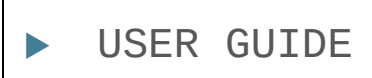

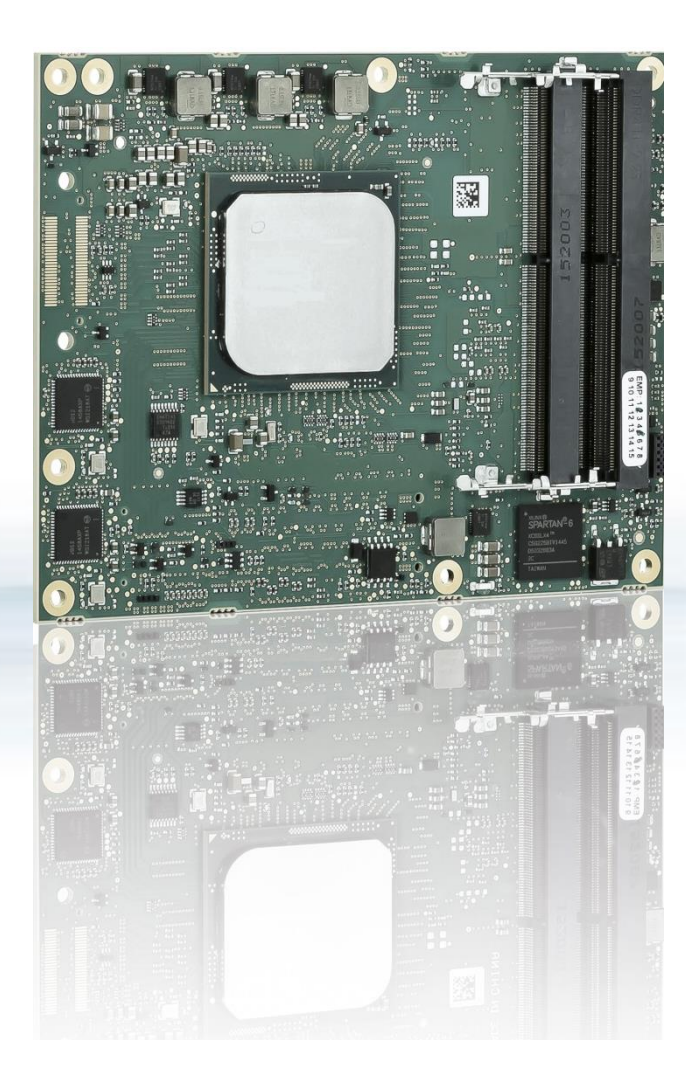

# COMe-bBD6

User Guide Rev 1.94 Doc-ID: 1067-1292

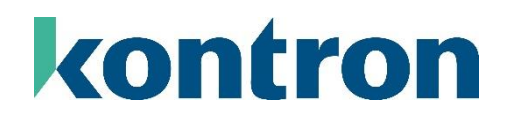

This page has been intentionally left blank

# COME-BBD6 – USER GUIDE

## Disclaimer

Kontron would like to point out that the information contained in this manual may be subject to alteration, particularly as a result of the constant upgrading of Kontron products. This document does not entail any guarantee on the part of Kontron with respect to technical processes described in the manual or any product characteristics set out in the manual. Kontron assumes no responsibility or liability for the use of the described product(s), conveys no license or title under any patent, copyright or mask work rights to these products and makes no representations or warranties that these products are free from patent, copyright or mask work right infringement unless otherwise specified. Applications that are described in this manual are for illustration purposes only. Kontron makes no representation or warranty that such application will be suitable for the specified use without further testing or modification. Kontron expressly informs the user that this manual only contains a general description of processes and instructions which may not be applicable in every individual case. In cases of doubt, please contact Kontron.

This manual is protected by copyright. All rights are reserved by Kontron. No part of this document may be reproduced, transmitted, transcribed, stored in a retrieval system, or translated into any language or computer language, in any form or by any means (electronic, mechanical, photocopying, recording, or otherwise), without the express written permission of Kontron. Kontron points out that the information contained in this manual is constantly being updated in line with the technical alterations and improvements made by Kontron to the products and thus this manual only reflects the technical status of the products by Kontron at the time of publishing.

Brand and product names are trademarks or registered trademarks of their respective owners.

©2023 by Kontron Europe GmbH

Kontron Europe GmbH

Gutenbergstraße 2 85737 Ismaning Germany [www.kontron.com](http://www.kontron.com/)

## Intended Use

THIS DEVICE AND ASSOCIATED SOFTWARE ARE NOT DESIGNED, MANUFACTURED OR INTENDED FOR USE OR RESALE FOR THE OPERATION OF NUCLEAR FACILITIES, THE NAVIGATION, CONTROL OR COMMUNICATION SYSTEMS FOR AIRCRAFT OR OTHER TRANSPORTATION, AIR TRAFFIC CONTROL, LIFE SUPPORT OR LIFE SUSTAINING APPLICATIONS, WEAPONS SYSTEMS, OR ANY OTHER APPLICATION IN A HAZARDOUS ENVIRONMENT, OR REQUIRING FAIL-SAFE PERFORMANCE, OR IN WHICH THE FAILURE OF PRODUCTS COULD LEAD DIRECTLY TO DEATH, PERSONAL INJURY, OR SEVERE PHYSICAL OR ENVIRONMENTAL DAMAGE (COLLECTIVELY, "HIGH RISK APPLICATIONS").

You understand and agree that your use of Kontron devices as a component in High Risk Applications is entirely at your risk. To minimize the risks associated with your products and applications, you should provide adequate design and operating safeguards. You are solely responsible for compliance with all legal, regulatory, safety, and security related requirements concerning your products. You are responsible to ensure that your systems (and any Kontron hardware or software components incorporated in your systems) meet all applicable requirements. Unless otherwise stated in the product documentation, the Kontron device is not provided with error-tolerance capabilities and cannot therefore be deemed as being engineered, manufactured or setup to be compliant for implementation or for resale as device in High Risk Applications. All application and safety related information in this document (including application descriptions, suggested safety measures, suggested Kontron products, and other materials) is provided for reference only.

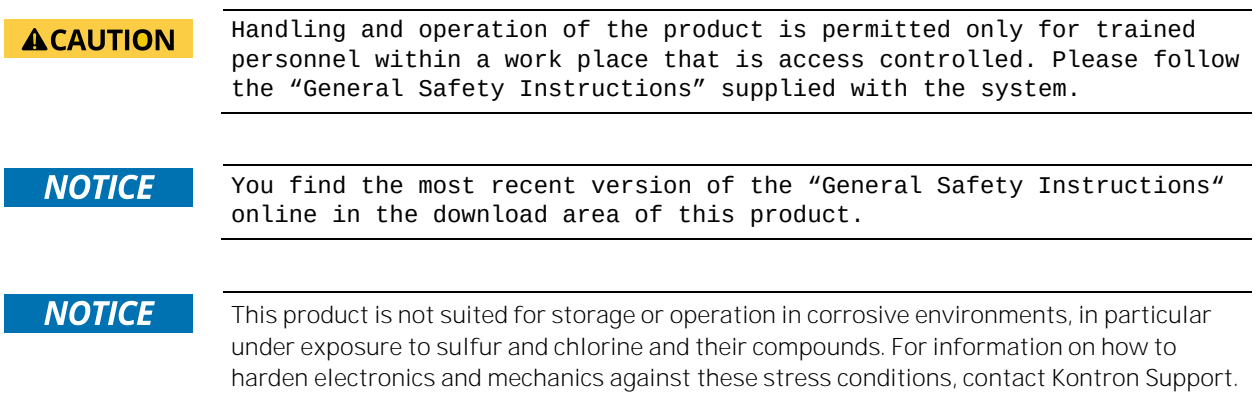

## Revision History

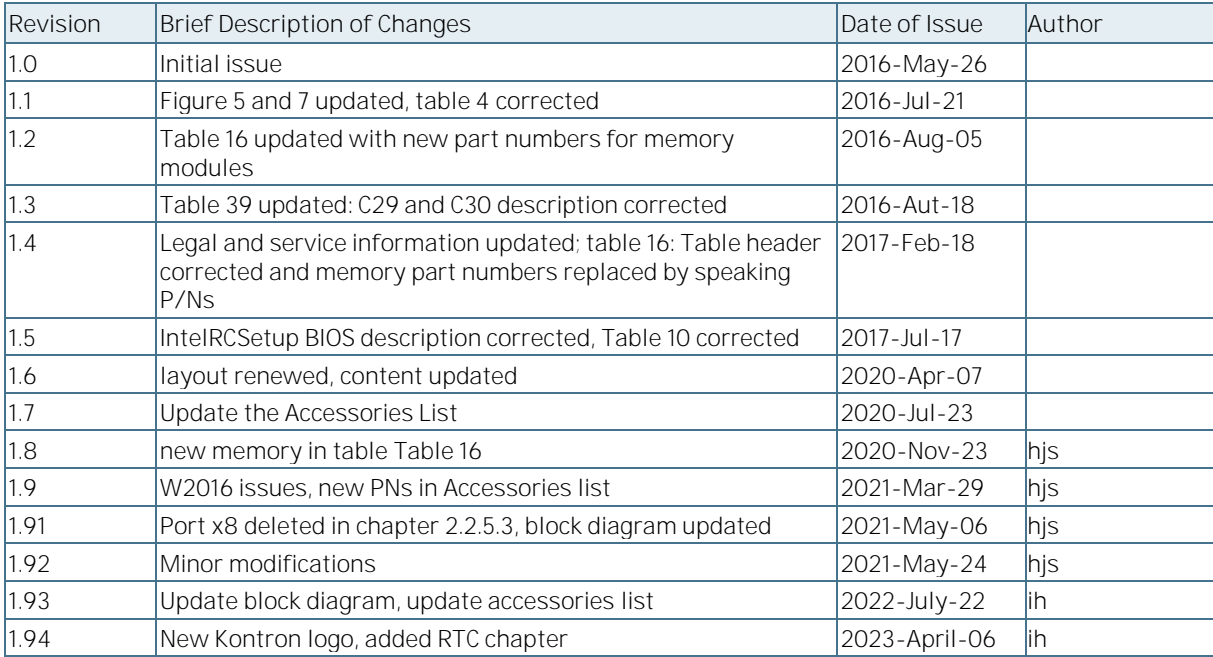

## Terms and Conditions

Kontron warrants products in accordance with defined regional warranty periods. For more information about warranty compliance and conformity, and the warranty period in your region, visit [http://www.kontron.com/terms](http://www.kontron.com/terms-and-conditions)[and-conditions.](http://www.kontron.com/terms-and-conditions)

Kontron sells products worldwide and declares regional General Terms & Conditions of Sale, and Purchase Order Terms & Conditions. Visi[t http://www.kontron.com/terms-and-conditions.](http://www.kontron.com/terms-and-conditions)

For contact information, refer to the corporate offices contact information on the last page of this user guide or visit our websit[e CONTACT US.](http://www.kontron.com/about-kontron/company-overview/contact-us)

## Customer Support

Find Kontron contacts by visiting[: https://www.kontron.com/support-and-services.](https://www.kontron.com/support-and-services)

## Customer Service

As a trusted technology innovator and global solutions provider, Kontron extends its embedded market strengths into a services portfolio allowing companies to break the barriers of traditional product lifecycles. Proven product expertise coupled with collaborative and highly-experienced support enables Kontron to provide exceptional peace of mind to build and maintain successful products.

For more details on Kontron's service offerings such as: enhanced repair services, extended warranty, Kontron training academy, and more visit <https://www.kontron.com/support-and-services>.

## Customer Comments

If you have any difficulties using this user guide, discover an error, or just want to provide some feedback, contact Kontron [support.](https://www.kontron.de/support-and-services) Detail any errors you find. We will correct the errors or problems as soon as possible and post the revised user guide on our website.

# Symbols

The following symbols may be used in this manual

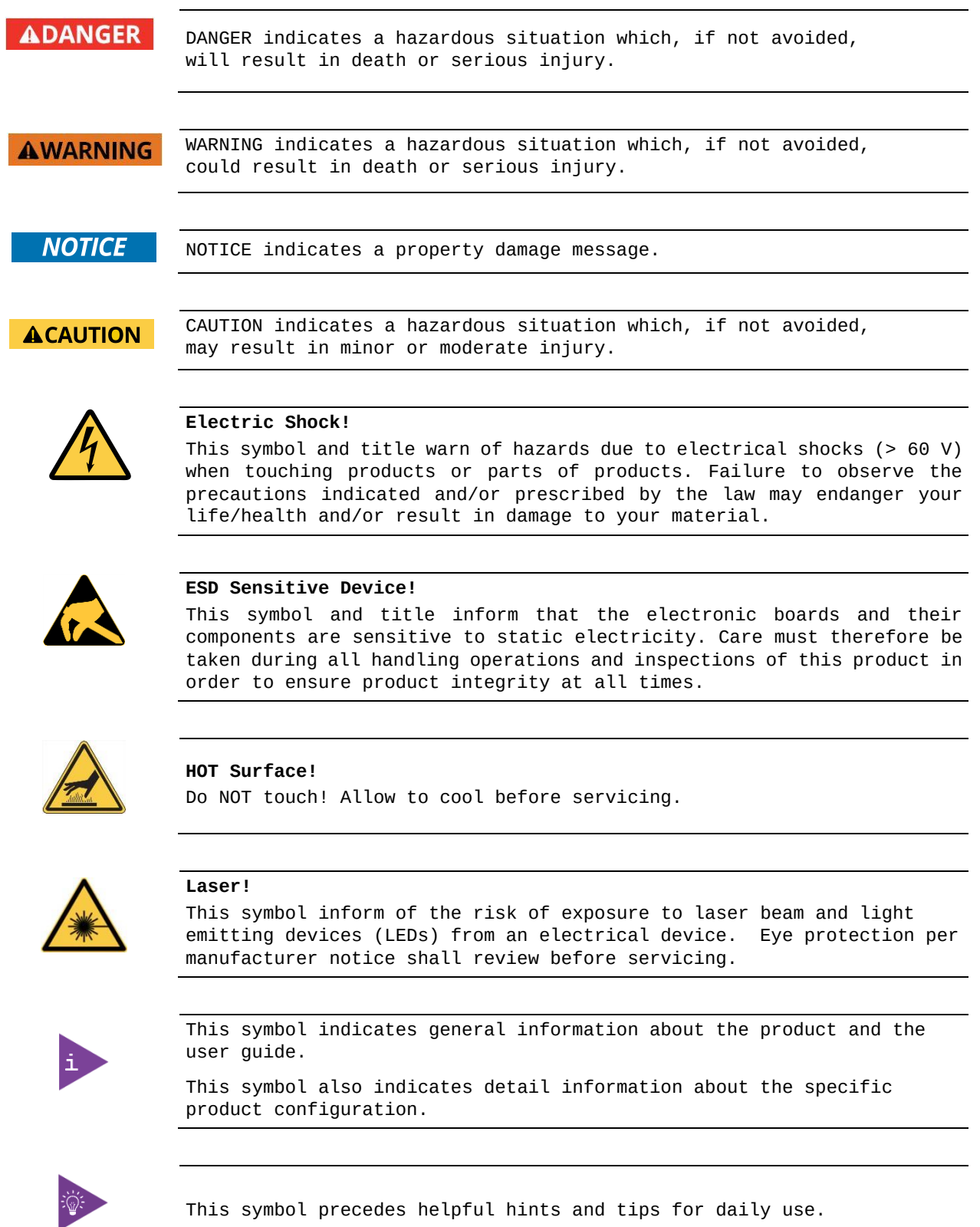

## For Your Safety

Your new Kontron product was developed and tested carefully to provide all features necessary to ensure its compliance with electrical safety requirements. It was also designed for a long fault-free life. However, the life expectancy of your product can be drastically reduced by improper treatment during unpacking and installation. Therefore, in the interest of your own safety and of the correct operation of your new Kontron product, you are requested to conform with the following guidelines.

## High Voltage Safety Instructions

**Warning**

As a precaution and in case of danger, the power connector must be easily accessible. The power connector is the product's main disconnect device.

### **ACAUTION**

All operations on this product must be carried out by sufficiently skilled personnel only.

### **ACAUTION**

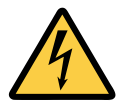

**Electric Shock!** Before installing a non hot-swappable Kontron product into a system always ensure that your mains power is switched off. This also applies to the installation of piggybacks. Serious electrical shock hazards can exist during all installation, repair, and maintenance operations on this product. Therefore, always unplug the power cable and any other cables which provide external voltages before performing any work on this product.

Earth ground connection to vehicle's chassis or a central grounding point shall remain connected. The earth ground cable shall be the last cable to be disconnected or the first cable to be connected when performing installation or removal procedures on this product.

Special Handling and Unpacking Instruction

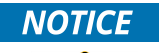

#### **ESD Sensitive Device!**

Electronic boards and their components are sensitive to static electricity. Therefore, care must be taken during all handling operations and inspections of this product, in order to ensure product integrity at all times.

Do not handle this product out of its protective enclosure while it is not used for operational purposes unless it is otherwise protected.

Whenever possible, unpack or pack this product only at EOS/ESD safe work stations. Where a safe work station is not guaranteed, it is important for the user to be electrically discharged before touching the product with his/her hands or tools. This is most easily done by touching a metal part of your system housing.

It is particularly important to observe standard anti-static precautions when changing piggybacks, ROM devices, jumper settings etc. If the product contains batteries for RTC or memory backup, ensure that the product is not placed on conductive surfaces, including anti-static plastics or sponges. They can cause short circuits and damage the batteries or conductive circuits on the product.

## Lithium Battery Precautions

If your product is equipped with a lithium battery, take the following precautions when replacing the battery.

### **ACAUTION**

Danger of explosion if the battery is replaced incorrectly.

- $\blacktriangleright$  Replace only with same or equivalent battery type recommended by the manufacturer.
- ь Dispose of used batteries according to the manufacturer's instructions.

## General Instructions on Usage

In order to maintain Kontron's product warranty, this product must not be altered or modified in any way. Changes or modifications to the product, that are not explicitly approved by Kontron and described in this user guide or received from Kontron Support as a special handling instruction, will void your warranty.

This product should only be installed in or connected to systems that fulfill all necessary technical and specific environmental requirements. This also applies to the operational temperature range of the specific board version that must not be exceeded. If batteries are present, their temperature restrictions must be taken into account.

In performing all necessary installation and application operations, only follow the instructions supplied by the present user guide.

Keep all the original packaging material for future storage or warranty shipments. If it is necessary to store or ship the product then re-pack it in the same manner as it was delivered.

Special care is necessary when handling or unpacking the product. See Special Handling and Unpacking Instruction.

## Quality and Environmental Management

Kontron aims to deliver reliable high-end products designed and built for quality, and aims to complying with environmental laws, regulations, and other environmentally oriented requirements. For more information regarding Kontron's quality and environmental responsibilities, visi[t http://www.kontron.com/about-kontron/corporate](http://www.kontron.com/about-kontron/corporate-responsibility/quality-management)[responsibility/quality-management.](http://www.kontron.com/about-kontron/corporate-responsibility/quality-management)

## Disposal and Recycling

Kontron's products are manufactured to satisfy environmental protection requirements where possible. Many of the components used are capable of being recycled. Final disposal of this product after its service life must be accomplished in accordance with applicable country, state, or local laws or regulations.

## WEEE Compliance

The Waste Electrical and Electronic Equipment (WEEE) Directive aims to:

- Reduce waste arising from electrical and electronic equipment (EEE)
- Make producers of EEE responsible for the environmental impact of their products, especially when the product become waste
- Encourage separate collection and subsequent treatment, reuse, recovery, recycling and sound environmental disposal of EEE
- Improve the environmental performance of all those involved during the lifecycle of EEE

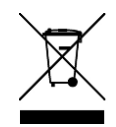

Environmental protection is a high priority with Kontron. Kontron follows the WEEE directive You are encouraged to return our products for proper disposal.

# Table of Contents

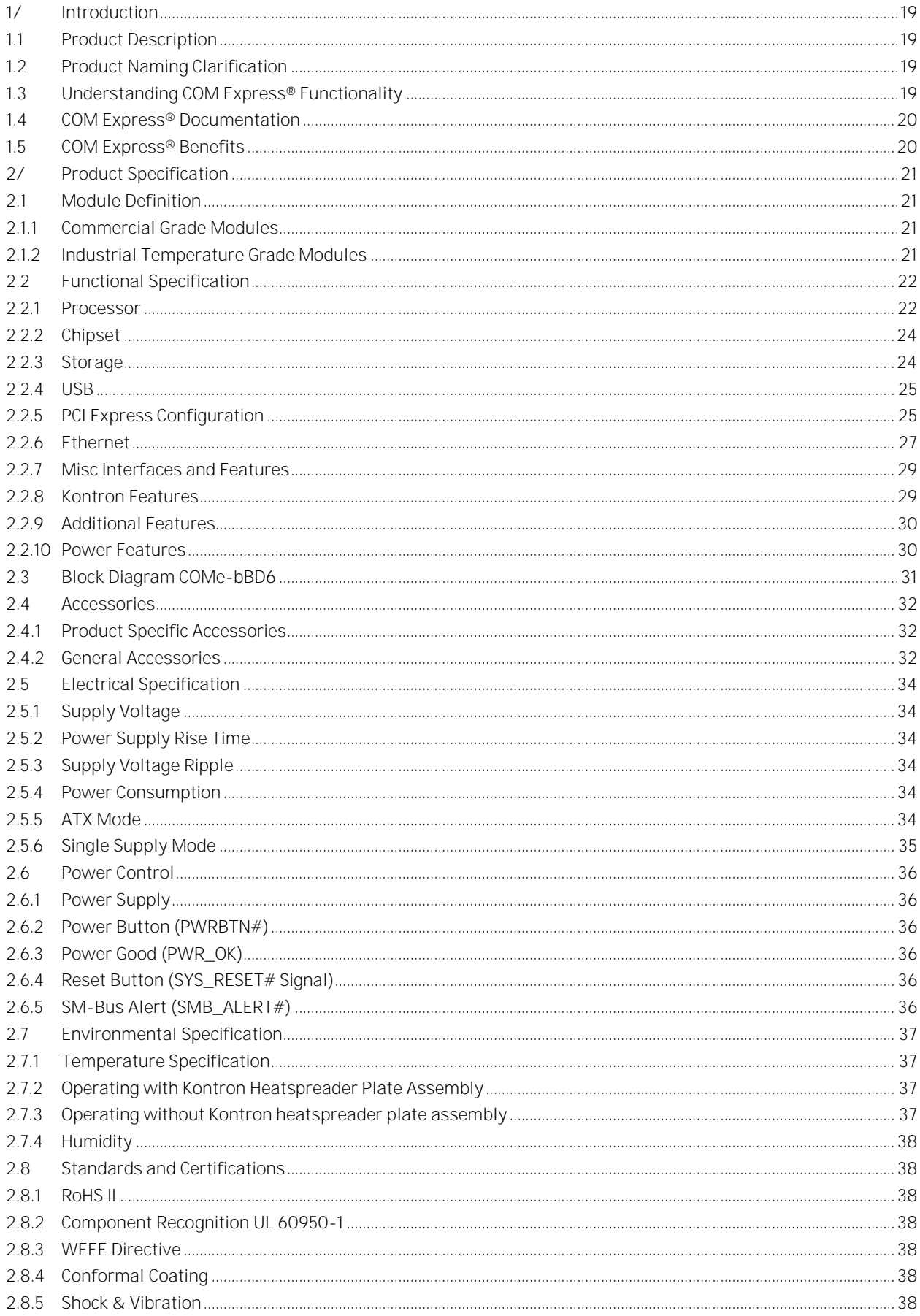

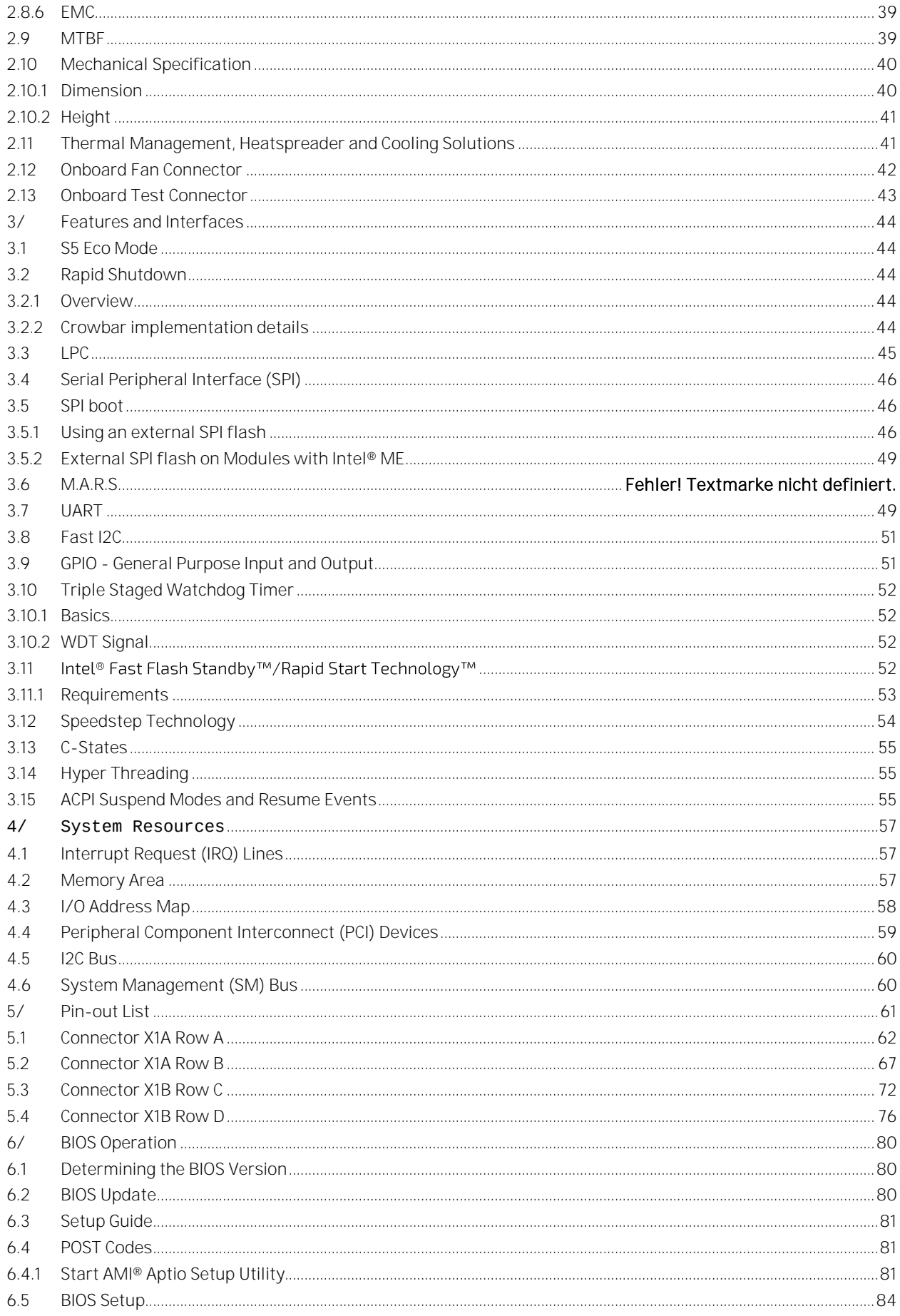

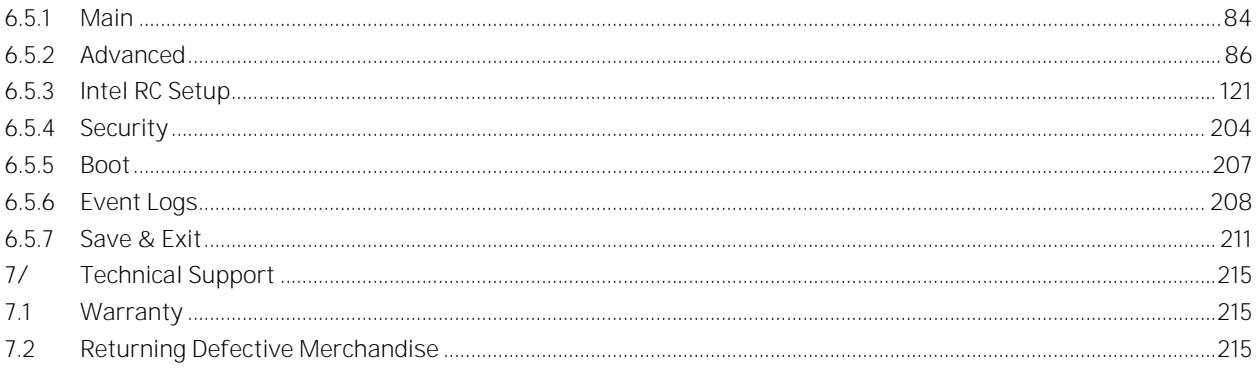

# List of Tables

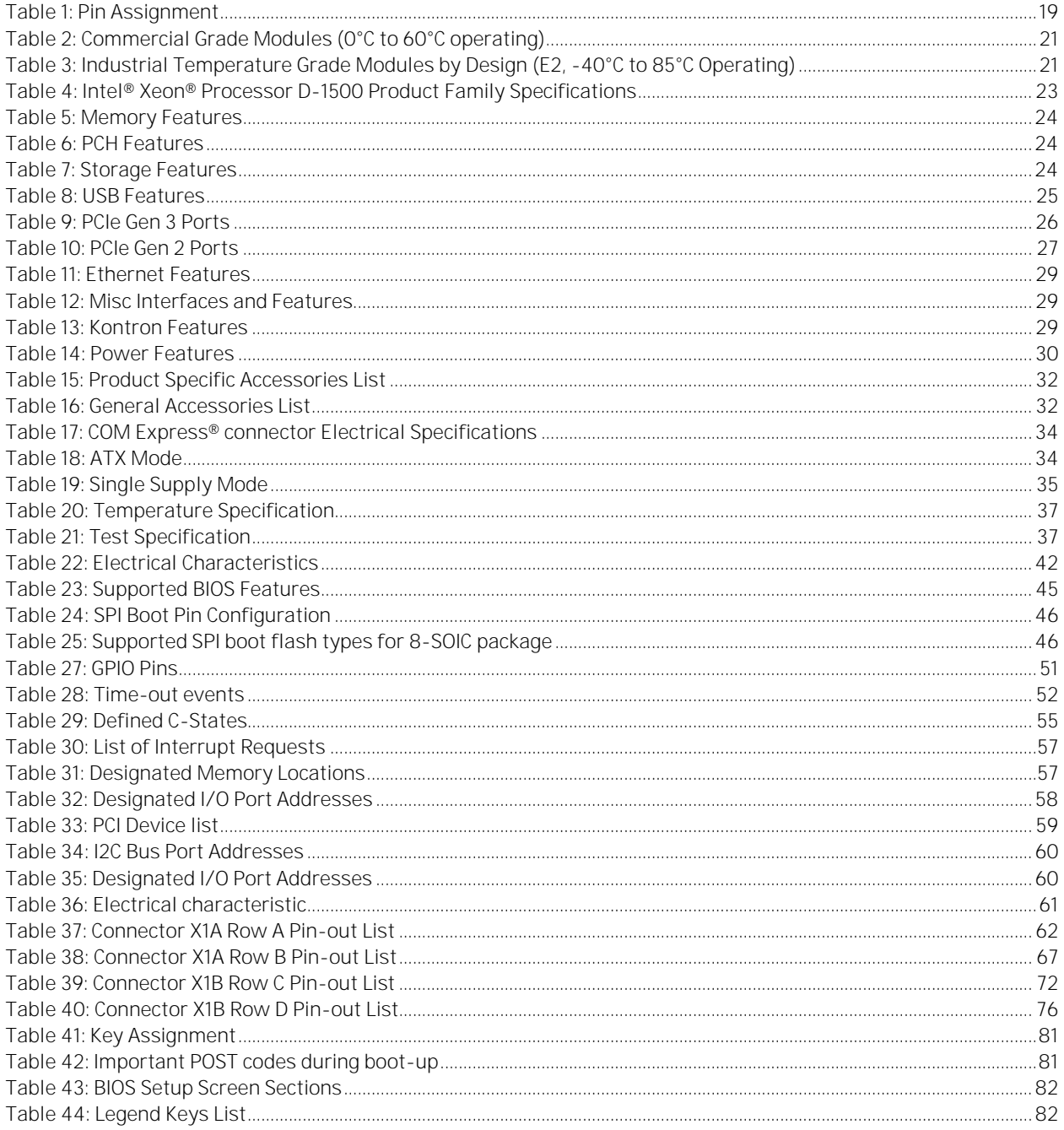

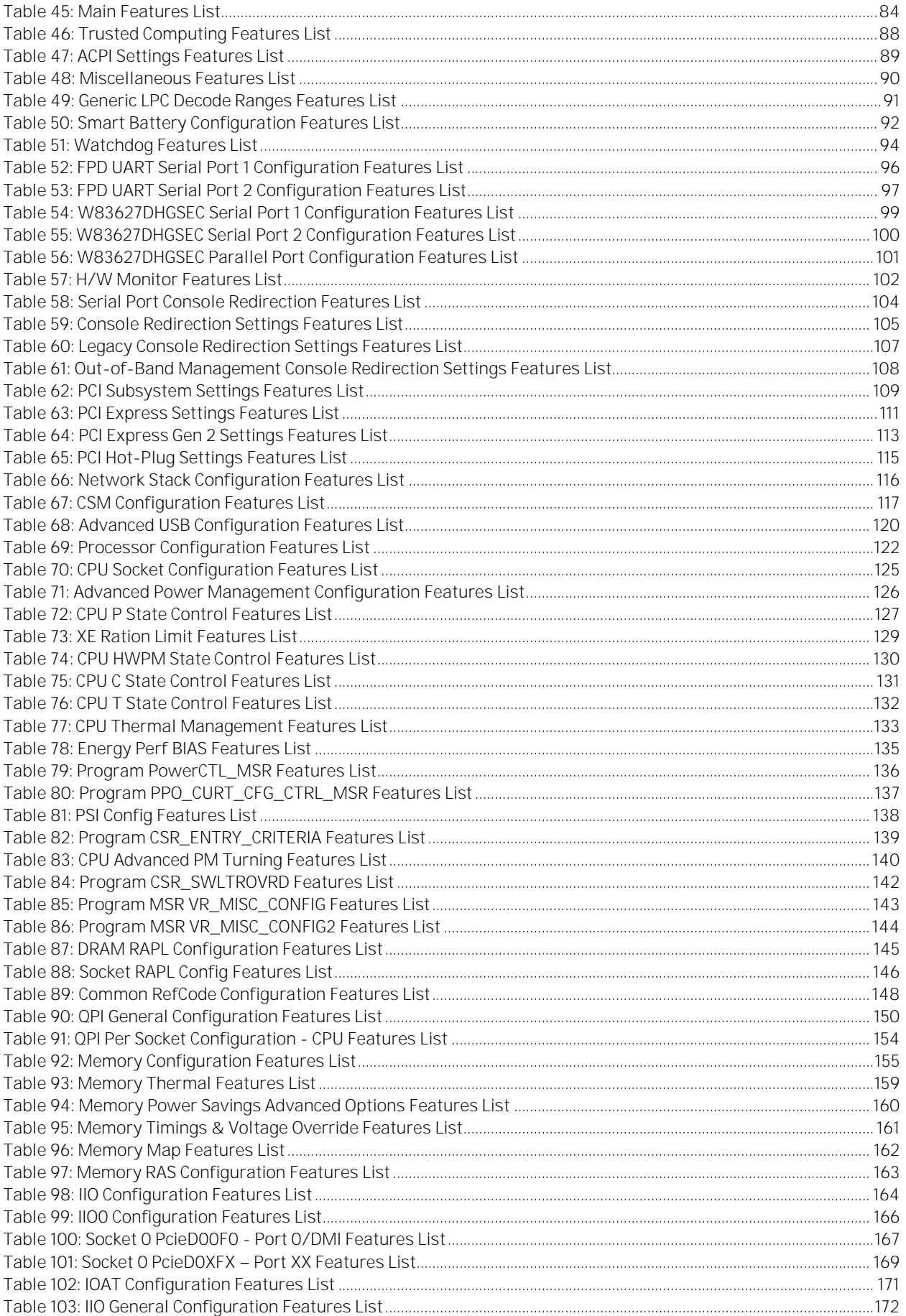

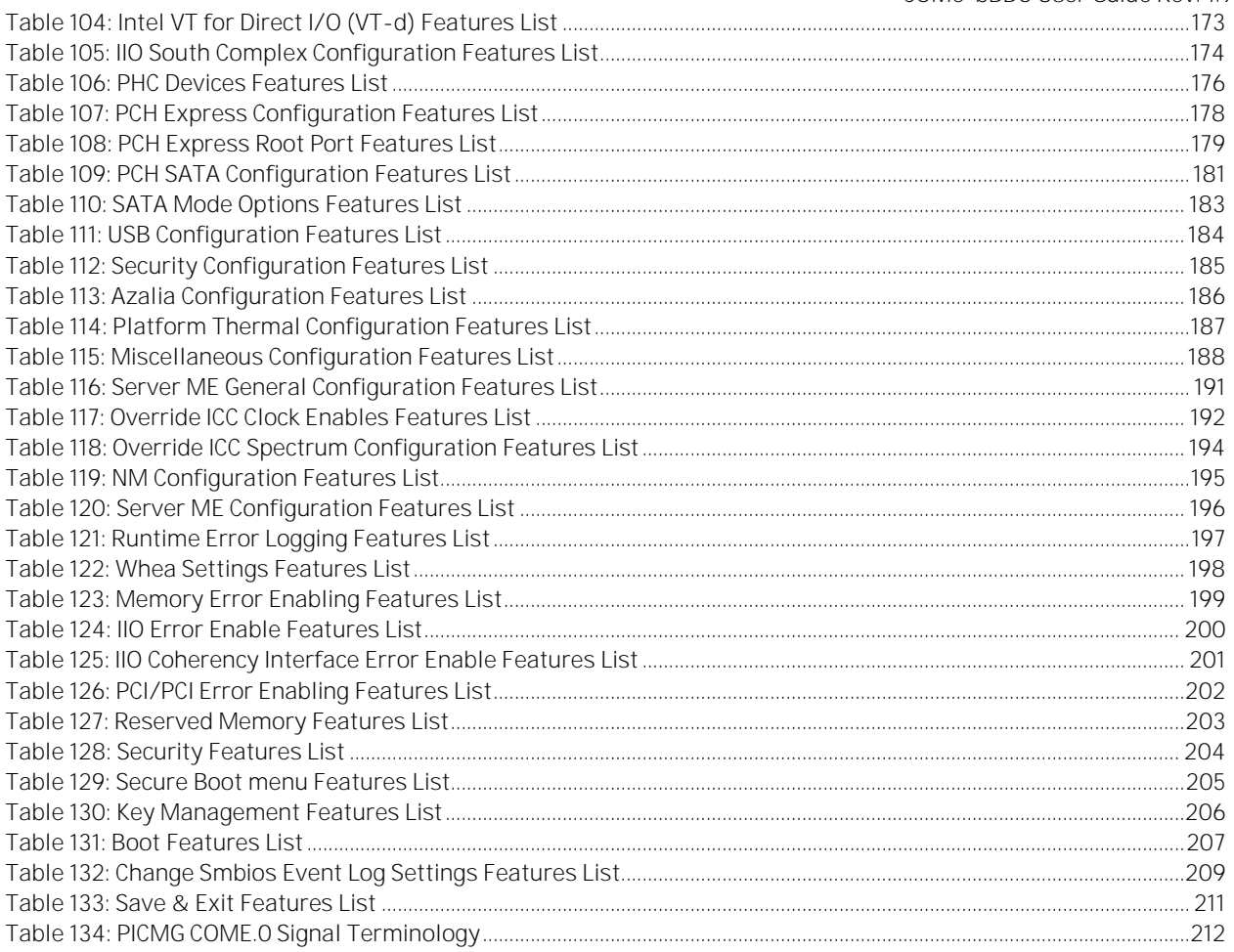

# List of Figures

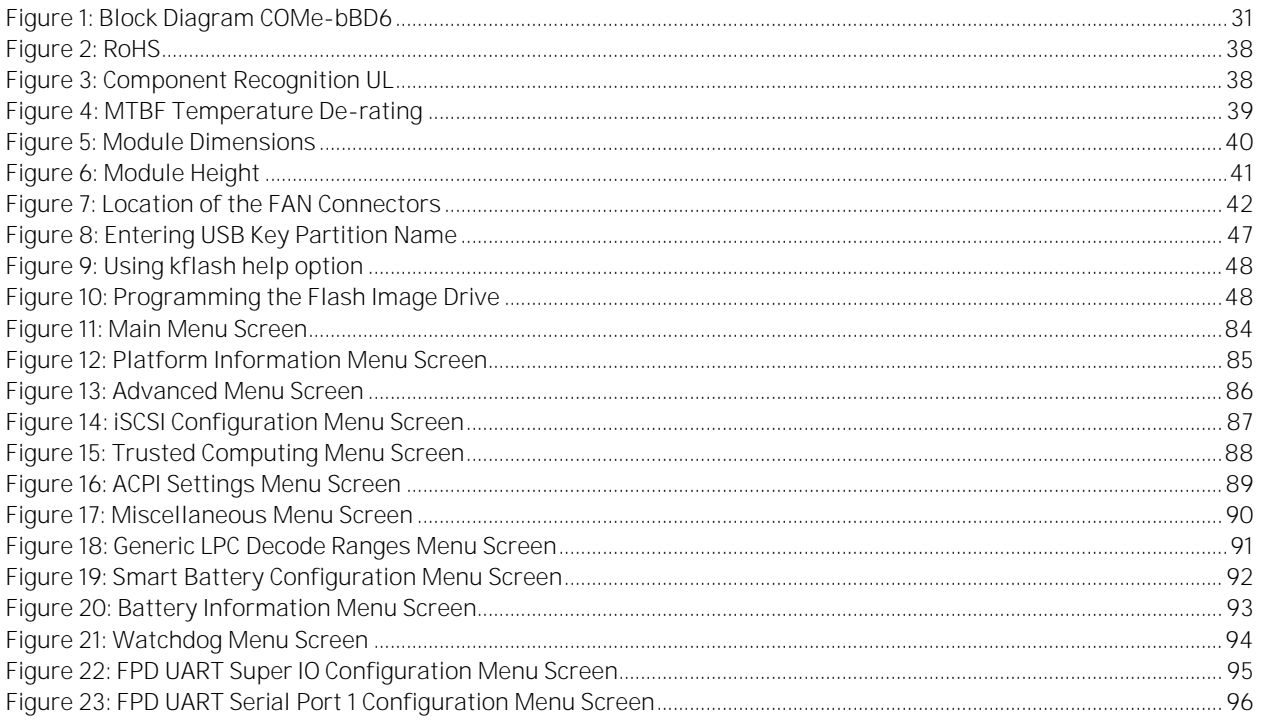

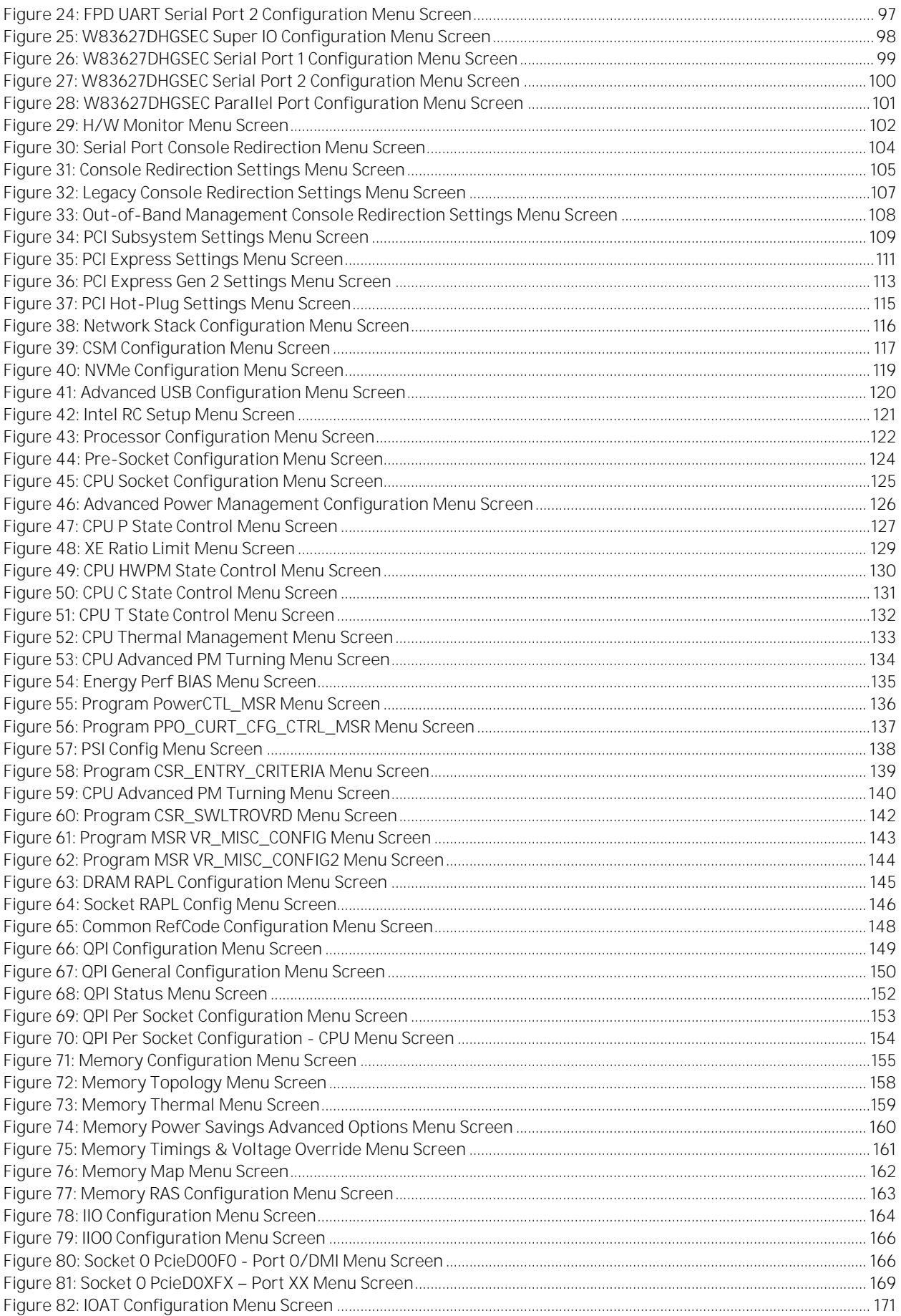

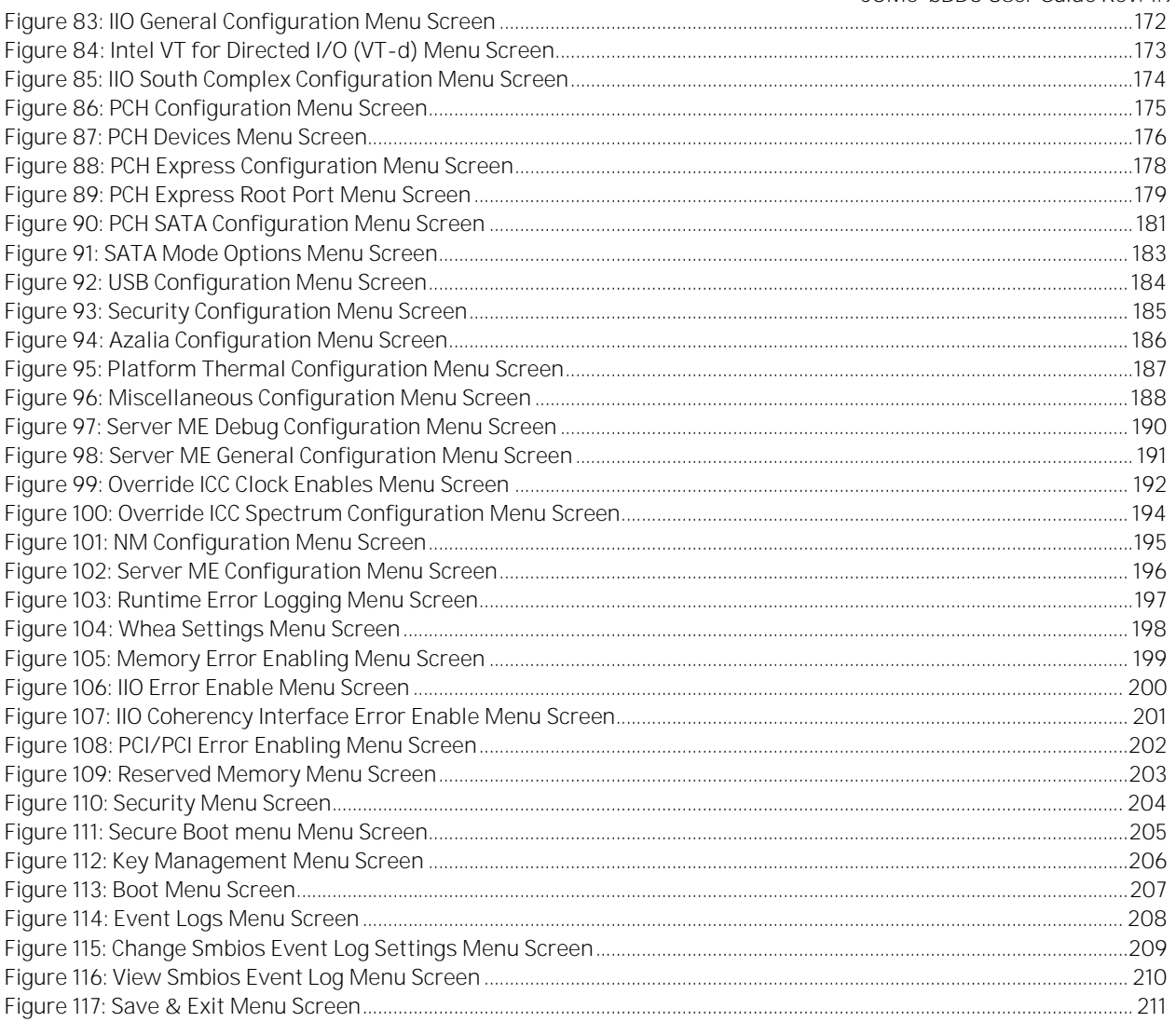

## <span id="page-18-0"></span>1/ Introduction

#### <span id="page-18-1"></span> $1.1$ Product Description

Kontron's Computer-on-Module COMe-bBD6 is a COM Express® BASIC TYPE 6 WITH Intel® Xeon® PROCESSOR D-1500 with support for Pin-out Type 6, and an additional communication interface block. Kontron's module covers both the need for latest interface technology and the need to extend life-time. The Intel® Xeon®D1500 Generation increases efficiency and performance per watt ratio, which is a result of the innovative 14nm technology and has up to 16 cores for control, micro server, storage and communication applications in Internet of Things (IoT) and embedded environment. The COMe-bBDi6R is also designed for industrial temperature environment.

- Intel® Xeon® Processor D-1500 System on Chip (SoC), newest member of the Intel® Xeon® Processor family
- DDR4 memory technology up to 32 GByte ECC, 2x SODIMMs
- high-speed connectivity x16 PCIE 3.0 + x8 PCIE2.0, Dual 10GbE interfaces (option)

#### <span id="page-18-2"></span> $1.2$ Product Naming Clarification

The product names for Kontron COM Express® Computer-on-Modules consist of a short form of the industry standard (COMe-), the form factor (b=basic, c=compact, m=mini), the capital letters for the CPU and Chipset Codenames (XX) and the pin-out type (#) followed by the CPU Name.

COM Express® defines a Computer-On-Module, or COM, with all components necessary for a bootable host computer, packaged as a super component.

- COMe-bXX# modules are Kontron's COM Express® modules in basic form factor (125mm x 95mm)
- COMe-cXX# modules are Kontron's COM Express® modules in compact form factor (95mm x 95mm)

#### <span id="page-18-3"></span> $1.3$ Understanding COM Express® Functionality

All Kontron COM Express® basic and compact modules contain two 220pin connectors; each of it has two rows called Row A & B on primary connector and Row C & D on secondary connector. The COM Express® Computer-On-Module (COM) features the following maximum amount of interfaces according to the PCI Industrial Computer Manufacturers Group (PICMG) module Pin-out type.

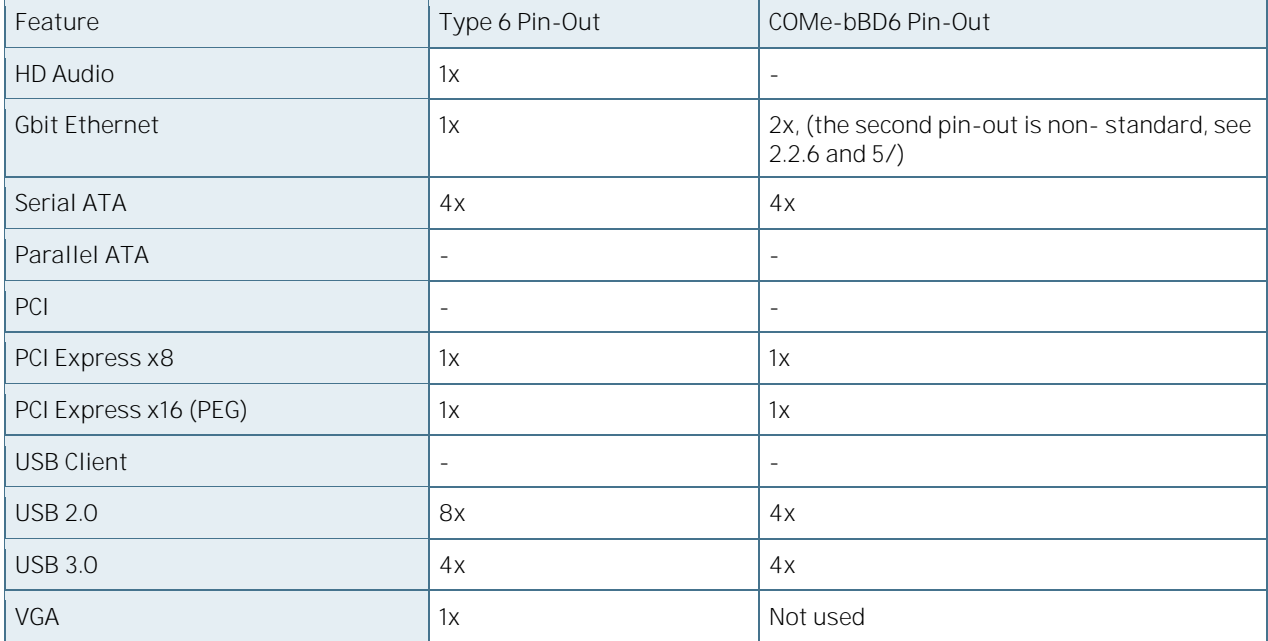

<span id="page-18-4"></span>Table 1: Pin Assignment

COMe-bBD6 User Guide Rev. 1.94

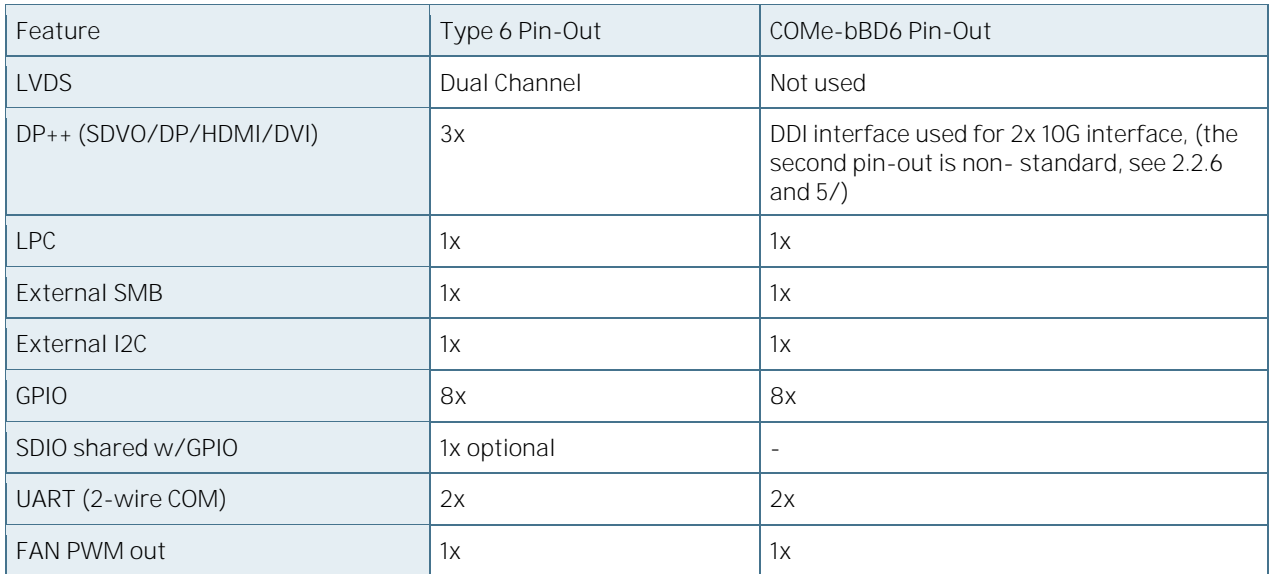

## <span id="page-19-0"></span>1.4 COM Express® Documentation

The COM Express® Specification defines the COM Express® module form factor, pin-out, and signals. This document is available at the PICMG® website by filling out the order form.

#### <span id="page-19-1"></span>COM Express® Benefits  $1.5$

COM Express® modules are very compact, highly integrated computers. All Kontron COM Express® modules feature a standardized form factor and a standardized connector layout which carry a specified set of signals. Each COM is based on the COM Express® specification. This standardization allows designers to create a single-system baseboard that can accept present and future COM Express® modules.

The baseboard designer can optimize exactly how each of these functions implements physically. Designers can place connectors precisely where needed for the application on a baseboard designed to optimally fit a system's packaging.

A single baseboard design can use a range of COM Express® modules with different sizes and pin-outs. This flexibility can differentiate products at various price/performance points, or when designing future proof systems that have a built-in upgrade path. The modularity of a COM Express® solution also ensures against obsolescence when computer technology evolves. A properly designed COM Express® baseboard can work with several successive generations of COM Express® modules.

A COM Express® baseboard design has many advantages of a customized computer-board design and, additionally, delivers better obsolescence protection, heavily reduced engineering effort, and faster time to market.

## <span id="page-20-0"></span>2/Product Specification

## <span id="page-20-1"></span>2.1 Module Definition

The COM Express® basic sized Computer-on-Module COMe-bBD6 (bBD6) follows pin-out Type 6 and is compatible to PICMG specification COM.0 Rev 2.1. The COMe-bBD6, based on the latest Grangeville platform, is available in different variants to cover the different demands in performance, price and power.

### <span id="page-20-2"></span>2.1.1 Commercial Grade Modules

The following is a list of modules for commercial temperature range.

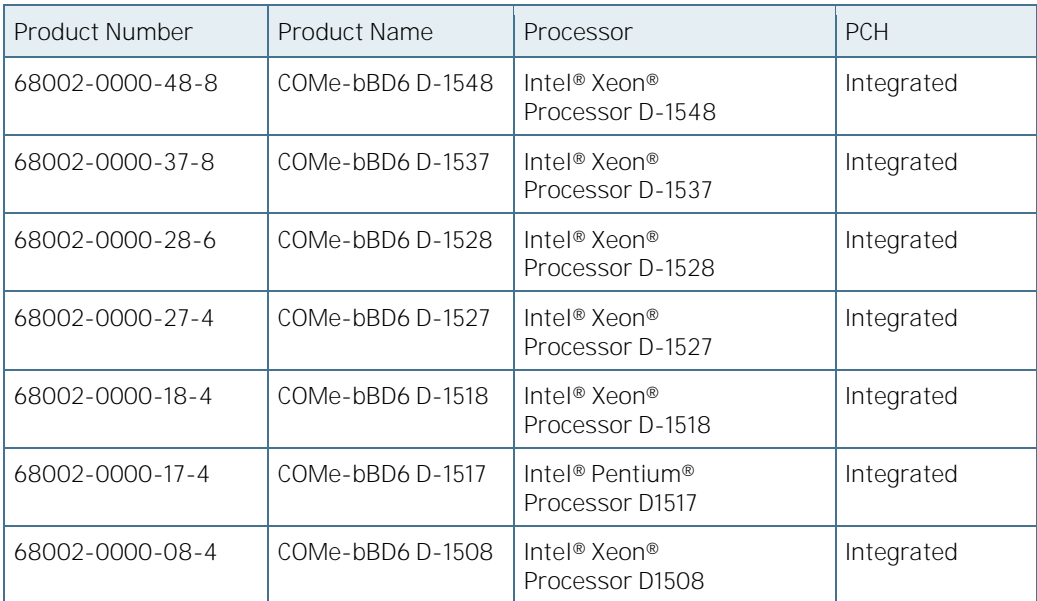

<span id="page-20-4"></span>Table 2: Commercial Grade Modules (0°C to 60°C operating)

## <span id="page-20-3"></span>2.1.2 Industrial Temperature Grade Modules

Industrial temperature grade modules are available based on their design. Please contact your local sales or support for further details.

<span id="page-20-5"></span>Table 3: Industrial Temperature Grade Modules by Design (E2, -40°C to 85°C Operating)

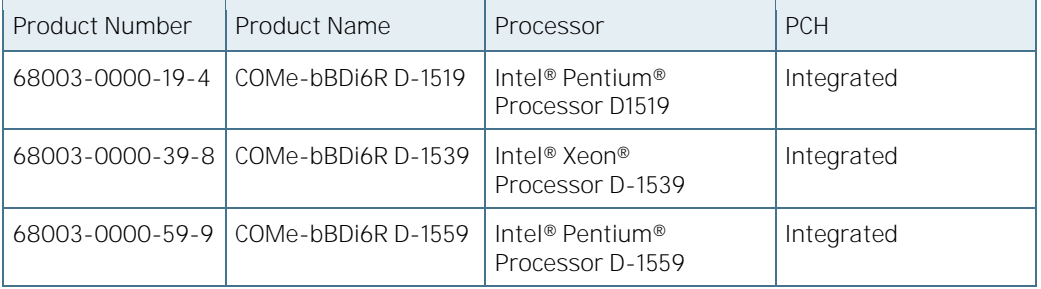

## <span id="page-21-0"></span>2.2 Functional Specification

### <span id="page-21-1"></span>2.2.1 Processor

The 14nm Intel® Xeon® processor D-1500 product family with 37.5mm x 37.5mm package size (1667 Ball FCBGA) supports:

- **Performance** 
	- Intel® 64
	- Intel® Turbo Boost Technology 2.0
	- Intel® Advanced Vector Extensions 2 (AVX2)
	- Memory Bandwidth Monitoring
- Xeon Class Reliability Availability Serviceability (RAS) includes:
	- Error-Correcting Code (ECC) Single Device Data Correction (SDDC),
	- Memory Demand and Patrol Scrubbing,
	- Data Scrambling with address,
	- End-to-end Cyclic Redundancy Check (ECRC) on PCIe,
	- PCIe and GbE Advanced Error Reporting (AER),
	- Intel® Corrected Machine Check Interrupt (CMCI) Virtualization.
- Virtualization:
	- Intel® Virtualization Technology (VT-x)
	- Advanced Programmable Interrupt Controller virtualization (APICv)
	- Intel® Virtual Machine Control Structure Shadowing (Intel® VMCS Shadowing)
	- Intel® Virtualization Technology for Directed I/O (VT-d)
	- Extended Page Table Accessed and Dirty bits (A/D bits for EPT)
	- Posted Interrupts,
	- Single-Root Input/Output Virtualization (SR-IOV)
	- VT Cache Quality of Service (QoS) and QoS Monitoring/Enforcement
- Security
	- Intel® Trusted Execution Technology (TXT) (requires custom BIOS)
	- Intel® Advanced Encryption Standard New Instructions (AES-NI)
	- Intel® OS Guard (Supervisor Mode Access Protection (SMAP))
	- Intel® Secure Key (RDSEED)
- Intel® Hyper-Threading Technology
- Configurable Thermal Design Power (cTDP)
- Intel<sup>®</sup> Thermal Monitoring Technologies
- Node Manager Base Power Management (ME FW)

[Table 4](#page-22-0) provides a list of processors and specifications of the Intel® Xeon® Processor D-1500 Product Family compatible with COMe-bBD6.

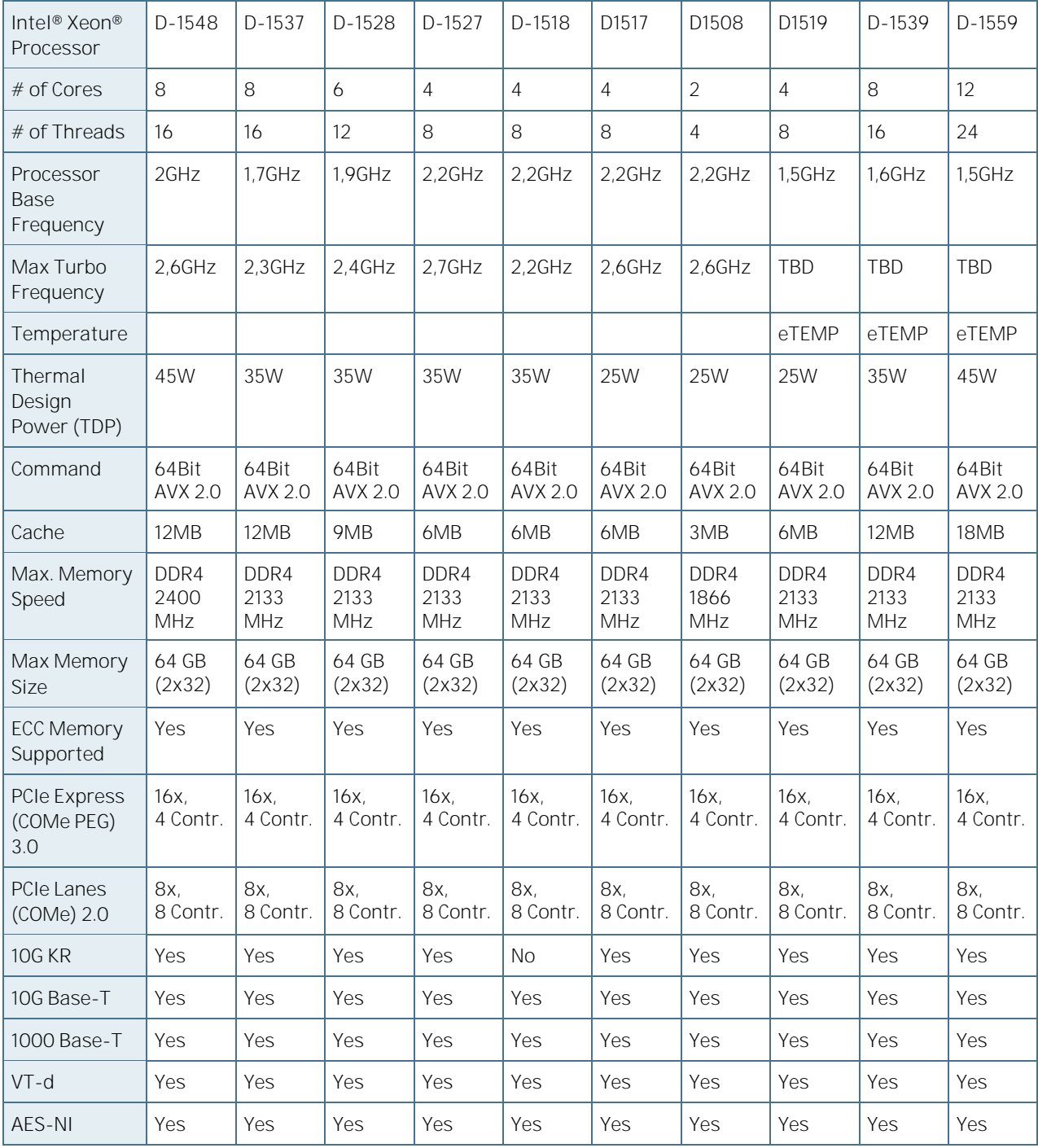

<span id="page-22-0"></span>Table 4: Intel® Xeon® Processor D-1500 Product Family Specifications

<span id="page-23-2"></span>Table 5: Memory Features

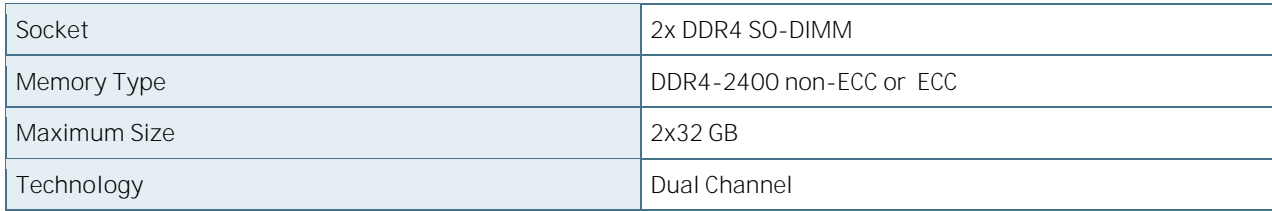

## <span id="page-23-0"></span>2.2.2 Chipset

The integrated Platform Controller Hub (PCH) supports:

- PCI Express Revision 3.0
- PCI Express Configurations x1, x4, x8
- ▶ Intel® Virtualization Technology for Directed I/O (VT-d)
- ▶ Intel® Trusted Execution Technology (TXT)
- ▶ Intel® Anti-Theft Technology
- Intel<sup>®</sup> Rapid Storage Technology
- ▶ Intel® Smart Response Technology

#### <span id="page-23-3"></span>Table 6: PCH Features

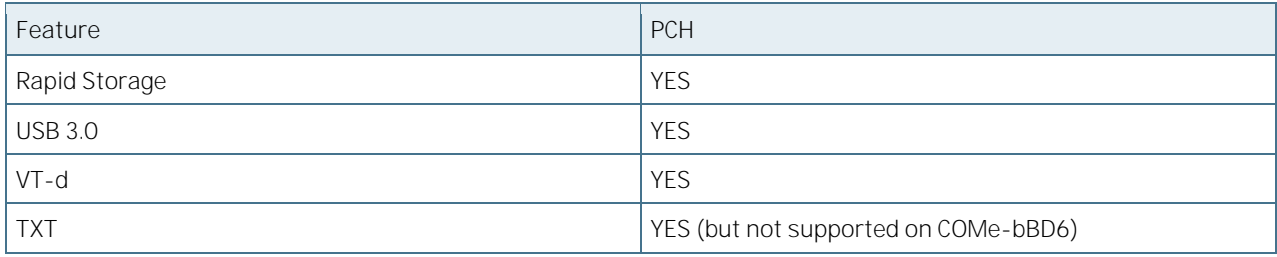

### <span id="page-23-1"></span>2.2.3 Storage

<span id="page-23-4"></span>Table 7: Storage Features

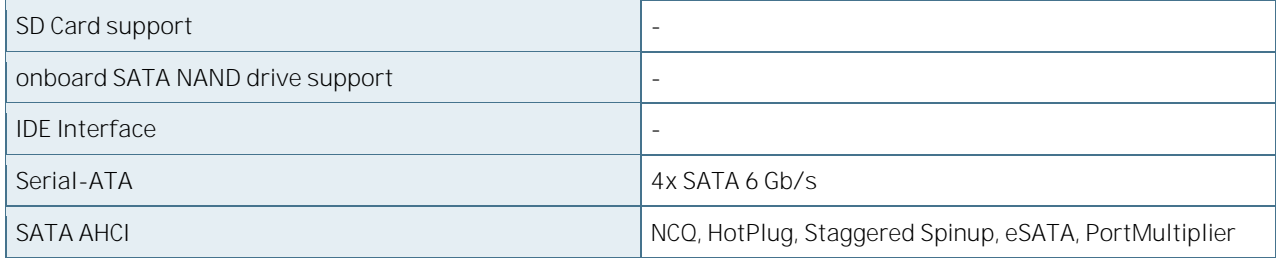

### <span id="page-24-0"></span>2.2.4 USB

[Table 8](#page-24-2) provides a list of USB connections supported by COMe-bBD6.

<span id="page-24-2"></span>Table 8: USB Features

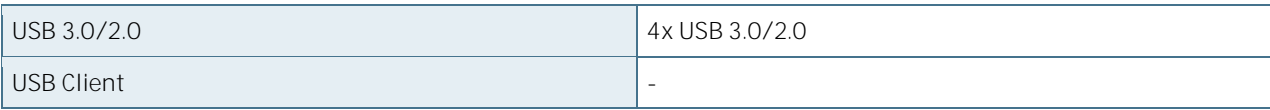

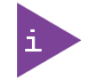

Due to its internal configuration, the Intel® Xeon® Processor D-1500 Family chipset only supports up to 4 USB Hubs.

### <span id="page-24-1"></span>2.2.5 PCI Express Configuration

The Xeon D-1500 processor has one x16 and one x8 Gen 3 ports from the integrated I/O and one x8 Gen 2 port from the integrated PCH.

## 2.2.5.1 Gen 3 PCI-Express Graphic (PEG) port

The x16 PCI Express Graphics (PEG) port is compatible to standard PCI Express (PCIe) devices like Ethernet or RAID controllers. This port is available on the COMe connector. There are four root ports allowing the COMe-bBD6 to support the following port configuration:

- ▶ One port x16 (default)
- Two ports x8
- One port x8 plus two ports x4
- Four ports x4

The configuration can be selected by a BIOS option in the IIO menu, refer to [6.5.3.36](#page-163-2) [IIO Configuration.](#page-163-2)

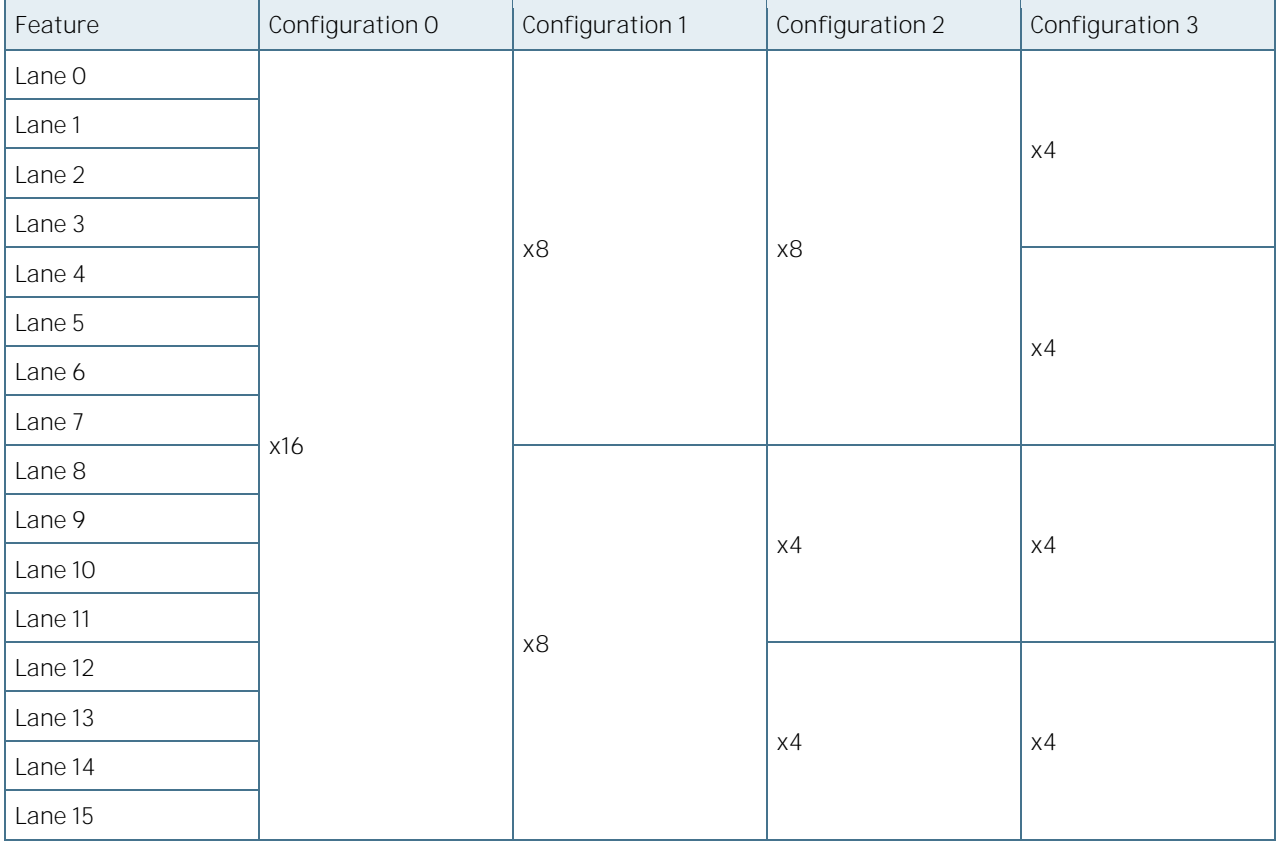

<span id="page-25-1"></span>Table 9: PCIe Gen 3 Ports

## 2.2.5.2 Gen 3 x8 port

This port is used internally on the bBD6 for connecting the two I210-IT Ethernet controllers and it is not available for the user on the COMe connectors.

## <span id="page-25-0"></span>2.2.5.3 Gen 2 PCI-Express x8 port

This port is available on the COMe connector. There are eight root ports allowing it to be configured as an 8 x1 interface for connecting up to eight devices. The following configurations are supported by different BIOS binary:

- ▶ One port x4 plus 4 ports x1
- Two ports x4
- Eight ports x1

#### <span id="page-26-1"></span>Table 10: PCIe Gen 2 Ports

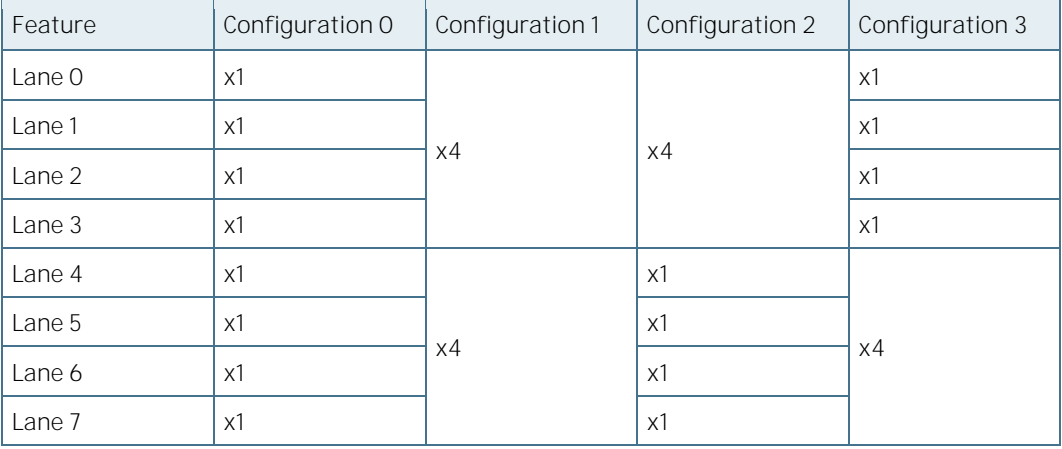

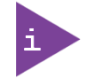

Configuration0 is by (default). Configuration 3 does only work without Ethernet. Other configurations are provided in the BIOS download package available on [EMD Customer](http://www.kontron.com/support-and-services/support/emd-customer-section)  [Section.](http://www.kontron.com/support-and-services/support/emd-customer-section)

### <span id="page-26-0"></span>2.2.6 Ethernet

The COMe-bBD6 offers the following Ethernet Controllers:

- Two Intel® Ethernet I210 Controllers
- One Intel® Dual-Port Ethernet 10GbE Controller

The I210 controller has the following features:

- **Platform Power Efficiency** 
	- IEEE 802.3az Energy Efficient Ethernet (EEE)
	- Proxy: ECMA-393 and Windows\* logo for proxy offload
- Advanced Features:
	- -40 to 85 °C industrial temperature
	- Jumbo frames
	- Interrupt moderation, VLAN support, IP checksum offload
	- PCIe OBFF (Optimized Buffer Flush/Fill) for improved system power management
	- Four transmit and four receive queues
	- RSS and MSI-X to lower CPU utilization in multi-core systems
	- Advanced cable diagnostics, auto MDI-X
	- ECC error correcting memory in packet buffers
- **Manageability:** 
	- Preboot Execution Environment (PXE) and Internet Small Computer System Interface (iSCSI) boot

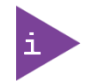

For more information on the I210 Controller, refer to the *Intel® Ethernet Controller I210 Datasheet*.

The 10GbE controller has the following features:

- **Department Continuity** Optimized for Virtualization
	- 128 Tx and Rx queues per port
	- SR-IOV (64 VFs), Virtual Machine Device Queues (VMDq) (64 VMs)
	- Simple Virtual Ethernet Port Aggregator (VEPA), Virtual Ethernet Bridge (VEB)
- Software Defined Networking:
	- Virtual Extensible LAN (VXLAN),
	- Network Virtualization using Generic Routing Encapsulation (NVGRE) Network Overlays
- Broad OS Support and Validation:
	- Windows, VMWare, Linux, and Solaris
- Unified networking:
	- Block Storage (iSCSI boot and Fibre Channel over Ethernet (FCoE) Initiator)
	- DCB up to 8 traffic Classes
- Adaptive Power Management:
	- IEEE 802.3az EEE

The 10G Ethernet controller supports the following operation modes:

- Backplane:
	- 10GBASE-KR for GbE backplane applications (IEEE802.3 clause 72)
	- 10GBASE-KR FEC (IEEE 802.3 Clause 74)
	- 1000BASE-KX for GbE backplane applications (IEEE802.3 clause 70)
	- Auto-negotiation for backplane Ethernet (IEEE 802.3 Clause 73)
- $10Gb$  SFP+:
	- An external PHY is needed. For more information, contact Kontron.
- 10GBASE-T:

An external PHY is needed. For more information, contact Kontron. An interposer is available from Kontron to test this configuration (see [Table 15](#page-31-4) and [0](#page-42-1)

[Onboard Test Connector\)](#page-42-1)

In order to gain access to the 10GbE Controller and second I210 functionalities, an interposer card is required or specific carrier board support is needed (for more information, contact Kontron). Without an interposer or proper carrier handling, the second I210 is not visible in the PCI device tree and the 10G controller is shown as a "dummy device" and is not usable.

For more information on the 10GbE Controller, refer to the *Intel® Xeon® Processor D-1500 Product Family, Datasheet Volume 4 of 4: Intel® Xeon® Processor D-1500 Product Family LAN Controller*.

<span id="page-28-2"></span>Table 11: Ethernet Features

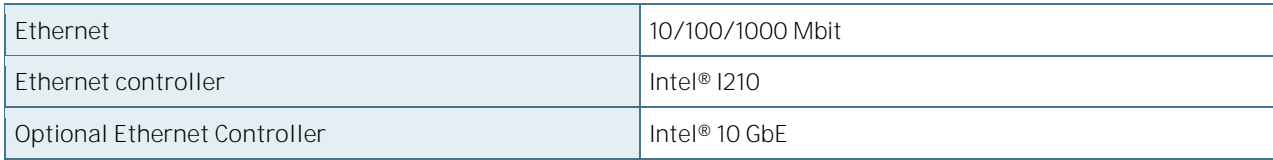

### <span id="page-28-0"></span>2.2.7 Misc Interfaces and Features

[Table 12](#page-28-3) provides a list of miscellaneous interfaces and features.

<span id="page-28-3"></span>Table 12: Misc Interfaces and Features

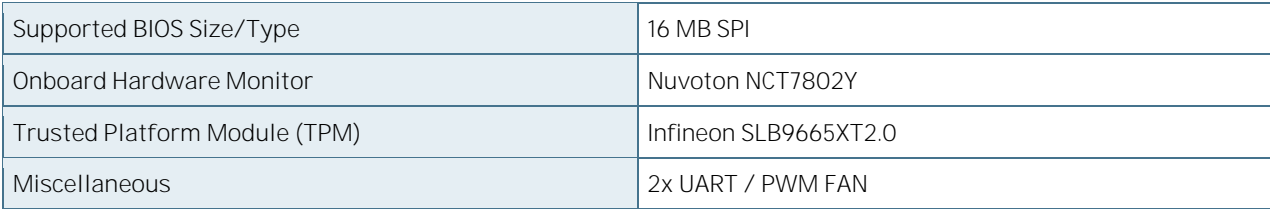

## <span id="page-28-1"></span>2.2.8 Kontron Features

[Table 13](#page-28-4) provides a list of Kontron features.

<span id="page-28-4"></span>Table 13: Kontron Features

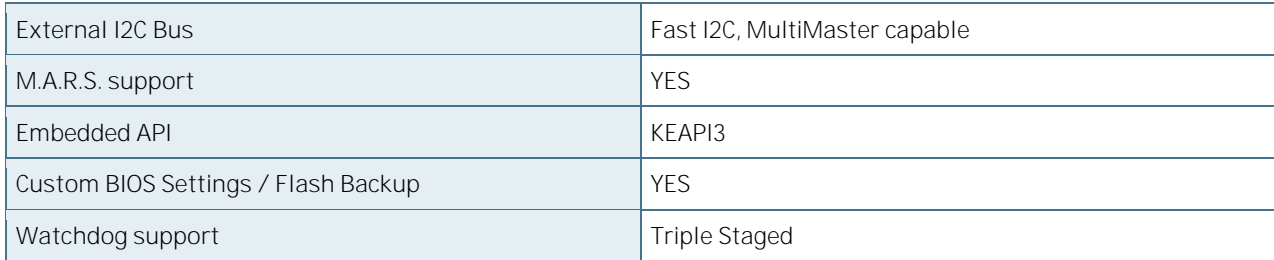

## <span id="page-29-0"></span>2.2.9 Additional Features

- All solid capacitors (aluminum-polymer and ceramic). No tantalum capacitors used.
- Optimized RTC Battery monitoring to secure highest longevity
- Fast I2C with transfer rates up to 400kHz

### <span id="page-29-1"></span>2.2.10 Power Features

[Table 14](#page-29-2) provides a list of power features.

<span id="page-29-2"></span>Table 14: Power Features

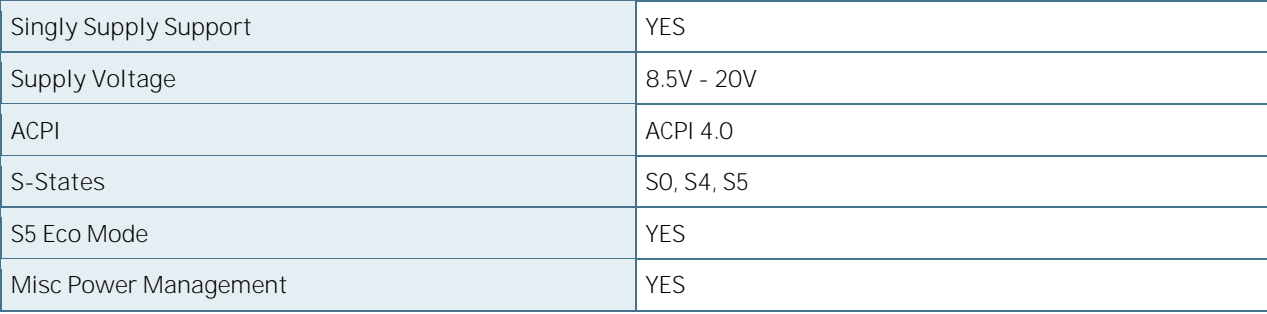

### <span id="page-30-0"></span>2.3 Block Diagram COMe-bBD6

[Figure 1](#page-30-1) displays the block diagram applicable to all COMe-bBD6 modules.

<span id="page-30-1"></span>Figure 1: Block Diagram COMe-bBD6

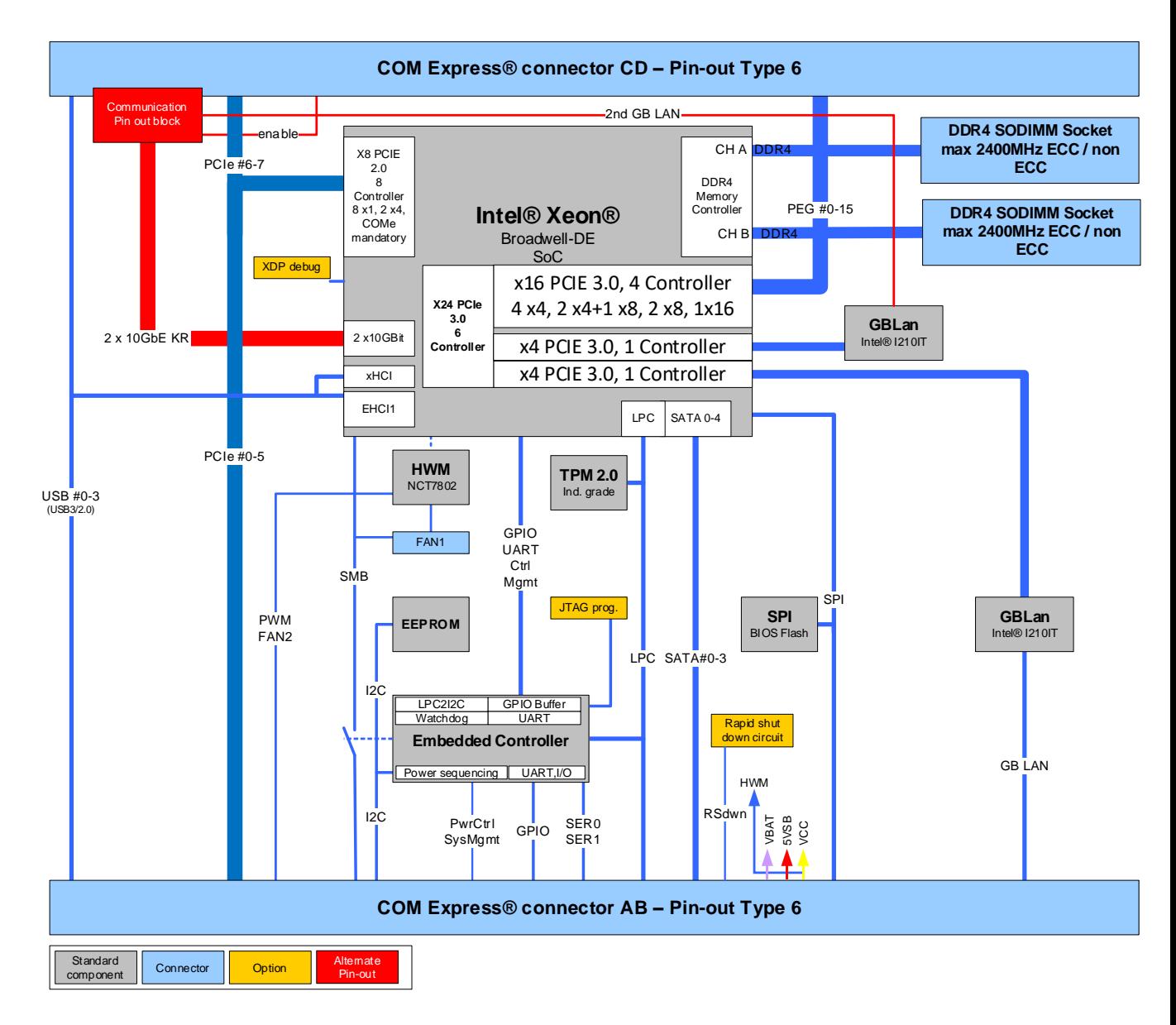

## <span id="page-31-1"></span>2.4 Accessories

## <span id="page-31-2"></span>2.4.1 Product Specific Accessories

[Table 15](#page-31-4) provides a list of product accessories specific to COMe-bBD6.

<span id="page-31-4"></span>Table 15: Product Specific Accessories List

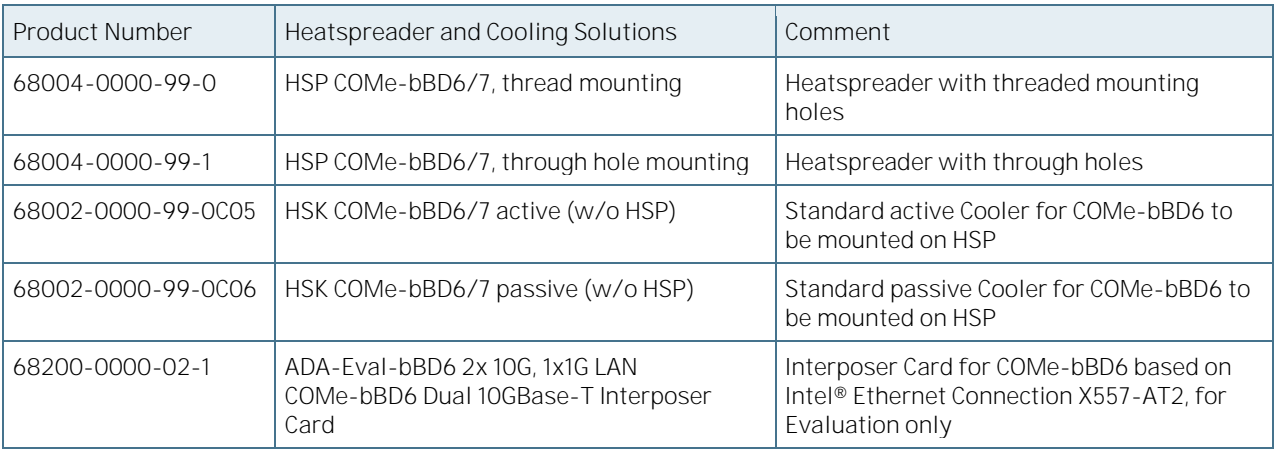

## <span id="page-31-3"></span>2.4.2 General Accessories

[Table 16](#page-31-0) provides a list of general accessories applicable to all COMe pin-out Type 6 products.

<span id="page-31-0"></span>Table 16: General Accessories List

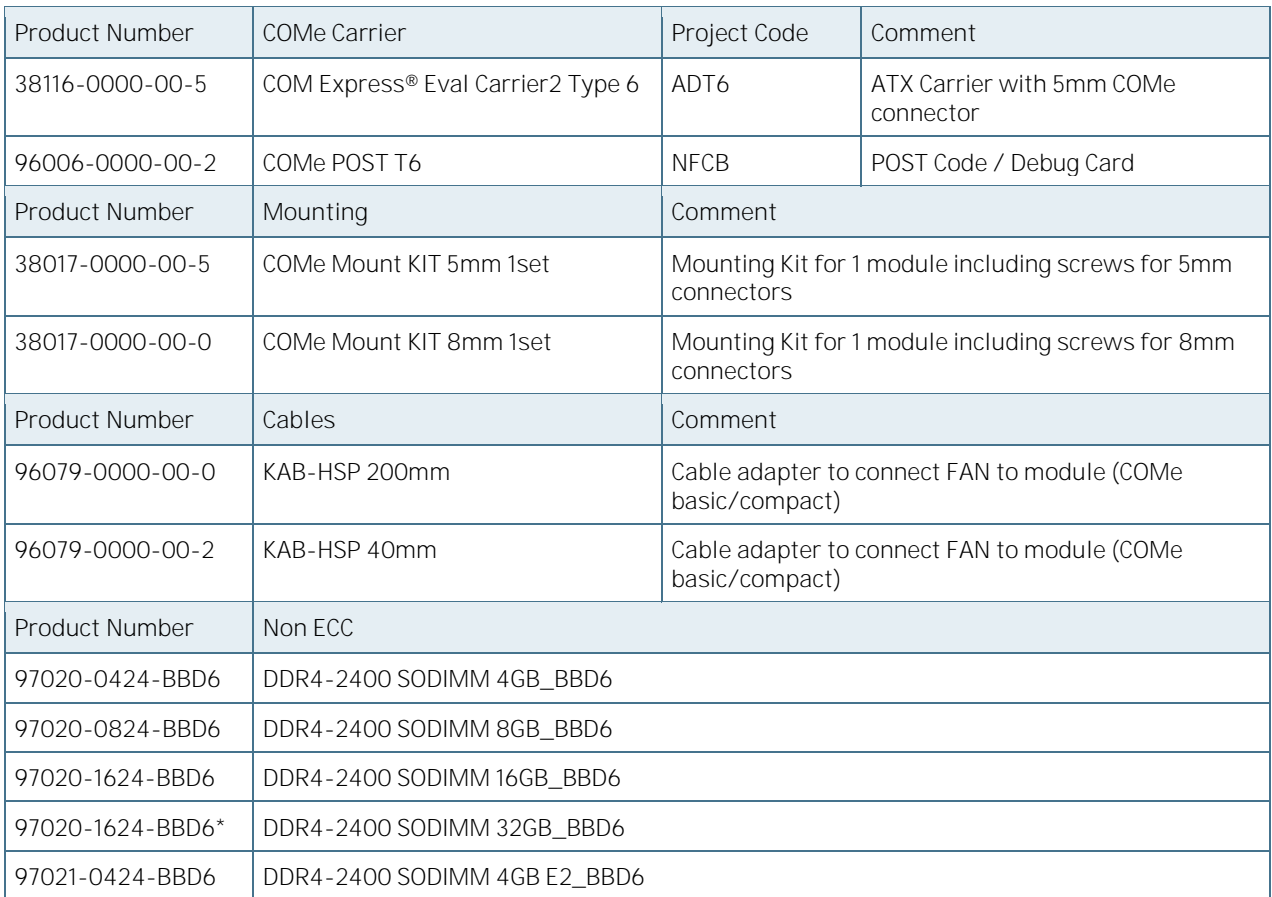

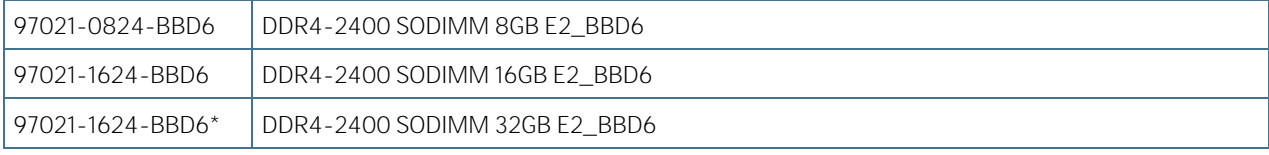

\* on request

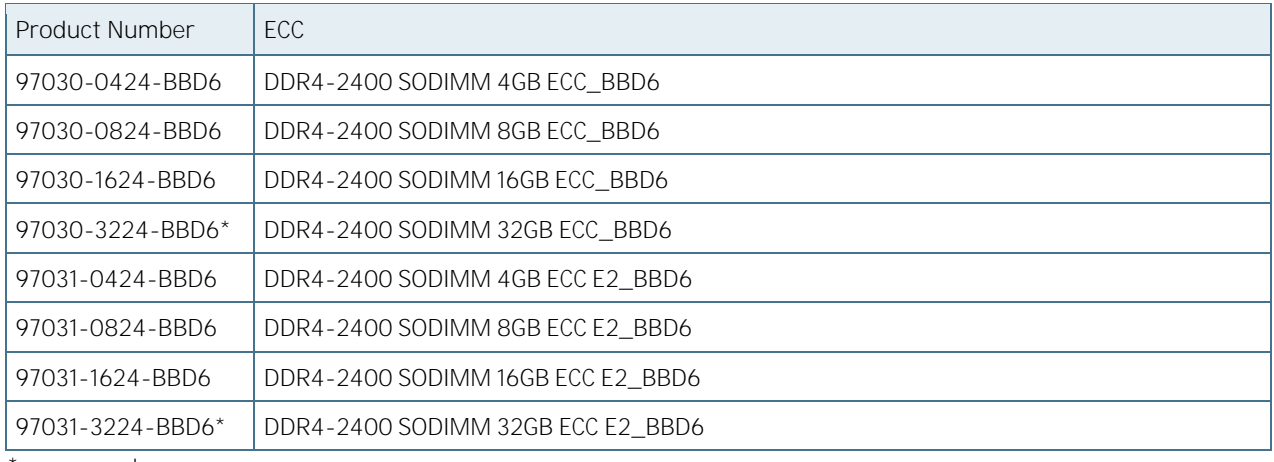

\* on request

#### <span id="page-33-0"></span> $2.5$ Electrical Specification

### <span id="page-33-1"></span>2.5.1 Supply Voltage

[Table 17](#page-33-6) provides information regarding the supply voltage specified at the COM Express® connector:

<span id="page-33-6"></span>Table 17: COM Express® connector Electrical Specifications

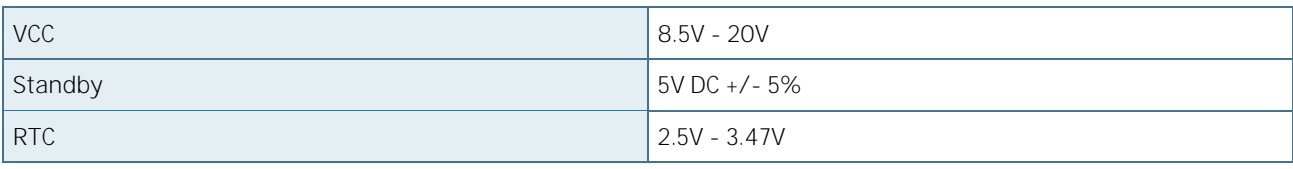

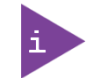

5 V Standby voltage is not mandatory for operation.

### <span id="page-33-2"></span>2.5.2 Power Supply Rise Time

- The input voltages should rise from ≤10% of nominal to within the regulation ranges within 0.1ms to 20ms.
- There must be a smooth and continuous ramp of each DC input voltage from 10% to 90% of its final set-point following the ATX specification.

## <span id="page-33-3"></span>2.5.3 Supply Voltage Ripple

Maximum 100 mV peak to peak 0 - 20 MHz.

### <span id="page-33-4"></span>2.5.4 Power Consumption

The maximum Power Consumption of the different COMe-bBD6 variants is 35 - 70W (100% CPU load on all cores; 90°C CPU temperature).

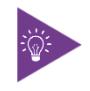

For Information on Detailed Power Consumption measurements in all states and benchmarks for CPU, Graphics and Memory performance, refer to the Application Note Power&Performance a[t EMD Customer Section.](http://www.kontron.com/support-and-services/support/emd-customer-section)

## <span id="page-33-5"></span>2.5.5 ATX Mode

By connecting an ATX power supply with VCC and 5VSB, PWR\_OK is set to low level and VCC is off. Press the Power Button to enable the ATX PSU setting PWR\_OK to high level and powering on VCC. The ATX PSU is controlled by the PS\_ON# signal which is generated by SUS\_S3# through inversion. VCC can be 8.5 V - 20 V in ATX Mode. On Computeron-Modules supporting a wide range input down to 4.75 V the input voltage shall always be higher than 5 V Standby (VCC > 5VSB).

<span id="page-33-7"></span>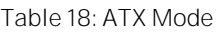

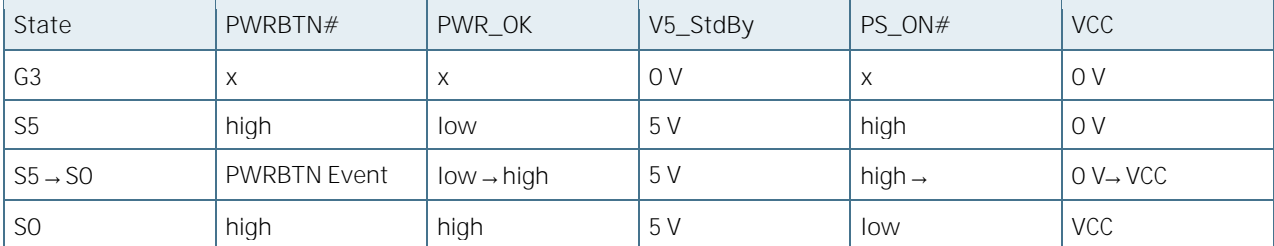

### <span id="page-34-0"></span>2.5.6 Single Supply Mode

In single supply mode, without 5 V standby the module will start automatically when VCC power is connected and Power Good input is open or at high level (internal PU to 3.3 V). PS\_ON# is not used in this mode and VCC can be 8.5 V  $-20 V.$ 

To power on the module from S5 state press the power button or reconnect VCC. Suspend/Standby States are not supported in Single Supply Mode.

<span id="page-34-1"></span>Table 19: Single Supply Mode

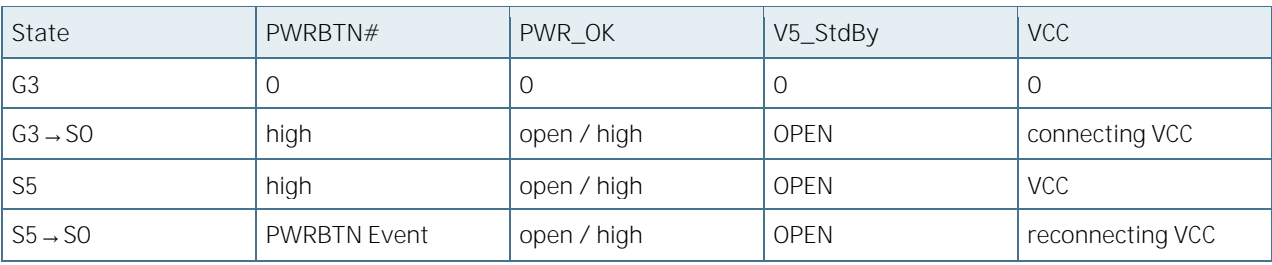

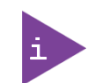

- Signals marked with "x" are not important for the specific power state. There is no  $\blacktriangleright$ difference if connected or open.
- All ground pins have to be tied to the ground plane of the carrier board.
- For more information refer t[o 2.6](#page-35-0) Power Control.

#### **NOTICE**

If any of the supply voltages drops below the allowed operating level longer than the specified hold-up time, all the supply voltages should be shut down and left OFF for a time long enough to allow the internal board voltages to discharge sufficiently. If the OFF time is not observed, parts of the board or attached peripherals may work incorrectly or even suffer a reduction of MTBF. The minimum OFF time depends on the implemented PSU model and other electrical factors and needs to be measured individually for each case.

## <span id="page-35-0"></span>2.6 Power Control

## <span id="page-35-1"></span>2.6.1 Power Supply

The COMe-bBD6 supports a power input from 8.5 V - 20 V. The supply voltage is applied through the VCC pins (VCC) of the module connector.

Optionally, 5 V +/- 5% can be applied to the V\_5V\_STBY pins and allows support for wake-up suspend-to-disk and soft-off state when the VCC power is removed.

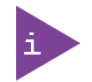

Suspend-to-RAM is not supported by the Xeon D-1500.

## <span id="page-35-2"></span>2.6.2 Power Button (PWRBTN#)

The power button (Pin B12) is available through the module connector described in the pin-out list. To start the module using Power Button the PWRBTN# signal must be at least 50 ms (50 ms  $\leq t$  < 4 s, typical 400 ms) at low level (Power Button Event).

Pressing the power button for at least 4 seconds will turn off power to the module (Power Button Override).

### <span id="page-35-3"></span>2.6.3 Power Good (PWR\_OK)

The COMe-bBD6 provides an external input for a power-good signal (Pin B24). The implementation of this subsystem complies with the COM Express® Specification. PWR\_OK is internally pulled up to 3.3V and must be high level to power on the module.

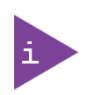

This is typically driven by the ATX power supply PWR\_OK signal.

 This can be driven low to hold the module from powering up as long as needed. The carrier needs to release the signal when ready.

## <span id="page-35-4"></span>2.6.4 Reset Button (SYS\_RESET# Signal)

When the SYS\_RESET# pin is detected active, it allows the processor to perform a "graceful" reset, by waiting up to 25 ms for the SMBus to go idle before forcing a reset even though activity is still occurring. Once the reset is asserted, it remains asserted for 5 to 6 ms regardless of whether the SYS\_RESET# input remains asserted or not. For more information, refer to the *Intel® Xeon® D-1500 Product Family Datasheet, Vol. 1*.

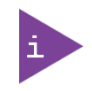

Modules with Intel® Chipset and active Management Engine do not allow to hold the module in Reset out of S0 for a long time. At about 10 s holding the reset button the ME will reboot the module automatically.

## <span id="page-35-5"></span>2.6.5 SM-Bus Alert (SMB\_ALERT#)

With an external battery manager present and SMB\_ALERT# (Pin B15) connected the module always powers on even if BIOS switch "After Power Fail" is set to "Stay Off".
# 2.7 Environmental Specification

### 2.7.1 Temperature Specification

Kontron defines following temperature grades for Computer-on-Modules in general. Please see chapter 'Product Specification' for available temperature grades for the COMe-bBD6.

| Temperature Specification              | Operating                            | Non-operating                        | Validated Input Voltage |
|----------------------------------------|--------------------------------------|--------------------------------------|-------------------------|
| Commercial grade                       | $0^{\circ}$ C to +60 $^{\circ}$ C    | $-30^{\circ}$ C to $+85^{\circ}$ C   | $VCC: 8.5 V - 20 V$     |
| Extended Temperature (E1)              | $-25^{\circ}$ C to $+75^{\circ}$ C . | -30°C to +85°C                       | <b>VCC: 12 V</b>        |
| Industrial grade by Screening<br>(E2S) | $-40^{\circ}$ C to $+85^{\circ}$ C   | -40°C to +85°C                       | <b>VCC: 12 V</b>        |
| Industrial grade by Design (E2)        | $-40^{\circ}$ C to $+85^{\circ}$ C   | $-40^{\circ}$ C to $+85^{\circ}$ C . | $VCC: 8.5 V - 20 V$     |

Table 20: Temperature Specification

#### 2.7.2 Operating with Kontron Heatspreader Plate Assembly

The operating temperature defines two requirements:

- the maximum ambient temperature with ambient being the air surrounding the module,
- the maximum measurable temperature on any spot on the heatspreader's surface.

#### Table 21: Test Specification

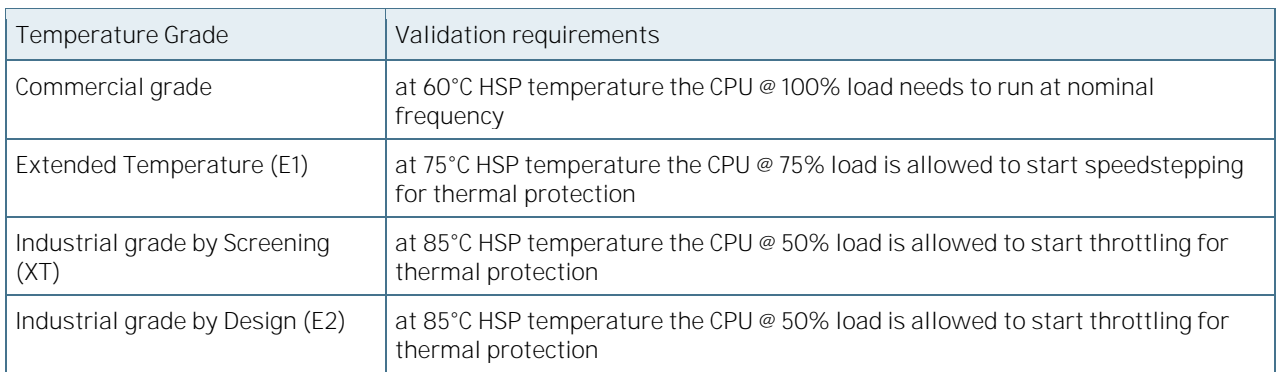

#### 2.7.3 Operating without Kontron heatspreader plate assembly

The operating temperature is the maximum measurable temperature on any spot on the module's surface.

#### 2.7.4 Humidity

Relative Humidity at 40°C is 93%, non-condensing (according to IEC 60068-2-78).

#### 2.8 Standards and Certifications

#### 2.8.1 RoHS II

The COMe-bBD6 is compliant to the directive 2011/65/EU on the Restriction of the use of certain Hazardous Substances (RoHS II) in electrical and electronic equipment.

Figure 2: RoHS

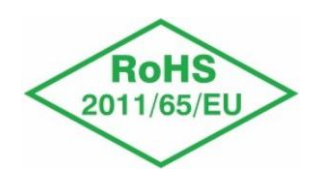

#### 2.8.2 Component Recognition UL 60950-1

The COM Express® basic form factor Computer-on-Modules are Recognized by Underwriters Laboratories Inc. Representative samples of this component have been evaluated by UL and meet applicable UL requirements.

UL Listings:

- [NWGQ2.E304278](http://database.ul.com/cgi-bin/XYV/template/LISEXT/1FRAME/showpage.html?name=NWGQ2.E304278&ccnshorttitle=Information+Technology+Equipment+Including+Electrical+Business+Equipment+-+Component&objid=1078211435&cfgid=1073741824&version=versionless&parent_id=1073764470&sequence=1)
- [NWGQ8.E304278](http://database.ul.com/cgi-bin/XYV/template/LISEXT/1FRAME/showpage.html?name=NWGQ8.E304278&ccnshorttitle=Information+Technology+Equipment+Including+Electrical+Business+Equipment+Certified+for+Canada+-+Component&objid=1078211440&cfgid=1073741824&version=versionless&parent_id=1073990501&sequence=1)

Figure 3: Component Recognition UL

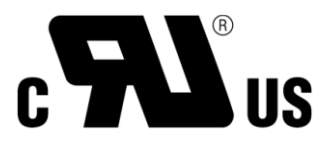

#### 2.8.3 WEEE Directive

WEEE Directive 2002/96/EC is not applicable for Computer-on-Modules.

#### 2.8.4 Conformal Coating

Conformal Coating is available for Kontron Computer-on-Modules and for validated SO-DIMM memory modules. Please contact your local sales or support for further details.

#### 2.8.5 Shock & Vibration

The COM Express® basic form factor Computer-on-Modules successfully passed shock and vibration tests according to:

- IEC/EN 60068-2-6 (Non operating Vibration, sinusoidal, 10Hz-4000Hz, +/-0.15mm, 2g)
- ▶ IEC/EN 60068-2-27 (Non operating Shock Test, half-sinusoidal, 11ms, 15g)

#### 2.8.6 EMC

Validated in Kontron reference housing for EMC the COMe-bBD6 follows the requirements for electromagnetic compatibility standards:

- EN55022
- EN55024
- 2004/108/FC
- FCC Part 15

#### 2.9 MTRF

The following MTBF (Mean Time Before Failure) values were calculated using a combination of manufacturer's test data, if the data was available, and the Telcordia (Bellcore) issue 2 calculation for the remaining parts.

The Telcordia calculation used is "Method 1 Case 3" in a ground benign, controlled environment (GB,GC). This particular method takes into account varying temperature and stress data and the system is assumed to have not been burned i[n.](#page-38-0)

[Figure 4](#page-38-0) shows MTBF de-rating for the E1 temperature range in an office or telecommunications environment. Other environmental stresses (such as extreme altitude, vibration, salt water exposure) lower MTBF values. System MTBF(hours) = 117841 @ 30°C

<span id="page-38-0"></span>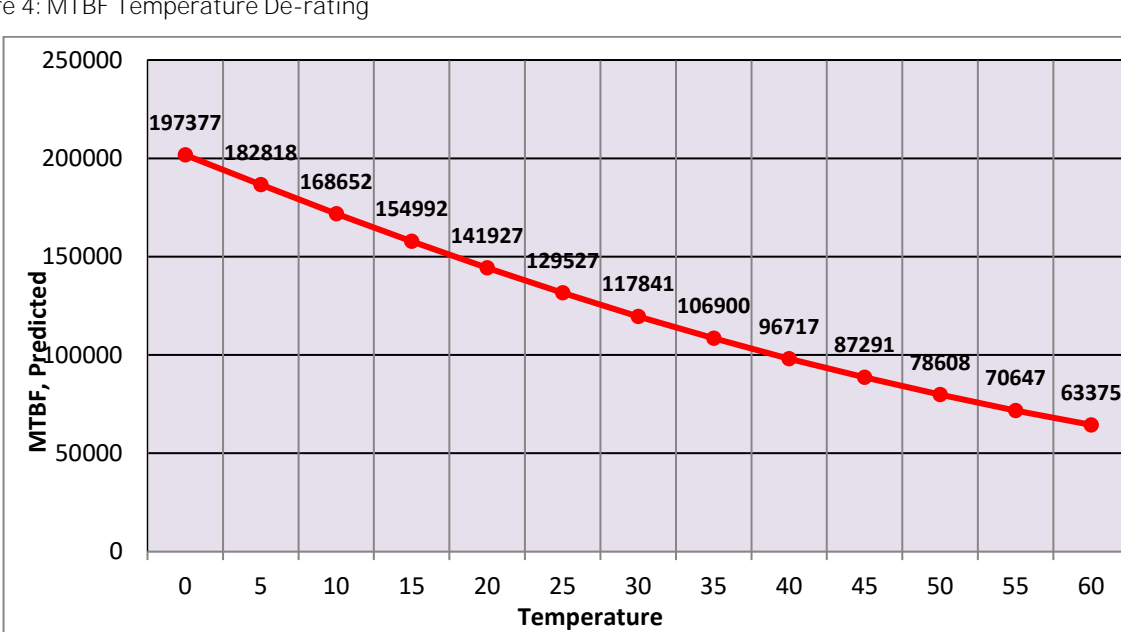

Figure 4: MTBF Temperature De-rating

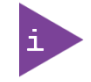

The above estimates assume no fan, but a passive heat sinking arrangement. Estimated RTC battery life (as opposed to battery failures) is not accounted for in the above figure and needs to be considered for separately. Battery life depends on both temperature and operating conditions. When the Kontron unit has external power; the only battery drain is from leakage paths.

# 2.10 Mechanical Specification

#### 2.10.1 Dimension

The dimensions of the module (see [Figure 5\)](#page-39-0) are 95.0 mm x 125.0 mm.

#### <span id="page-39-0"></span>Figure 5: Module Dimensions

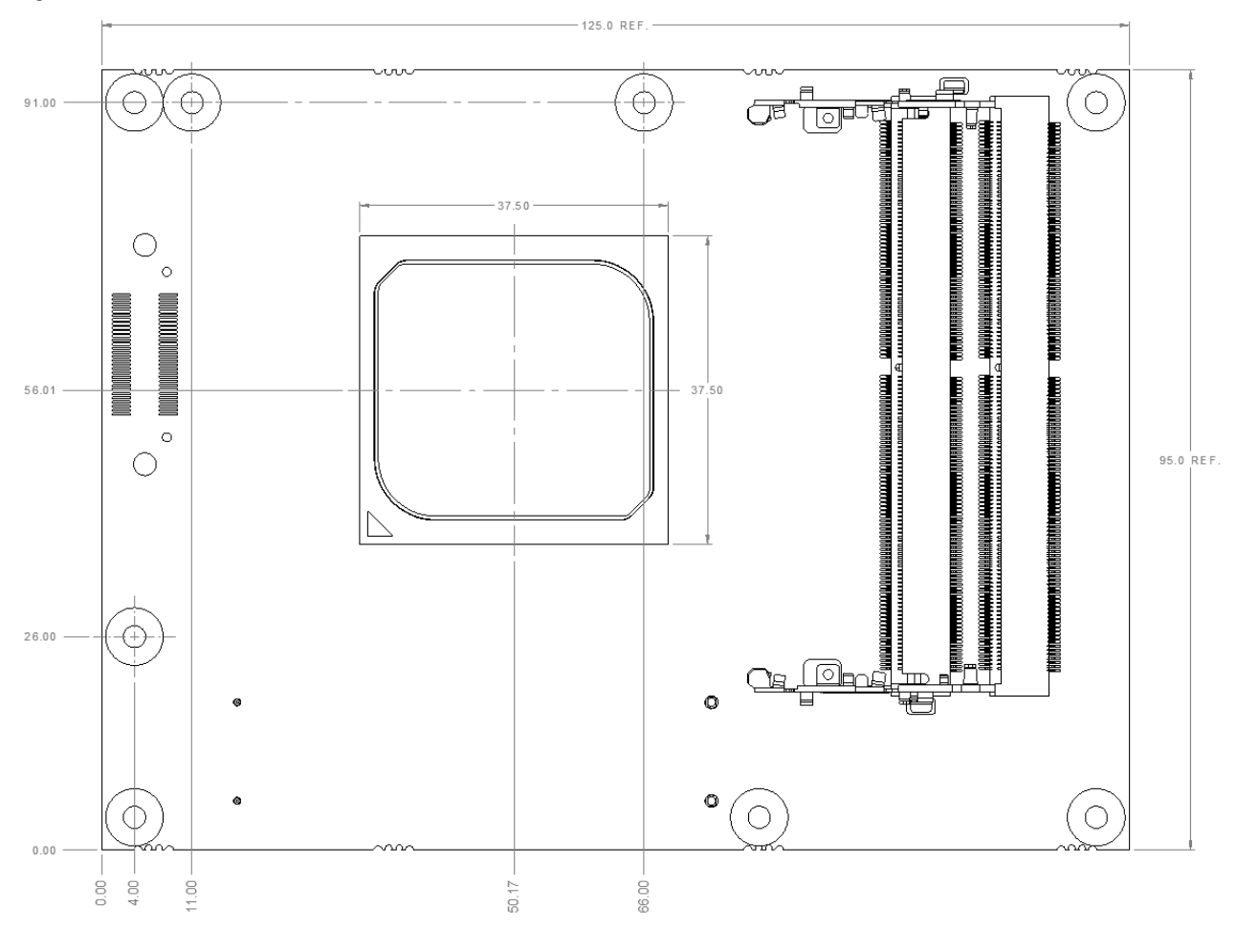

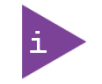

CAD drawings are available a[t EMD Customer Section.](http://www.kontron.com/support-and-services/support/emd-customer-section)

#### 2.10.2 Height

The COM Express® specification defines a module height of 13mm from module PCB bottom to heatspreader top (see [Figure 6\)](#page-40-0).

#### <span id="page-40-0"></span>Figure 6: Module Height

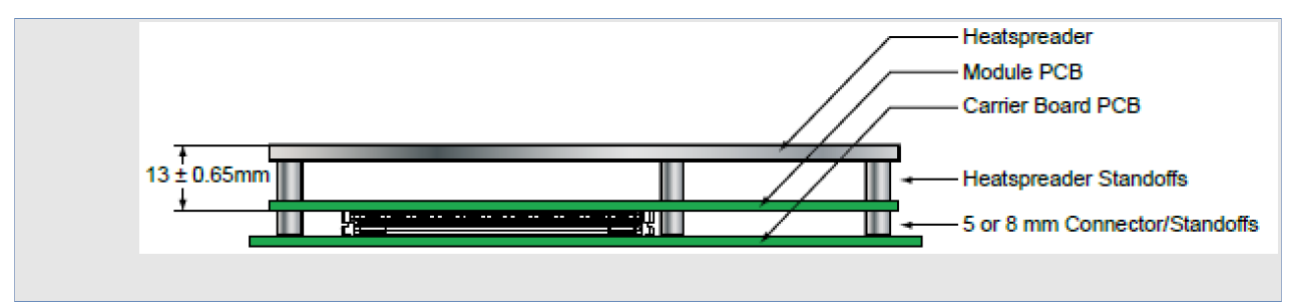

Cooling solutions provided from Kontron for basic sized Computer-on-Modules are 27mm in height from module bottom to Heatsink top.

Universal Cooling solutions to be mounted on the HSP (36099-0000-00-x) are 14.3mm in height for an overall height of 27.3mm from module bottom to Heatsink top.

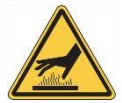

HOT Surface! Do NOT touch! Allow to cool before servicing.

### 2.11 Thermal Management, Heatspreader and Cooling Solutions

A heatspreader plate assembly is available from Kontron for the COMe-bBD6. The heatspreader plate on top of this assembly is NOT a heat sink. It works as a COM Express®-standard thermal interface to use with a heat sink or external cooling devices.

External cooling must be provided to maintain the heatspreader plate at proper operating temperatures. Under worst case conditions, the cooling mechanism must maintain an ambient air and heatspreader plate temperature on any spot of the heatspreader's surface according the module specifications:

- 60°C for commercial grade modules
- 75°C for extended temperature grade modules (E1)
- ▶ 85°C for industrial temperature grade modules (E2)

You can use many thermal-management solutions with the heatspreader plates, including active and passive approaches.

The optimum cooling solution varies, depending on the COM Express<sup>®</sup> application and environmental conditions. Active or passive cooling solutions provided from Kontron for the COMe-bBD6 are usually designed to cover the power and thermal dissipation for a commercial grade temperature range used in a housing with proper air flow.

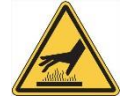

HOT Surface!

Do NOT touch! Allow to cool before servicing.

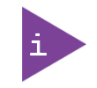

Documentation and CAD drawings of COMe-bBD6 heatspreader and cooling solutions are provided a[t EMD Customer Section.](http://www.kontron.com/support-and-services/support/emd-customer-section)

# 2.12 Onboard Fan Connector

[Figure 7](#page-41-0) displays an overhead view of the circuit board with the location of the fan connectors (shown in red). The fan connectors are located underneath the circuit board.

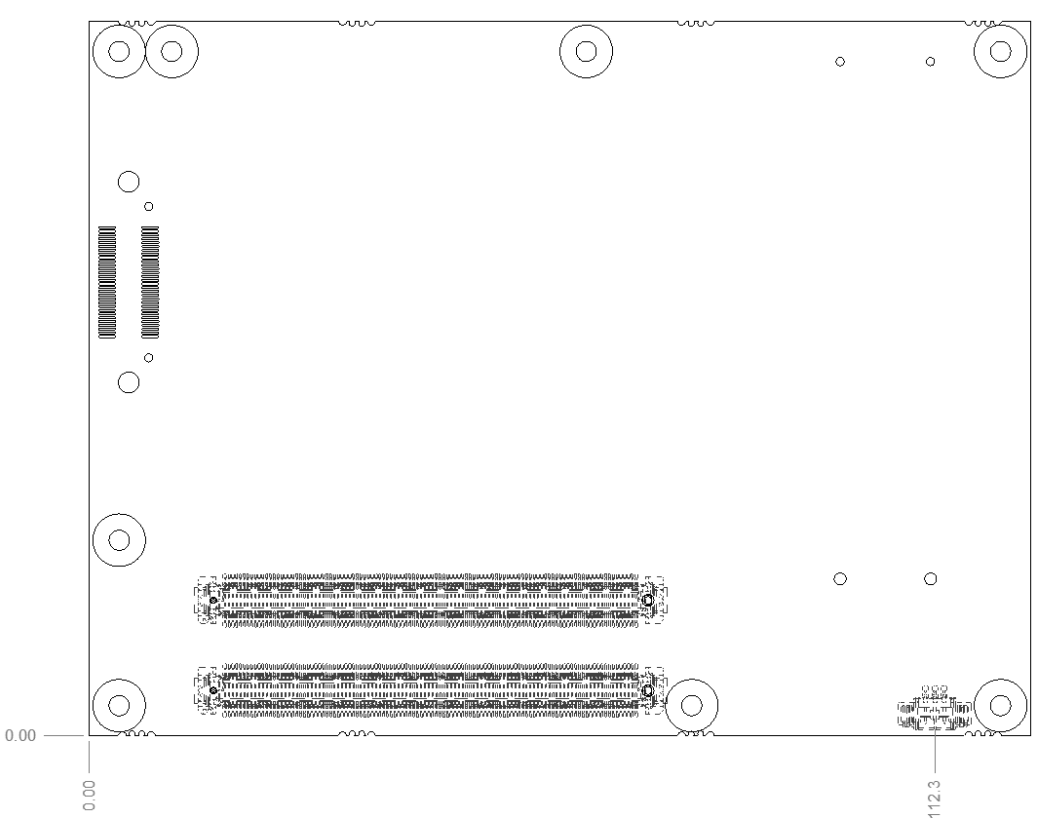

<span id="page-41-0"></span>Figure 7: Location of the FAN Connectors

Specification of the FAN Connector:

Part number (Molex) J8: 53261-0371, Mates with: 51021-0300, Crimp terminals: 50079-8100

Pin assignment:

Pin1: Tacho, Pin2: VCC, Pin3: GND

#### Table 22: Electrical Characteristics

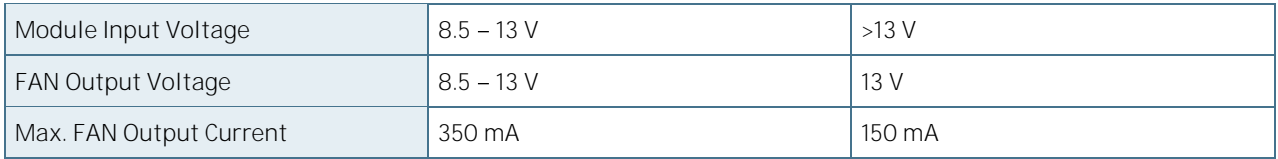

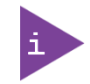

To connect a standard fan with 3-pin connector to the module please use adapter cable KAB-HSP 200mm (96079-0000-00-0) or KAB-HSP 40mm (96079-0000-00-2).

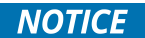

Always check the fan specifications according the output current limitation.

## 2.13 Onboard Test Connector

The onboard test connector is a 60-pin ITP60c processor debug port used for debugging the CPU complex and the code that is running on it. To debug the board through the processor debug port, the compressed adapter ITP60CADAPTER is required. For more information on the ITP60CADAPTER, refer to [http://designintools.intel.com/product\\_p/itp60cadapter.htm.](http://designintools.intel.com/product_p/itp60cadapter.htm)

# 3/Features and Interfaces

#### <span id="page-43-0"></span> $31$ S5 Eco Mode

Kontron's new high-efficient power-off state S5 Eco enables lowest power-consumption in soft-off state - less than 1 mA compared to the regular S5 state. This means a reduction by a factor of at least 200.

In the "normal" S5 mode the board is supplied by 5 V\_Stb and needs around 300 mA just to stay off. This mode allows to be switched on by power button, RTC event and WakeOnLan, even when it is not necessary. The new S5 Eco mode reduces the current enormous.

The S5 Eco Mode can be enabled in BIOS Setup, when the BIOS supports this feature.

Following prerequisites and consequences occur when S5 Eco Mode is enabled

- Wake using Power button only.
- "Power On After Power Fail"/"State after G3": only "stay off" is possible  $\blacktriangleright$

#### $3.2$ Rapid Shutdown

#### 3.2.1 Overview

Kontron has implemented a rapid shutdown function. It works as follows:

- 1. An active-high shutdown signal is asserted by the COM Express Eval Type 6 carrier board through pin C67 of the COM Express connector. The characteristics of the shutdown signal are as follows:
- Amplitude 5.0 V +/- 5%
- Source impedance < = 50 ohms
- Rise time  $\Leftarrow$  1  $\mu$ S
- Duration  $>= 20 \text{ uS}$

The assertion of this signal causes all power regulators to be disabled and the internal power supply rails to be discharged by crowbar circuits. The shutdown circuitry provides internal energy storage that maintains crowbar activation for at least 2mS following the de-assertion of the shutdown signal. The circuit also incorporates a weak input pulldown resistor so that the module will operate normally in systems where the rapid shutdown functionality is not used and pin C67 of the COM Express is left unconnected.

- 2. Simultaneously with the leading edge of shutdown, the 12V (main) input power to the module is removed and these input power pins are externally clamped to ground though a crowbar circuit located on the COM Express carrier board. This external clamping circuit must maintain a maximum resistance of approximately 1 ohm and be activated for a minimum of 2mS.
- 3. Simultaneously with the leading edge of shutdown, the 5V (standby) input power to the module is removed, if present. External clamping on these pins is not necessary (but recommended) because it is clamped through the module by the main 12V rail.

#### 3.2.2 Crowbar implementation details

The crowbar circuits are designed to meet the following criteria on each rail. Upon assertion of the shutdown signal:

- Voltage decay to 37% of initial value (equivalent to one RC time constant) within 400 uS.
- Voltage is below 1.5V within 2ms.

It is expected that the carrier's crowbar on the 12V and 5V rails are design based on similar criteria.

# $3.3$  IPC

The Low Pin Count (LPC) Interface signals are connected to the LPC Bus bridge located in the CPU or chipset. The LPC low speed interface can be used for peripheral circuits such as an external Super I/O Controller, which typically combines legacy-device support into a single IC. The implementation of this subsystem complies with the COM Express® Specification. Implementation information is provided in the COM Express® Design Guide maintained by PICMG. Please refer to the official PICMG documentation for additional information.

The LPC bus does not support DMA (Direct Memory Access) and a zero delay clock buffer is required when more than one device is used on LPC. This leads to limitations for ISA bus and SIO (standard I/O´s like Floppy or LPT interfaces) implementations.

All Kontron COM Express® Computer-on-Modules imply BIOS support for following external baseboard LPC Super I/O controller features for the Winbond/Nuvoton 3.3 V 83627DHG-P:

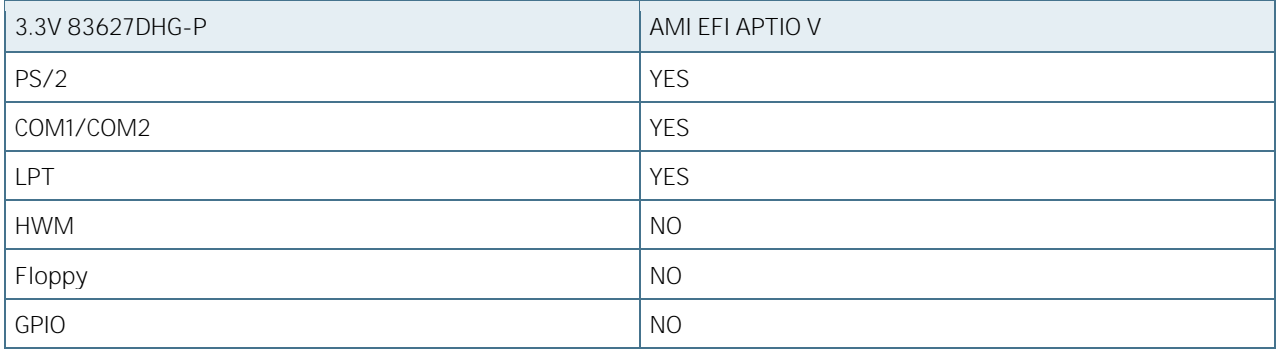

Table 23: Supported BIOS Features

Features marked as not supported do not exclude OS support (e.g. HWM can be accessed by SMB). For any other LPC Super I/O additional BIOS implementations are necessary. Please contact your local sales or support for further details.

#### $3.4$ Real Time Clock (RTC)

The RTC keeps track of the current time accurately. The RTC's low power consumption enables the RTC to continue operation and keep time using a lower secondary source of power while the primary source of power is switched off or unavailable.

The COMe-bBD7 supports typical RTC values of 3 V and less than 10 µA. When powered by the mains power supply on-module regulators generate the RTC voltage, to reduce RTC current draw. The RTC's battery voltage range is 2.8 V to 3.47 V.

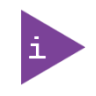

It is not recommended to run a system without a RTC battery on the carrier board. Even if the RTC battery is not required to keep the actual time and date when main power is off, a missing RTC battery will cause other side effects such as longer boot times. Intel processor environments are generally designed to rely on RTC battery voltage.

### **3.5** Serial Peripheral Interface (SPI)

The Serial Peripheral Interface Bus or SPI bus is a synchronous serial data link standard named by Motorola. Devices communicate in master/slave mode where the master device initiates the data frame. Multiple slave devices are allowed with individual slave select (chip select) lines. Sometimes SPI is called a "four wire" serial bus, contrasting with three, two, and one wire serial buses.

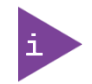

The SPI interface can only be used with a SPI flash device to boot from external BIOS on the baseboard.

## <span id="page-45-0"></span>3.6 SPI boot

The COMe-bBD6 supports boot from an external SPI Flash. It can be configured by pin A34 (BIOS\_DIS0#) and pin B88 (BIOS\_DIS1#) in following configuration:

Table 24: SPI Boot Pin Configuration

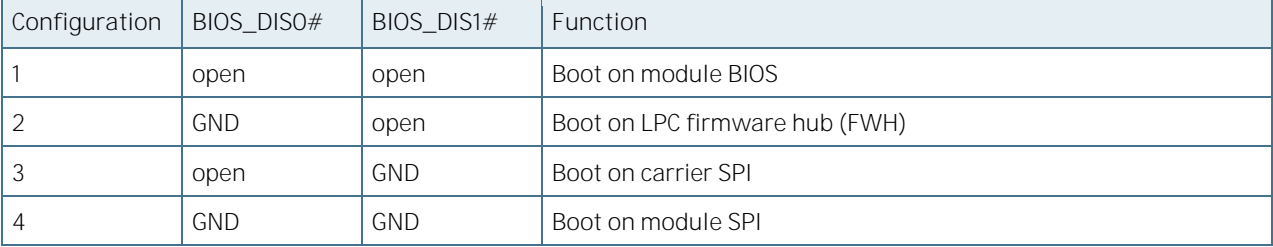

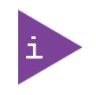

By default, only the primary SPI Boot Device (chip select 0) is used in configuration 3 & 4. To access the secondary SPI device (chip select 1), the BIOS must be customized.

Table 25: Supported SPI boot flash types for 8-SOIC package

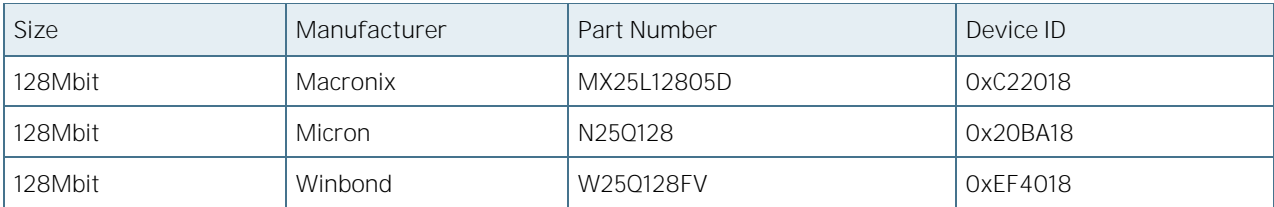

#### 3.6.1 Using an external SPI flash

The Kflash utility is available on version 0.06. The "v" verify parameter of this command is not implemented yet, however a check on the size between the binary file and the spi flash is performed before the writing and/or saving operation. First of all, you need to boot on the EFI Shell with an USB key containing the binary we want to flash the SPI with, plugged on the system.

Depending on which SPI you would like to flash, you will need to use one jumper in particular (BIOS\_DIS1) located on the carrier Topanga Canyon Type 6 (J27).

To flash the carrier or module Flash chip:

- 1. Connect a SPI flash with the correct size (similar to BIOS ROM file size) to the module SPI interface.
- 2. Open pin A34 (BIOS DISO#) and B88 (BIOS DIS1#) to boot from the module BIOS.
- 3. Turn on the system and make sure your boot your USB is connected and boot on the EFI shell (you need to boot with a BIOS binary that supports kflash utility in order to use it so version should be  $\geq$ SPI\_COMe\_bBD6\_0\_06.bin).
- 4. Connect pin B88 (BIOS\_DIS1#) to ground to enable the external SPI flash.
- 5. From the EFI shell, (se[e Figure 8\)](#page-46-0) enter the name of the partition of your USB Key in this example:

*FS0:* then enter.

<span id="page-46-0"></span>Figure 8: Entering USB Key Partition Name

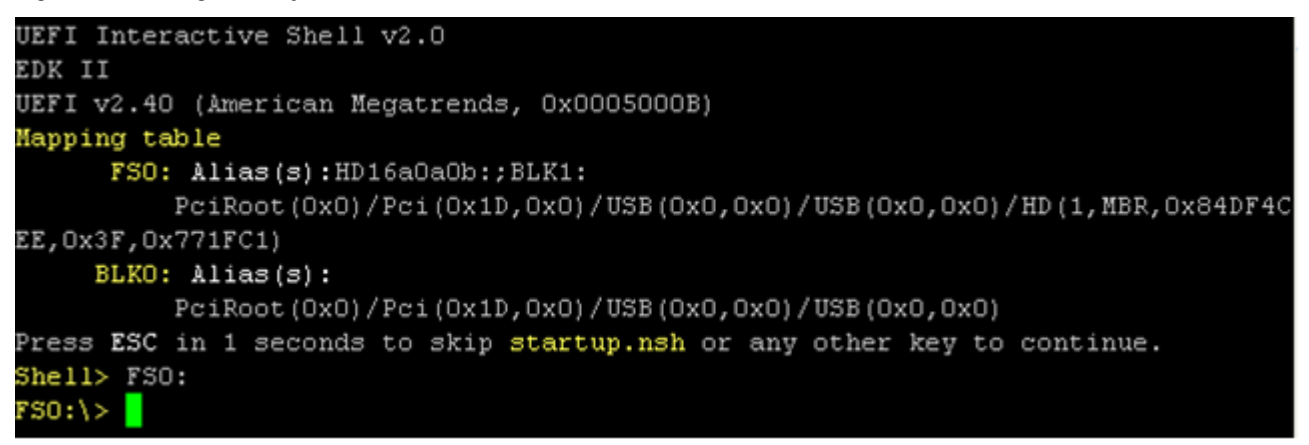

6. If you want to see a help guide regarding "kflash" usage, enter:

#### *kflash -h*

Figure 9: Using kflash help option

```
FSO: \ kflash -h
Kontron SPI flasher
kflash -p filename
kflash -s filename
kflash -v filename
kflash -ver
kflash -h|-?-p : program flash image file
  -s : read flash and save content to a file
  -v : verify flash image file and check flash CRC
 -ver : display BIOS version of current flash
  -h|-?: display this help
Program/Manage SPI flash on Kontron board.
To save current BIOS flash content to file named image.bin:
  Shell> kflash -s image.bin
To program file image.bin:
  Shell> kflash -p image.bin
To display current BIOS version in SPI flash:
  Shell> kflash -ver
FSO:1>
```
7. On your terminal, enter the following command:

#### kflash -p "binary\_name.bin"

The following is displayed (see [Figure 10\)](#page-47-0):

<span id="page-47-0"></span>Figure 10: Programming the Flash Image Drive

```
FSO:\rangle> kflash -p SPI COMe bBD6 0 06.bin
Reading data from file 'SPI COMe bBD6 0 06.bin'
Done.
                  \overline{\text{OK}}Flash controller: "Intel(r) C224 Series Chipset Family Server Standard SKU"
Flash chip: "Winbond W25Q128 series"
Flash size:
                Ox01000000
Sector size:
                 0x00001000
Erasing flash...
Done.
                  OK 1
Writing data to flash...
Done.
              [ OK ]Flash updated. Verifying flash...
Flash controller: "Intel(r) C224 Series Chipset Family Server Standard SKU"
Flash chip: "Winbond W25Q128 series"
Flash size:
                 0x01000000
                 0x00001000
Sector size:
Reading data from flash...
Done.
                  OK
              \mathbb{R}- 1
Flashed image and given image are equal.
                                           [ OK ]
NVRAM inconsistency detected. Reinitializing.
FSO:1>
```
8. When process is finished, power cycle the whole system.

Your system has now been updated.

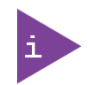

For more information, visit th[e EMD Customer Section.](http://www.kontron.com/support-and-services/support/emd-customer-section)

#### 3.6.2 External SPI flash on Modules with Intel® ME

If booting from the external (baseboard mounted) SPI flash then exchanging the COM Express® module for another one of the same type will cause the Intel® Management Engine to fail during next start. This is by design of the ME because it bounds itself to the very module it has been flashed to. In the case of an external SPI flash this is the module present at flash time.

To avoid this issue please make sure to conduct a complete flash of the external SPI flash device after changing the COMexpress module for another one. If disconnecting and reconnecting the same module again this step is not necessary.

## 3.7 UART

The COMe-bBD6 supports two Serial RX/TX only Ports defined in COM Express® specification on Pins A98/A99 for UART0 and Pins A101/A102 for UART1. The implementation of the UART is compatible with 16C550 and is supported by default by most operating systems. Resources are available to other UARTS such as from external LPC Super I/O.

UART features:

- Hardware and software register compatible with all standard 16450 and 16550 UARTs
- Implements all standard serial interface protocols
	- 5, 6, 7 or 8 bits per character
	- Odd, Even or no parity detection and generation
- 1, 1.5 or 2 stop bit detection and generation
- Internal baud rate generator and separate receiver clock input
	- Modem control functions
	- Prioritized transmit, receive, line status and
- modem control interrupts
	- False start bit detection and recover
	- Line break detection and generation
	- Internal loop back diagnostic functionality
	- 16 byte transmit and receive FIFOs
- Implements only RX and TX signals.
	- RTS and DTR are not connected
	- CTS, DCD and DSR are tied to active
	- RI is tied to inactive

The UART clock is generated by the 33MHz LPC clock which results in an accuracy of 0.5% on all UART timings.

COMe-bBD6 User Guide Rev. 1.94

The First In First Out (FIFO) buffer memory within the UART between the receiver shift register and the host system interface provides the host processor additional time to handle an interrupt from the UART and prevents loss of received data at high rates.

#### **3.8** Fast I2C

The COMe-bBD6 supports FPGA implemented LPC to I2C bridge. The I2C Interface supports clock from 127Hz to 400kHz (limited by on board devices and capacitive loading) and can be configured in Setup.

Specification for external I2C:

- Speed up to 400 kHz
- **Compatible to Philips I2C bus standard**
- **Multi-Master capable**
- **Clock stretching support and wait state generation**
- Interrupt or bit-polling driven byte-by-byte data-transfers
- Arbitration lost interrupt with automatic transfer cancellation
- Start/Stop signal generation/detection
- Bus busy detection

### **3.9** GPIO - General Purpose Input and Output

The COMe-bBD6 offers four General Purpose Input (GPI) pins and four General Purpose Output (GPO) pins. On a 3.3 V level, digital inputs and outputs are available.

Table 26: GPIO Pins

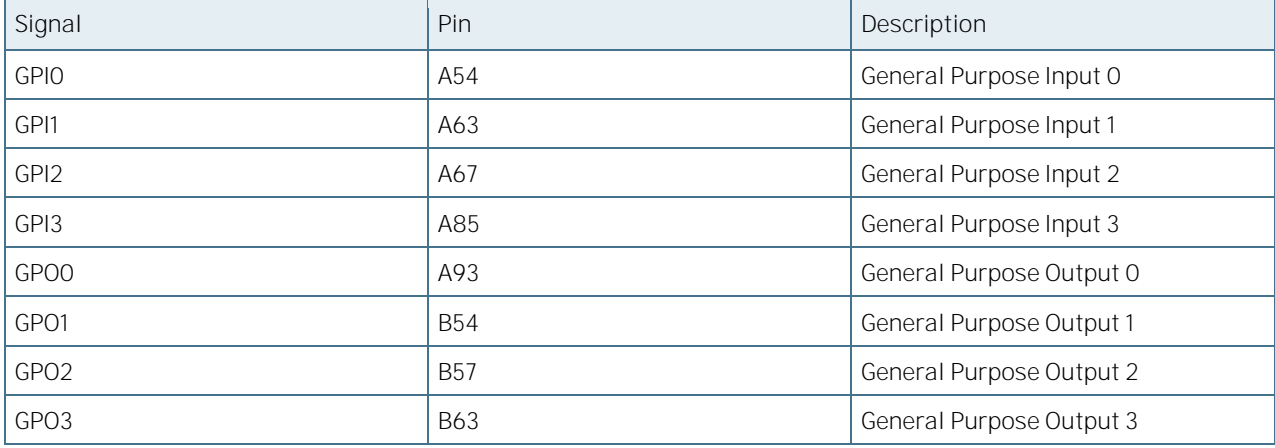

# **3.10** Triple Staged Watchdog Timer

#### 3.10.1 Basics

A watchdog timer (or computer operating properly (COP) timer) is a computer hardware or software timer that triggers a system reset or other corrective action if the main program, due to some fault condition, such as a hang, neglects to regularly service the watchdog (writing a "service pulse" to it, also referred to as "kicking the dog", "petting the dog", "feeding the watchdog" or "triggering the watchdog"). The intention is to bring the system back from the nonresponsive state into normal operation.

The COMe-bBD6 offers a watchdog which works with three stages that can be programmed independently and used one by one.

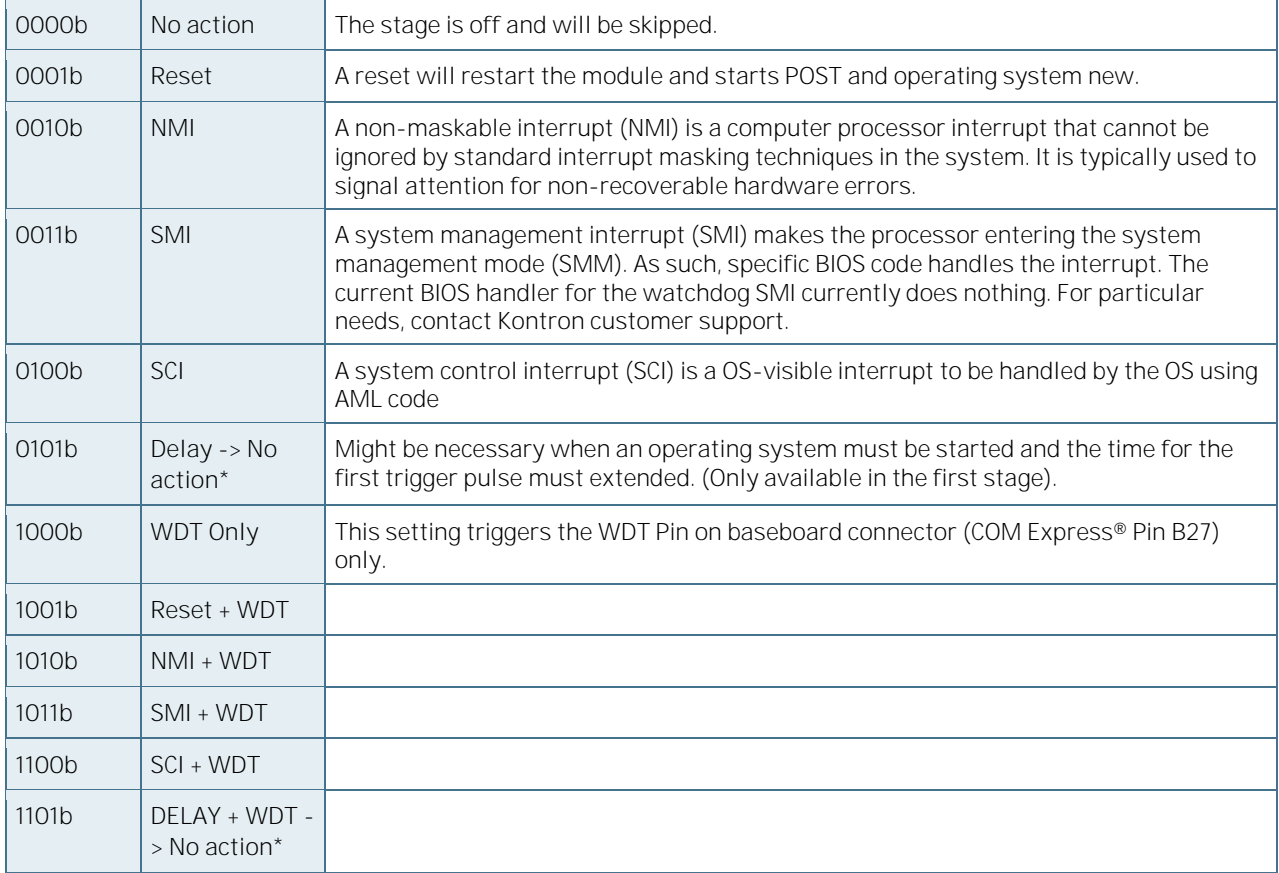

Table 27: Time-out events

\* After expiring the counter or triggering the stage action will be set to "No action". The purpose is to allow a one-time delay before starting the actual time. WDT signal (mode 1101b) asserted after stage timeout, not after stage triggering.

### 3.10.2 WDT Signal

Pin B27 on COM Express® Connector offers a signal that can be asserted when a watchdog timer has not been triggered within time. It can be configured to any of the three stages. Deassertion of the signal is done automatically after reset. If deassertion during runtime is necessary, please ask your Kontron technical support for further help.

# 3.11 Intel® Fast Flash Standby™/Rapid Start Technology™

The target of Intel® Fast Flash Standby™ (iFFS) (also known as Intel® Rapid Start Technology™ iRST) is to get a wake-up time from S4. Normally, S4 is caused by the OS, which stores its information to the hard disk and then does a

COMe-bBD6 User Guide Rev. 1.94 normal shutdown. S4 resume takes quite long as the system does a normal BIOS POST and OS restores its information from the hard disk.

IFFS does it in a different way. The Operating System initiates an S4 and stores its information in memory. After that, the BIOS copies this OS information from DRAM to SSD and does a sleep state similar to S4 with nearly zero power. If the system is resumed by the power button, the BIOS restores the memory content from the SSD to the DRAM and does an S4 resume which is much faster.

#### 3.11.1 Requirements

- SATA Solid State Disk in AHCI mode
- Free disk space on the SSD with at least the DRAM size
- Operating System with disk partition tool to allocate the hibernation partition (e.g. Windows 7/8)
- BIOS supporting iFFS feature

How to setup the Intel® Rapid Start Technology once the operating system is installed:

- 1. Prepare a free disk space on your onboard or external SSD with at least the size of DRAM.
- 2. Open cmd.exe in Administrator Mode and type diskpart.exe to open the Windows disk partition tool.
- 3. DISKPART> list disk
- 4. DISKPART> select disk X (X is disk number where you want to create the store partition. Refer to results from "list disk" for exact disk number)
- **5.** DISKPART> create partition primary
- 6. DISKPART> detail disk
- 7. DISKPART> select Volume X (X is Volume of your store partition. Refer to results from "detail disk" for exact volume number)
- 8. DISKPART> set id=84 override (ID 84 marks the partition as hibernate partition)
- 9. DISKPART> exit

Now there should be a Hibernate Partition visible in your disk management.

10. Reboot and enable iFFS in BIOS

#### Usage:

- 1. Move system to Sleep/Standby  $($ -S4).
- 2. After configured period of time in Setup the system powers on automatically and information in DRAM moves to non-volatile memory (default is 'immediately').
- 3. System switches off again to iFFS (Power Supply can now be disconnected).
- 4. When System is powered on, information moved back to DRAM (No display output during copy process).
- **5.** System resumes same as Sleep/Standby S4.

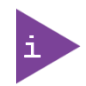

Depending on the platform iFFS enabled may disable the hibernate function in Windows automatically.

Benefits:

- Up to 6x battery life compared to Standby
- Resume time reduced up to 75%

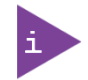

Measured resume times from Power-on to Win7 Log-on Screen on COMe-mCT10: 2.5" SATA II HDD 5400rpm: Hibernate: 22s, iFFs on onboard NANDrive: 17s Þ

2.5" SATA III SSD: Hibernate: 18s, iFFS on SSD: 10s

## **3.12** Speedstep Technology

The Intel® processors offer the Intel® Enhanced SpeedStep™ technology that automatically switches between maximum performance mode and battery-optimized mode, depending on the needs of the application being run. It enables you to adapt high performance computing on your applications. When powered by a battery or running in idle mode, the processor drops to lower frequencies (by changing the CPU ratios) and voltage, conserving battery life while maintaining a high level of performance. The frequency is set back automatically to the high frequency, allowing you to customize performance.

In order to use the Intel® Enhanced SpeedStep™ technology the operating system must support SpeedStep™ technology.

By deactivating the SpeedStep feature in the BIOS, manual control/modification of CPU performance is possible. Setup the CPU Performance State in the BIOS Setup or use 3rd party software to control CPU Performance States.

# 3.13 C-States

New generation platforms include power saving features like SuperLFM, EIST (P-States) or C-States in O/S idle mode.

Activated C-States are able to dramatically decrease power consumption in idle mode by reducing the Core Voltage or switching of parts of the CPU Core, the Core Clocks or the CPU Cache.

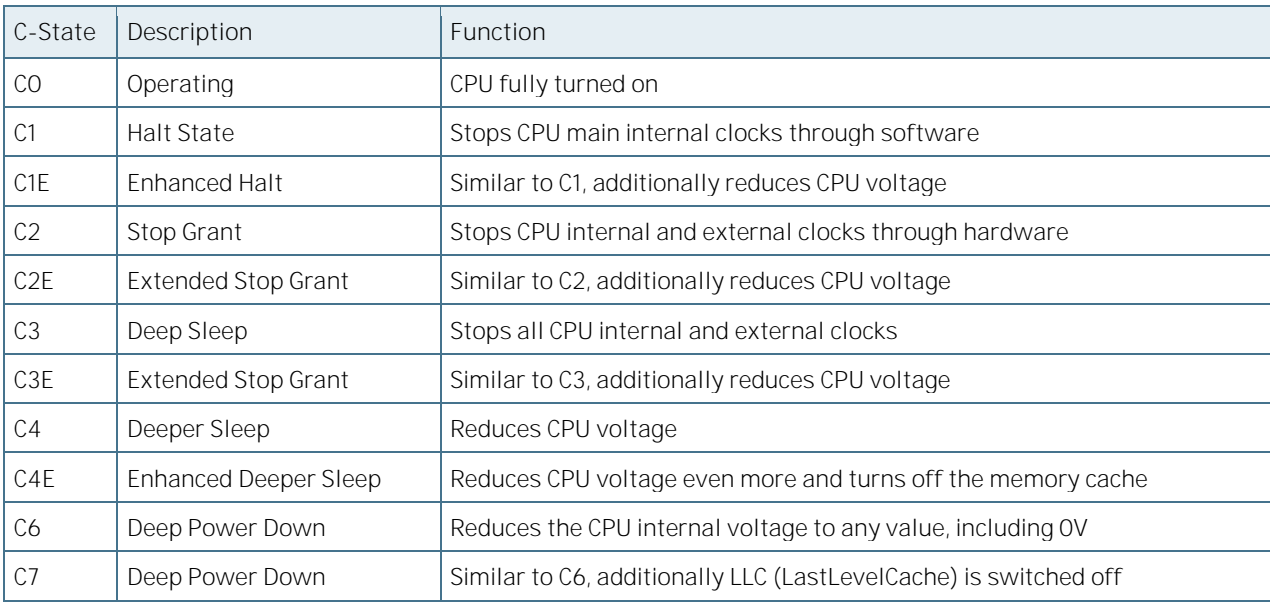

#### Table 28: Defined C-States

C-States are usually enabled by default for low power consumption, but active C-States my influence performance sensitive applications or real-time systems.

- Active C6-State may influence data transfer on external Serial Ports
- Active C7-State may cause lower CPU and Graphics performance

It is recommended to disable C-States / Enhanced C-States in BIOS Setup if any problems occur.

# 3.14 Hyper Threading

Hyper Threading (officially termed Hyper Threading Technology or HTT) is an Intel®-proprietary technology used to improve parallelization of computations performed on PC´s. Hyper-Threading works by duplicating certain sections of the processor-those that store the architectural state but not duplicating the main execution resources. This allows a Hyper- Threading equipped processor to pretend to be two "logical" processors to the host operating system, allowing the operating system to schedule two threads or processes simultaneously. Hyper Threading Technology support always relies on the Operating System.

### **3.15** ACPI Suspend Modes and Resume Events

The COMe-bBD6 supports the S-states S0, S4, S5. and S5ECO (see [3.1](#page-43-0) [S5 Eco Mode\)](#page-43-0)

The following events resume the system from S4:

- Power Button
- WakeOnLan (2)

The following events resume the system from S5:

Power Button

#### WakeOnLan (2)

The following events resume the system from S5Eco:

**Power Button** 

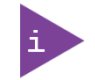

- 1. OS must support wake up by USB devices and baseboard must power the USB Port with StBy-Voltage.
- 2. Depending on the Used Ethernet MAC/Phy WakeOnLan must be enabled in BIOS setup and driver options.

# 4/System Resources

# 4.1 Interrupt Request (IRQ) Lines

Table 29: List of Interrupt Requests

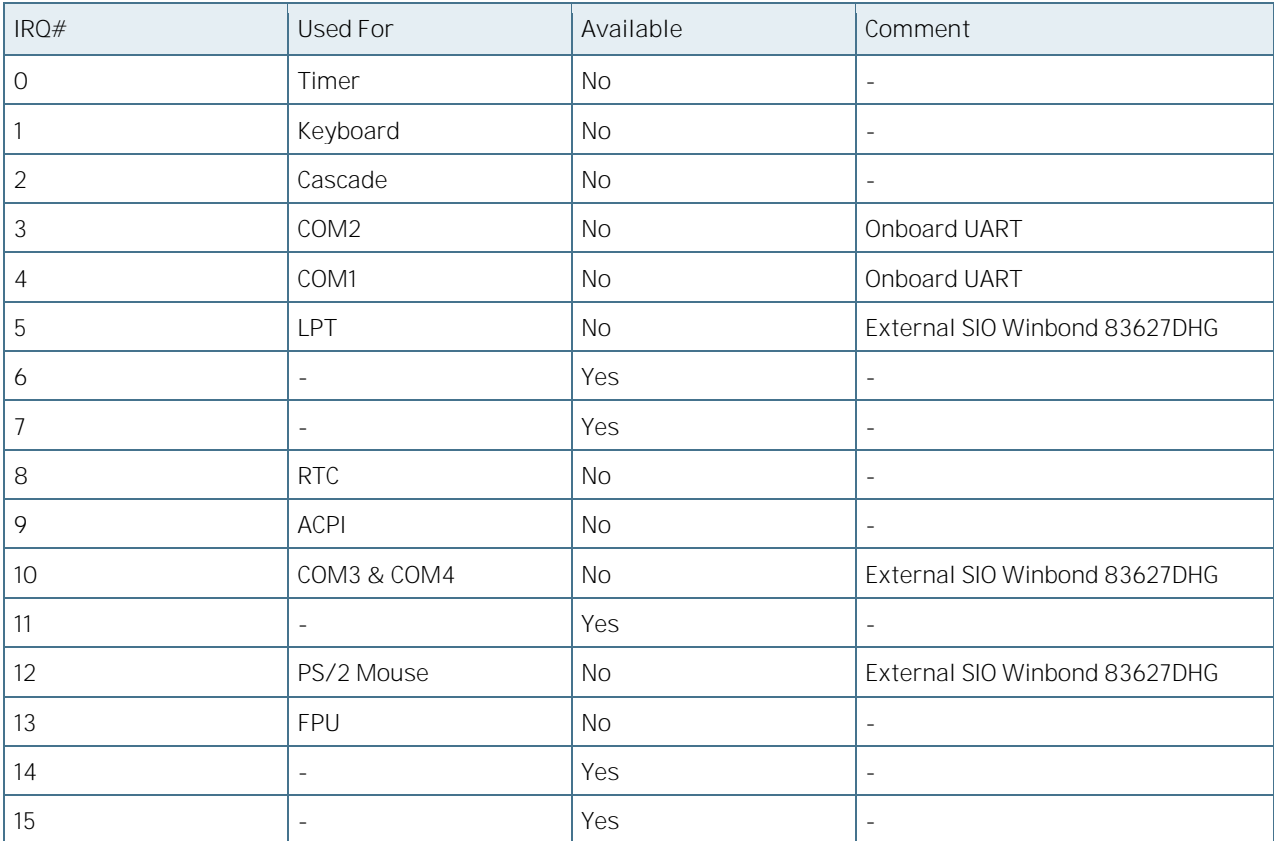

## 4.2 Memory Area

The first 640 kB of DRAM are used as main memory. Using DOS, you can address 1 MB of memory directly. Memory area above 1 MB (high memory, extended memory) is accessed under DOS by special drivers such as HIMEM.SYS and EMM386.EXE, which are part of the operating system. Please refer to the operating system documentation or special textbooks for information about HIMEM.SYS and EMM386.EXE. Other operating systems (Linux or Windows versions) allow you to address the full memory area directly.

Table 30: Designated Memory Locations

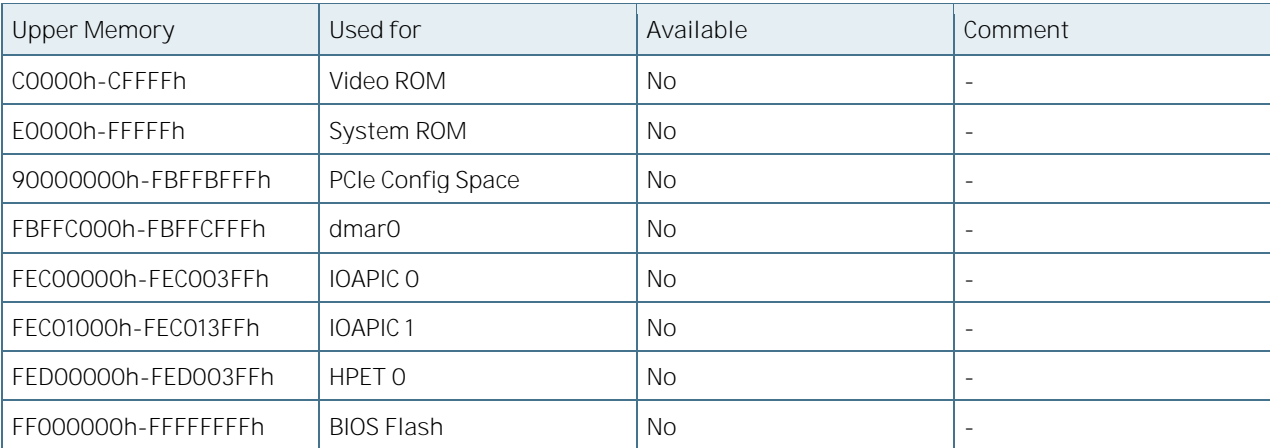

# 4.3 I/O Address Map

The I/O-port addresses of the bBD6 are functionally identical to a standard PC/AT. All addresses not mentioned in this table should be available. We recommend that you do not use I/O addresses below 0100h with additional hardware for compatibility reasons, even if available.

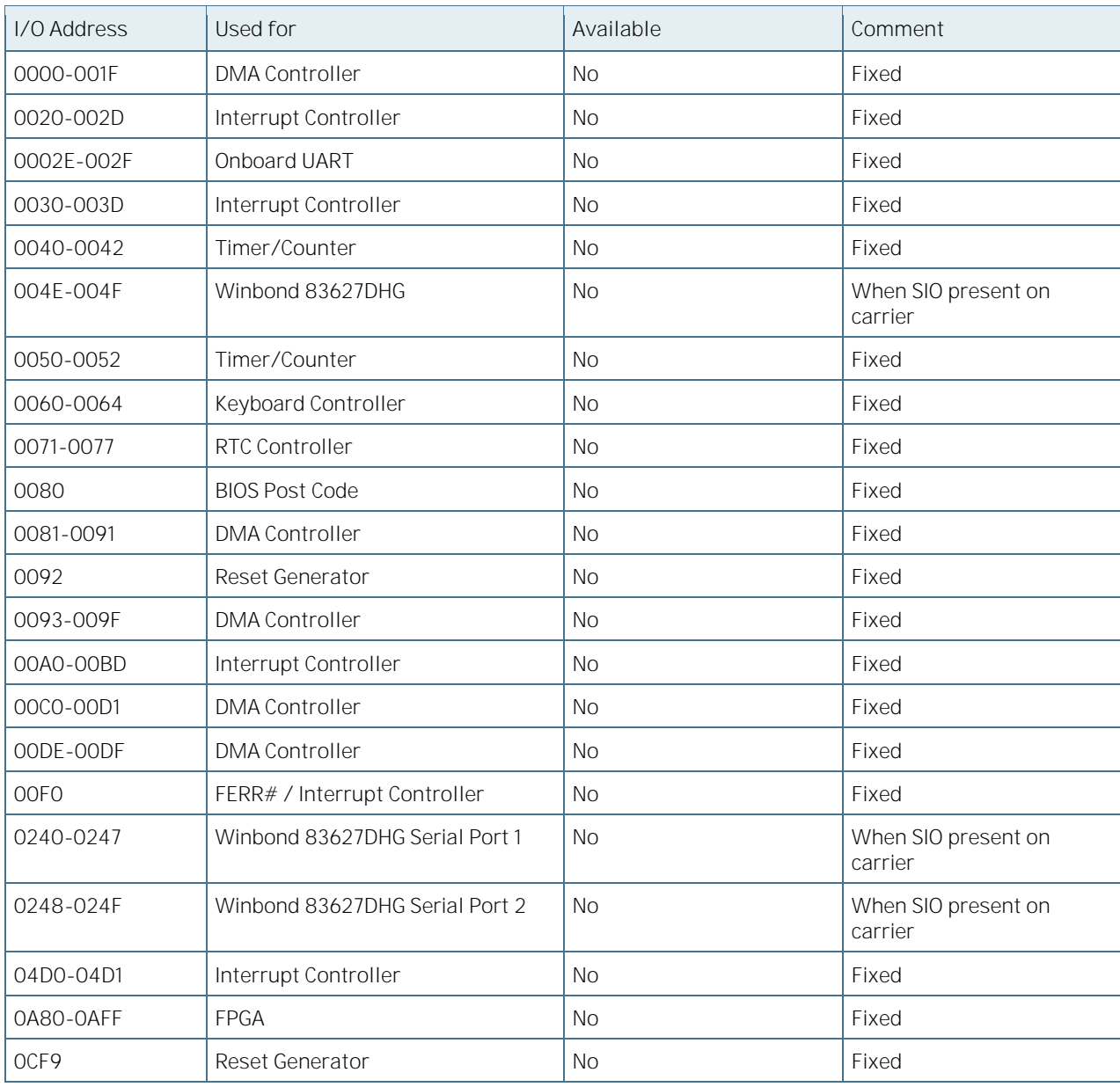

Table 31: Designated I/O Port Addresses

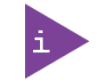

Other I/O addresses are dynamically allocated for PCI devices and not listed here. Refer to your OS documentation on how to determine I/O addresses usage.

# 4.4 Peripheral Component Interconnect (PCI) Devices

All devices follow the Peripheral Component Interconnect 2.3 (PCI 2.3) respectively the PCI Express Base 1.0a specification. The BIOS and OS control memory and I/O resources. Please see the PCI 2.3 specification for details.

Table 32: PCI Device list

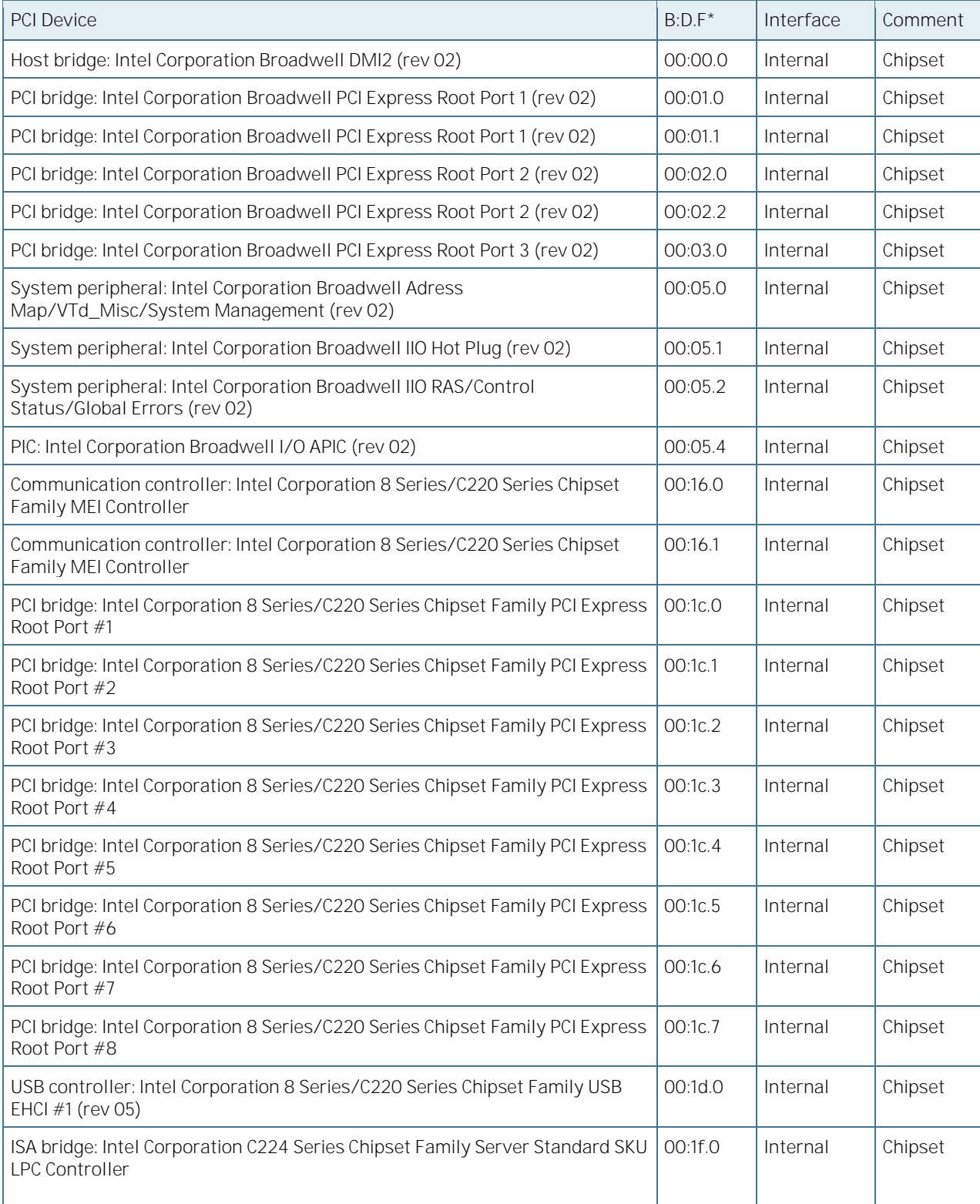

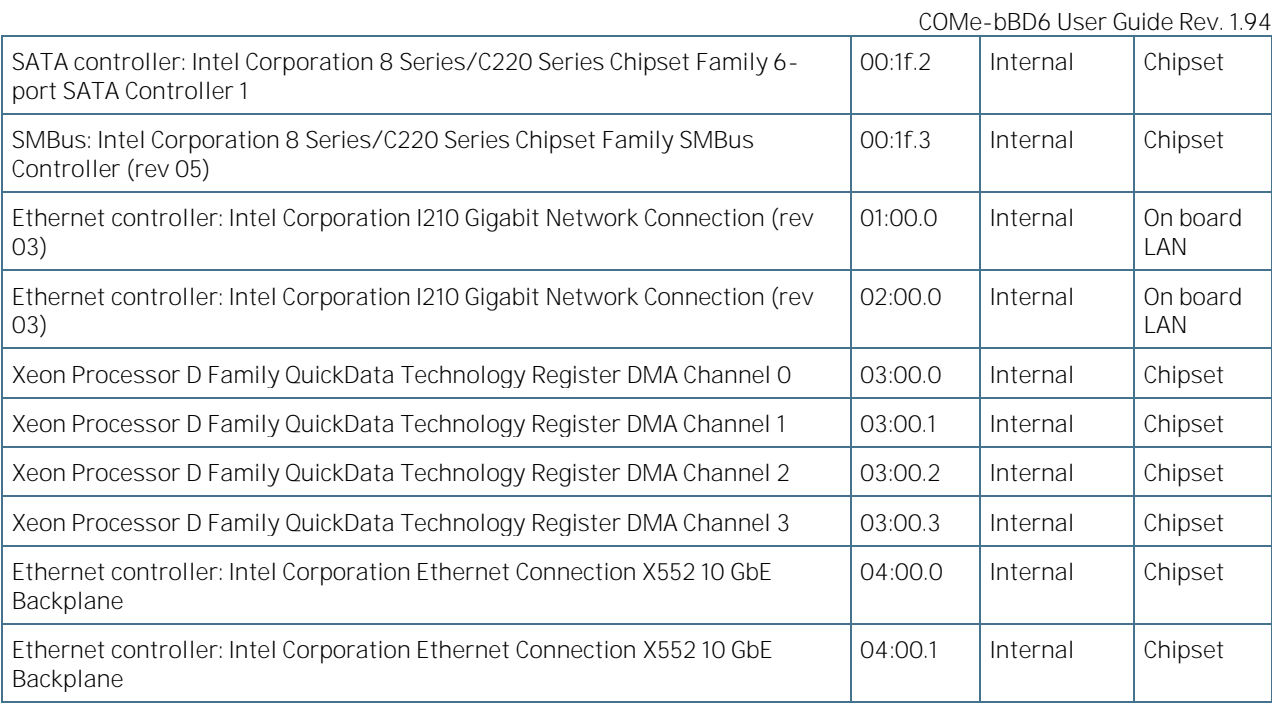

\* Bus:Device.Function

# 4.5 **I2C Bus**

Table 33: I2C Bus Port Addresses

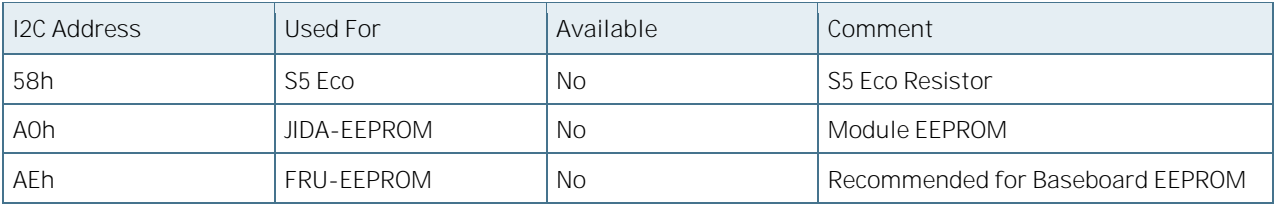

# 4.6 System Management (SM) Bus

The 8-bit SMBus addresses uses the LSB (Bit 0) for the direction. Bit0 = 0 defines the write address, Bit0 = 1 defines the read address for the device. The 8-bit addresses listed below shows the write address for all devices. 7-bit SMBus addresses shows the device address without Bit0.

Table 34: Designated I/O Port Addresses

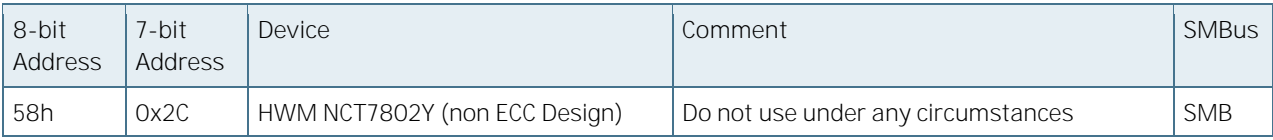

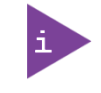

A JIDA Bus No. like in former Modules cannot be provided because the EAPI driver implementation enumerates the I2C busses dynamically. Please follow the initialization process as provided in the EAPI specification.

# 5/Pin-out List

The pins of the connectors are listed in the following tables:

- [Table 36: Connector X1A Row A Pin-out List](#page-61-0)
- [Table 37: Connector X1A Row B Pin-out List](#page-66-0)
- [Table 38: Connector X1B Row C Pin-out List](#page-71-0)
- **[Table 39: Connector X1B Row D Pin-out List](#page-75-0)**

These tables list the pins and signals according to the PICMG specification COM.0 Rev 2.1 Type 6 standard. The descriptions of the pins found in these tables are brief. For a more detailed description of each pin, refer to the COM.0 Rev 2.1 Type 6 standard. The information provided under types, module terminations and comments are complimentary information and for a list of terms used within these columns, refer to

[Table](#page-60-0) 35 and [Table 133.](#page-211-0)

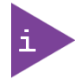

Row C and D have pins safely reused per pin COM.0 Rev 2.1 Type 6 standard characteristics to provide additional Ethernet capabilities, see Chapter [2.2.6.](#page-26-0) For more information, contact Kontron.

#### <span id="page-60-0"></span>Table 35: Electrical characteristic

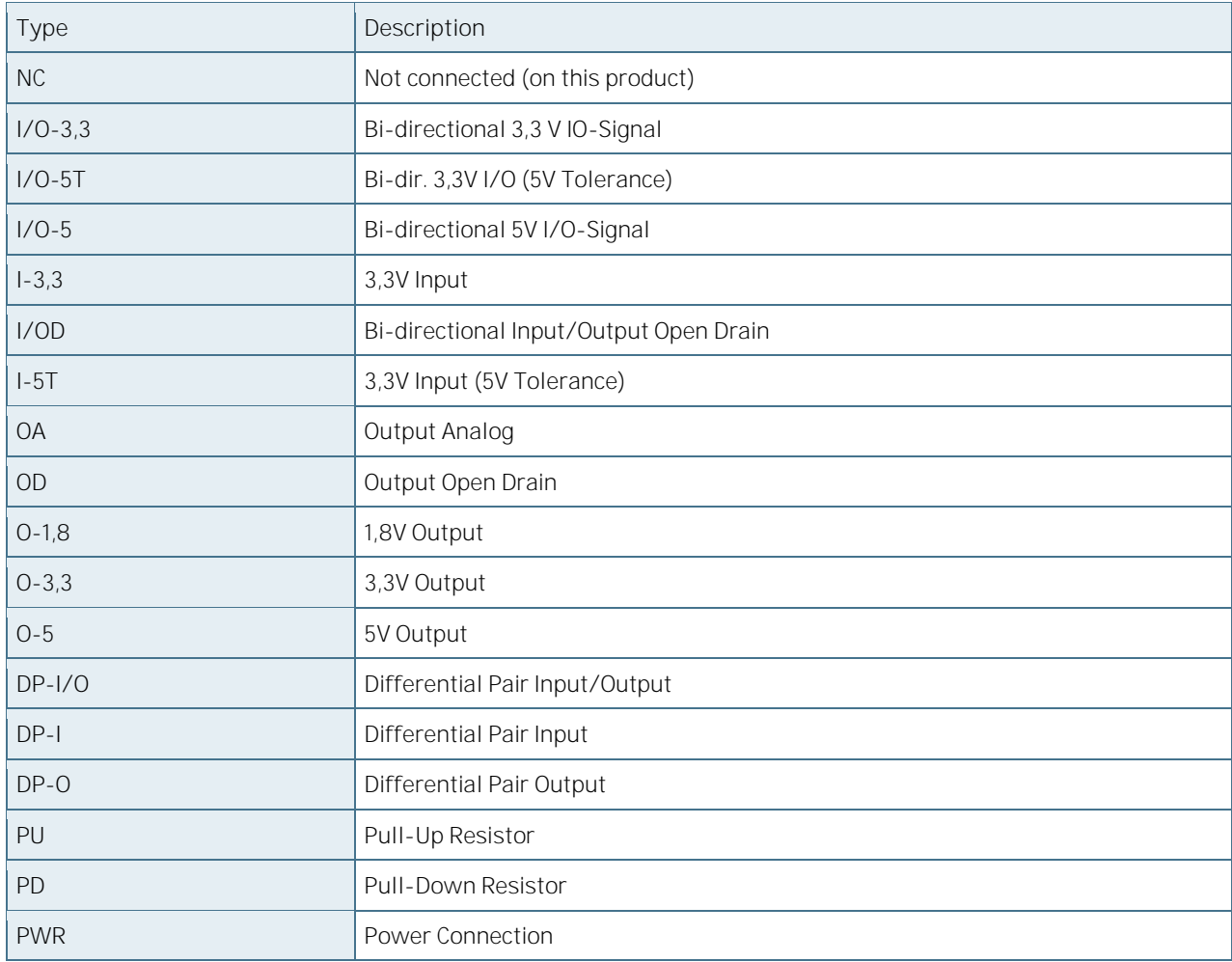

## **NOTICE**

To protect external power lines of peripheral devices, make sure that: the wires have the right diameter to withstand the maximum available current the enclosure of the peripheral device fulfills the fire-protection requirements of IEC/EN60950.

#### $5.1$ Connector X1A Row A

[Table 36](#page-61-0) lists the pin-outs for Connector X1A Row A.

#### <span id="page-61-0"></span>Table 36: Connector X1A Row A Pin-out List

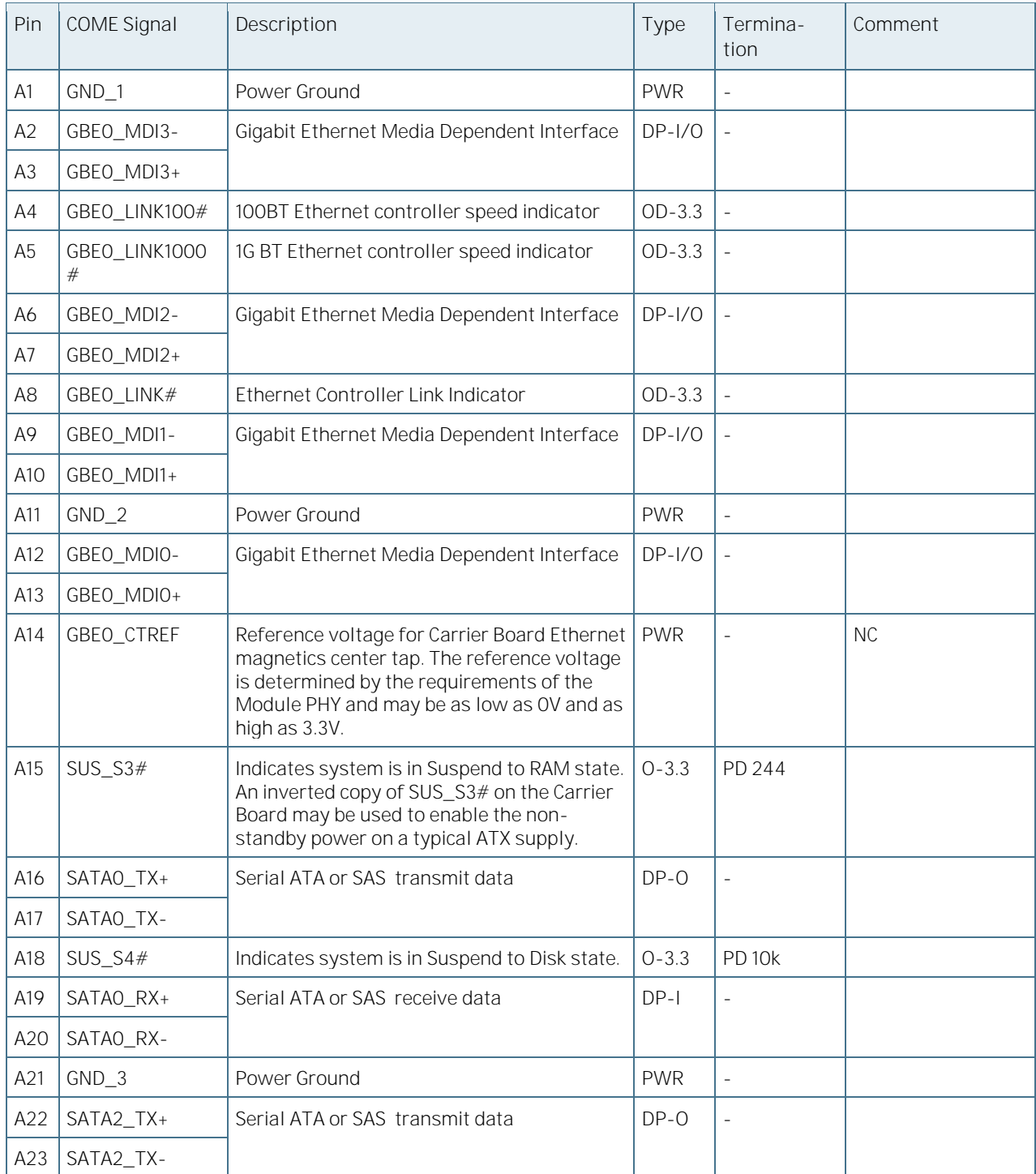

COMe-bBD6 User Guide Rev. 1.94

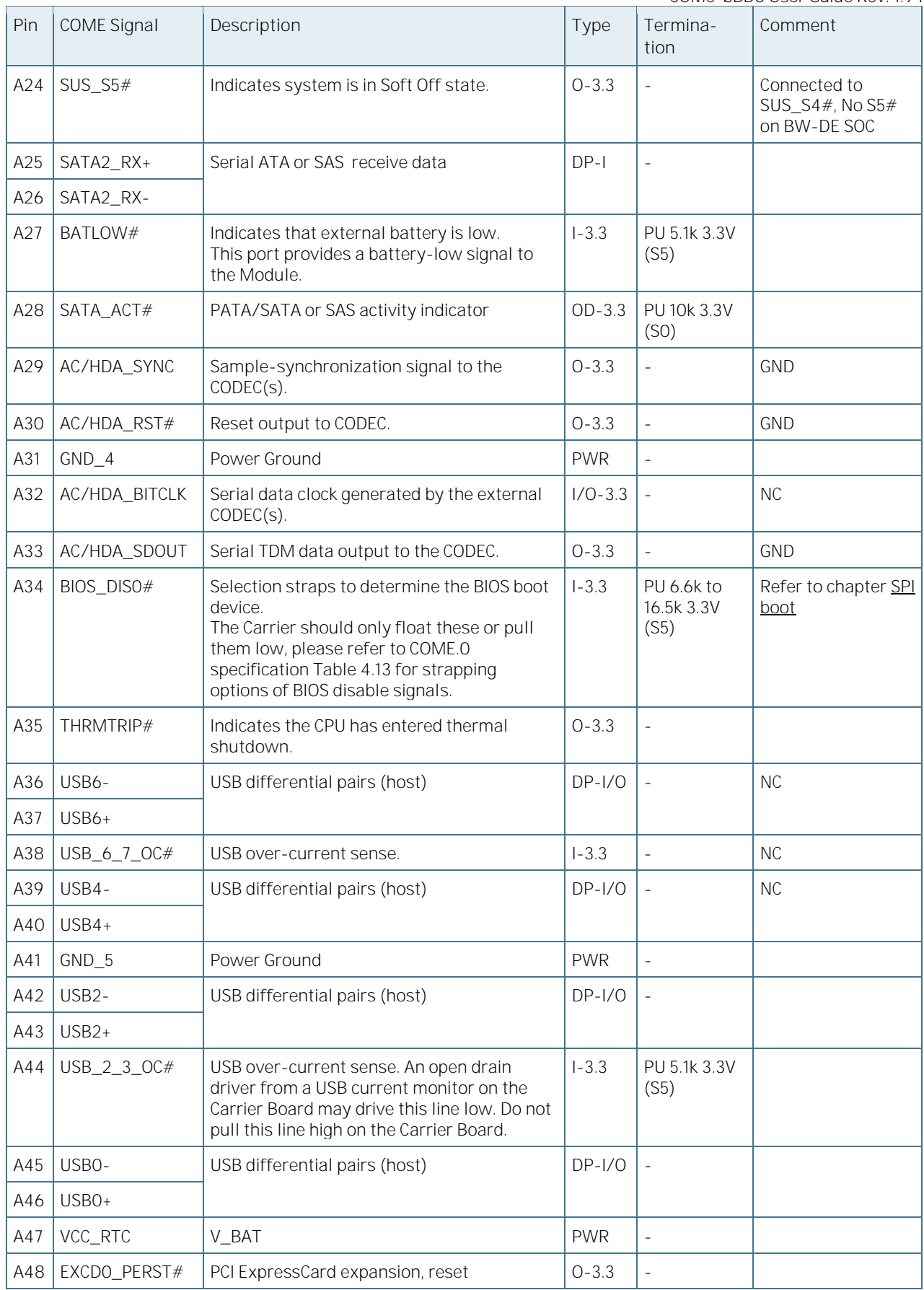

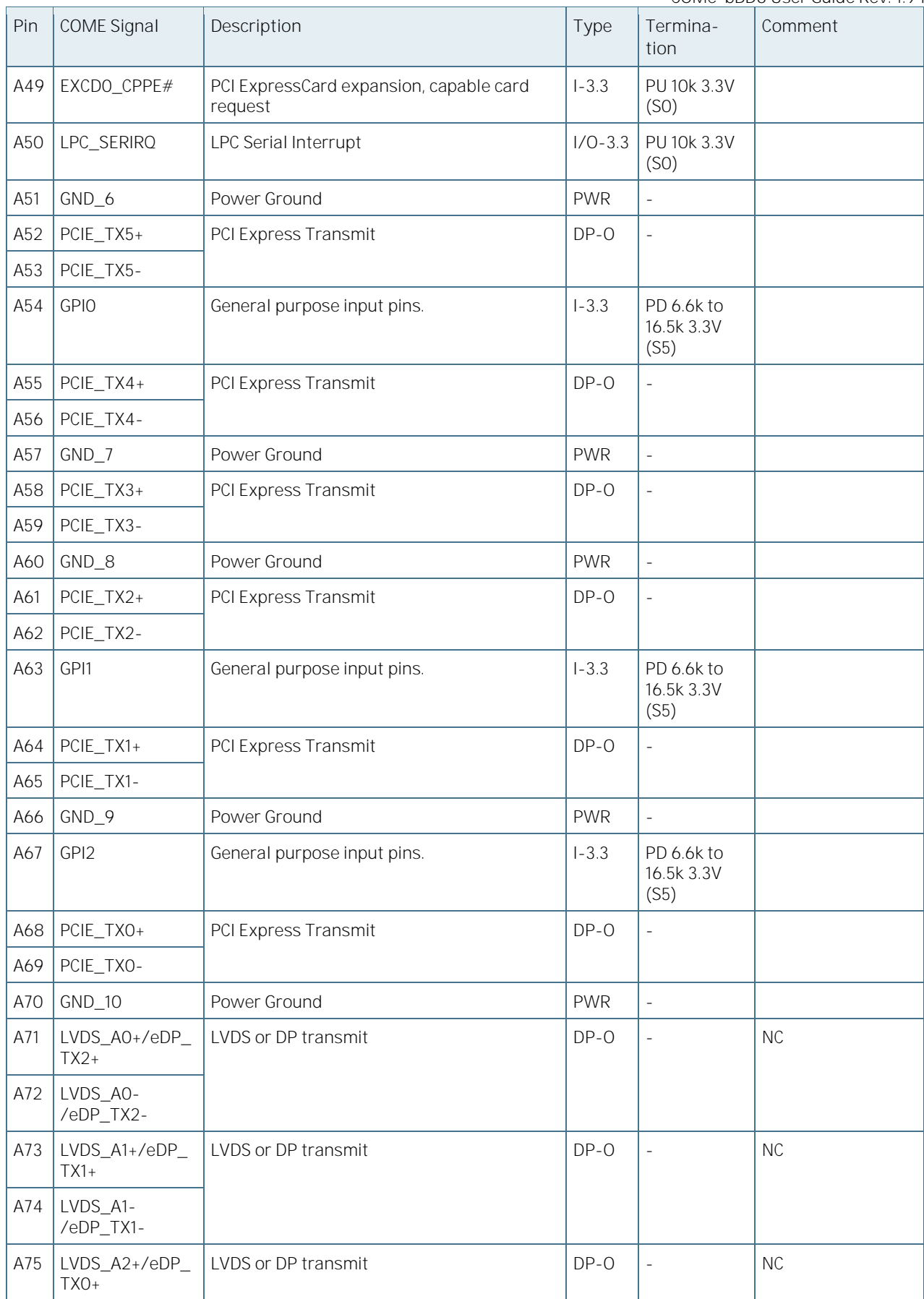

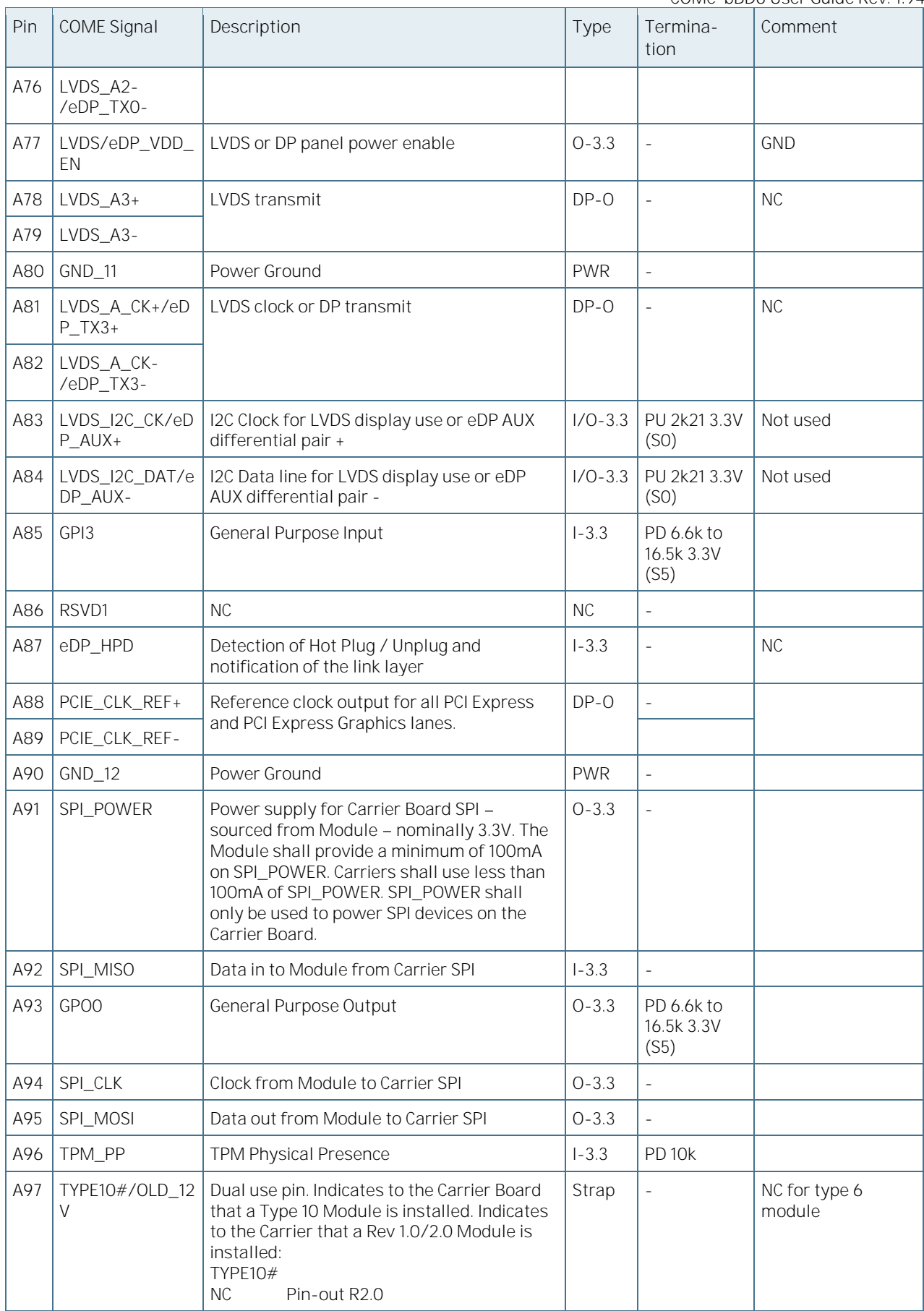

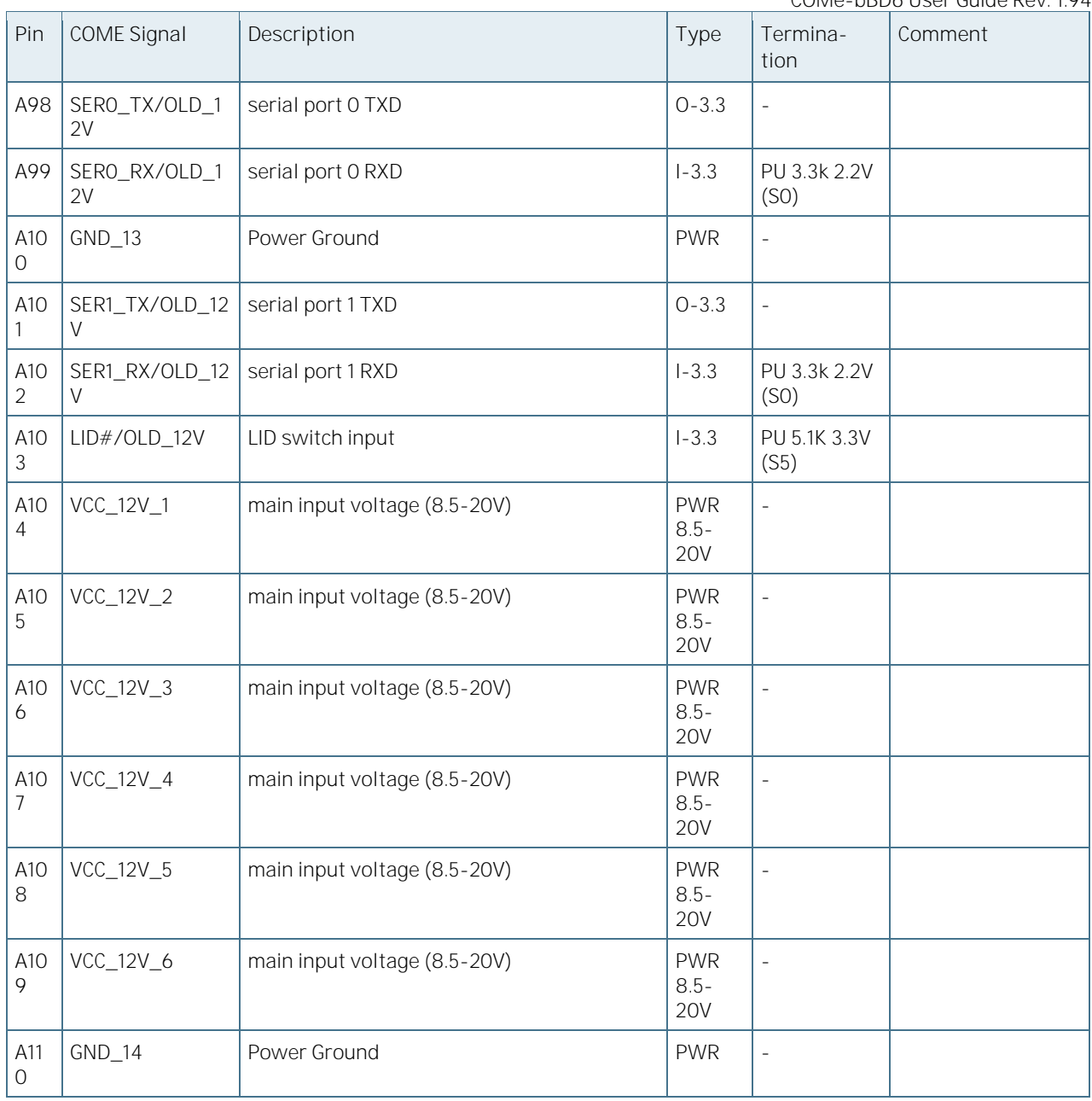

# Active low

+ and - Differential pair differentiator

# 5.2 Connector X1A Row B

[Table 37](#page-66-0) lists the pin-outs for Connector X1A Row B.

<span id="page-66-0"></span>Table 37: Connector X1A Row B Pin-out List

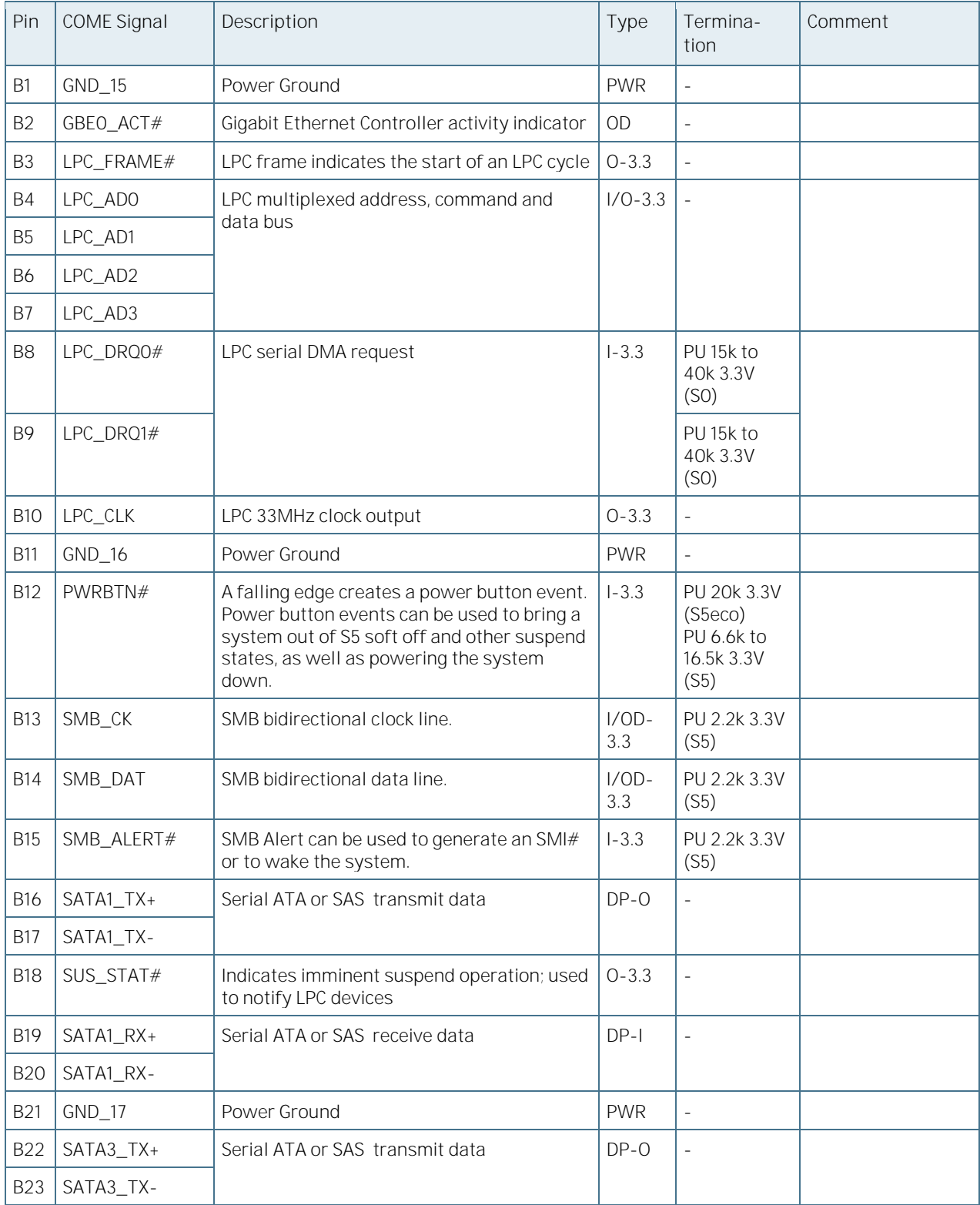

COMe-bBD6 User Guide Rev. 1.94

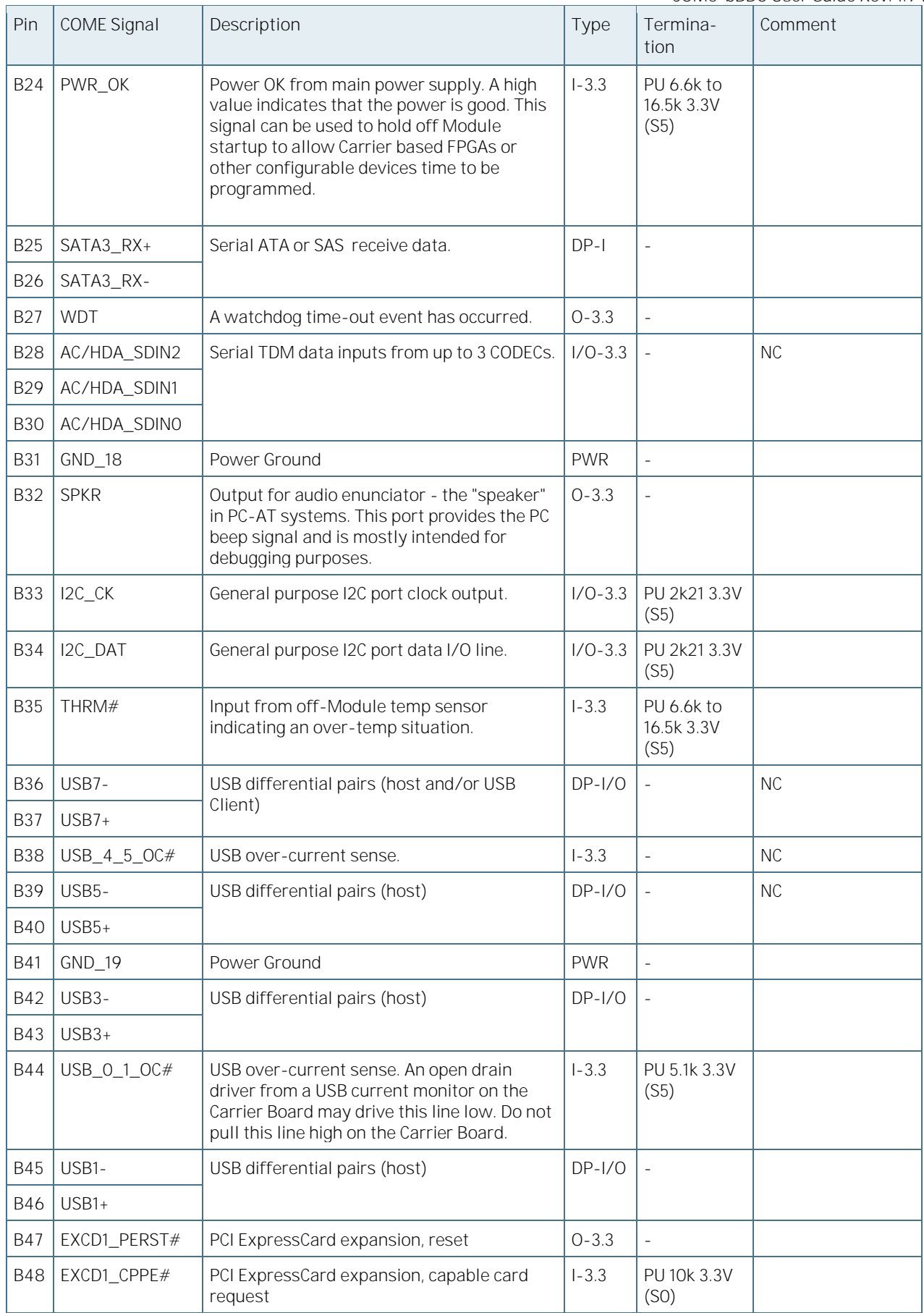

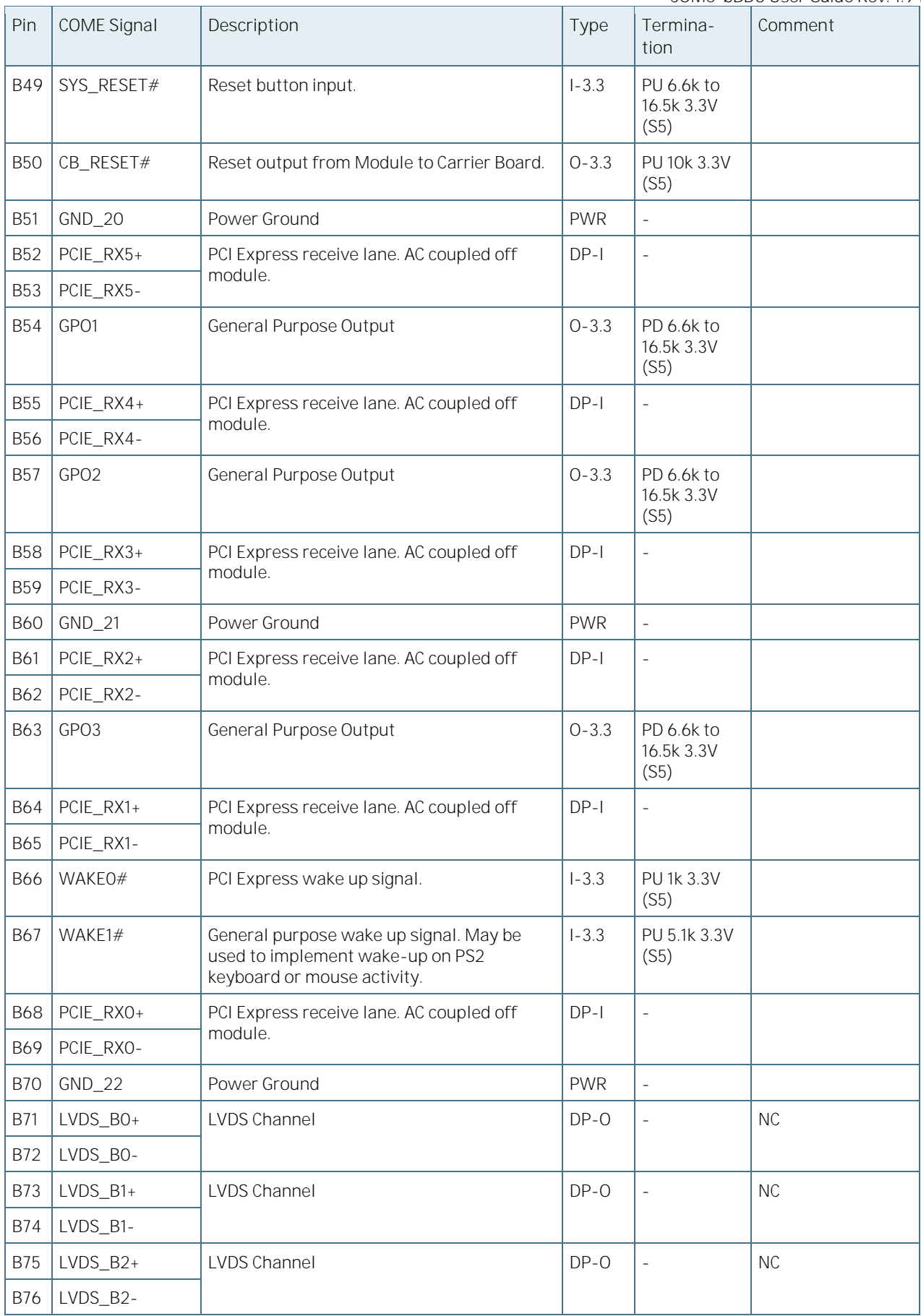

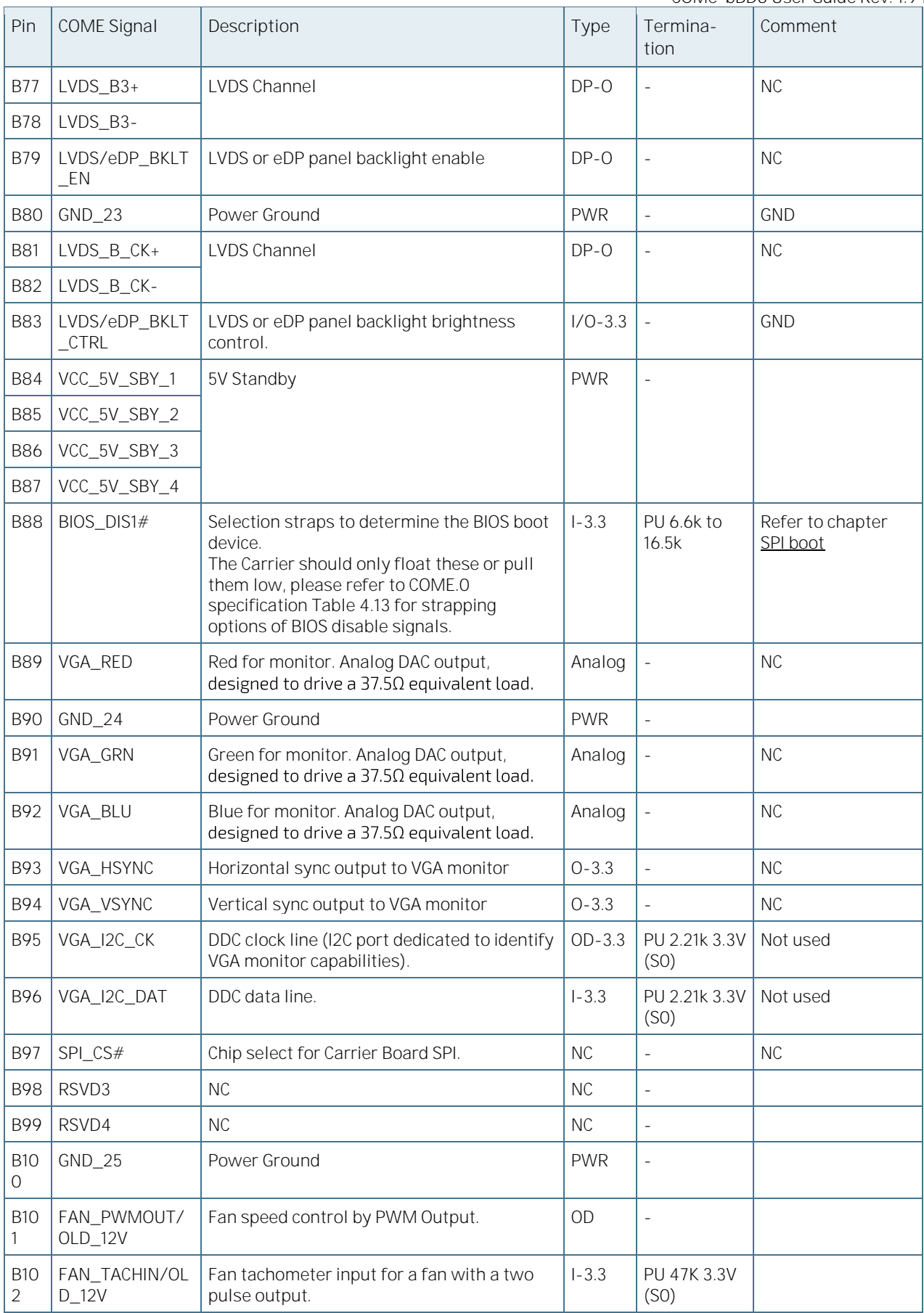

COMe-bBD6 User Guide Rev. 1.94

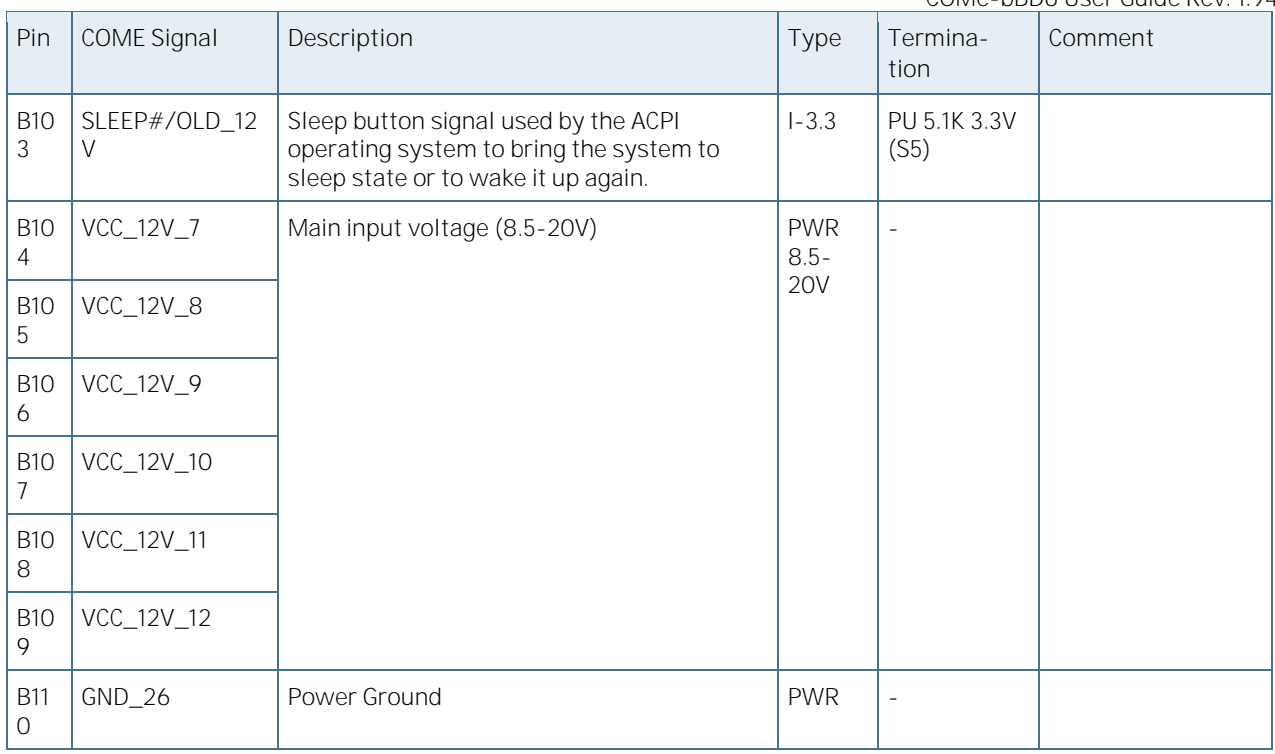

# Active low

+ and - Differential pair differentiator

# 5.3 Connector X1B Row C

[Table 38](#page-71-0) lists the pin-outs for Connector X1B Row C.

<span id="page-71-0"></span>Table 38: Connector X1B Row C Pin-out List

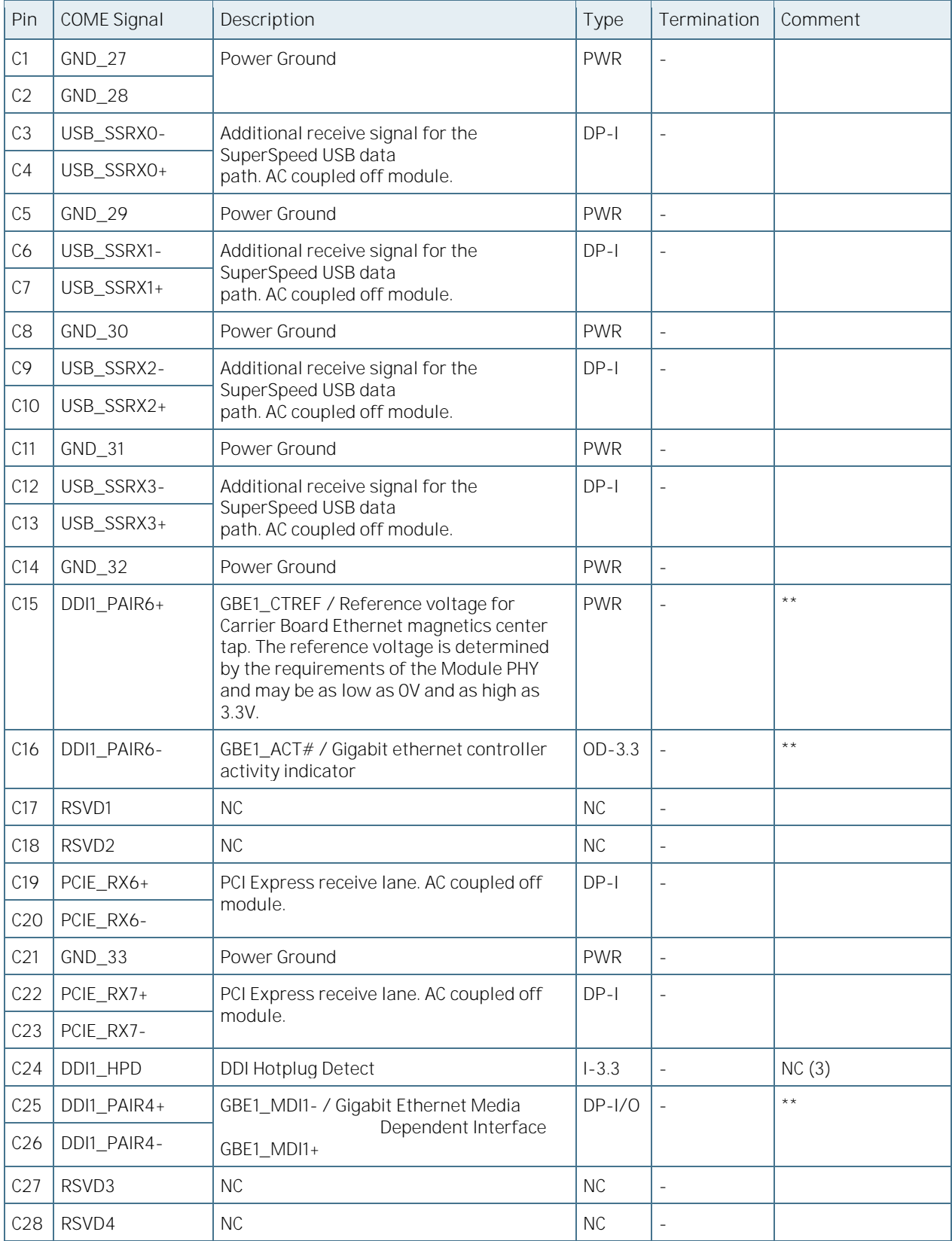
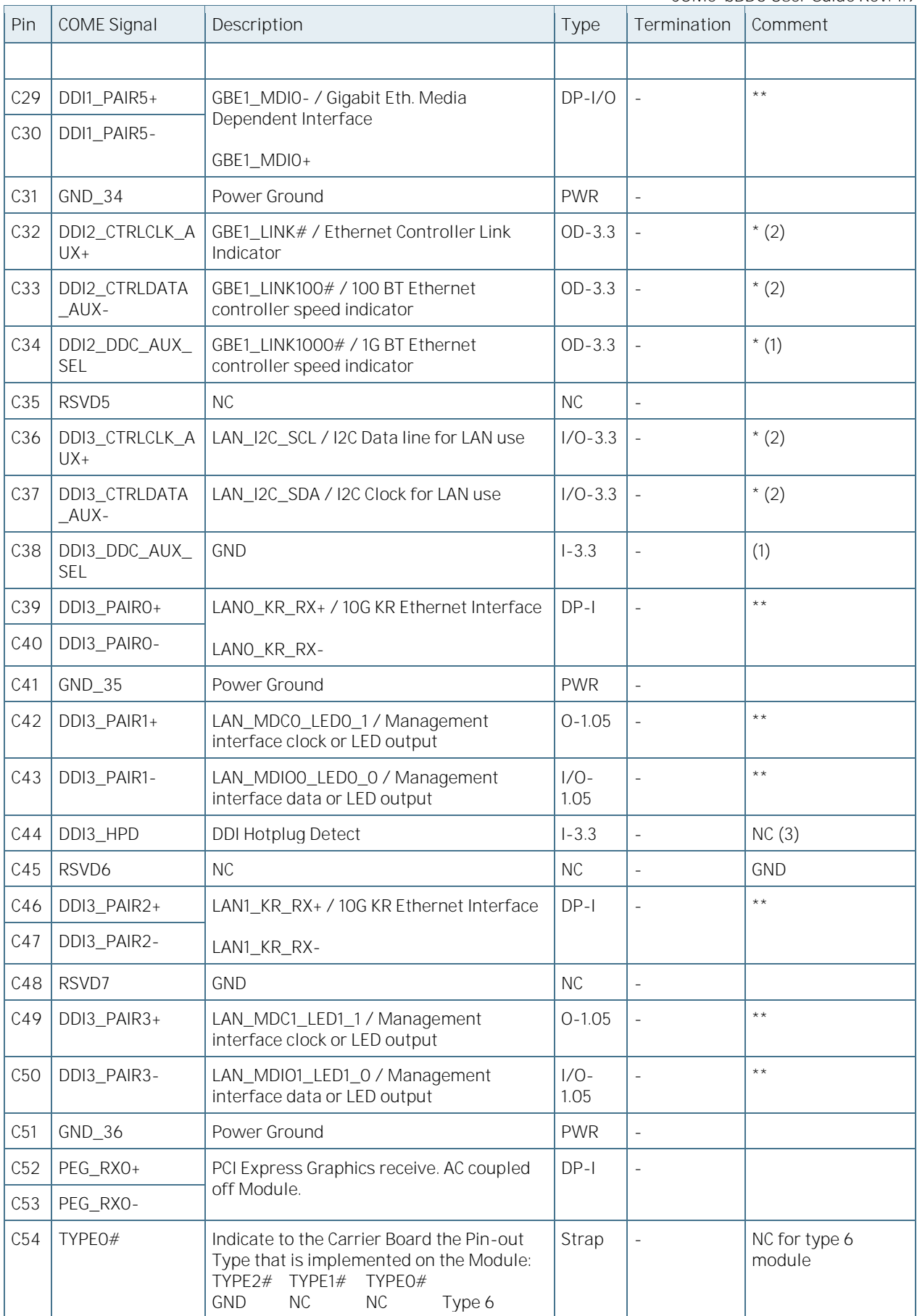

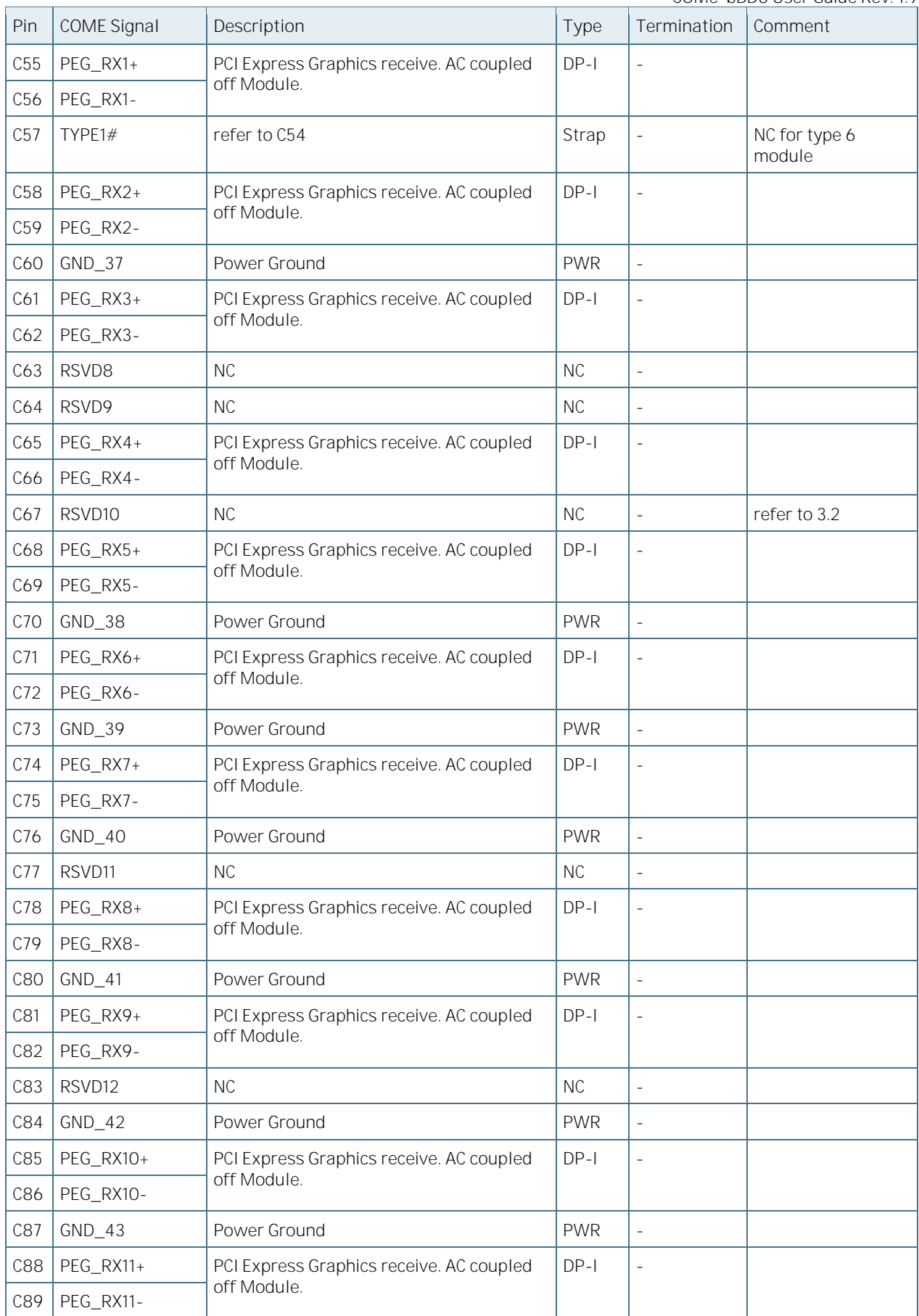

COMe-bBD6 User Guide Rev. 1.94

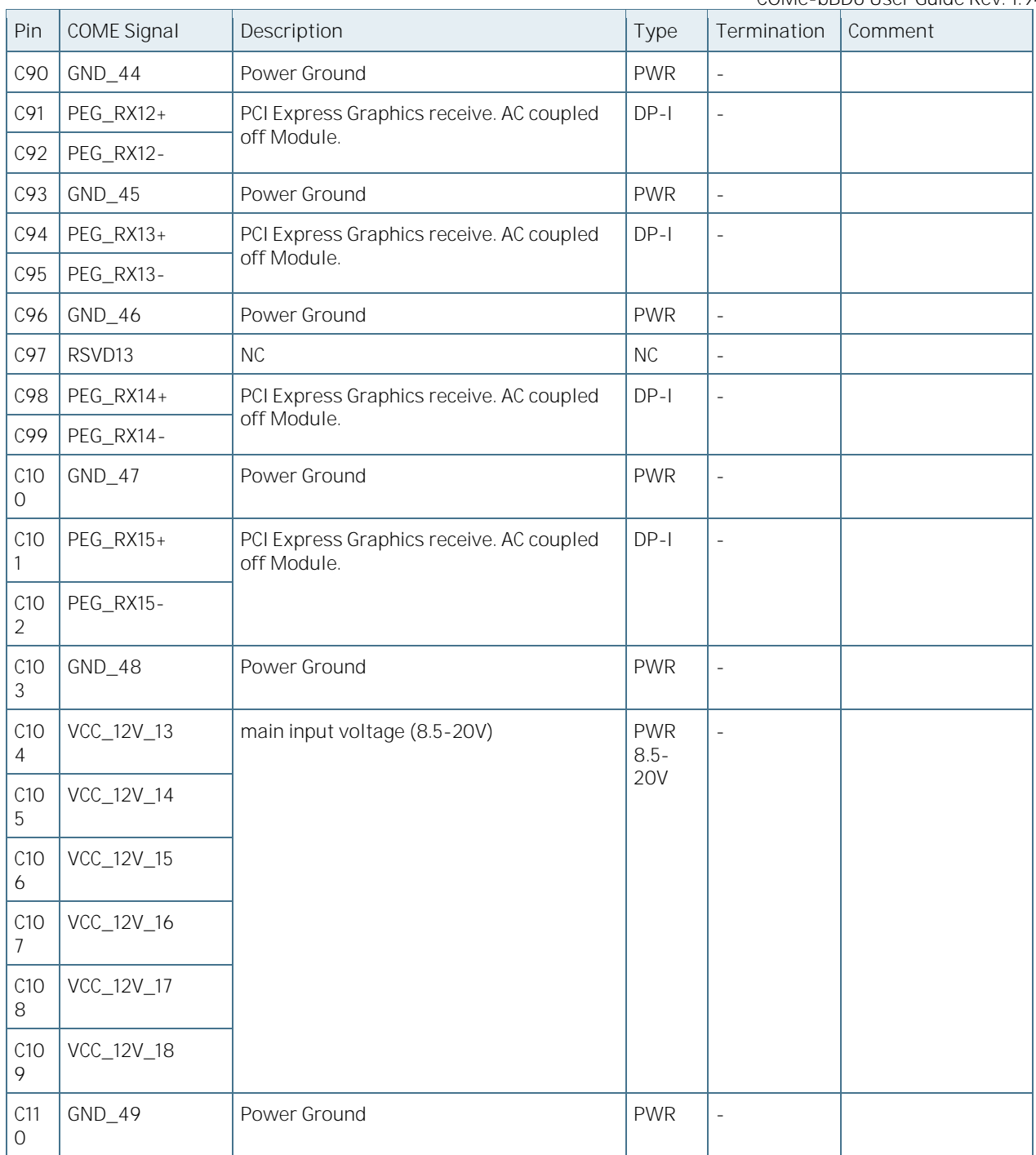

# Active low

+ and - Differential pair differentiator

\*
Module drives low or open drain. Module tolerates possible PU from type 6 carrier.<br>
Safe AC coupled on DDI carrier.

Safe, AC coupled on DDI carrier

(1) 100K PU to 3.3V or 1Meg PD on Topanga Canyon

(2) 2.2K PU to 3.3V on DDI carrier

(3) Carrier includes a blocking FET to avoid backfeeding. However, Topanga drives push-pull on this, so not used.

#### 5.4 Connector X1B Row D

[Table 39](#page-75-0) lists the pin-outs for Connector X1B Row D.

<span id="page-75-0"></span>Table 39: Connector X1B Row D Pin-out List

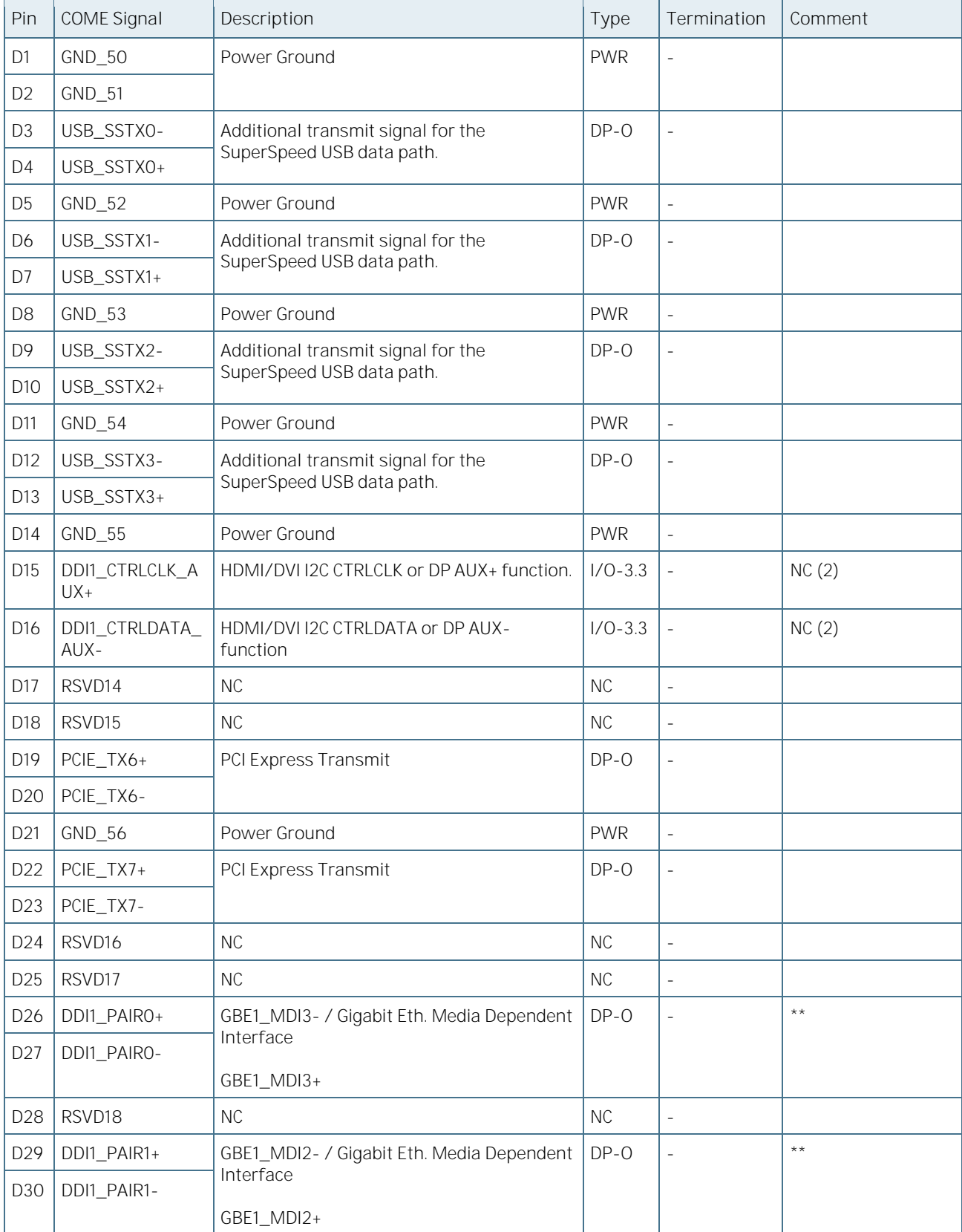

COMe-bBD6 User Guide Rev. 1.94

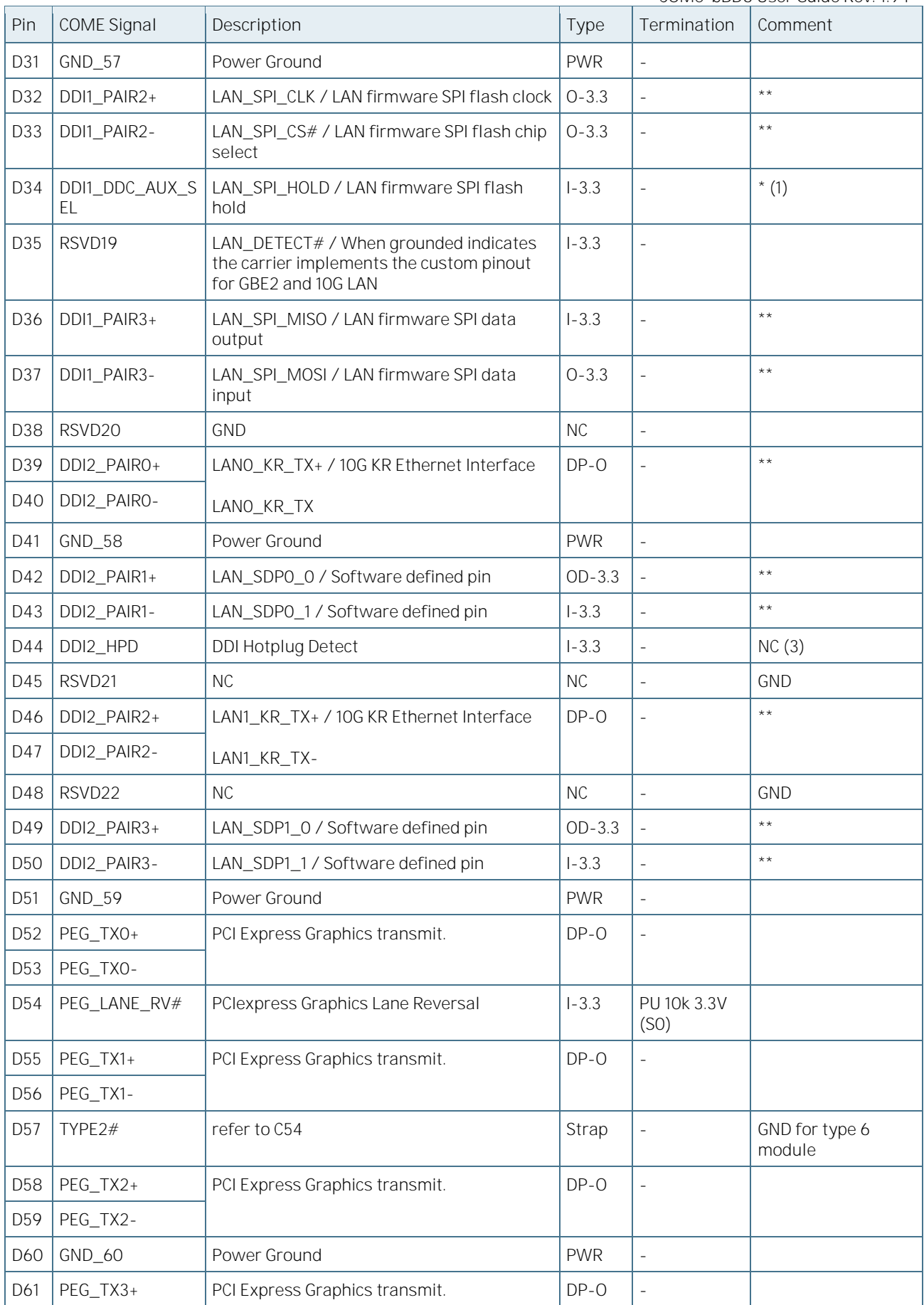

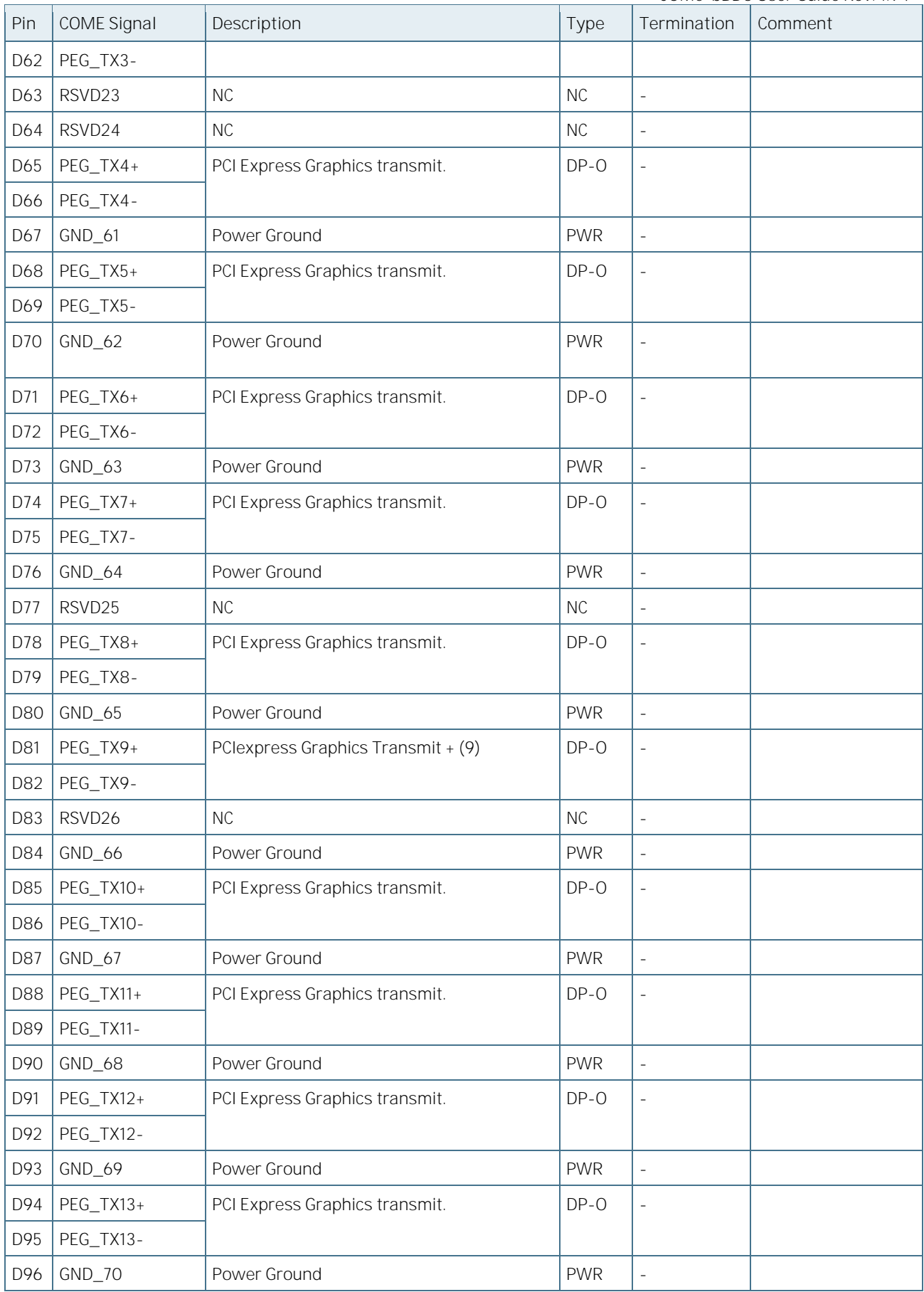

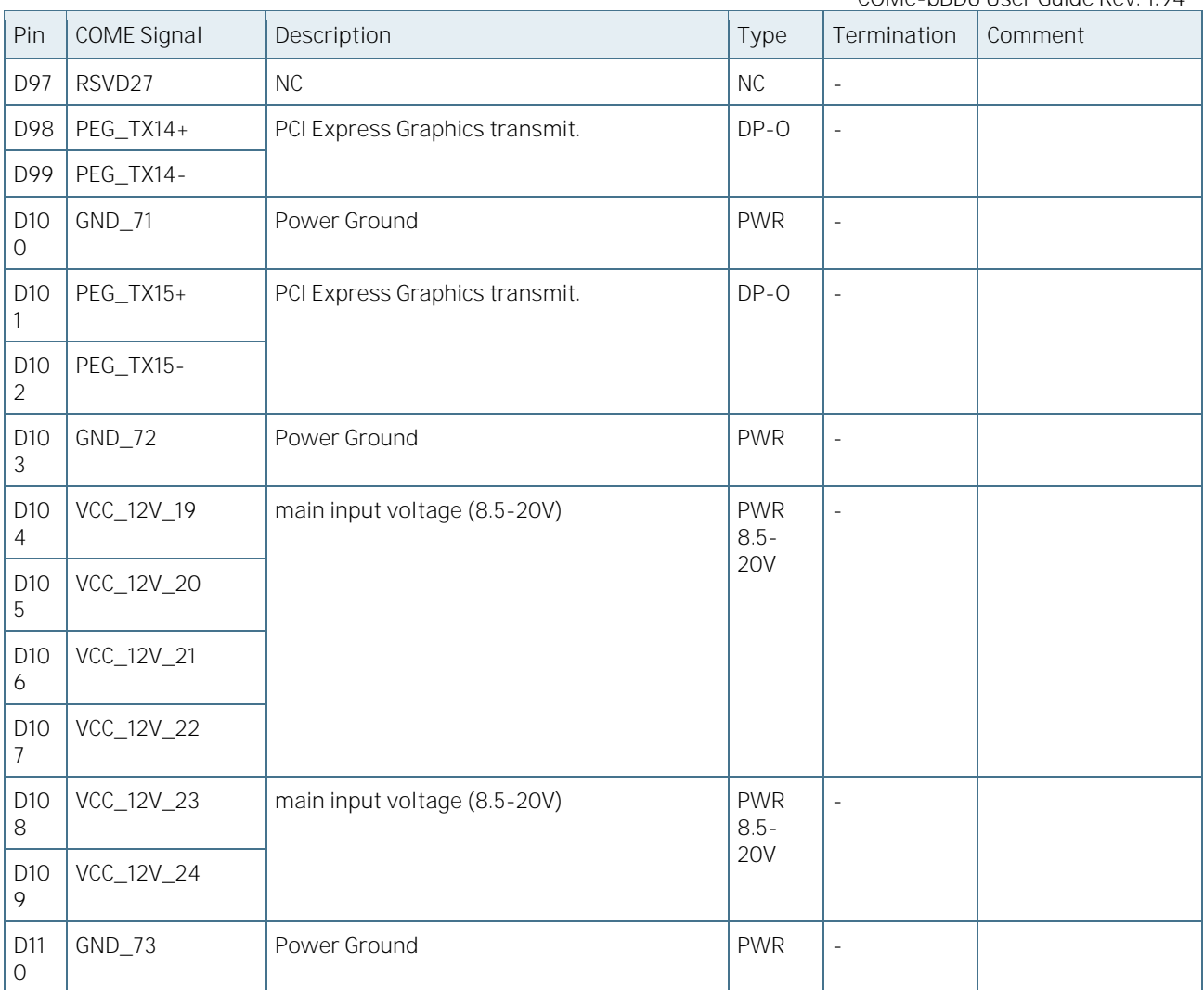

 $#$  Active low<br>+ and - Differentia Differential pair differentiator

\* Module drives low or open drain. Module tolerates possible PU from type 6 carrier.

\*\* Safe, AC coupled on DDI carrier<br>(1) 100K PU to 3.3V or 1Meg PD on 1 100K PU to 3.3V or 1Meg PD on Topanga Canyon

(2) 2.2K PU to 3.3V on DDI carrier

(3) Carrier includes a blocking FET to avoid backfeeding. However, Topanga drives push-pull on this, so not used.

# 6/BIOS Operation

The module is equipped with AMI® Aptio V, which is located in an onboard SPI serial flash memory.

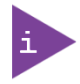

The BIOS version covered in this document might not be the latest version. The latest version might have certain differences to the BIOS options and features described in this chapter.

#### $6.1$ Determining the BIOS Version

The AMI® Aptio version is displayed in the main menu of the setup utility.

- BIOS Vendor: American Megatrends
- Core Version: x.x.x.x
- Project Version: COMe\_bBD6\_Rx.xx x64
- Build Date and Time: mm/dd/yyyy hh:mm:ss

#### **6.2** BIOS Update

Kontron provides continuous BIOS updates for Computer-on-Modules. The updates are provided for download on [http://emdcustomersection.kontron.com](http://emdcustomersection.kontron.com/) with a detailed change description within the according Product Change Notification (PCN).

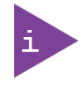

Please register for th[e EMD Customer Section](http://www.kontron.com/support-and-services/support/emd-customer-section) to get access to BIOS downloads and PCN service.

Therefore, it is strongly recommended to use the "Kflash" shell utility available from version 0.06 with the BIOS binary update to flash the whole SPI region (16MB).

- 1. Boot the module to EFI Shell with access to the BIOS image.
- 2. Execute "kflash" shell utility as described in 3.5.1.

Backup the BIOS / Create a BIOS with custom defaults:

- 1. Change your BIOS settings according to your needs and backup your customized binary onto a USB storage device.
- 2. Save and Exit Setup to EFI Shell.
- **3.** On your terminal, make sure to navigate to the USB key.
- 4. Enter the following command to read SPI and save content to file "binary\_name.bin" in USB storage:

#### kflash -s binary\_name.bin

Now you can clone the BIOS with your customized default settings to other modules or external SPI flashes with the above "kflash" Shell utility and the new customized and saved binary ("binary\_name.bin").

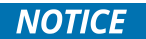

Any modification of the update process may damage your module.

#### 6.3 Setup Guide

The Aptio Setup Utility changes system behavior by modifying the Firmware configuration. The setup program uses a number of menus to make changes and turn features on or off.

Functional keystrokes in POST:

Table 40: Key Assignment

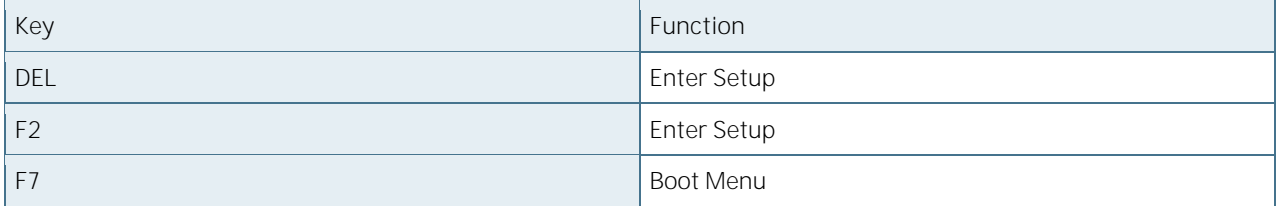

#### **6.4** POST Codes

Table 41: Important POST codes during boot-up

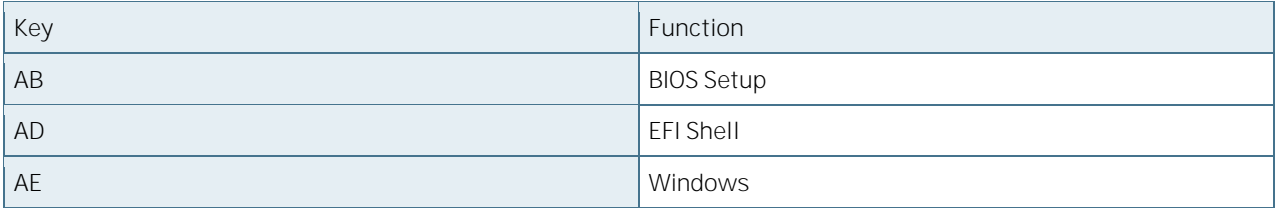

#### 6.4.1 Start AMI® Aptio Setup Utility

To start the AMI® BIOS setup utility, press <DEL> or <F2> when the following string appears during bootup:

#### Press <DEL> to enter Setup

The setup utility screen appears.

The Setup Screen is composed of several sections:

Table 42: BIOS Setup Screen Sections

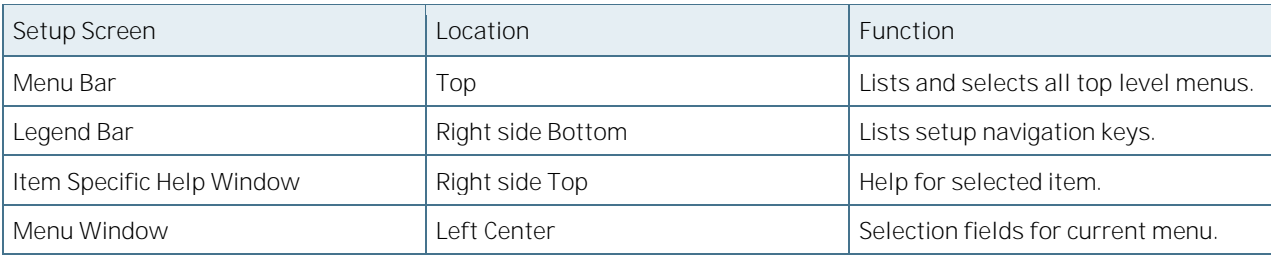

#### 6.4.1.1 Menu Bar

The menu bar at the top of the window lists different menus. Use the left/right arrow keys to make a selection.

#### 6.4.1.2 Legend Bar

Use the keys listed in the legend bar on the bottom to make your selections or exit the current menu. The table below describes the legend keys and their alternates.

Table 43: Legend Keys List

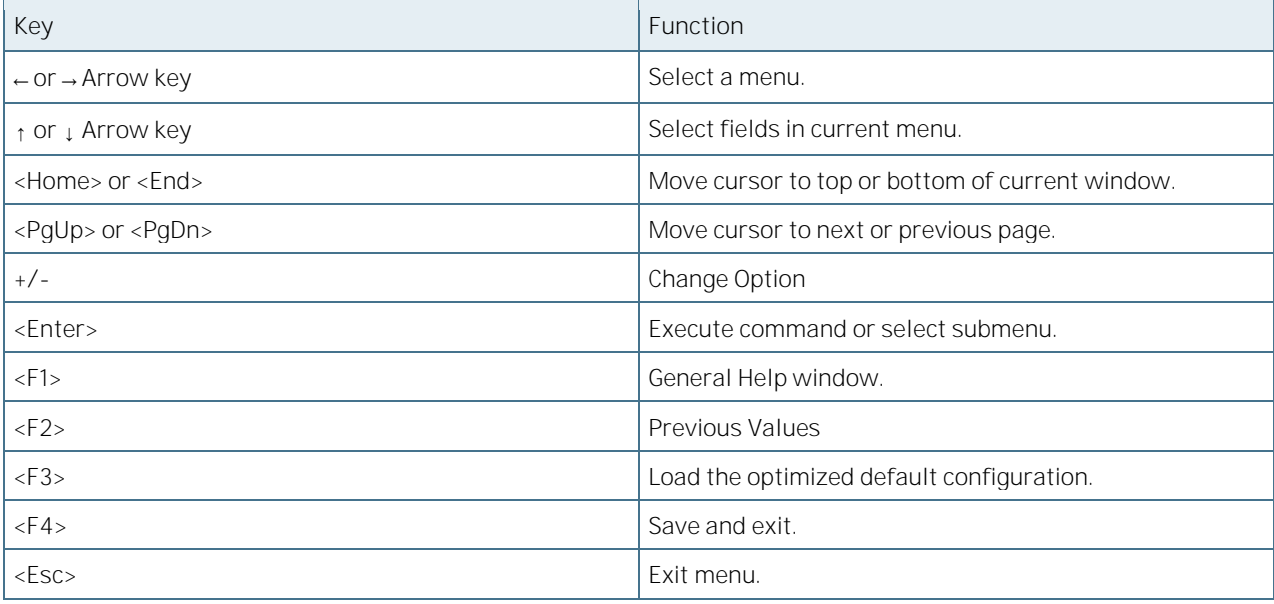

#### 6.4.1.3 Selecting an Item

Use the ↑ or ↓ key to move the cursor to the field you want. Then use the + and - keys to select a value for that field. The Save Value commands in the Exit menu save the values displayed in all the menus.

#### 6.4.1.4 Displaying Submenus

Use the ←or → key to move the cursor to the submenu you want. Then press <Enter>. A pointer harks all submenus.

#### 6.4.1.5 Item Specific Help Window

The Help window on the right side of each menu displays the Help text for the selected item. It updates as you move the cursor to each field.

### 6.4.1.6 General Help Window

Pressing <F1> on a menu brings up the General Help window that describes the legend keys and their alternates. Press <Esc> to exit the General Help window.

## **6.5** BIOS Setup

#### 6.5.1 Main

Figure 11: Main Menu Screen

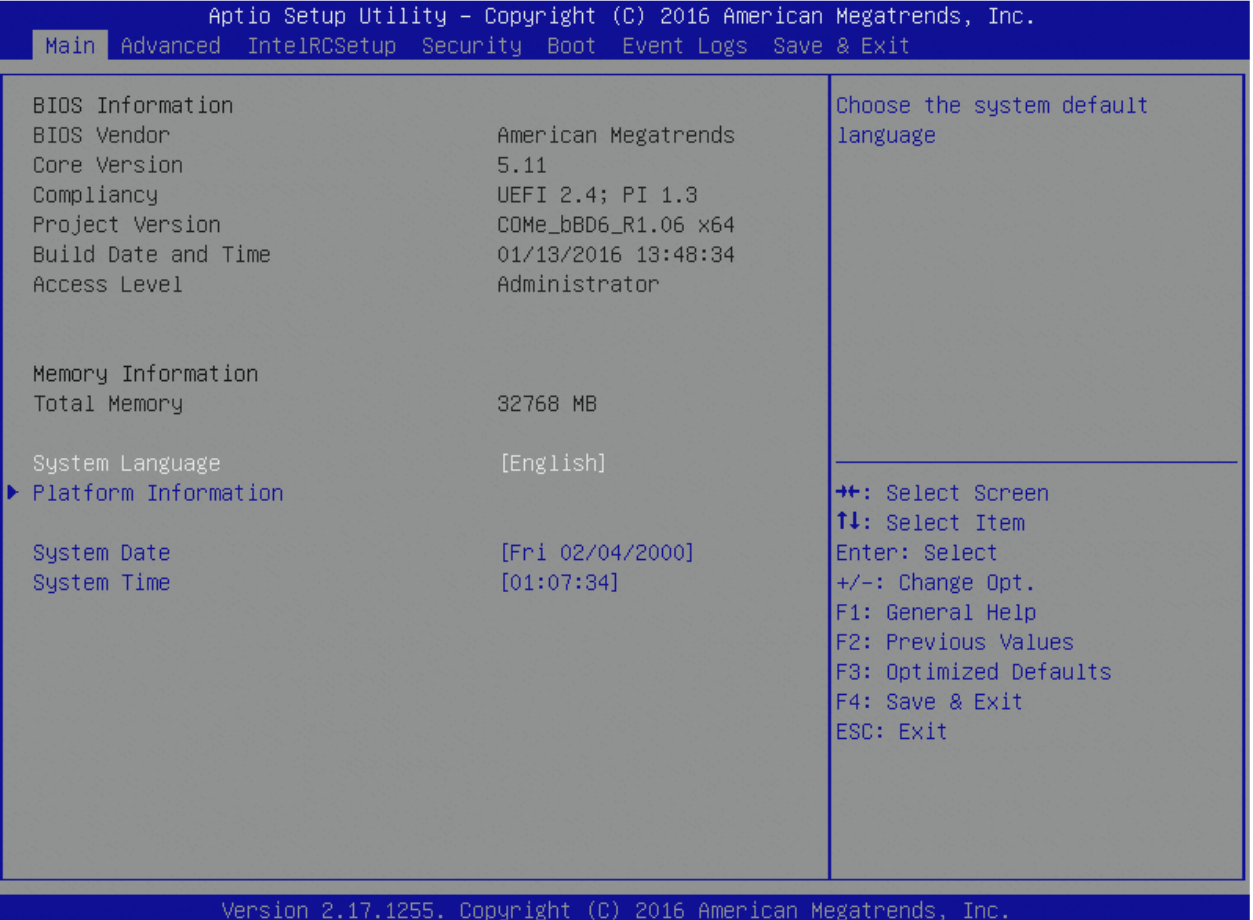

Table 44: Main Features List

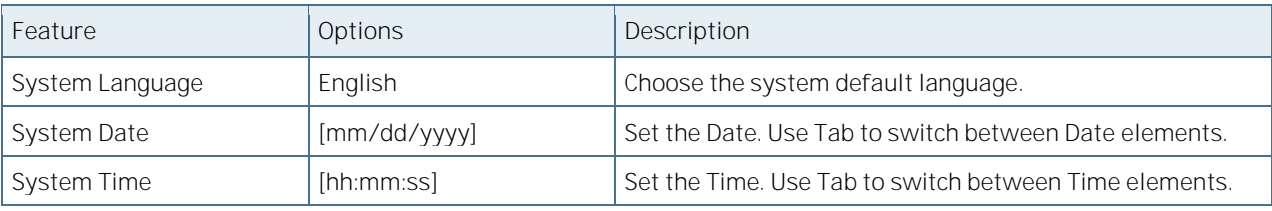

#### 6.5.1.1 Platform Information

Figure 12: Platform Information Menu Screen

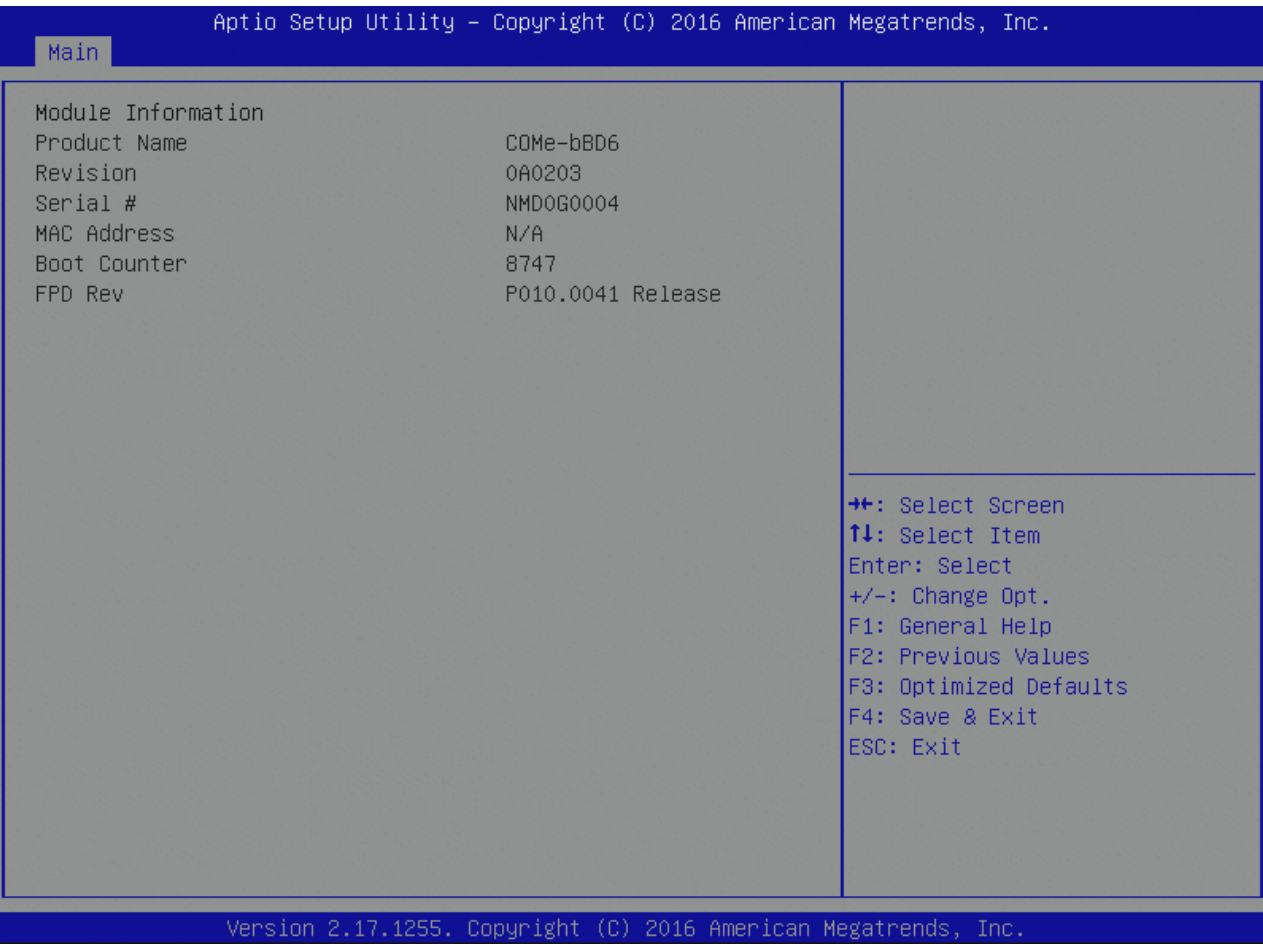

#### 6.5.2 Advanced

Figure 13: Advanced Menu Screen

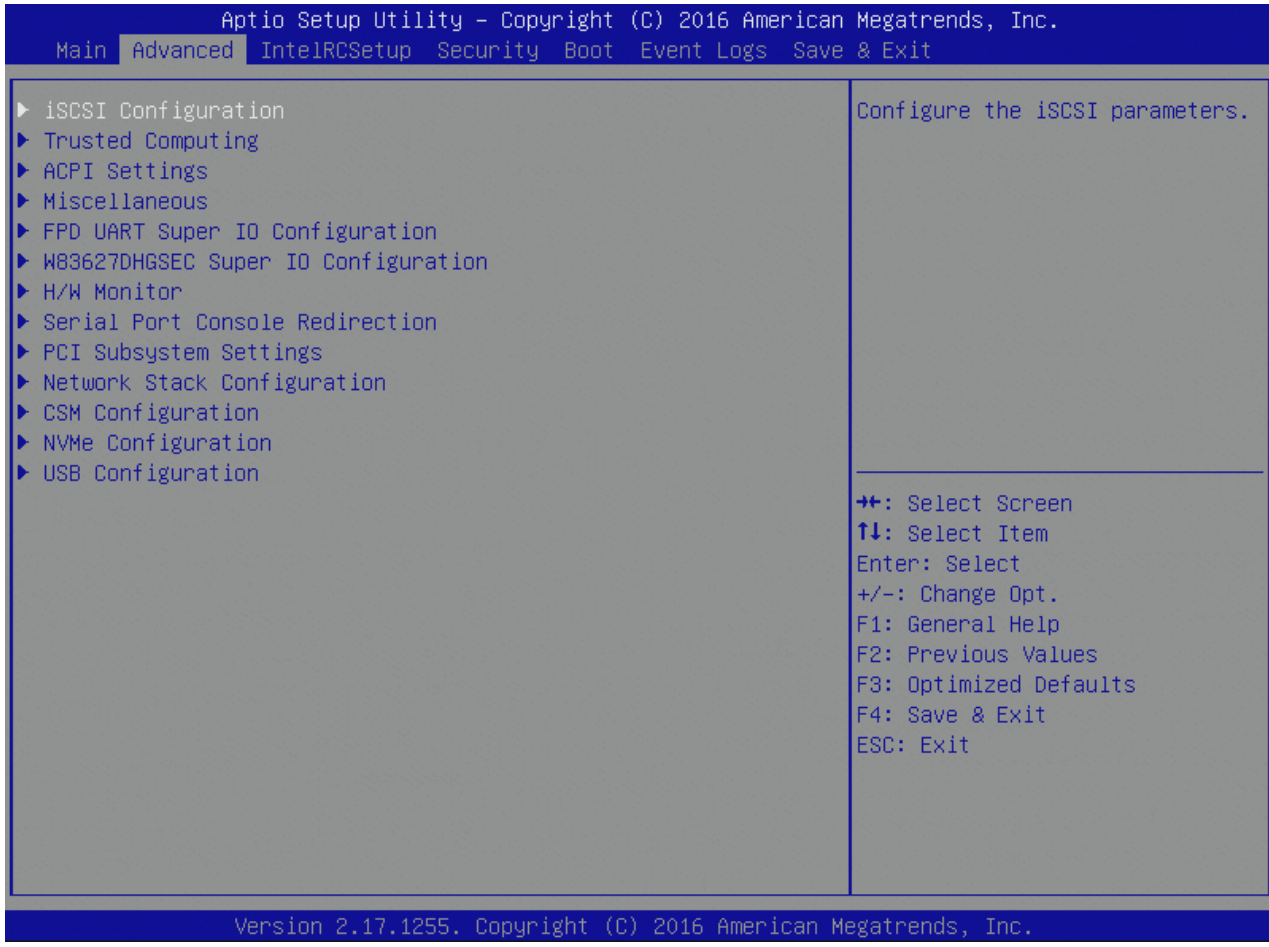

## 6.5.2.1 iSCSI Configuration

Figure 14: iSCSI Configuration Menu Screen

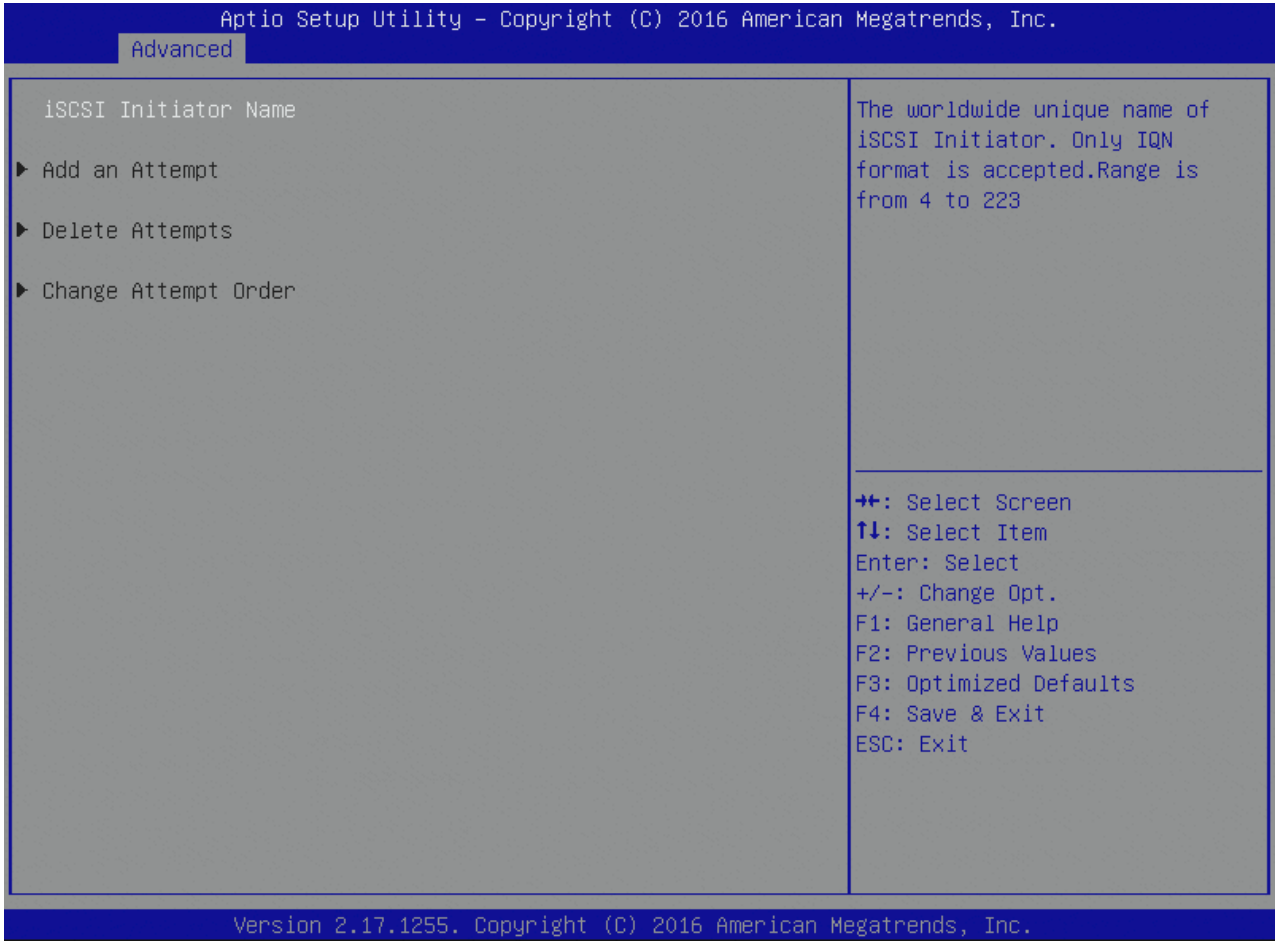

## 6.5.2.2 Trusted Computing

Figure 15: Trusted Computing Menu Screen

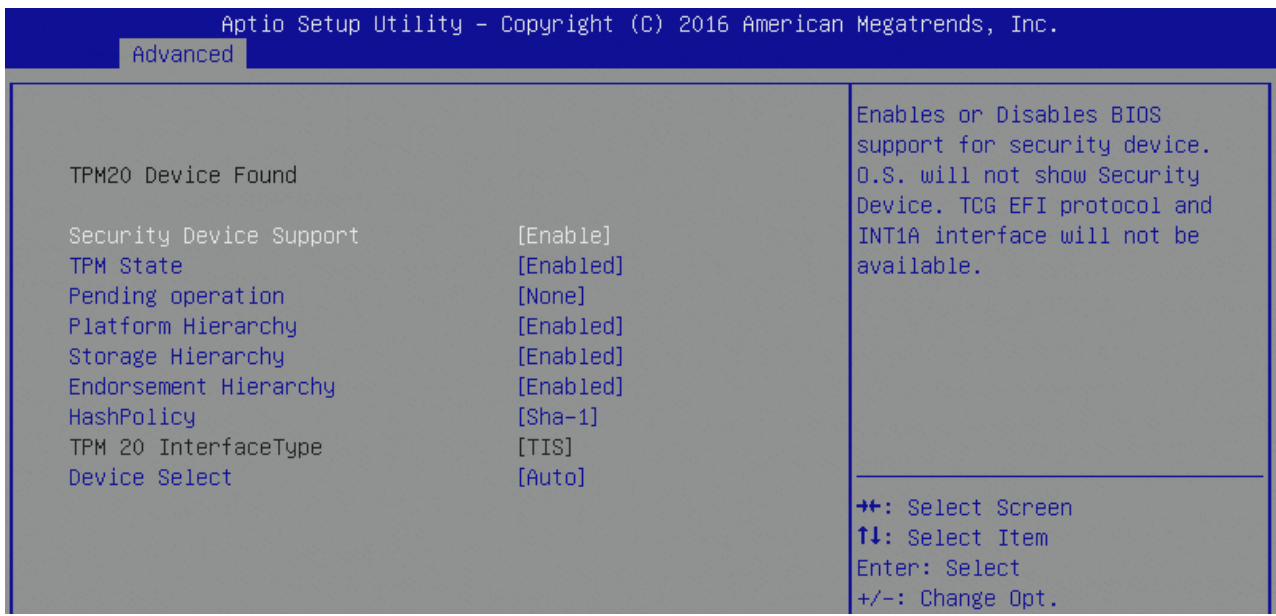

Table 45: Trusted Computing Features List

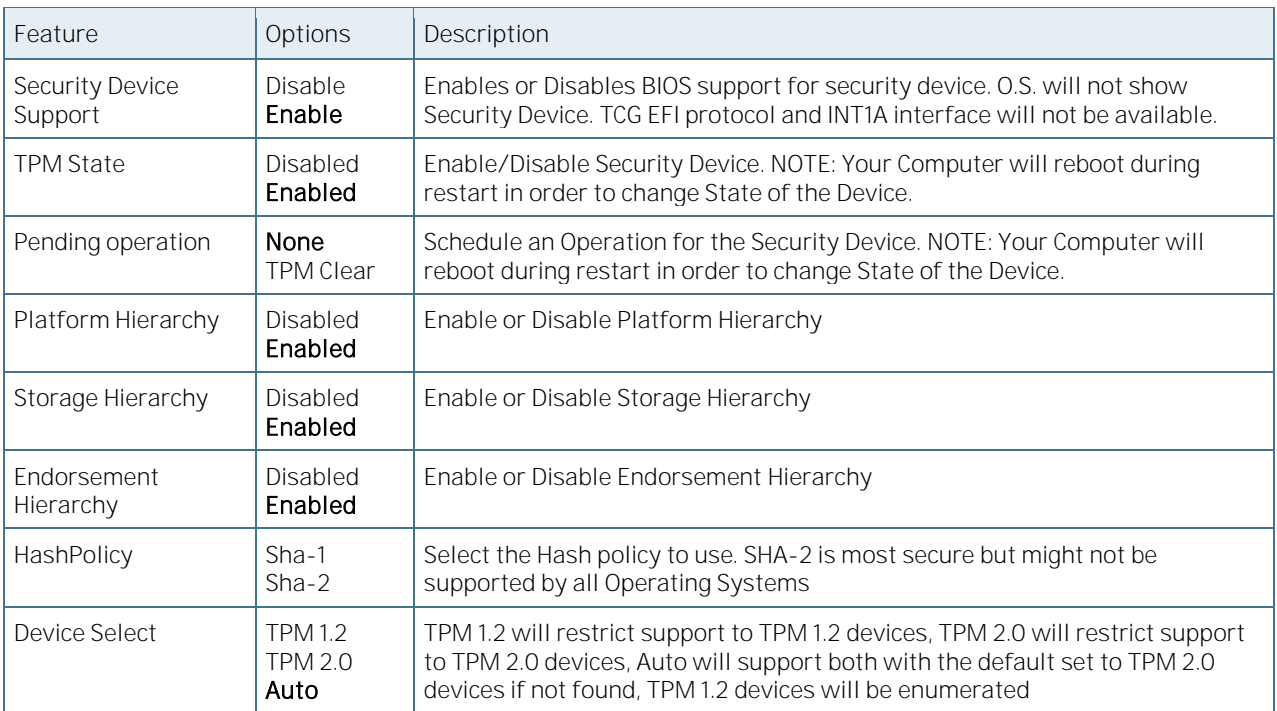

## 6.5.2.3 ACPI Settings

#### Figure 16: ACPI Settings Menu Screen

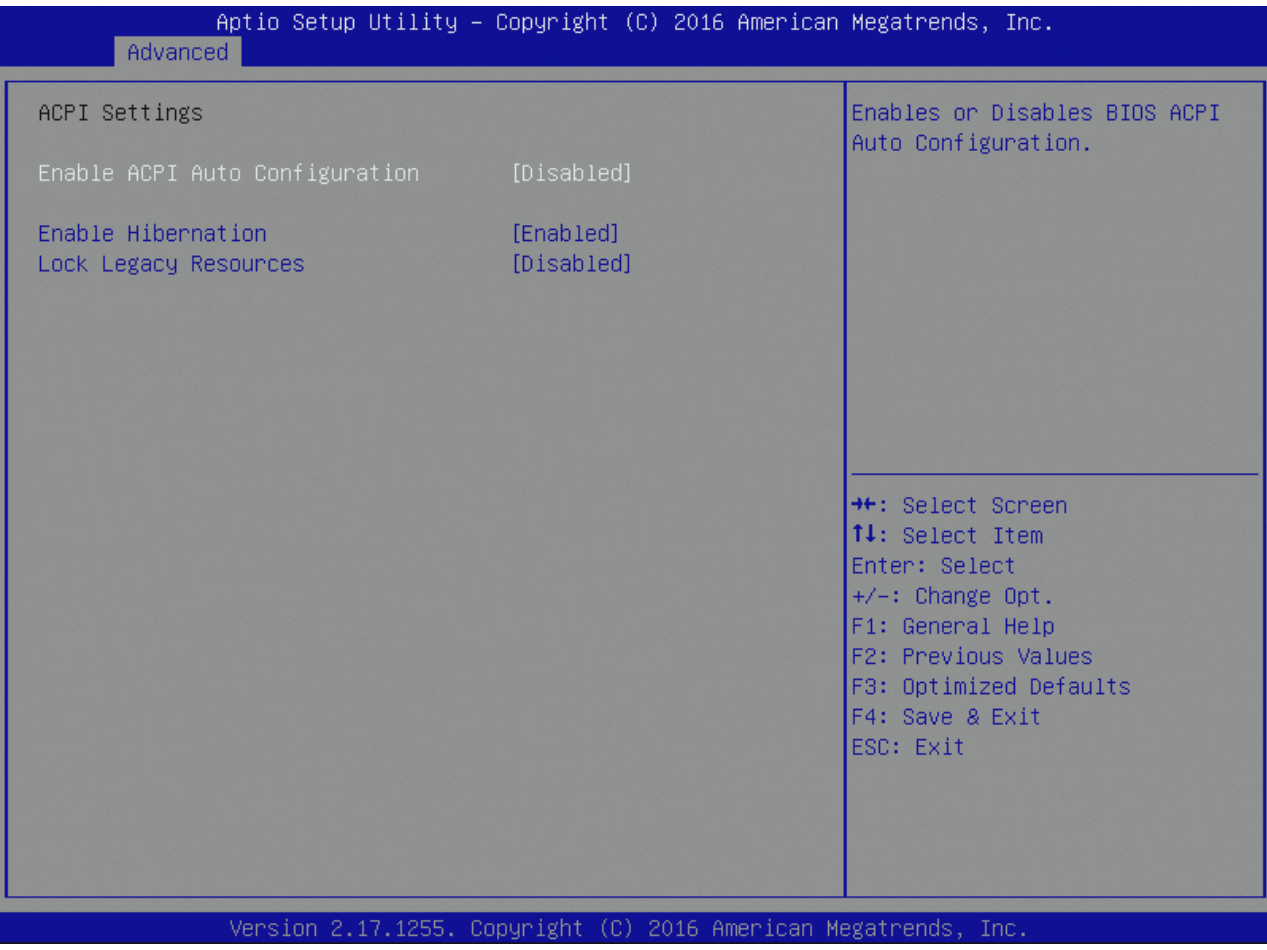

Table 46: ACPI Settings Features List

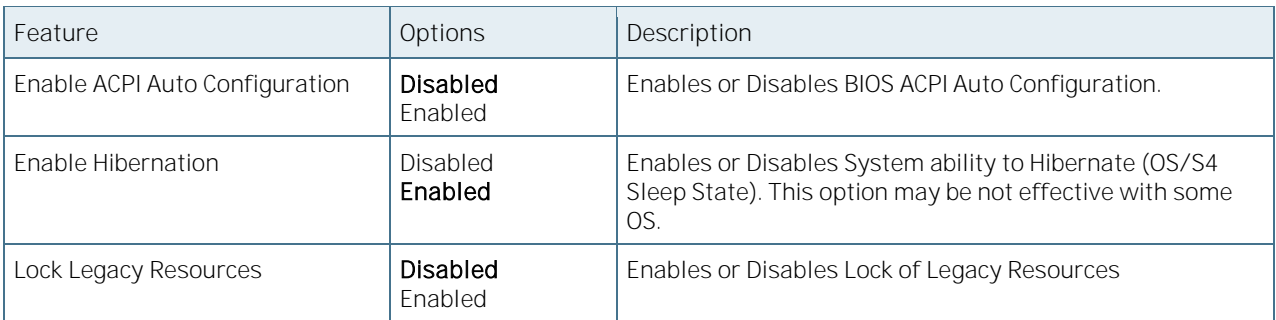

#### 6.5.2.4 Miscellaneous

Figure 17: Miscellaneous Menu Screen

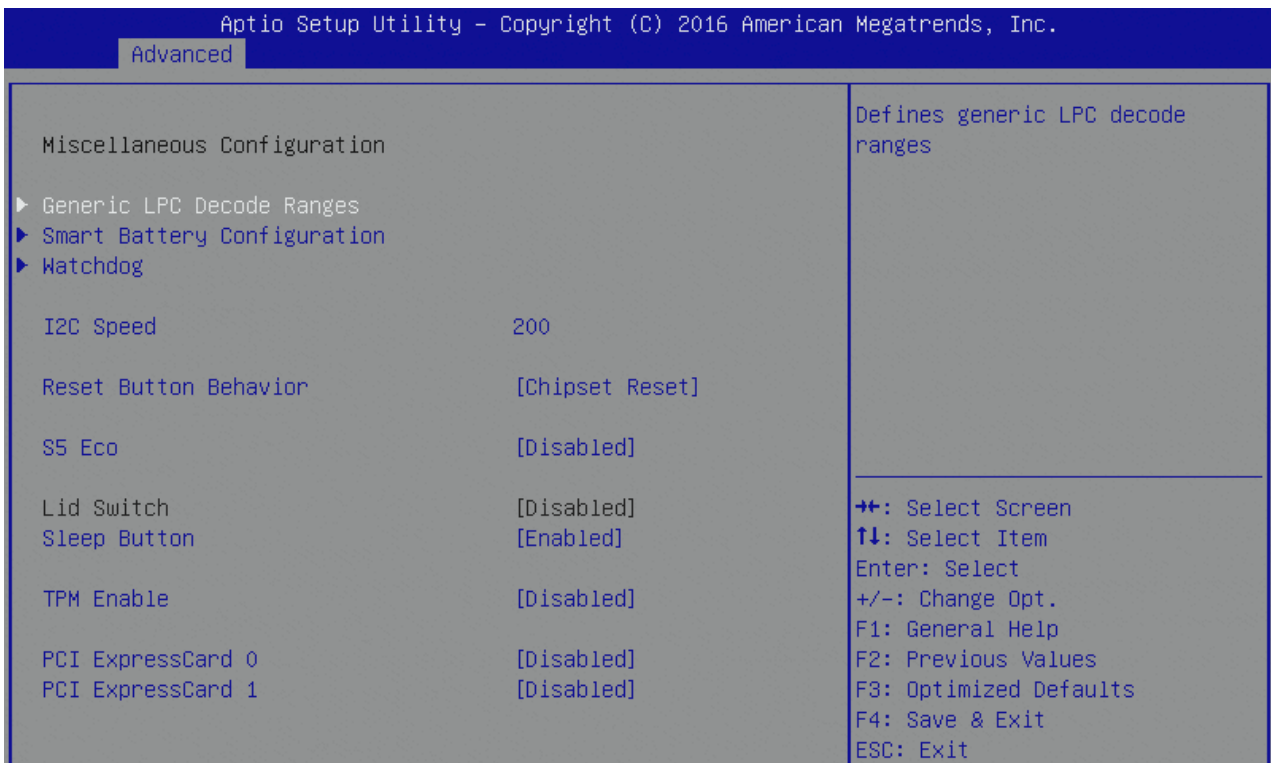

#### Table 47: Miscellaneous Features List

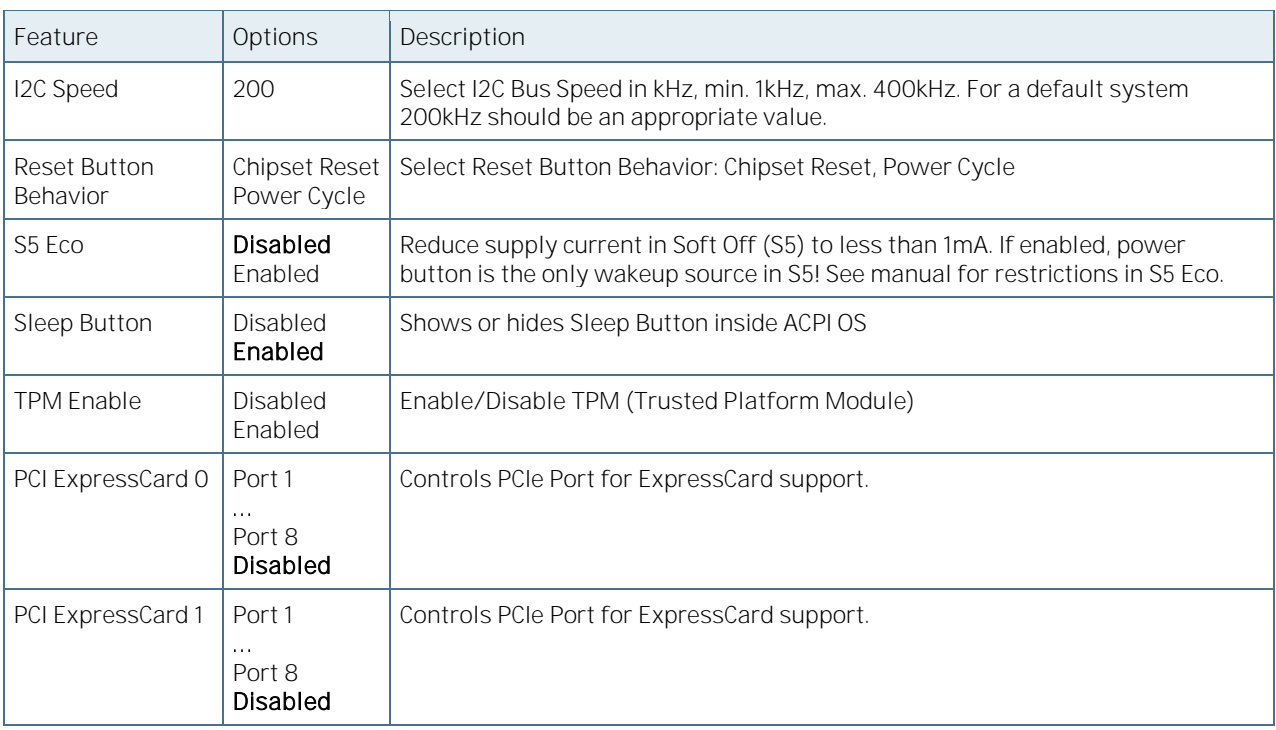

## 6.5.2.5 Generic LPC Decode Ranges

Figure 18: Generic LPC Decode Ranges Menu Screen

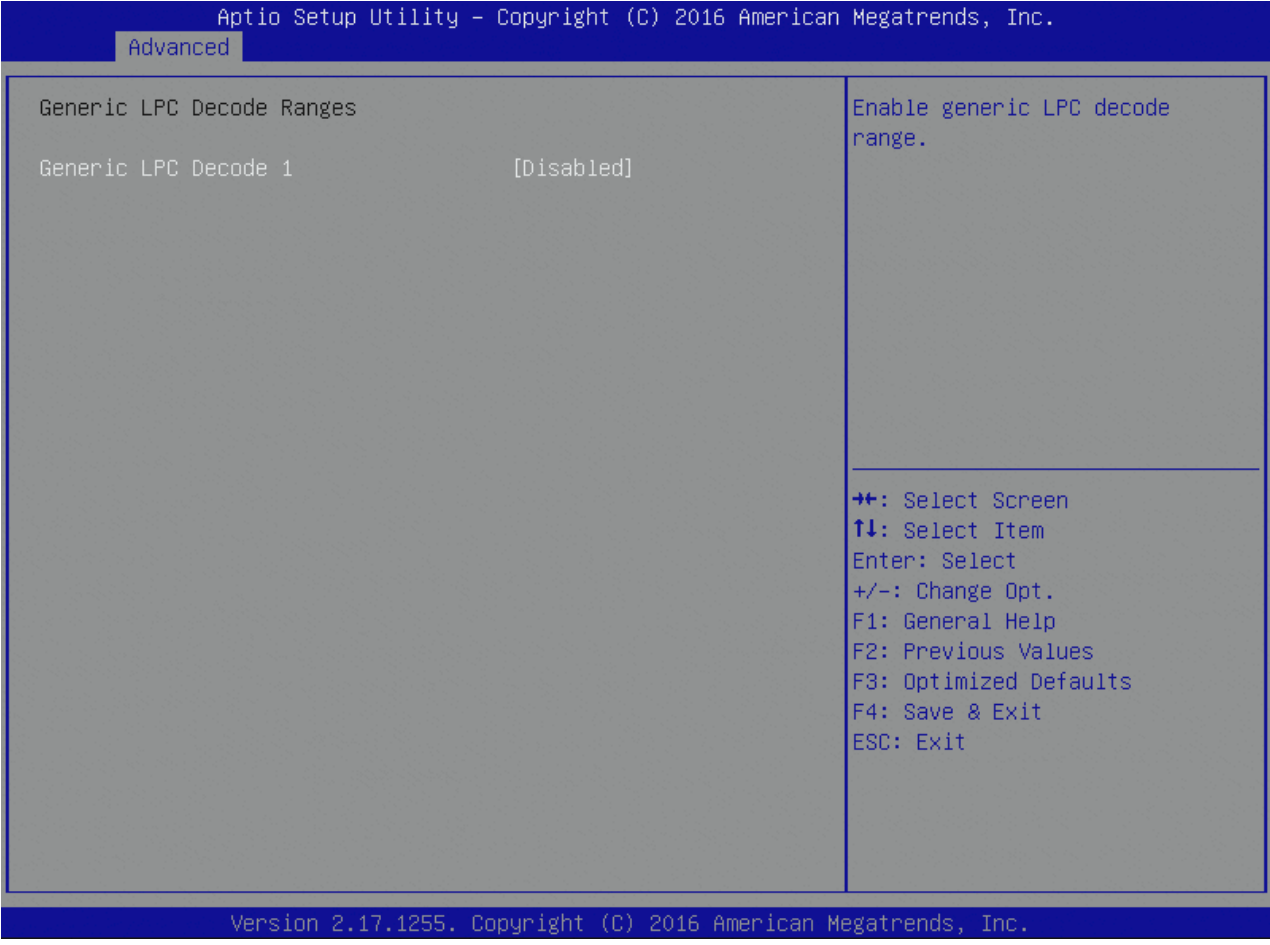

Table 48: Generic LPC Decode Ranges Features List

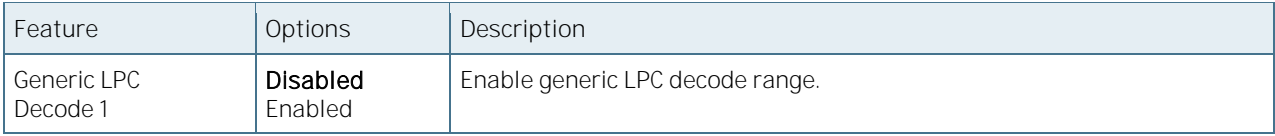

### 6.5.2.6 Smart Battery Configuration

Figure 19: Smart Battery Configuration Menu Screen

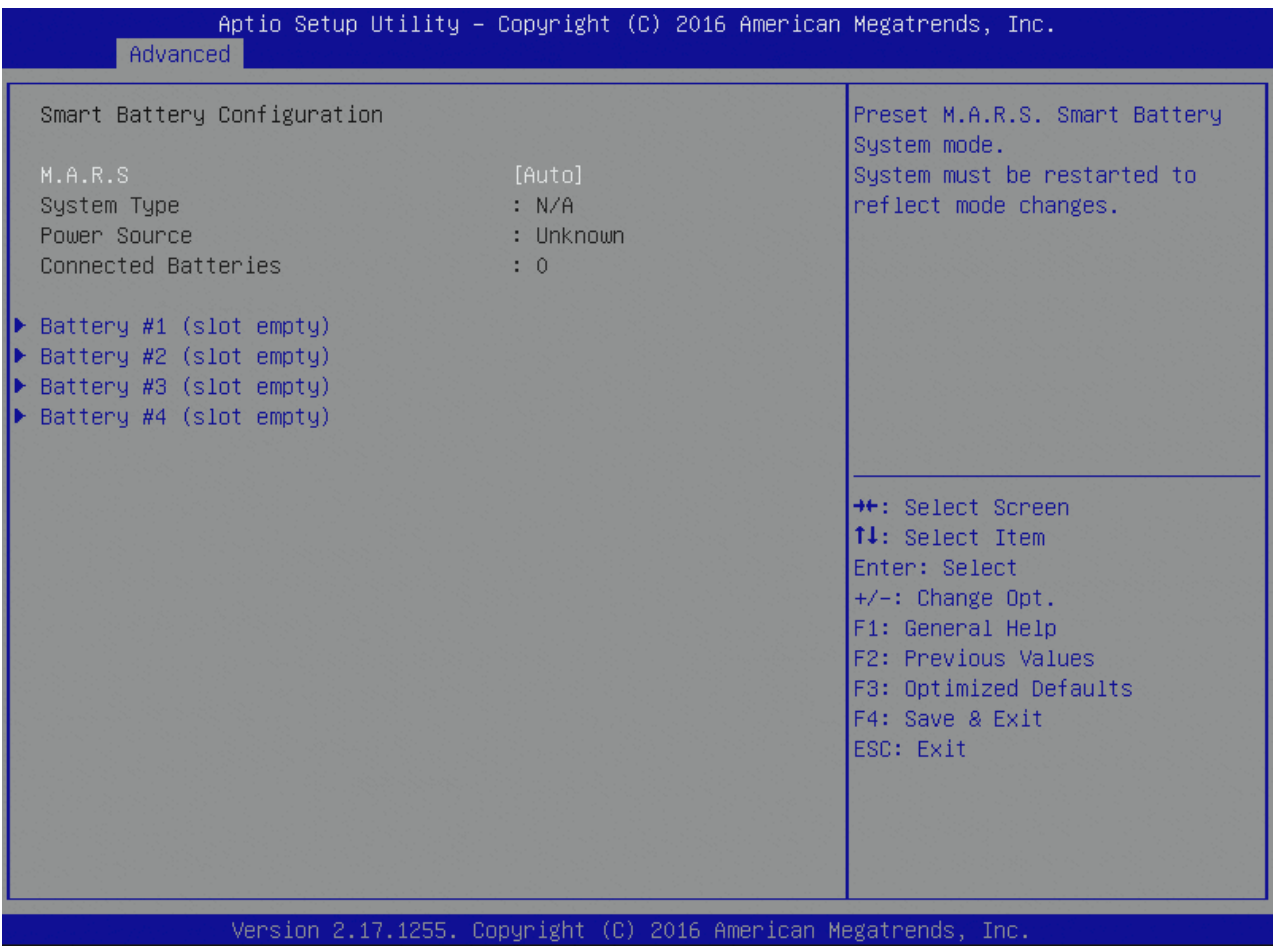

Table 49: Smart Battery Configuration Features List

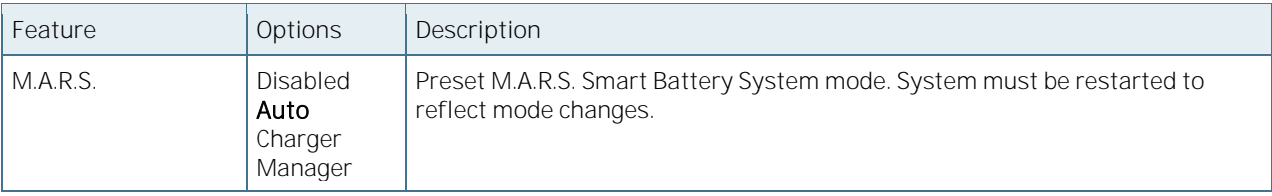

## 6.5.2.7 Battery Information

Figure 20: Battery Information Menu Screen

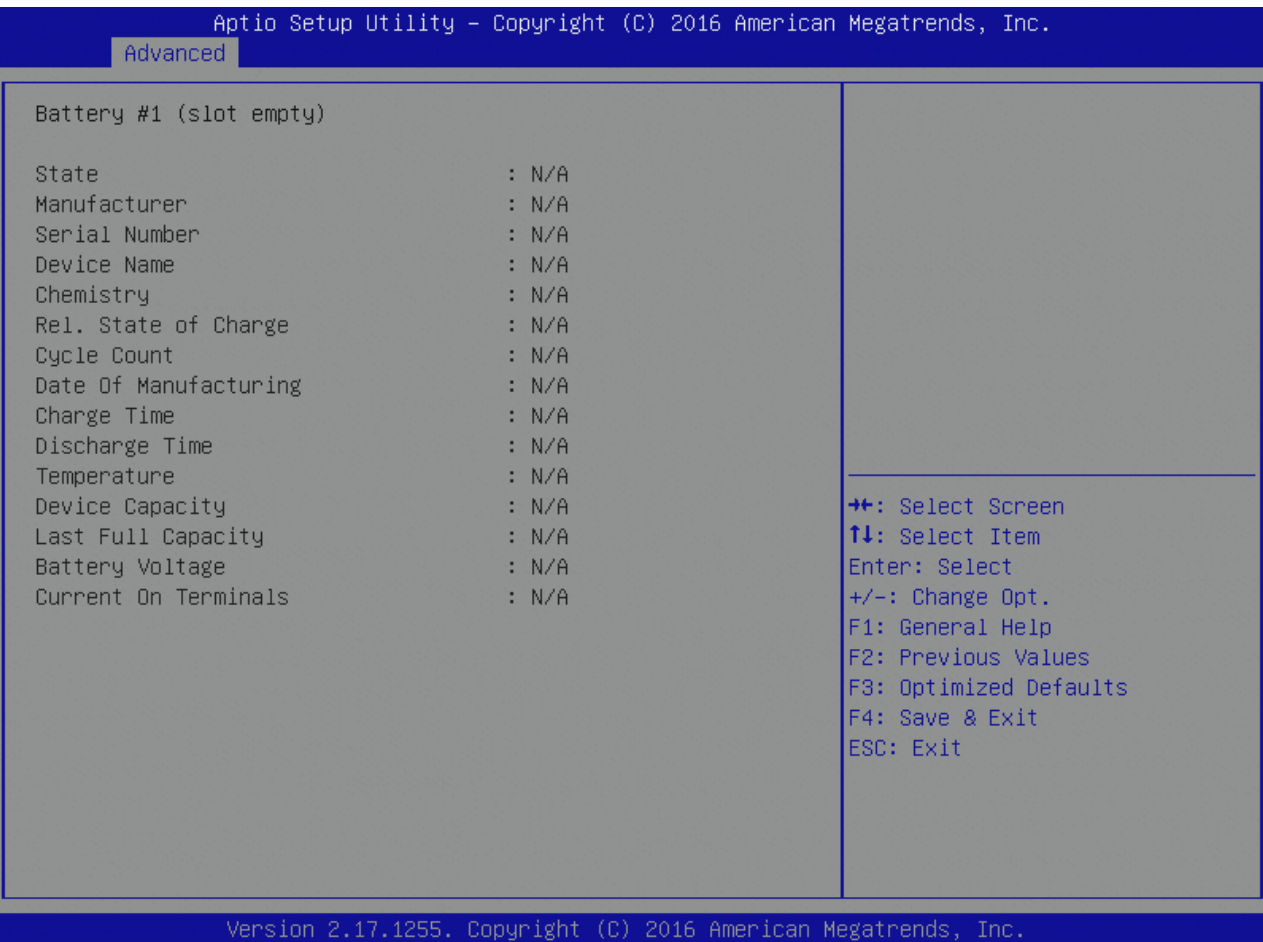

## 6.5.2.8 Watchdog

#### Figure 21: Watchdog Menu Screen

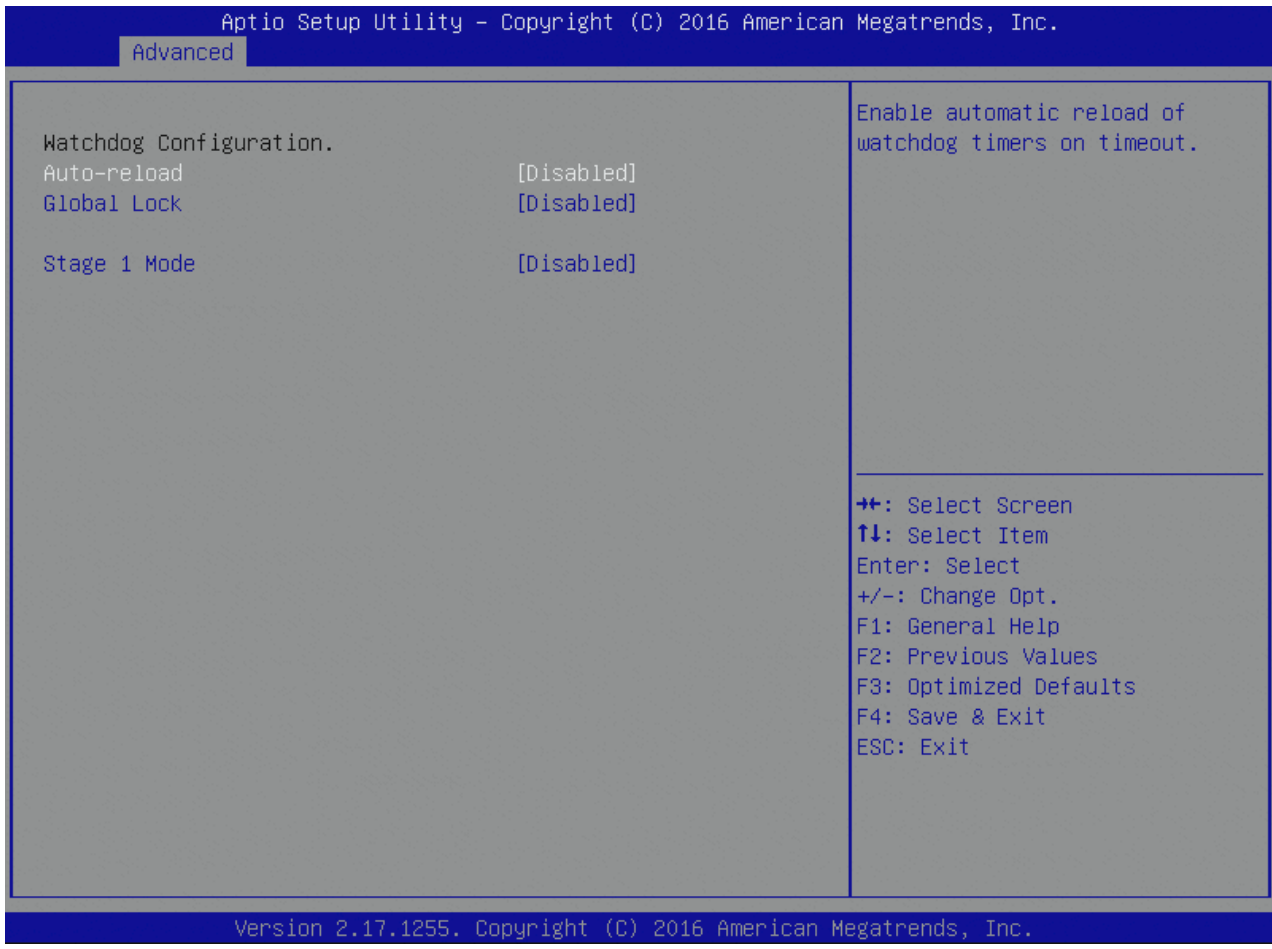

#### Table 50: Watchdog Features List

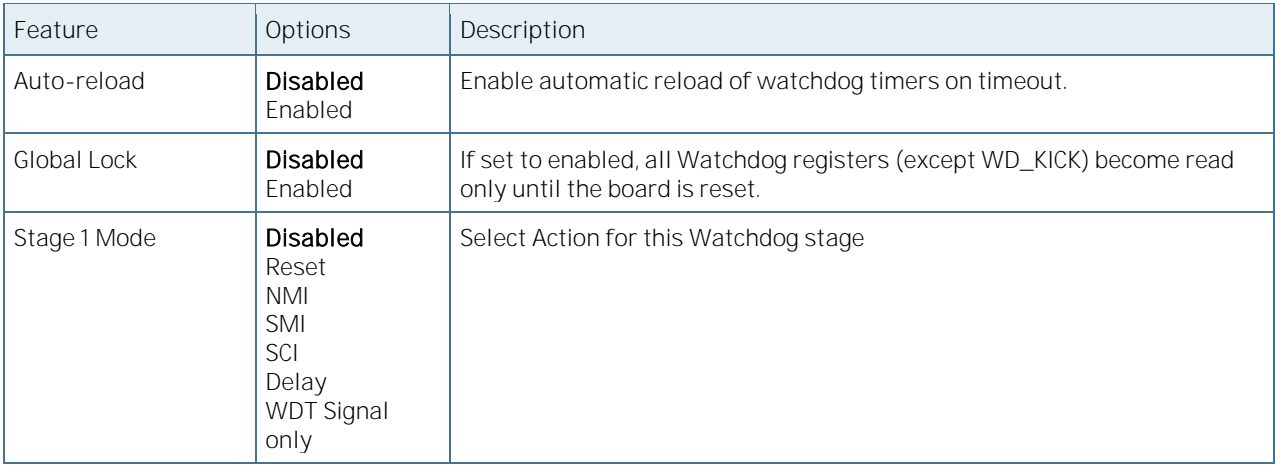

### 6.5.2.9 FPD UART Super IO Configuration

This setup option is available if a LPC SuperI/O Nuvoton 83627 is present on the baseboard. By default the COMebBD6 supports the legacy interfaces of 3.3V 83627DHG-P on external LPC. The SIO hardware monitor is not supported in the setup.

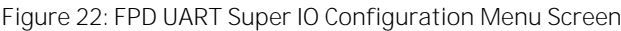

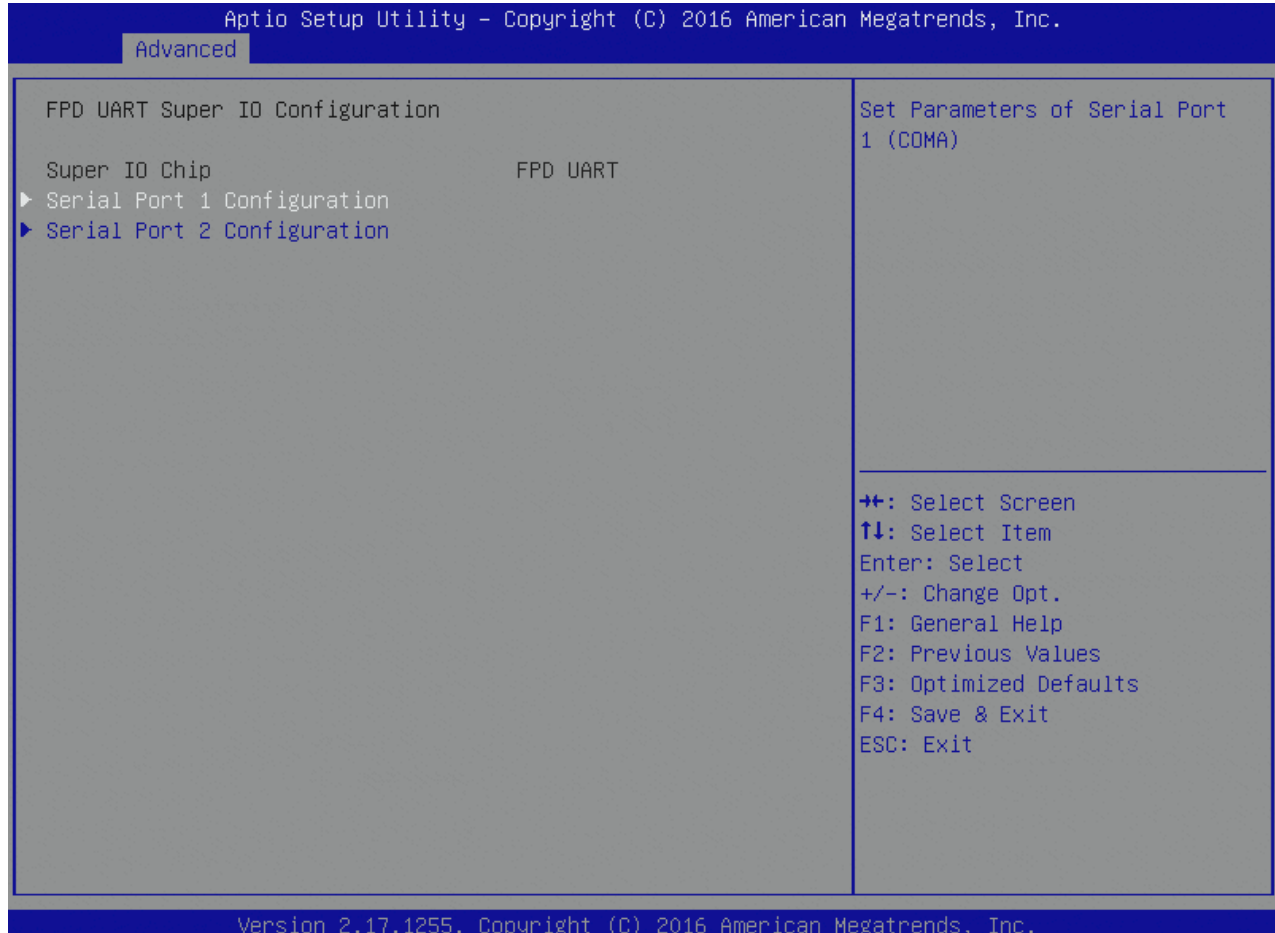

#### 6.5.2.10 FPD UART Serial Port 1 Configuration

Figure 23: FPD UART Serial Port 1 Configuration Menu Screen

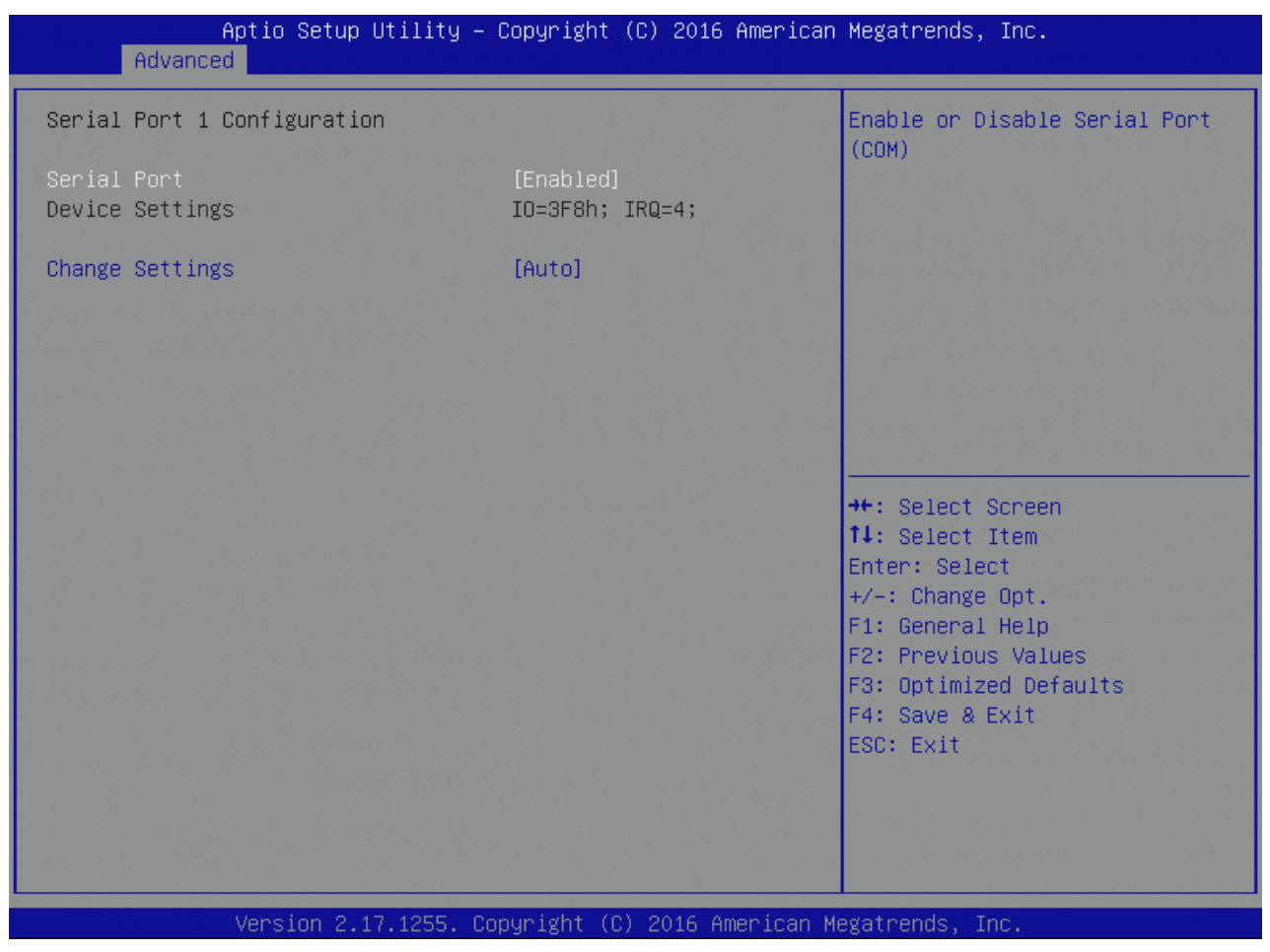

Table 51: FPD UART Serial Port 1 Configuration Features List

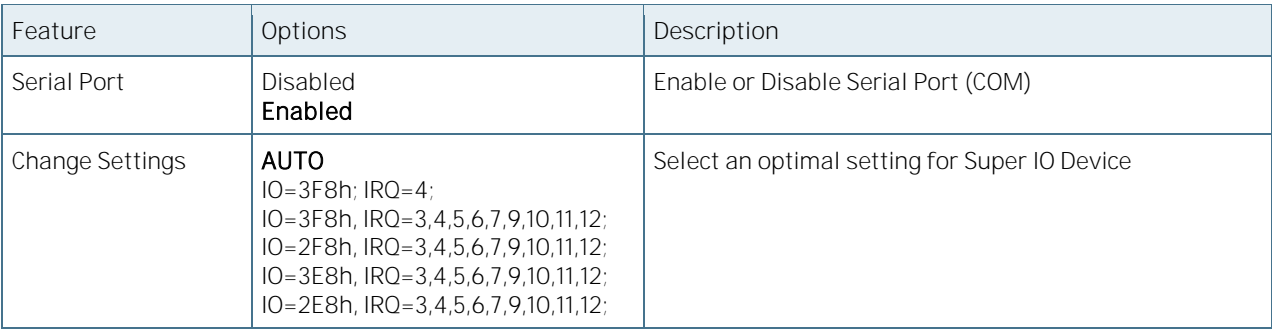

#### 6.5.2.11 FPD UART Serial Port 2 Configuration

Figure 24: FPD UART Serial Port 2 Configuration Menu Screen

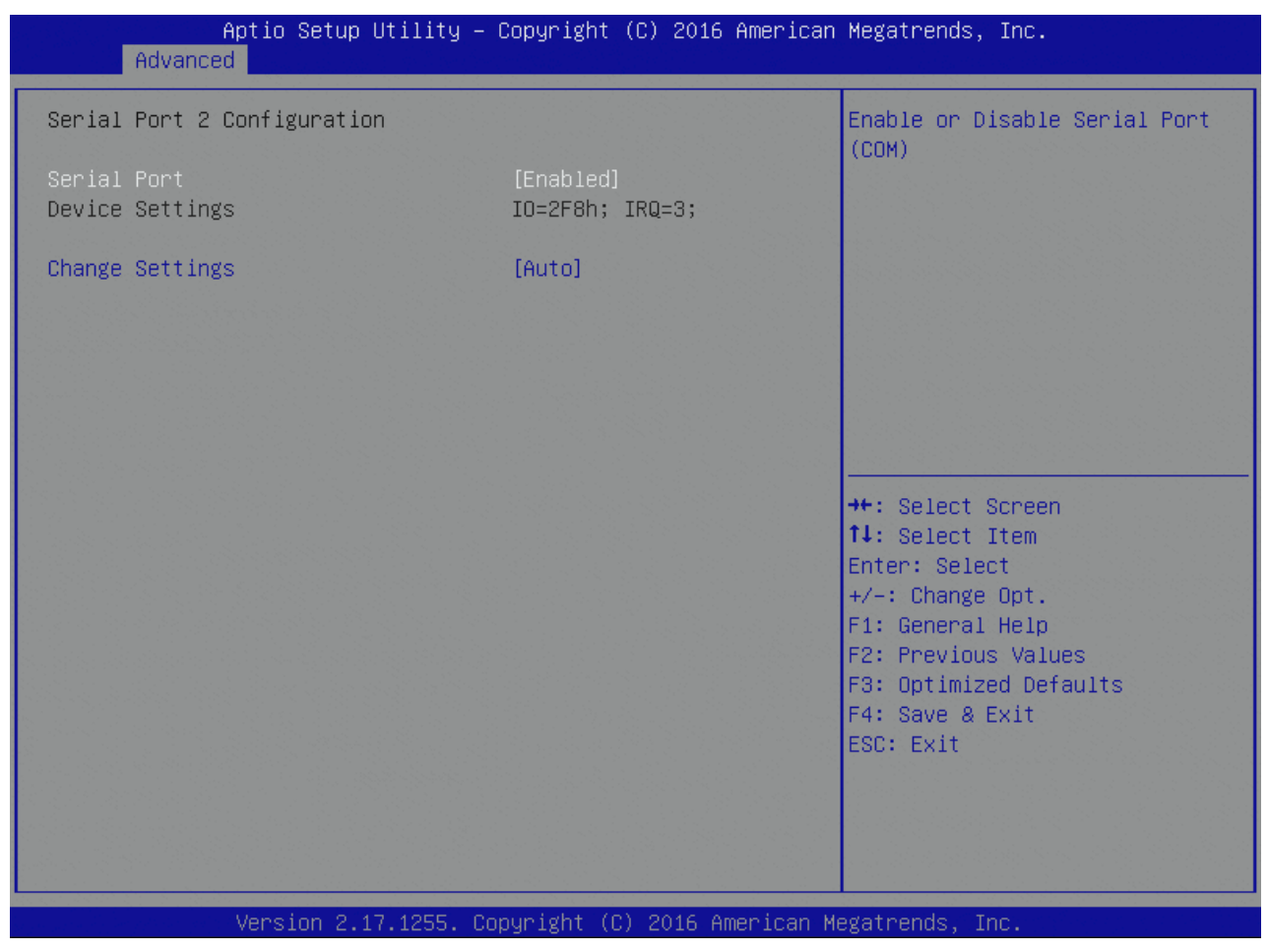

Table 52: FPD UART Serial Port 2 Configuration Features List

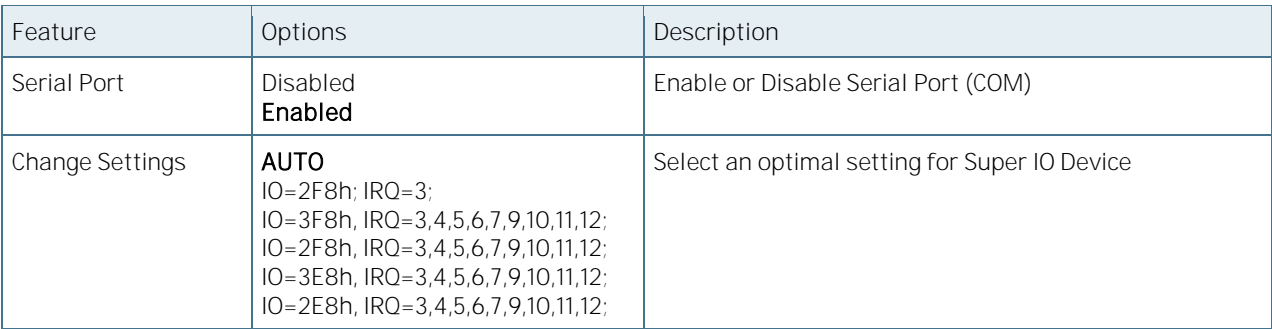

## 6.5.2.12 W83627DHGSEC Super IO Configuration

Figure 25: W83627DHGSEC Super IO Configuration Menu Screen

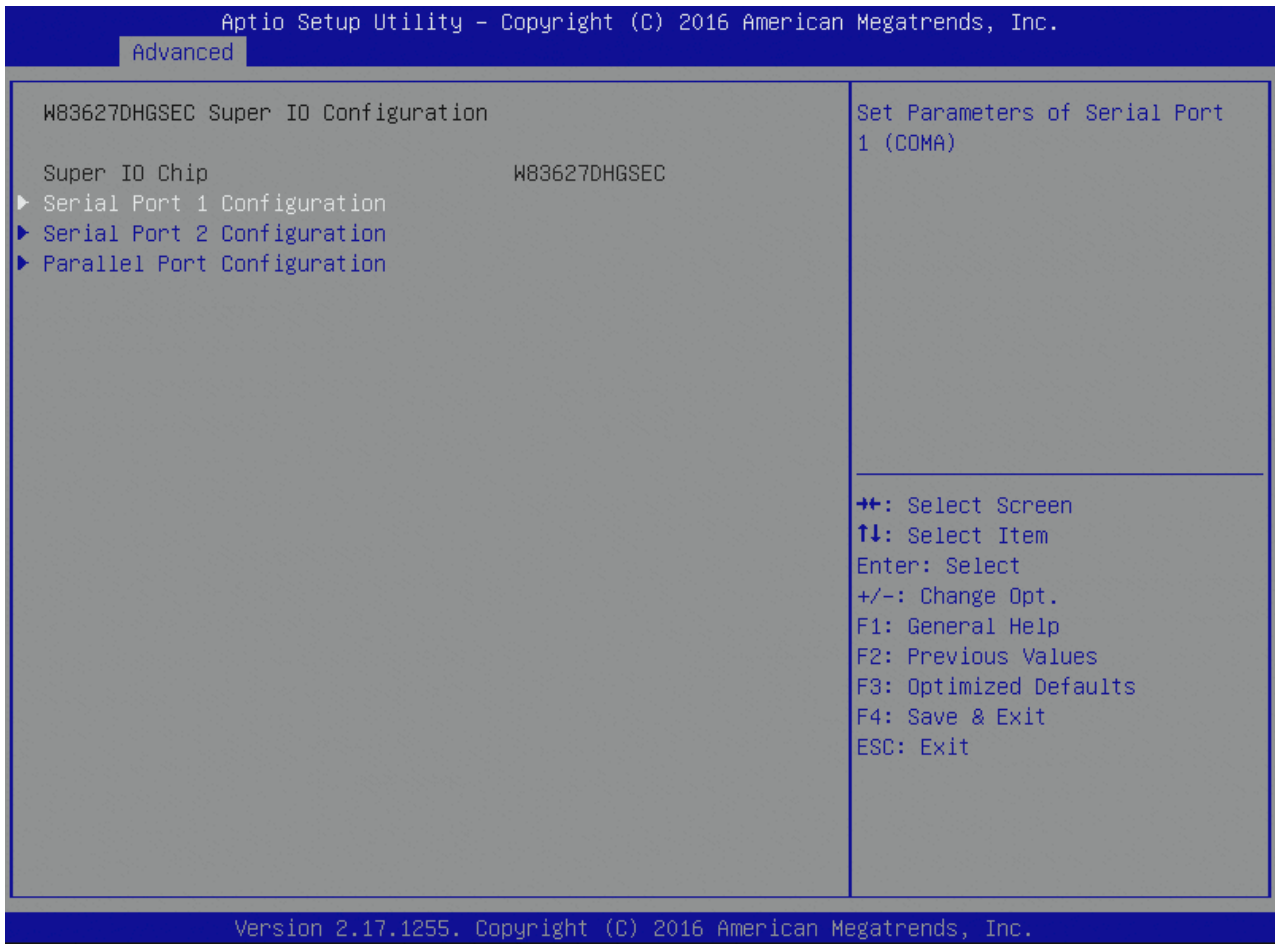

## 6.5.2.13 W83627DHGSEC Serial Port 1 Configuration

Figure 26: W83627DHGSEC Serial Port 1 Configuration Menu Screen

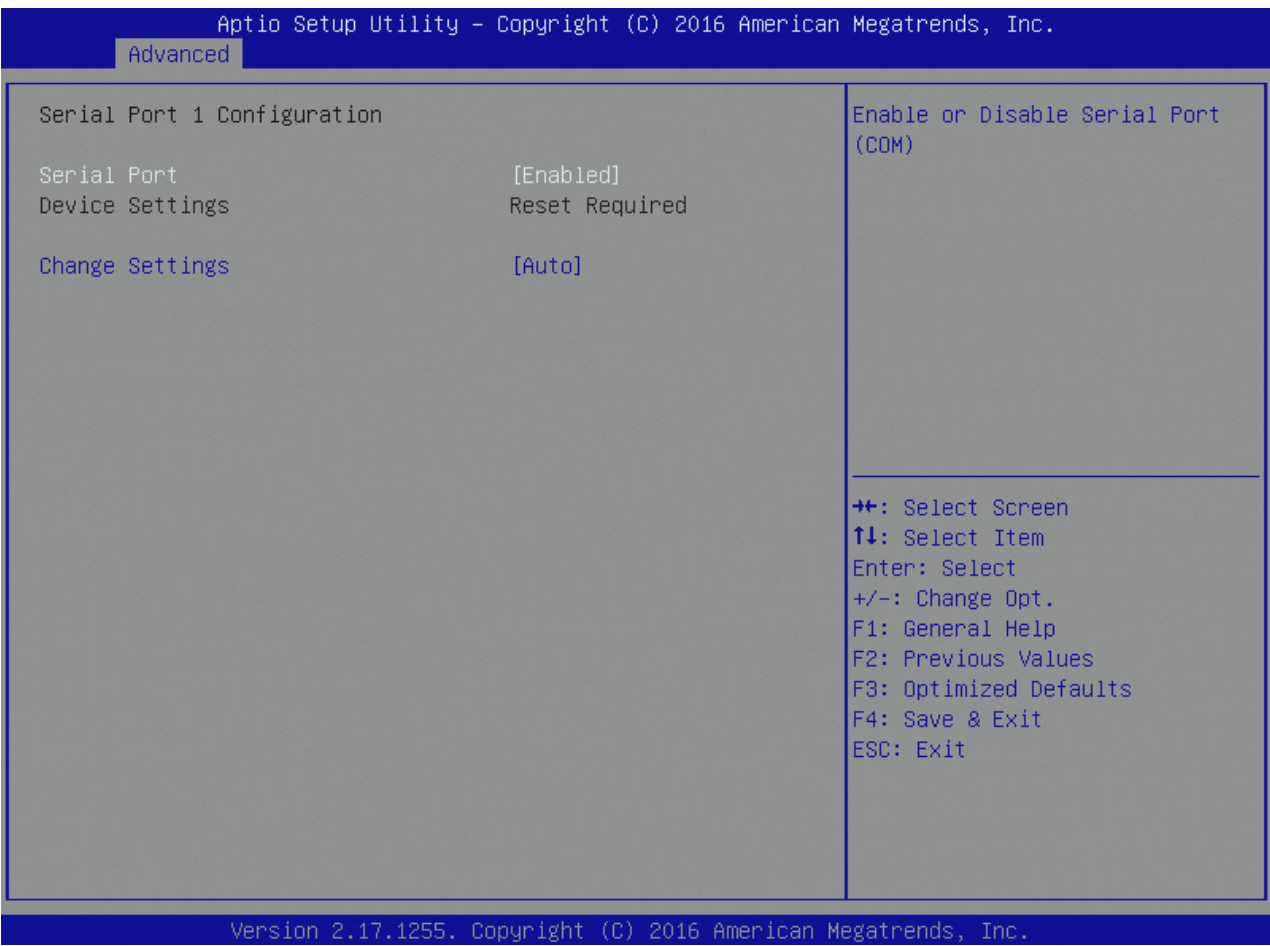

Table 53: W83627DHGSEC Serial Port 1 Configuration Features List

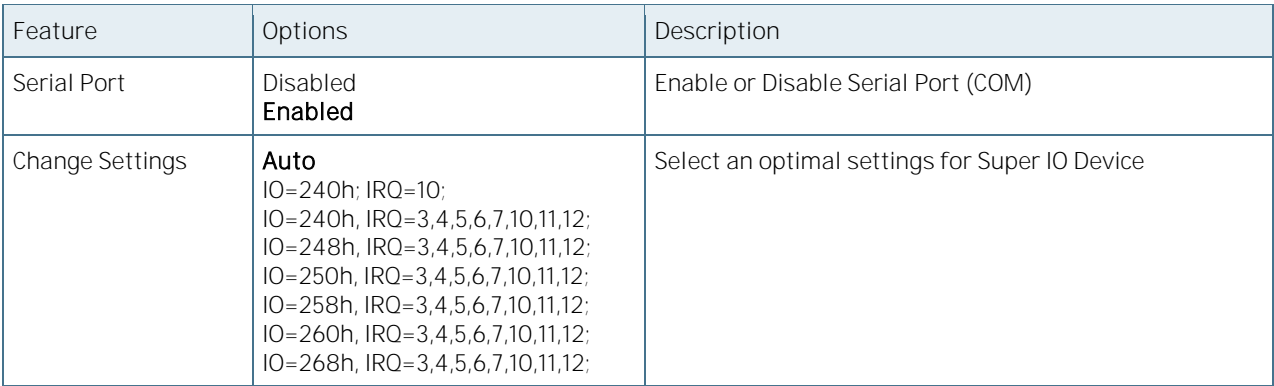

## 6.5.2.14 W83627DHGSEC Serial Port 2 Configuration

Figure 27: W83627DHGSEC Serial Port 2 Configuration Menu Screen

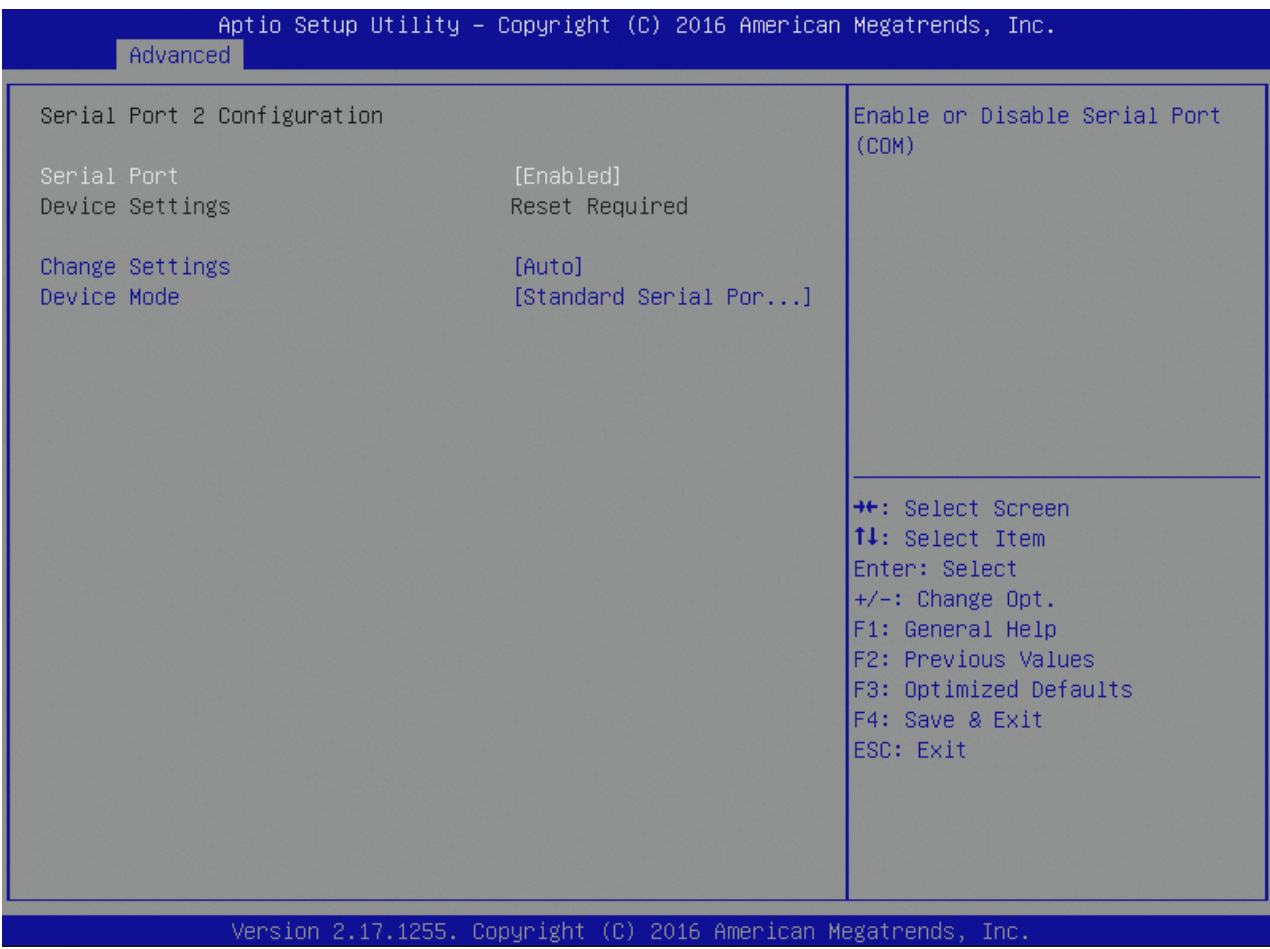

Table 54: W83627DHGSEC Serial Port 2 Configuration Features List

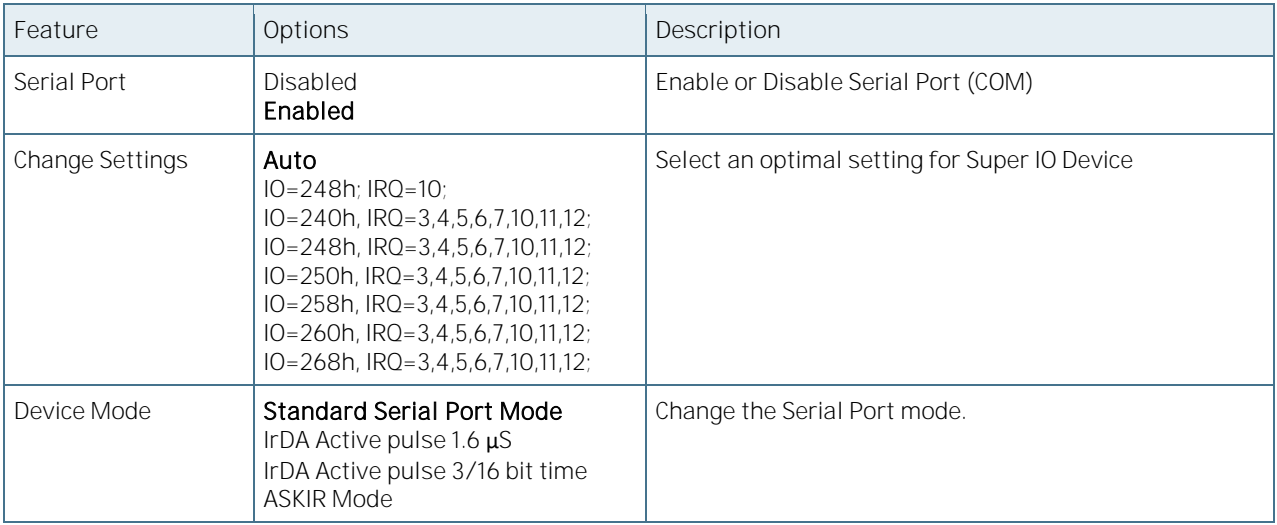

## 6.5.2.15 W83627DHGSEC Parallel Port Configuration

Figure 28: W83627DHGSEC Parallel Port Configuration Menu Screen

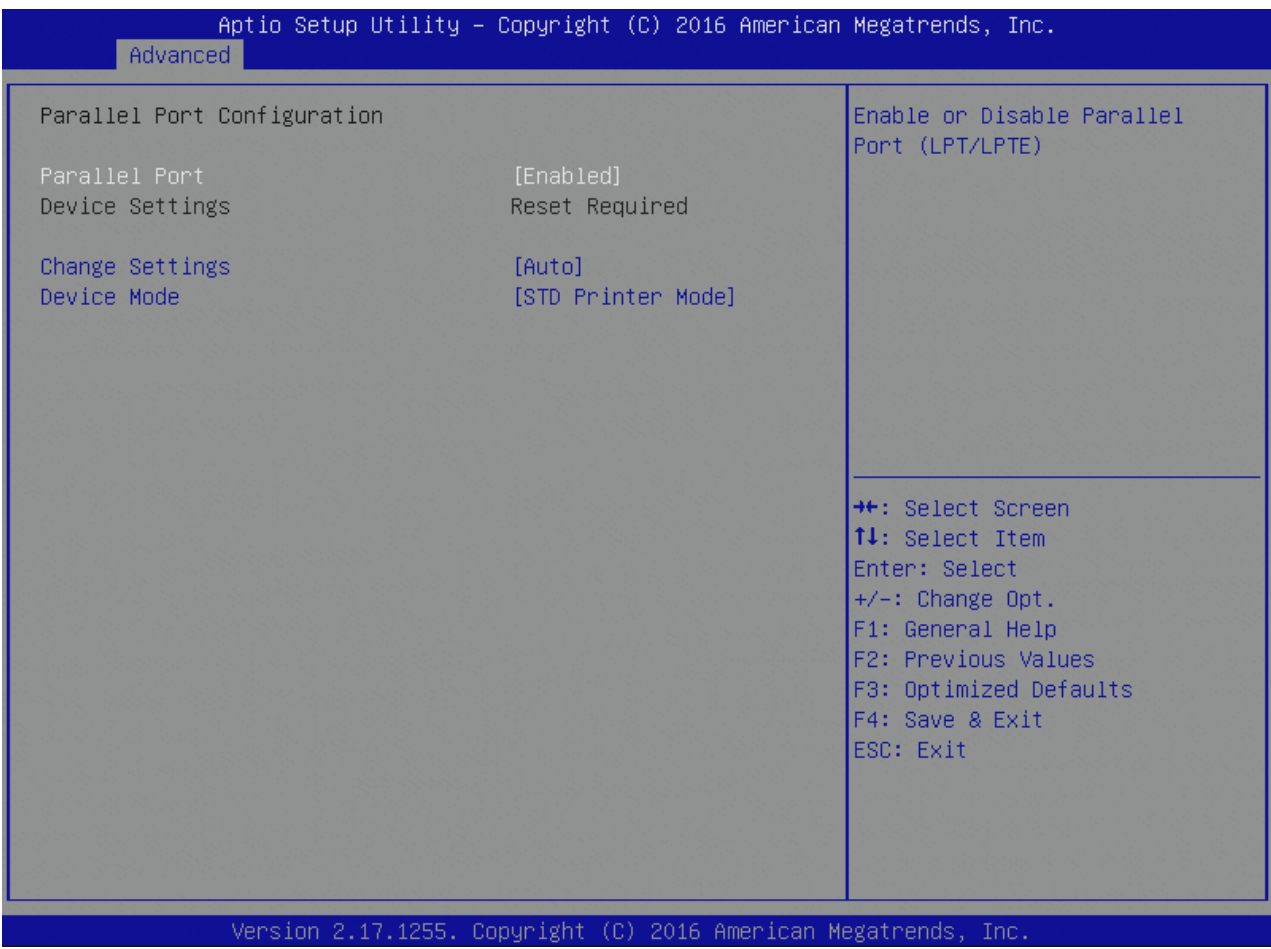

Table 55: W83627DHGSEC Parallel Port Configuration Features List

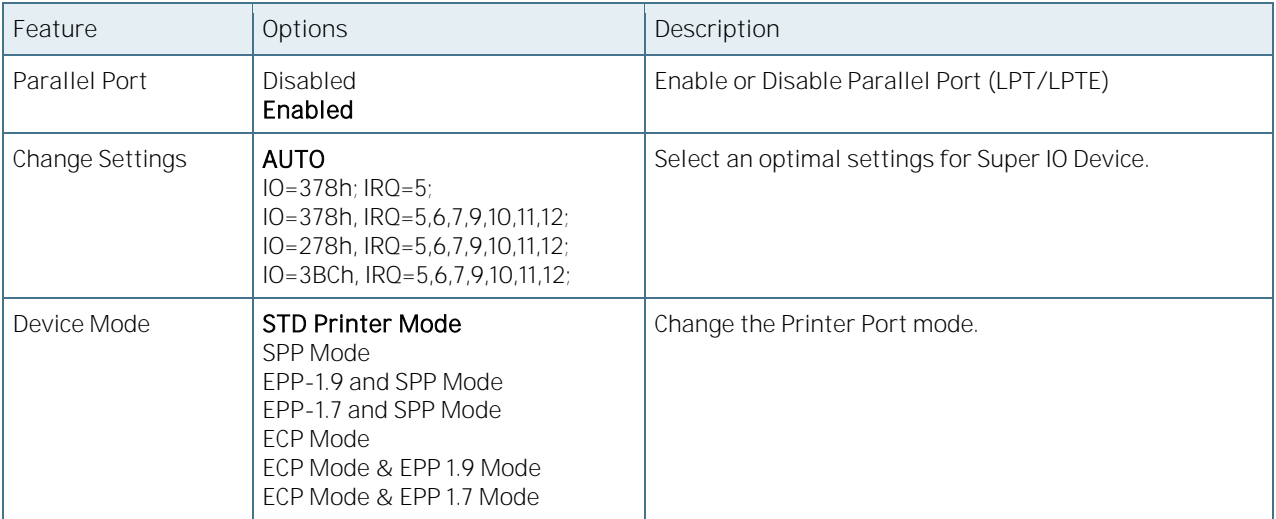

#### 6.5.2.16 H/W Monitor

Hardware Monitor measurements and configuration for the onboard Nuvoton NCT7802Y.

Figure 29: H/W Monitor Menu Screen

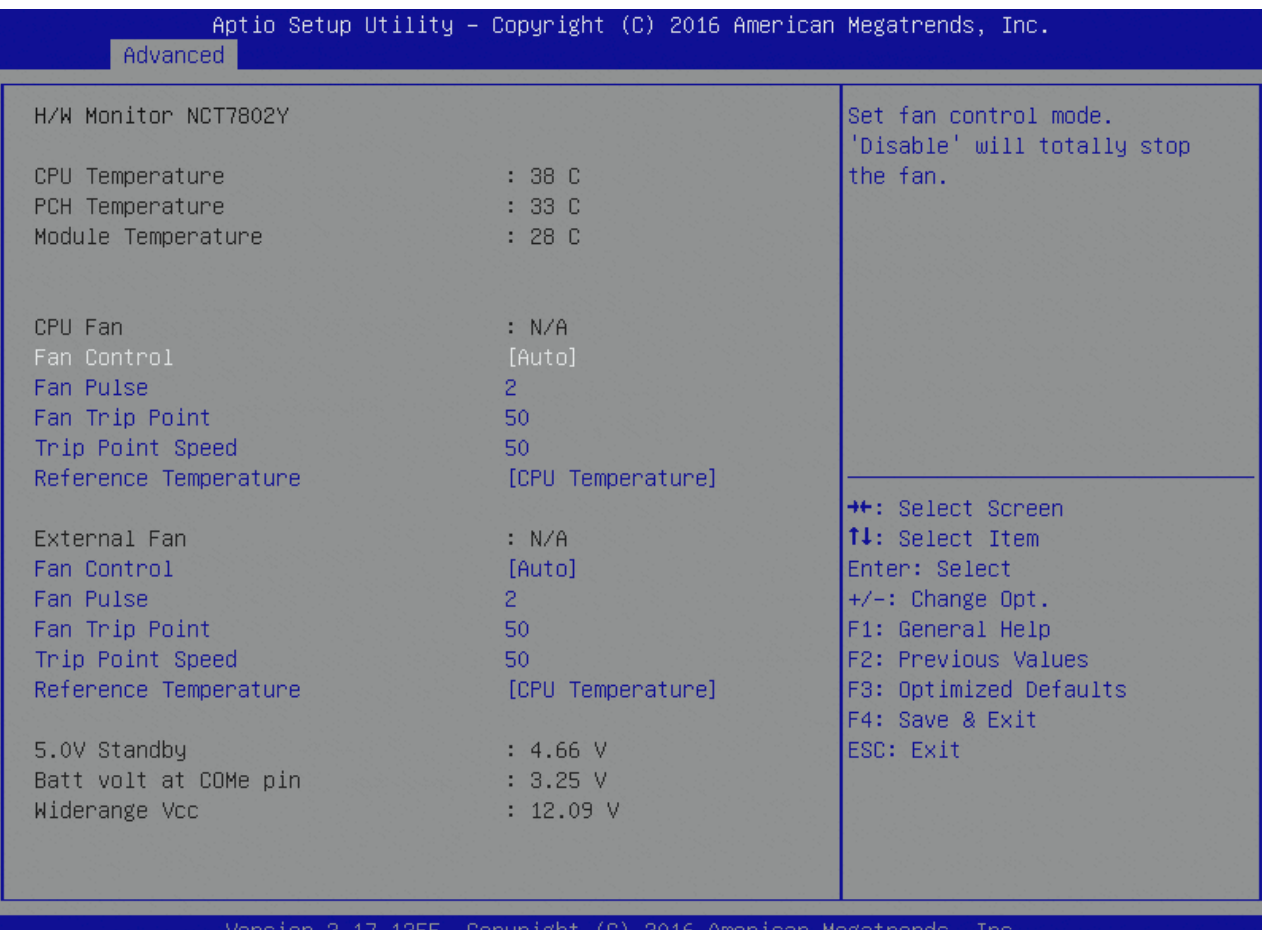

Table 56: H/W Monitor Features List

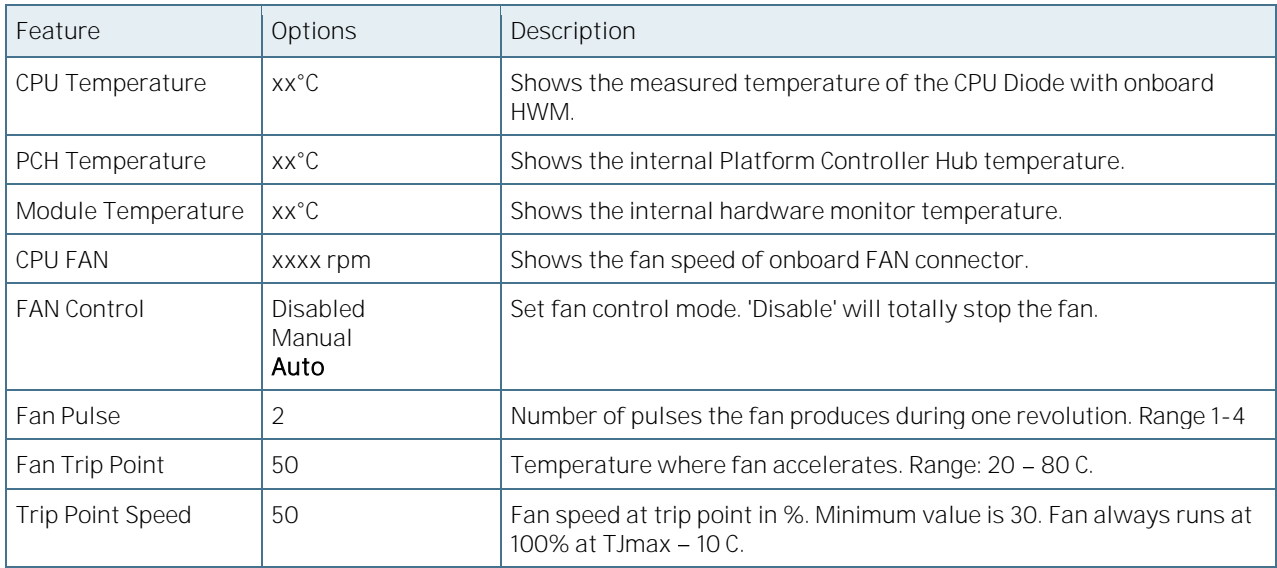

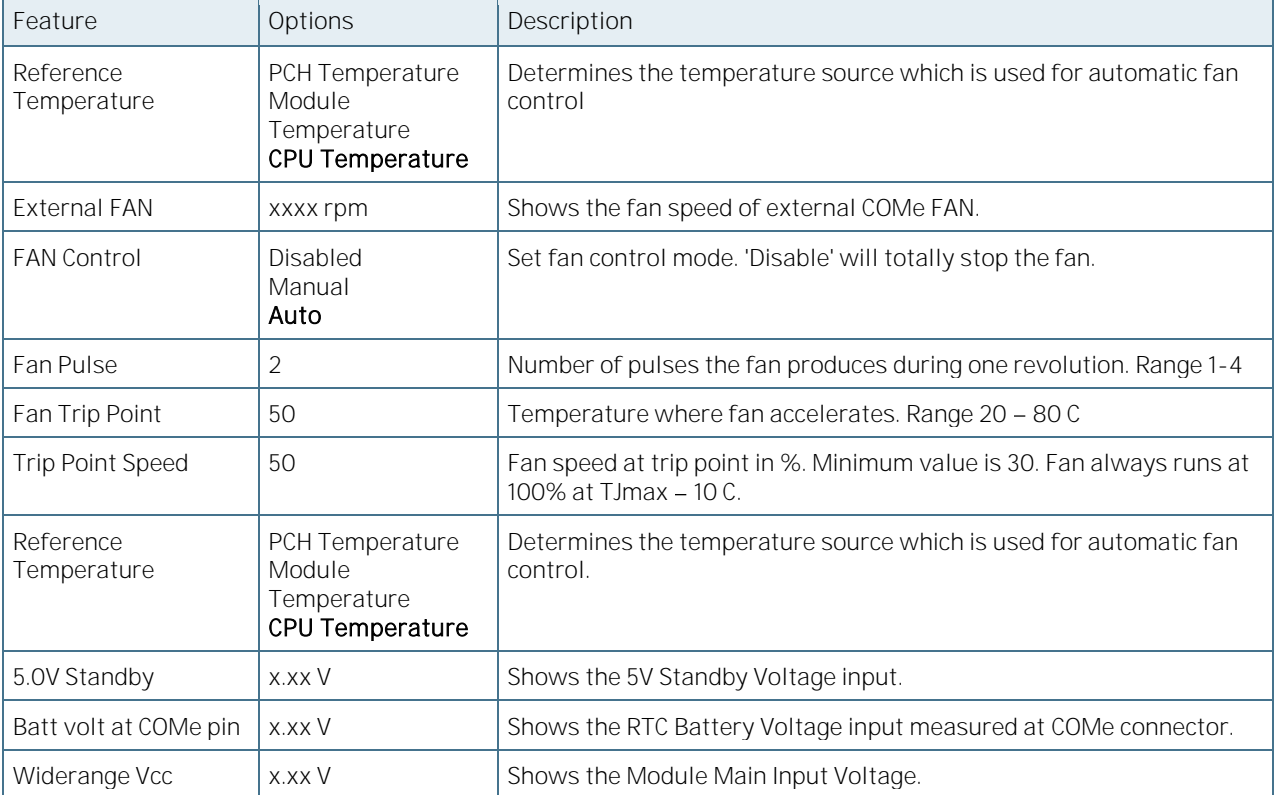

#### 6.5.2.17 Serial Port Console Redirection

Figure 30: Serial Port Console Redirection Menu Screen

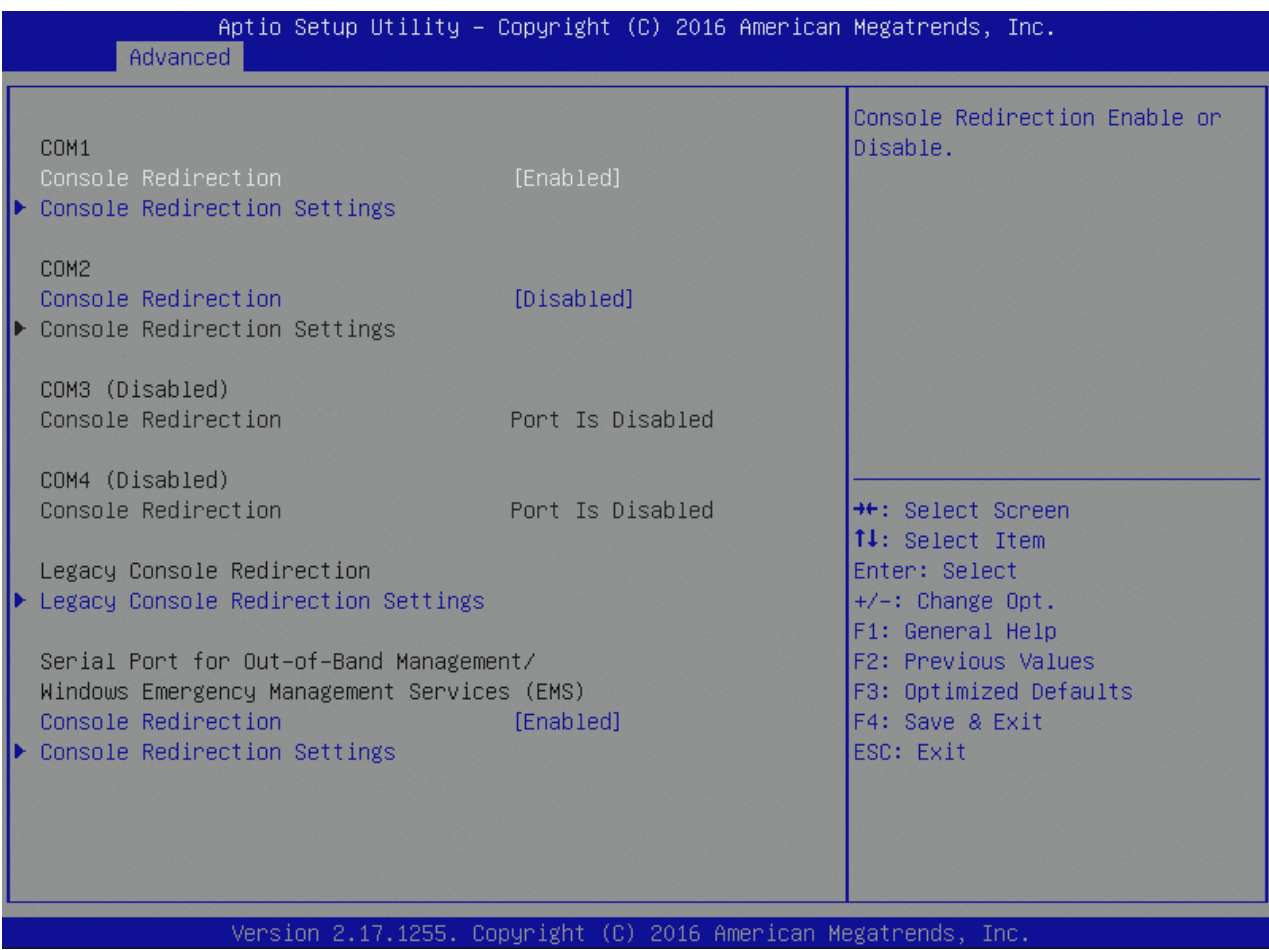

Table 57: Serial Port Console Redirection Features List

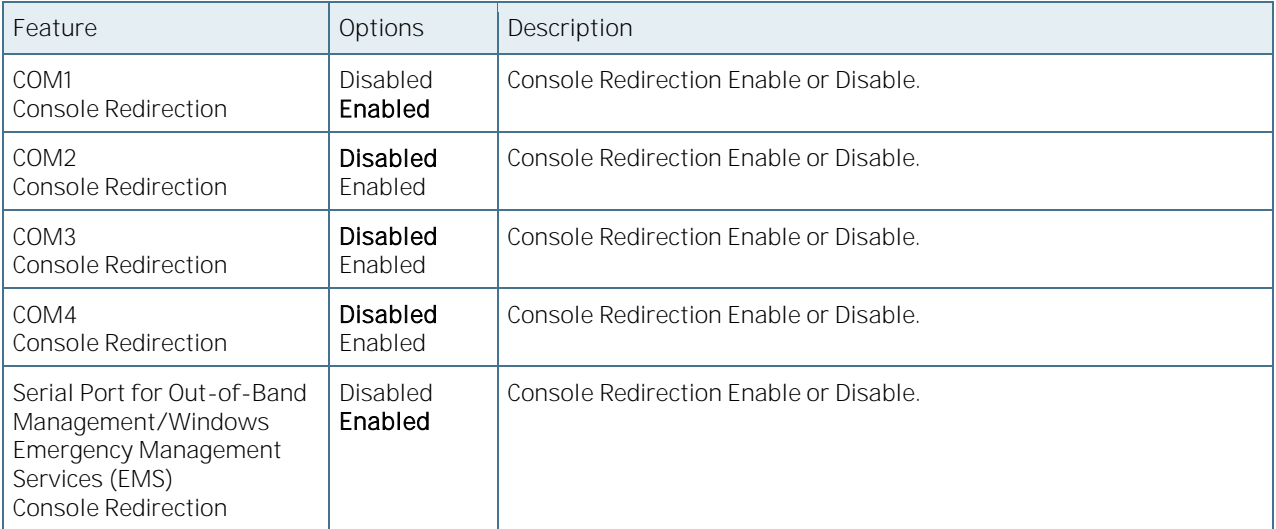

## 6.5.2.18 Console Redirection Settings

Figure 31: Console Redirection Settings Menu Screen

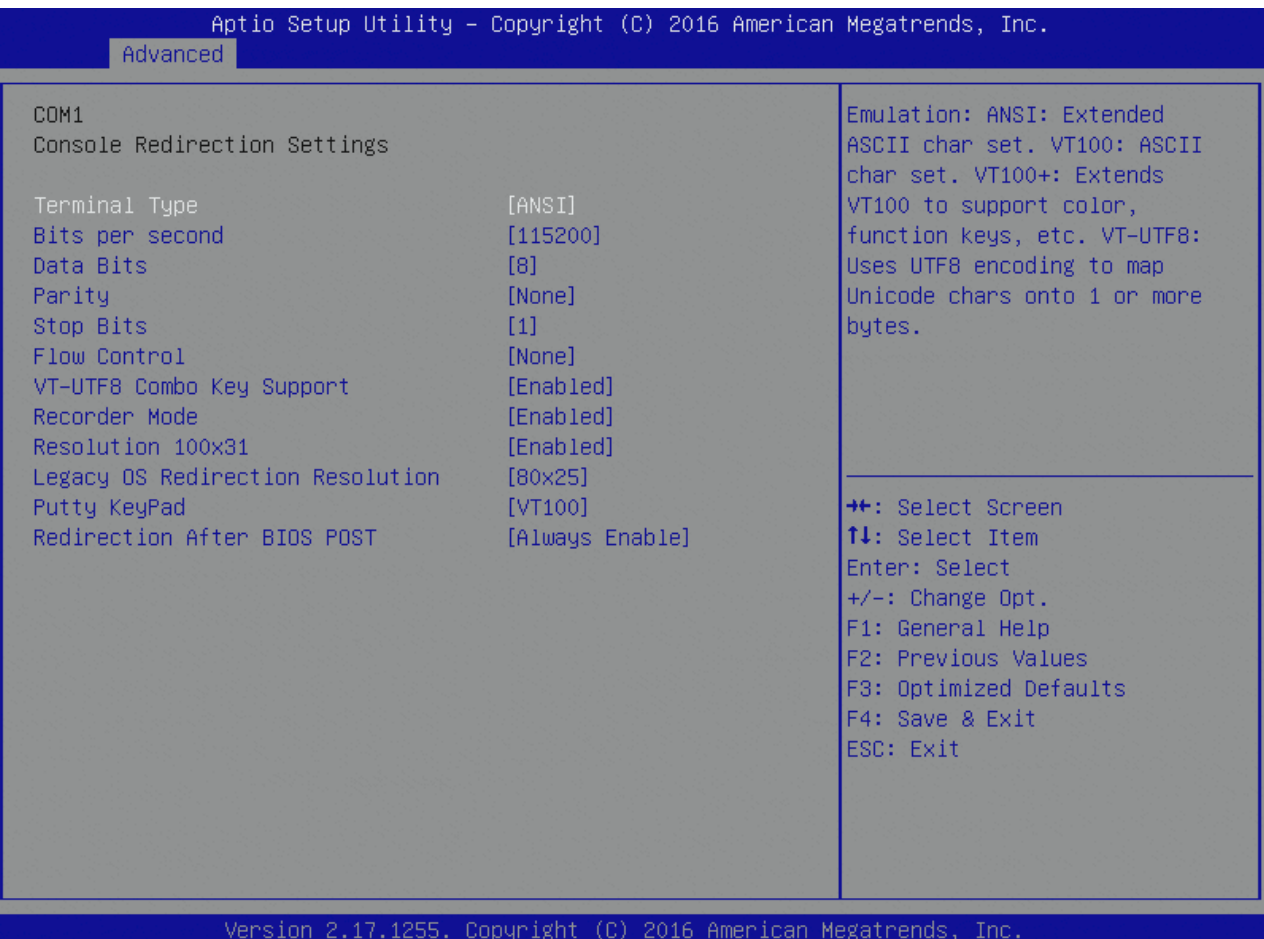

Table 58: Console Redirection Settings Features List

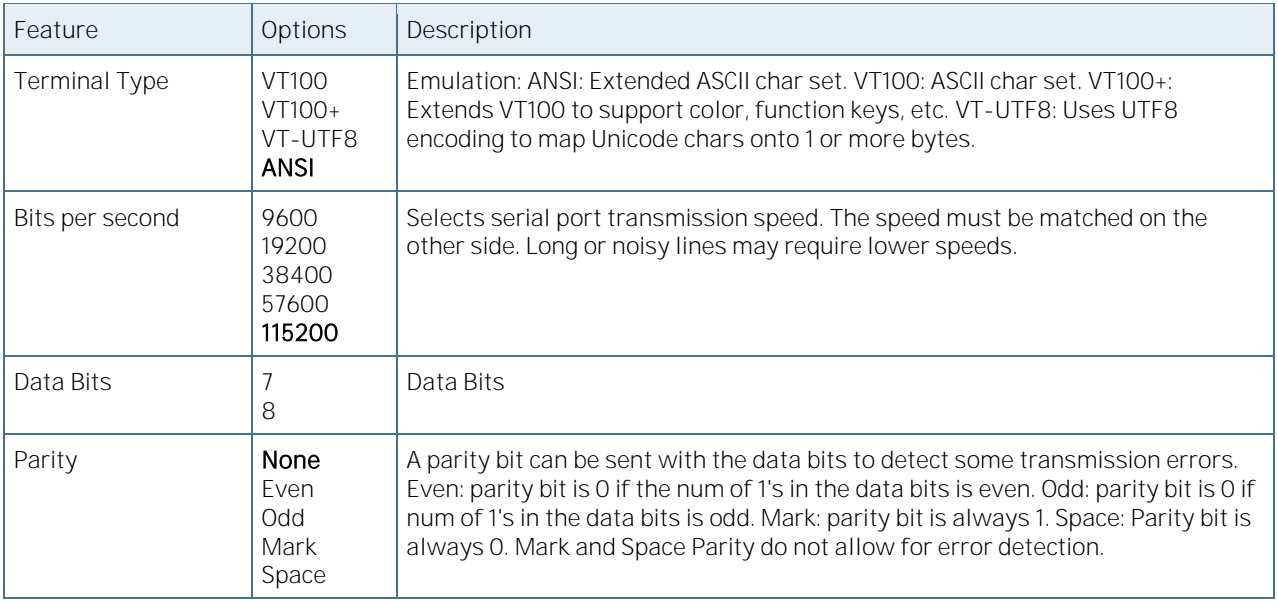

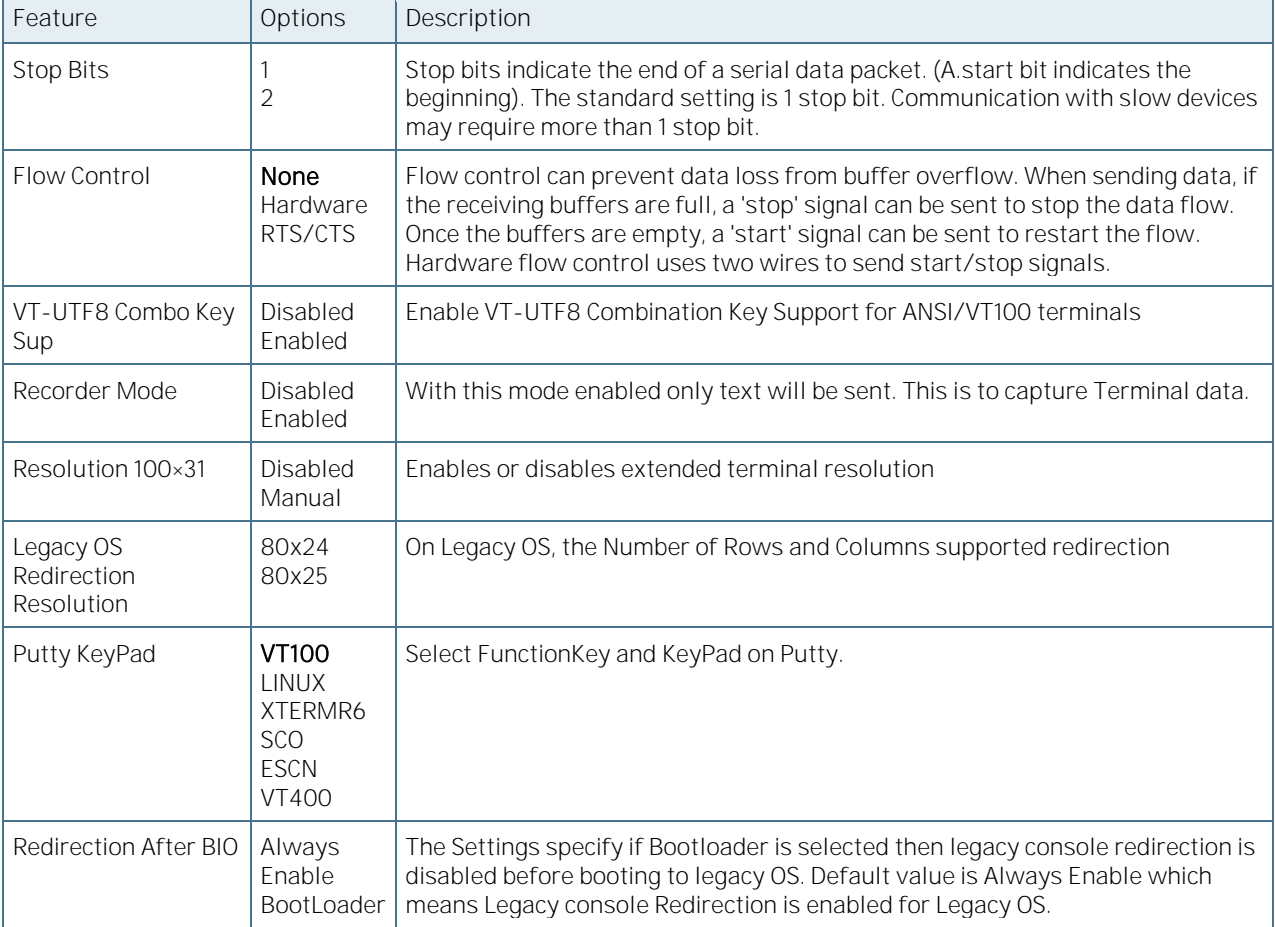

### 6.5.2.19 Legacy Console Redirection Settings

Figure 32: Legacy Console Redirection Settings Menu Screen

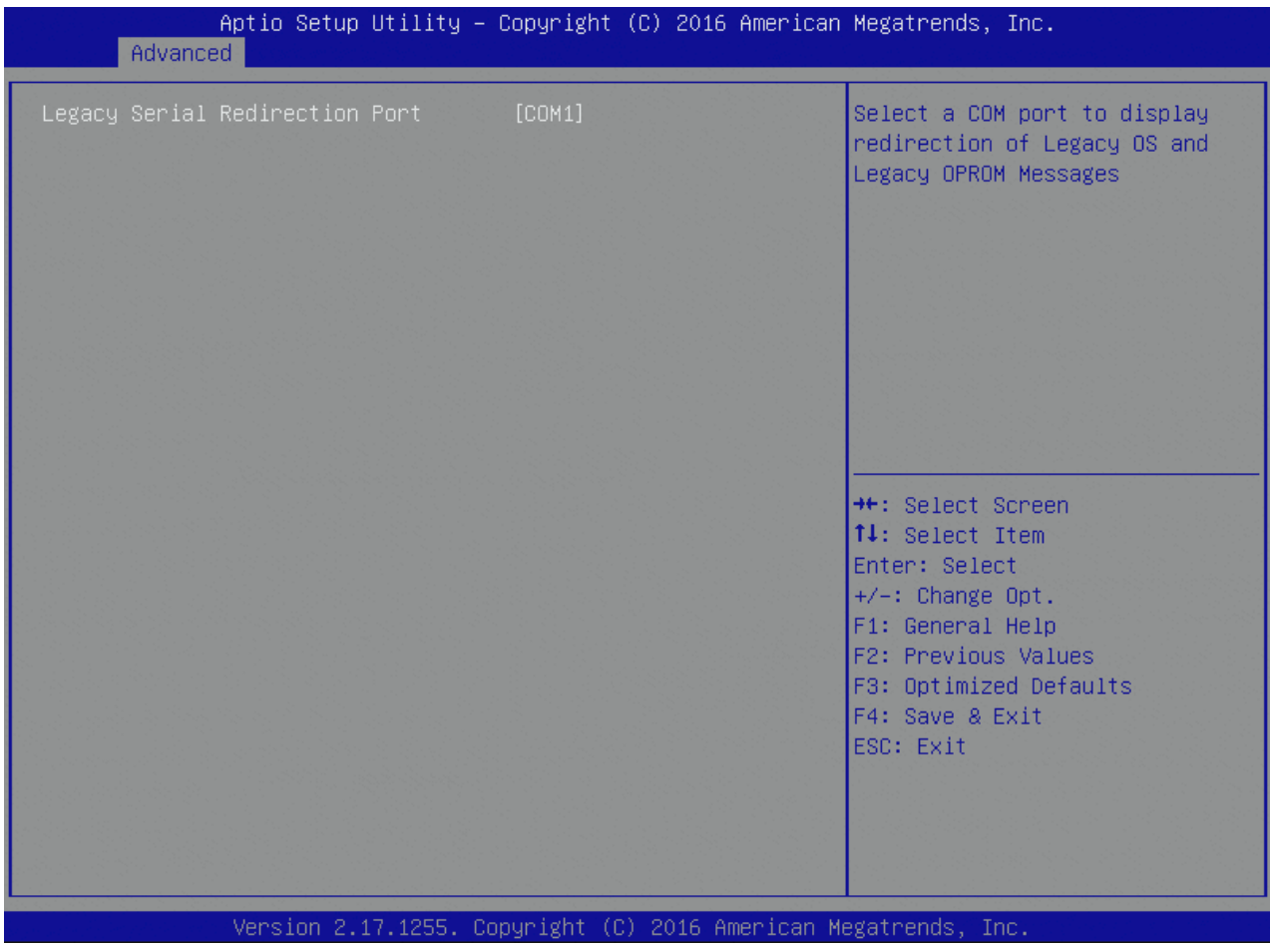

Table 59: Legacy Console Redirection Settings Features List

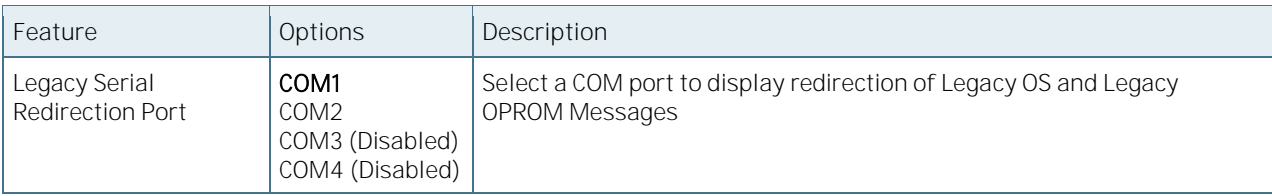

### 6.5.2.20Out-of-Band Management Console Redirection Settings

Figure 33: Out-of-Band Management Console Redirection Settings Menu Screen

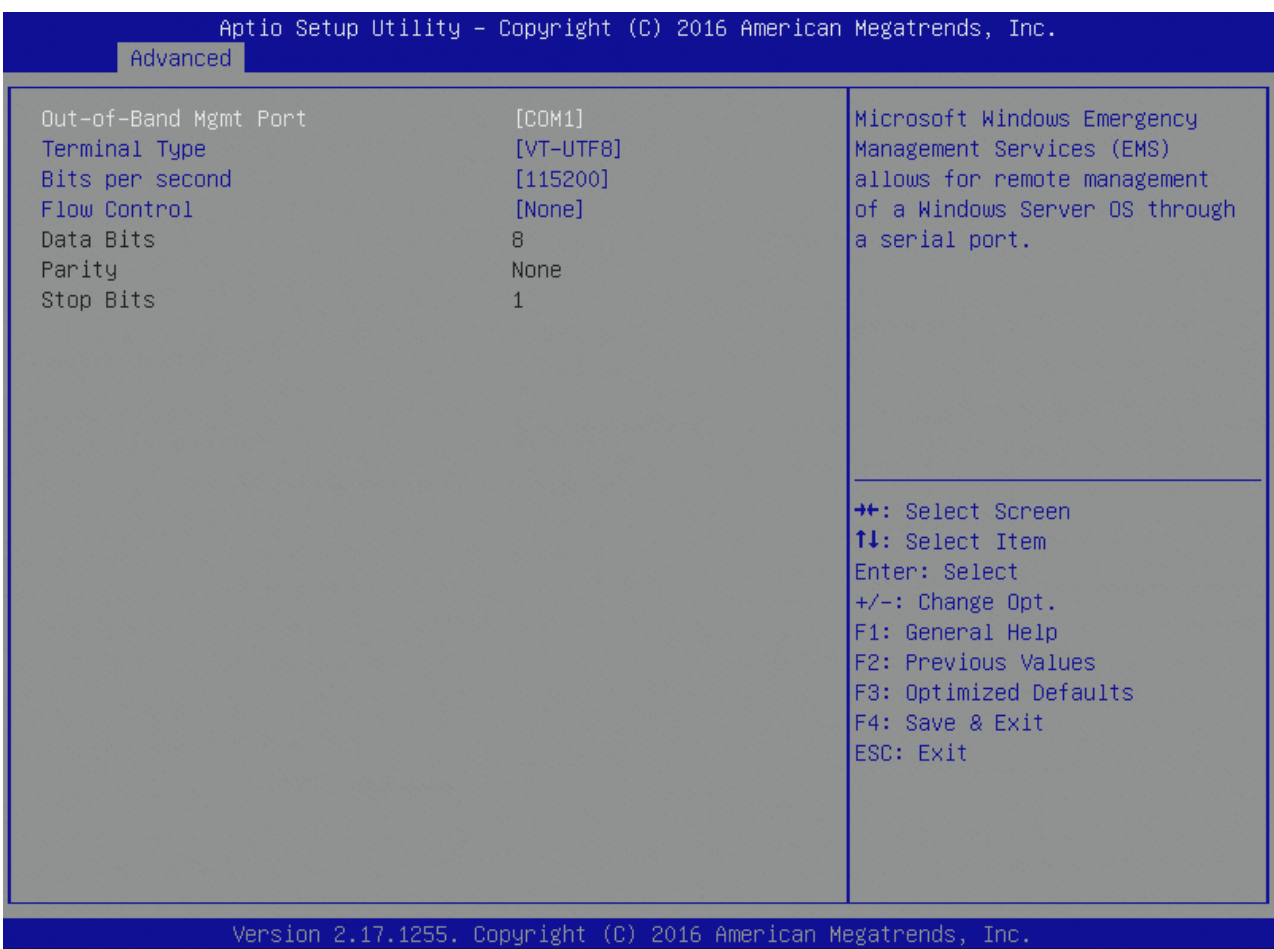

Table 60: Out-of-Band Management Console Redirection Settings Features List

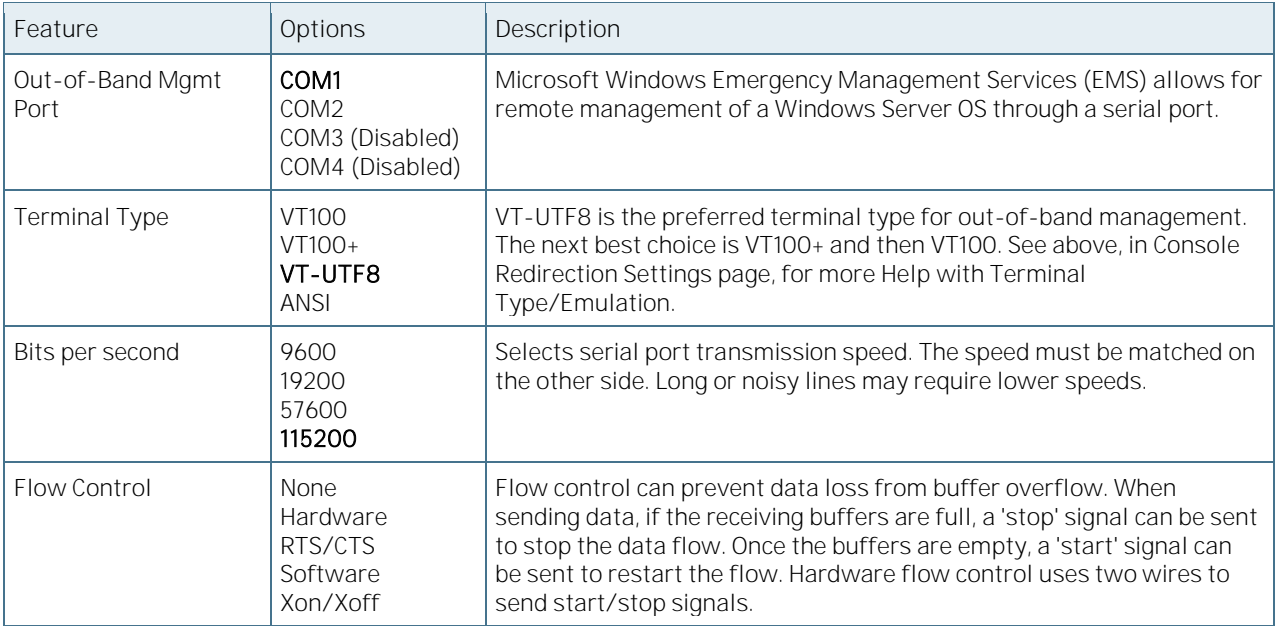
## 6.5.2.21 PCI Subsystem Settings

Figure 34: PCI Subsystem Settings Menu Screen

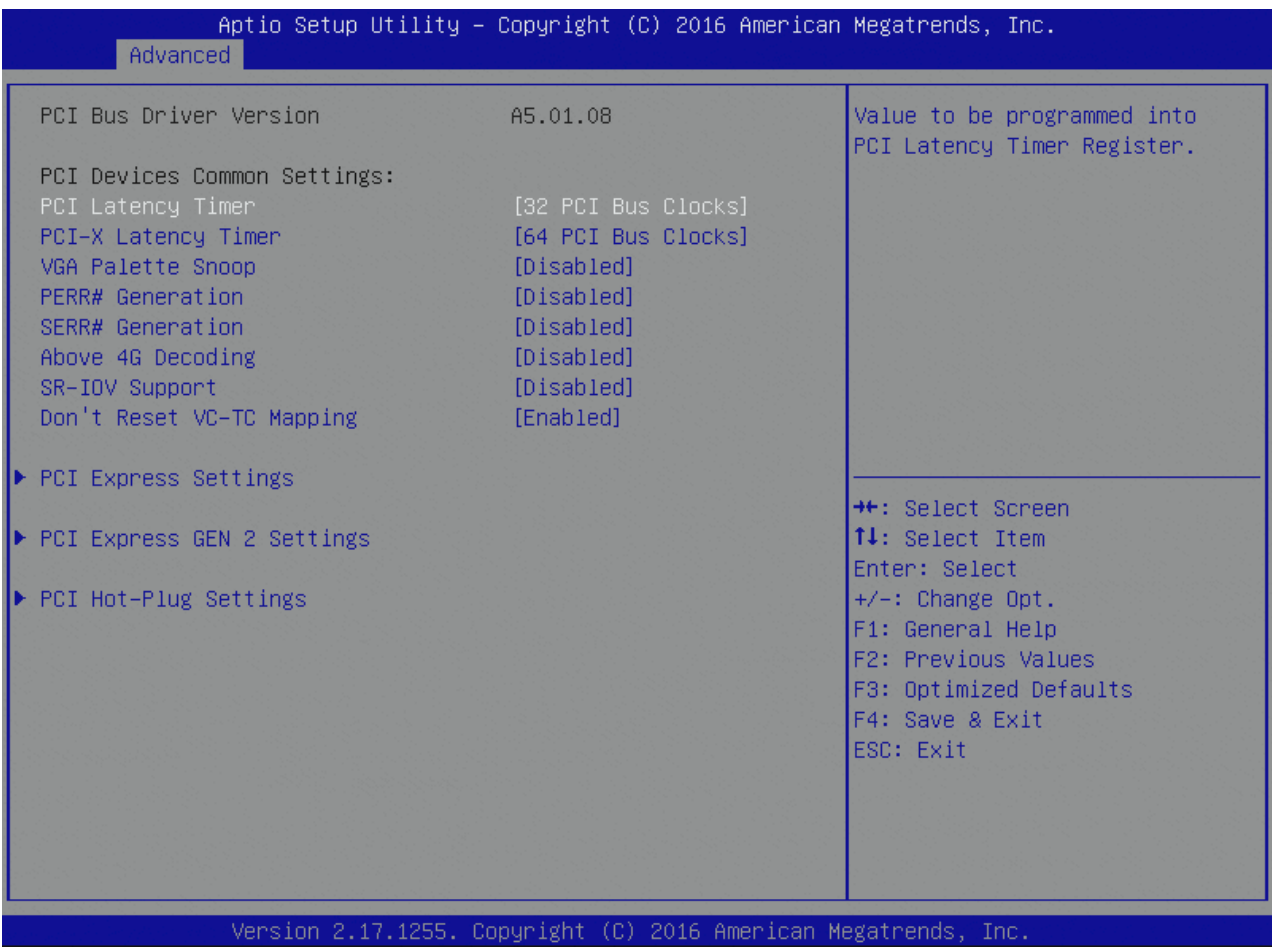

Table 61: PCI Subsystem Settings Features List

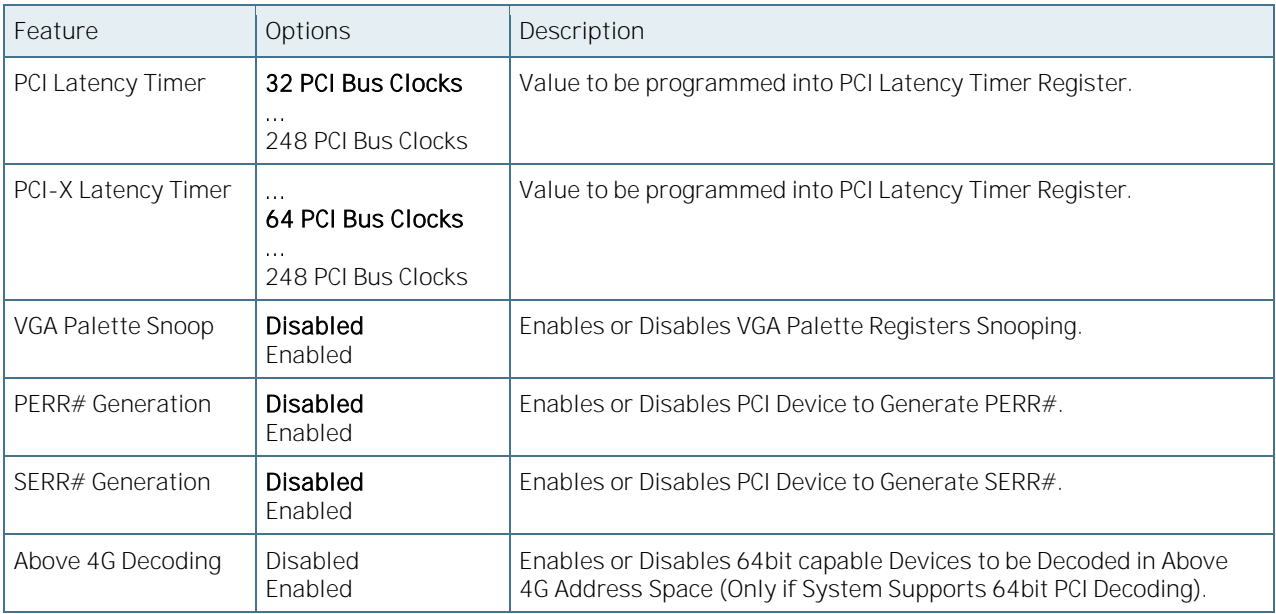

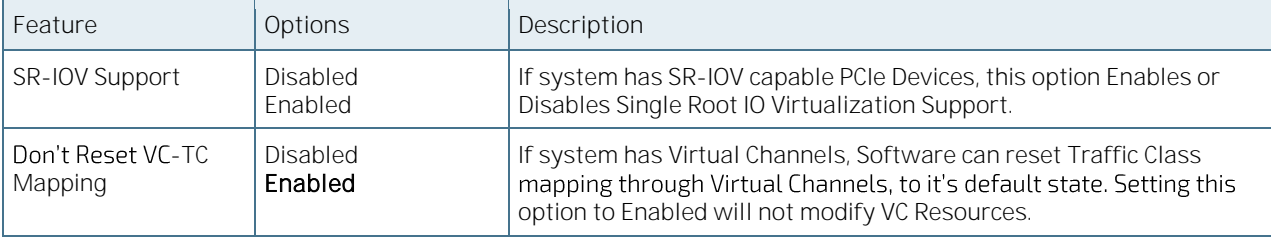

## 6.5.2.22PCI Express Settings

Figure 35: PCI Express Settings Menu Screen

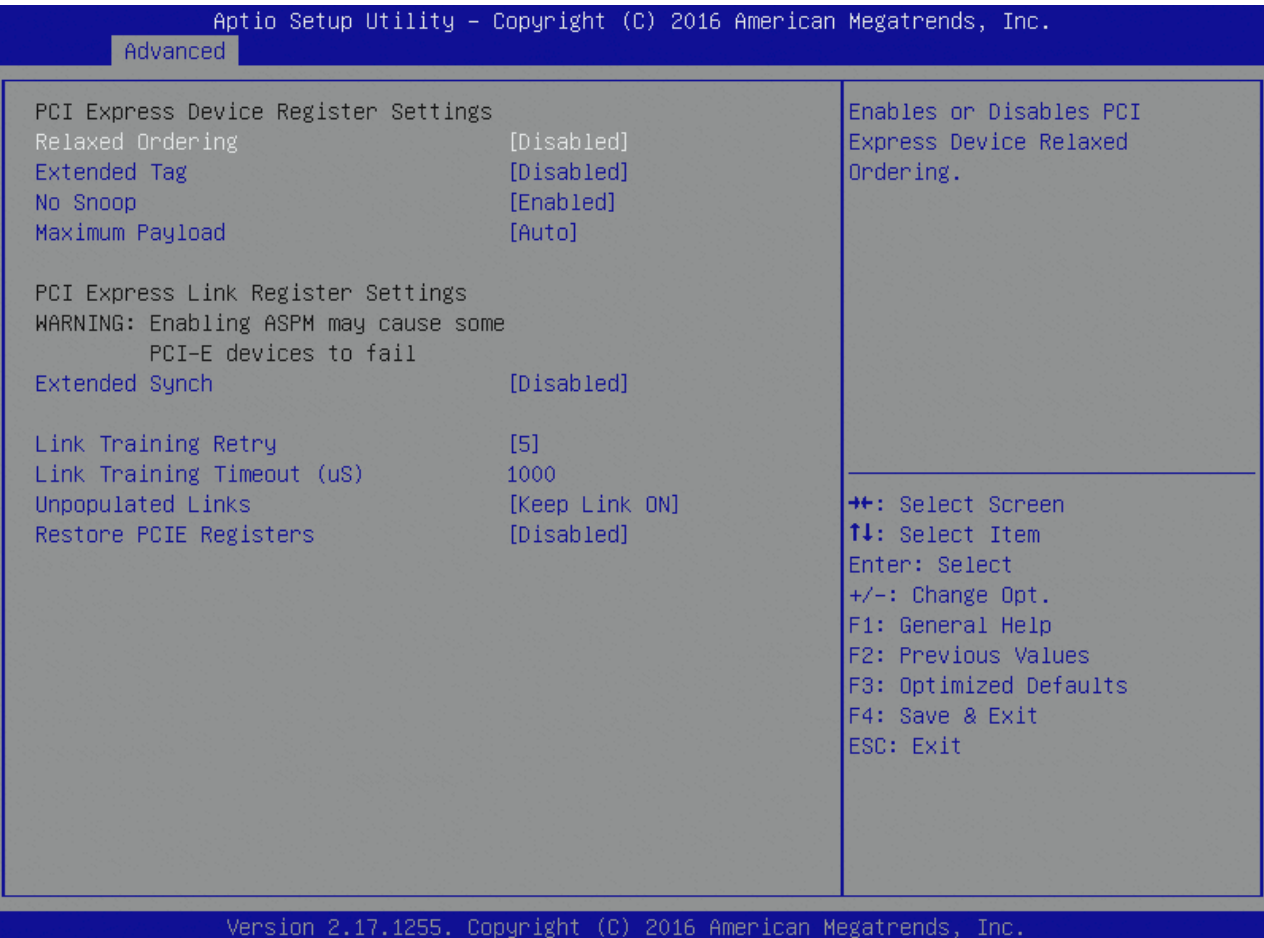

Table 62: PCI Express Settings Features List

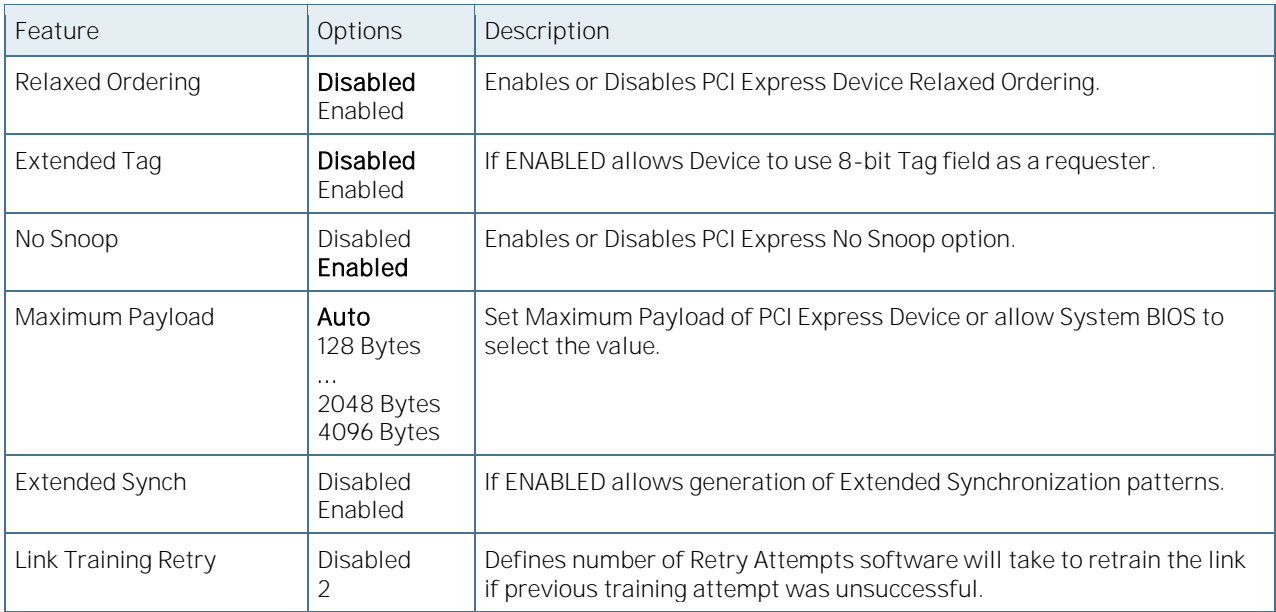

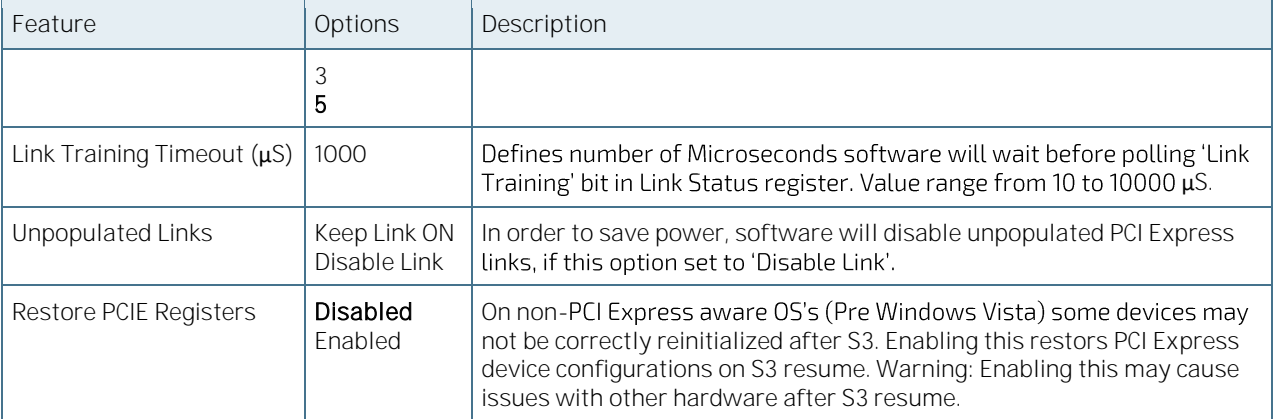

## 6.5.2.23PCI Express Gen 2 Settings

Figure 36: PCI Express Gen 2 Settings Menu Screen

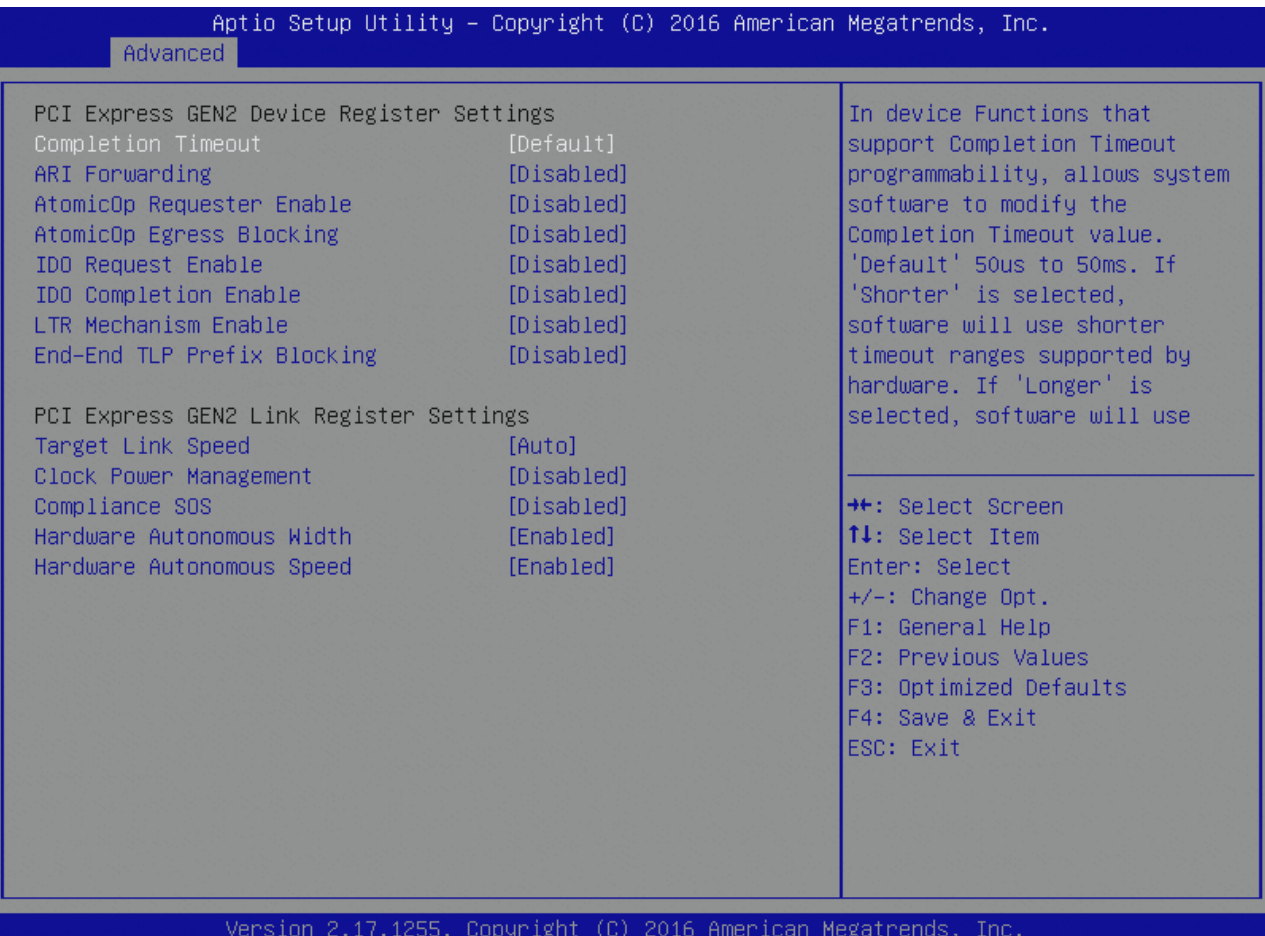

Table 63: PCI Express Gen 2 Settings Features List

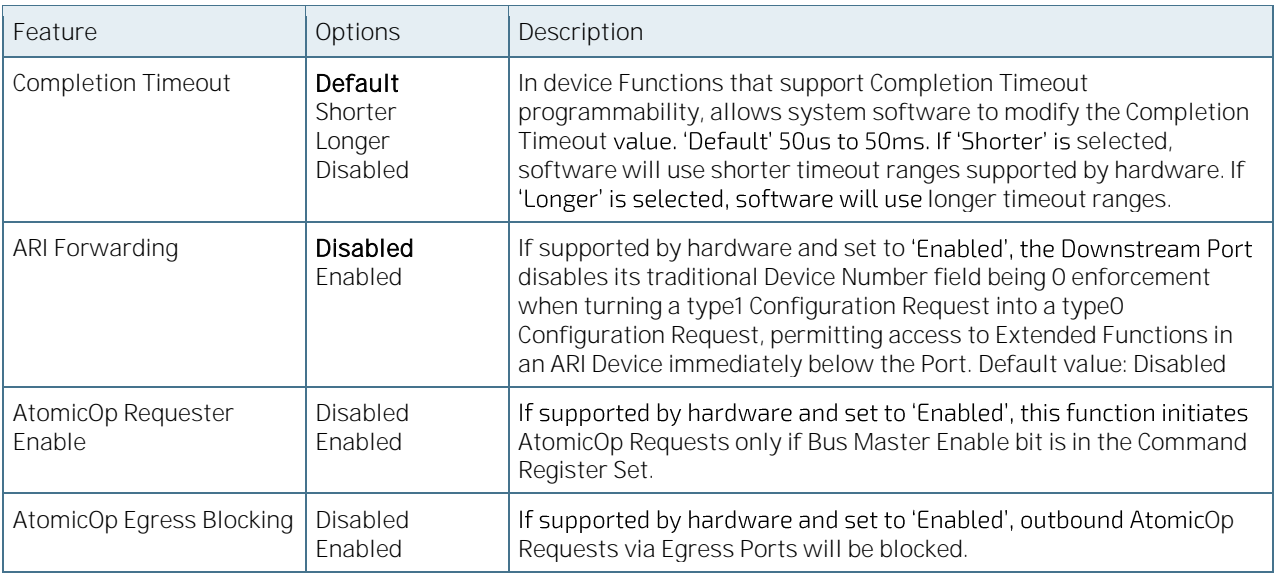

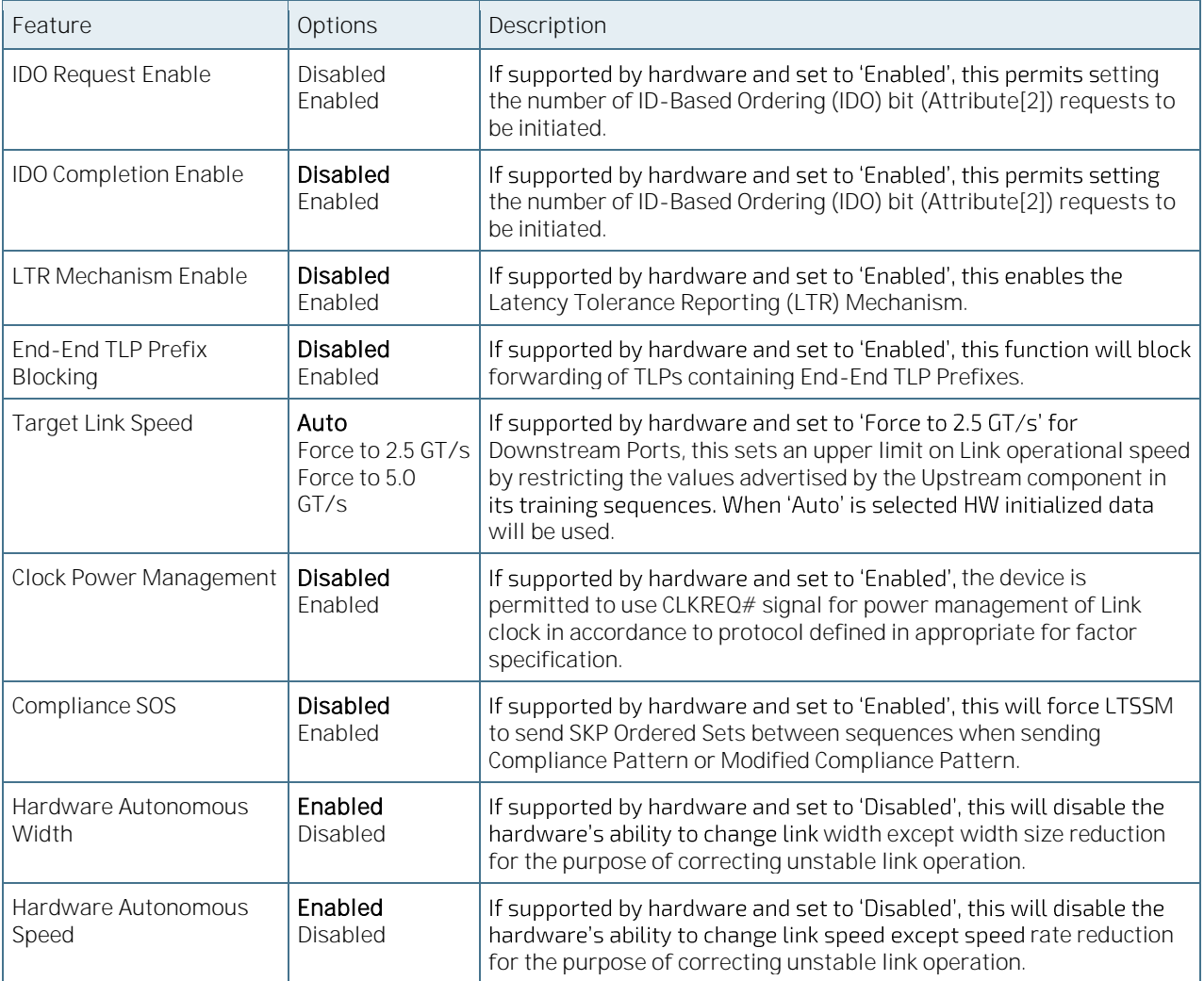

## 6.5.2.24PCI Hot-Plug Settings

Figure 37: PCI Hot-Plug Settings Menu Screen

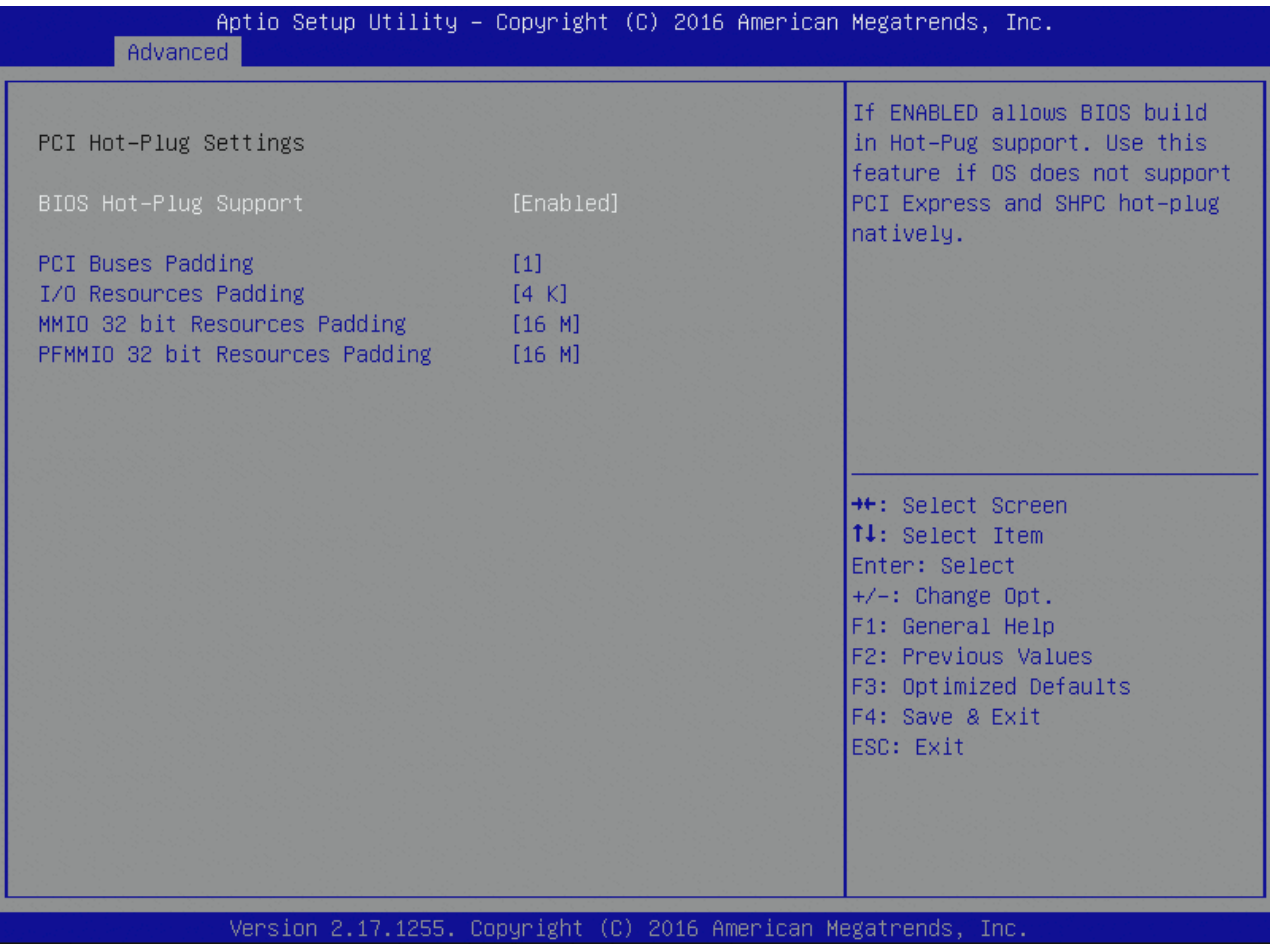

Table 64: PCI Hot-Plug Settings Features List

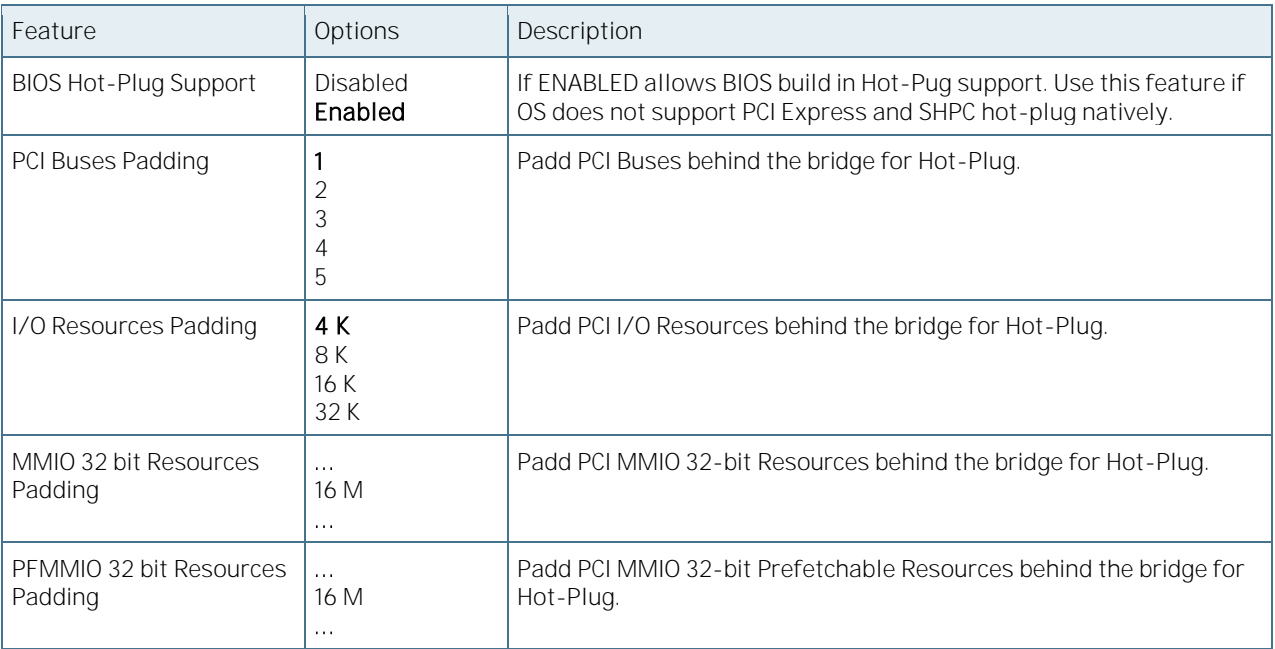

## 6.5.2.25Network Stack Configuration

Figure 38: Network Stack Configuration Menu Screen

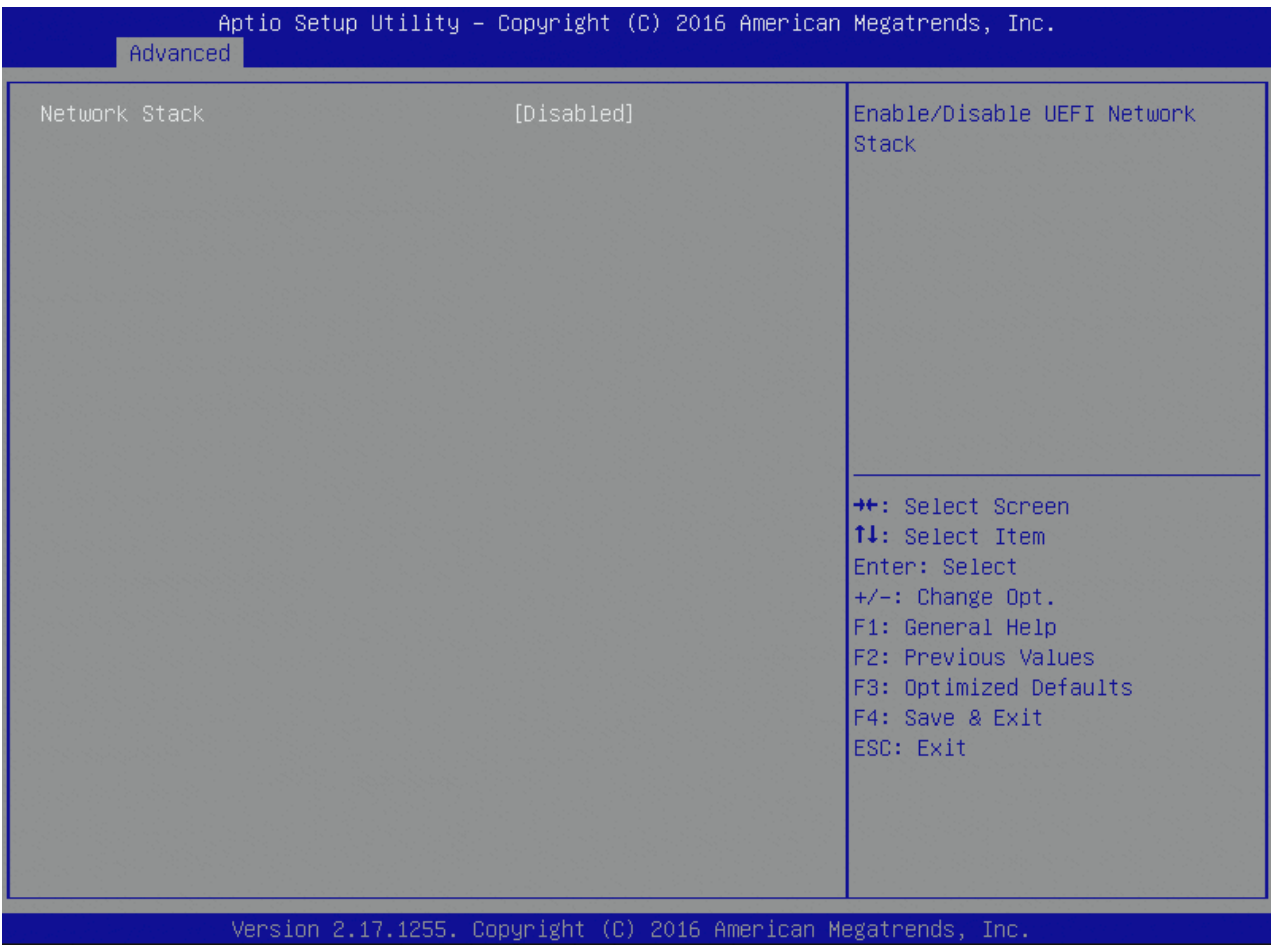

Table 65: Network Stack Configuration Features List

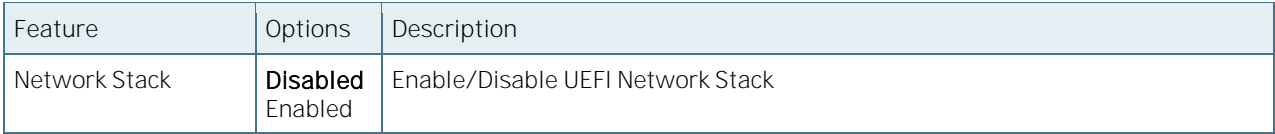

## 6.5.2.26CSM Configuration

Figure 39: CSM Configuration Menu Screen

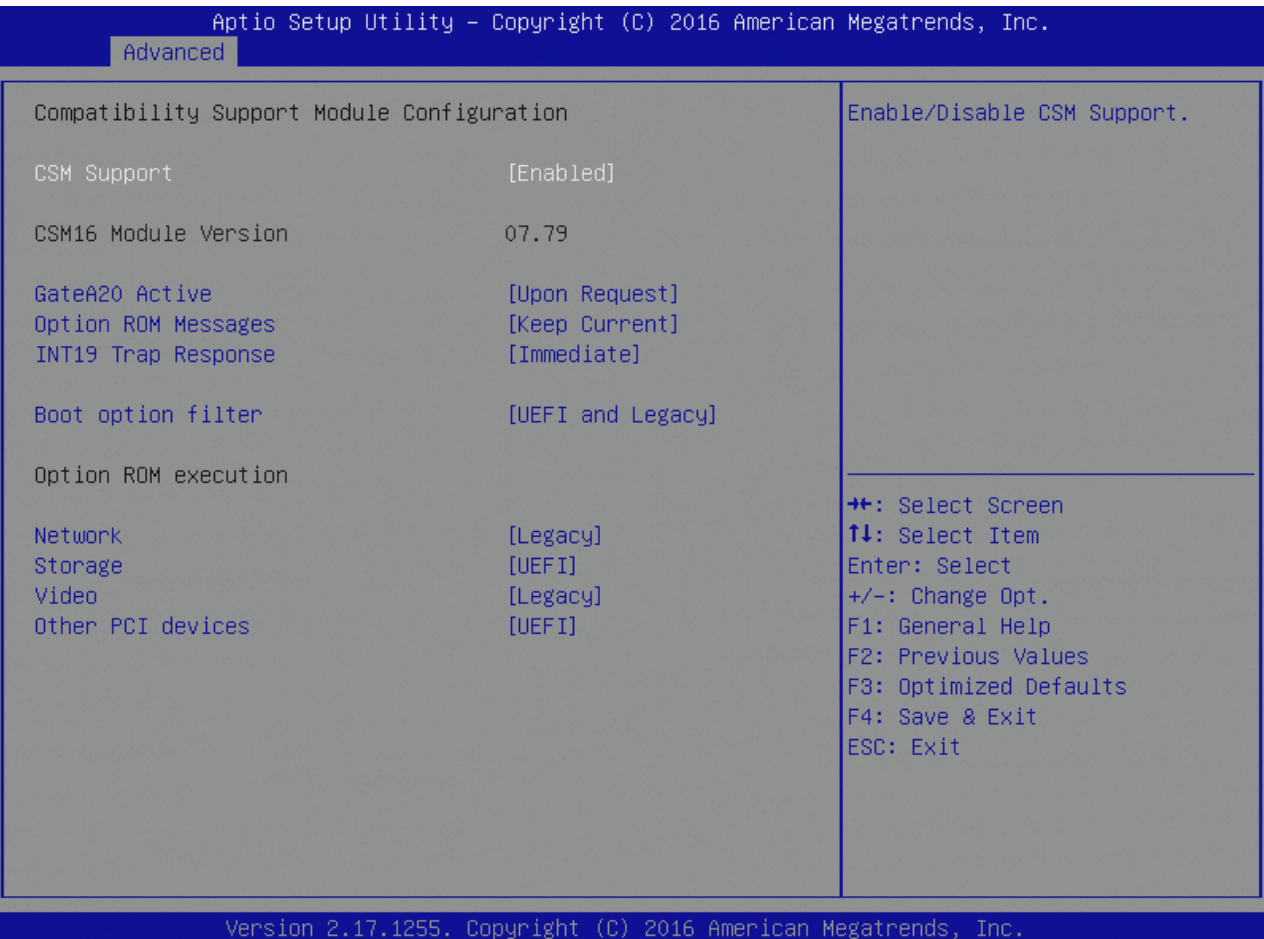

#### Table 66: CSM Configuration Features List

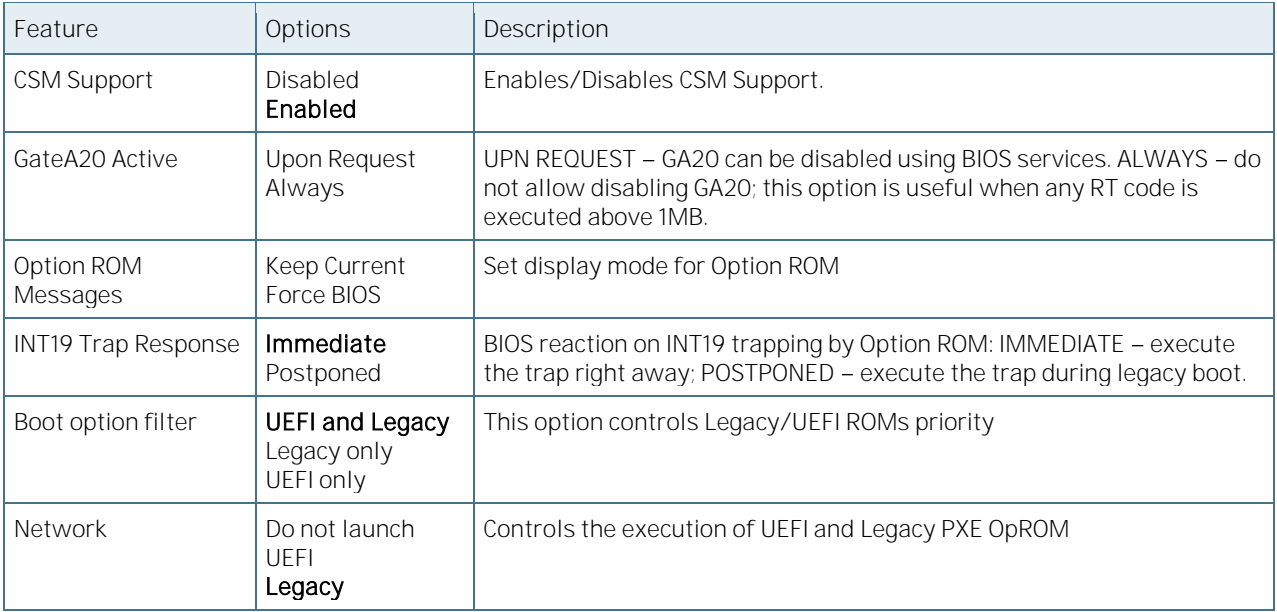

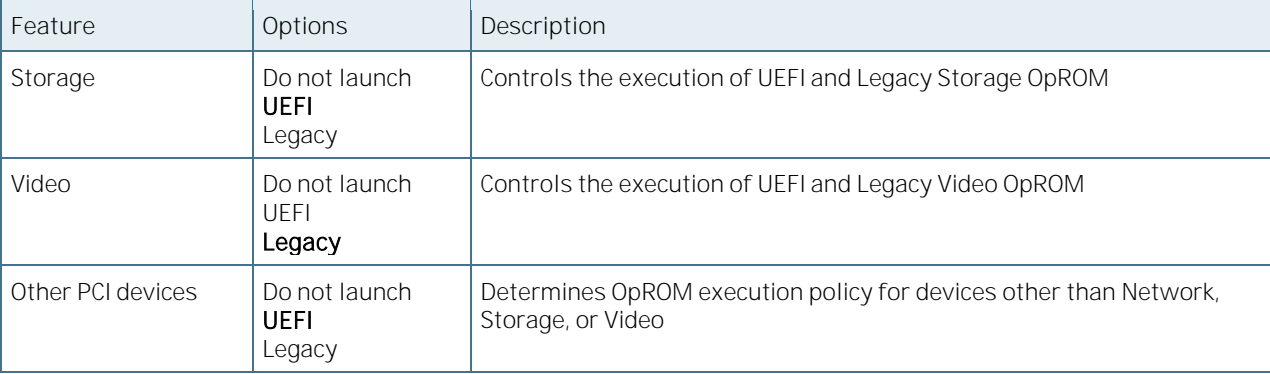

## 6.5.2.27 NVMe Configuration

Figure 40: NVMe Configuration Menu Screen

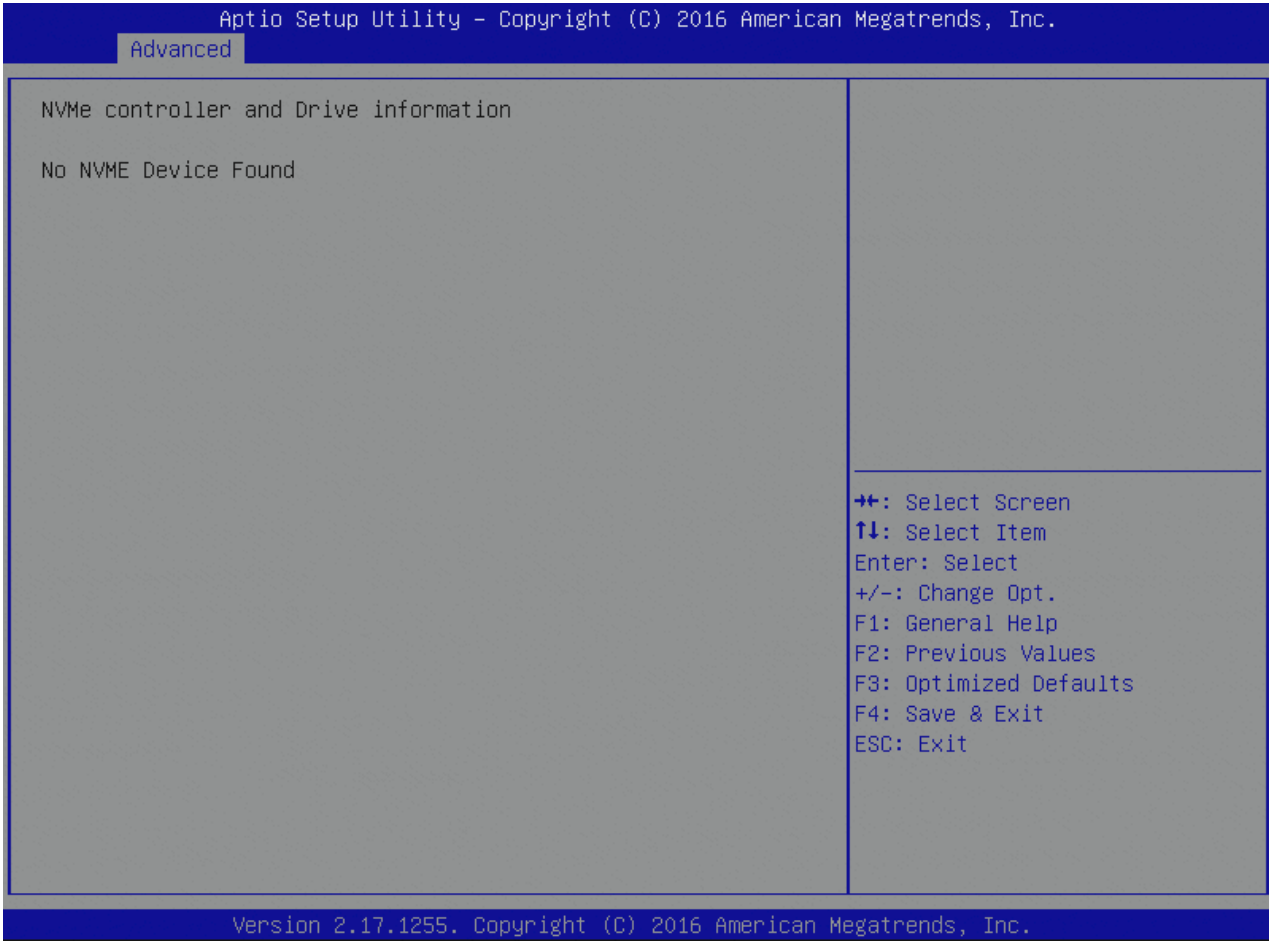

## 6.5.2.28Advanced USB Configuration

Figure 41: Advanced USB Configuration Menu Screen

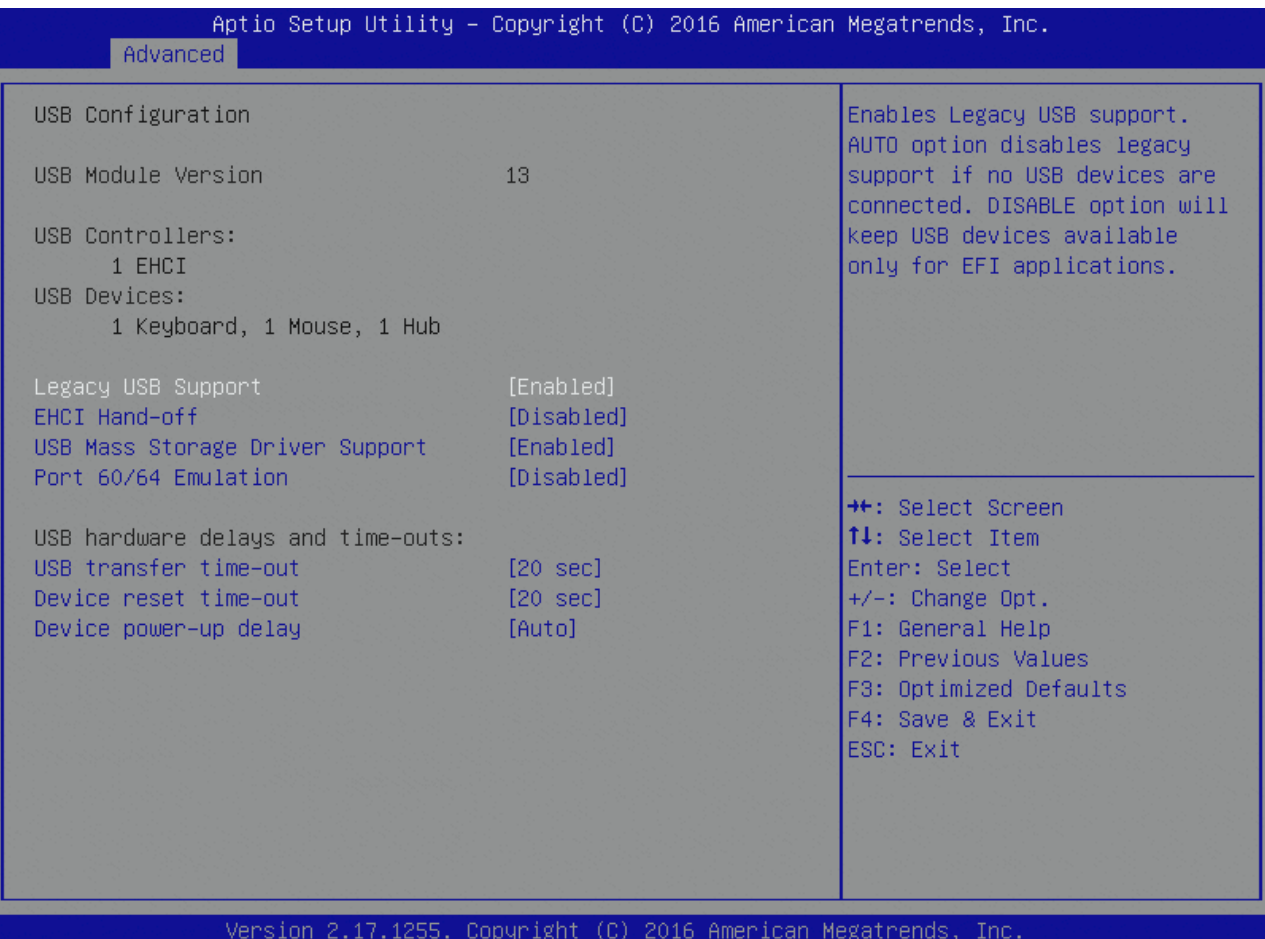

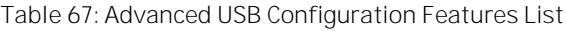

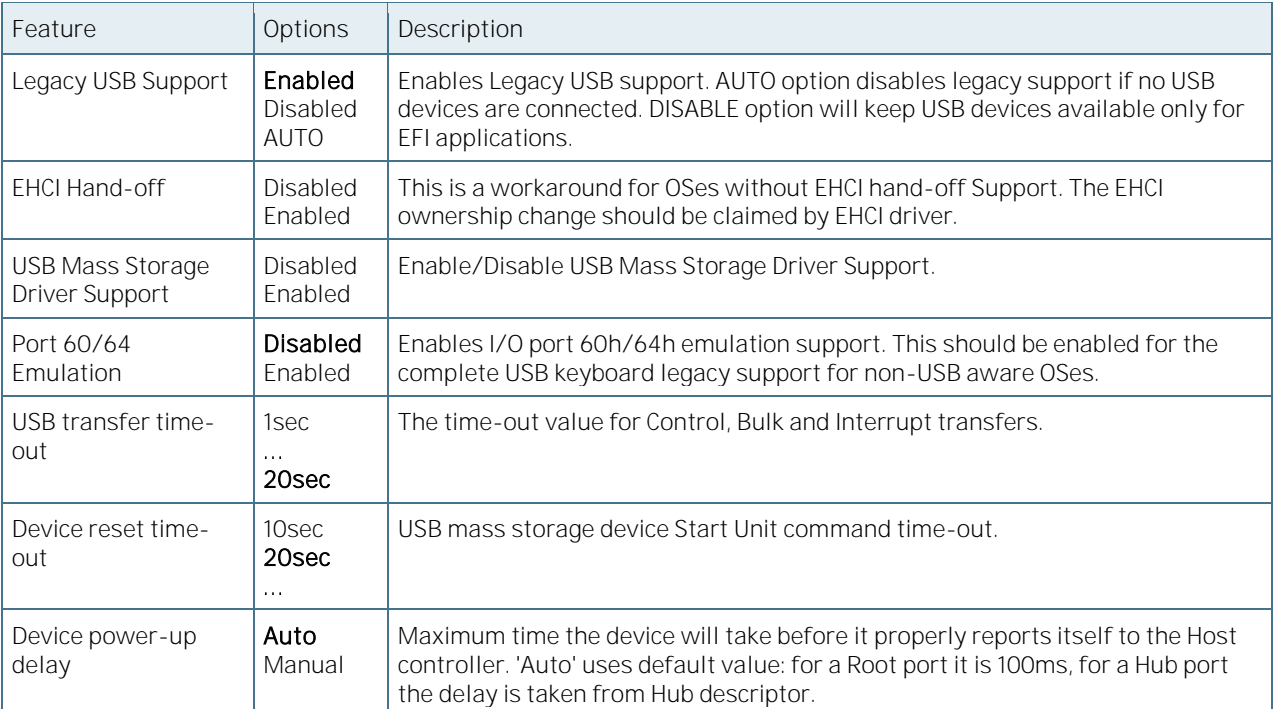

## 6.5.3 Intel RC Setup

Figure 42: Intel RC Setup Menu Screen

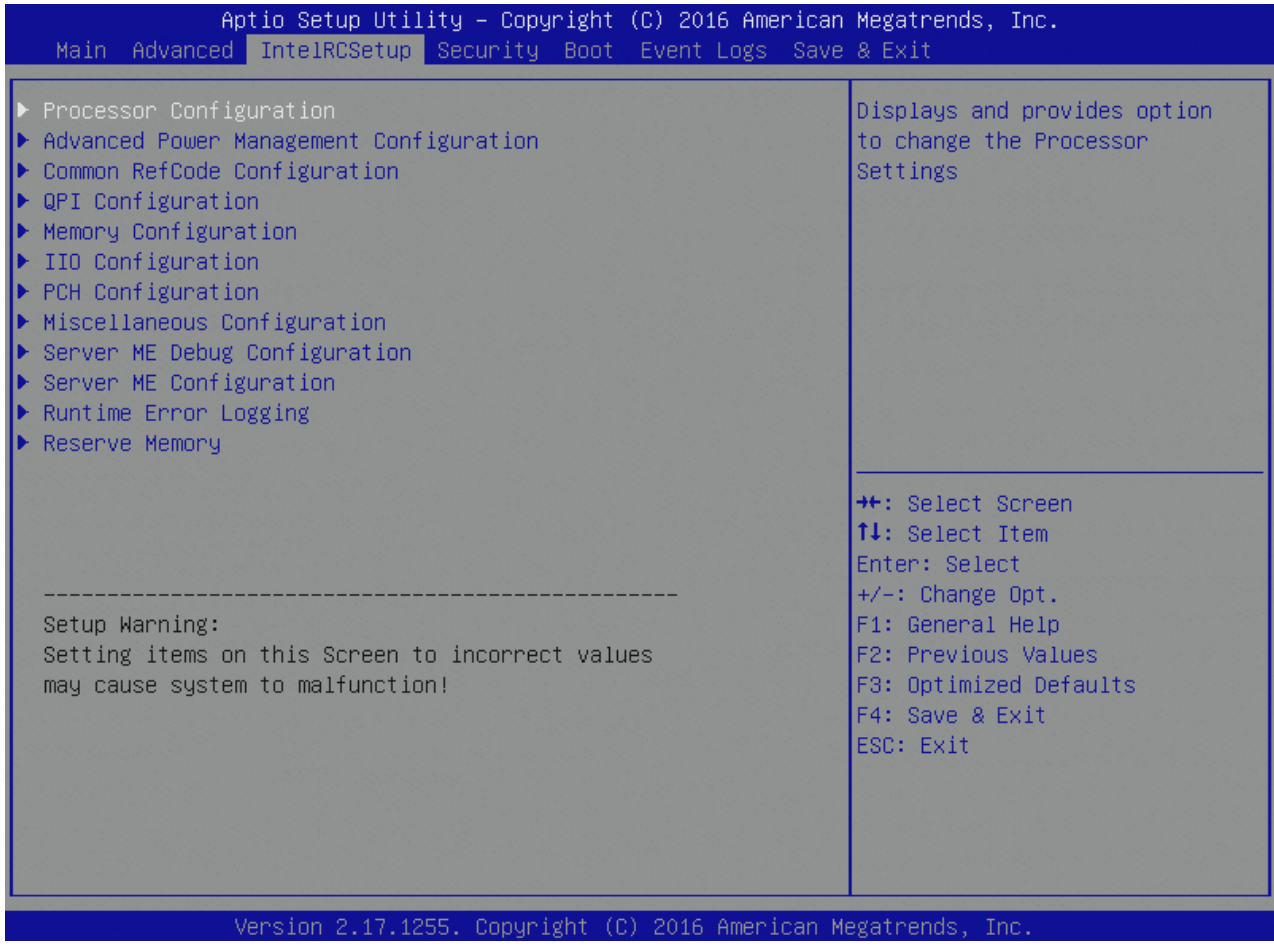

## 6.5.3.1 Processor Configuration

Figure 43: Processor Configuration Menu Screen

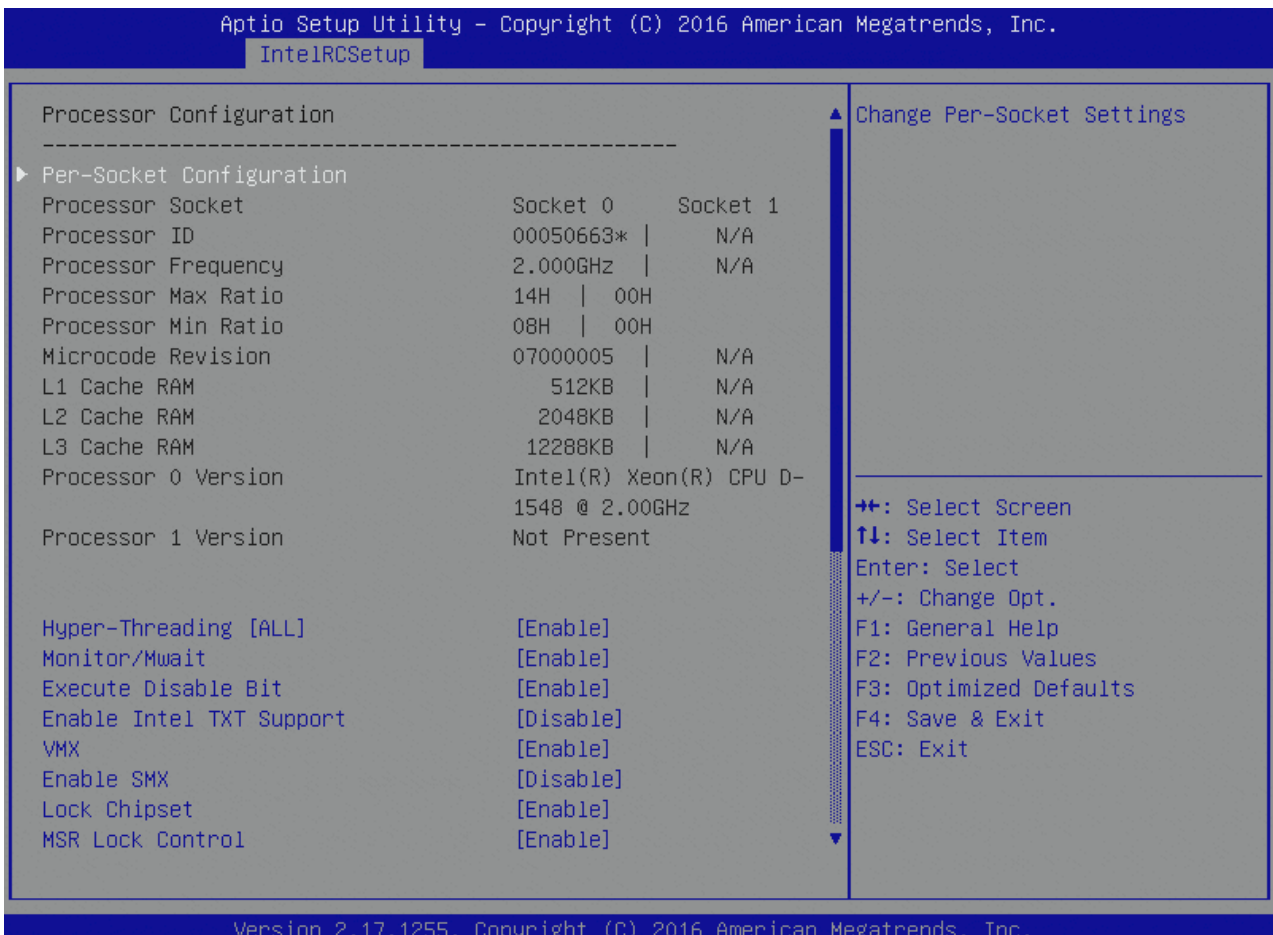

Table 68: Processor Configuration Features List

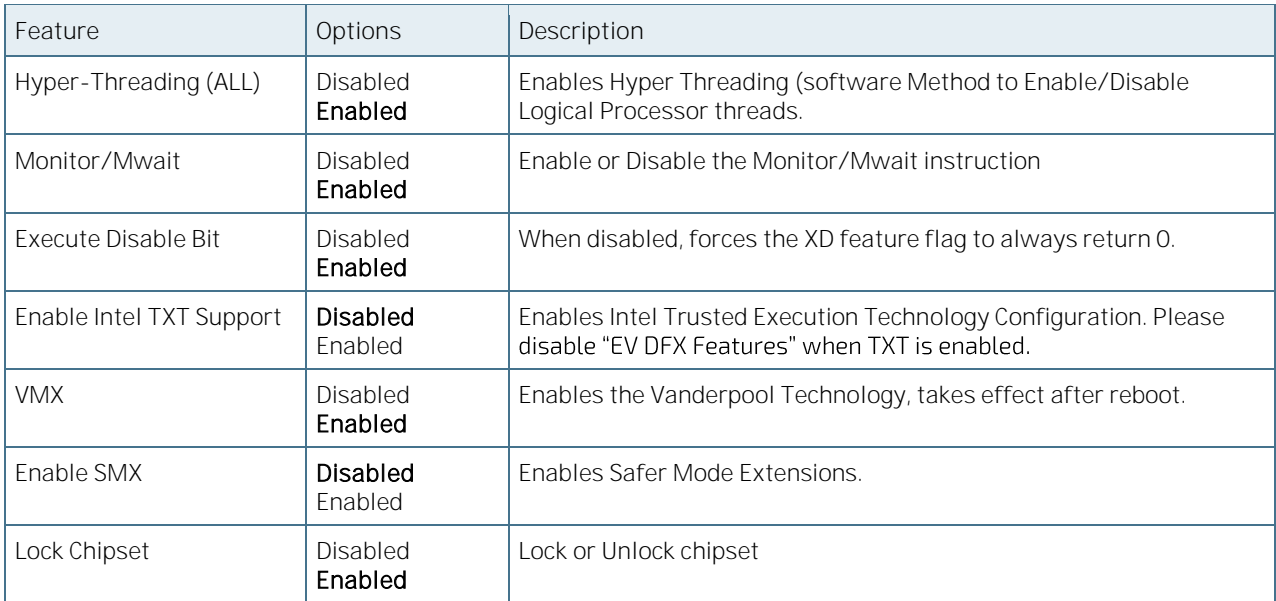

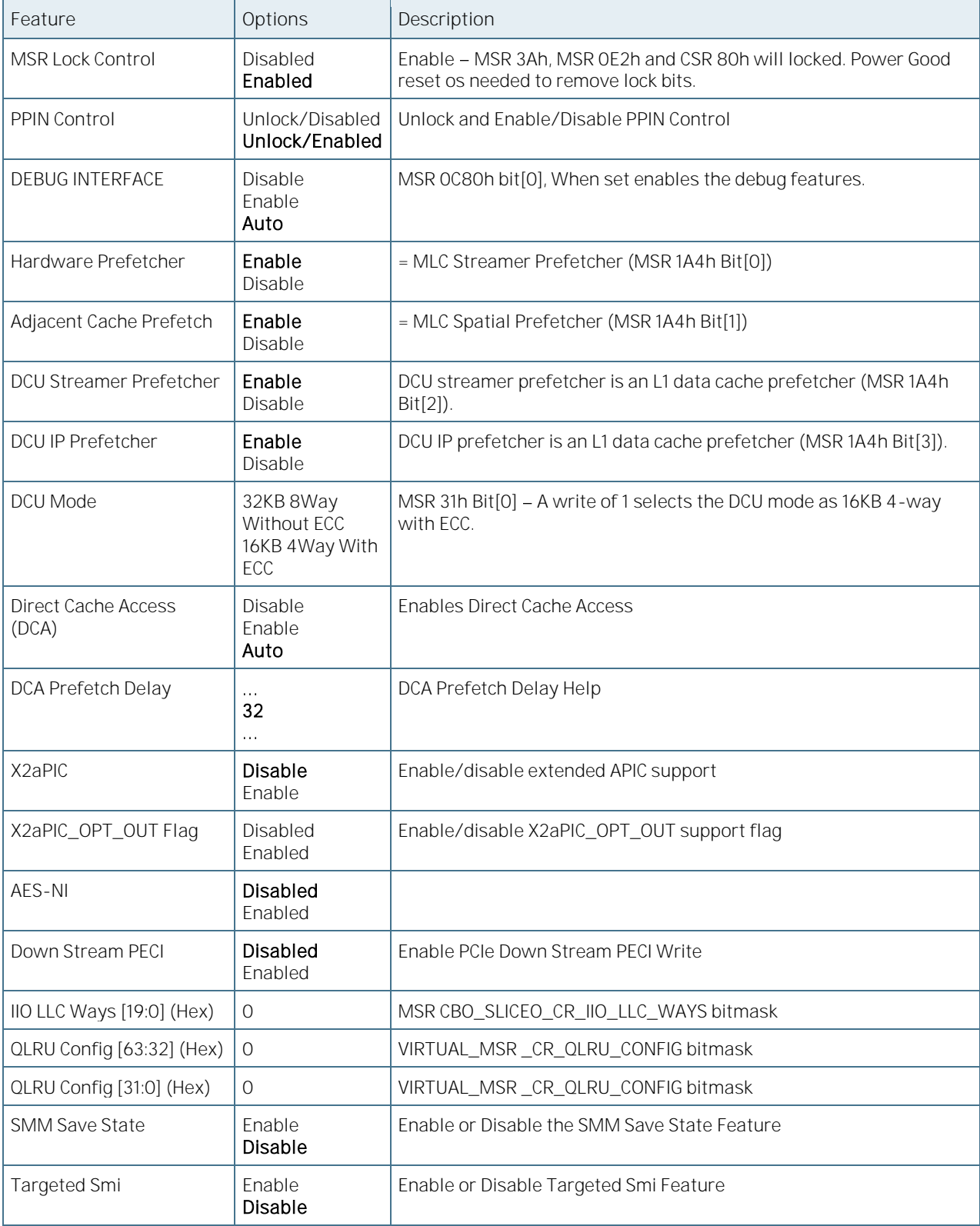

## 6.5.3.2 Pre-Socket Configuration

Figure 44: Pre-Socket Configuration Menu Screen

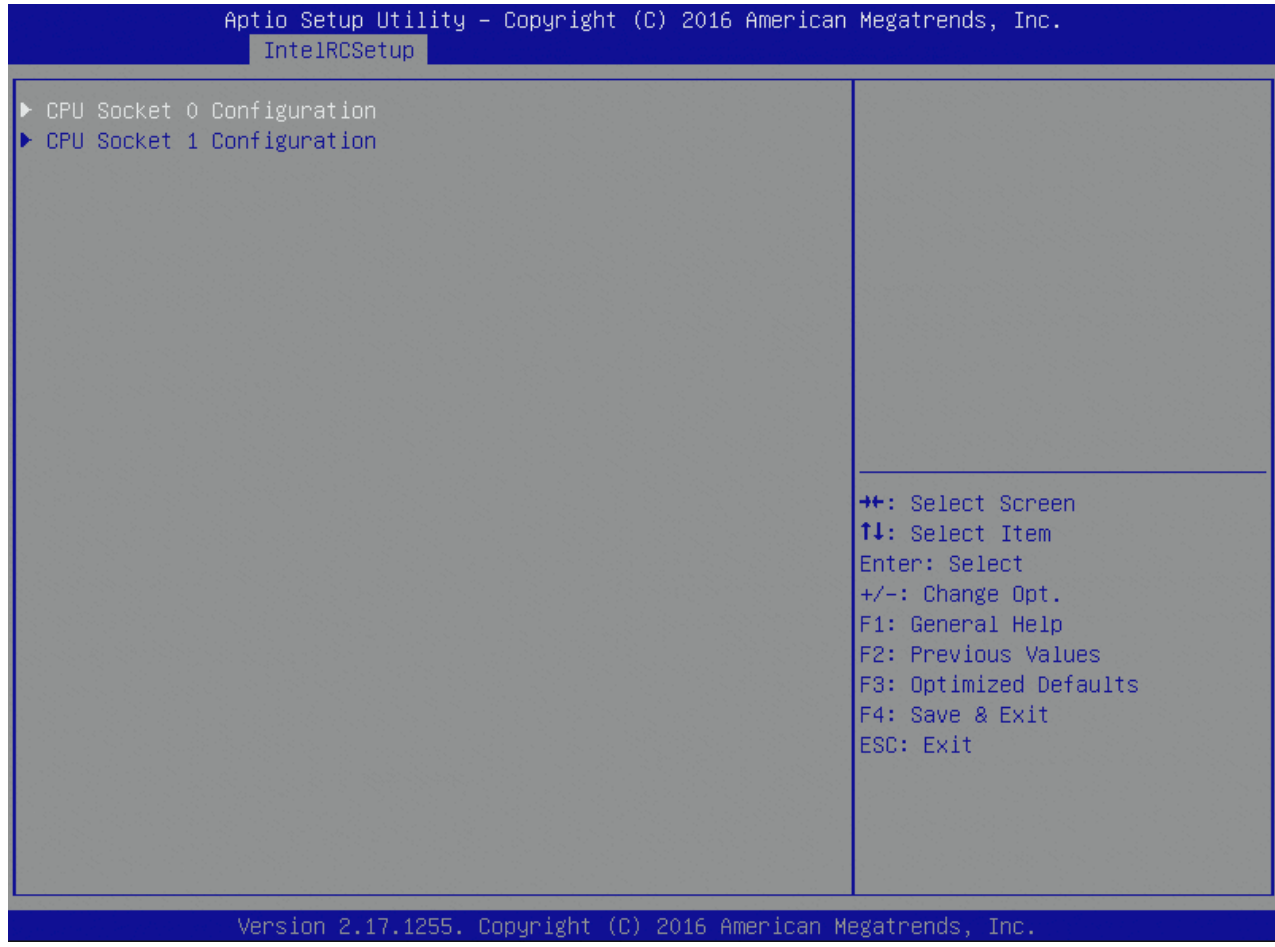

## 6.5.3.3 CPU Socket Configuration

Figure 45: CPU Socket Configuration Menu Screen

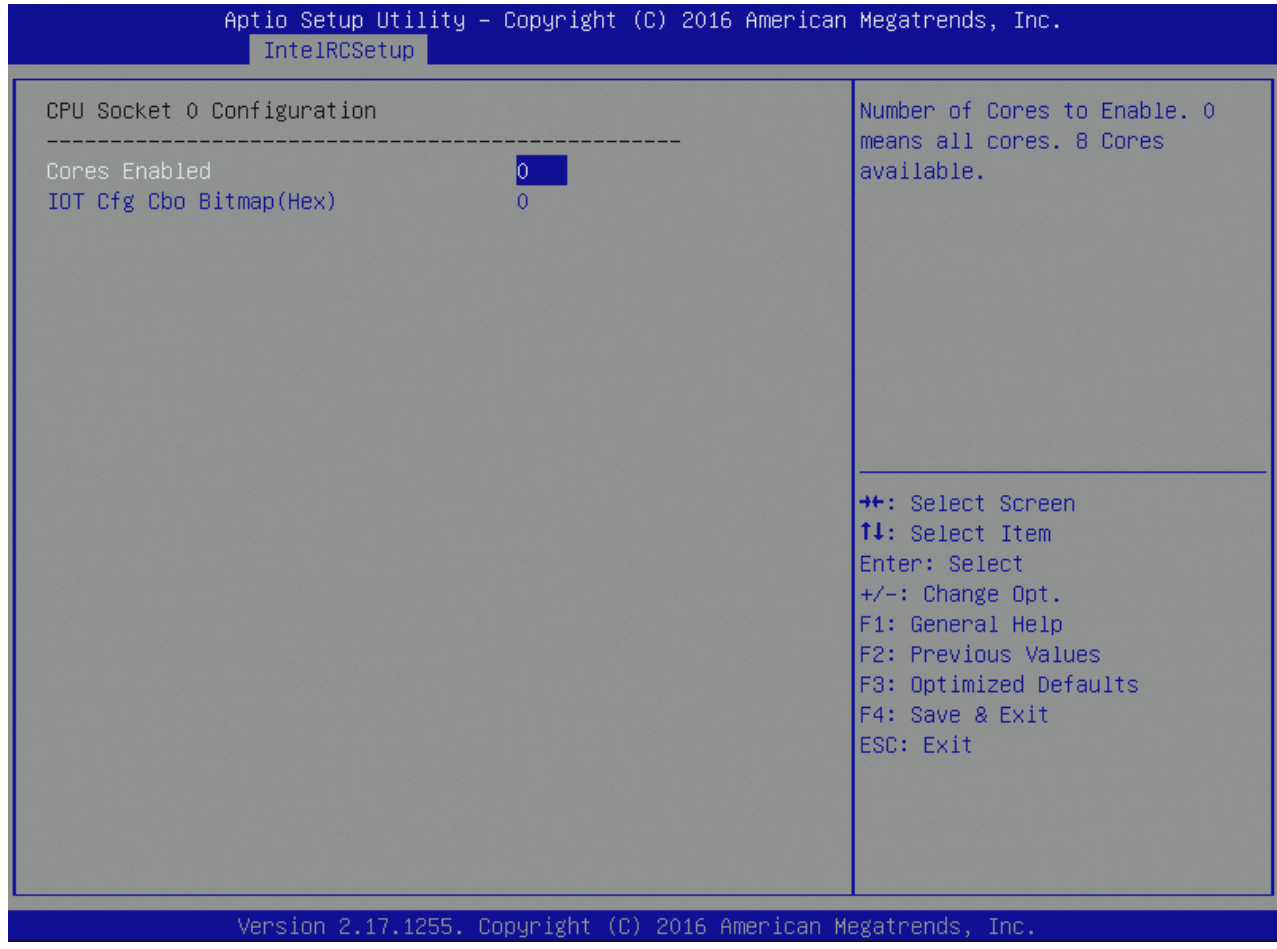

Table 69: CPU Socket Configuration Features List

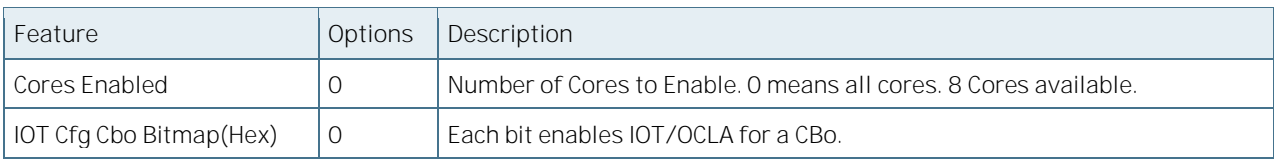

### 6.5.3.4 Advanced Power Management Configuration

Figure 46: Advanced Power Management Configuration Menu Screen

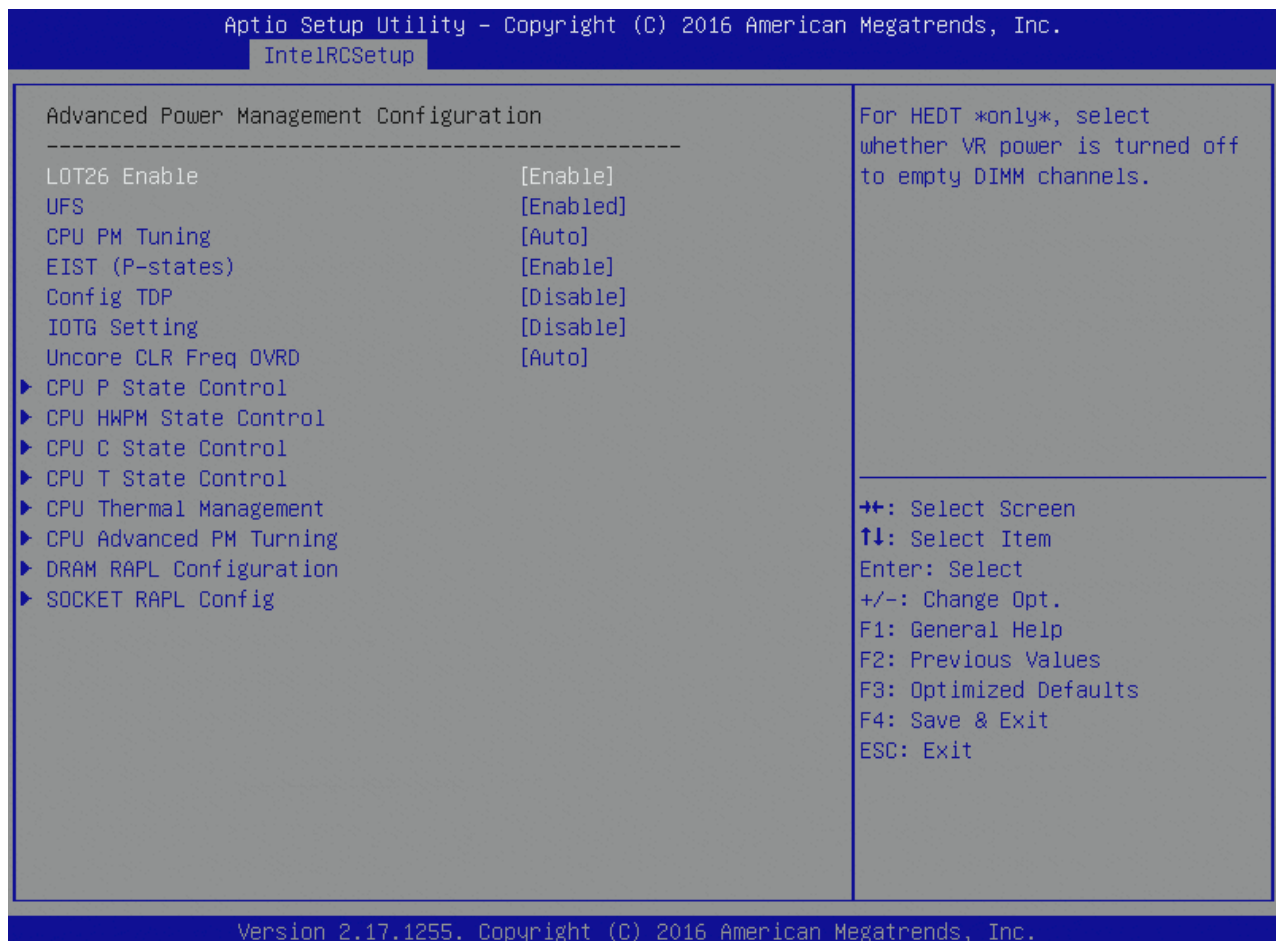

Table 70: Advanced Power Management Configuration Features List

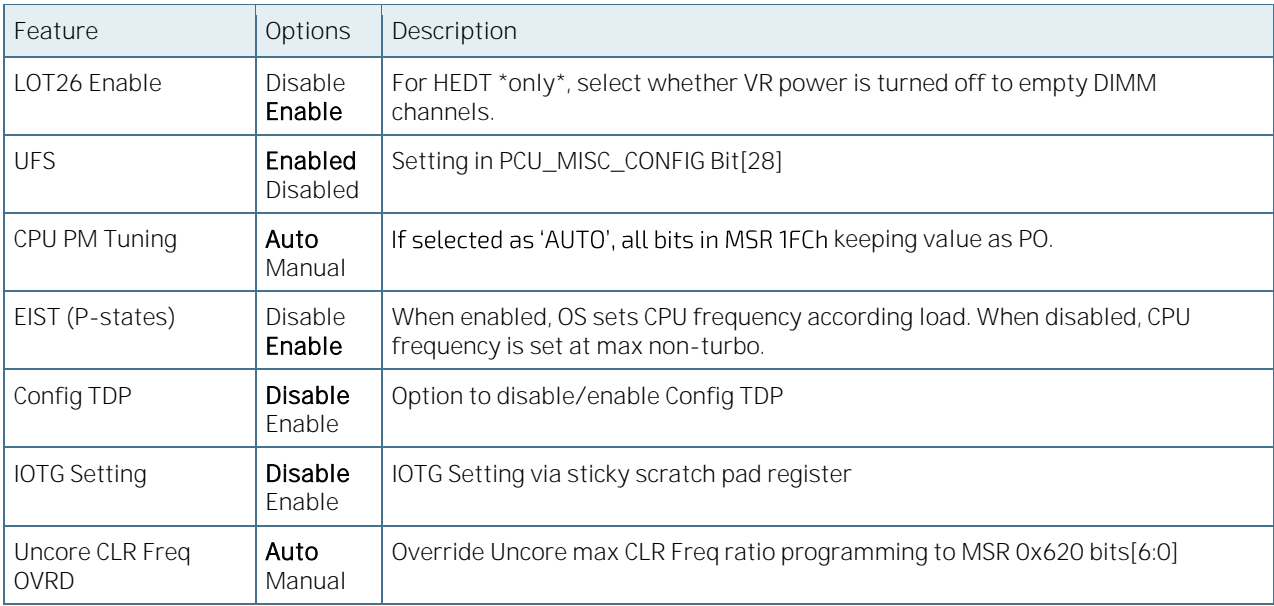

### 6.5.3.5 CPU P State Control

Figure 47: CPU P State Control Menu Screen

| IntelRCSetup                                                                                                    | Aptio Setup Utility - Copyright (C) 2016 American Megatrends, Inc.                              |                                                                                                    |
|----------------------------------------------------------------------------------------------------|-------------------------------------------------------------------------------------------------|----------------------------------------------------------------------------------------------------|
| CPU P State Control<br>P State Domain<br>P-state coordination<br>SINGLE_PCTL<br><b>SPD</b><br>PL2_SAFETY_NET_ENABLE<br>Energy efficient P-state<br>Boot performance mode<br>Turbo Mode<br>XE Ratio Limit | [ALL]<br>[HW ALL]<br>[no]<br>[Disable]<br>[Enable]<br>[Enable]<br>[Max Performance]<br>[Enable] | Per Logical: indicates the<br>P-state domain for each<br>logical proc in the system.<br>Per Package: all procs<br>indicate the same domain in<br>the same package.                             |
|                                                                                                    |                                                                                                 | <b>++:</b> Select Screen<br><b>14:</b> Select Item<br>Enter: Select<br>$+/-:$ Change Opt.<br>F1: General Help<br>F2: Previous Values<br>F3: Optimized Defaults<br>F4: Save & Exit<br>ESC: Exit |

Table 71: CPU P State Control Features List

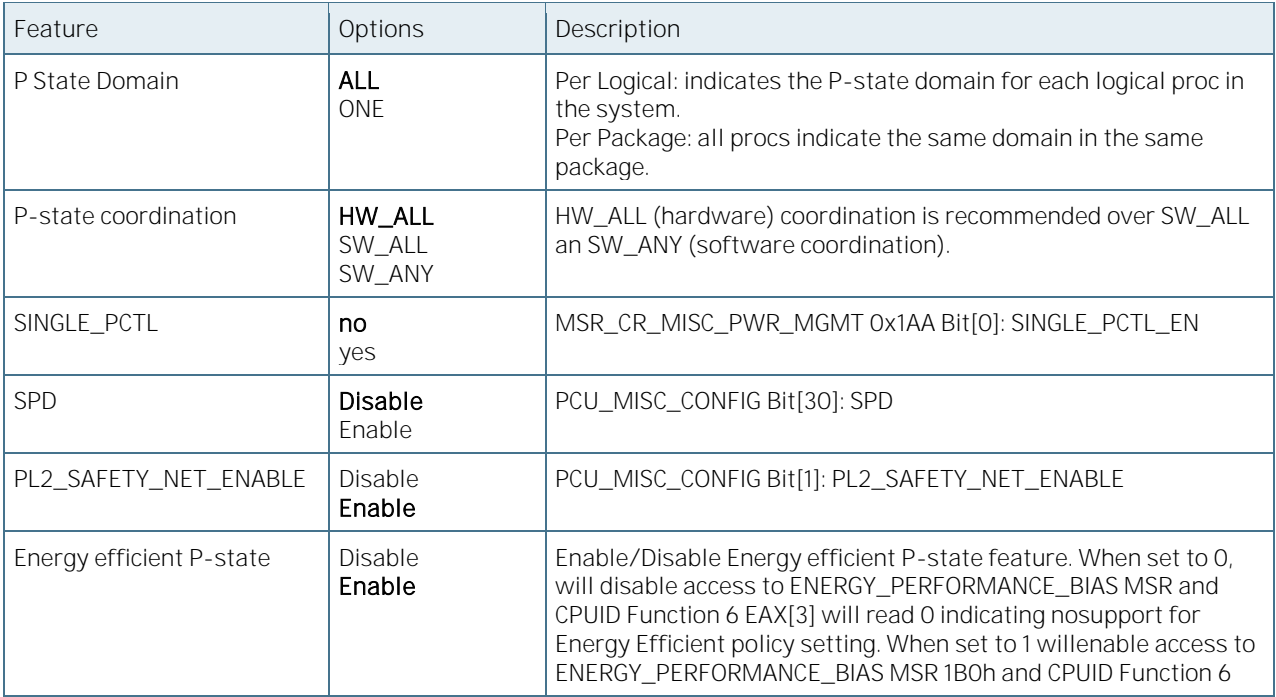

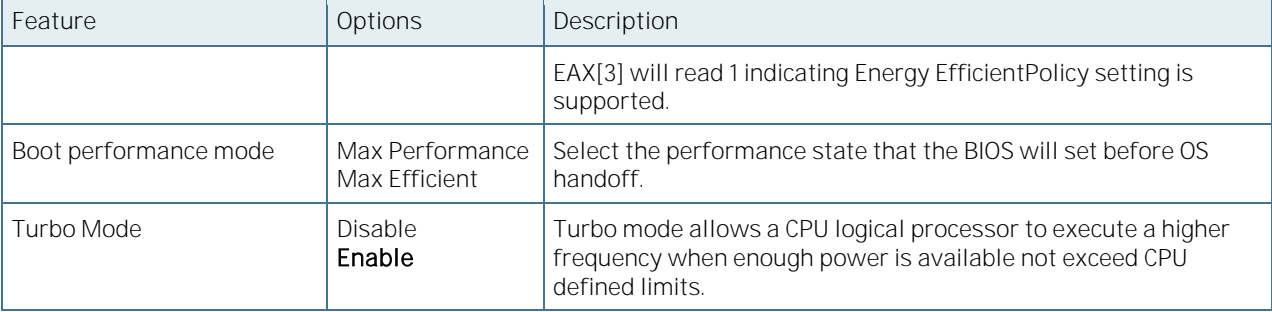

### 6.5.3.6 XE Ratio Limit

#### Figure 48: XE Ratio Limit Menu Screen

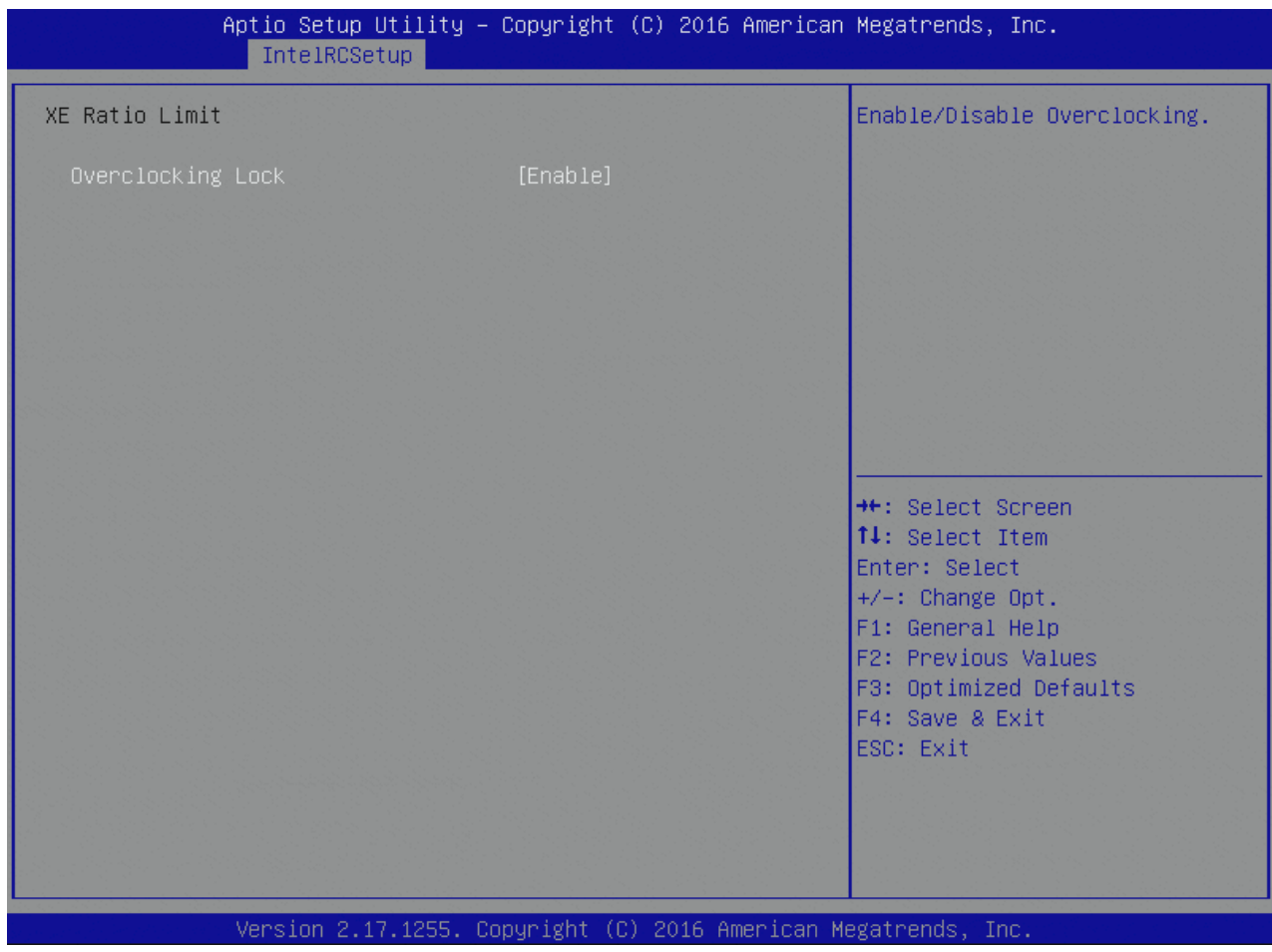

Table 72: XE Ration Limit Features List

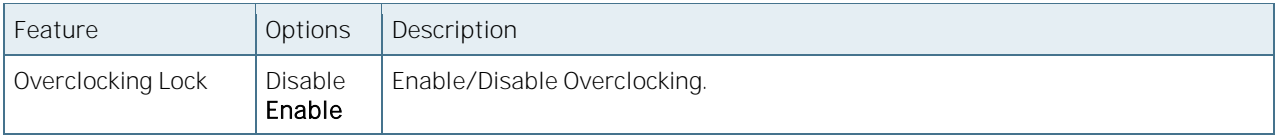

#### 6.5.3.7 CPU HWPM State Control

Figure 49: CPU HWPM State Control Menu Screen

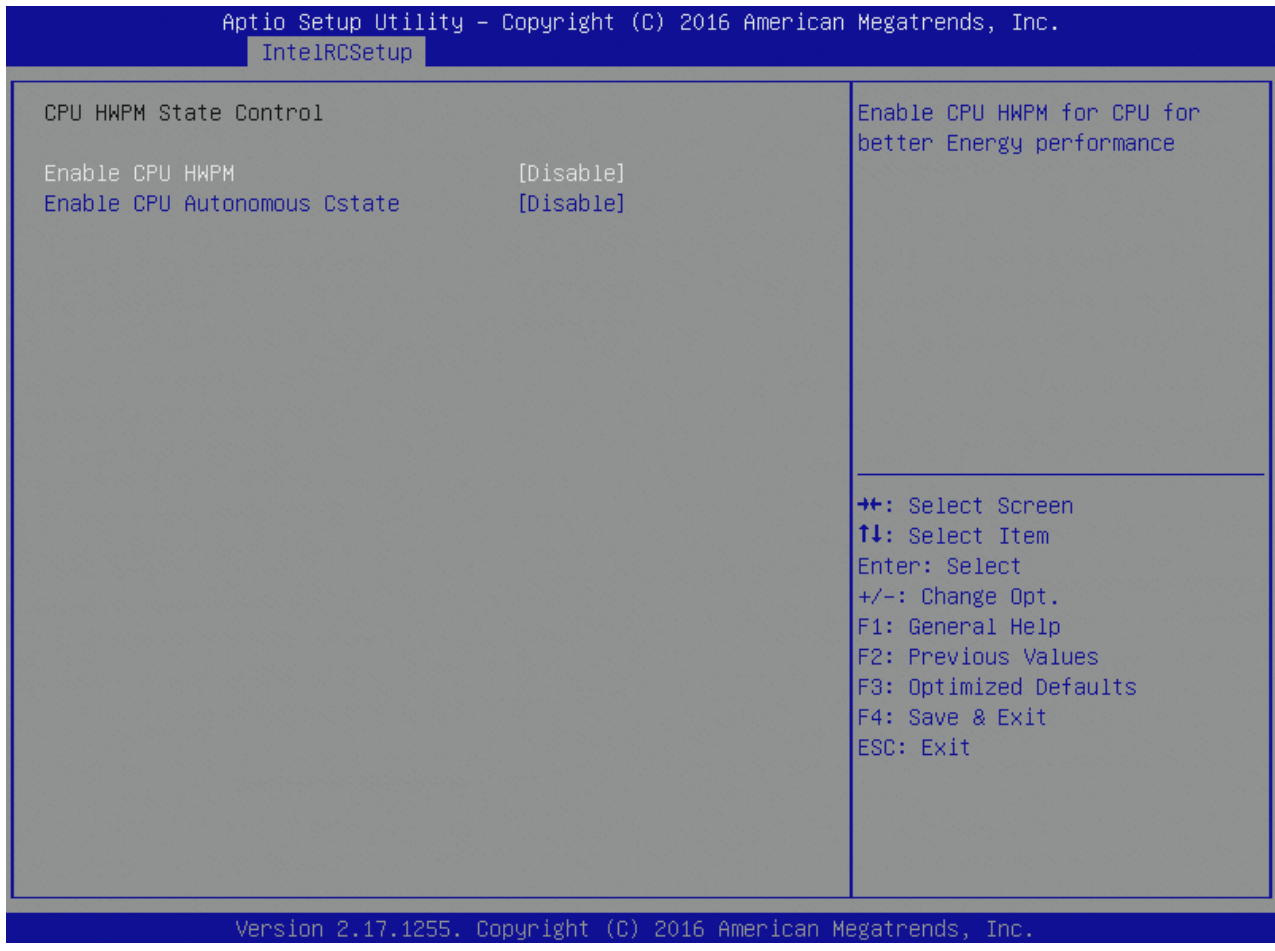

Table 73: CPU HWPM State Control Features List

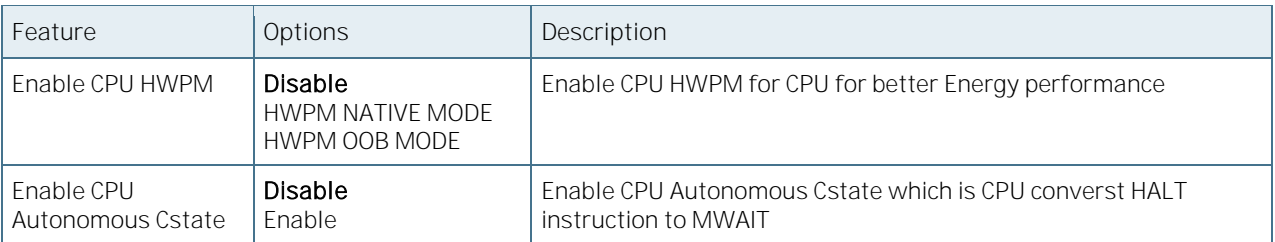

### 6.5.3.8 CPU C State Control

Figure 50: CPU C State Control Menu Screen

| Aptio Setup Utility – Copyright (C) 2016 American Megatrends, Inc.<br>IntelRCSetup                                                                  |                                                                                            |                                                                                                    |  |  |
|----------------------------------------------------------------------------------------------------|--------------------------------------------------------------------------------------------|----------------------------------------------------------------------------------------------------|--|--|
| CPU C State Control<br>C2C3TT<br>CPU C State<br>Package C State limit<br>CPU C3 report<br>CPU C6 report<br>Enhanced Halt State (C1E)<br>OS ACPI CX: | lO.<br>[Enable]<br>[C6(Retention) state]<br>[Disable]<br>[Enable]<br>[Enable]<br>[ACPI C2] | $\text{Default} = 0$ , means $[\text{AUT0}]$ .<br>C2 to C3 Transition Timer,<br>$PPDN_INT = 1:10:1:74$<br>$Bit[11:0]$ .                                                                        |  |  |
|                                                                                                    |                                                                                            | <b>++: Select Screen</b><br><b>14:</b> Select Item<br>Enter: Select<br>$+/-:$ Change Opt.<br>F1: General Help<br>F2: Previous Values<br>F3: Optimized Defaults<br>F4: Save & Exit<br>ESC: Exit |  |  |

Table 74: CPU C State Control Features List

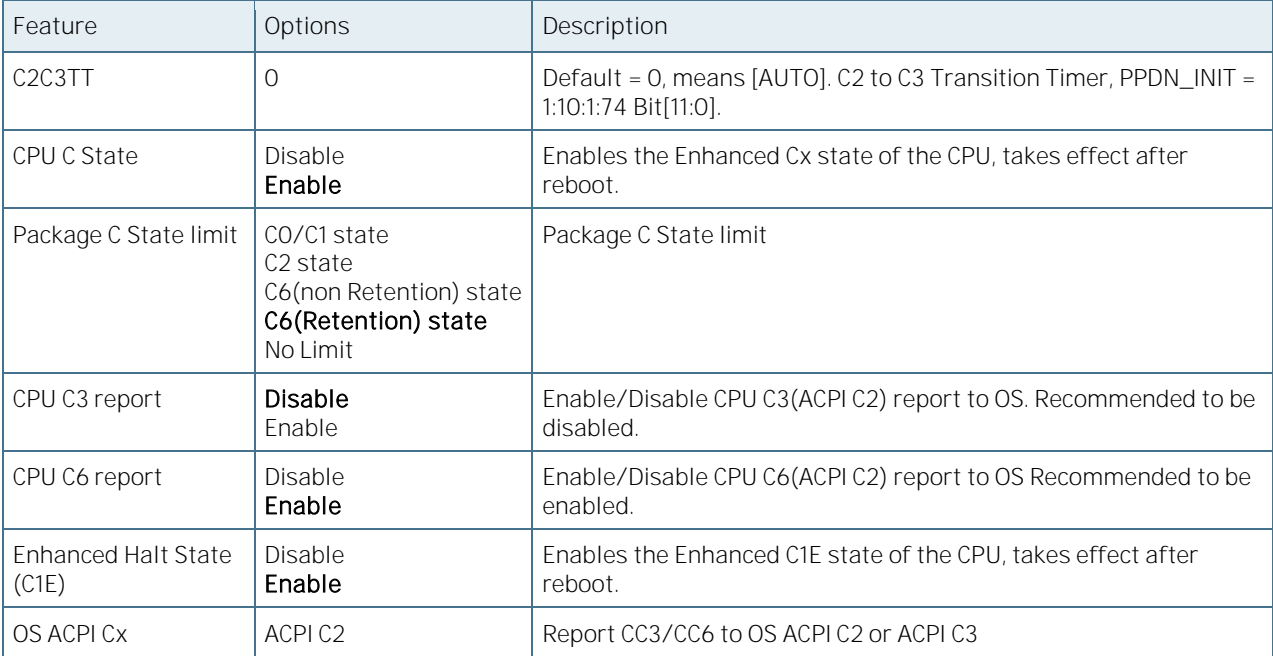

### 6.5.3.9 CPU T State Control

Figure 51: CPU T State Control Menu Screen

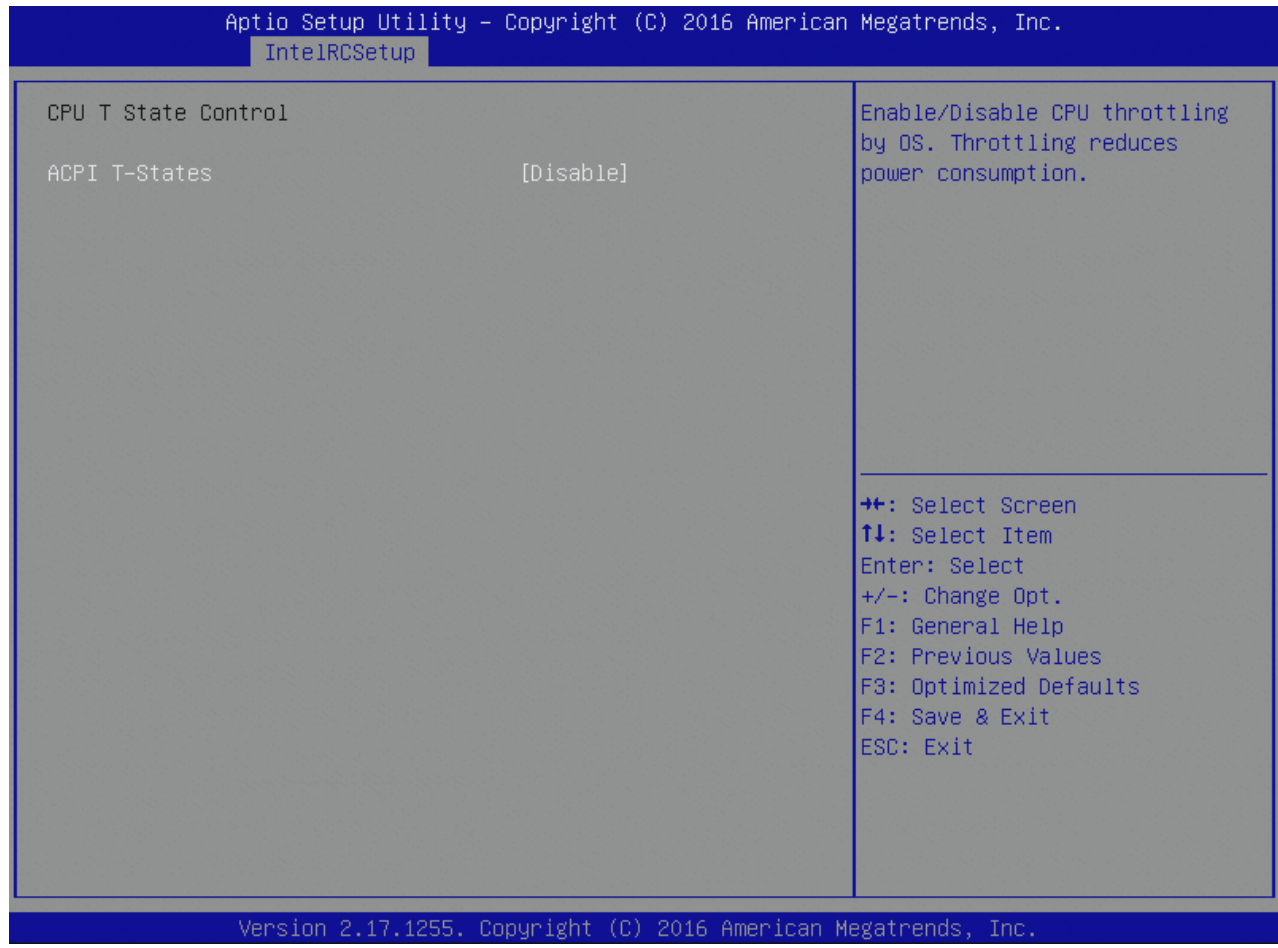

Table 75: CPU T State Control Features List

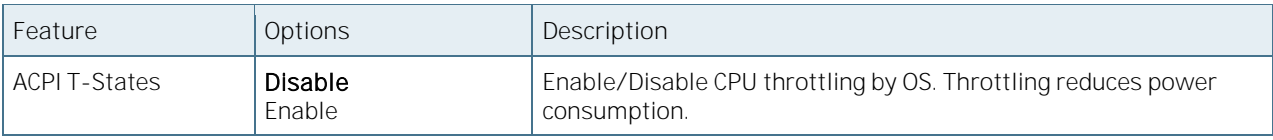

## 6.5.3.10 CPU Thermal Management

Figure 52: CPU Thermal Management Menu Screen

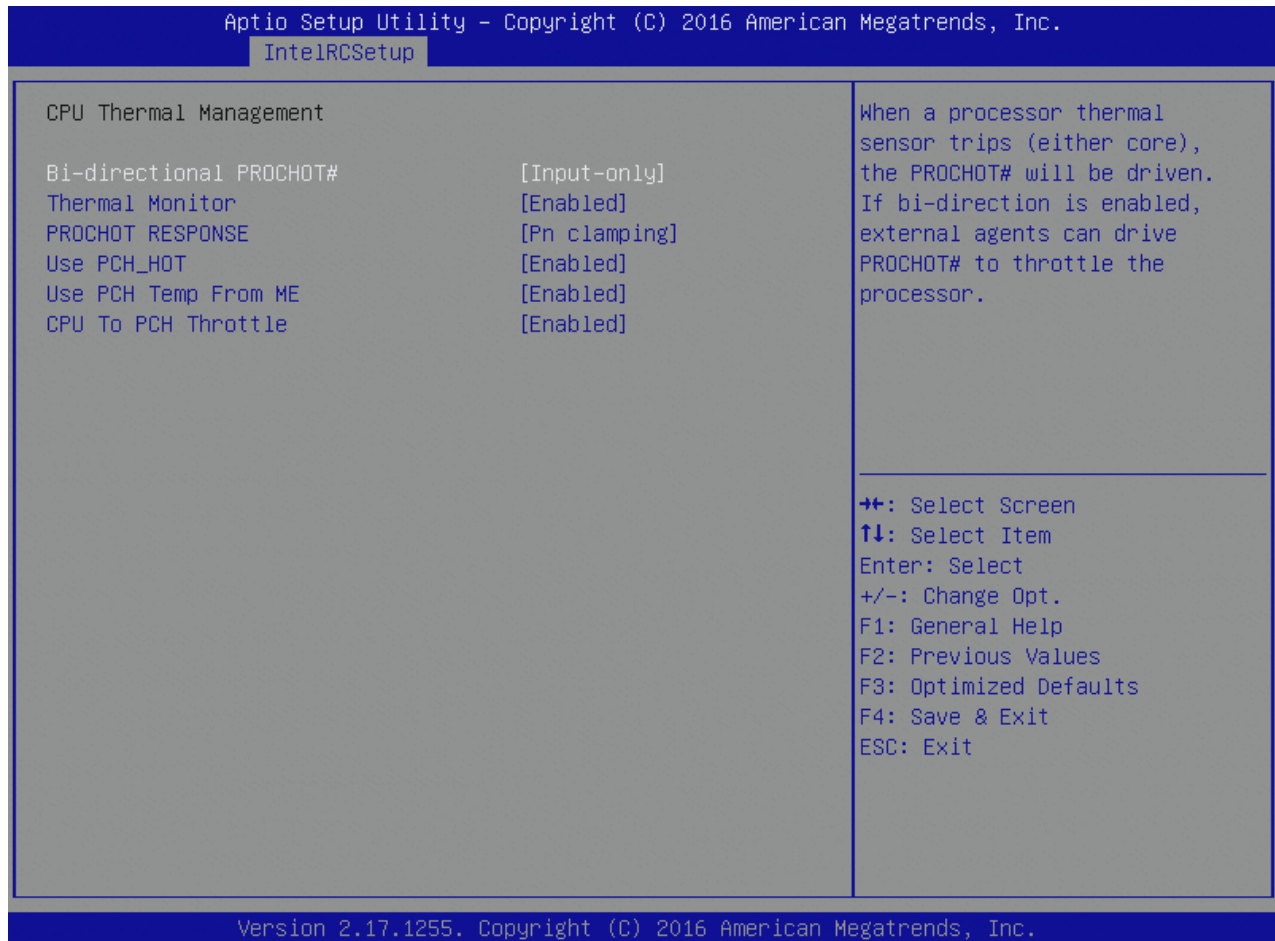

Table 76: CPU Thermal Management Features List

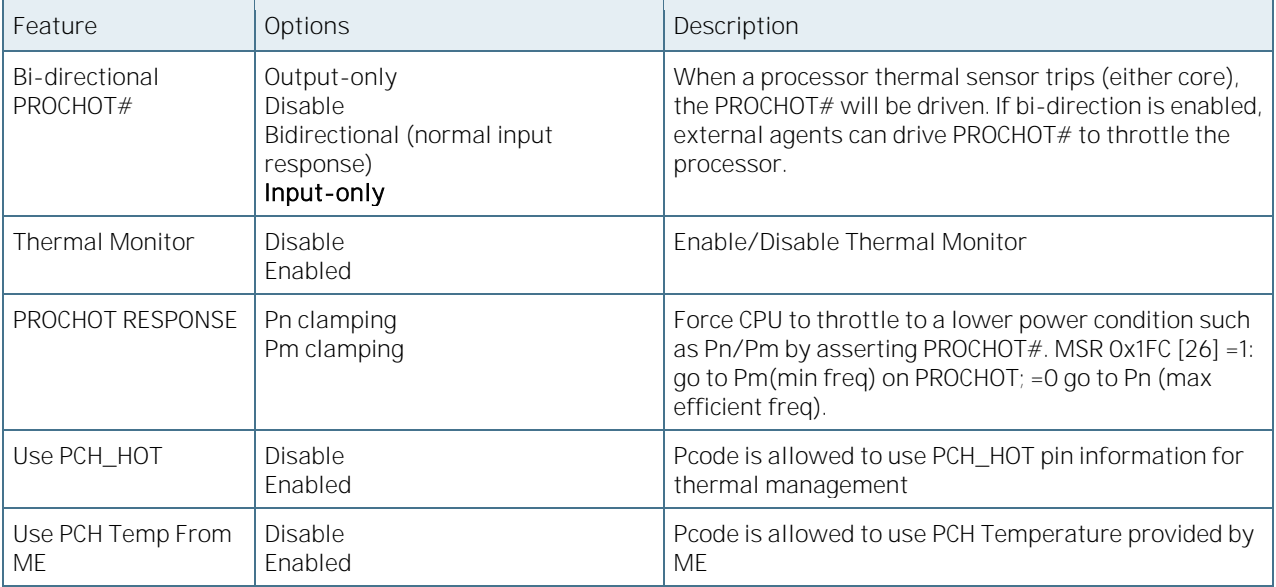

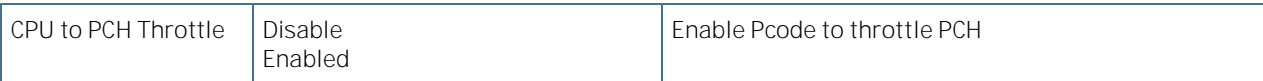

#### 6.5.3.11 CPU Advanced PM Turning

Figure 53: CPU Advanced PM Turning Menu Screen

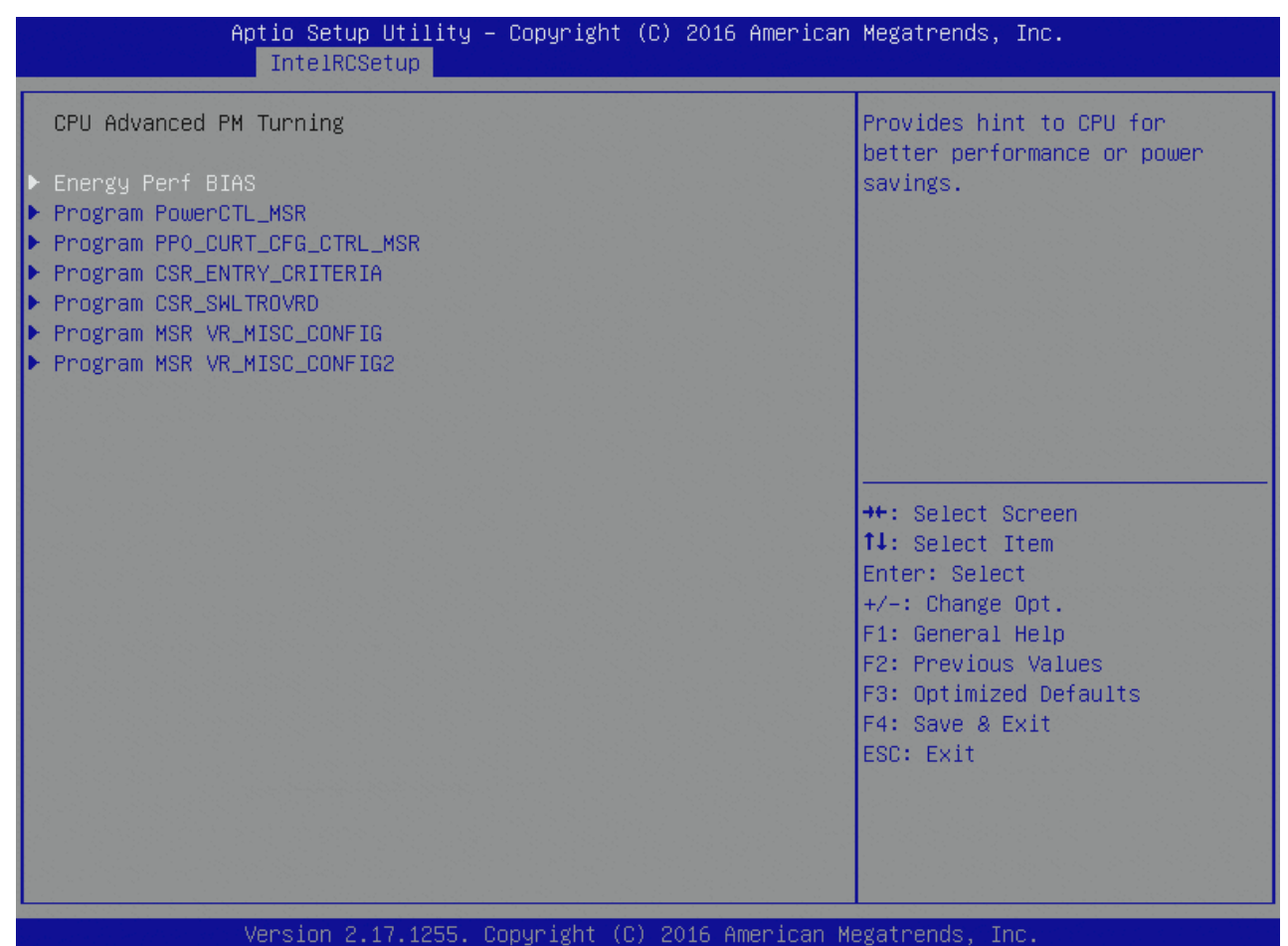

# 6.5.3.12 Energy Perf BIAS

Figure 54: Energy Perf BIAS Menu Screen

| Aptio Setup Utility – Copyright (C) 2016 American Megatrends, Inc.<br>IntelRCSetup                                                                                                    |                                                                                   |                                                                                                    |  |
|----------------------------------------------------------------------------------------------------|-----------------------------------------------------------------------------------|----------------------------------------------------------------------------------------------------|--|
| Energy Perf BIAS<br>Energy Performance Tuning<br>Energy Performance BIAS setting.<br>Power/Performance Switch<br>Workload Configuration<br>Averaging Time Window<br>PO TotalTimeThreshold Low<br>PO TotalTimeThreshold High | [Enable]<br>[Balanced Performance]<br>TEnablel<br><b>TUMAT</b><br>23<br>35<br>58. | Selects whether BIOS or<br>Operating System chooses<br>energy peformance bias tunning.                                                                                                  |  |
|                                                                                                    | Version 2.17.1255. Copyright (C) 2016 American Megatrends, Inc.                   | <b>++:</b> Select Screen<br>↑↓: Select Item<br>Enter: Select<br>$+/-:$ Change Opt.<br>F1: General Help<br>F2: Previous Values<br>F3: Optimized Defaults<br>F4: Save & Exit<br>ESC: Exit |  |

Table 77: Energy Perf BIAS Features List

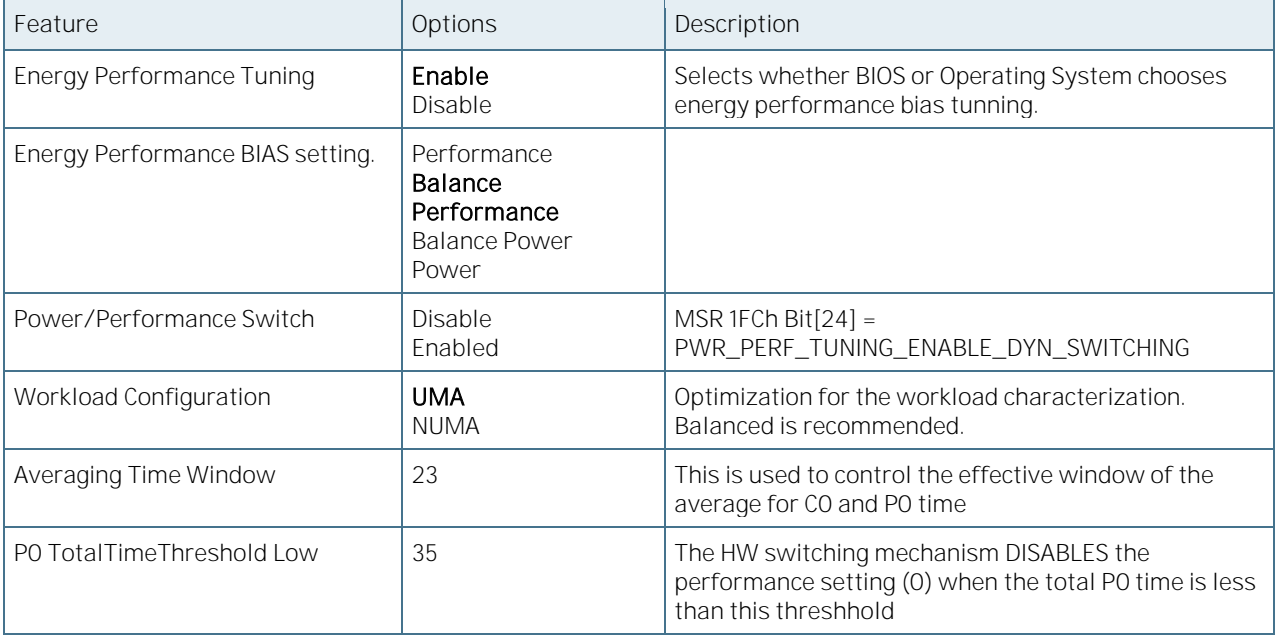

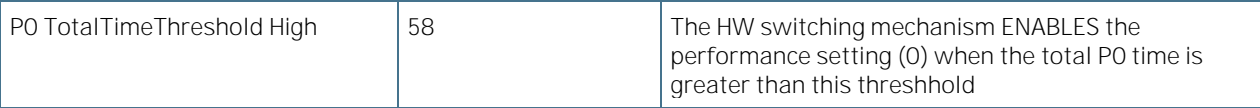

### 6.5.3.13 Program PowerCTL\_MSR

Figure 55: Program PowerCTL\_MSR Menu Screen

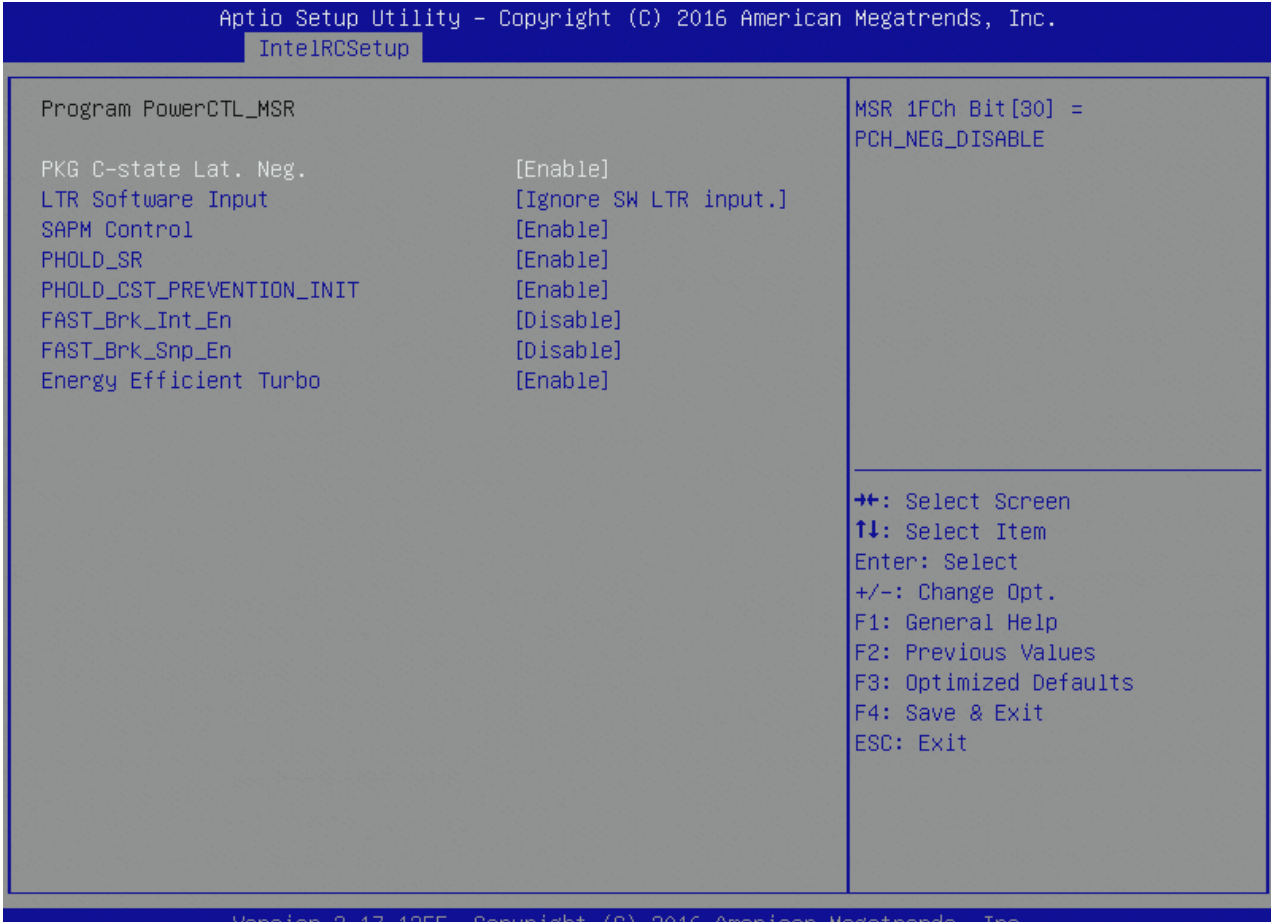

Table 78: Program PowerCTL\_MSR Features List

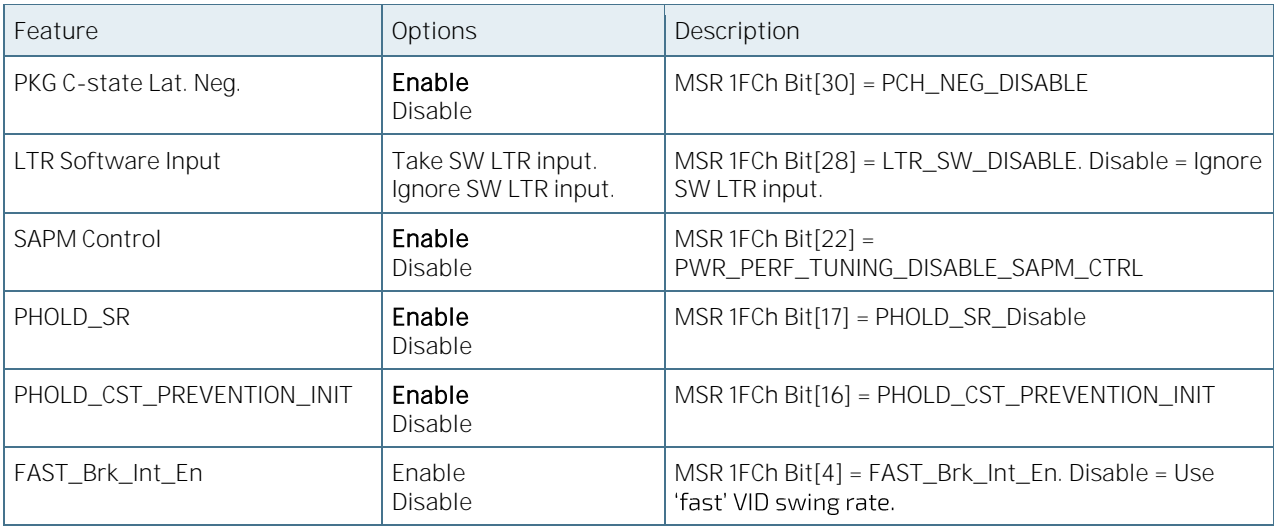

COMe-bBD6 User Guide Rev. 1.94

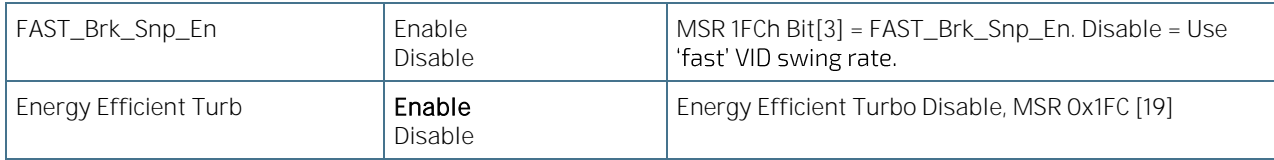

### 6.5.3.14 Program PPO\_CURT\_CFG\_CTRL\_MSR

Figure 56: Program PPO\_CURT\_CFG\_CTRL\_MSR Menu Screen

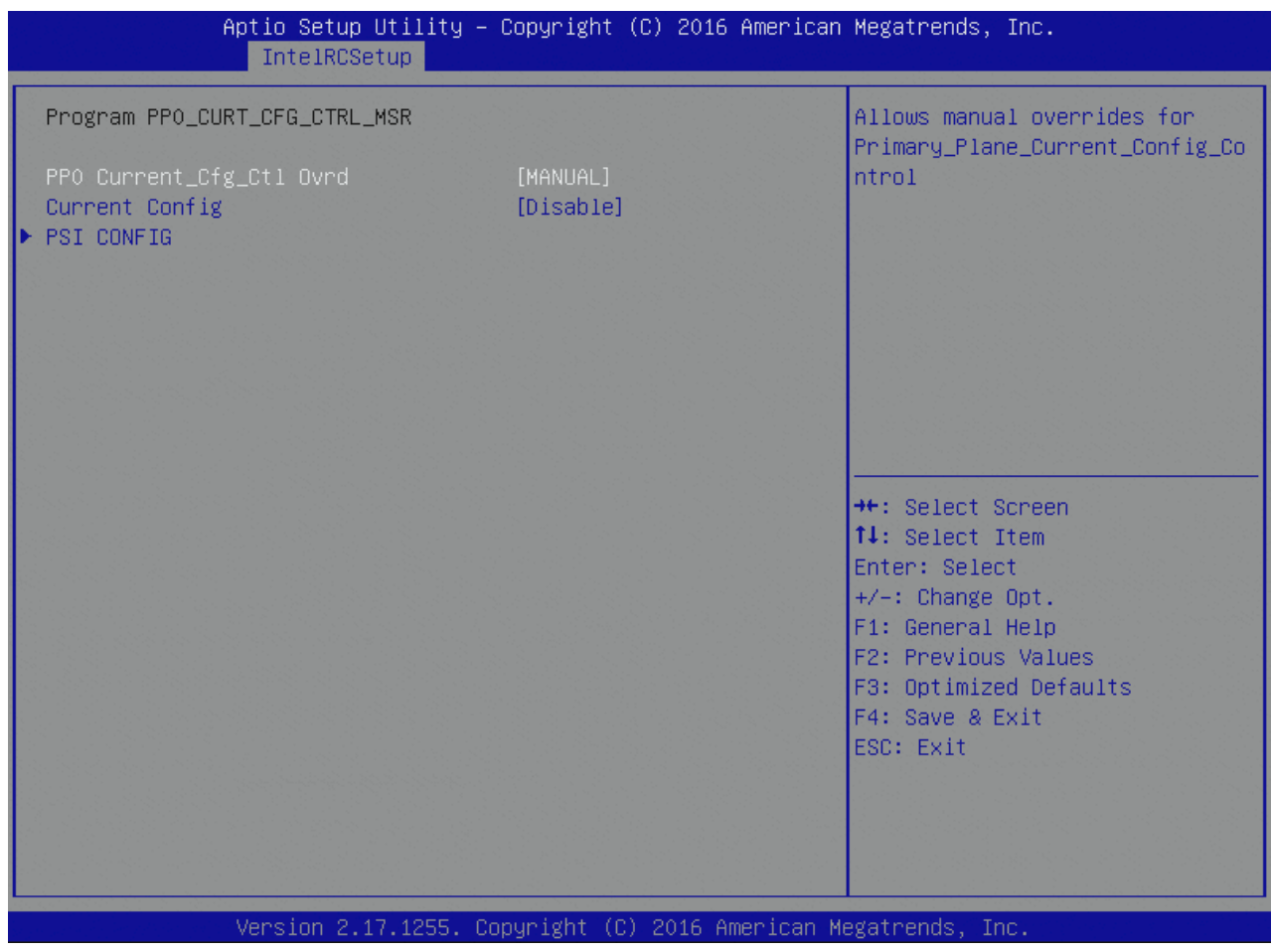

Table 79: Program PPO\_CURT\_CFG\_CTRL\_MSR Features List

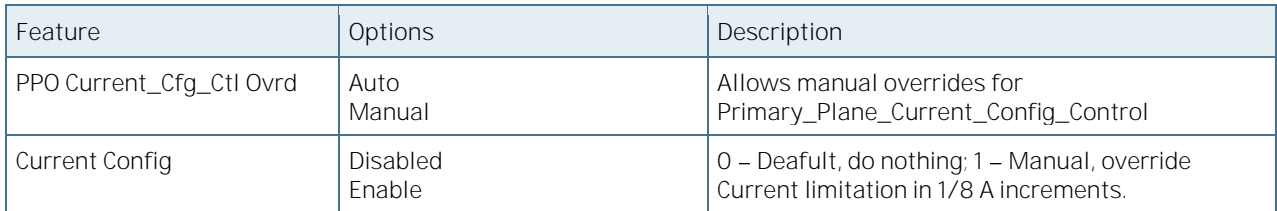

## 6.5.3.15 PSI Config

#### Figure 57: PSI Config Menu Screen

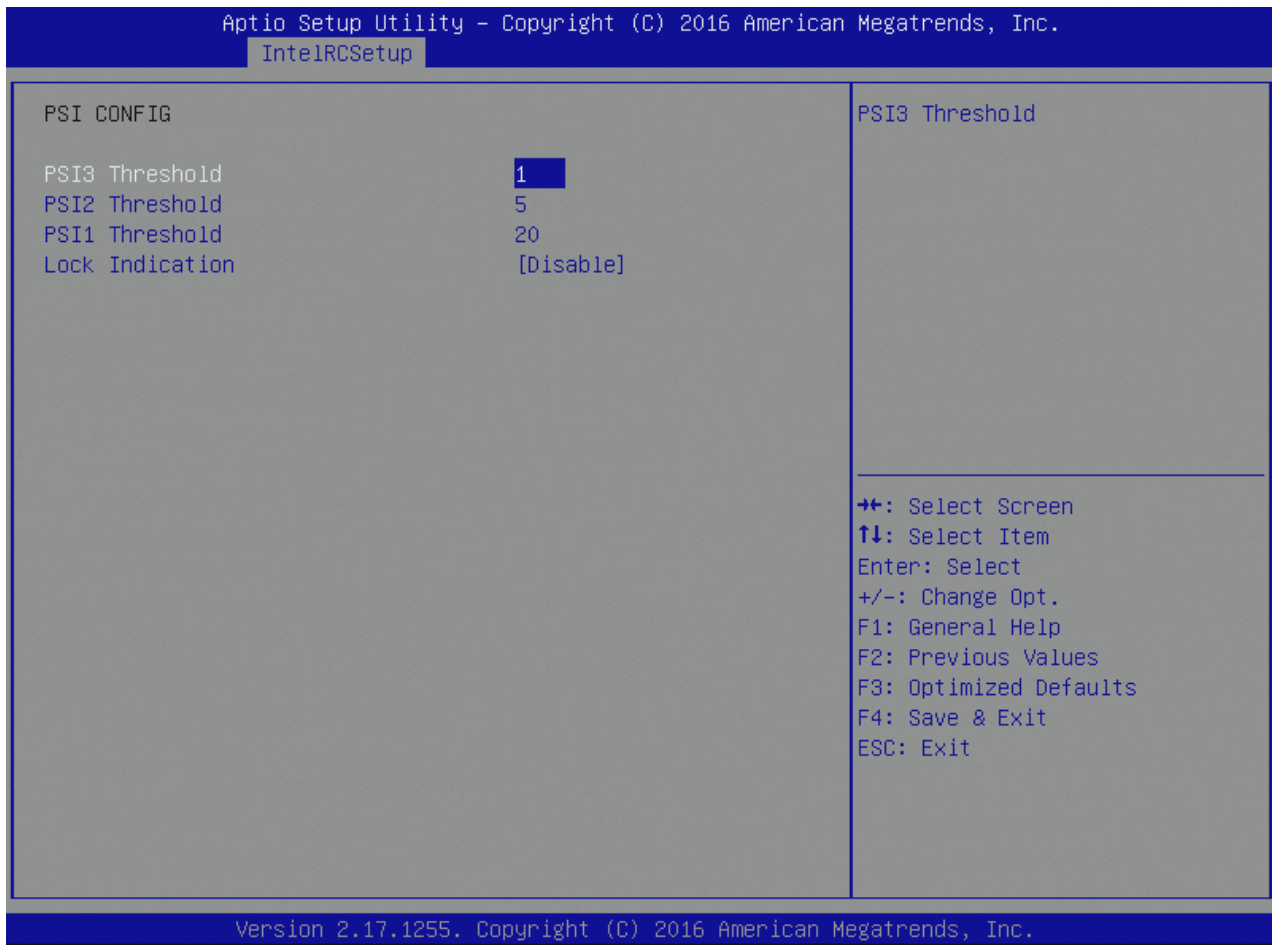

Table 80: PSI Config Features List

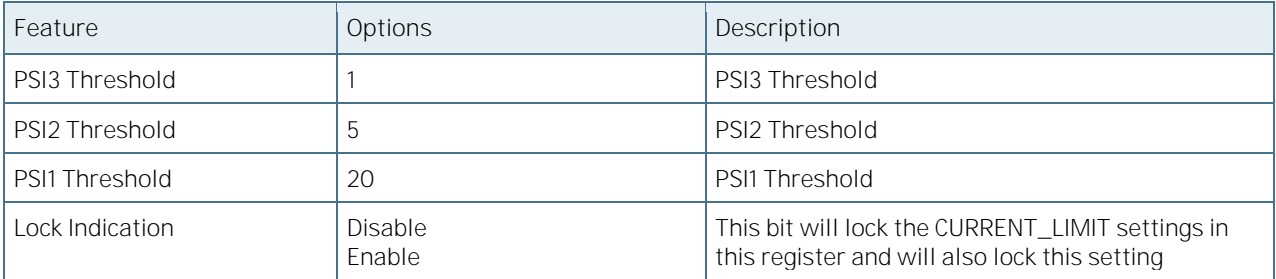

### 6.5.3.16 Program CSR\_ENTRY\_CRITERIA

Figure 58: Program CSR\_ENTRY\_CRITERIA Menu Screen

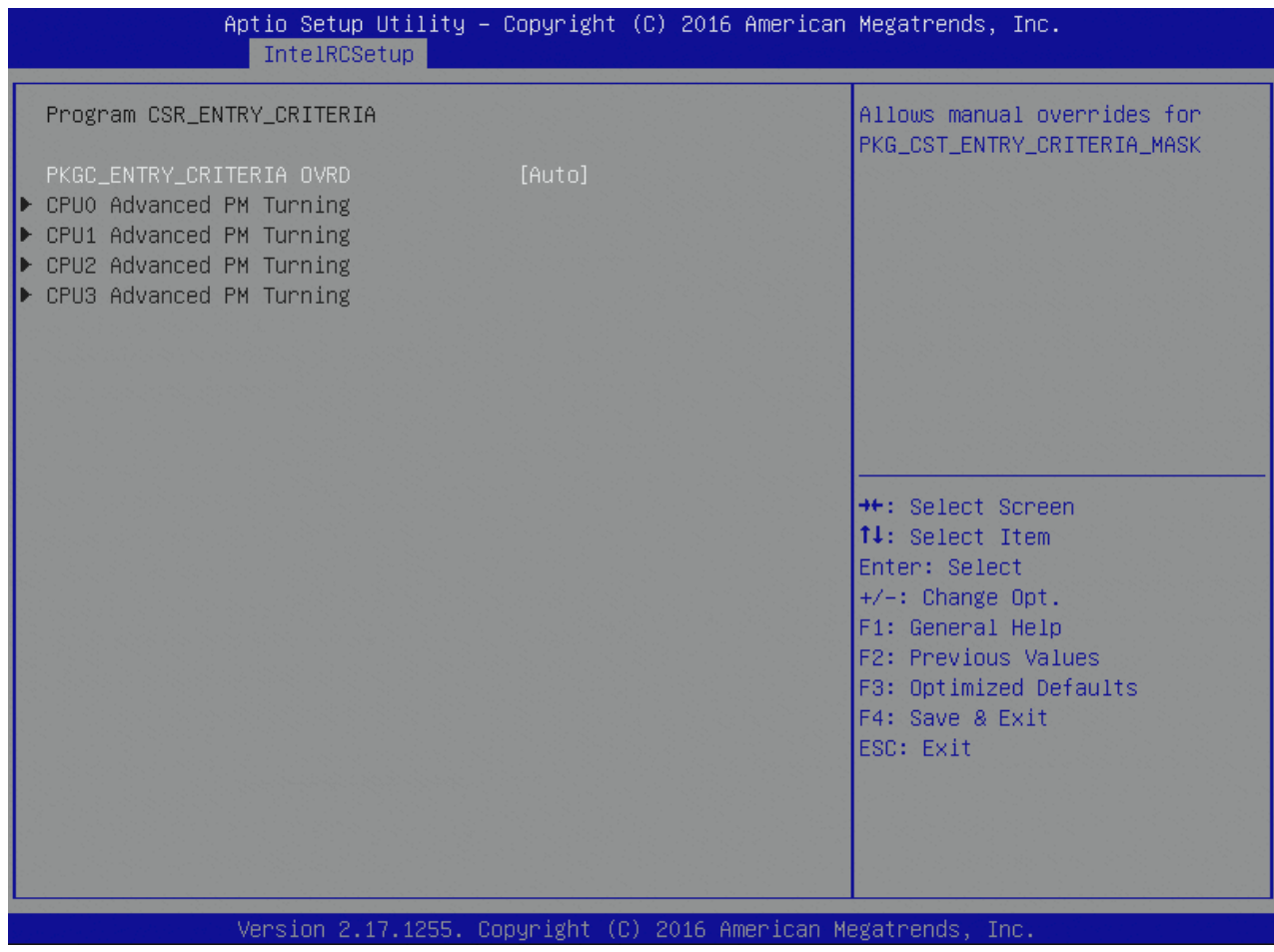

Table 81: Program CSR\_ENTRY\_CRITERIA Features List

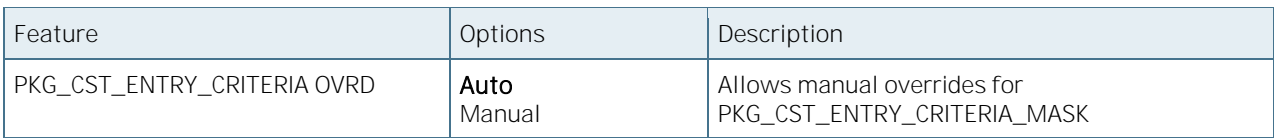

## 6.5.3.17 CPU Advanced PM Turning

Figure 59: CPU Advanced PM Turning Menu Screen

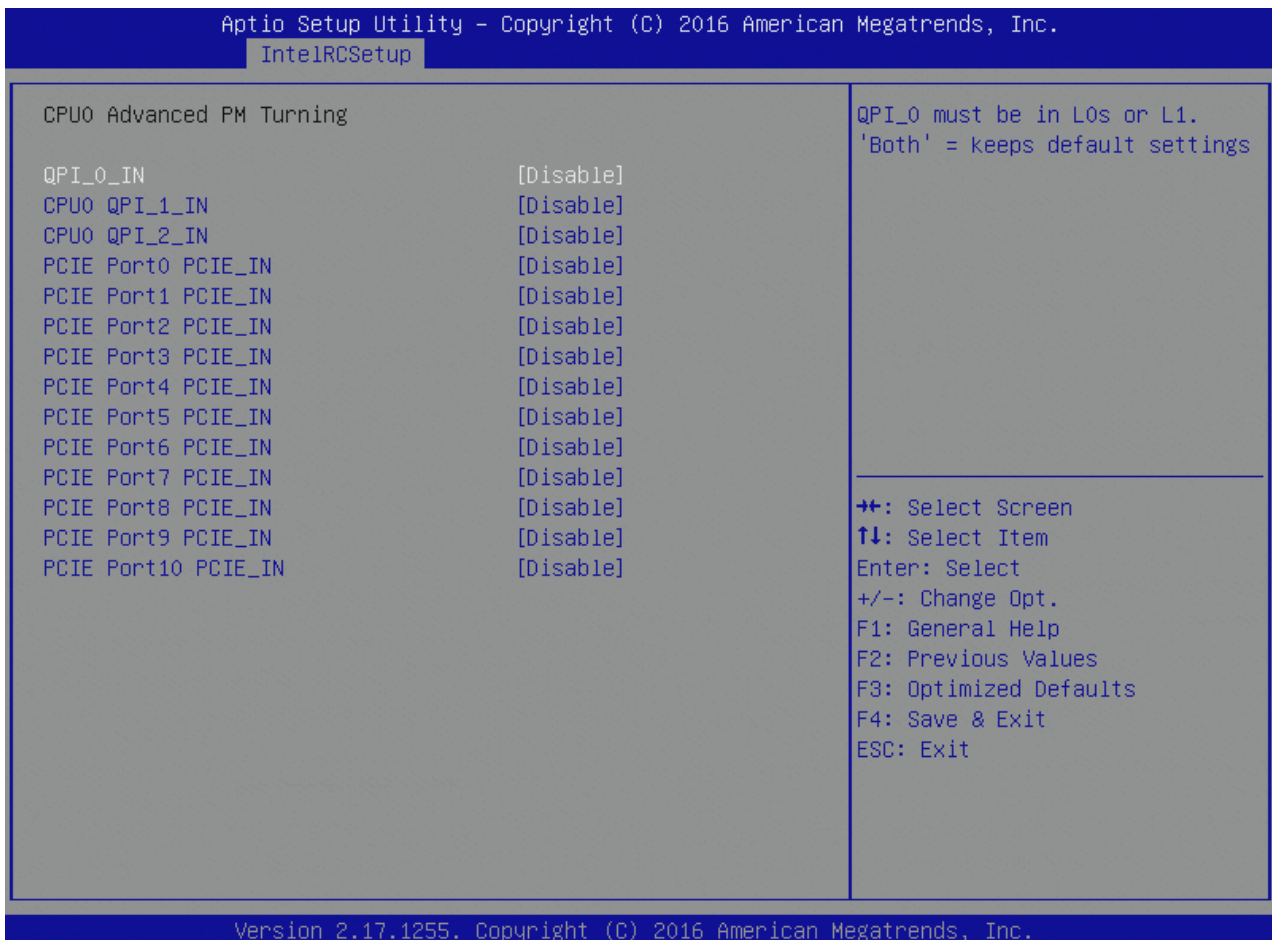

Table 82: CPU Advanced PM Turning Features List

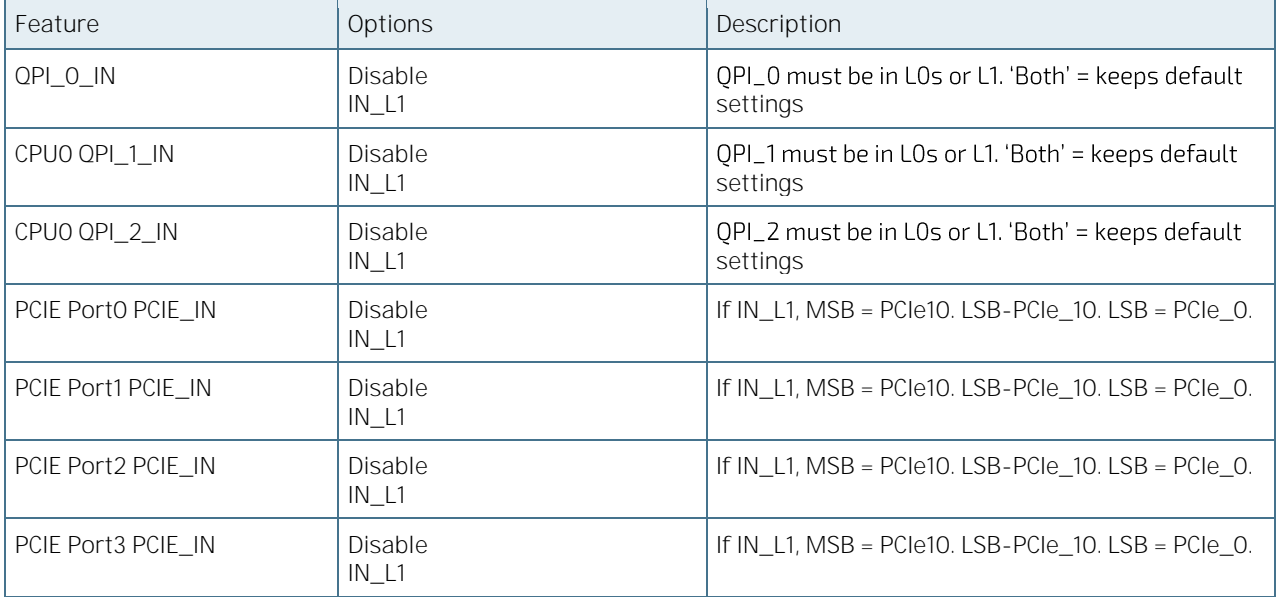

COMe-bBD6 User Guide Rev. 1.94

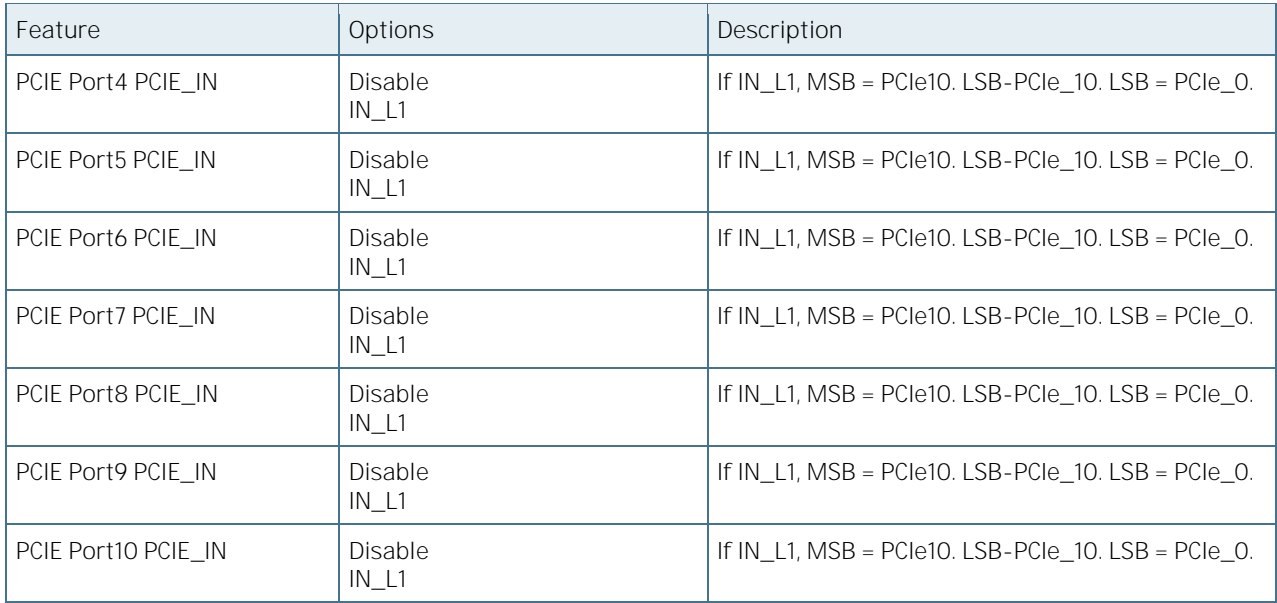

### 6.5.3.18 Program CSR\_SWLTROVRD

Figure 60: Program CSR\_SWLTROVRD Menu Screen

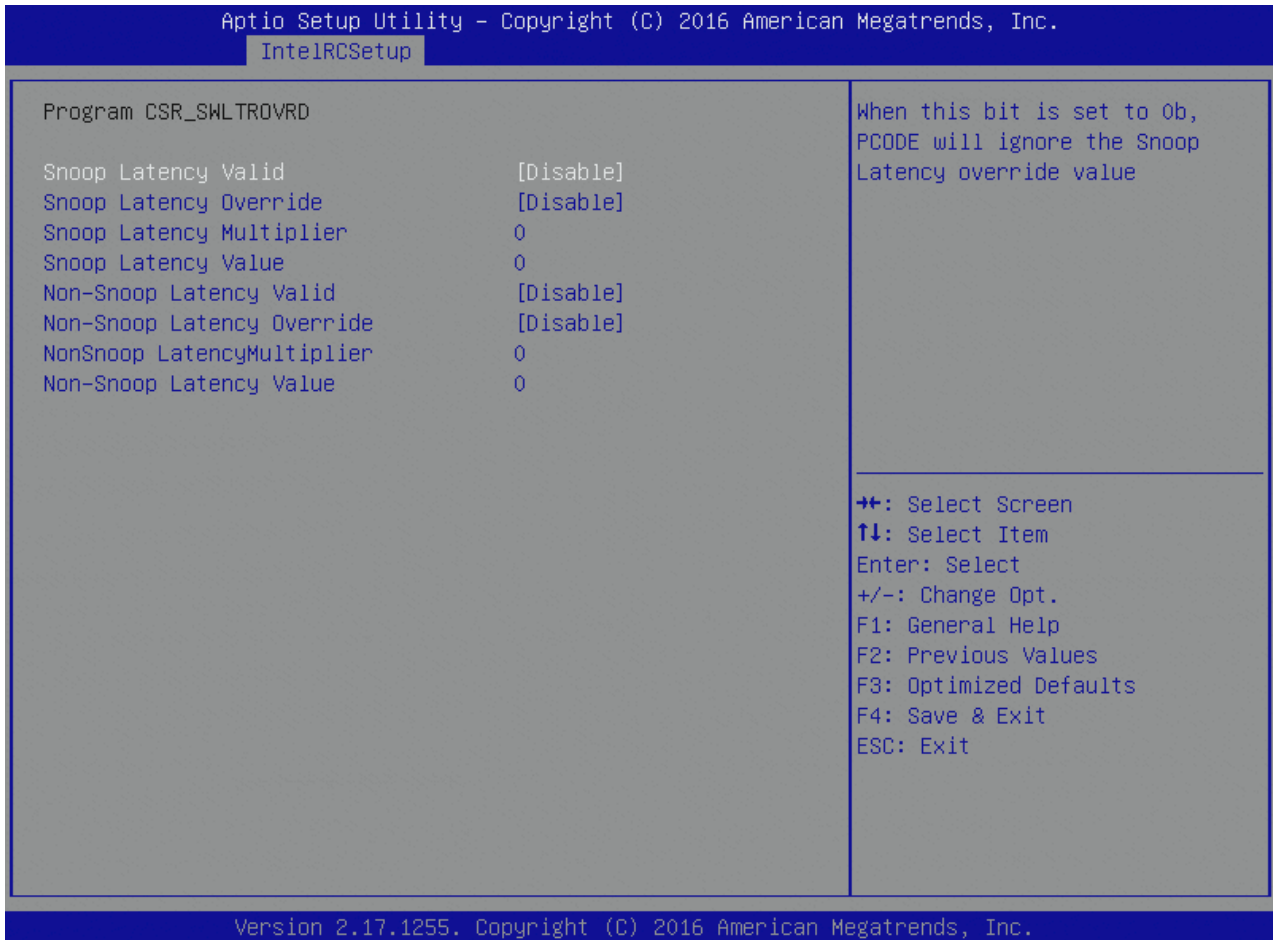

Table 83: Program CSR\_SWLTROVRD Features List

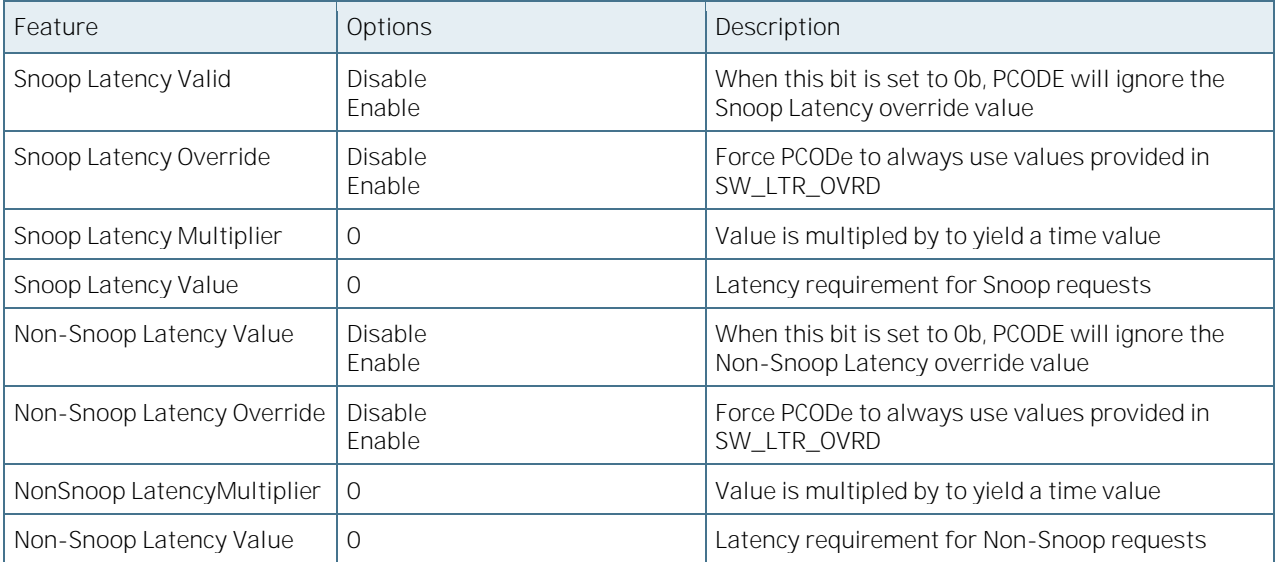

### 6.5.3.19 Program MSR VR\_MISC\_CONFIG

Figure 61: Program MSR VR\_MISC\_CONFIG Menu Screen

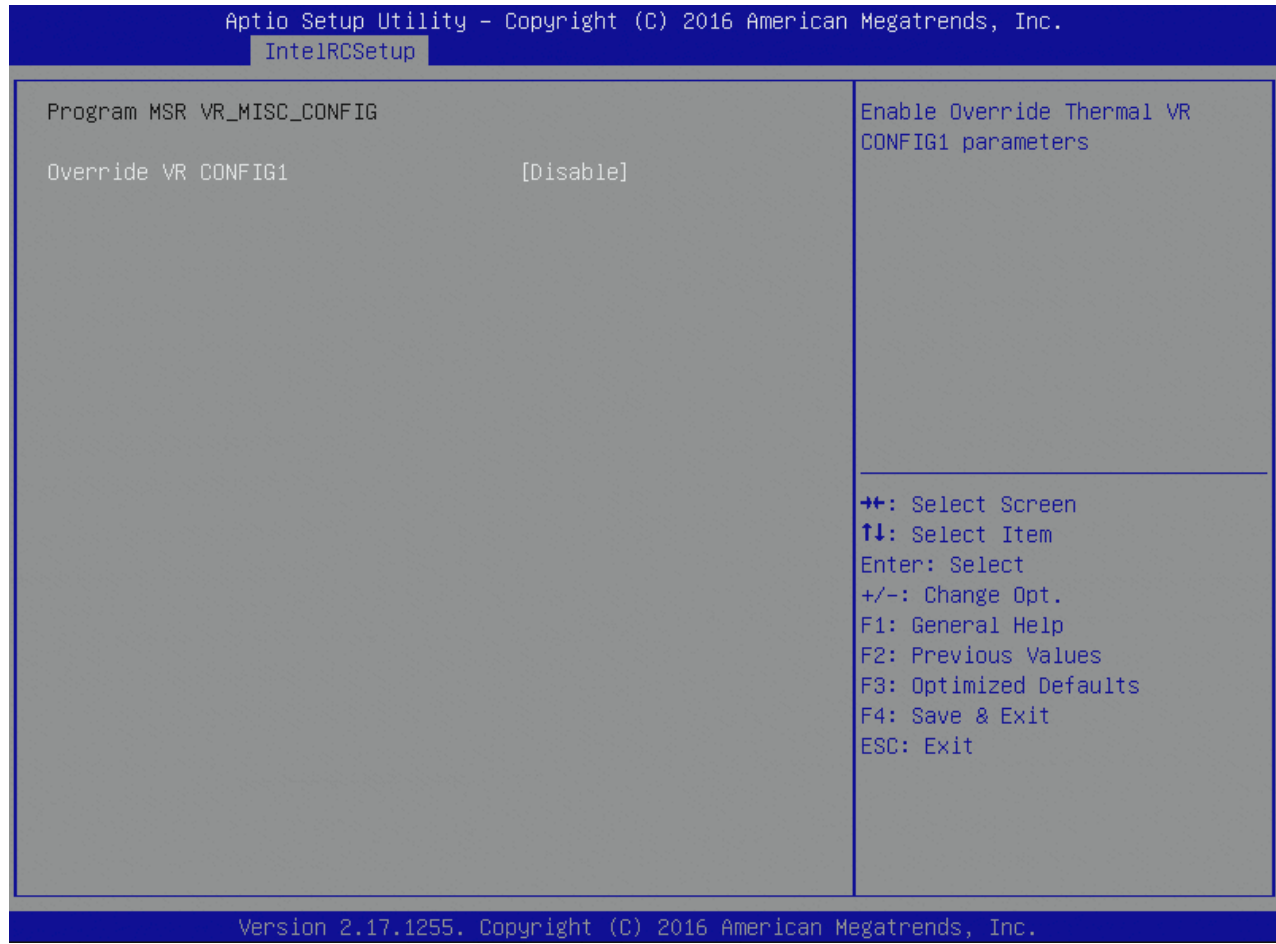

Table 84: Program MSR VR\_MISC\_CONFIG Features List

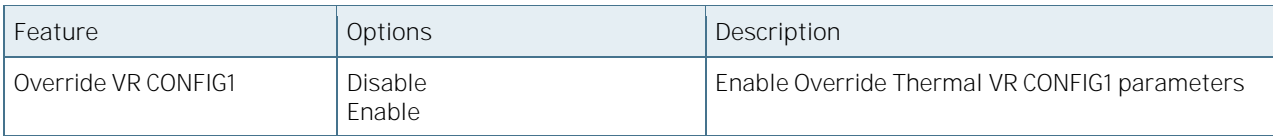

### 6.5.3.20Program MSR VR\_MISC\_CONFIG2

Figure 62: Program MSR VR\_MISC\_CONFIG2 Menu Screen

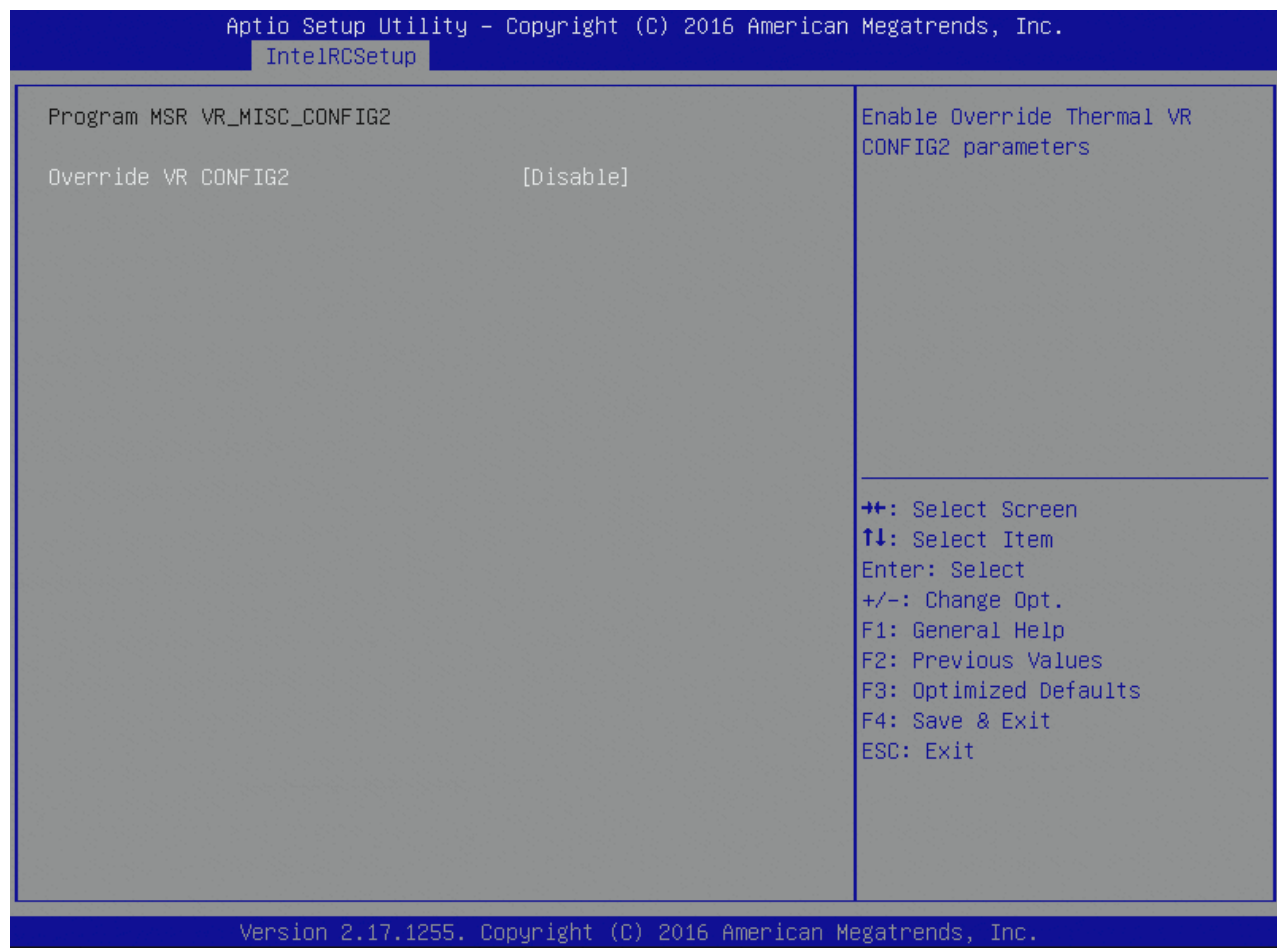

Table 85: Program MSR VR\_MISC\_CONFIG2 Features List

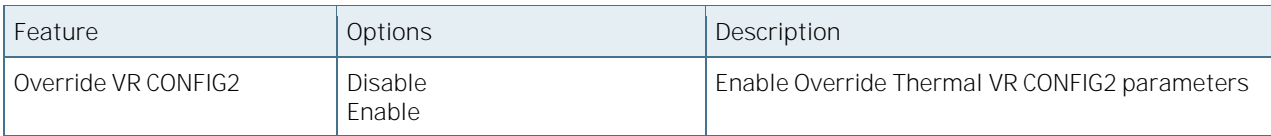
# 6.5.3.21 DRAM RAPL Configuration

Figure 63: DRAM RAPL Configuration Menu Screen

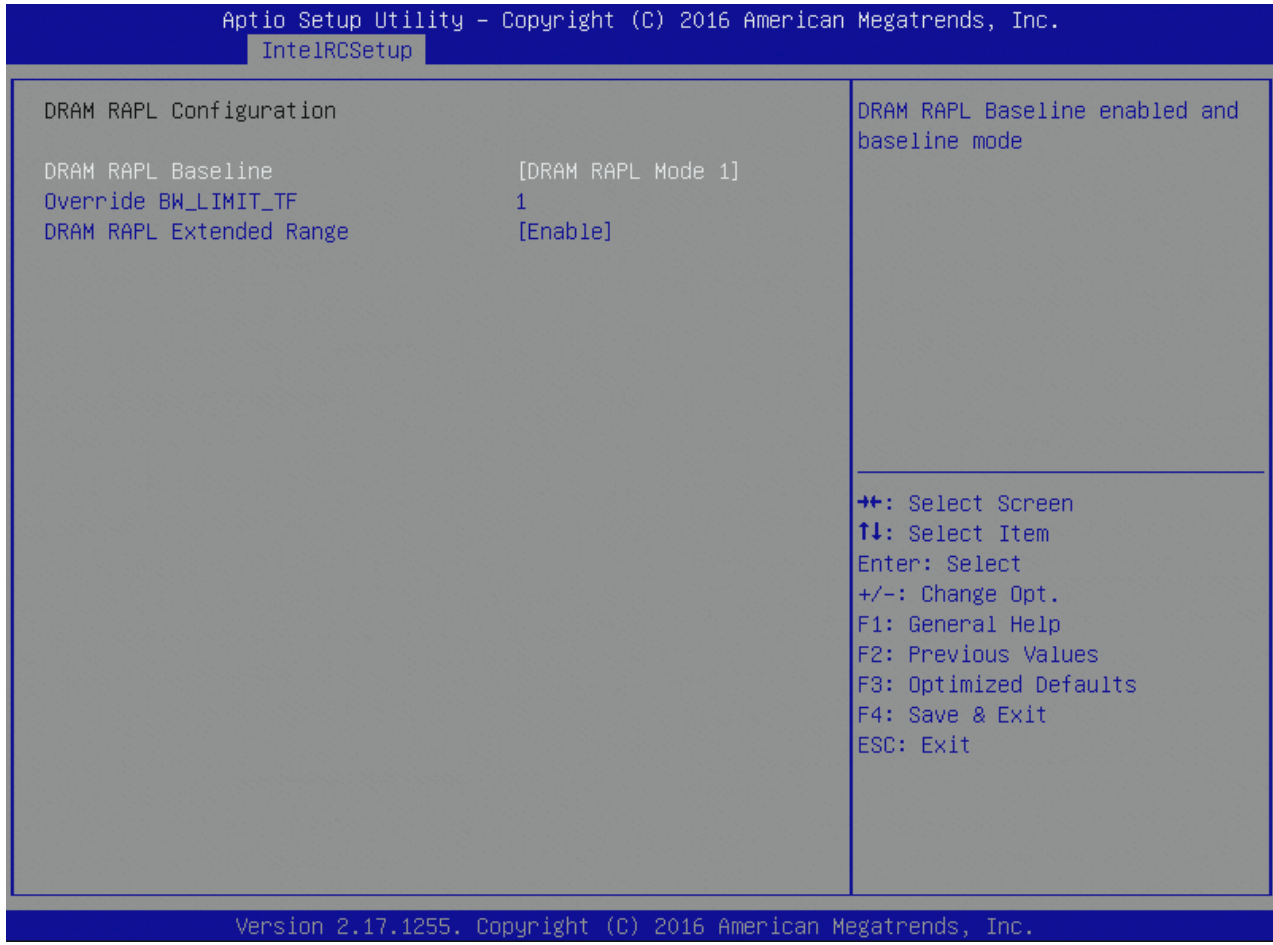

Table 86: DRAM RAPL Configuration Features List

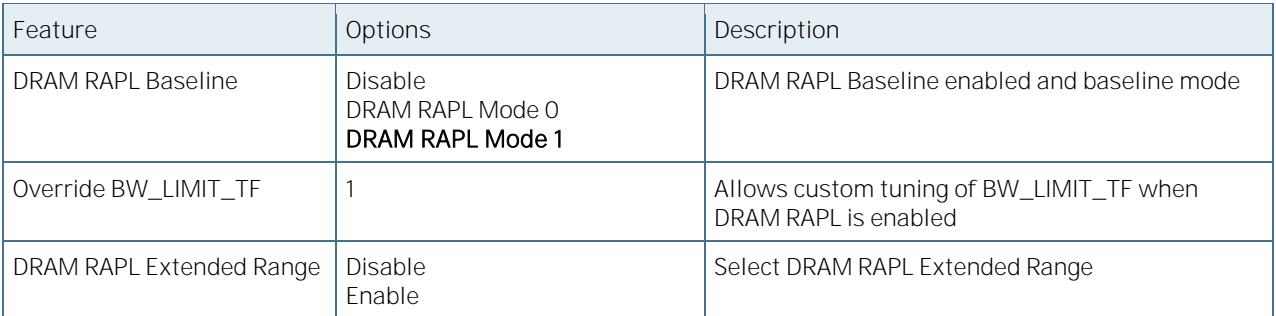

# 6.5.3.22Socket RAPL Config

Figure 64: Socket RAPL Config Menu Screen

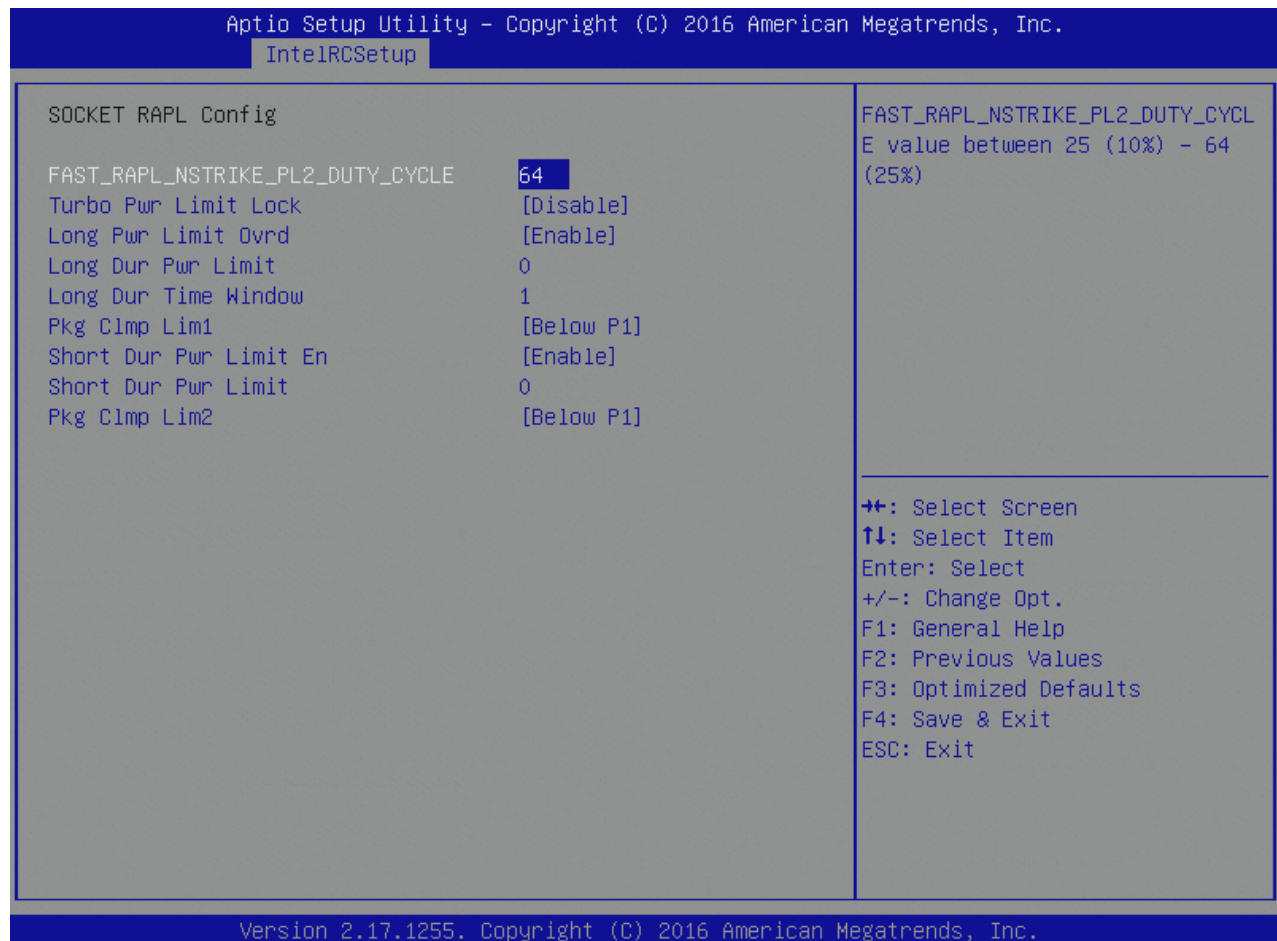

Table 87: Socket RAPL Config Features List

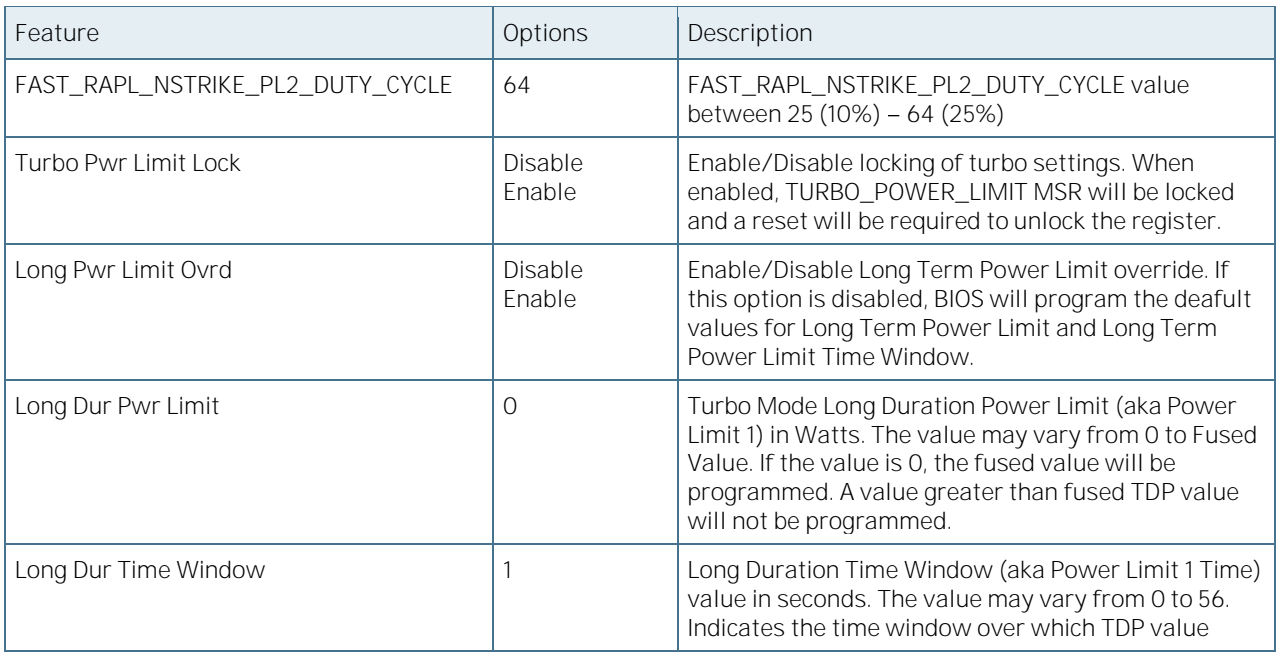

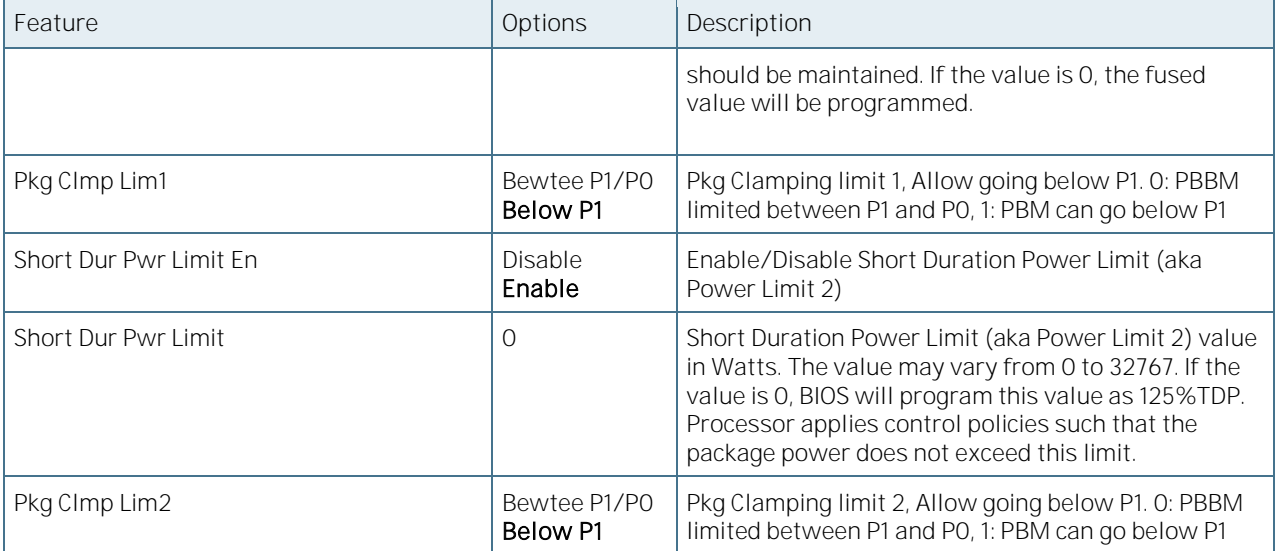

# 6.5.3.23Common RefCode Configuration

Figure 65: Common RefCode Configuration Menu Screen

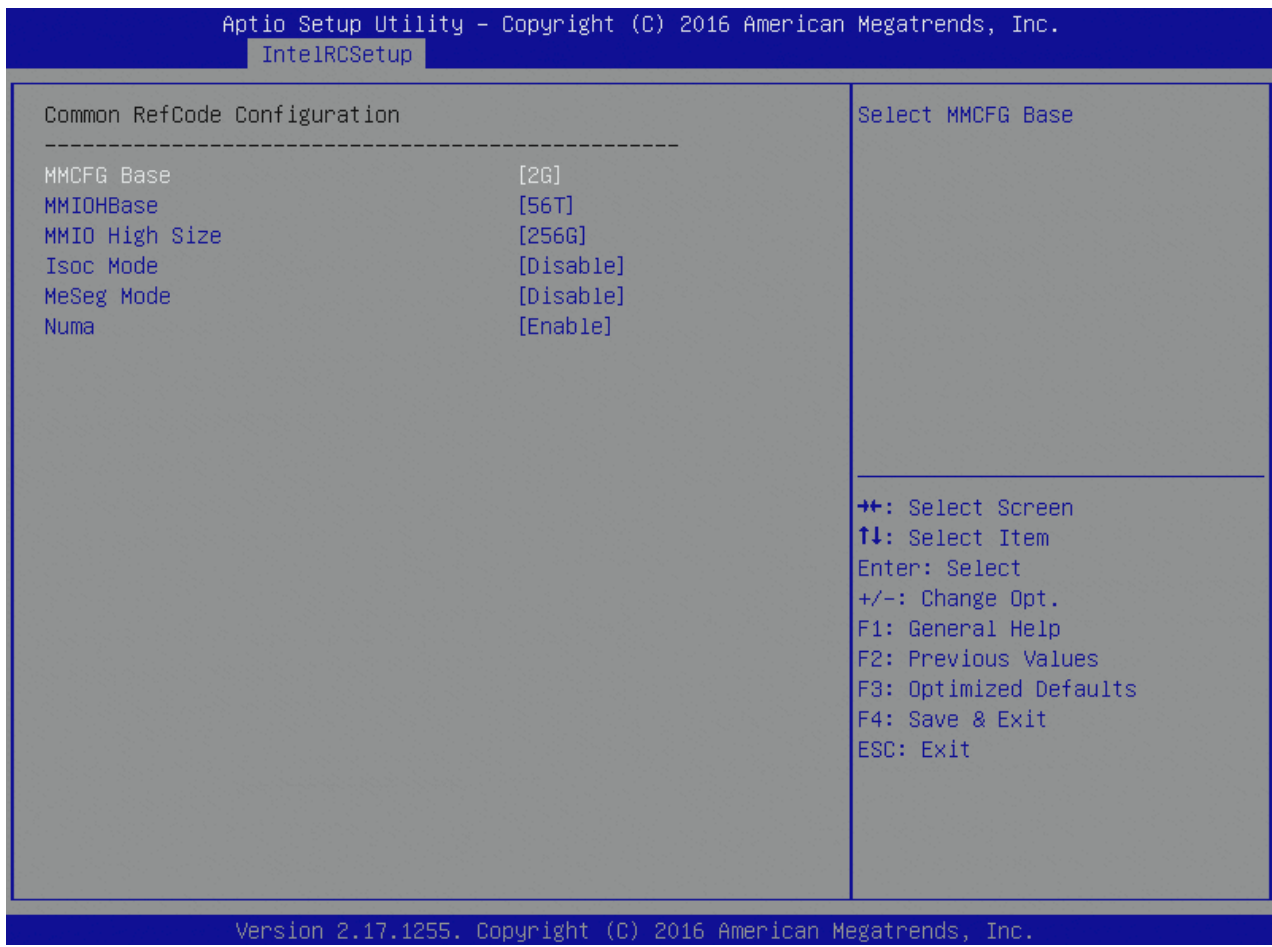

Table 88: Common RefCode Configuration Features List

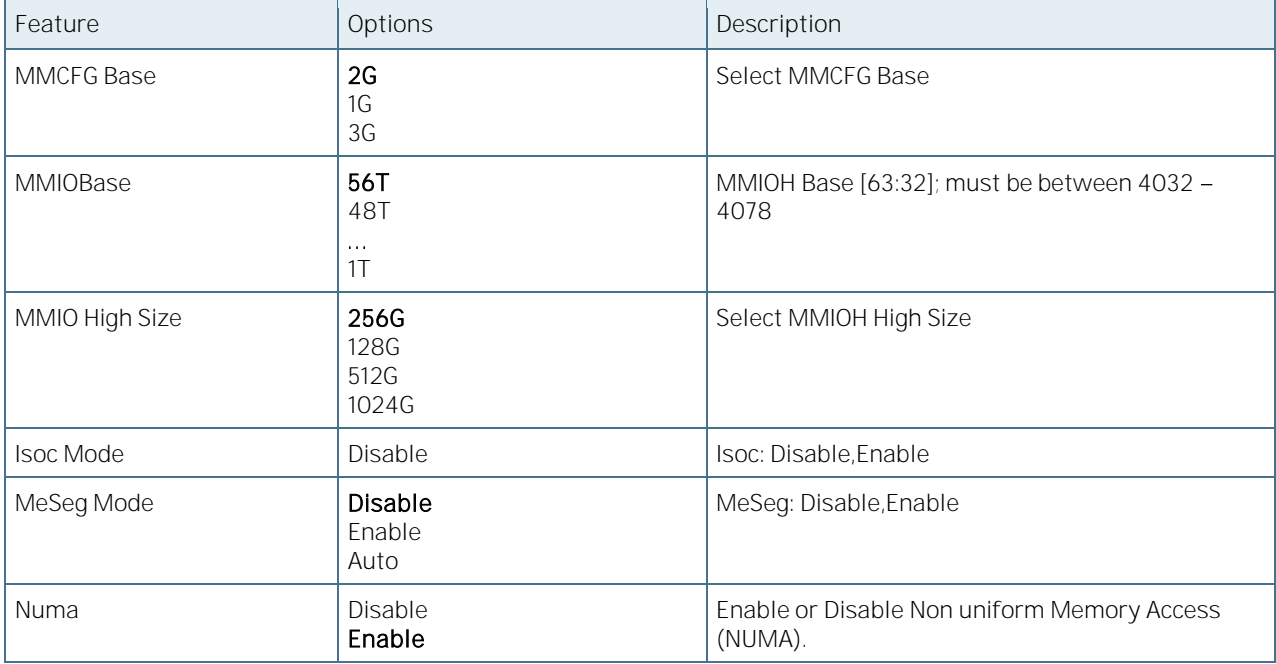

# 6.5.3.24QPI Configuration

Figure 66: QPI Configuration Menu Screen

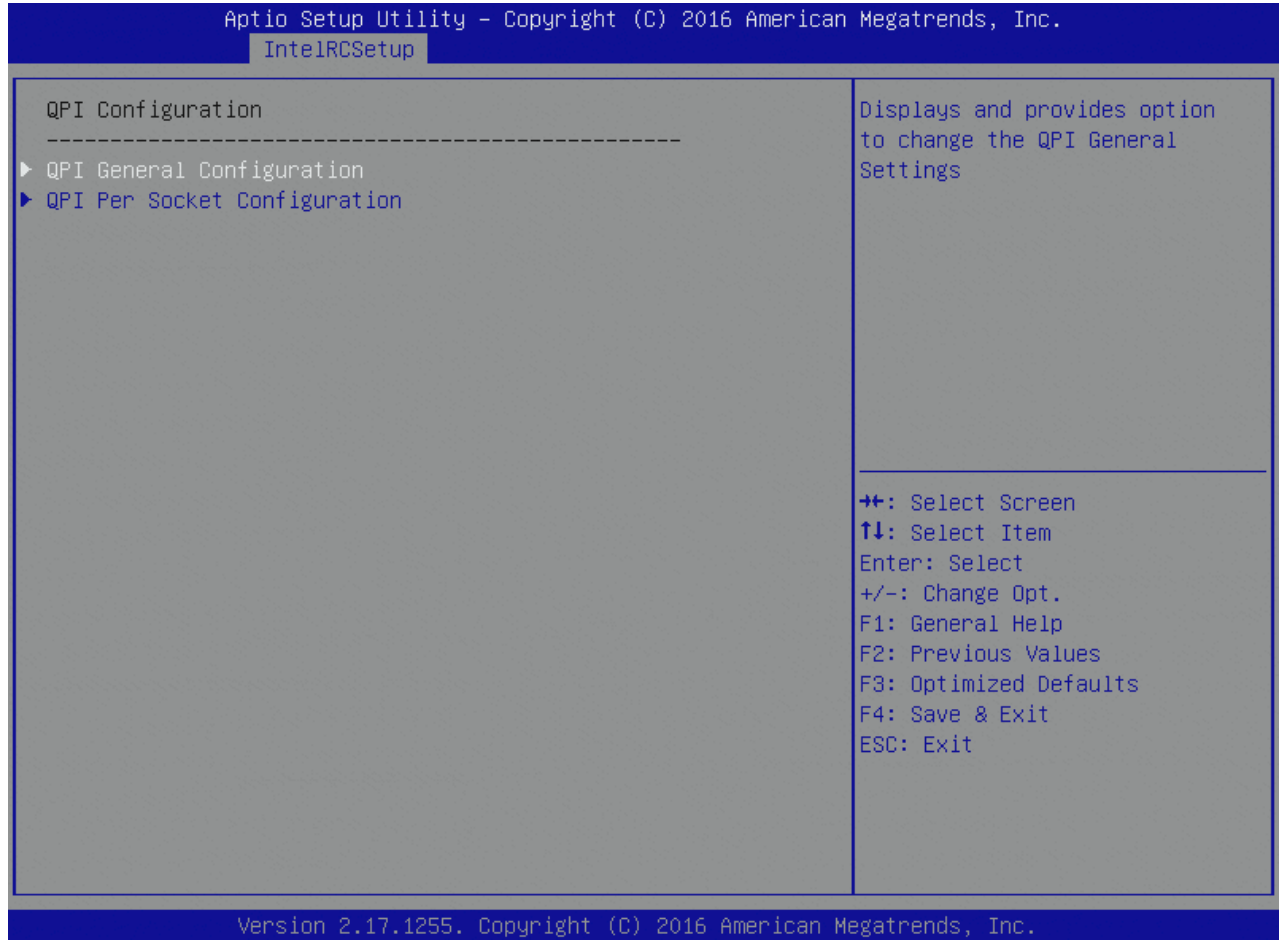

# 6.5.3.25QPI General Configuration

Figure 67: QPI General Configuration Menu Screen

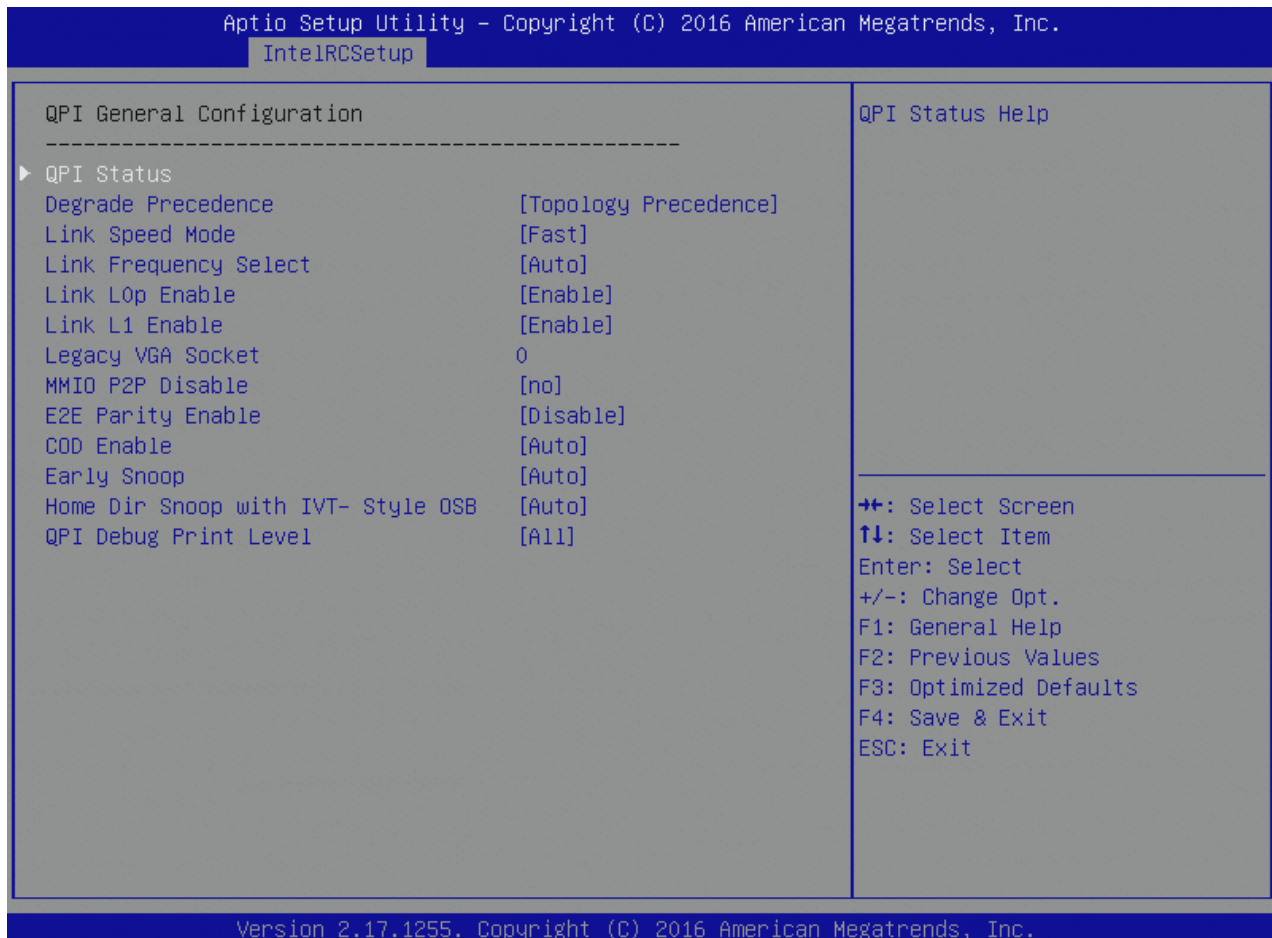

Table 89: QPI General Configuration Features List

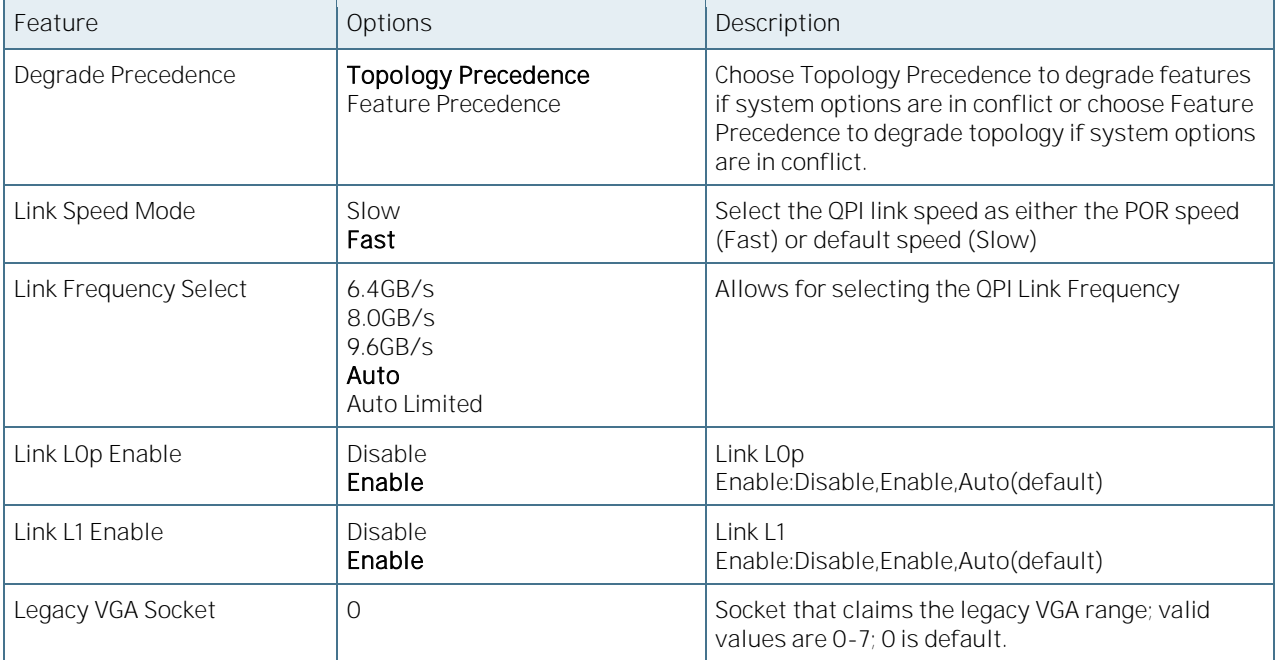

COMe-bBD6 User Guide Rev. 1.94

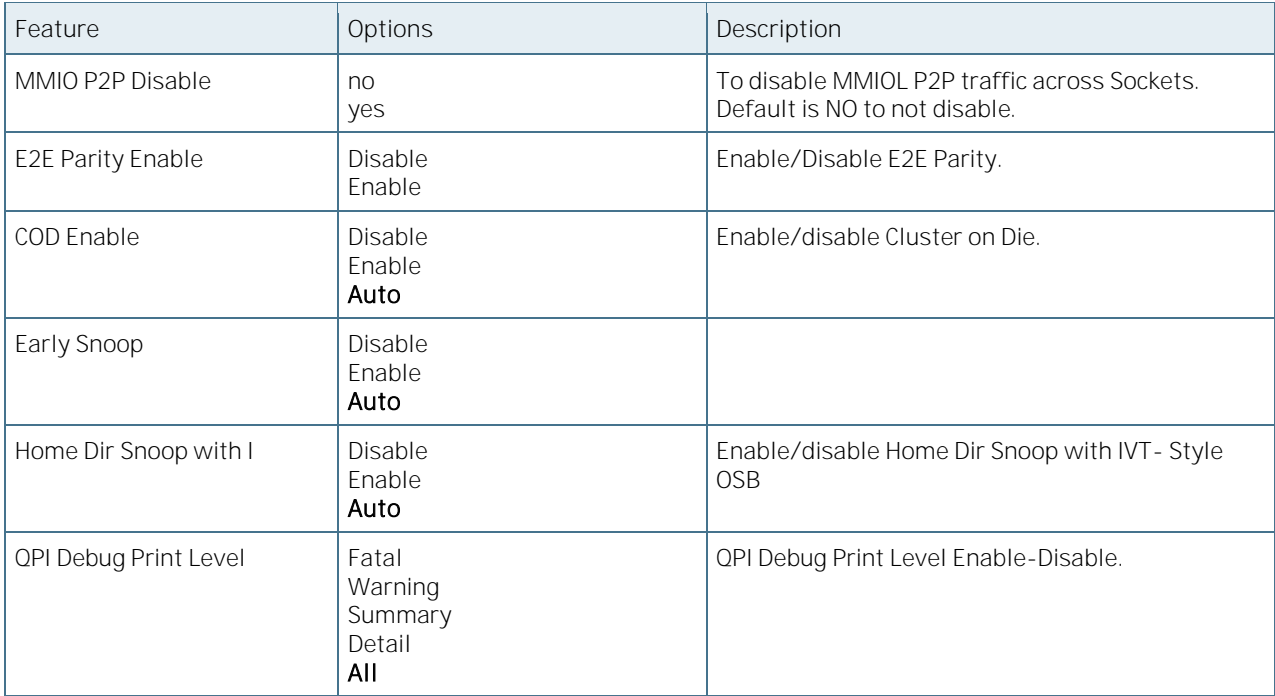

### 6.5.3.26QPI Status

#### Figure 68: QPI Status Menu Screen

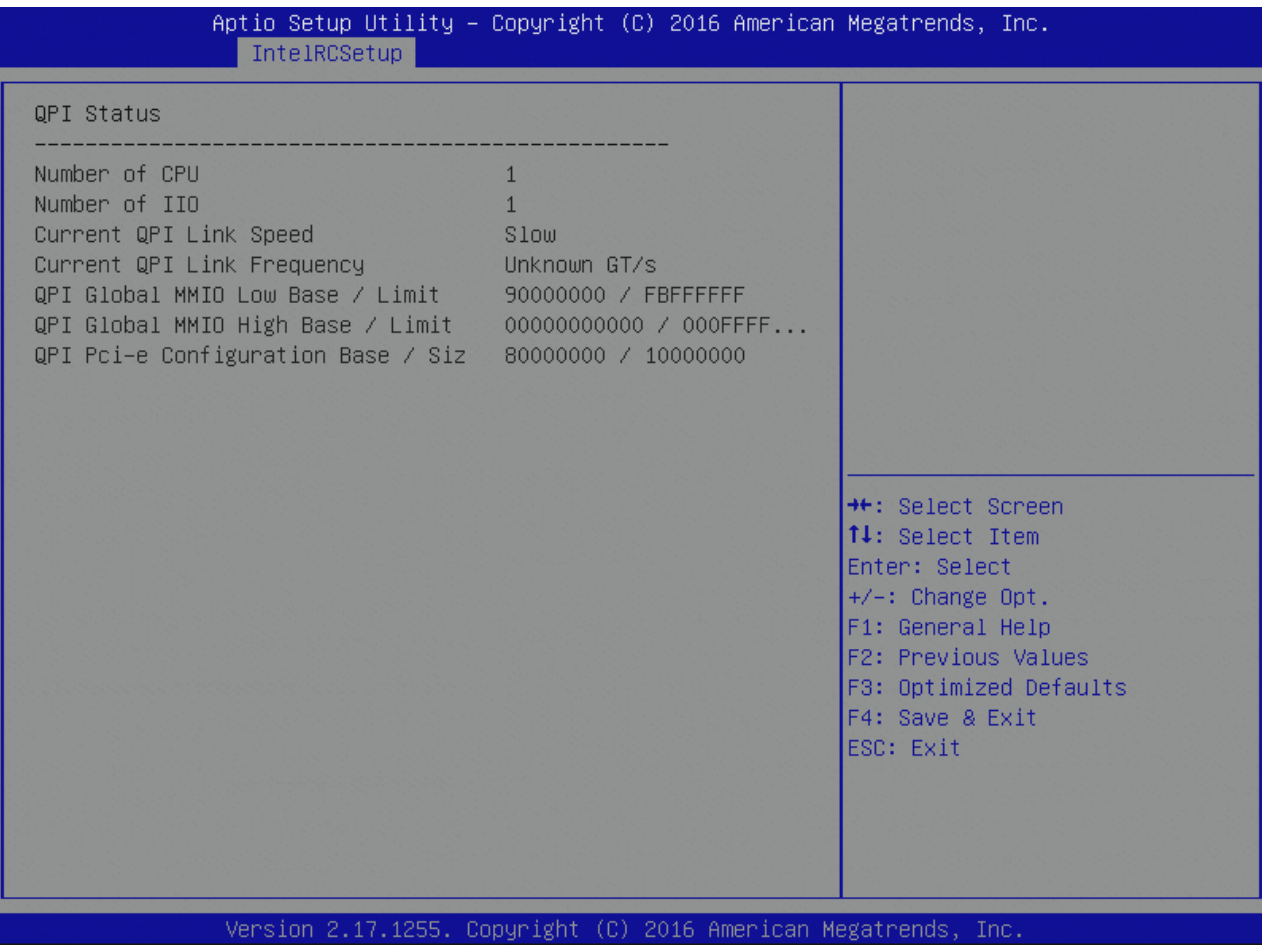

# 6.5.3.27QPI Per Socket Configuration

Figure 69: QPI Per Socket Configuration Menu Screen

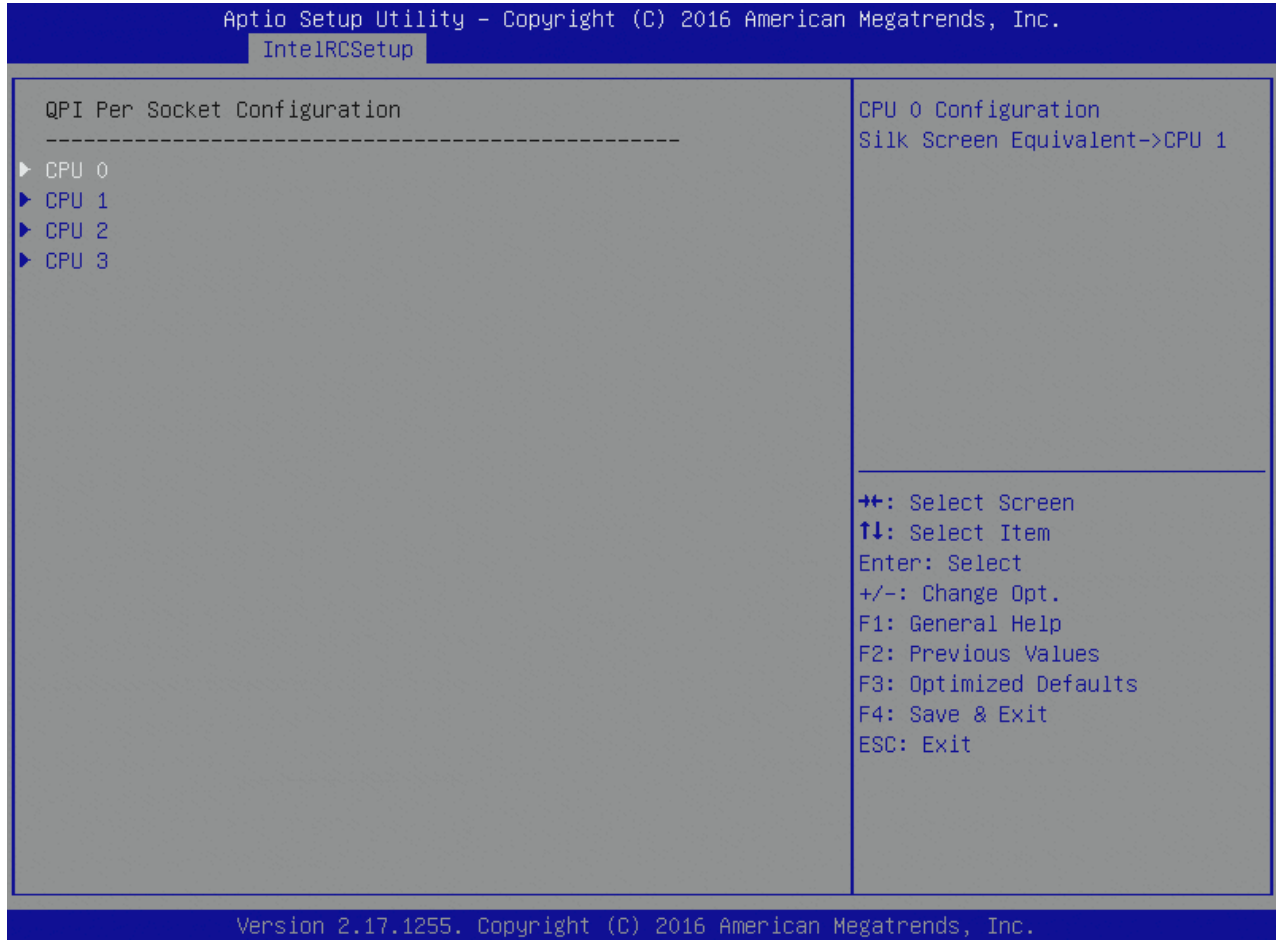

# 6.5.3.28QPI Per Socket Configuration - CPU

Figure 70: QPI Per Socket Configuration - CPU Menu Screen

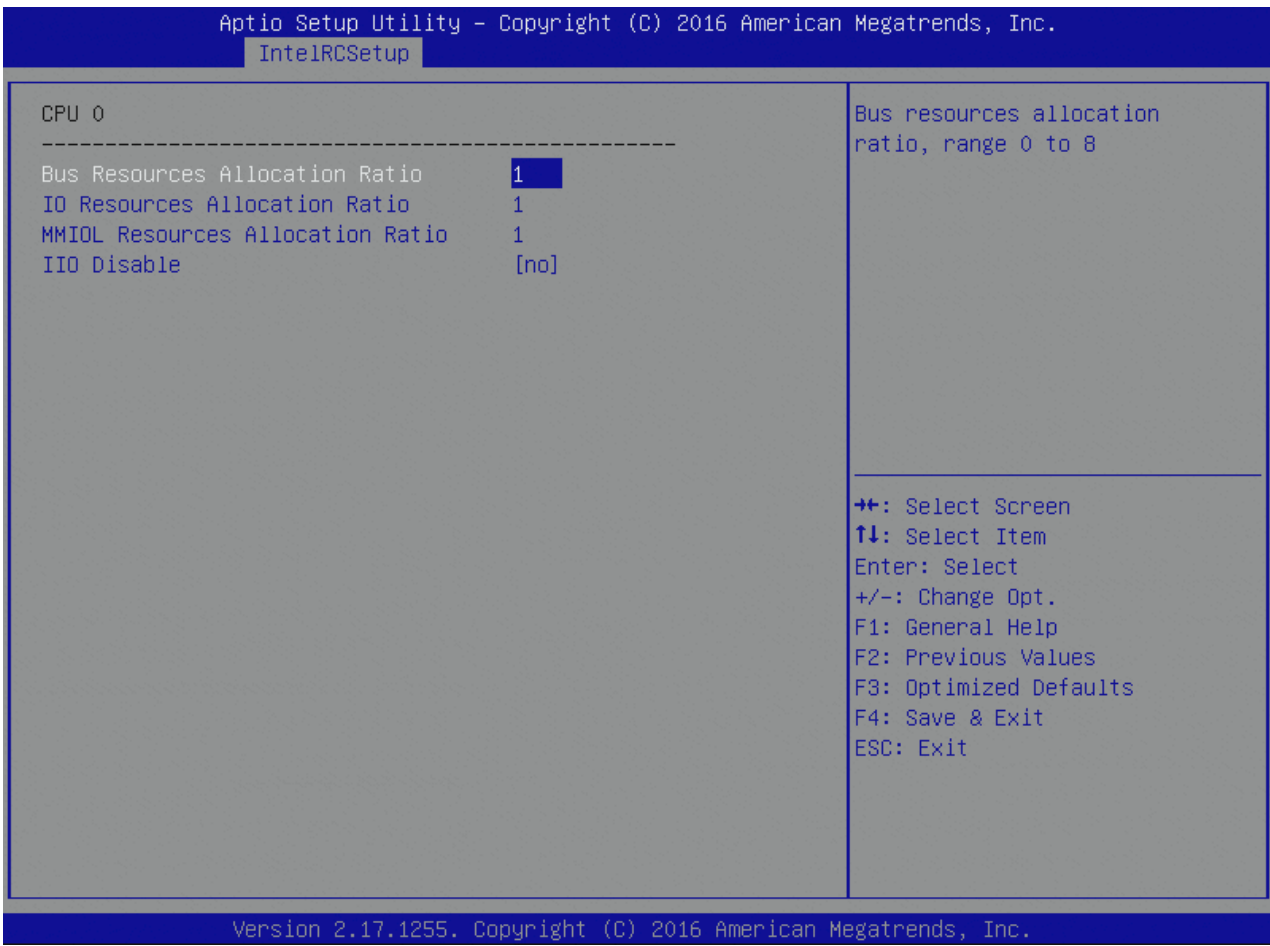

Table 90: QPI Per Socket Configuration - CPU Features List

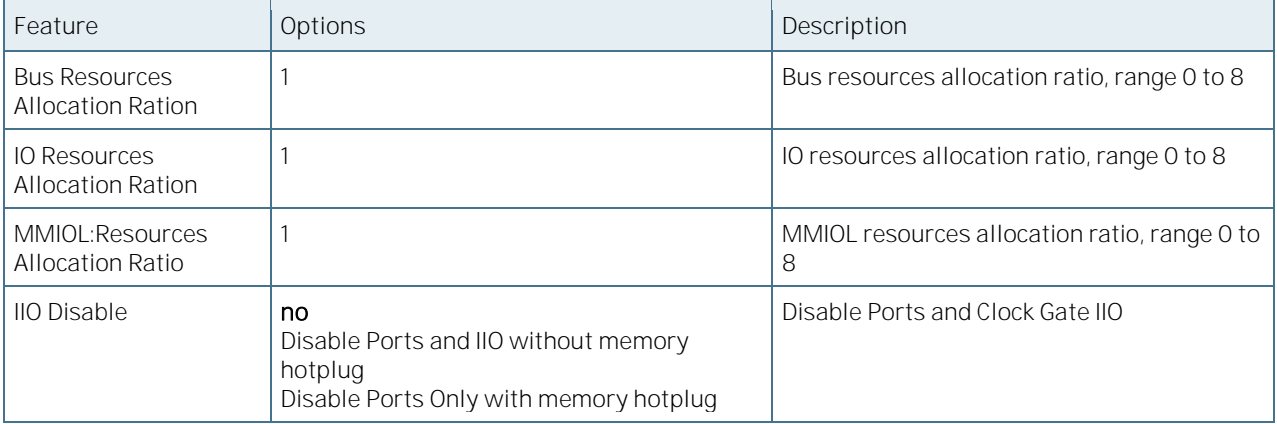

# 6.5.3.29Memory Configuration

Figure 71: Memory Configuration Menu Screen

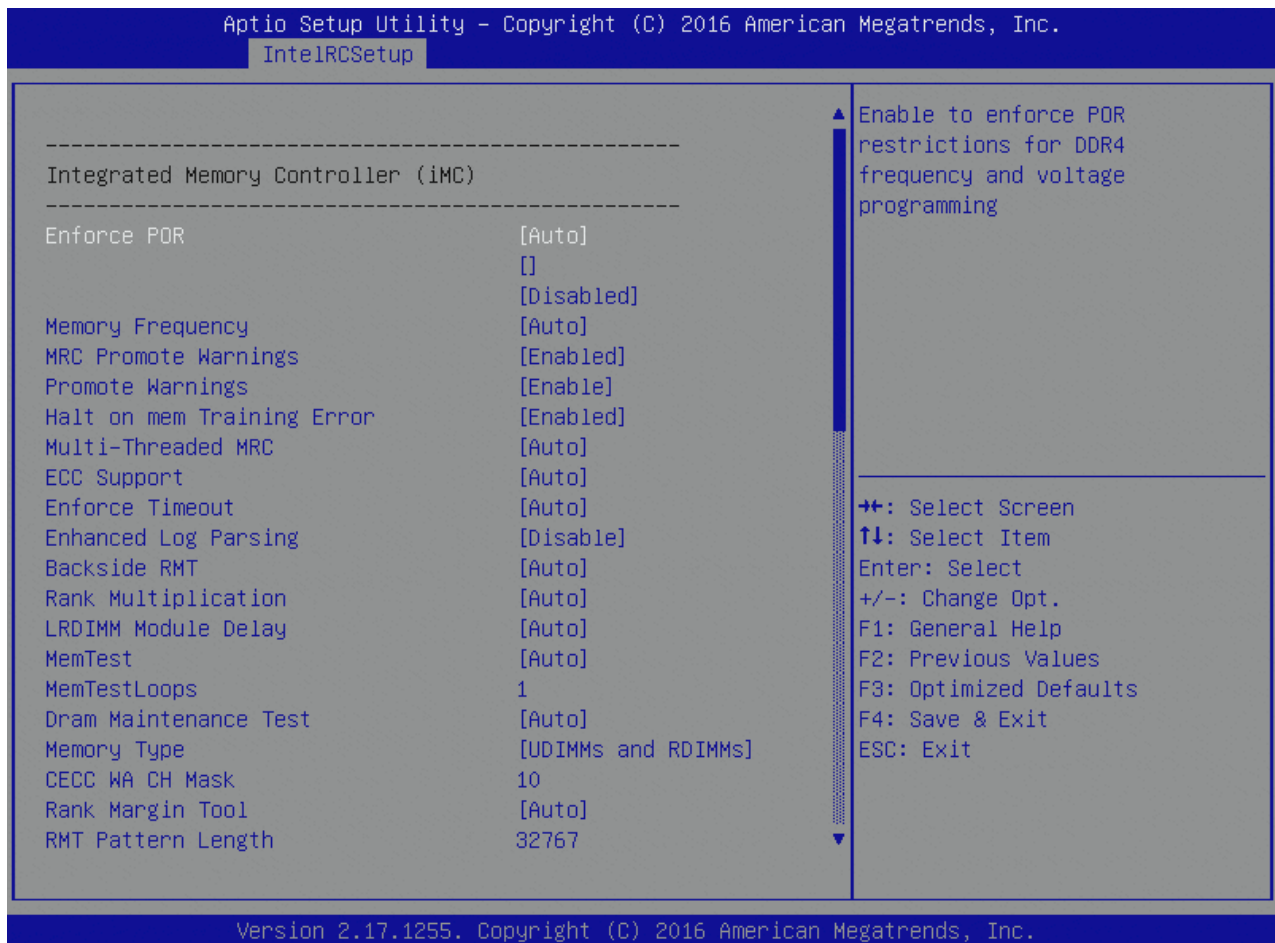

Table 91: Memory Configuration Features List

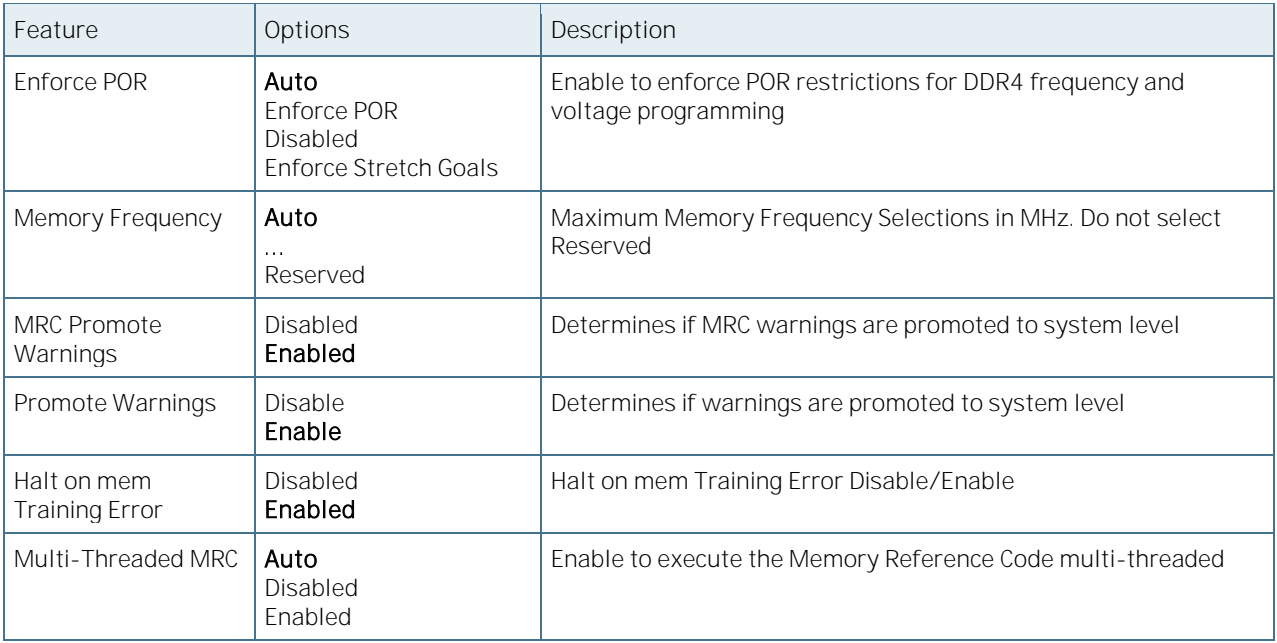

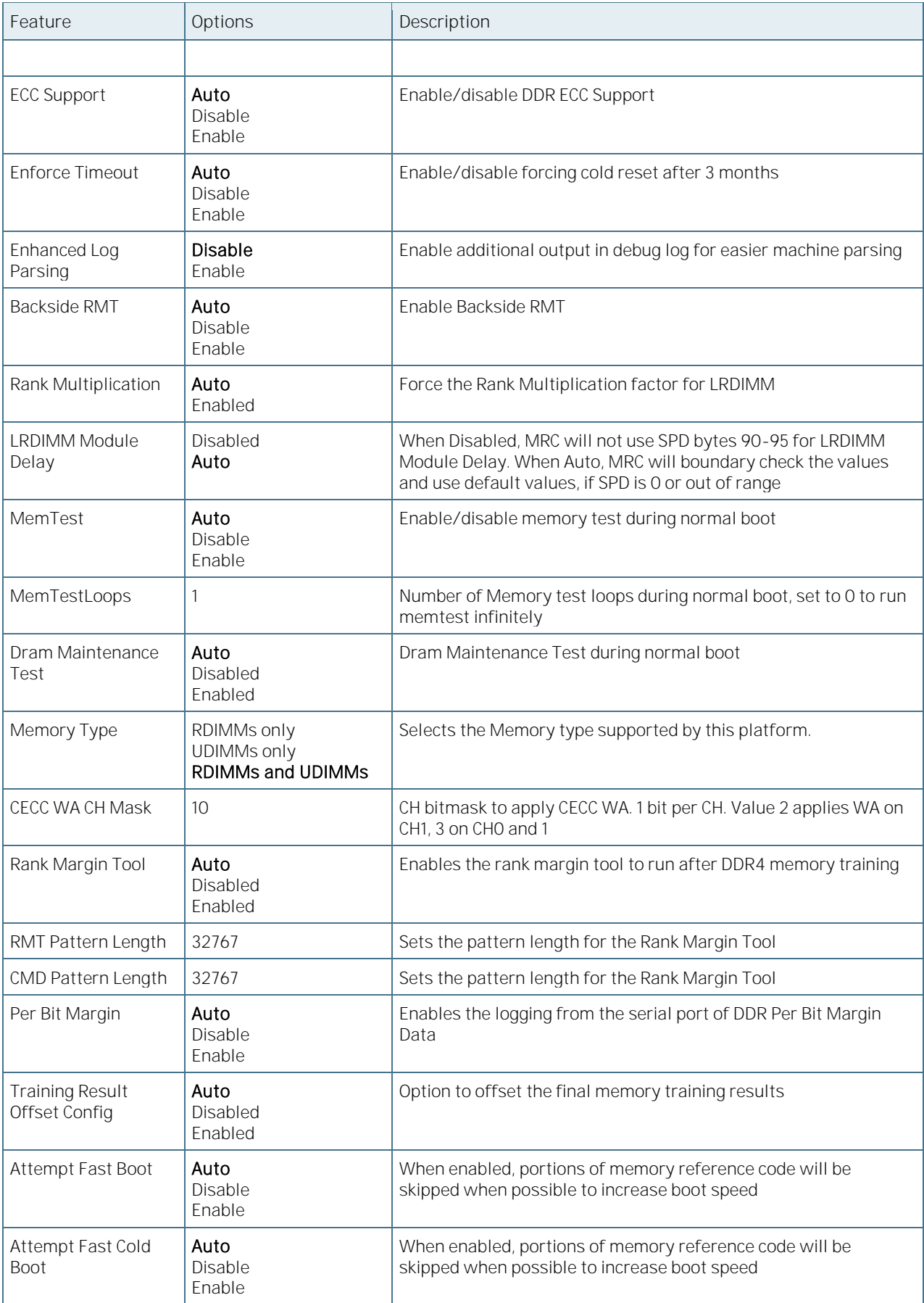

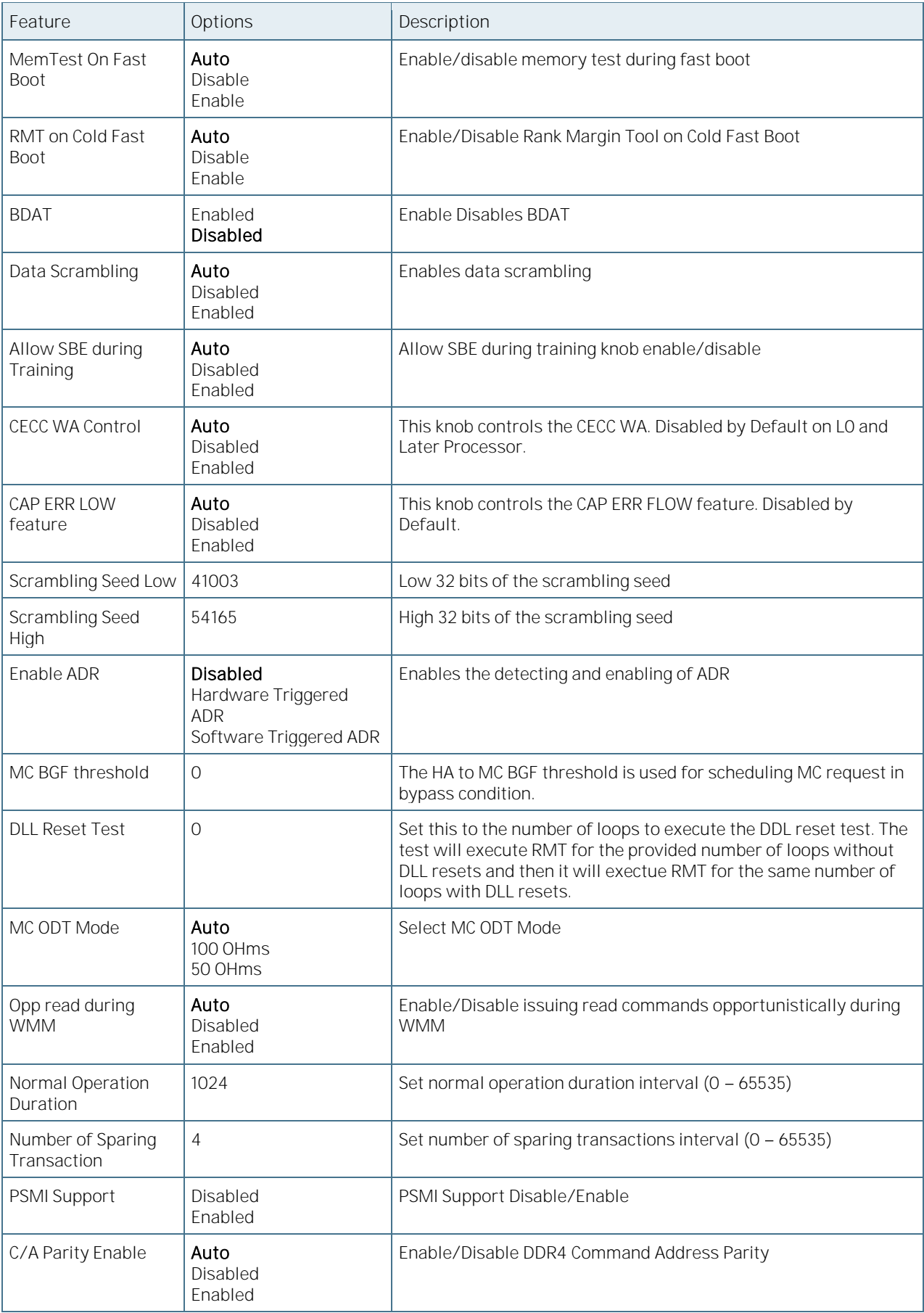

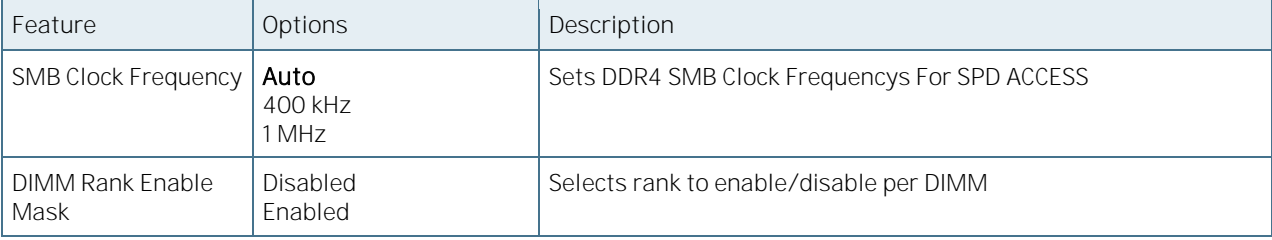

# 6.5.3.30Memory Topology

Figure 72: Memory Topology Menu Screen

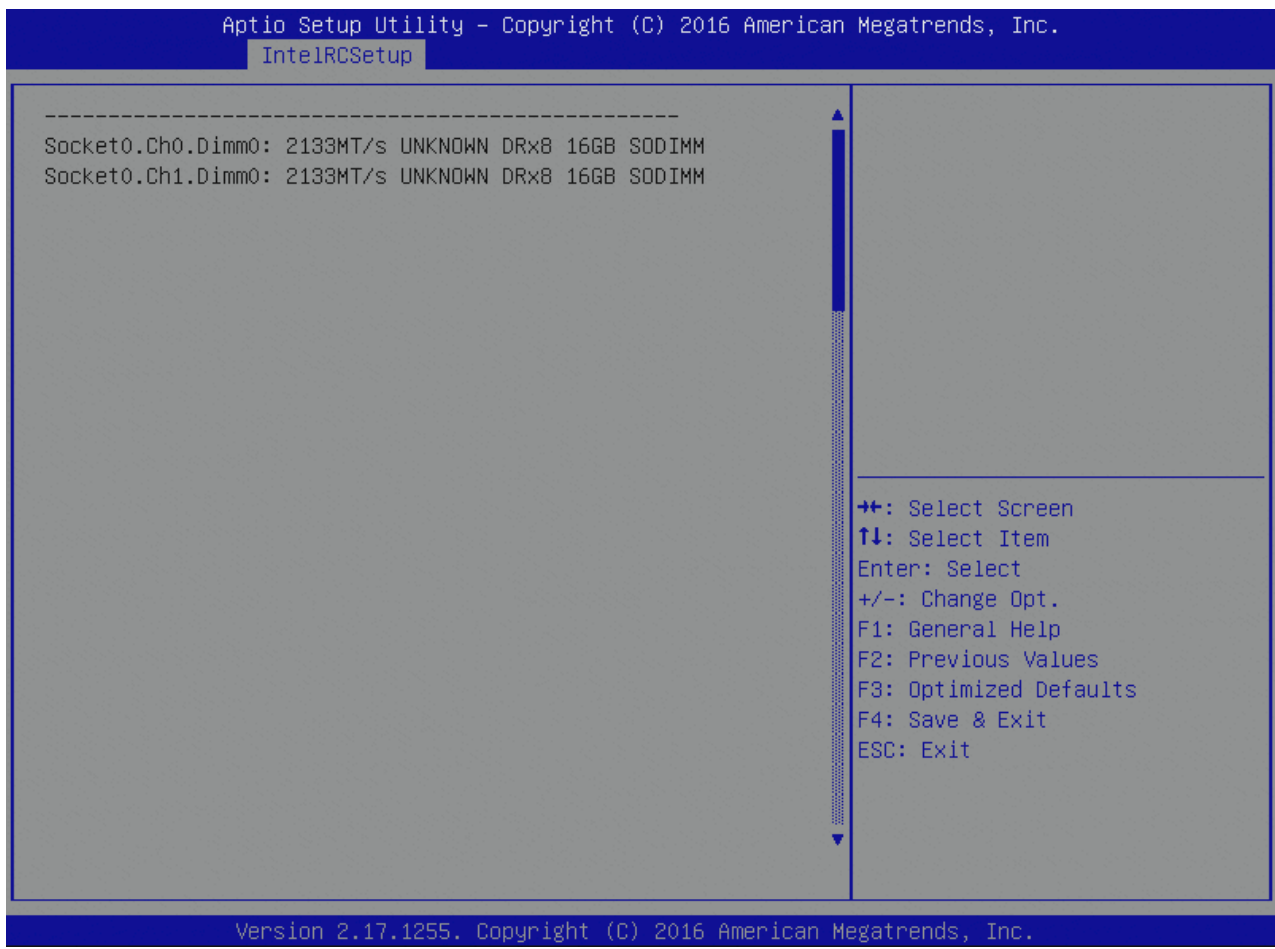

# 6.5.3.31 Memory Thermal

Figure 73: Memory Thermal Menu Screen

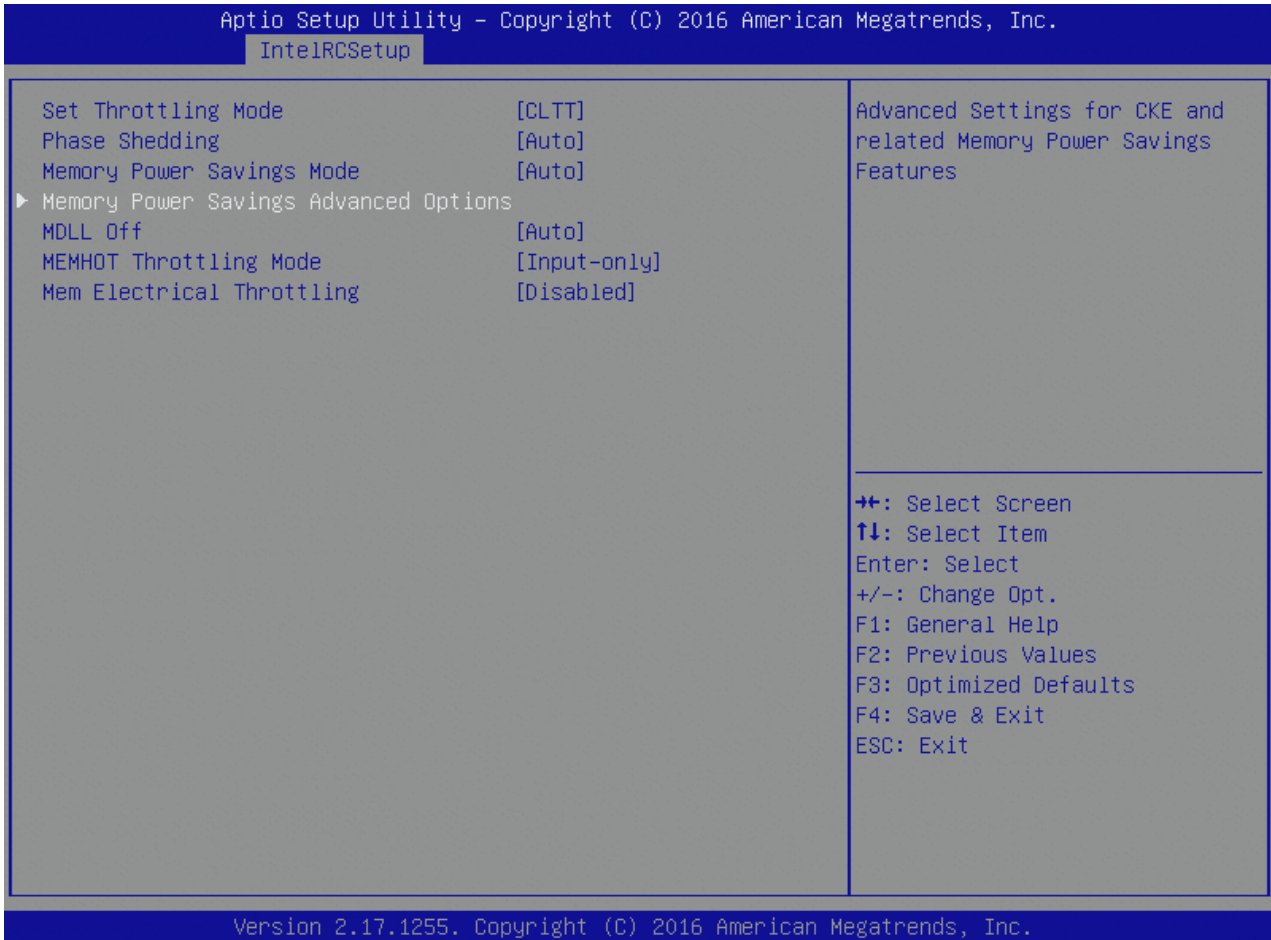

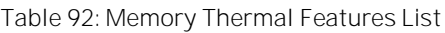

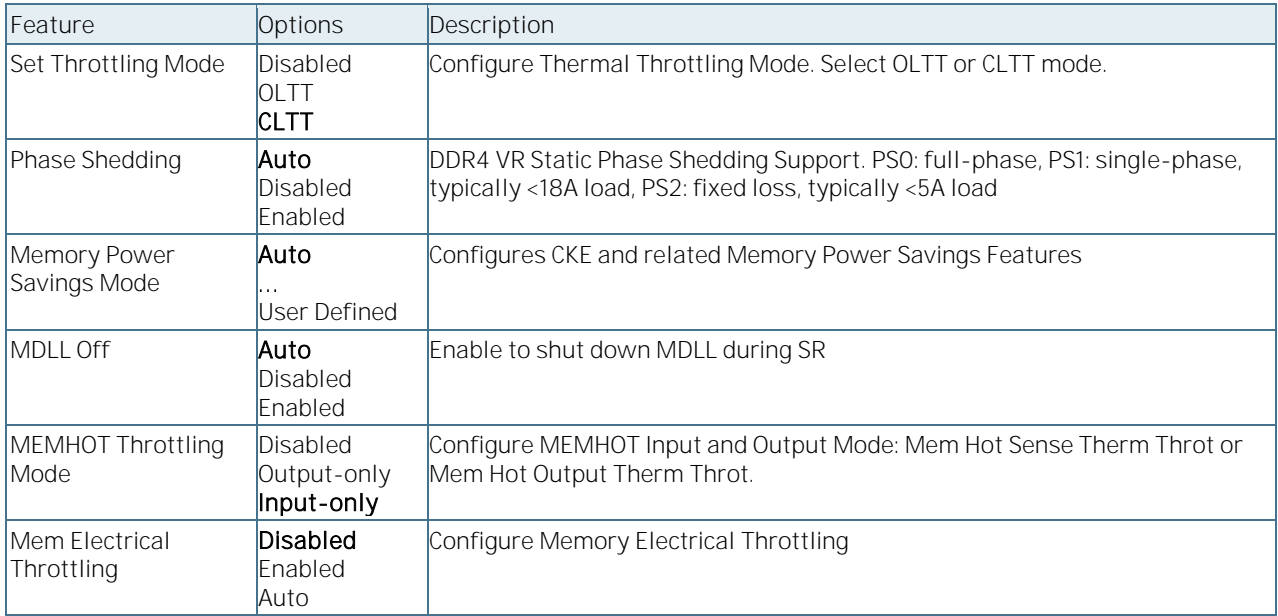

### 6.5.3.32Memory Power Savings Advanced Options

Figure 74: Memory Power Savings Advanced Options Menu Screen

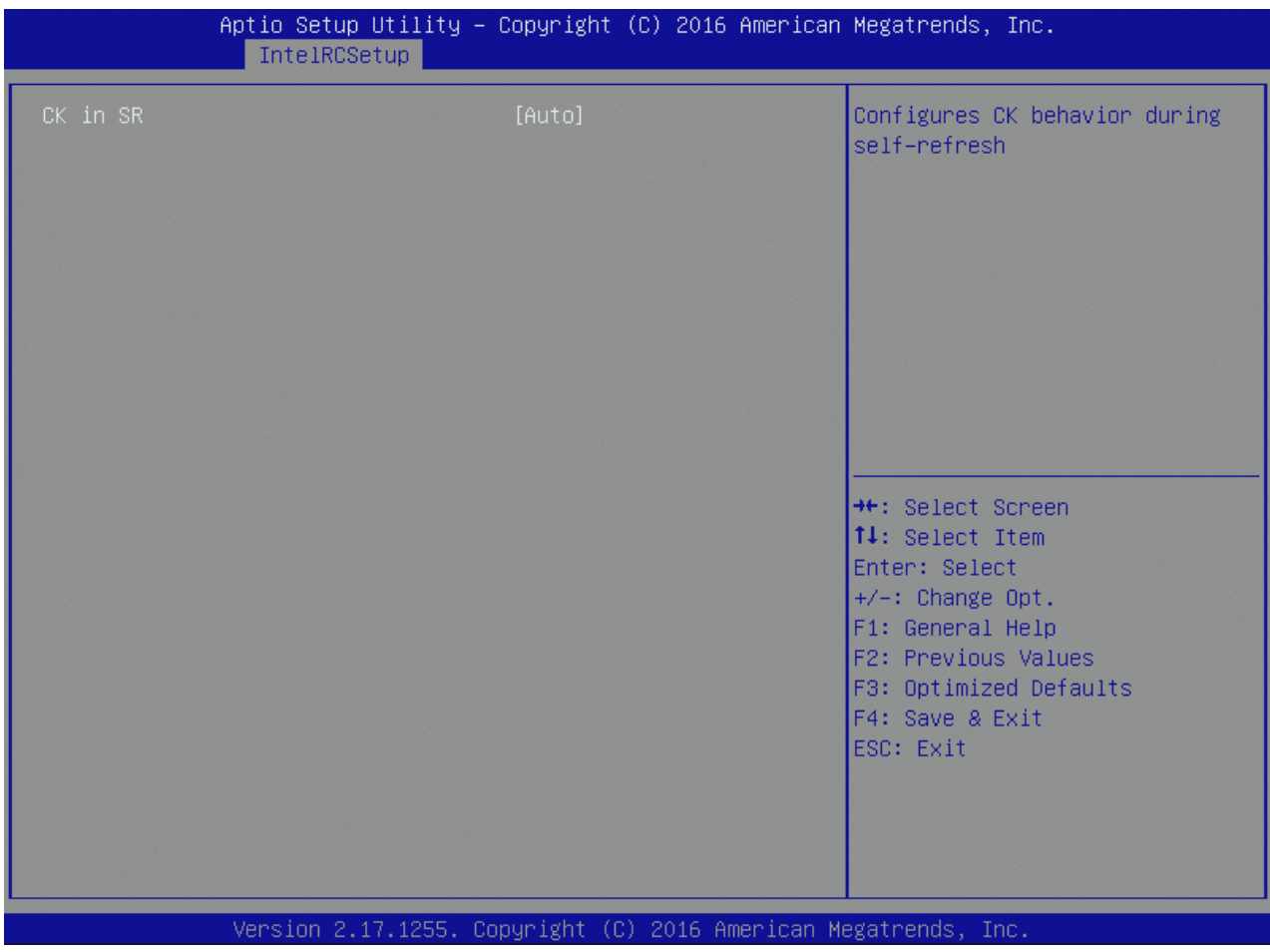

Table 93: Memory Power Savings Advanced Options Features List

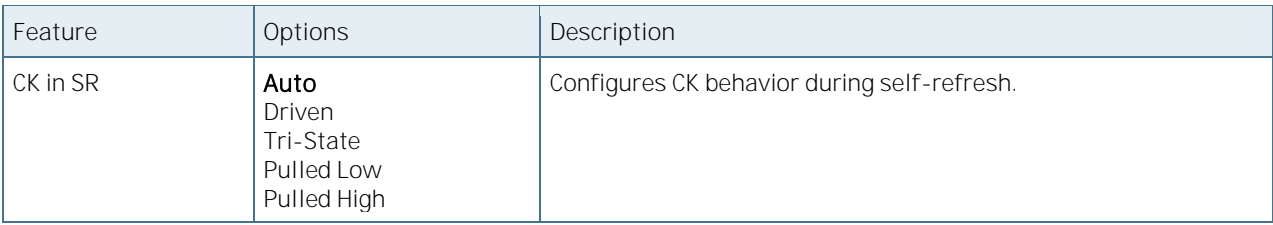

### 6.5.3.33Memory Timings & Voltage Override

Figure 75: Memory Timings & Voltage Override Menu Screen

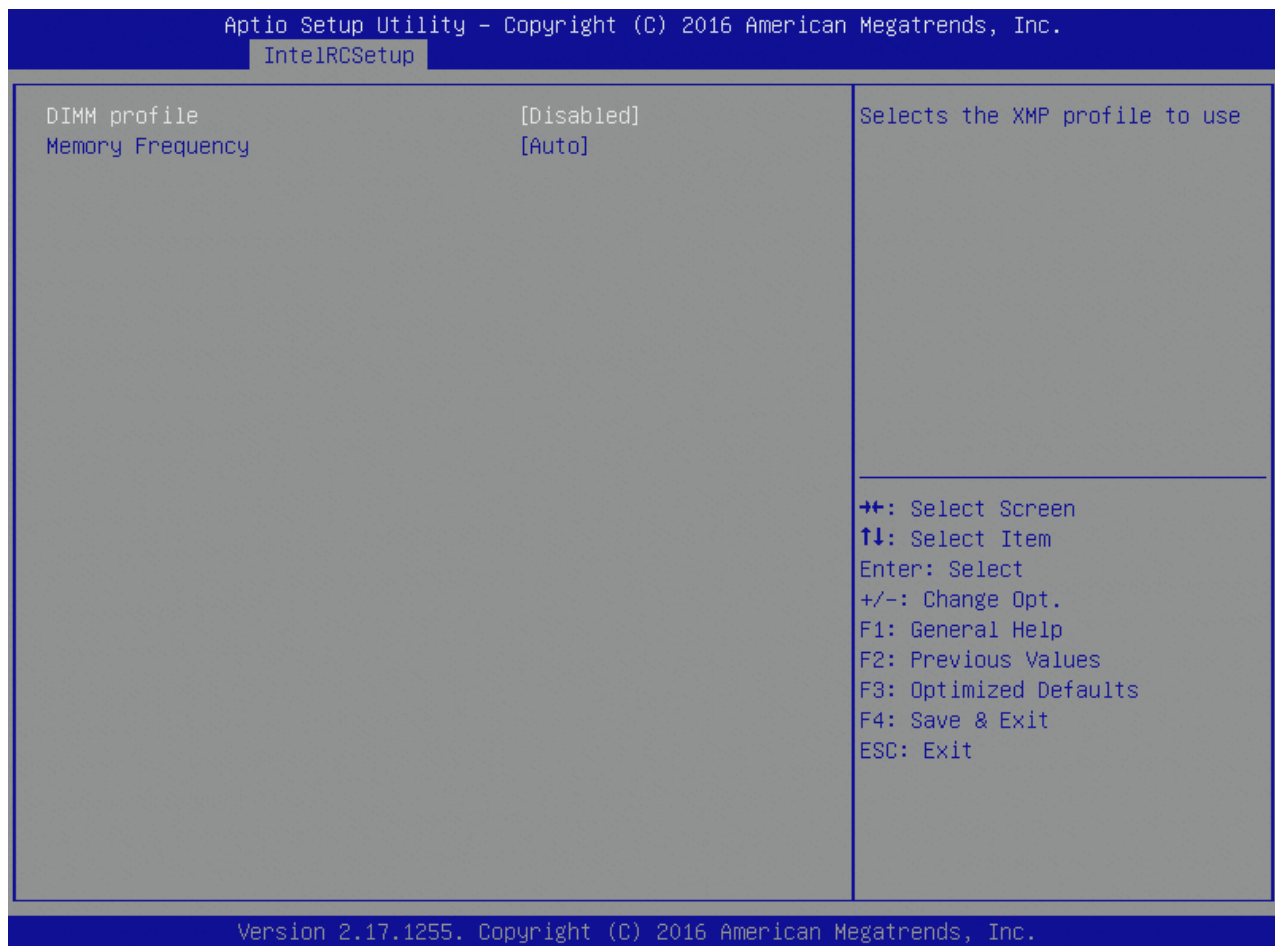

Table 94: Memory Timings & Voltage Override Features List

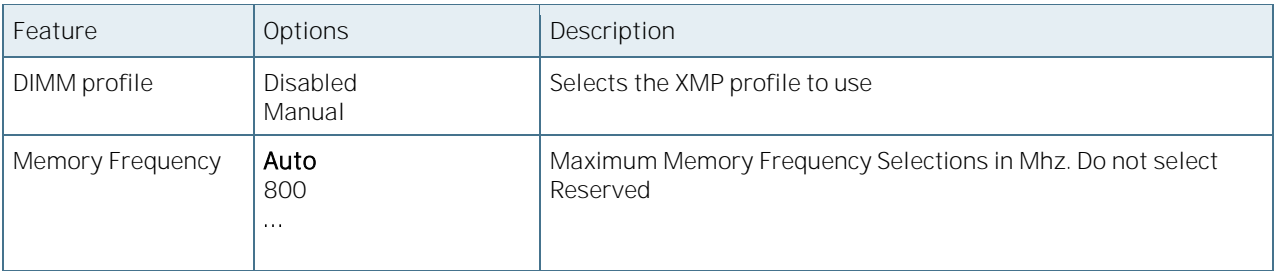

# 6.5.3.34Memory Map

Figure 76: Memory Map Menu Screen

| IntelRCSetup                                                                                                    | Aptio Setup Utility - Copyright (C) 2016 American Megatrends, Inc. |                                                                                                    |
|----------------------------------------------------------------------------------------------------|--------------------------------------------------------------------|----------------------------------------------------------------------------------------------------|
| Socket Interleave Below 4GB<br>Channel Interleaving<br>Rank Interleaving<br>IOT Memory Buffer Reservation<br>A7 Mode | [Disable]<br>[Auto]<br>[Auto]<br>0.<br>[Enable]                    | Splits the 0-4GB address space<br>between two sockets, so that<br>both sockets get a chunk of<br>local memory below 4GB<br><b>++:</b> Select Screen<br><b>14:</b> Select Item<br>Enter: Select<br>$+/-:$ Change Opt.<br>F1: General Help<br>F2: Previous Values<br>F3: Optimized Defaults<br>F4: Save & Exit<br>ESC: Exit |
|                                                                                                    |                                                                    |                                                                                                    |
| Version 2.17.1255. Copyright (C) 2016 American Megatrends, Inc.                                                      |                                                                    |                                                                                                    |

Table 95: Memory Map Features List

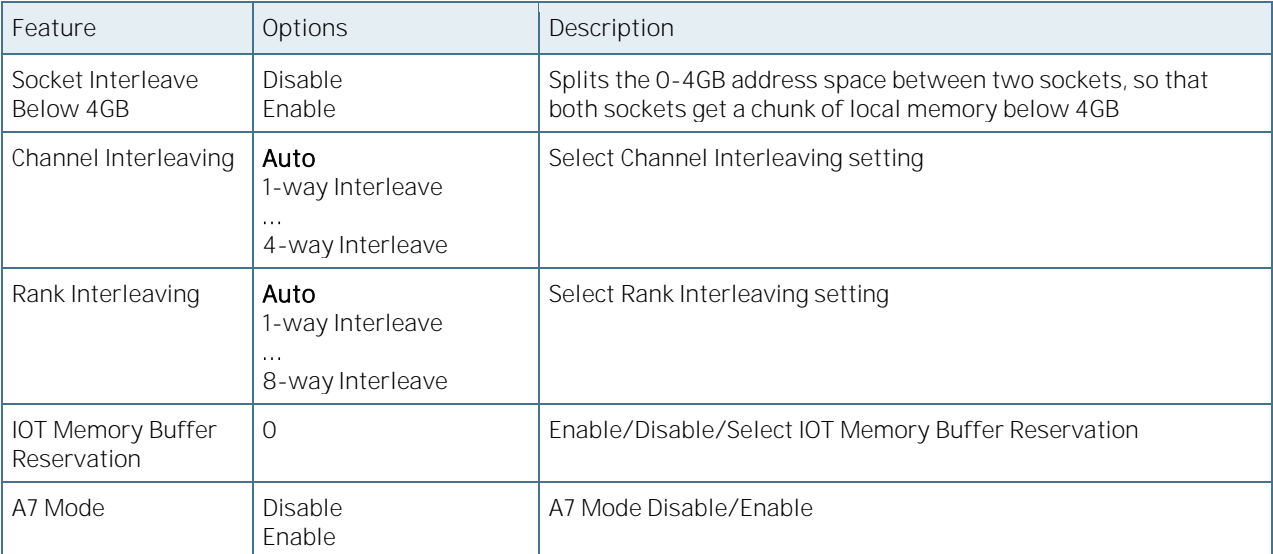

# 6.5.3.35Memory RAS Configuration

Figure 77: Memory RAS Configuration Menu Screen

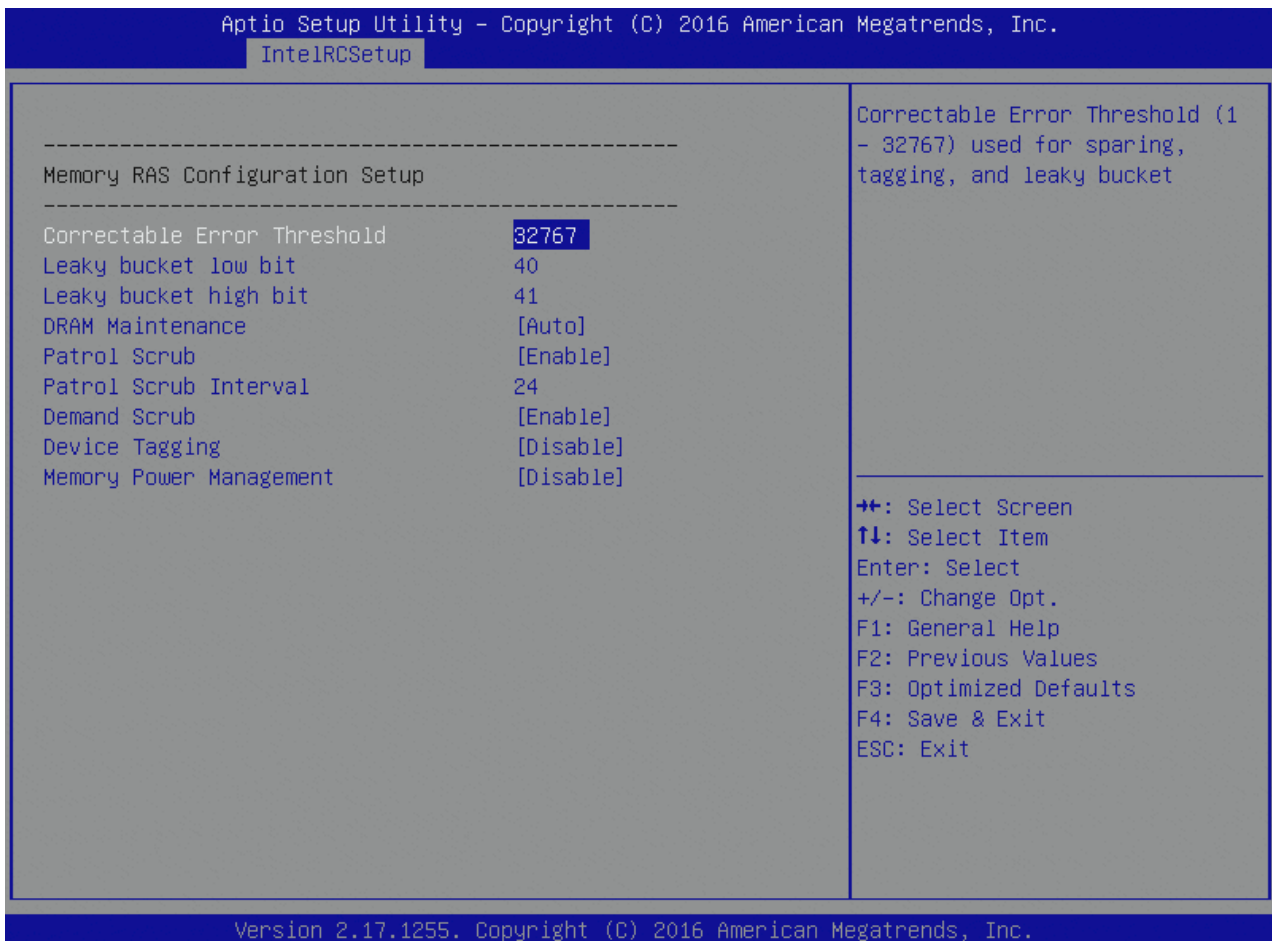

Table 96: Memory RAS Configuration Features List

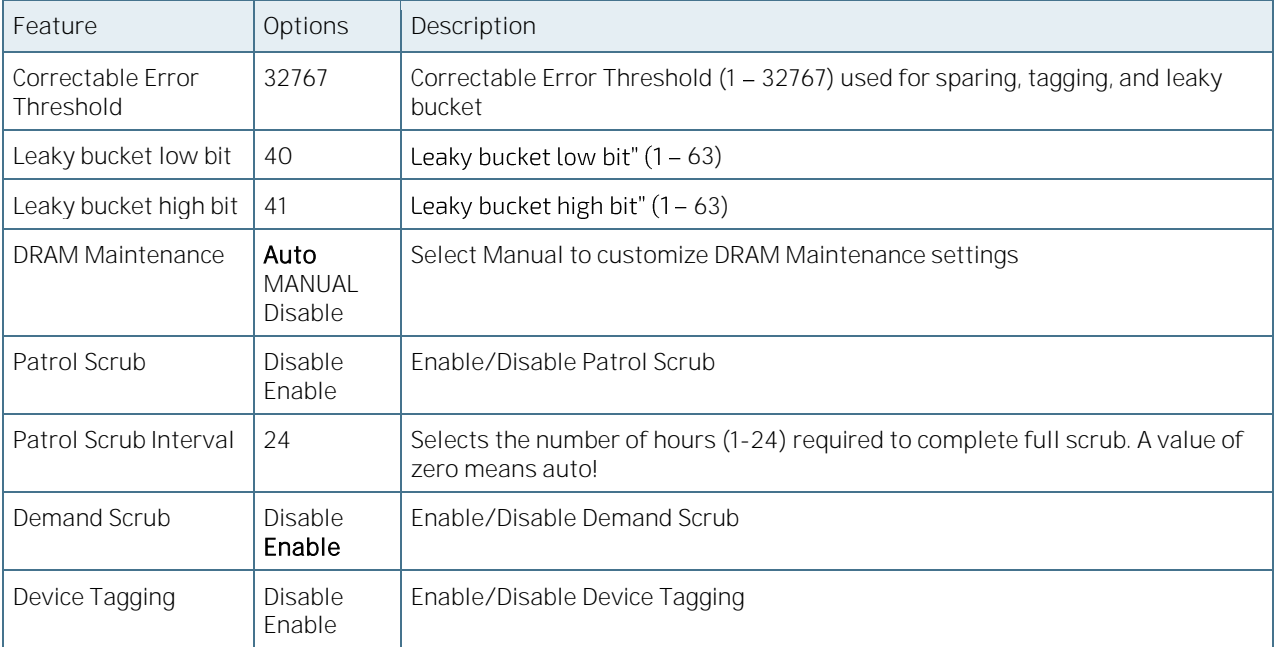

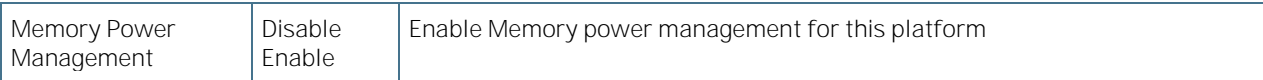

### 6.5.3.36IIO Configuration

Figure 78: IIO Configuration Menu Screen

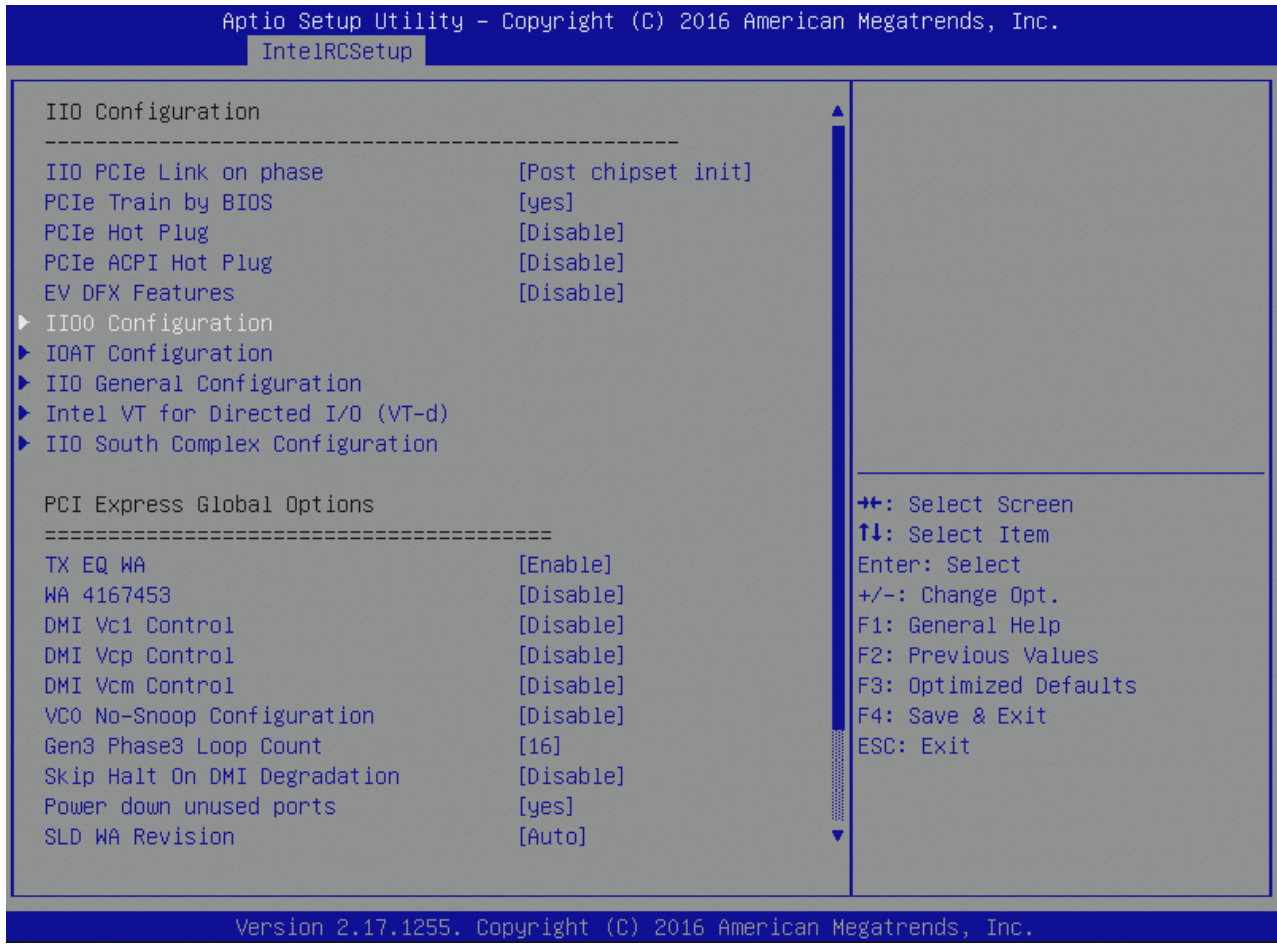

Table 97: IIO Configuration Features List

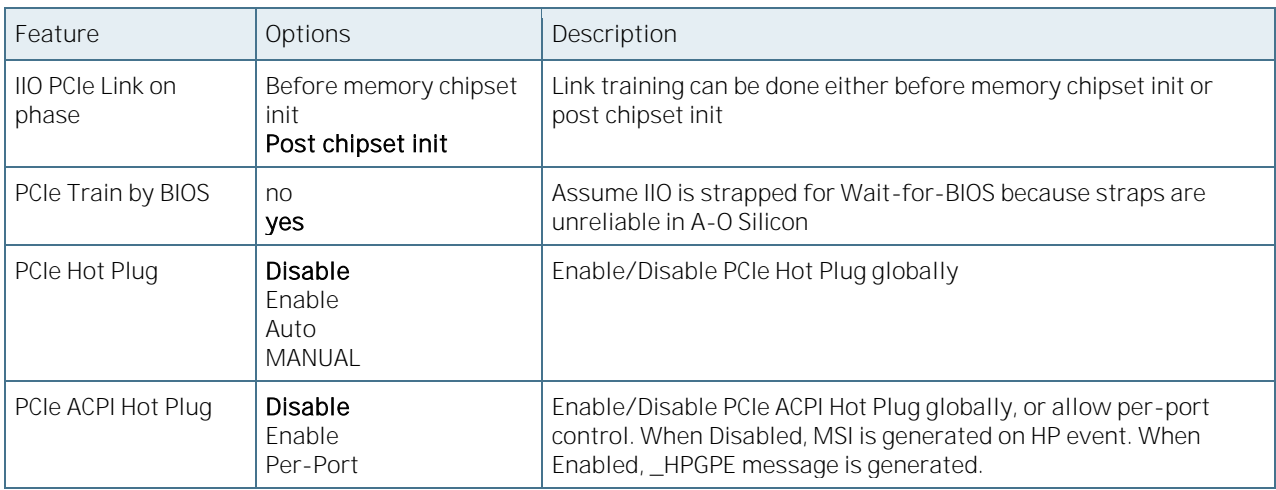

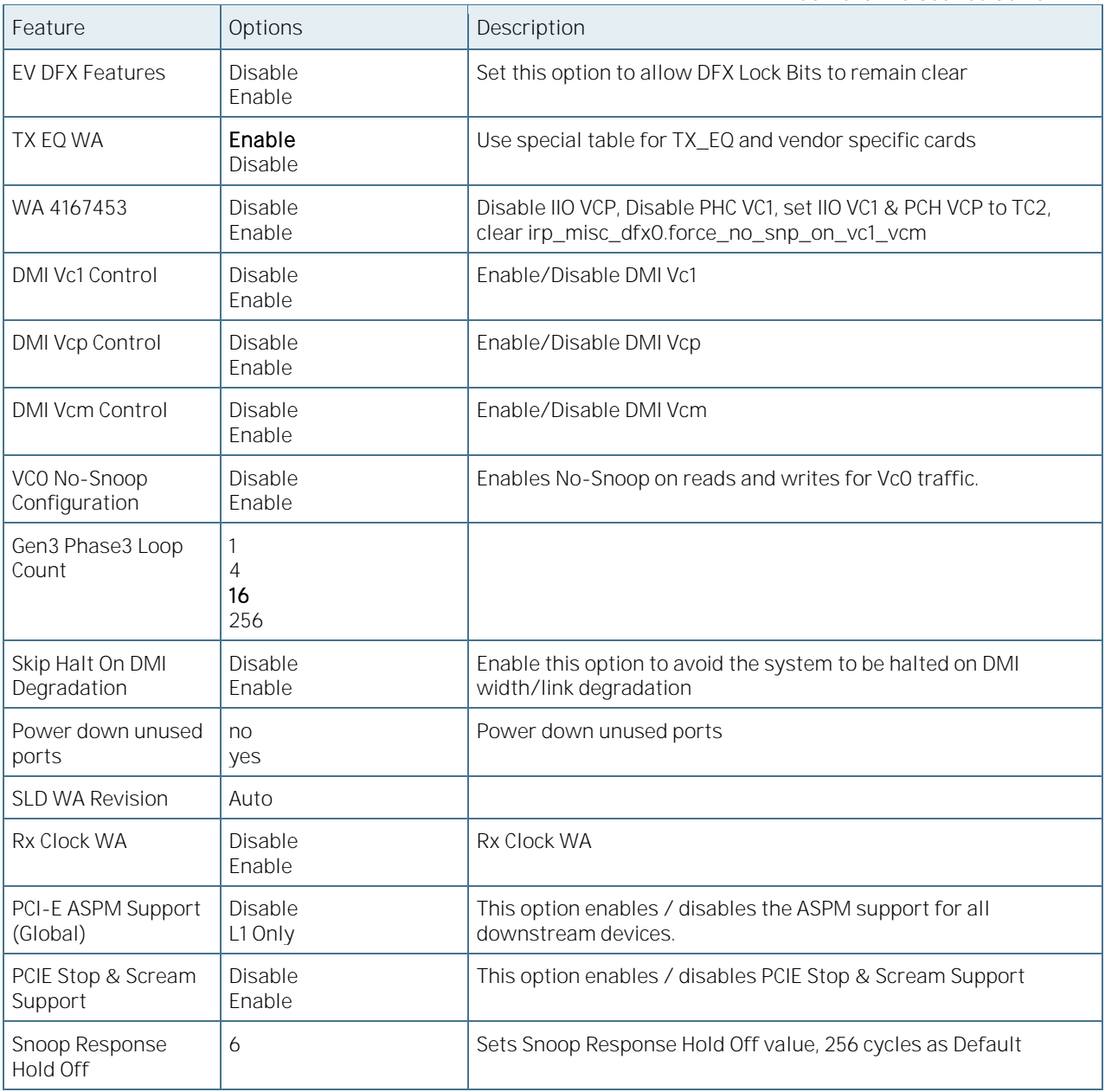

### 6.5.3.37 IIO0 Configuration

Figure 79: IIO0 Configuration Menu Screen

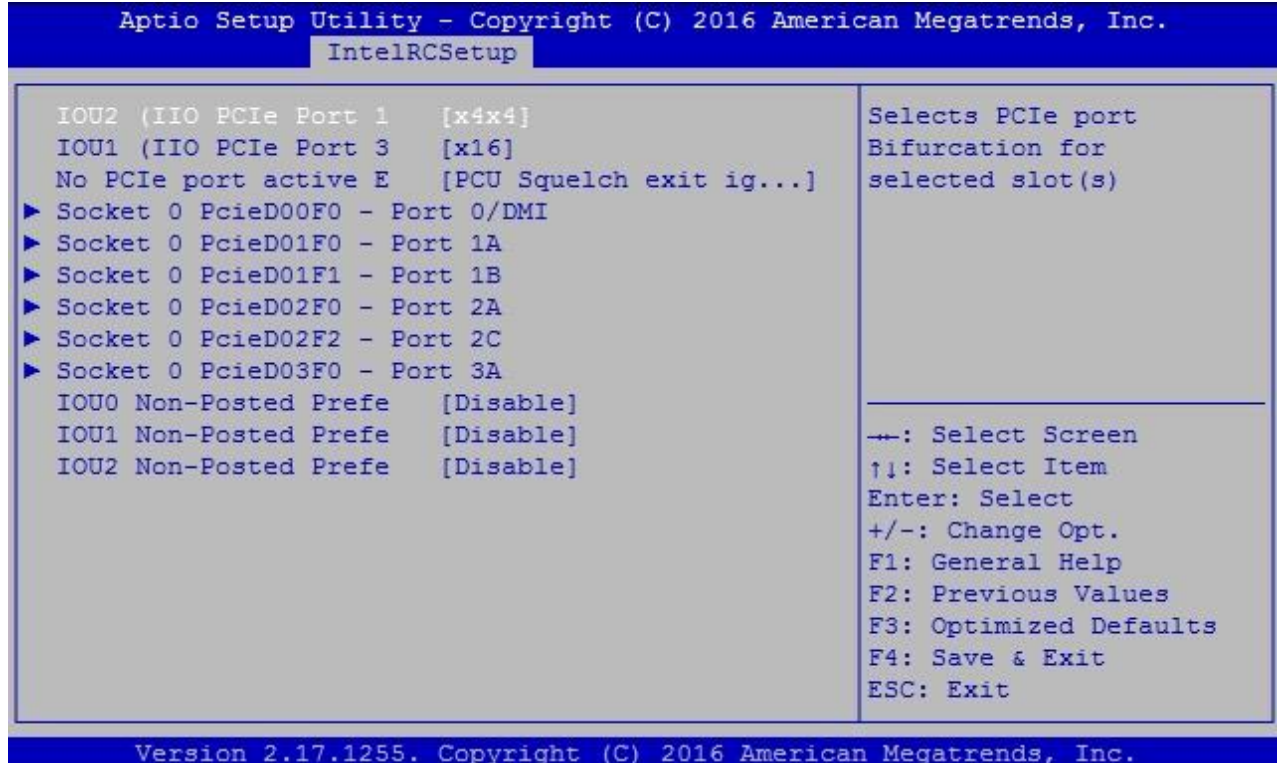

Table 98: IIO0 Configuration Features List

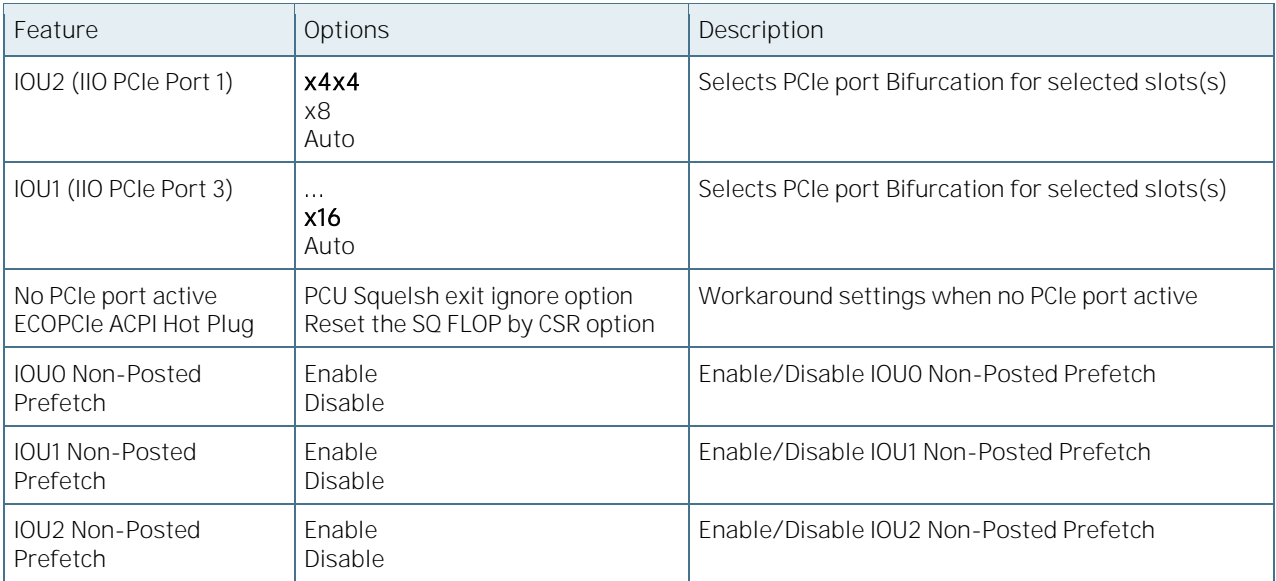

#### 6.5.3.38Socket 0 PcieD00F0 - Port 0/DMI

Figure 80: Socket 0 PcieD00F0 - Port 0/DMI Menu Screen

COMe-bBD6 User Guide Rev. 1.94

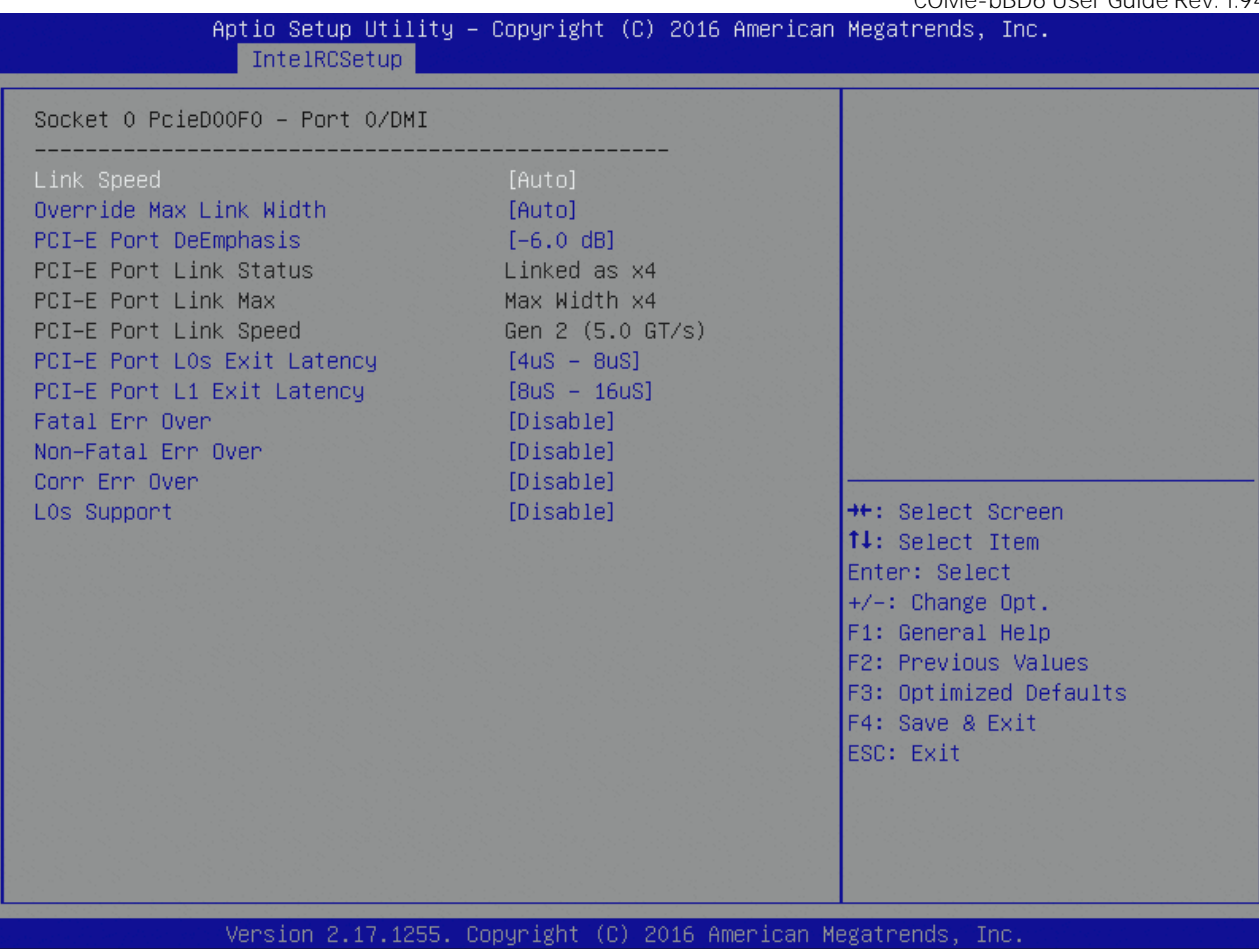

Table 99: Socket 0 PcieD00F0 - Port 0/DMI Features List

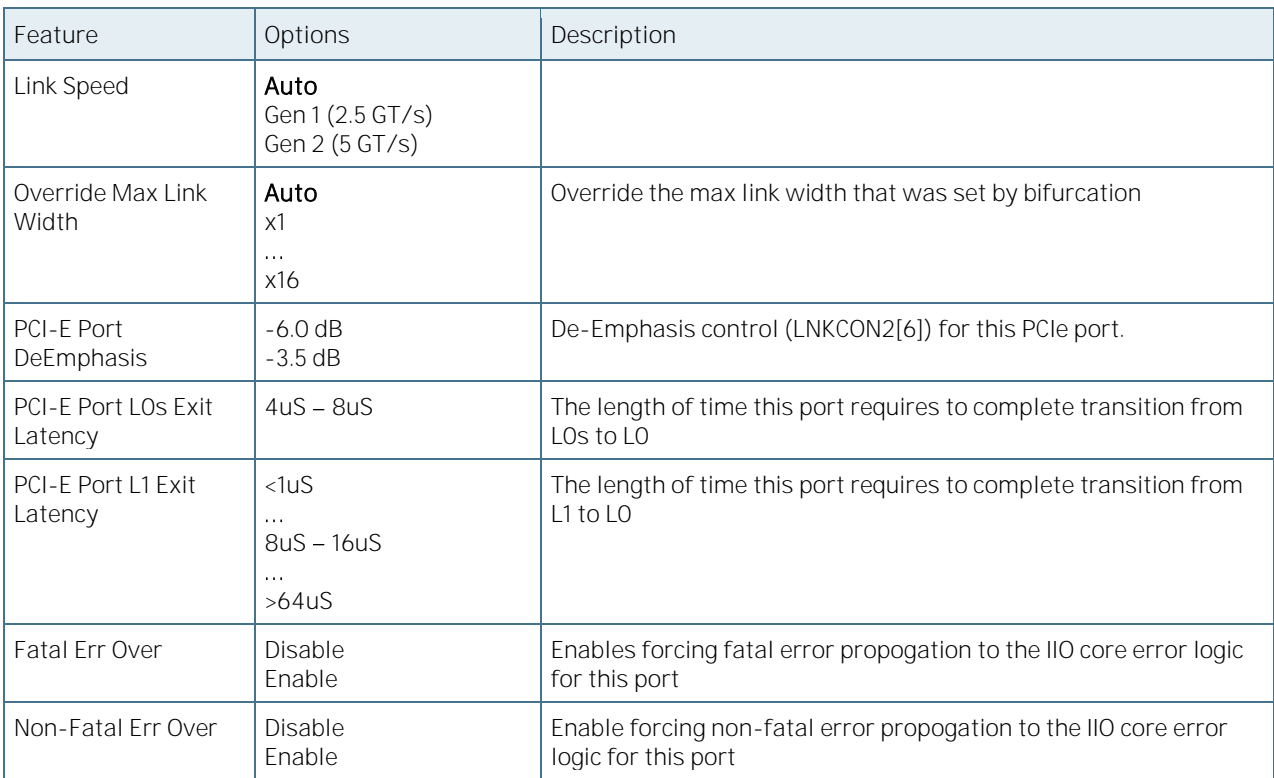

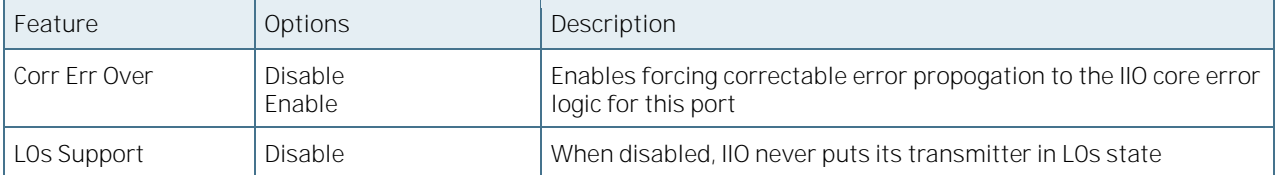

### 6.5.3.39 Socket 0 PcieDOXFX - Port XX

Figure 81: Socket 0 PcieDOXFX - Port XX Menu Screen

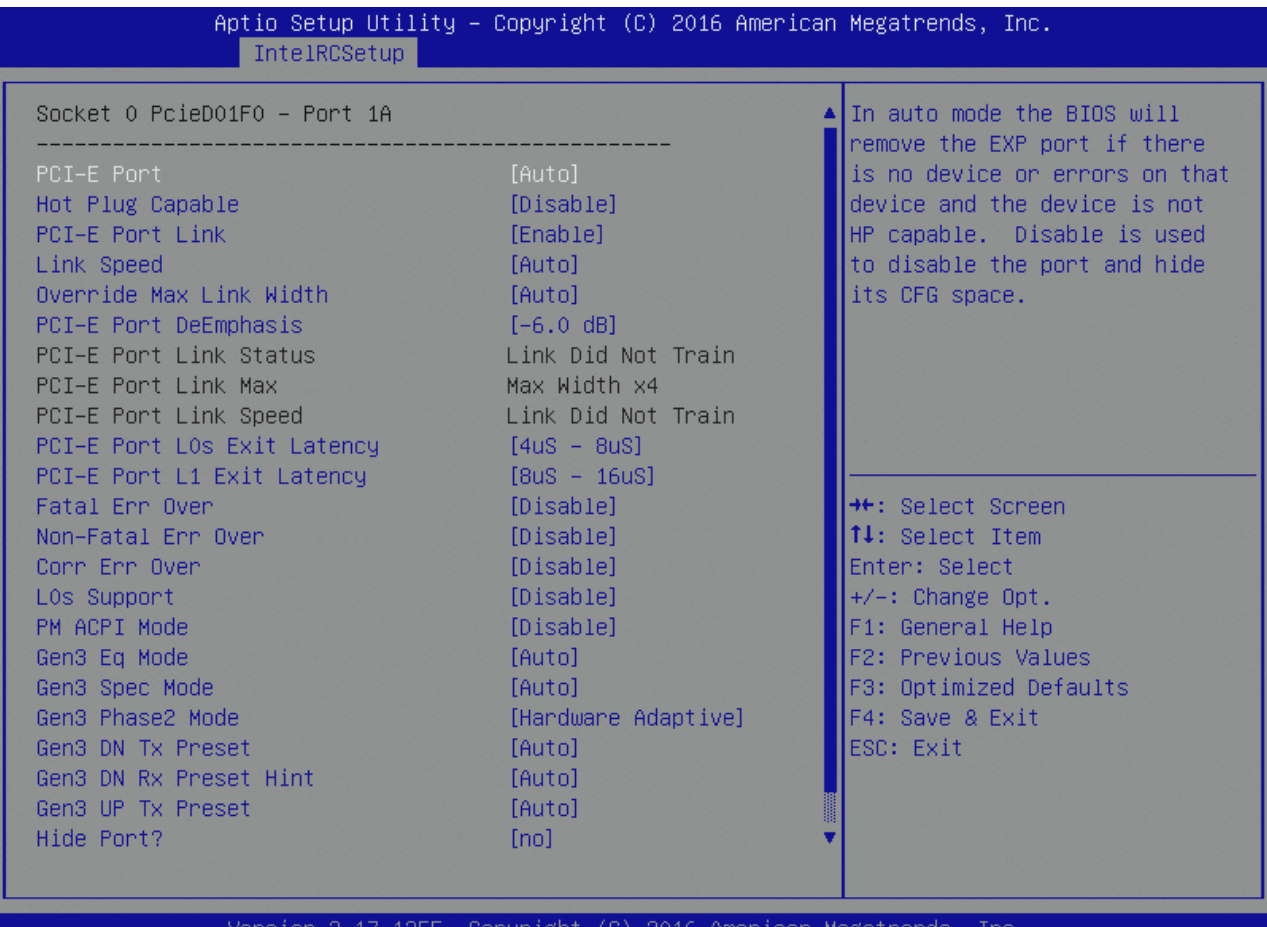

version 2.17.1255. Copyright (C) 2016 Amer

Table 100: Socket 0 PcieD0XFX - Port XX Features List

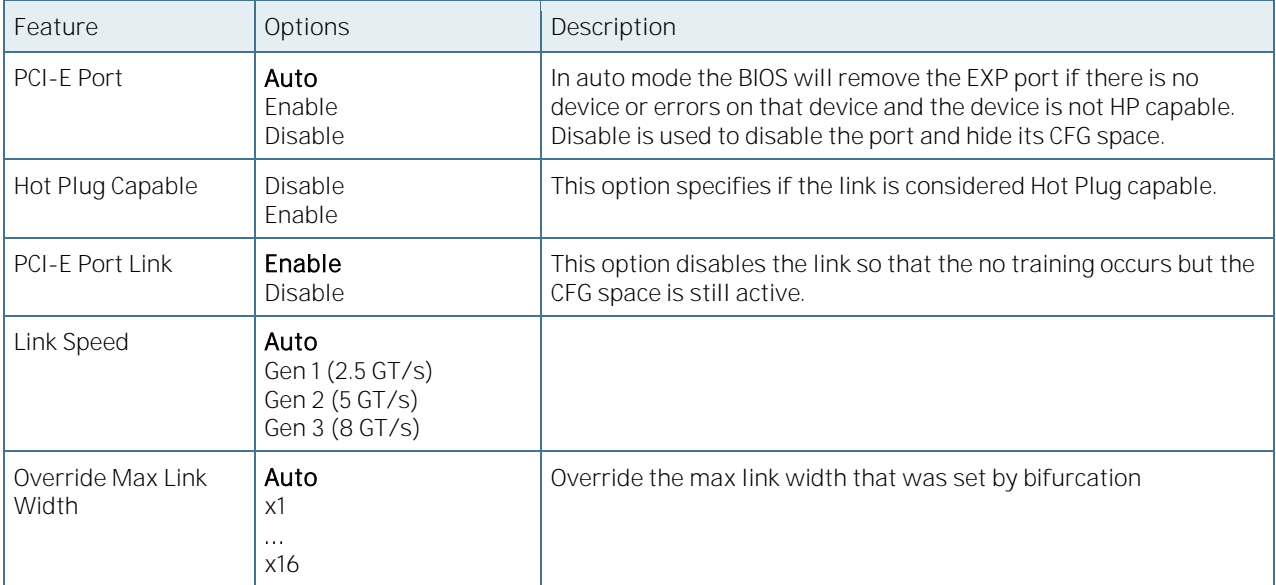

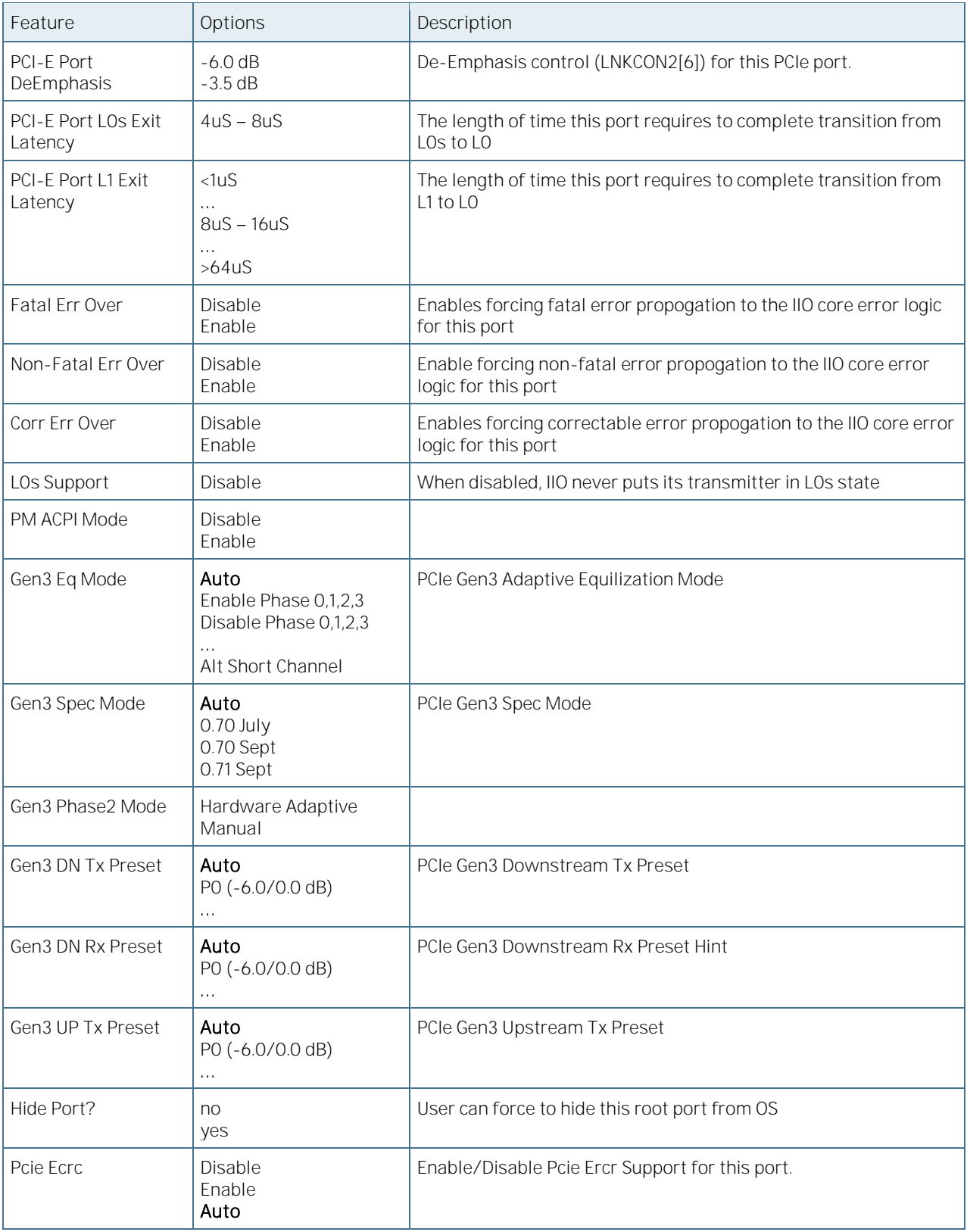

# 6.5.3.40IOAT Configuration

Figure 82: IOAT Configuration Menu Screen

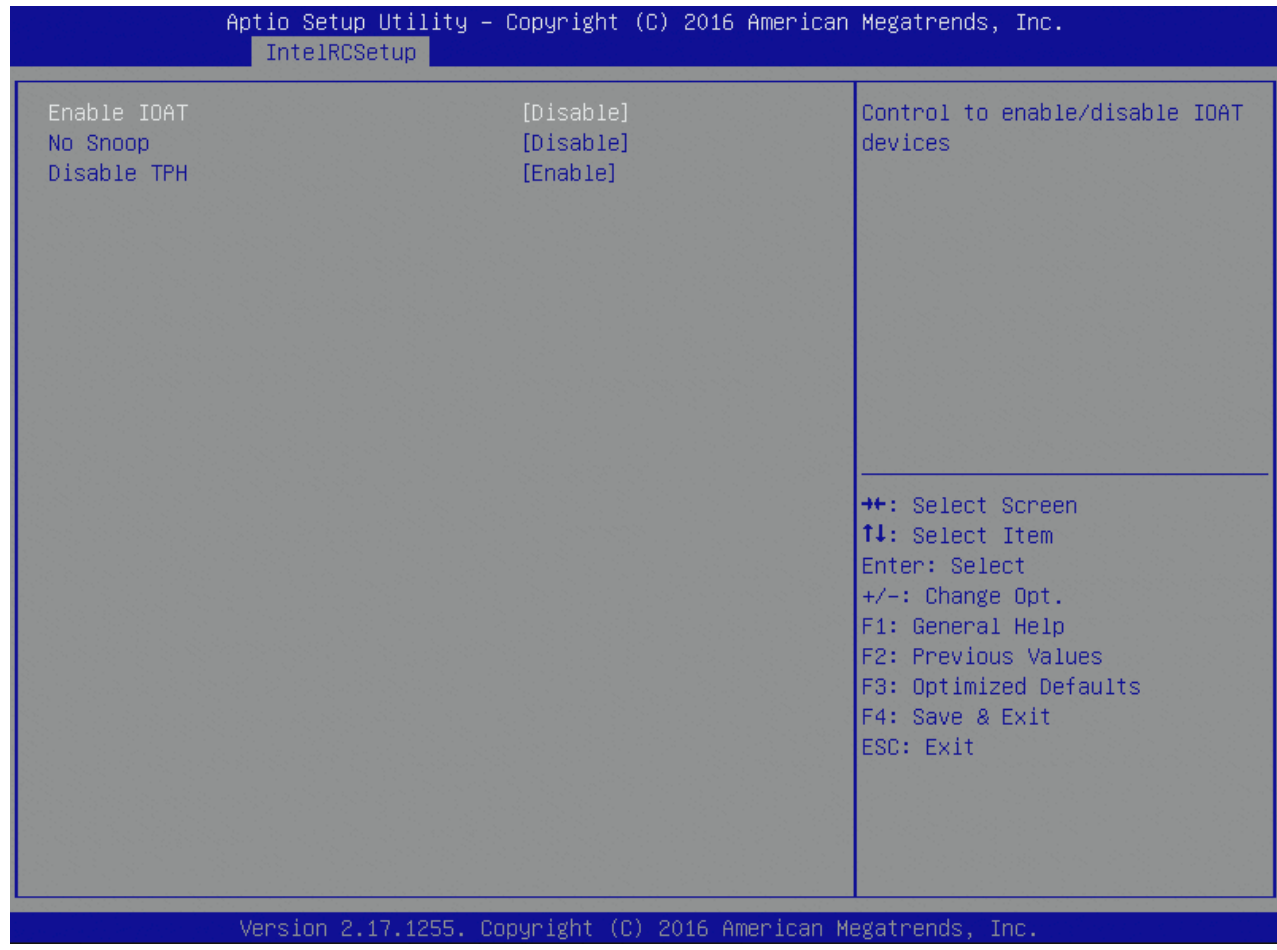

Table 101: IOAT Configuration Features List

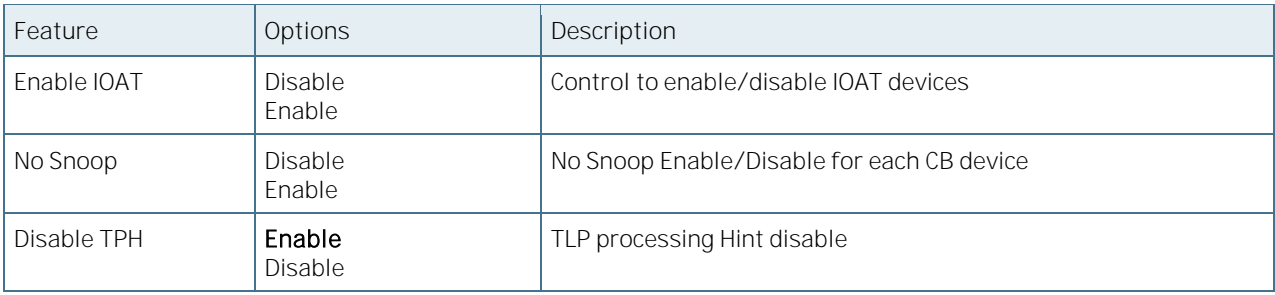

# 6.5.3.41 IIO General Configuration

Figure 83: IIO General Configuration Menu Screen

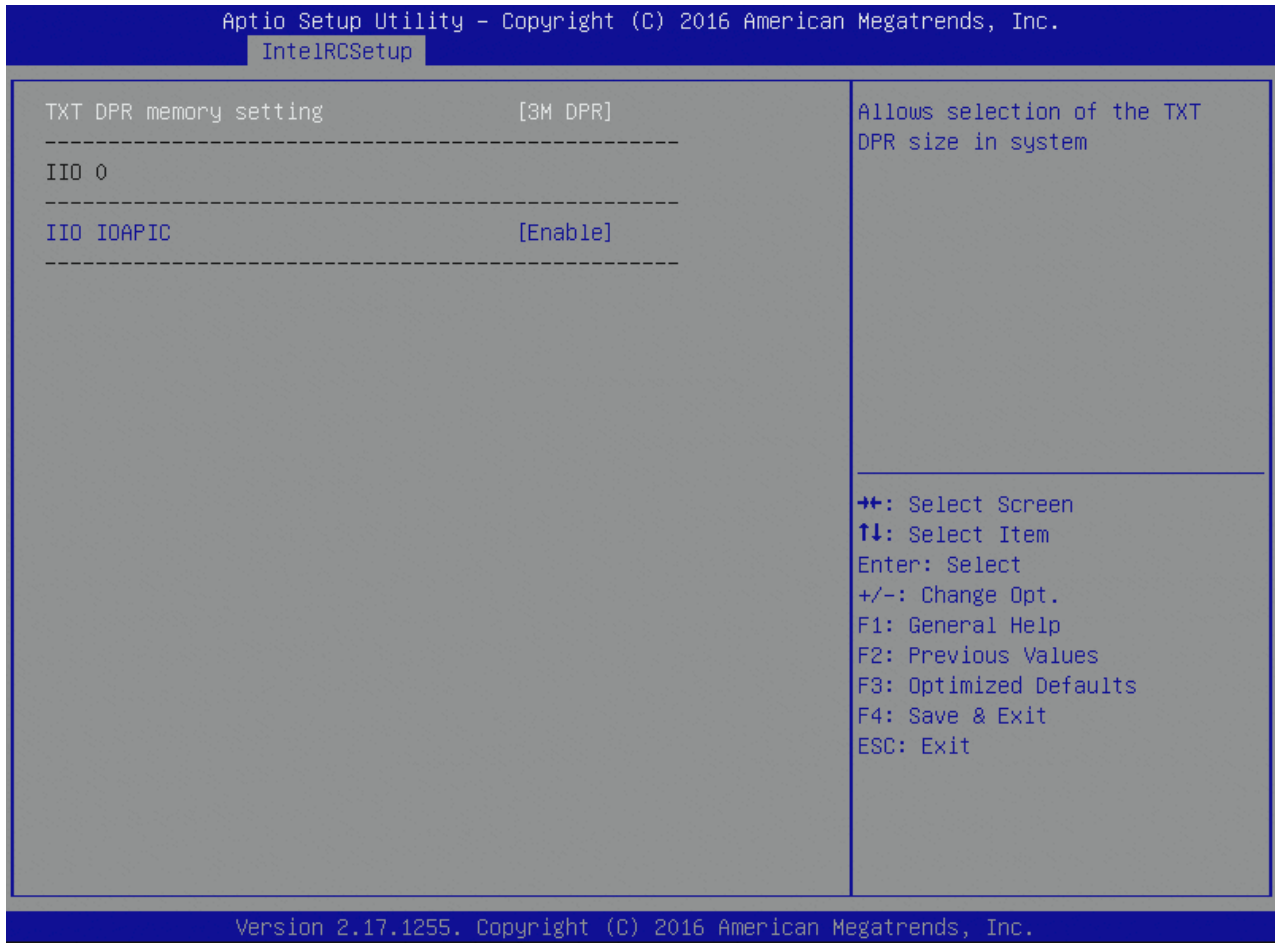

Table 102: IIO General Configuration Features List

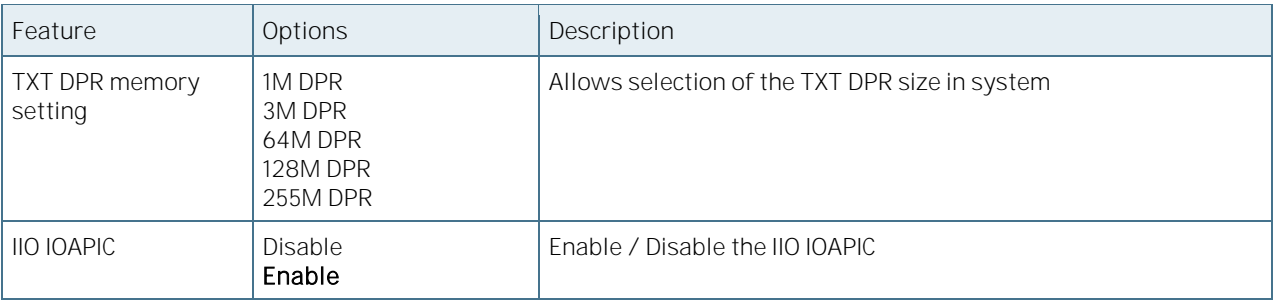

### 6.5.3.42Intel VT for Directed I/O (VT-d)

Figure 84: Intel VT for Directed I/O (VT-d) Menu Screen

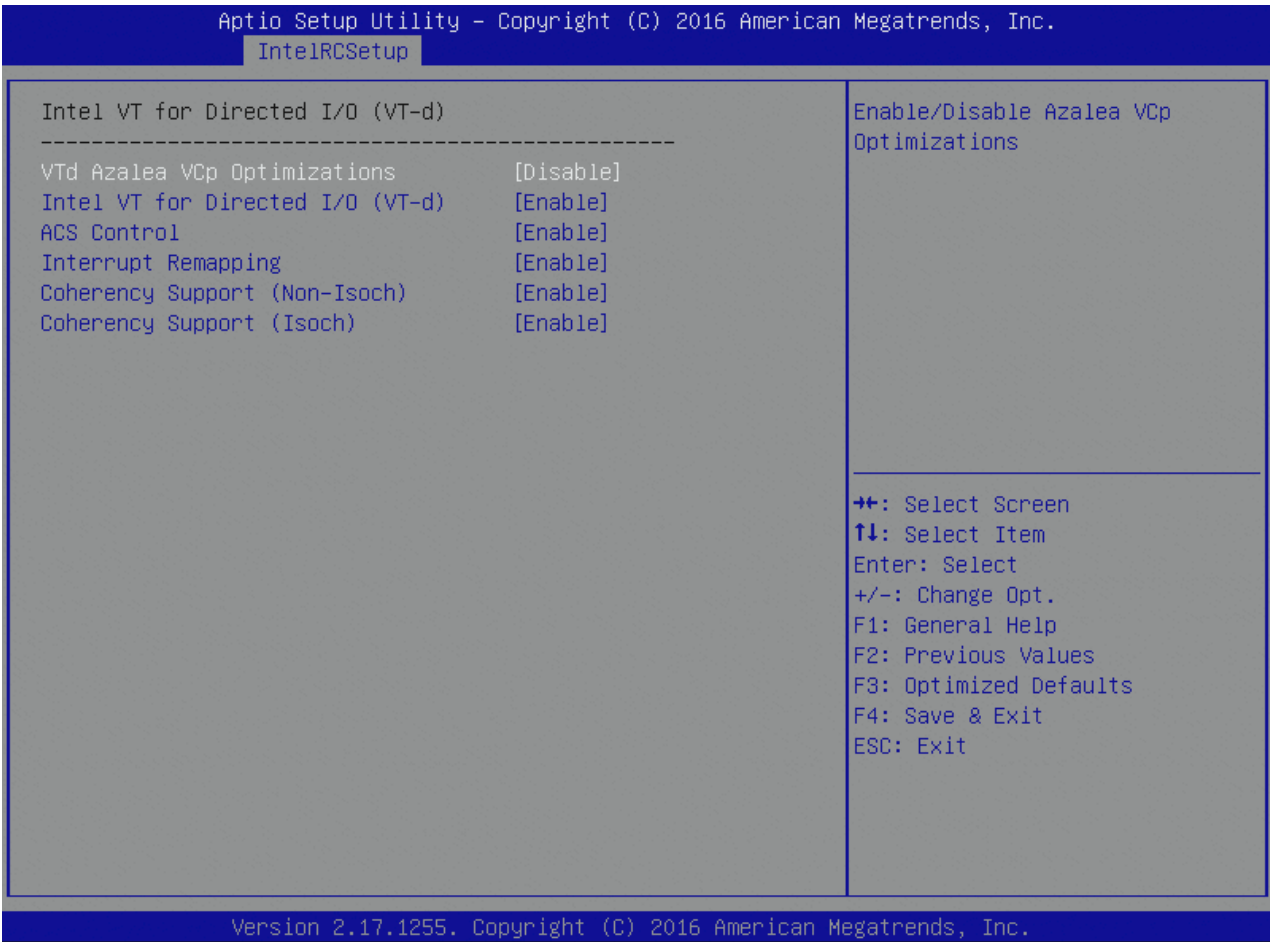

Table 103: Intel VT for Direct I/O (VT-d) Features List

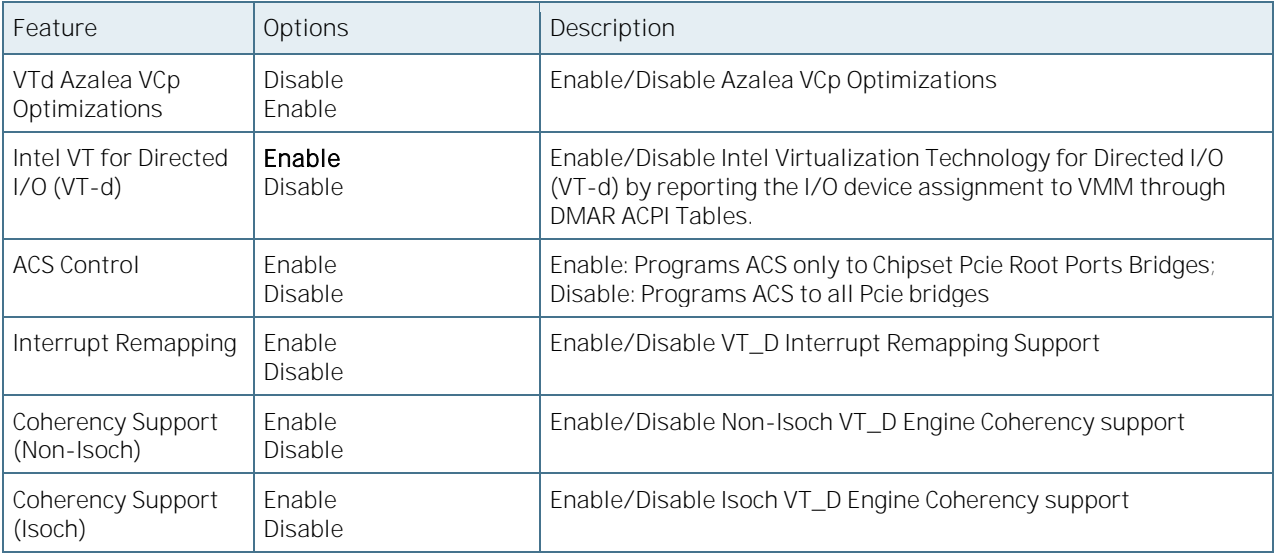

# 6.5.3.43IIO South Complex Configuration

Figure 85: IIO South Complex Configuration Menu Screen

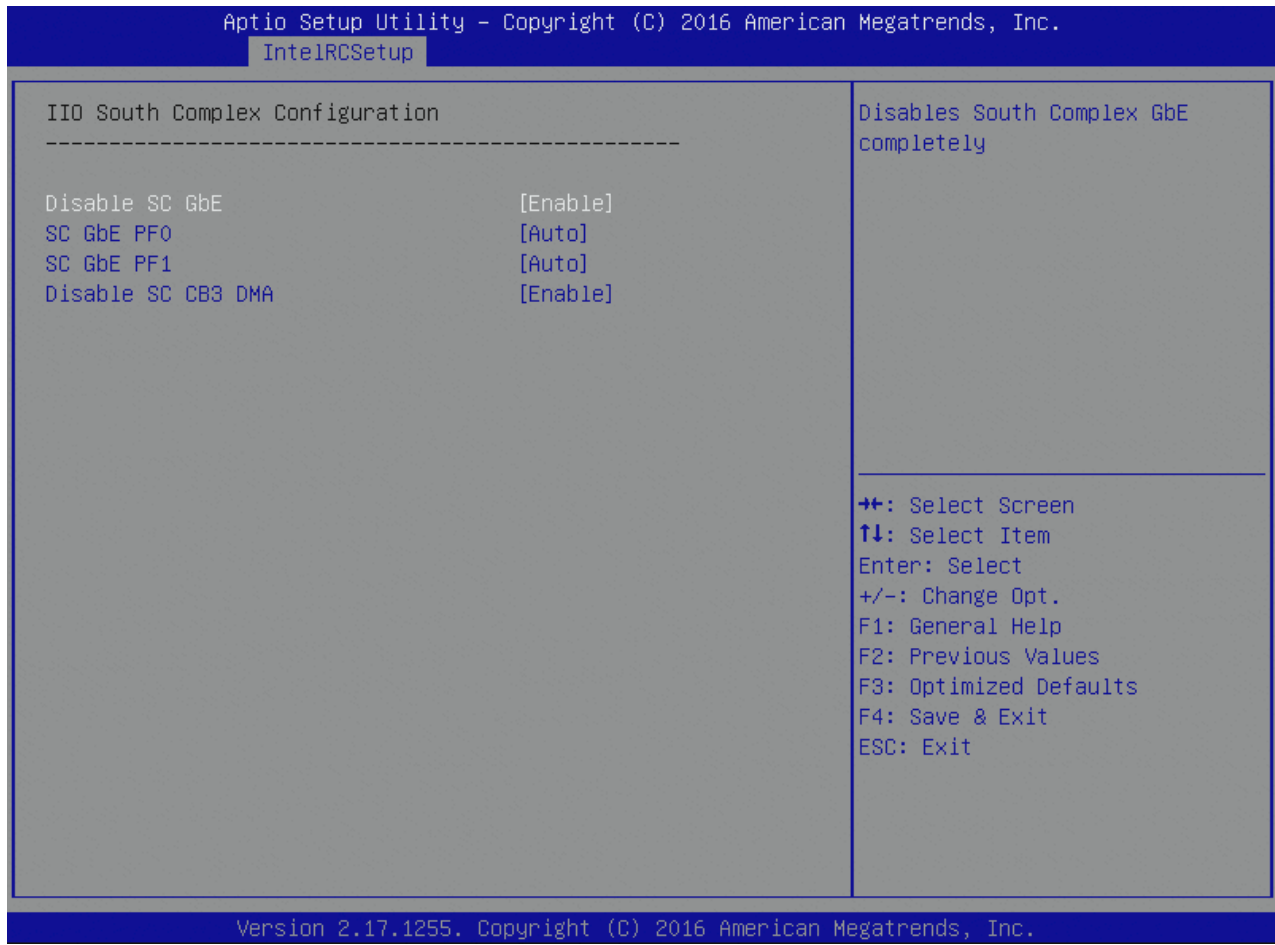

Table 104: IIO South Complex Configuration Features List

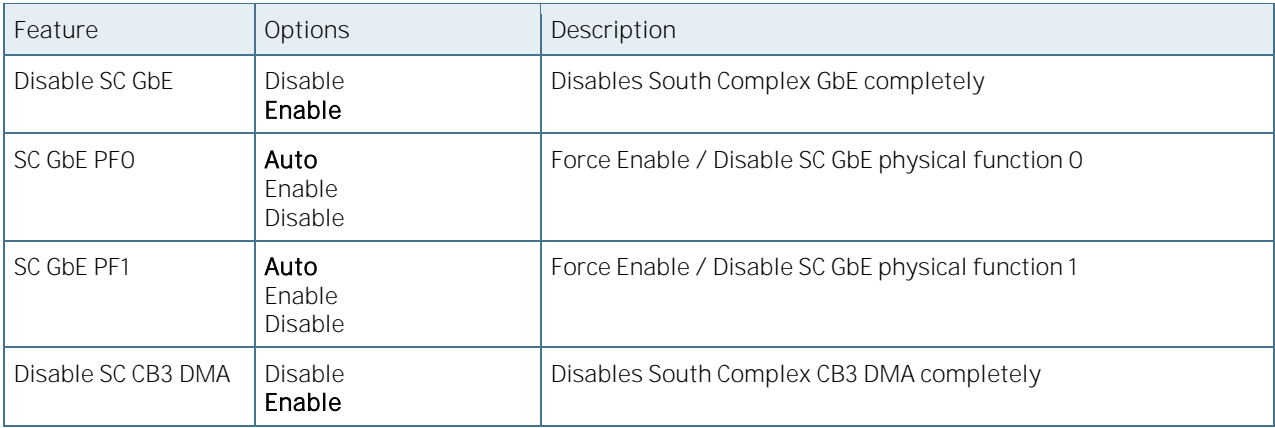

# 6.5.3.44 PCH Configuration

Figure 86: PCH Configuration Menu Screen

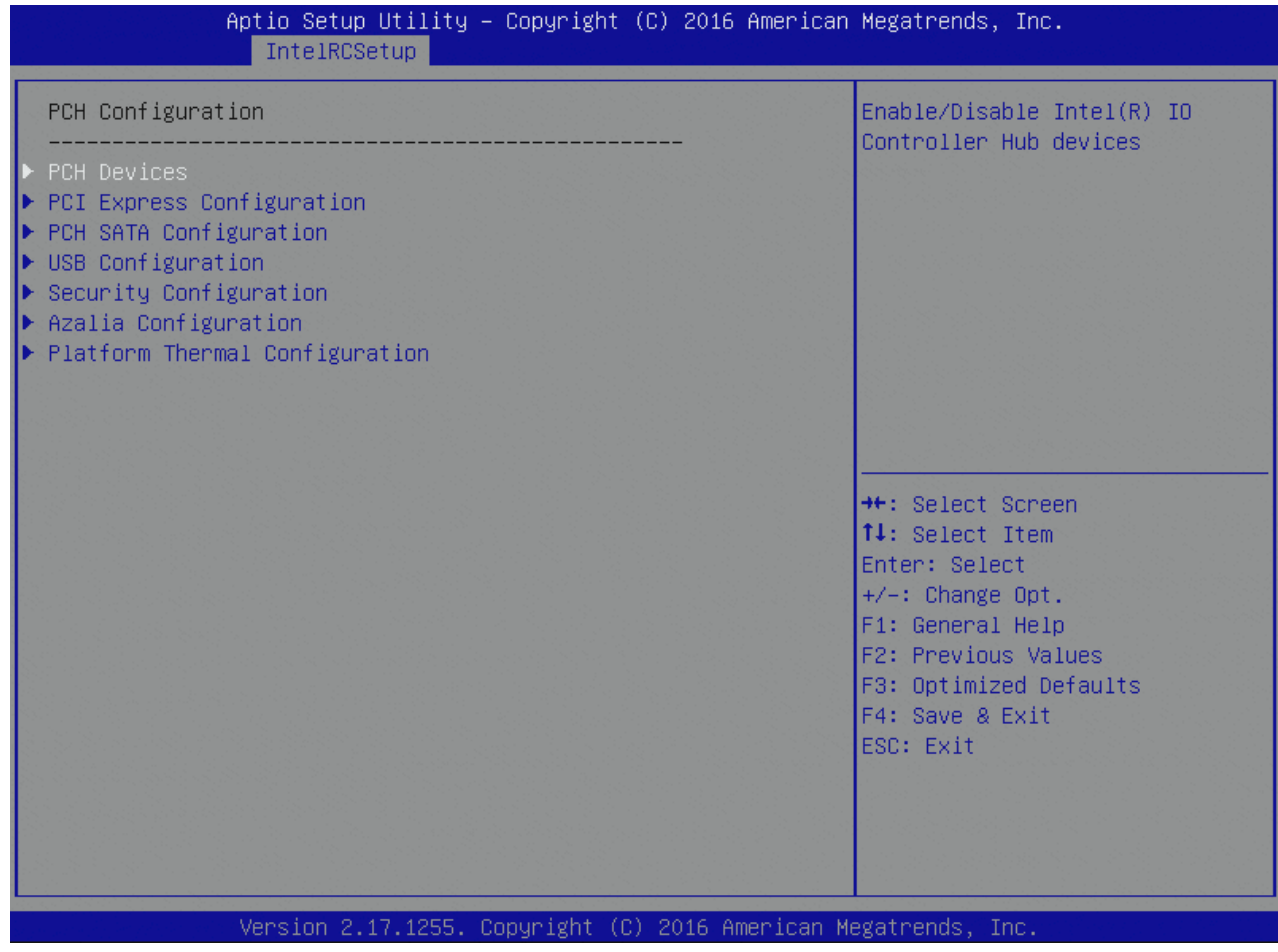

### 6.5.3.45PCH Devices

#### Figure 87: PCH Devices Menu Screen

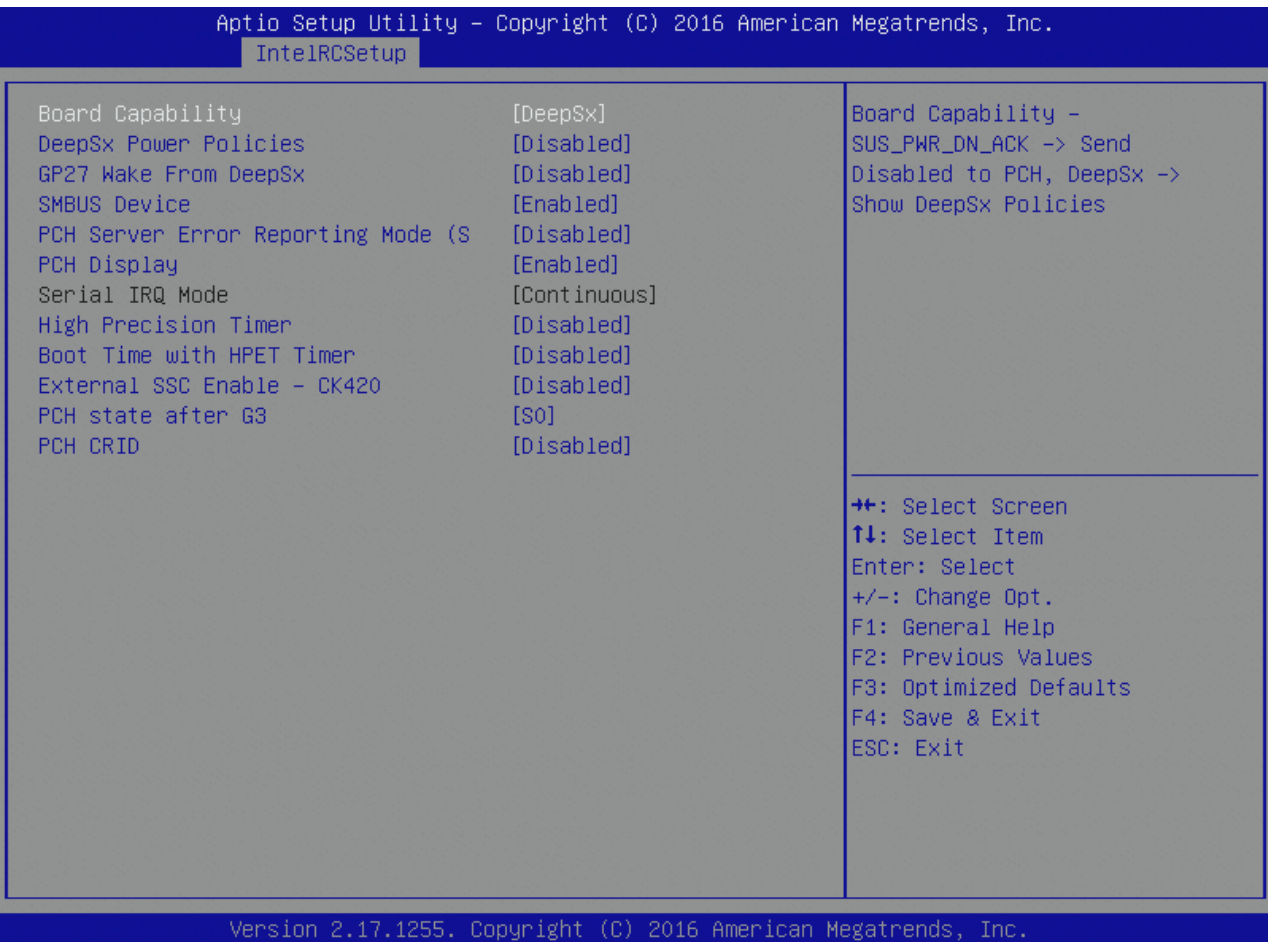

#### Table 105: PHC Devices Features List

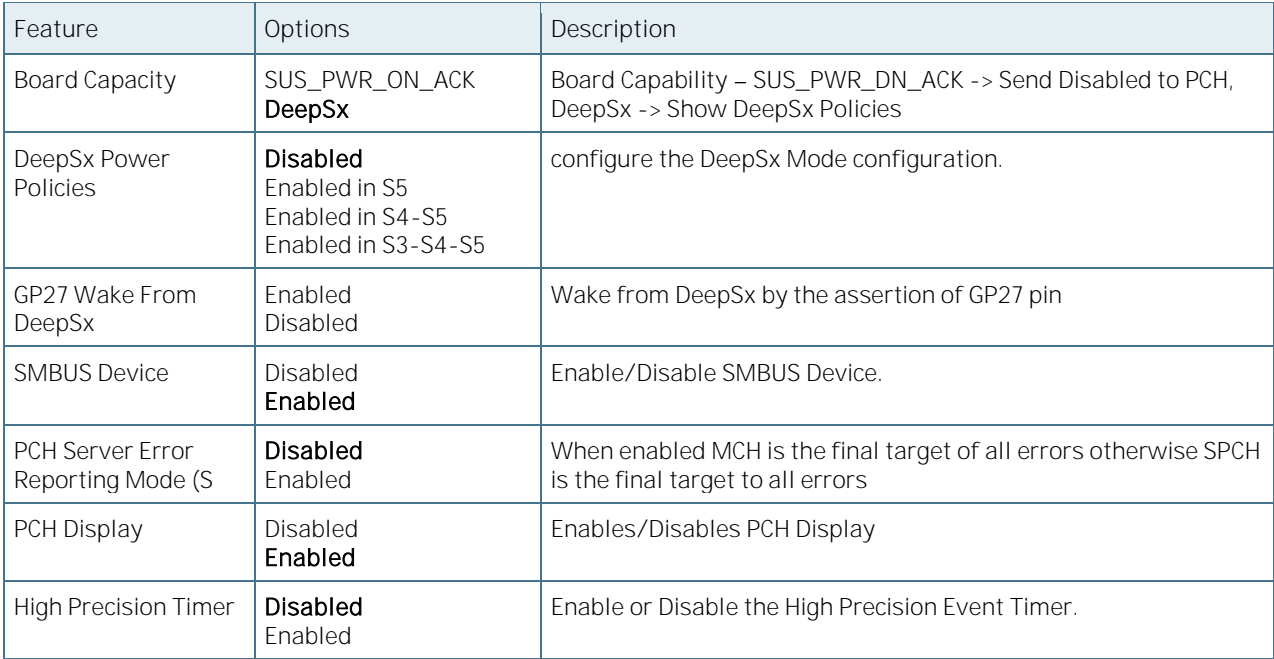

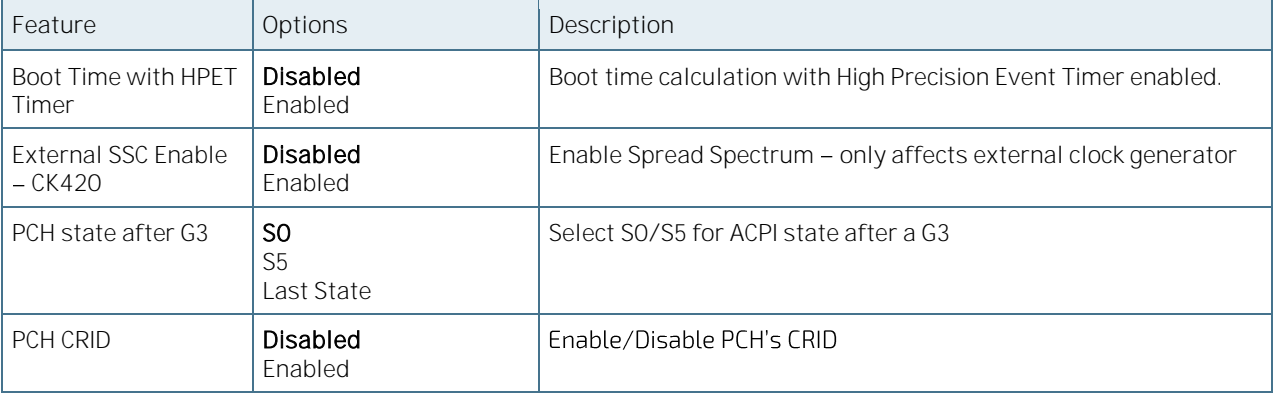

# 6.5.3.46PCI Express Configuration

Figure 88: PCH Express Configuration Menu Screen

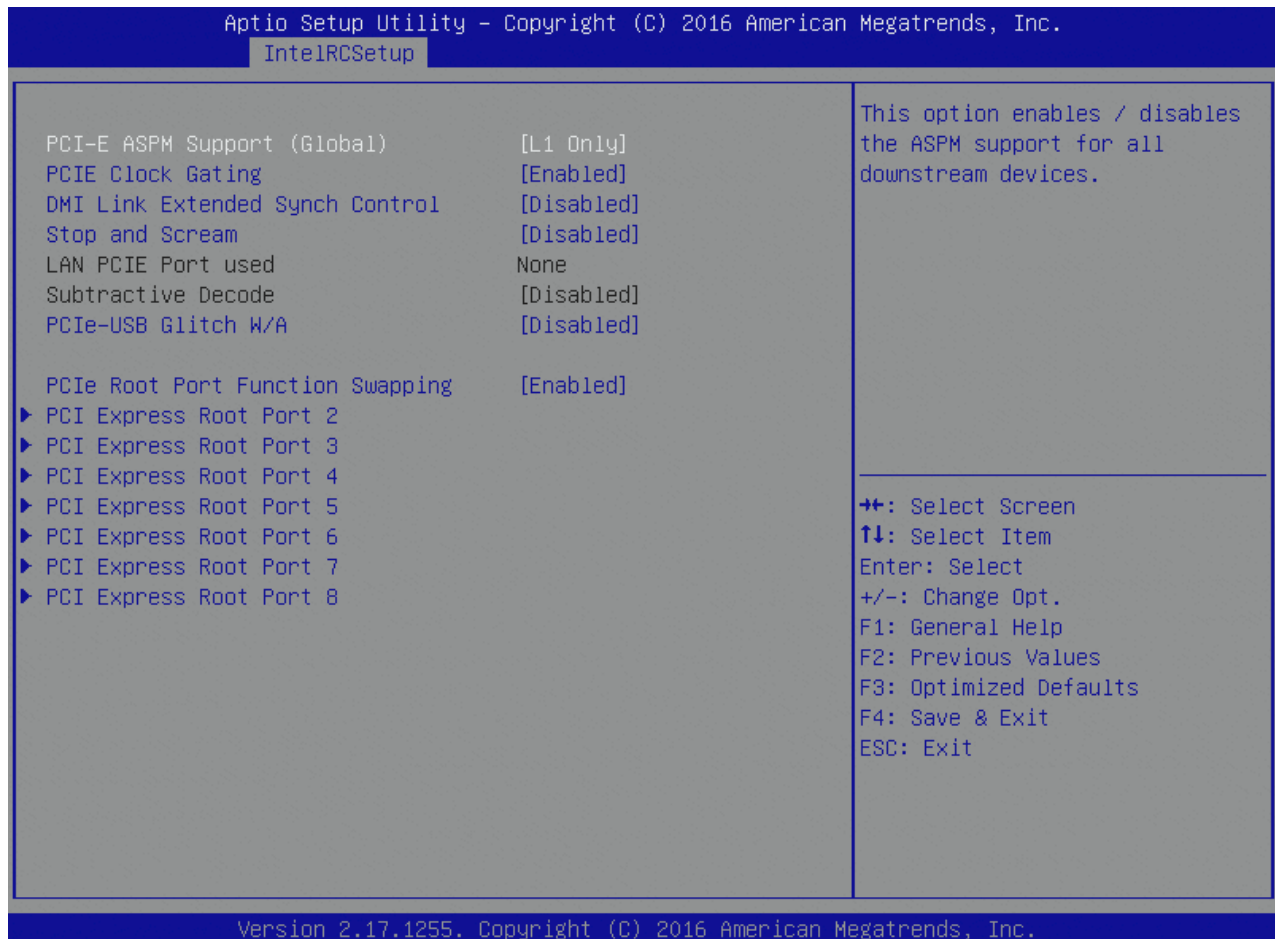

Table 106: PCH Express Configuration Features List

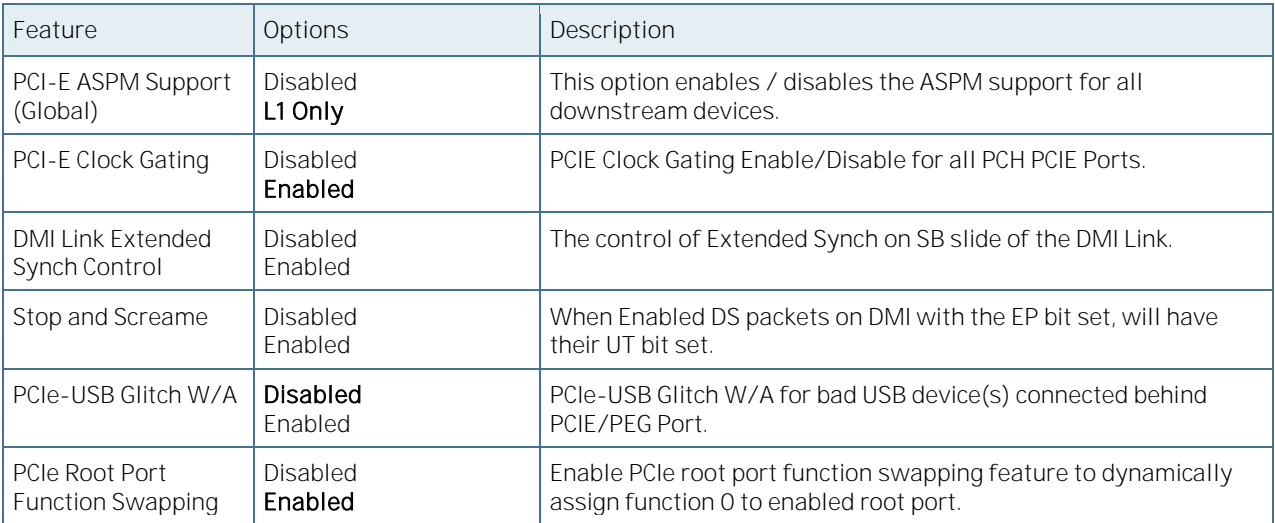

# 6.5.3.47PCI Express Root Port

Figure 89: PCH Express Root Port Menu Screen

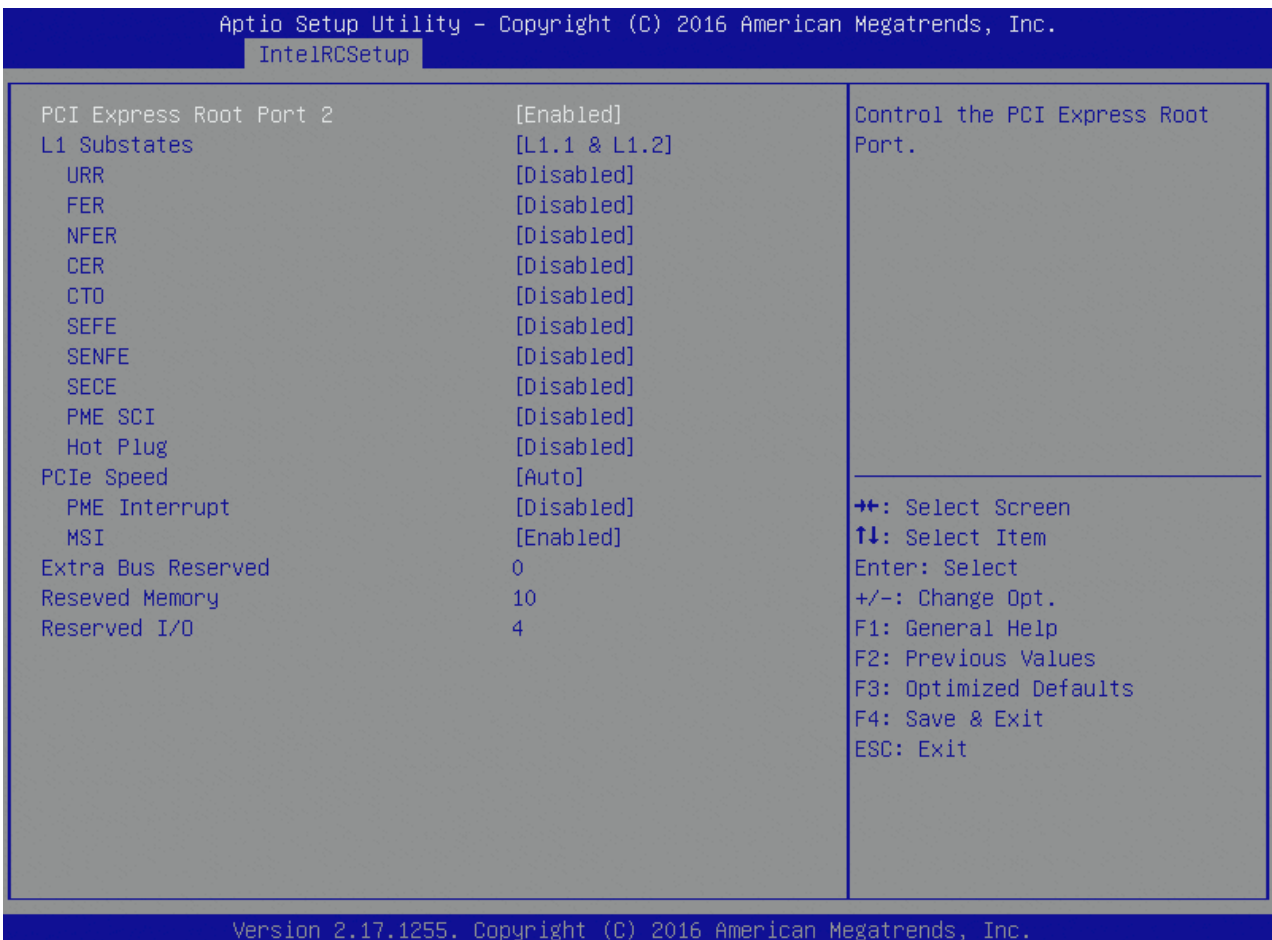

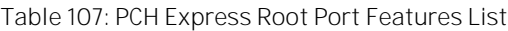

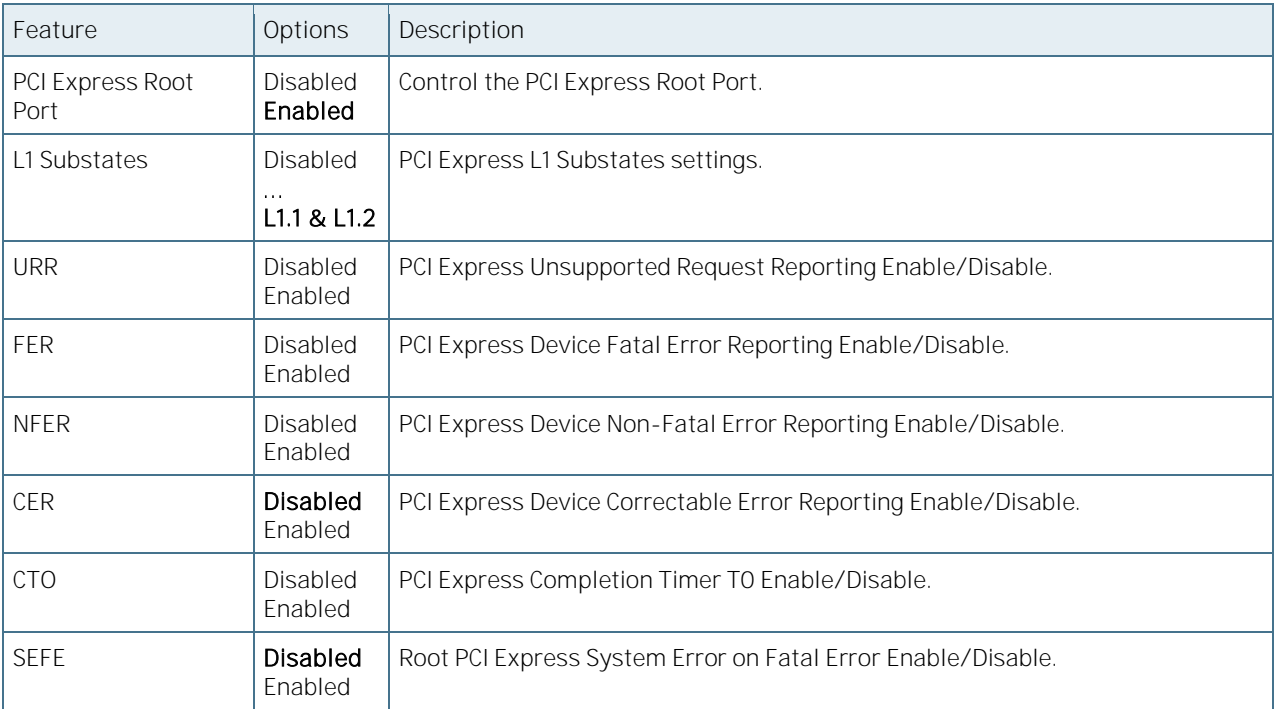

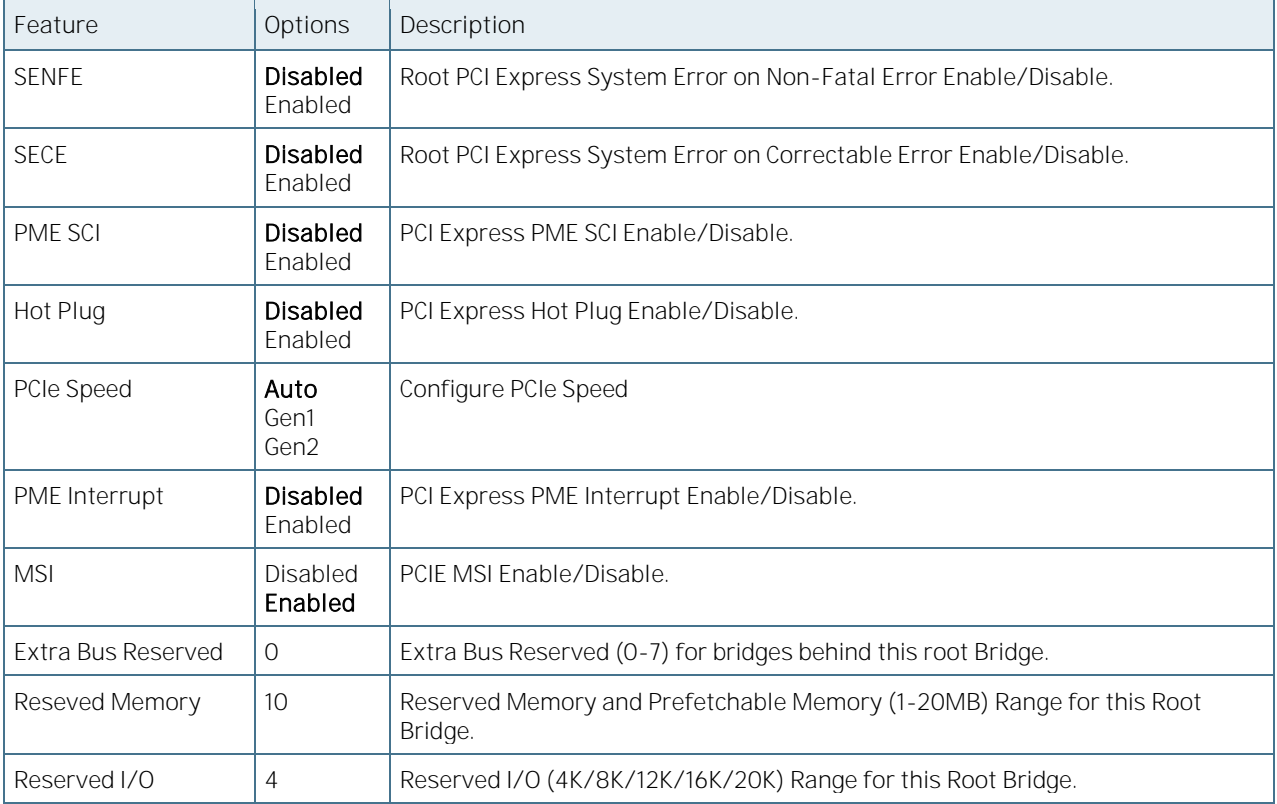
## 6.5.3.48PCH SATA Configuration

Figure 90: PCH SATA Configuration Menu Screen

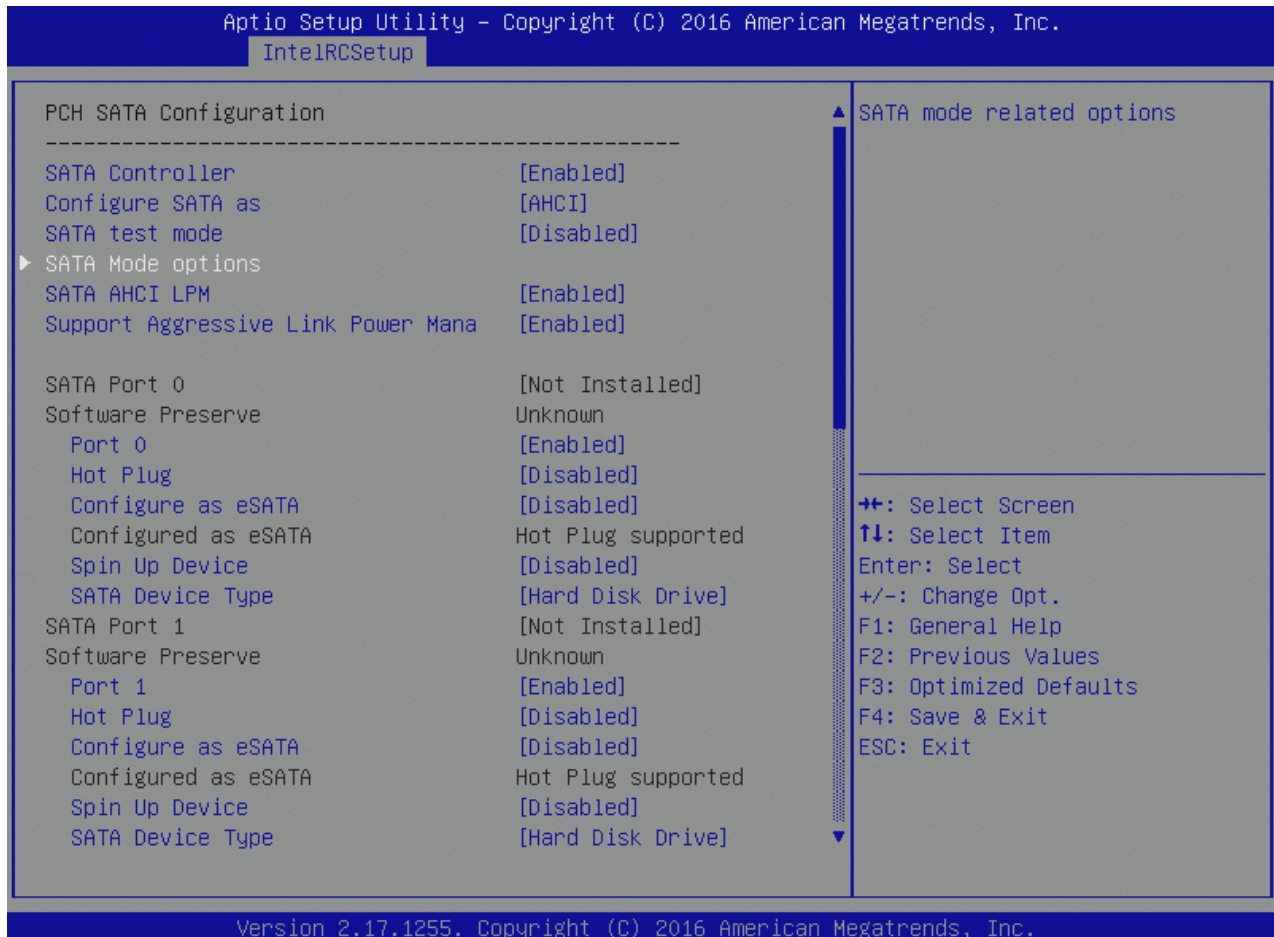

Table 108: PCH SATA Configuration Features List

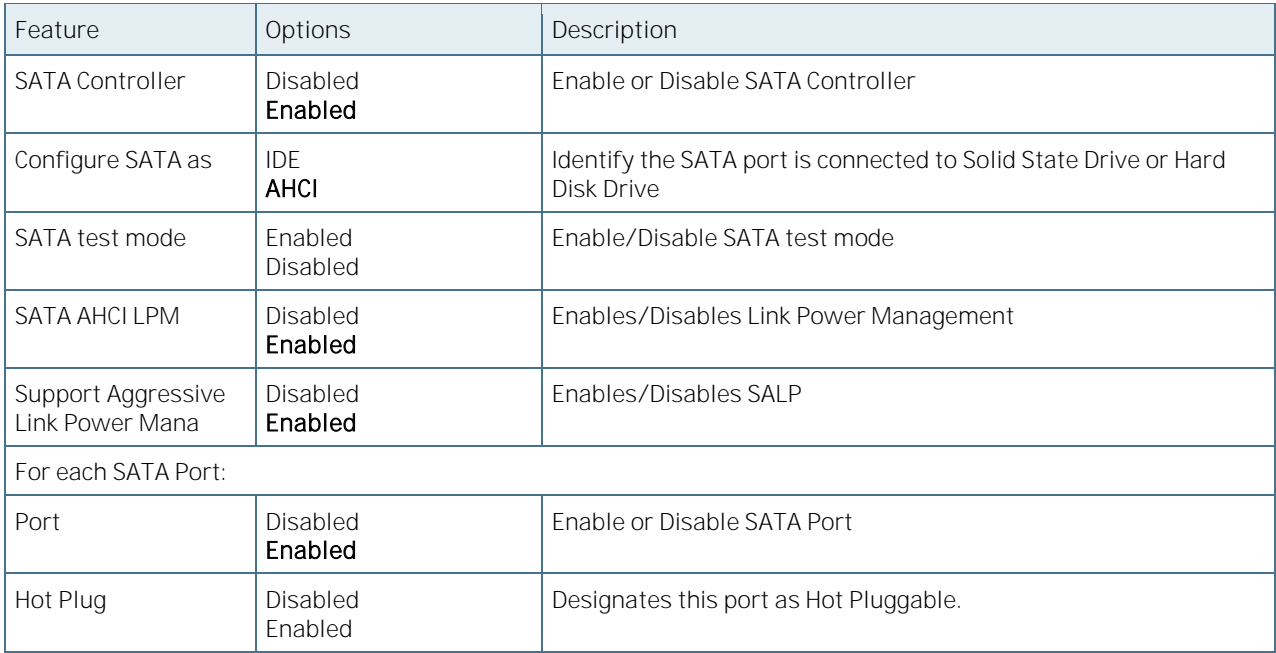

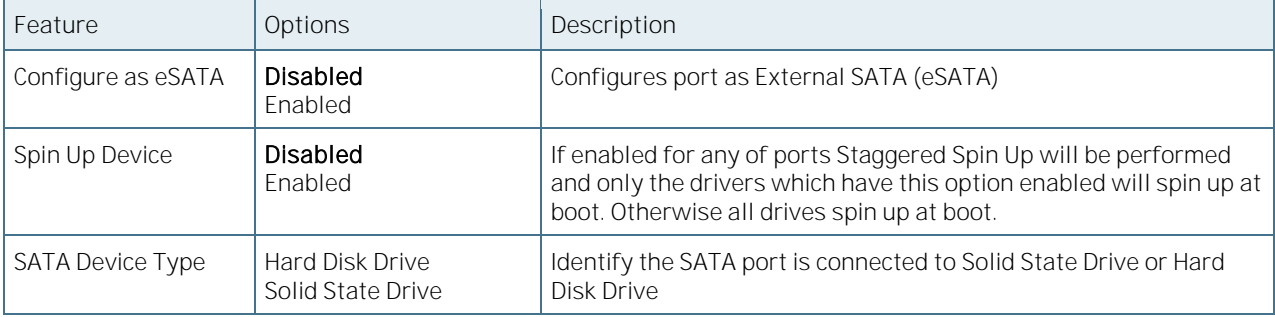

#### 6.5.3.49SATA Mode Options

Figure 91: SATA Mode Options Menu Screen

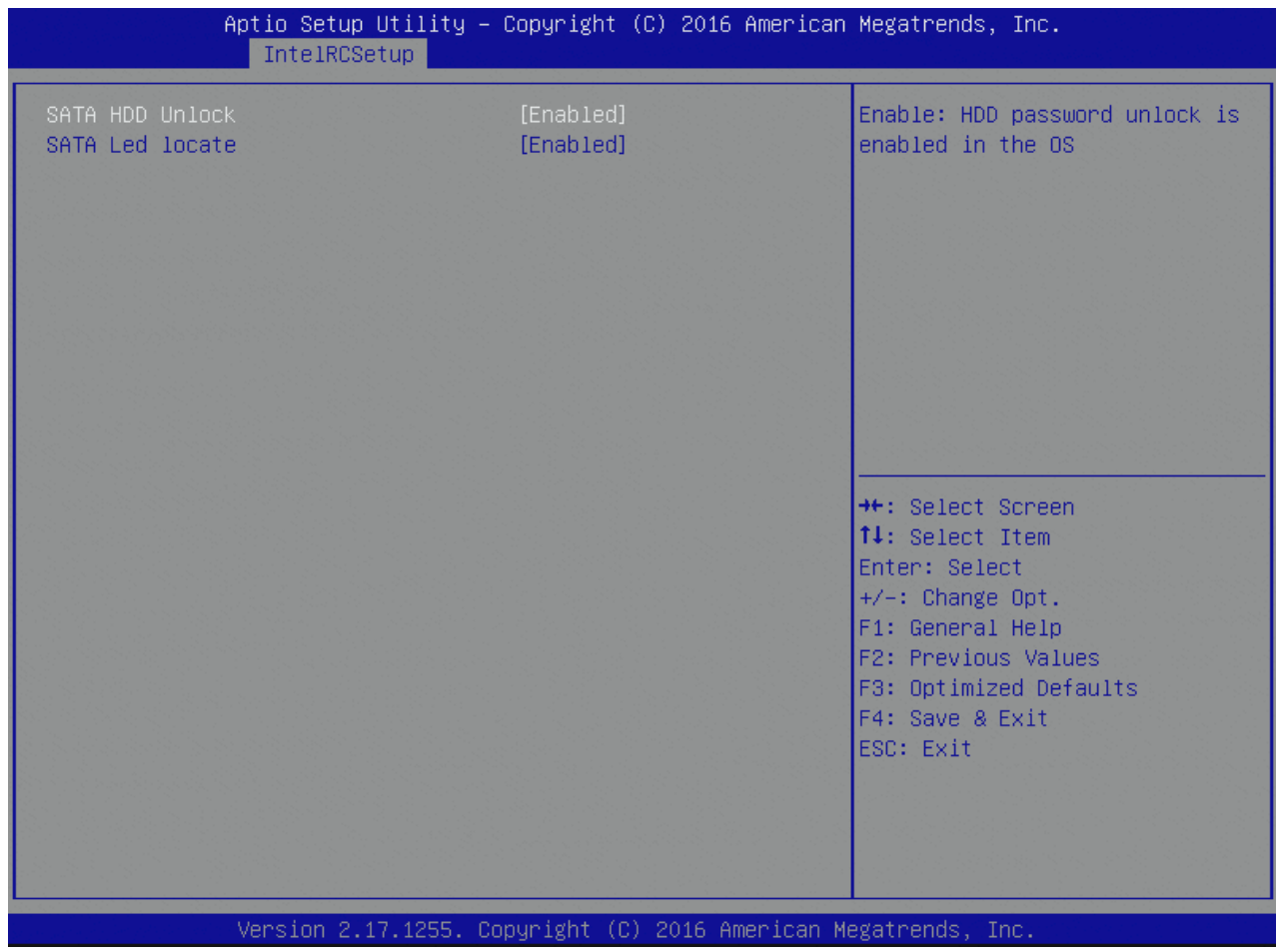

Table 109: SATA Mode Options Features List

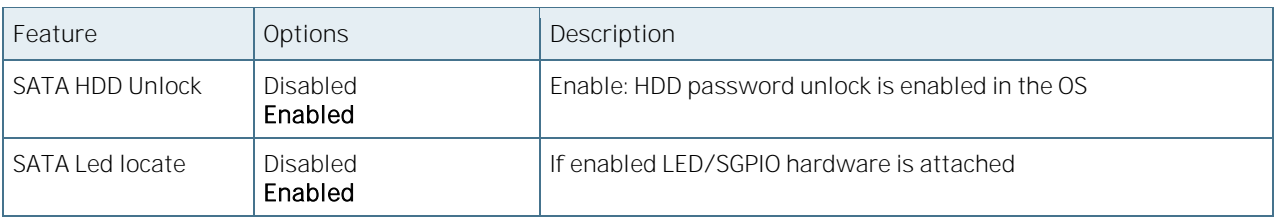

## 6.5.3.50USB Configuration

Figure 92: USB Configuration Menu Screen

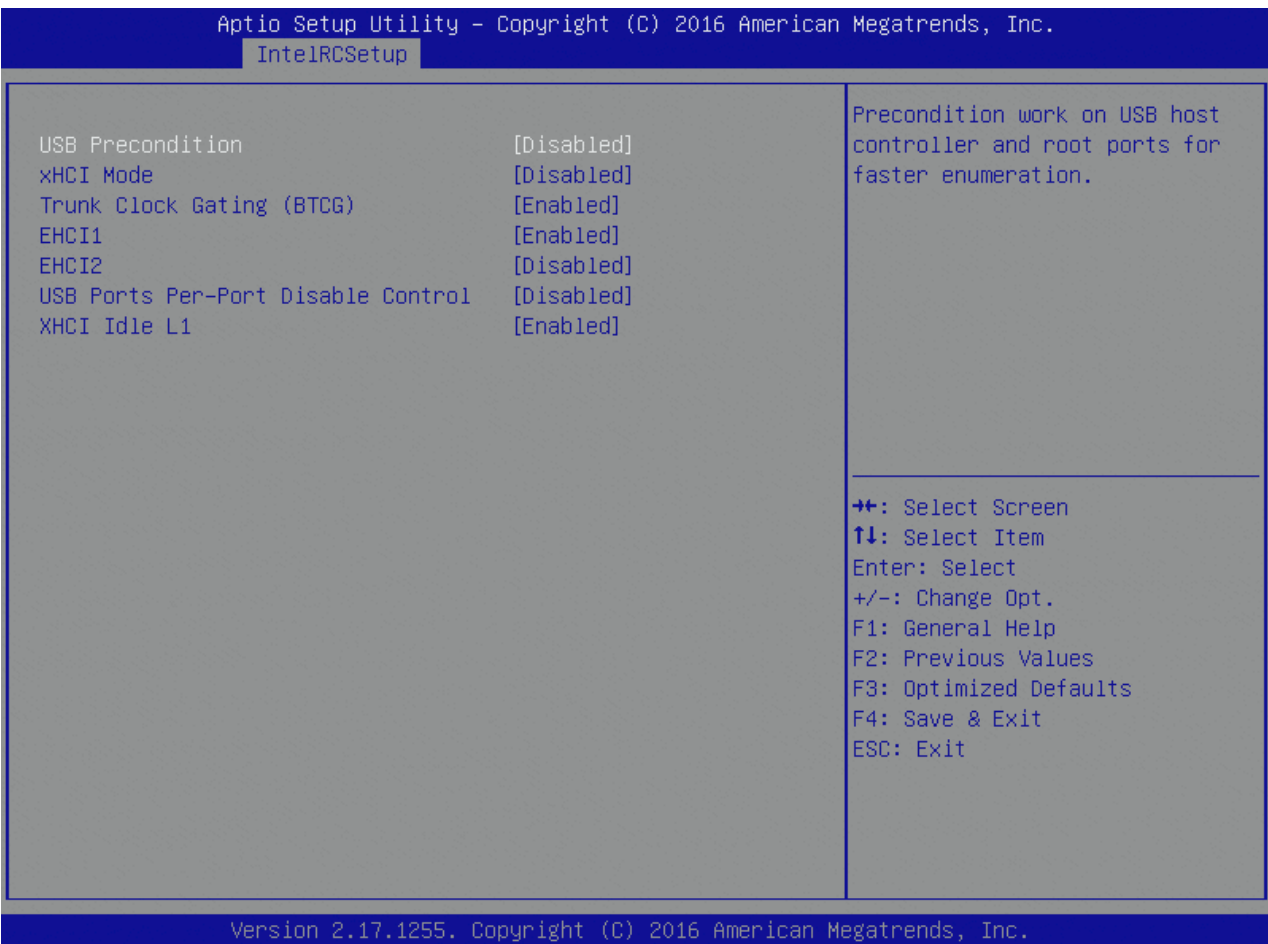

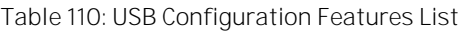

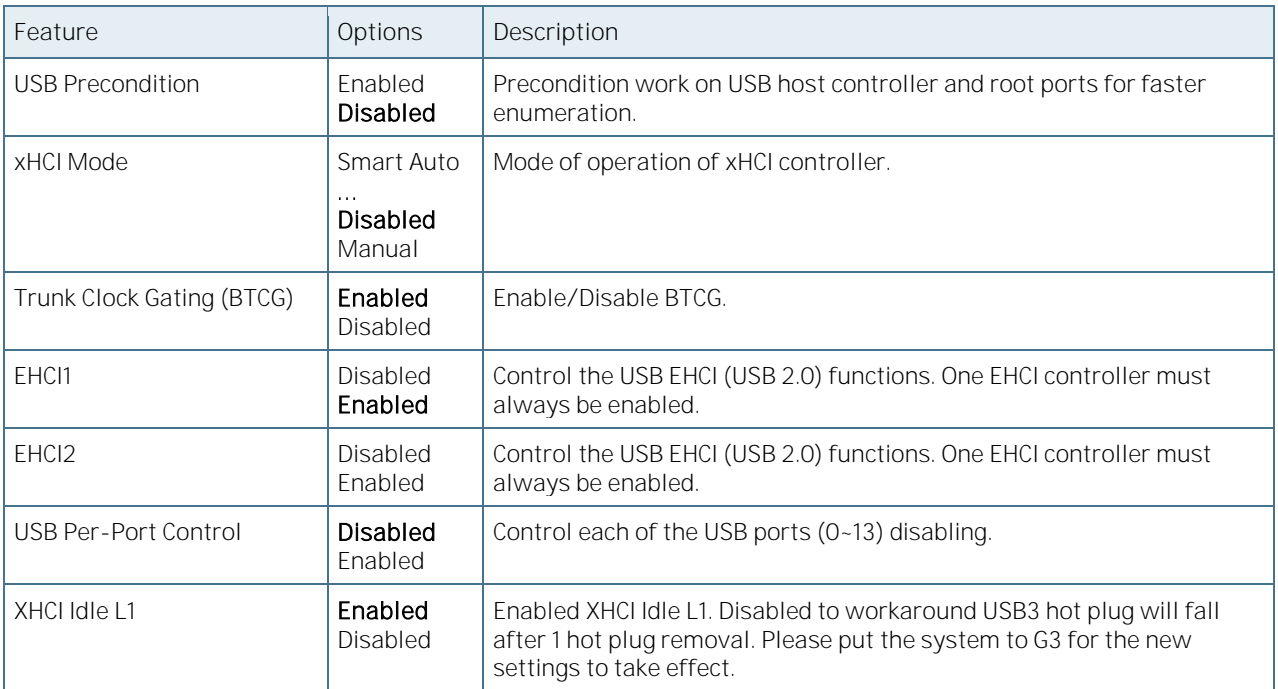

## 6.5.3.51 Security Configuration

Figure 93: Security Configuration Menu Screen

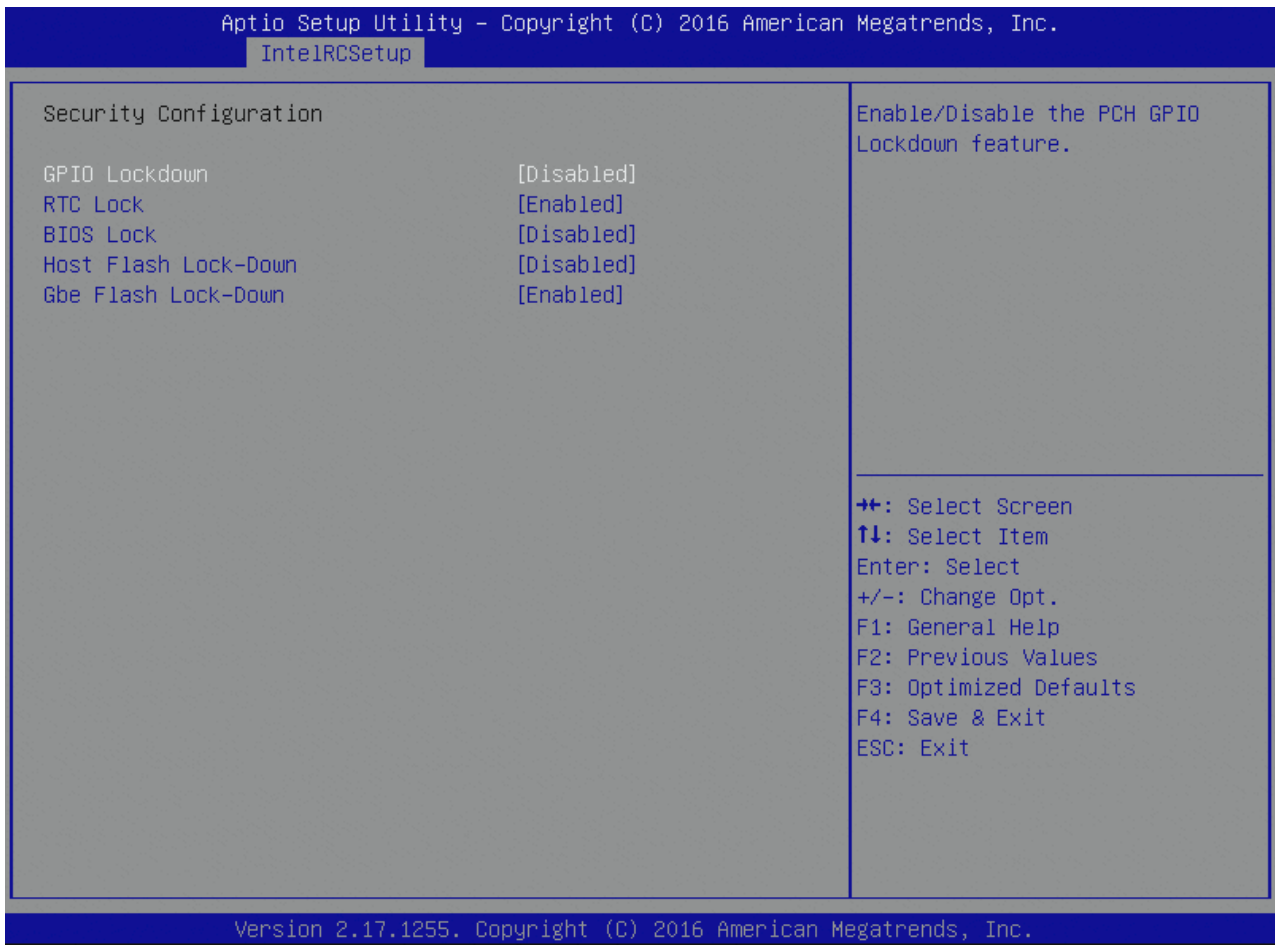

Table 111: Security Configuration Features List

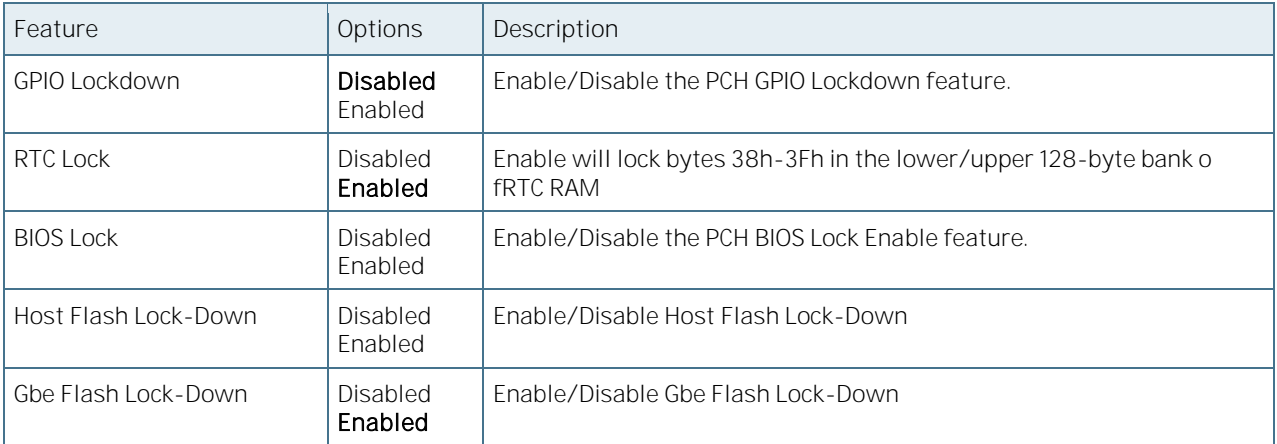

## 6.5.3.52Azalia Configuration

Figure 94: Azalia Configuration Menu Screen

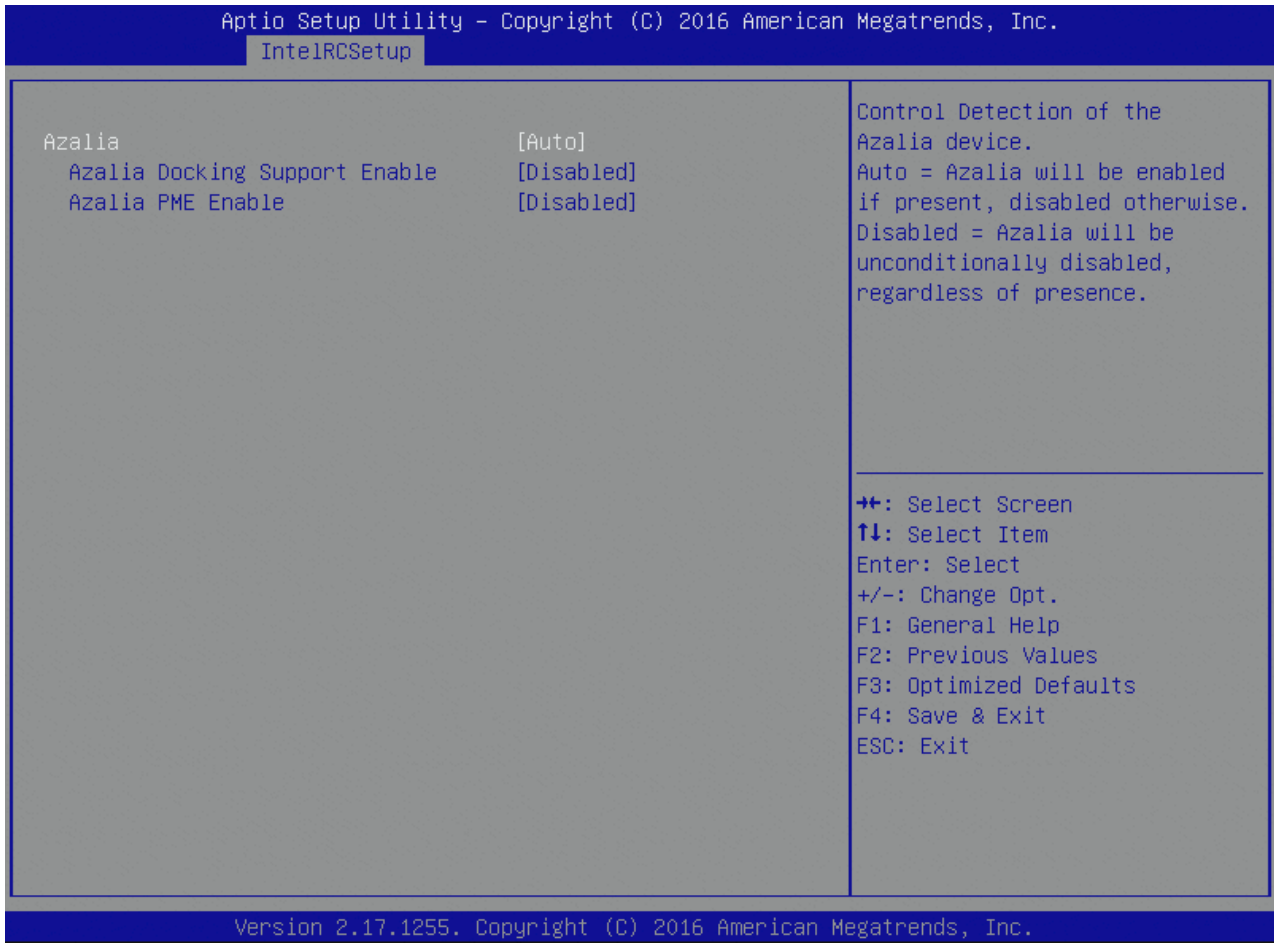

Table 112: Azalia Configuration Features List

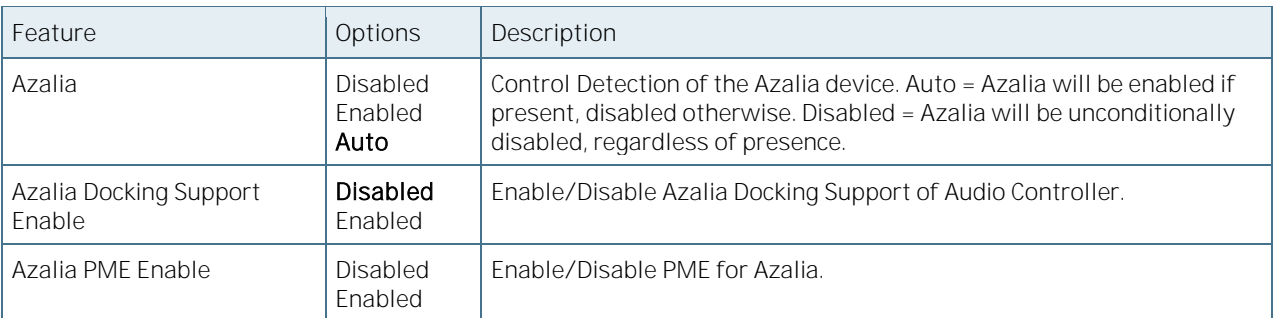

## 6.5.3.53Platform Thermal Configuration

Figure 95: Platform Thermal Configuration Menu Screen

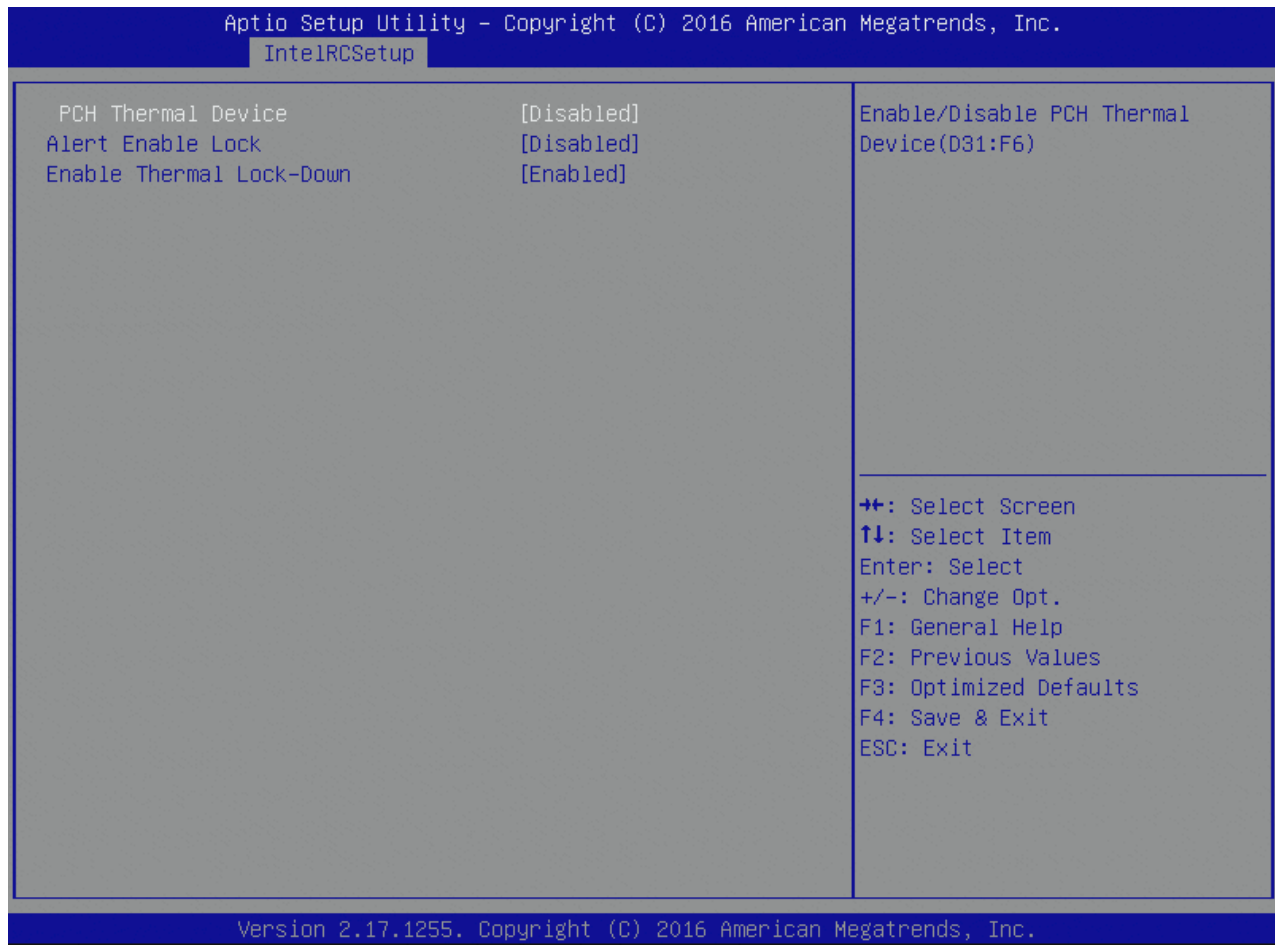

Table 113: Platform Thermal Configuration Features List

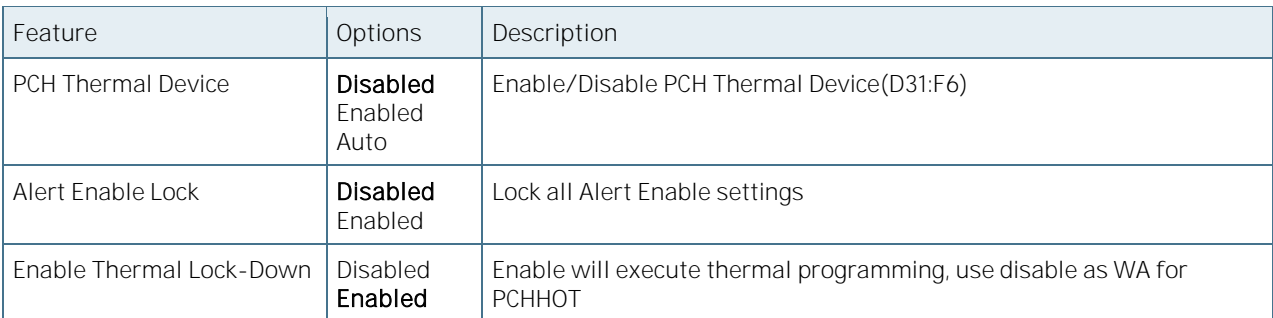

## 6.5.3.54Miscellaneous Configuration

Figure 96: Miscellaneous Configuration Menu Screen

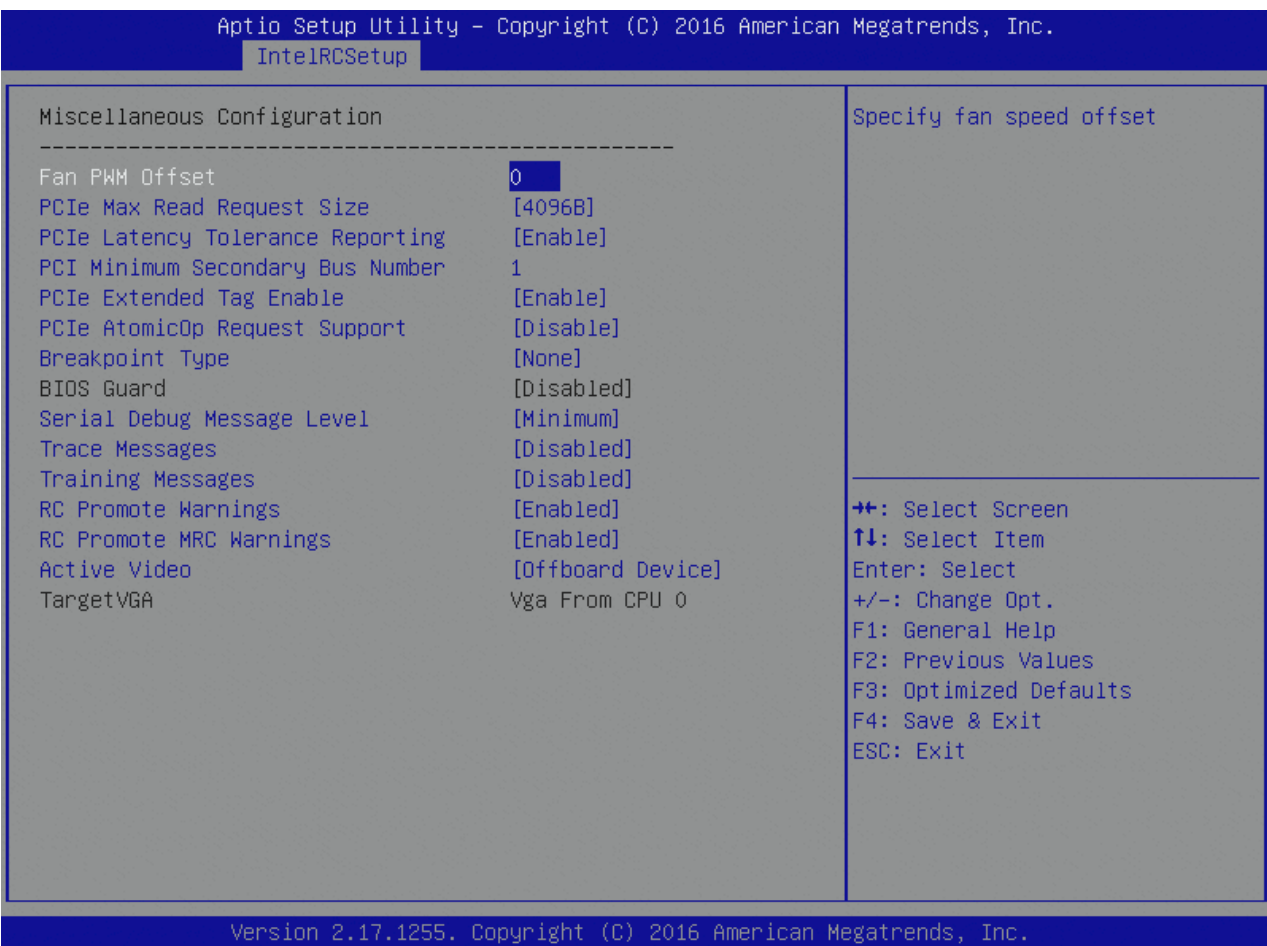

Table 114: Miscellaneous Configuration Features List

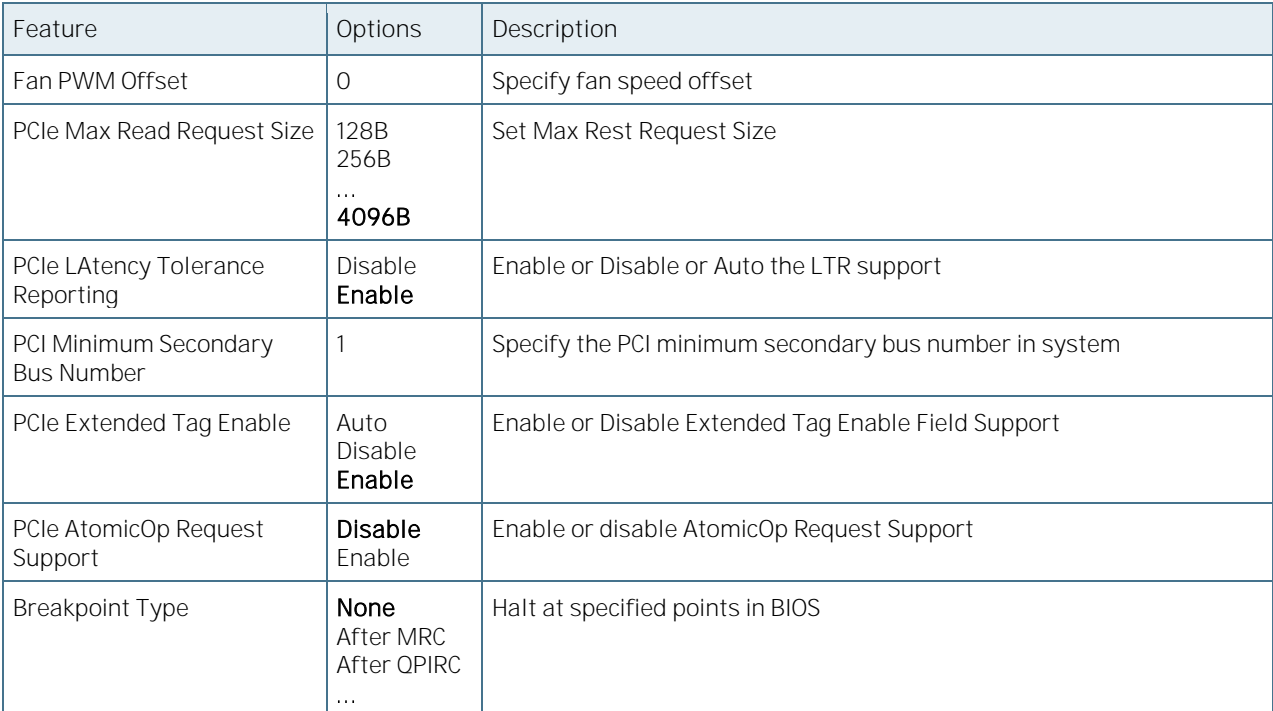

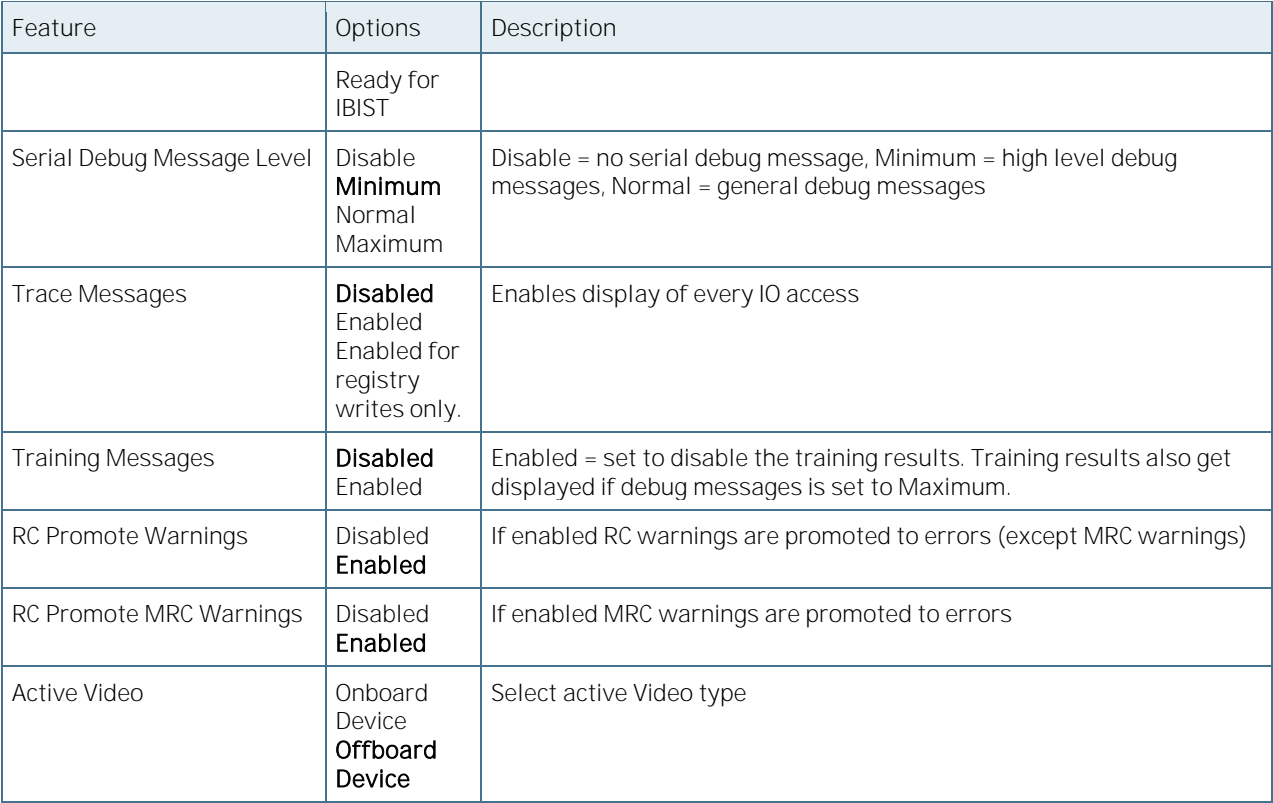

## 6.5.3.55 Server ME Debug Configuration

Figure 97: Server ME Debug Configuration Menu Screen

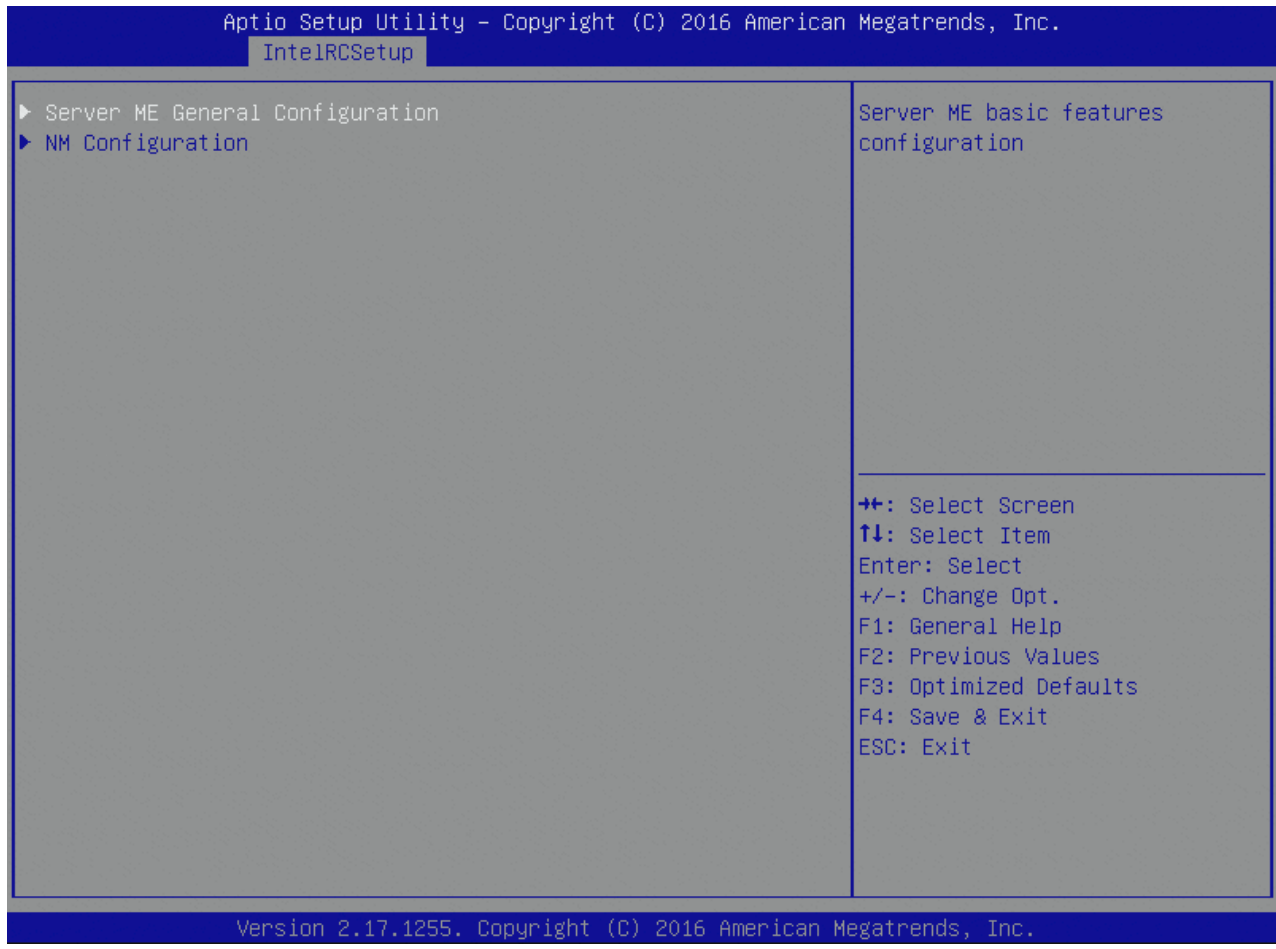

## 6.5.3.56Server ME General Configuration

Figure 98: Server ME General Configuration Menu Screen

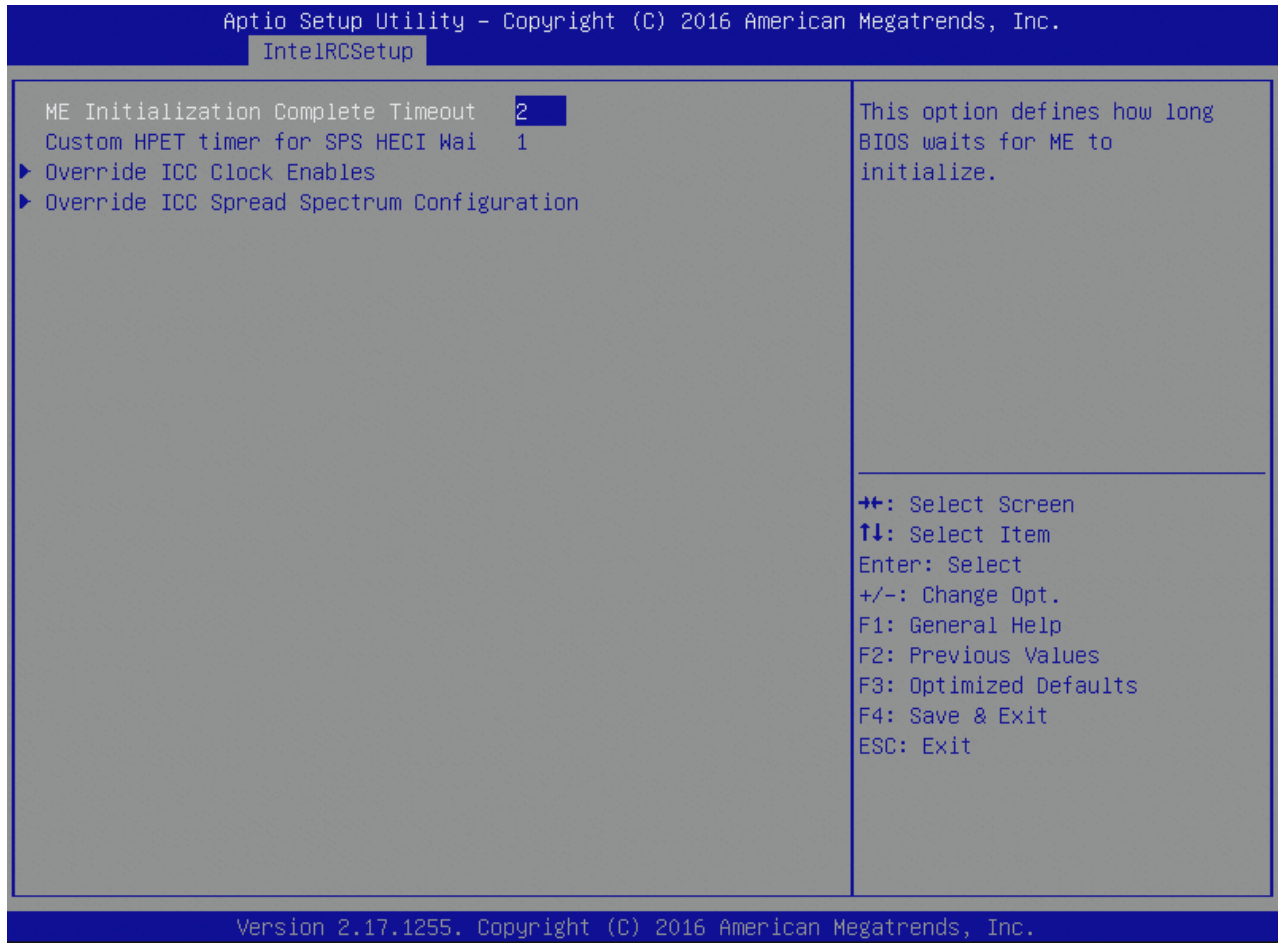

Table 115: Server ME General Configuration Features List

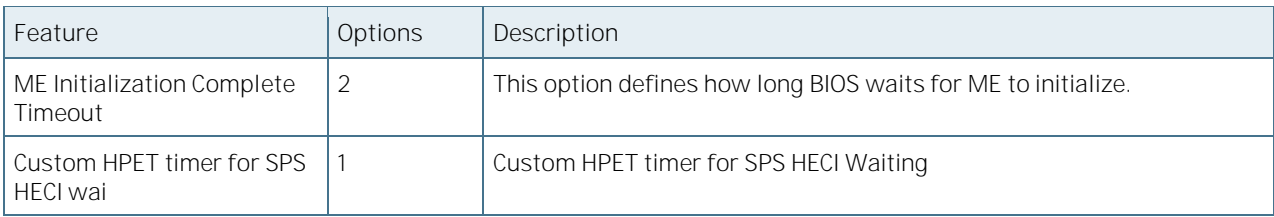

#### 6.5.3.57 Override ICC Clock Enables

Figure 99: Override ICC Clock Enables Menu Screen

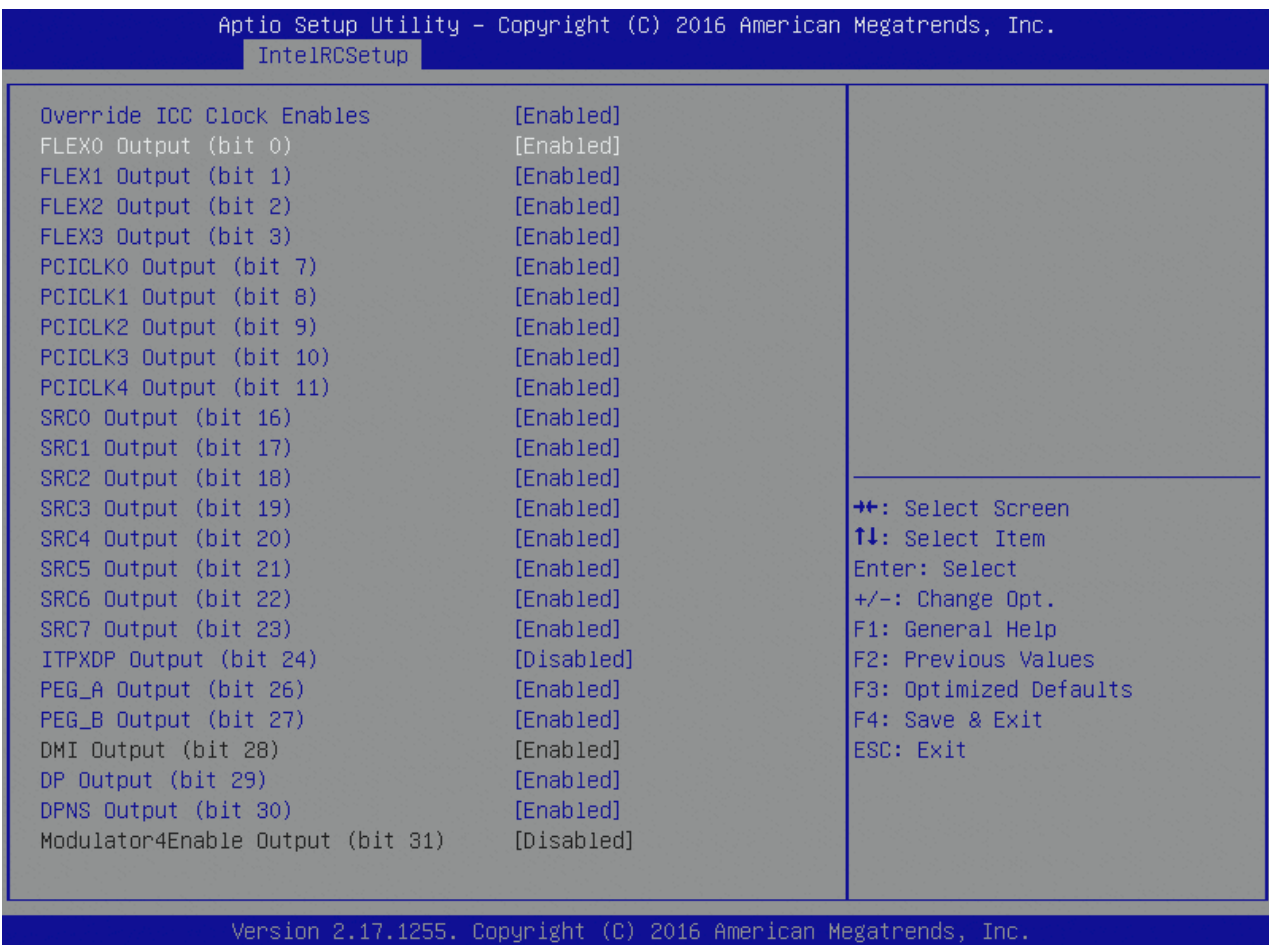

Table 116: Override ICC Clock Enables Features List

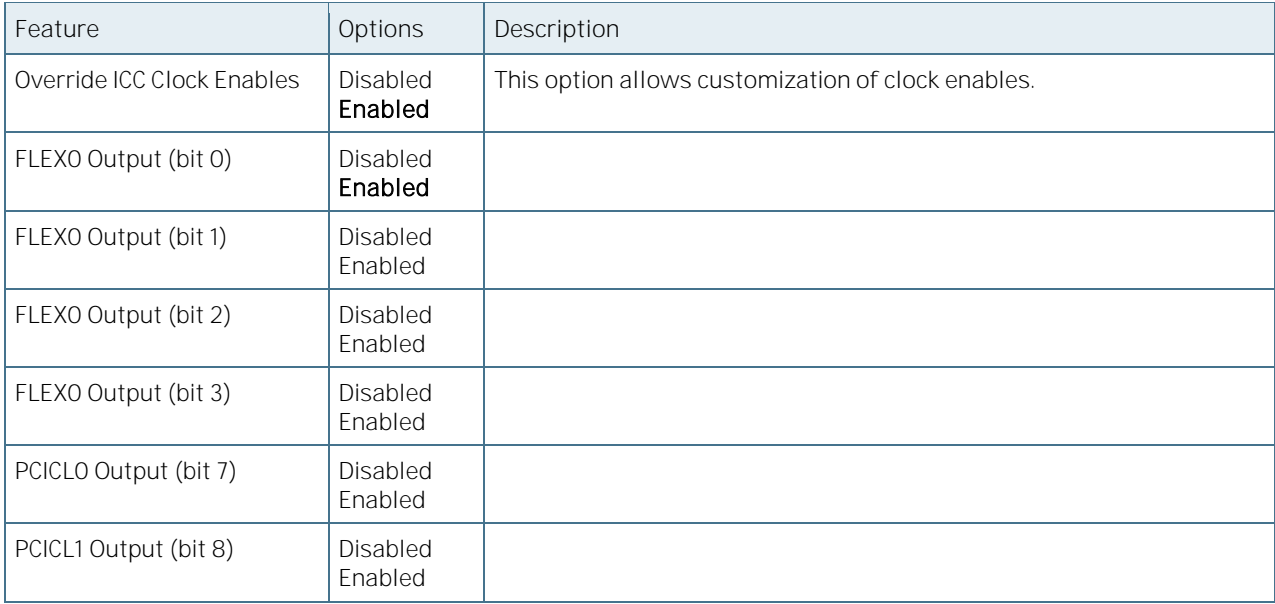

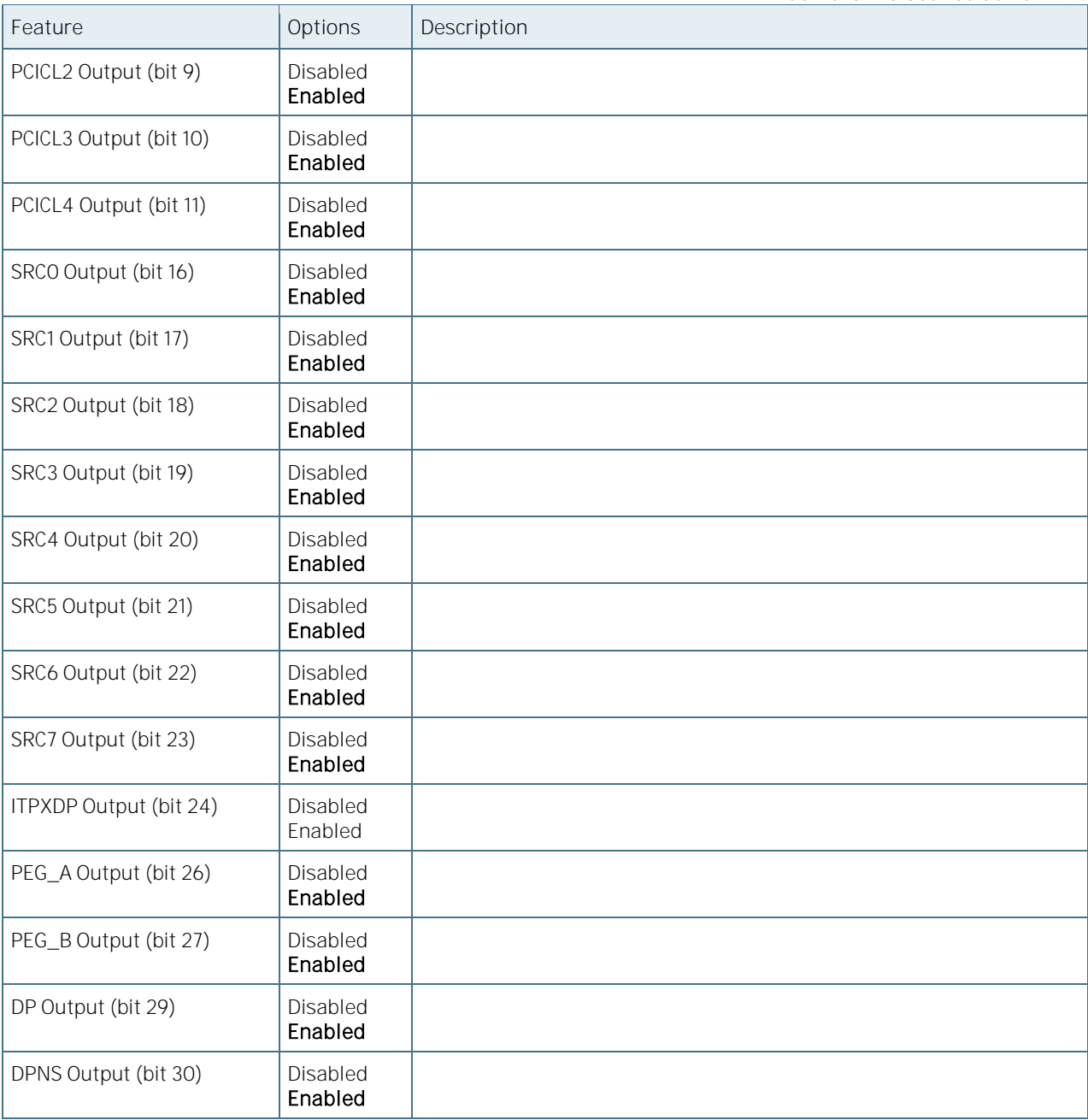

## 6.5.3.58Override ICC Spread Spectrum Configuration

Figure 100: Override ICC Spectrum Configuration Menu Screen

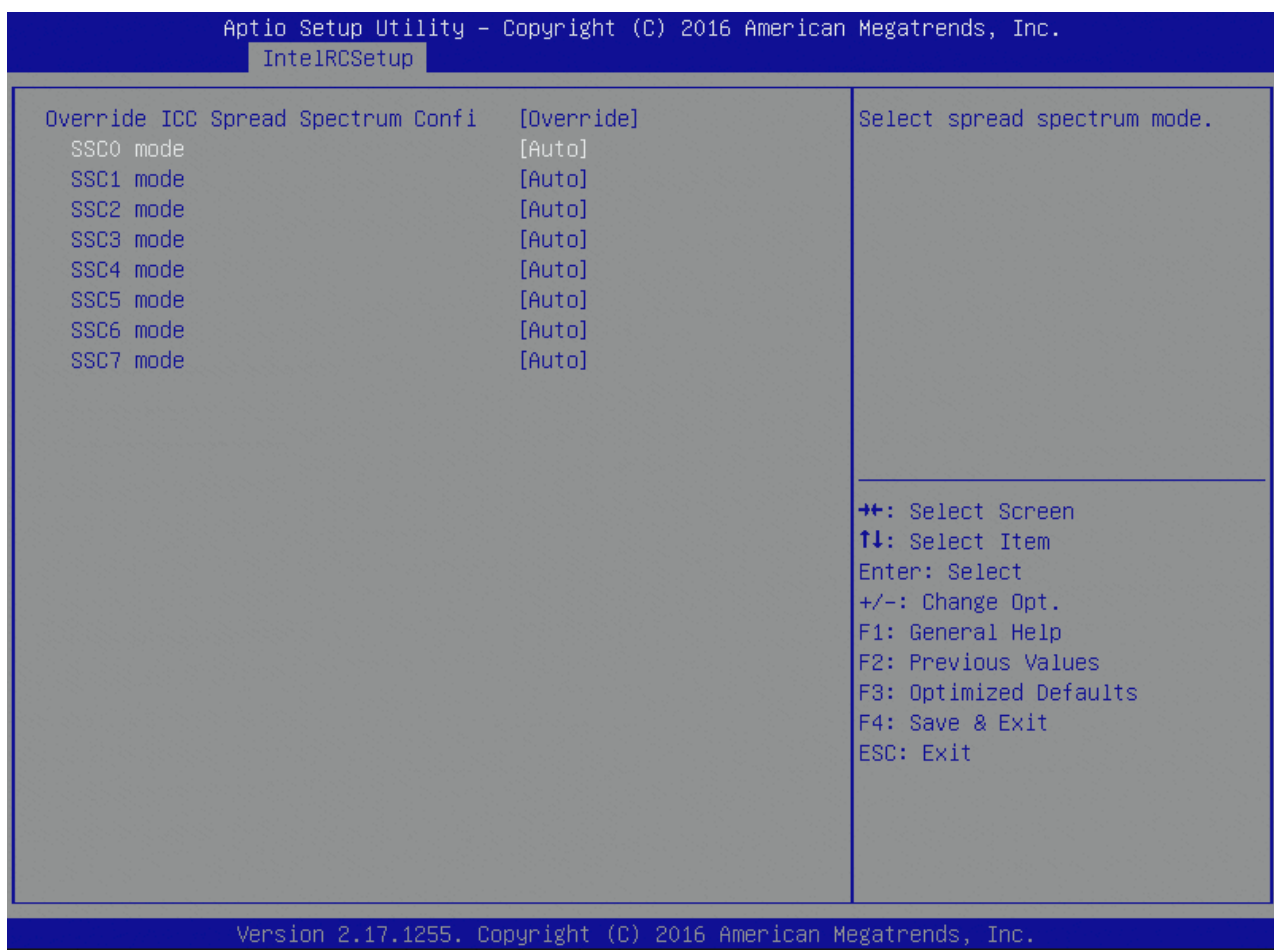

Table 117: Override ICC Spectrum Configuration Features List

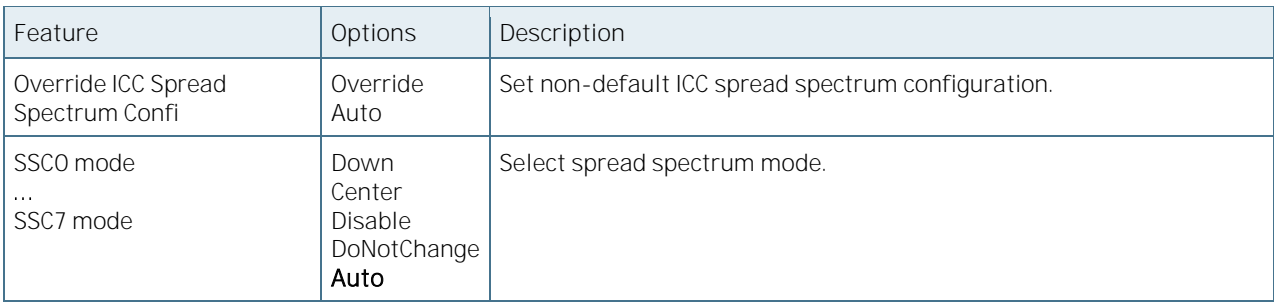

## 6.5.3.59NM Configuration

Figure 101: NM Configuration Menu Screen

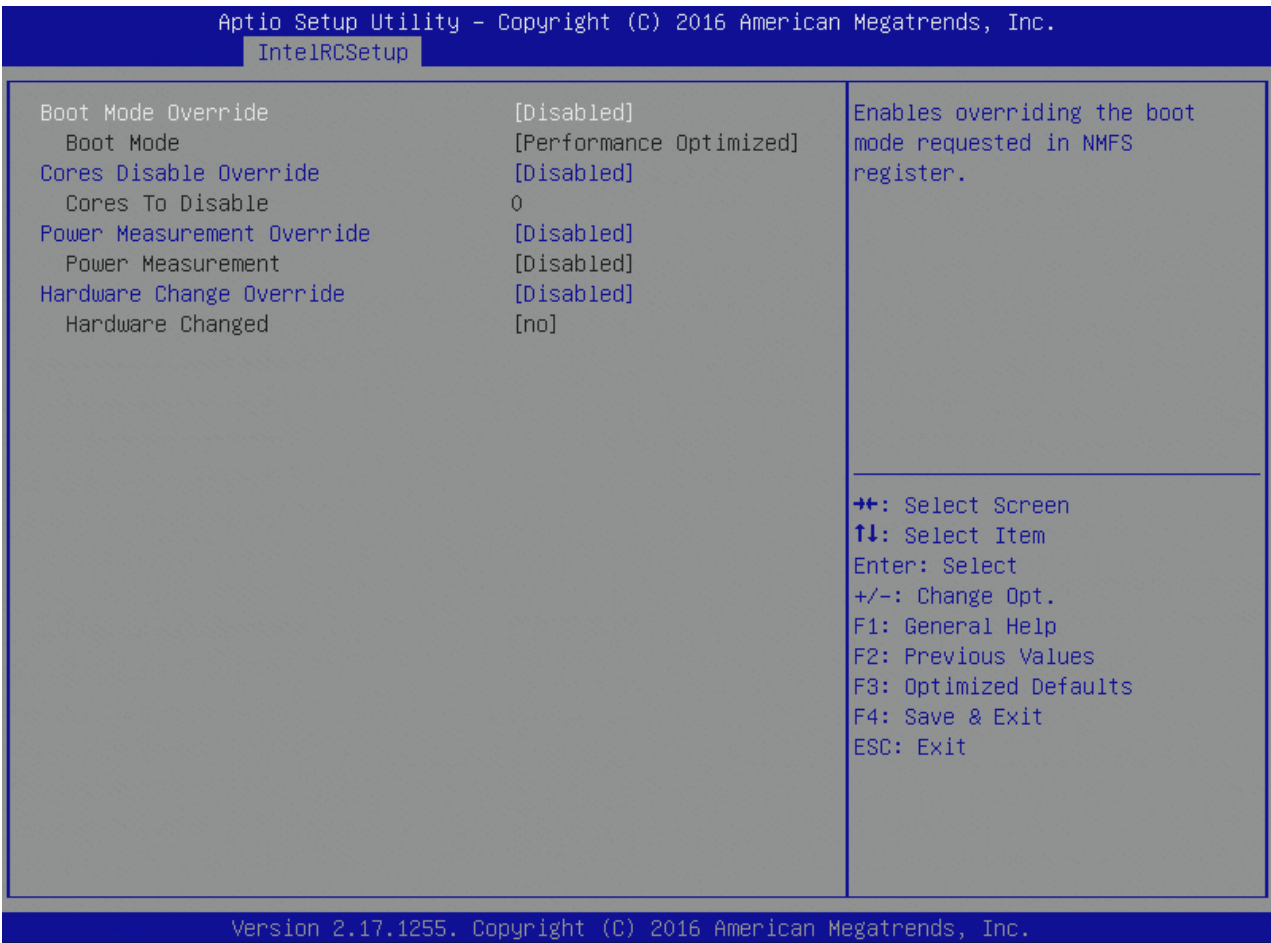

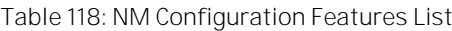

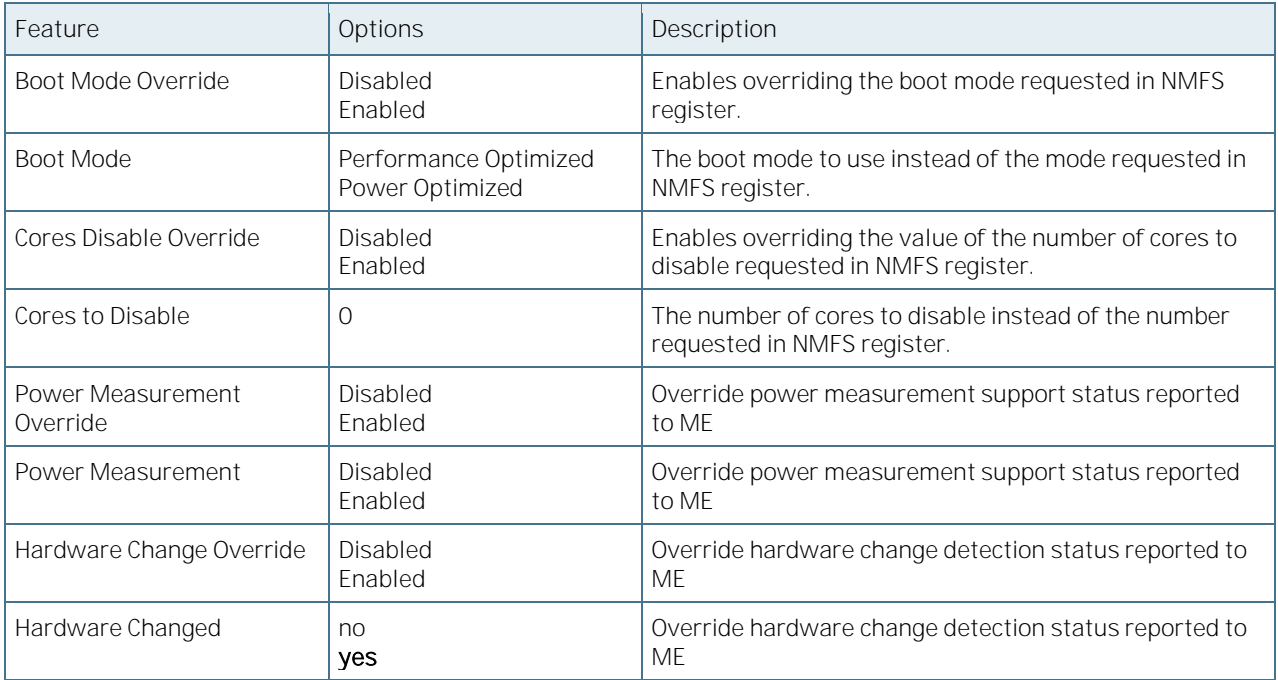

## 6.5.3.60Server ME Configuration

Figure 102: Server ME Configuration Menu Screen

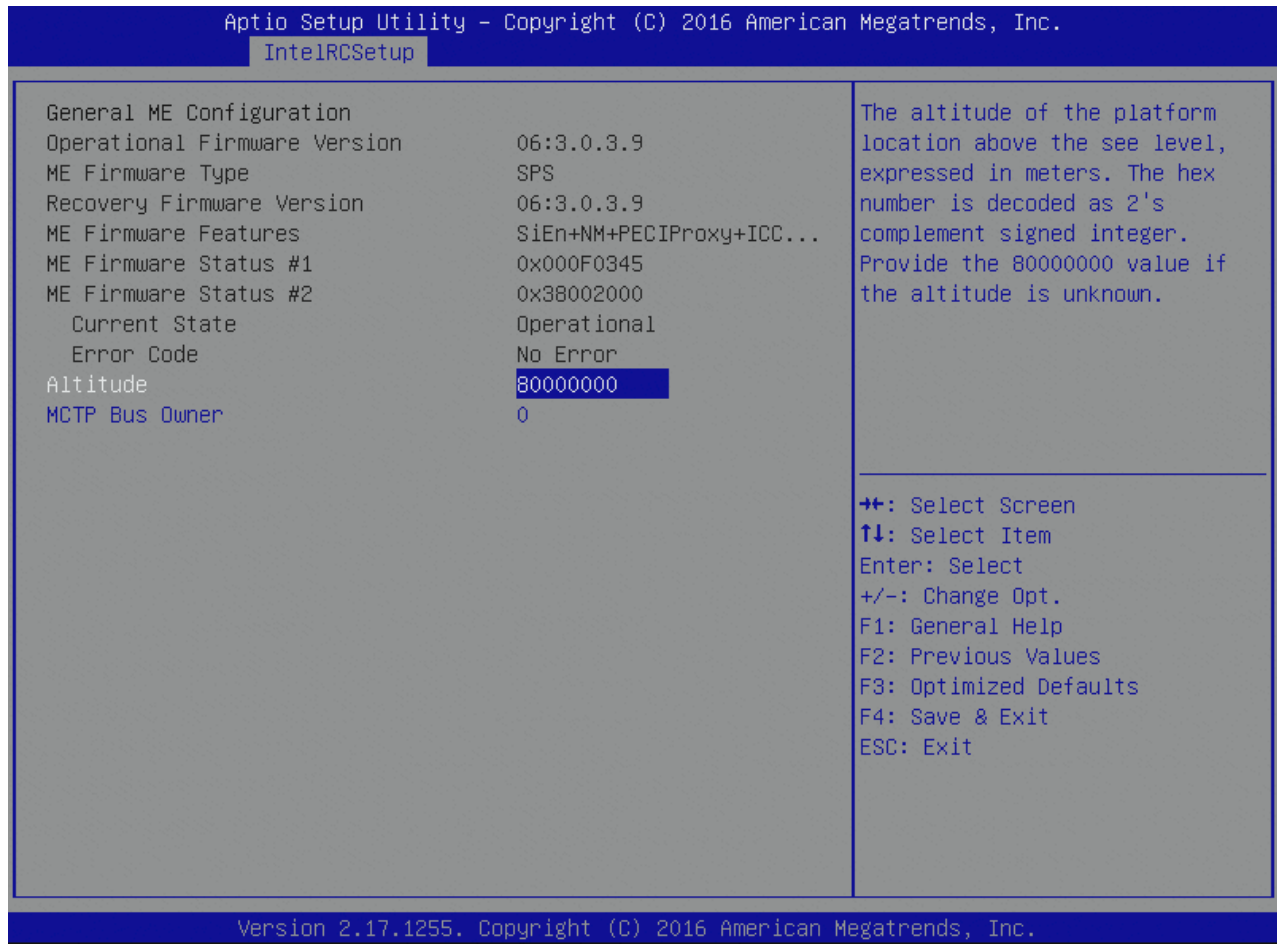

Table 119: Server ME Configuration Features List

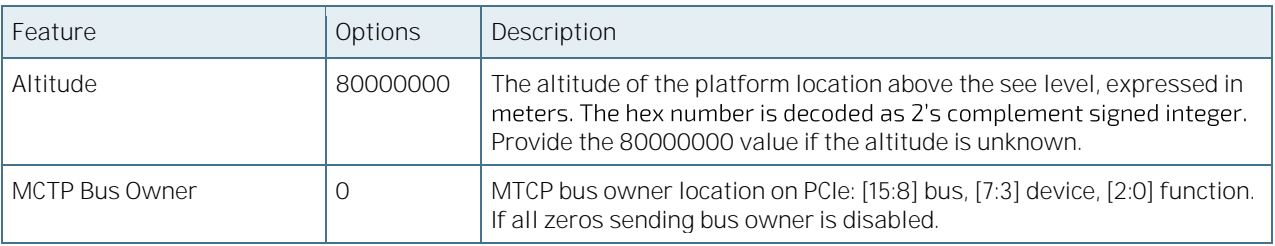

## 6.5.3.61 Runtime Error Logging

Figure 103: Runtime Error Logging Menu Screen

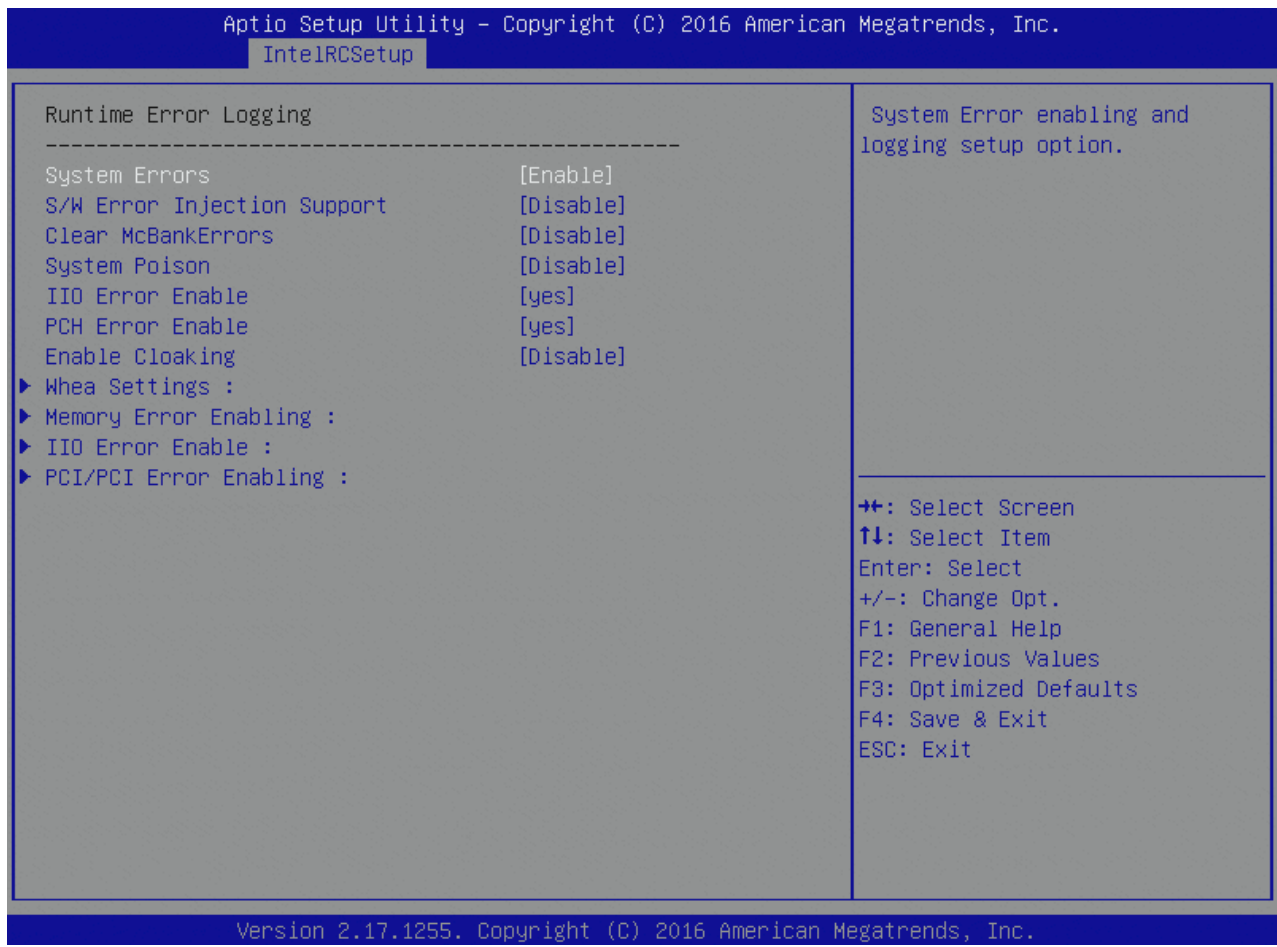

Table 120: Runtime Error Logging Features List

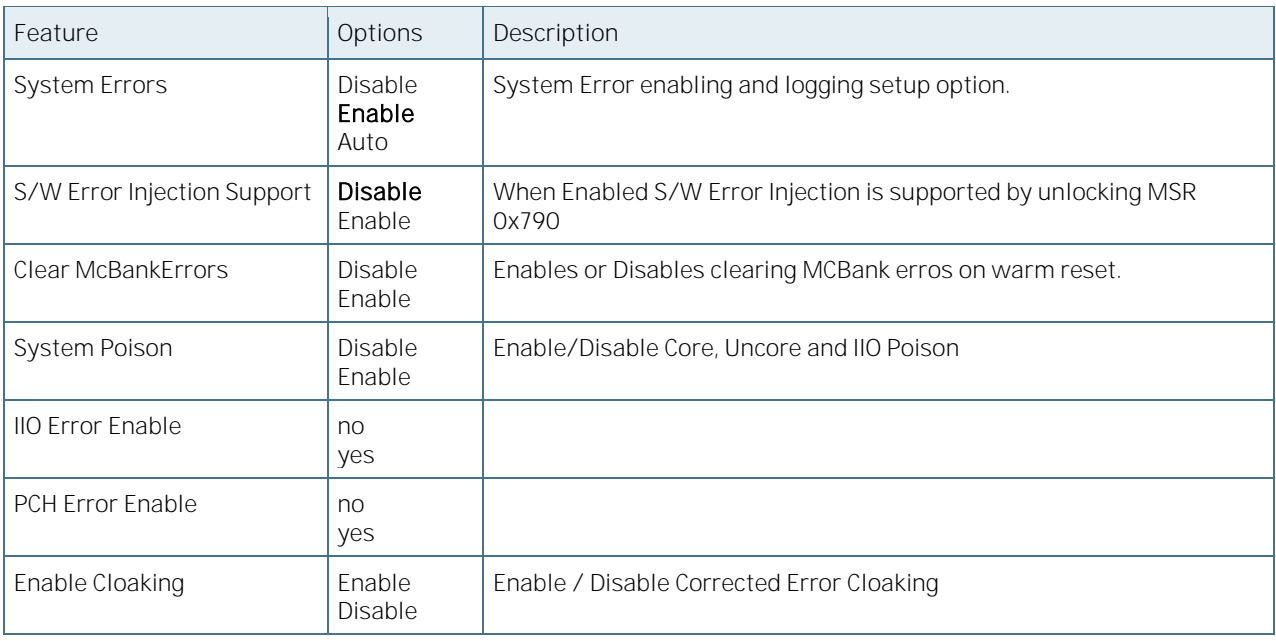

## 6.5.3.62Whea Settings

Figure 104: Whea Settings Menu Screen

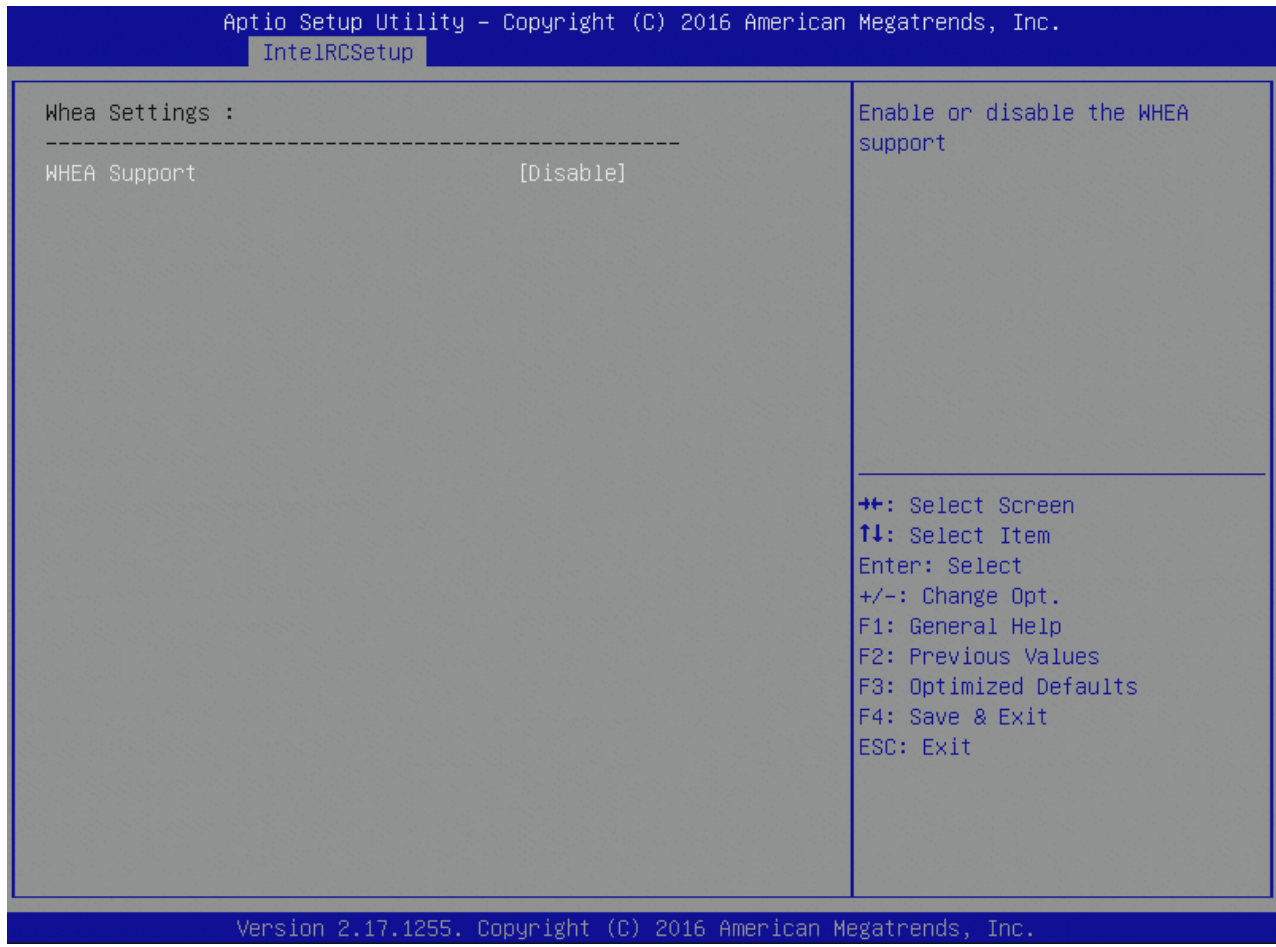

Table 121: Whea Settings Features List

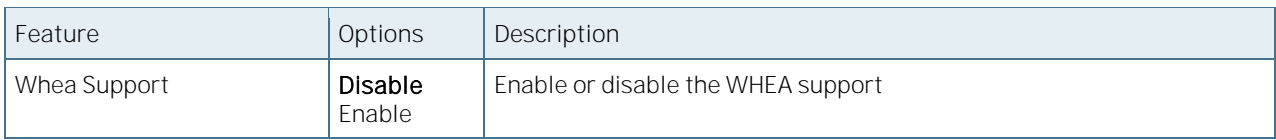

## 6.5.3.63Memory Error Enabling

Figure 105: Memory Error Enabling Menu Screen

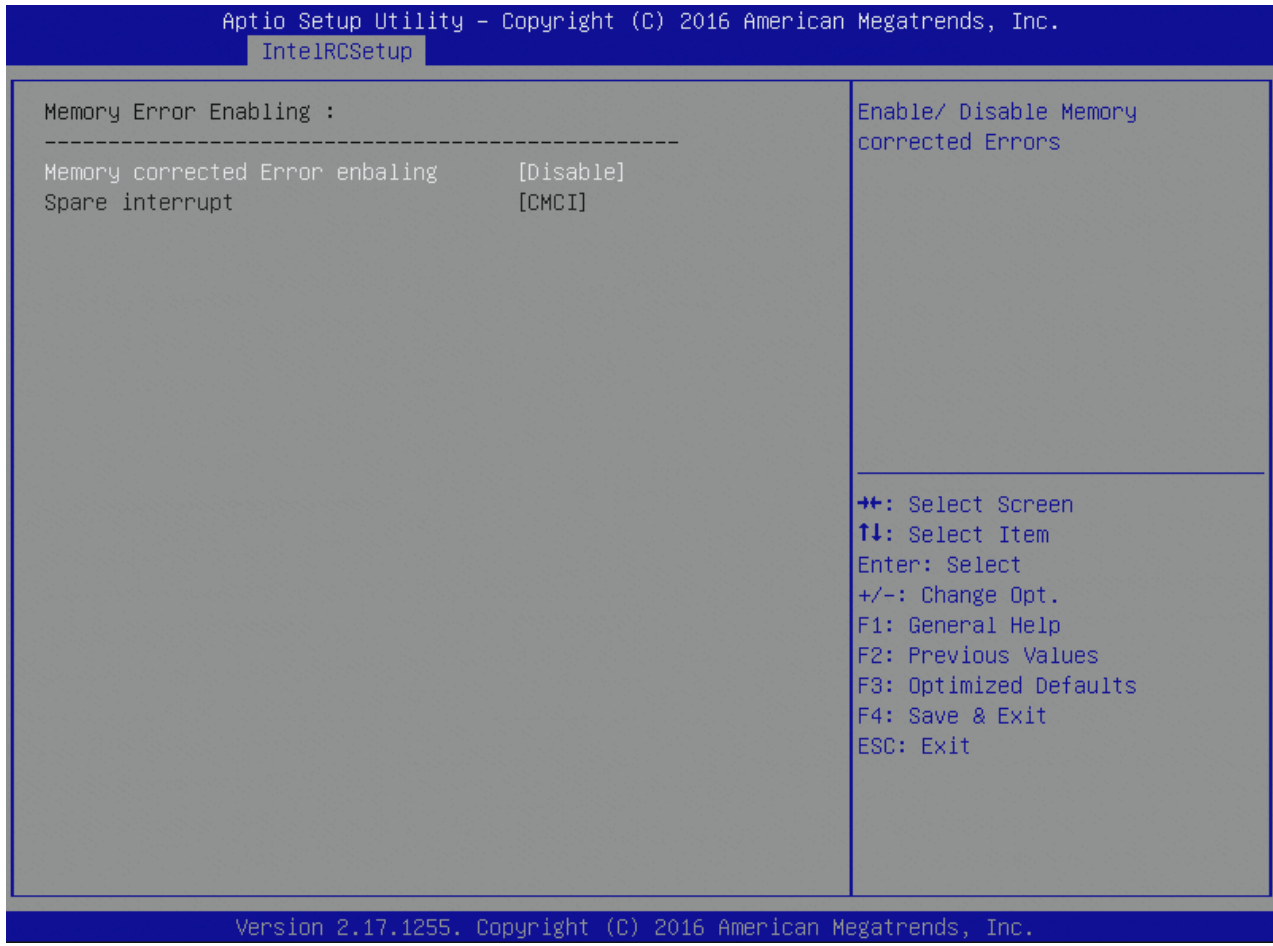

Table 122: Memory Error Enabling Features List

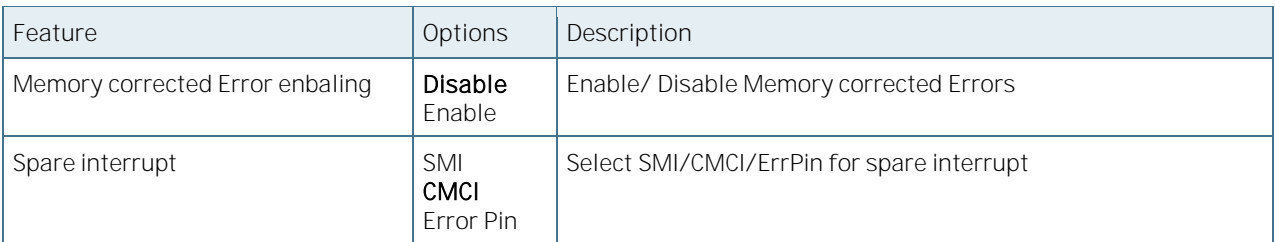

#### 6.5.3.64IIO Error Enable

Figure 106: IIO Error Enable Menu Screen

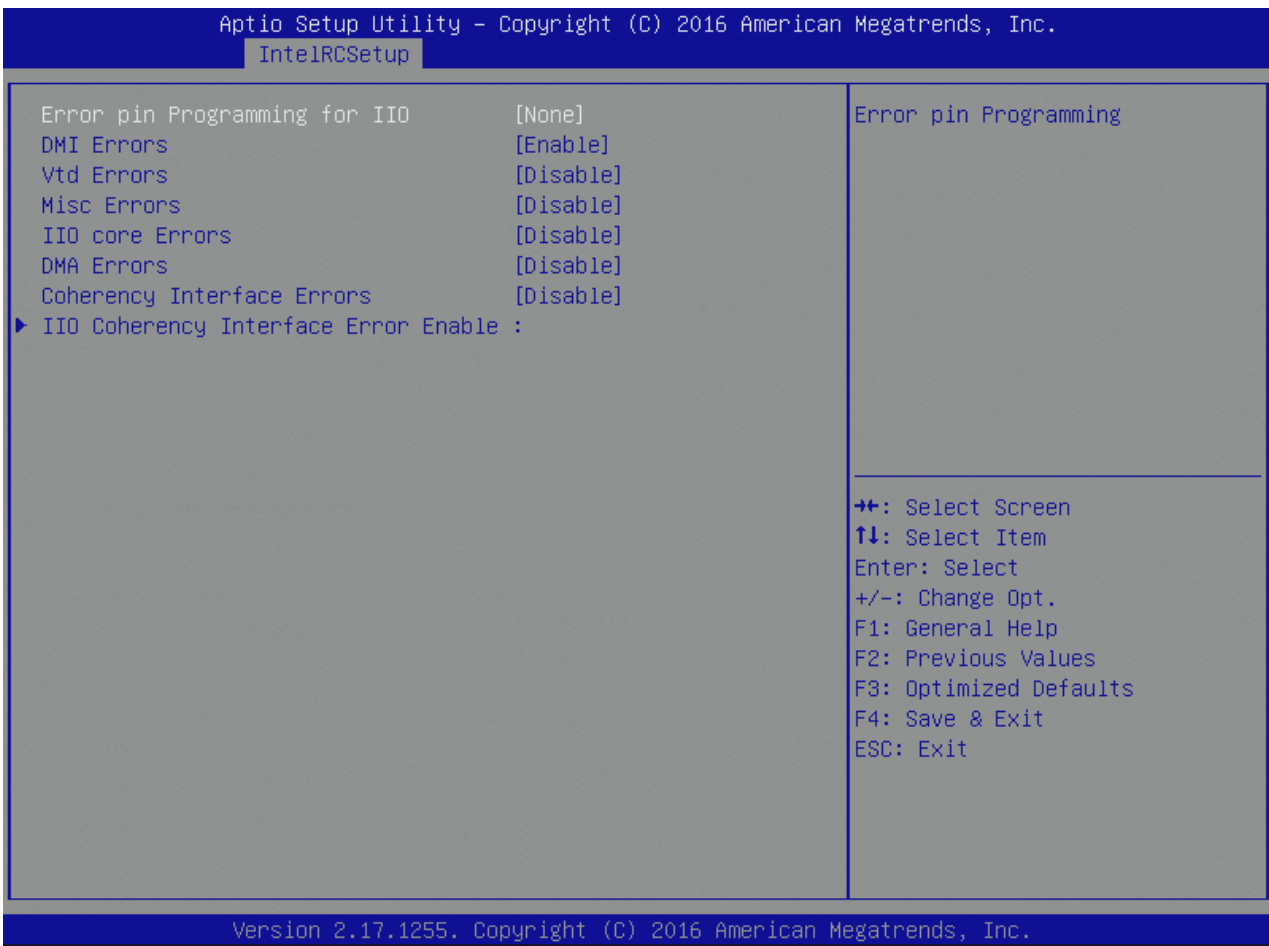

Table 123: IIO Error Enable Features List

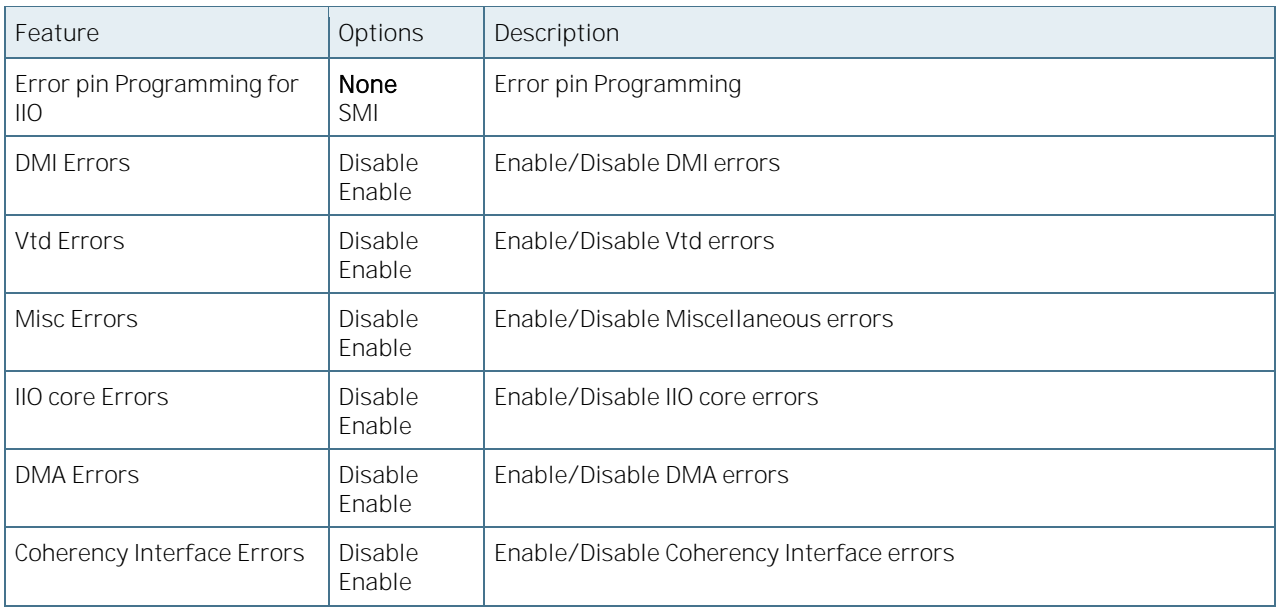

#### 6.5.3.65IIO Coherency Interface Error Enable

Figure 107: IIO Coherency Interface Error Enable Menu Screen

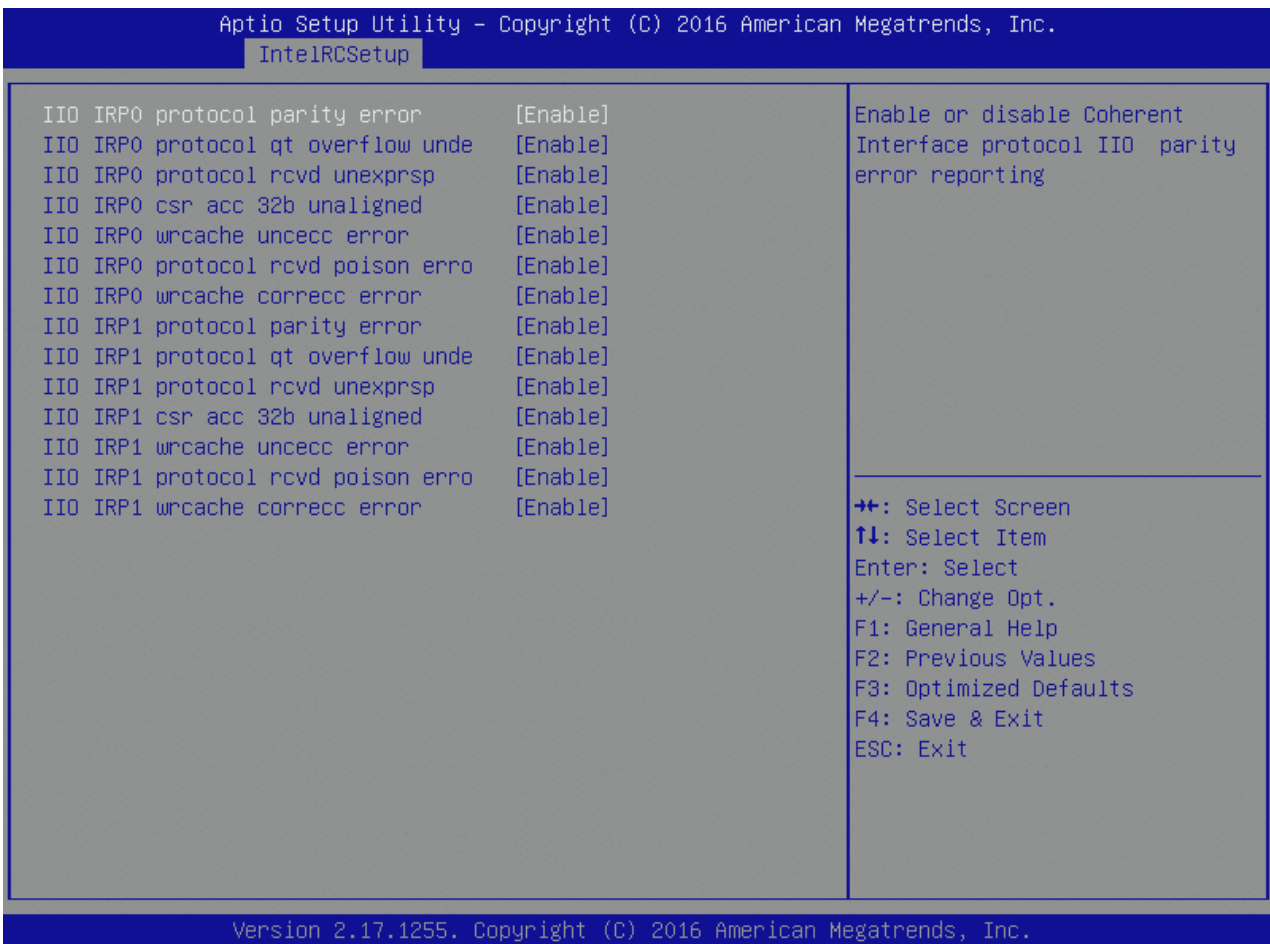

Table 124: IIO Coherency Interface Error Enable Features List

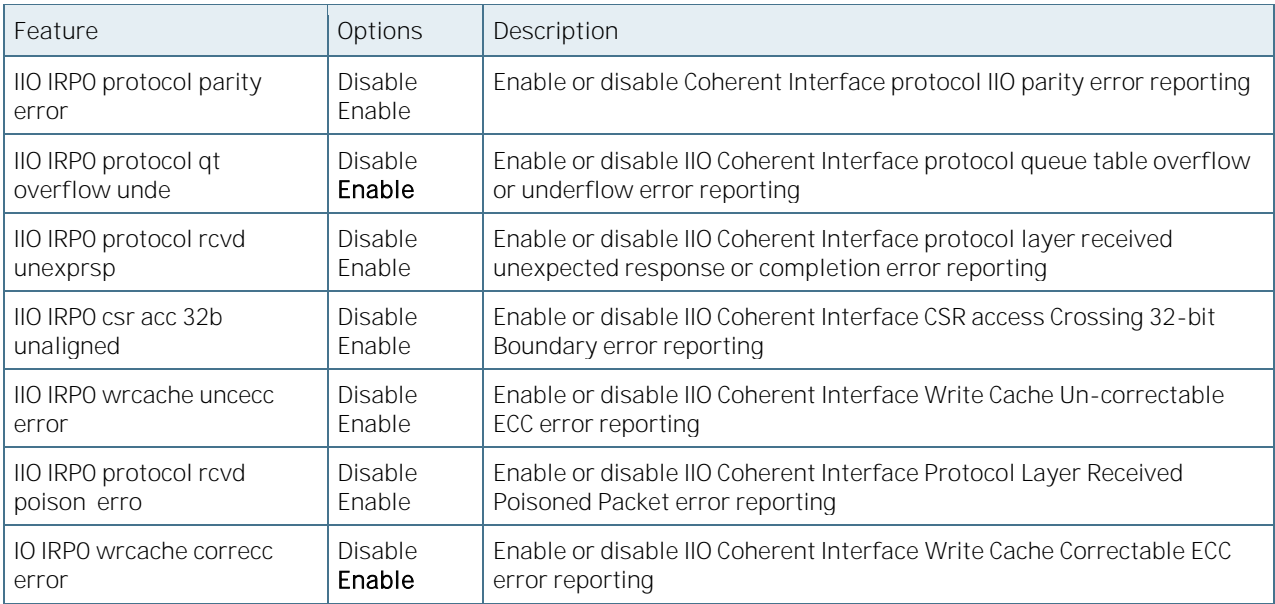

## 6.5.3.66PCI/PCI Error Enabling

Figure 108: PCI/PCI Error Enabling Menu Screen

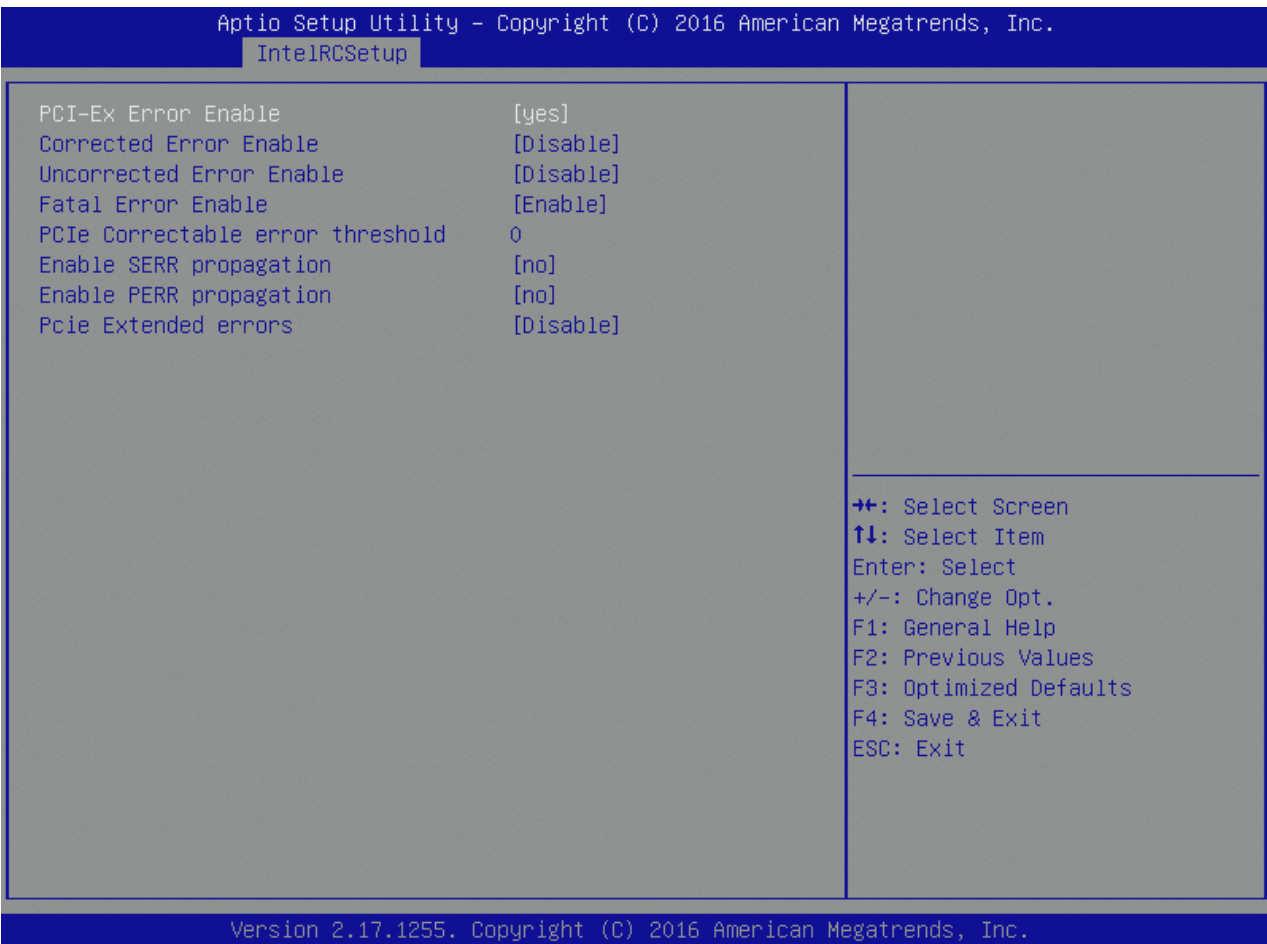

Table 125: PCI/PCI Error Enabling Features List

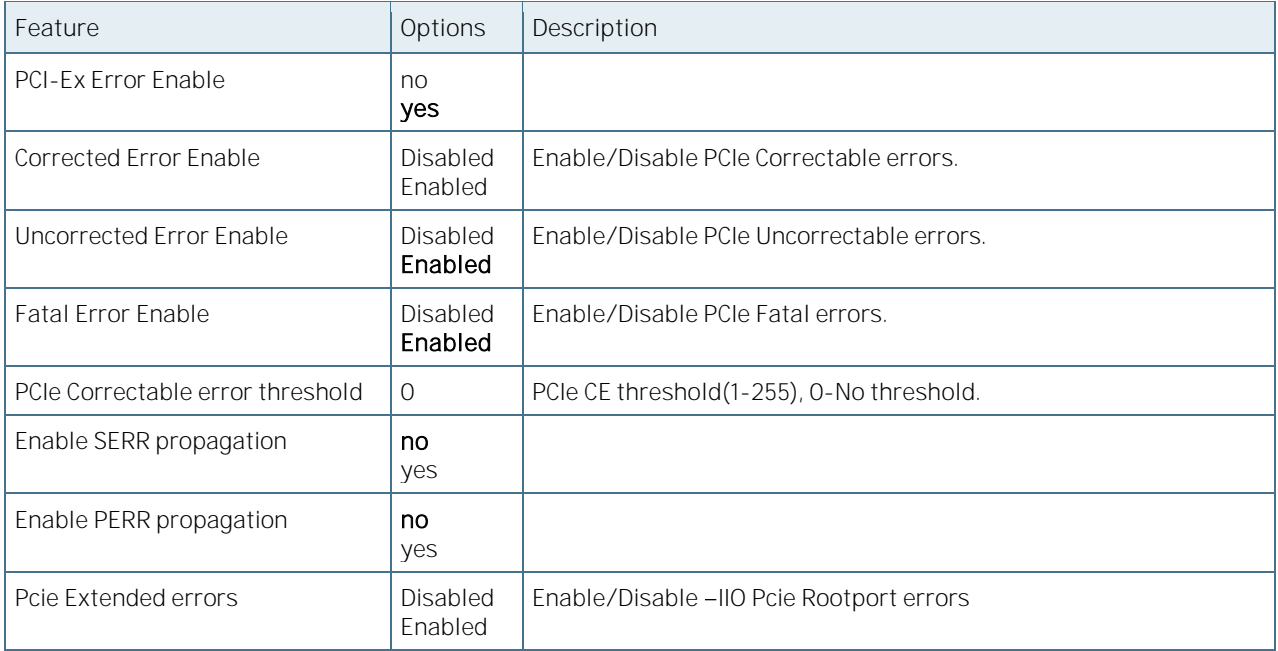

## 6.5.3.67Reserved Memory

Figure 109: Reserved Memory Menu Screen

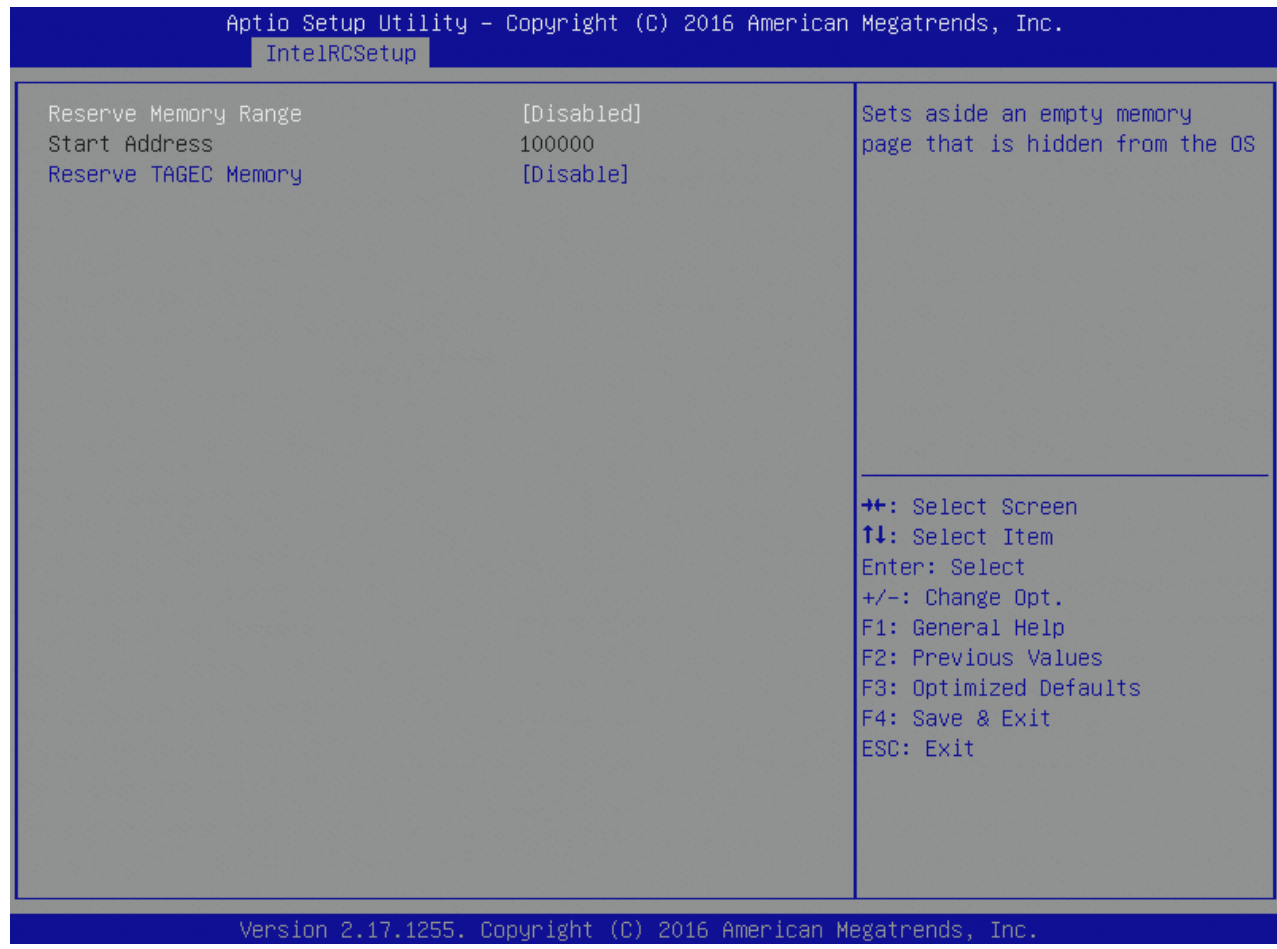

Table 126: Reserved Memory Features List

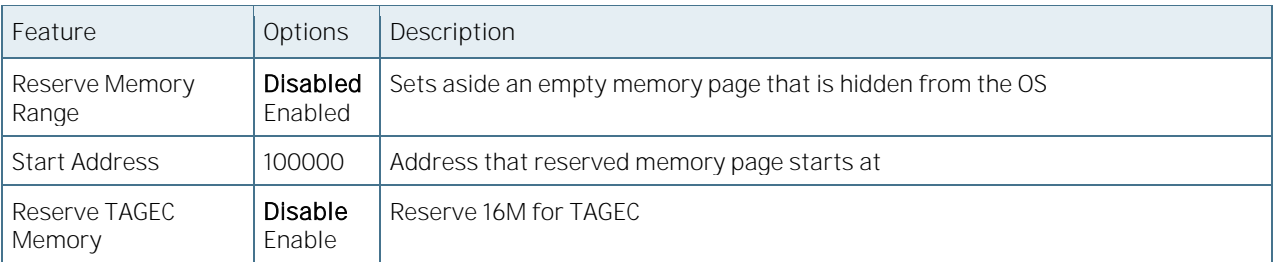

## 6.5.4 Security

Figure 110: Security Menu Screen

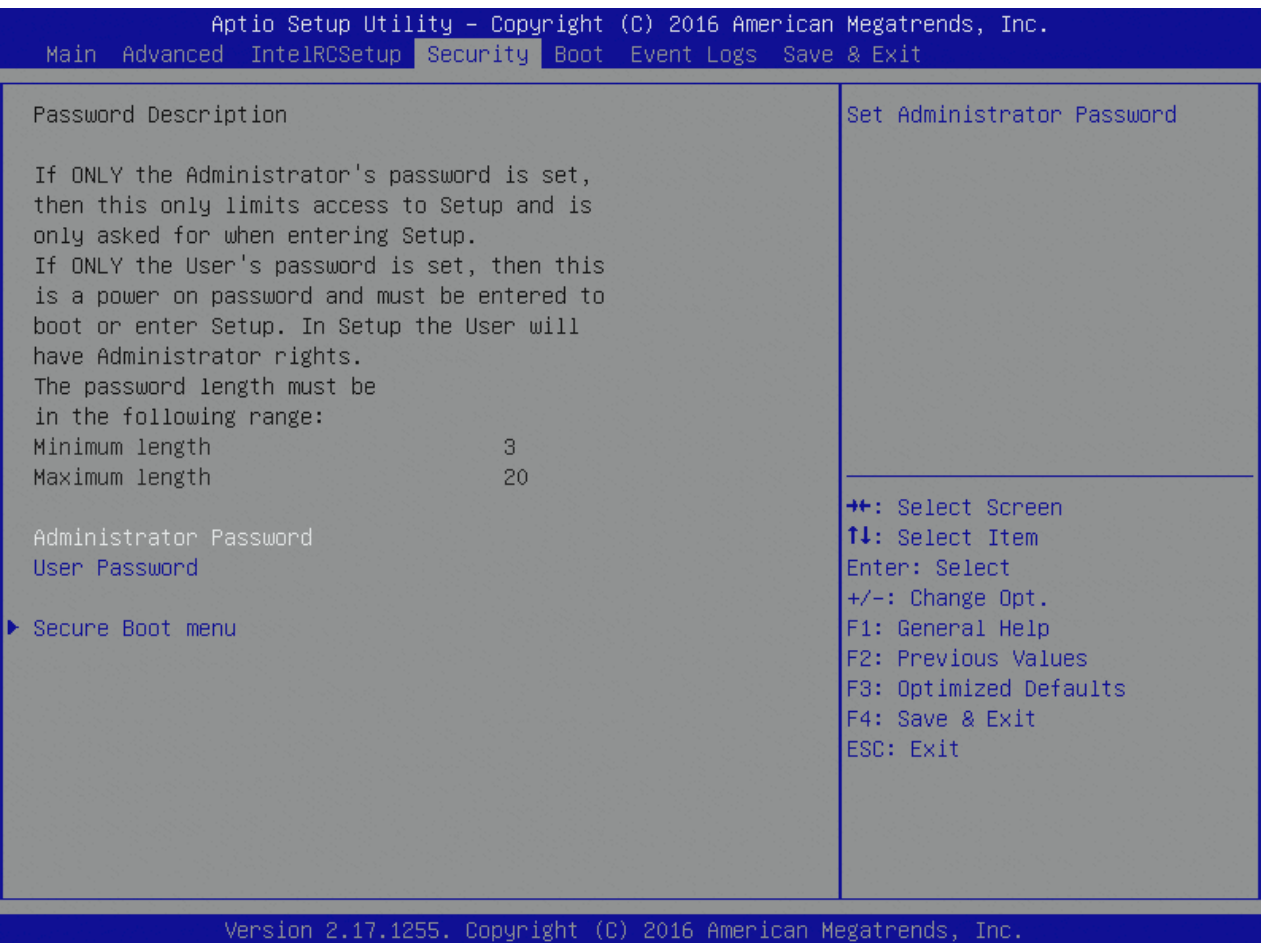

Table 127: Security Features List

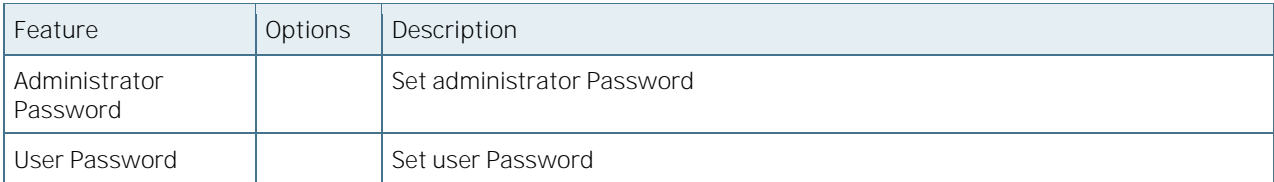

#### 6.5.4.1 Secure Boot menu

Figure 111: Secure Boot menu Menu Screen

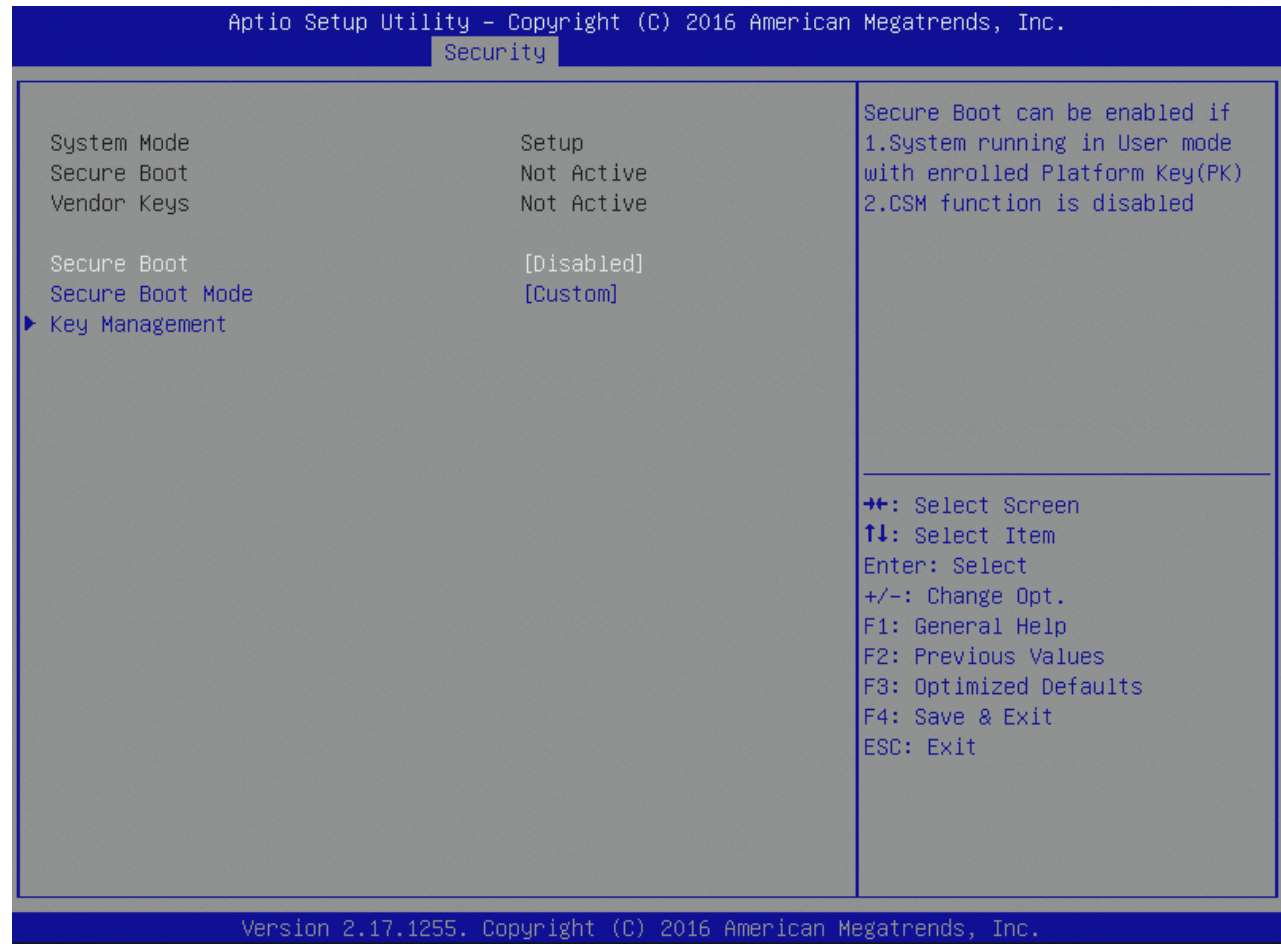

Table 128: Secure Boot menu Features List

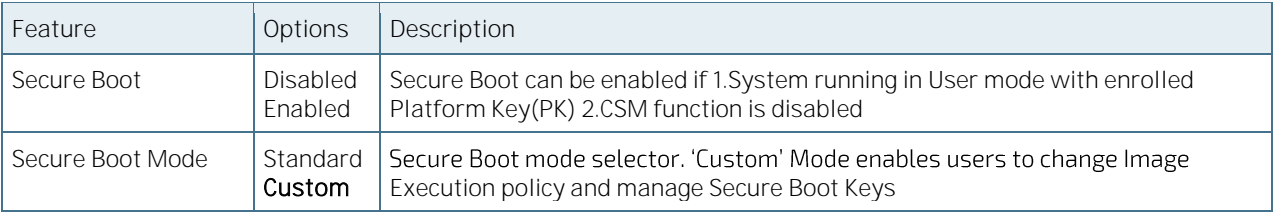

## 6.5.4.2 Key Management

Figure 112: Key Management Menu Screen

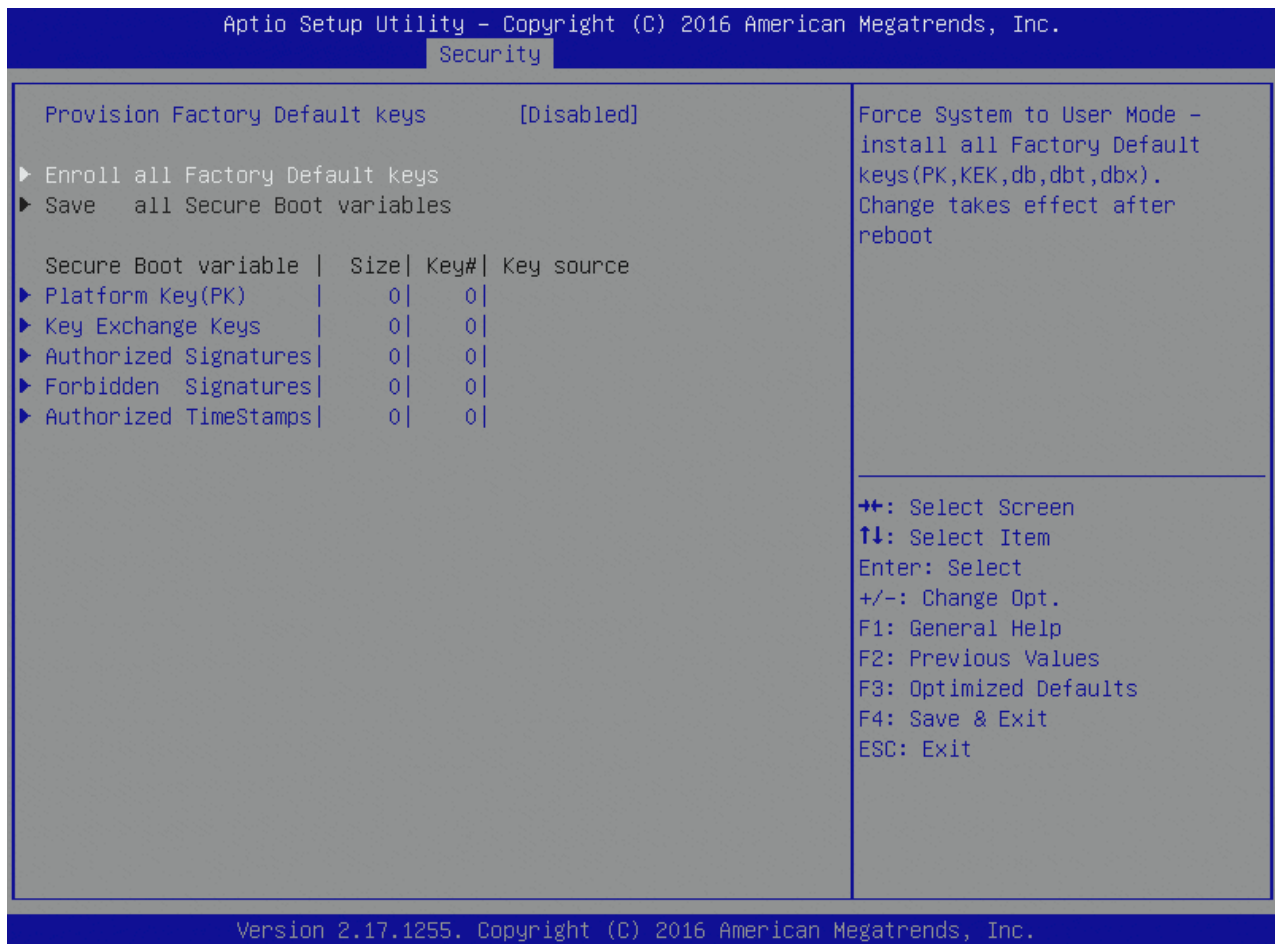

Table 129: Key Management Features List

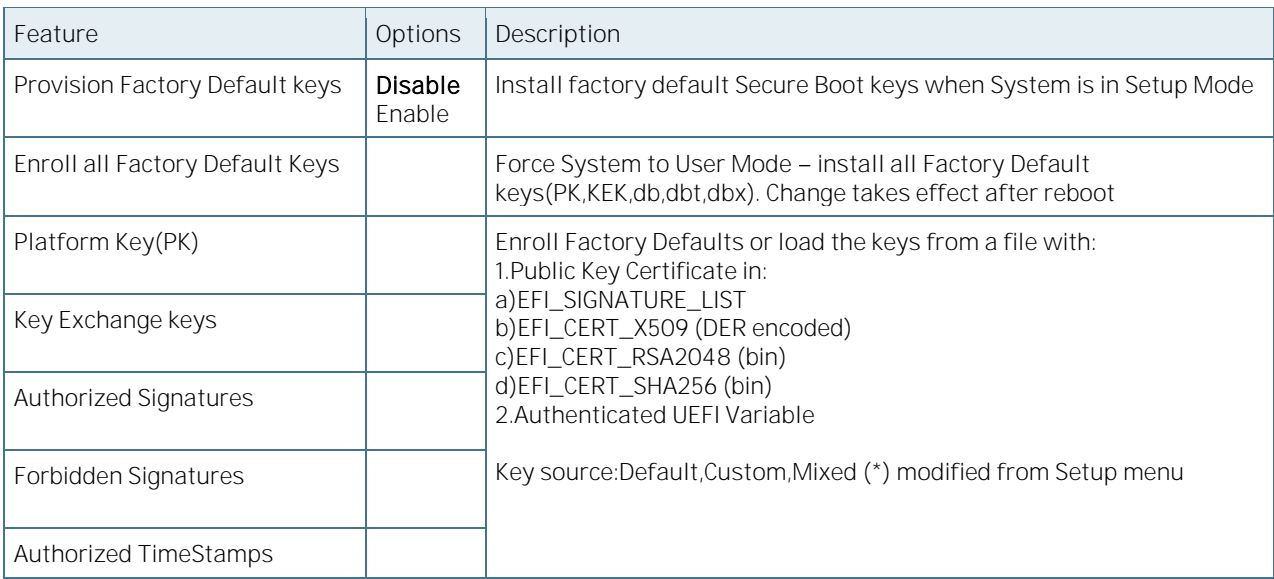

#### 6.5.5 Boot

Figure 113: Boot Menu Screen

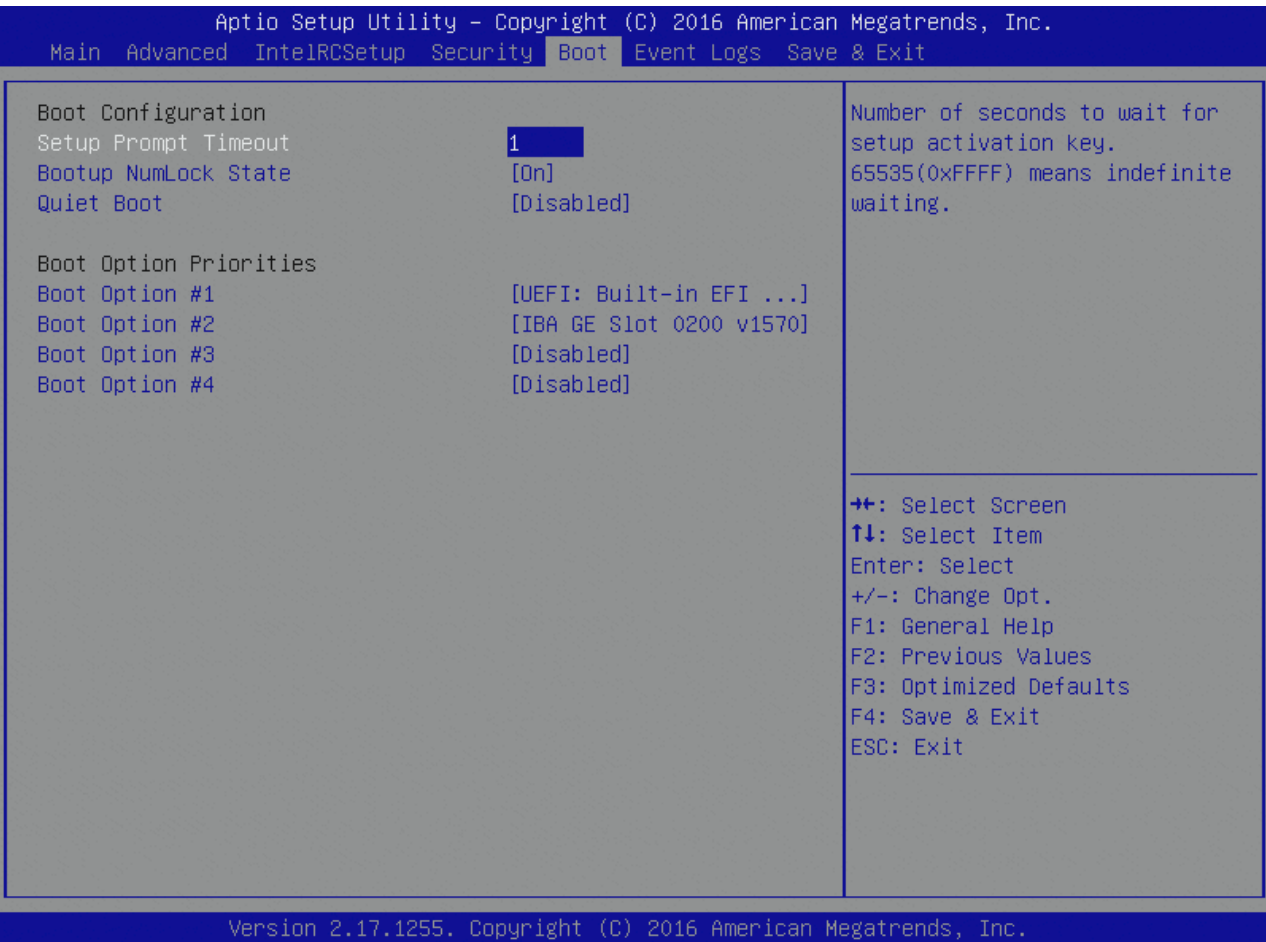

Table 130: Boot Features List

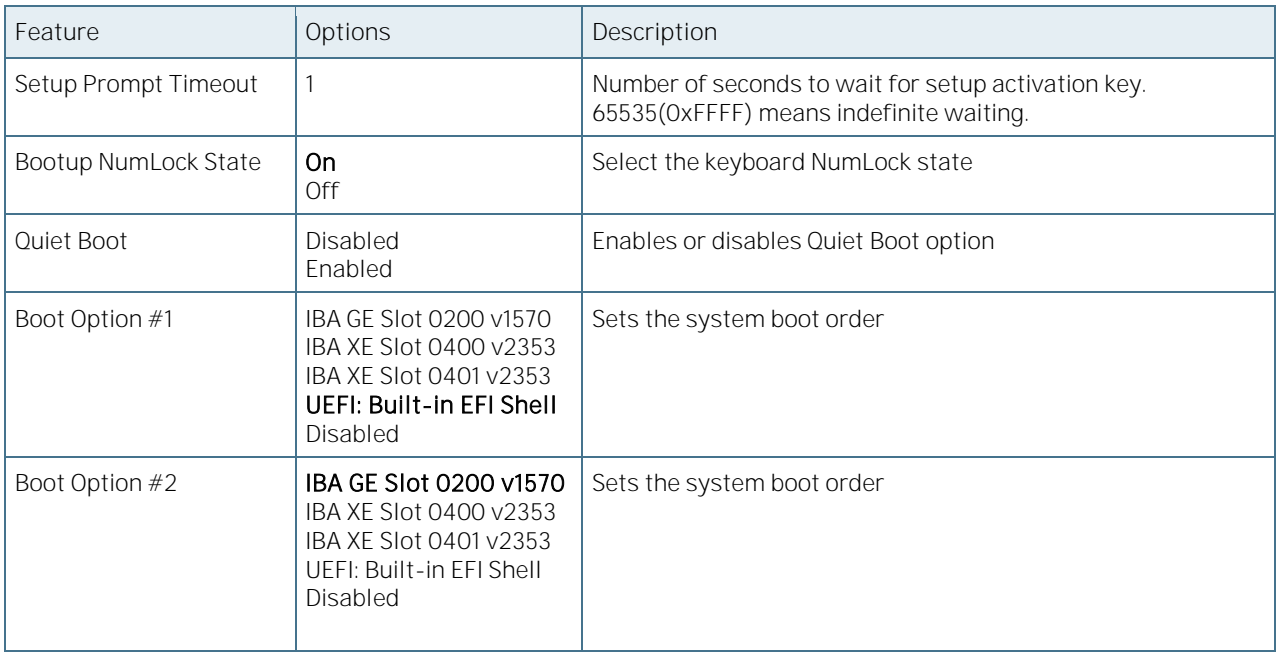

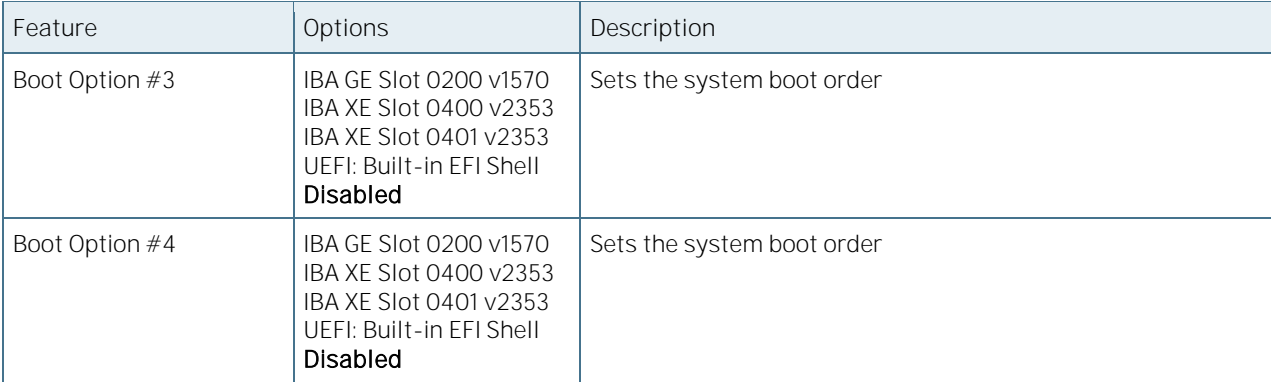

## 6.5.6 Event Logs

Figure 114: Event Logs Menu Screen

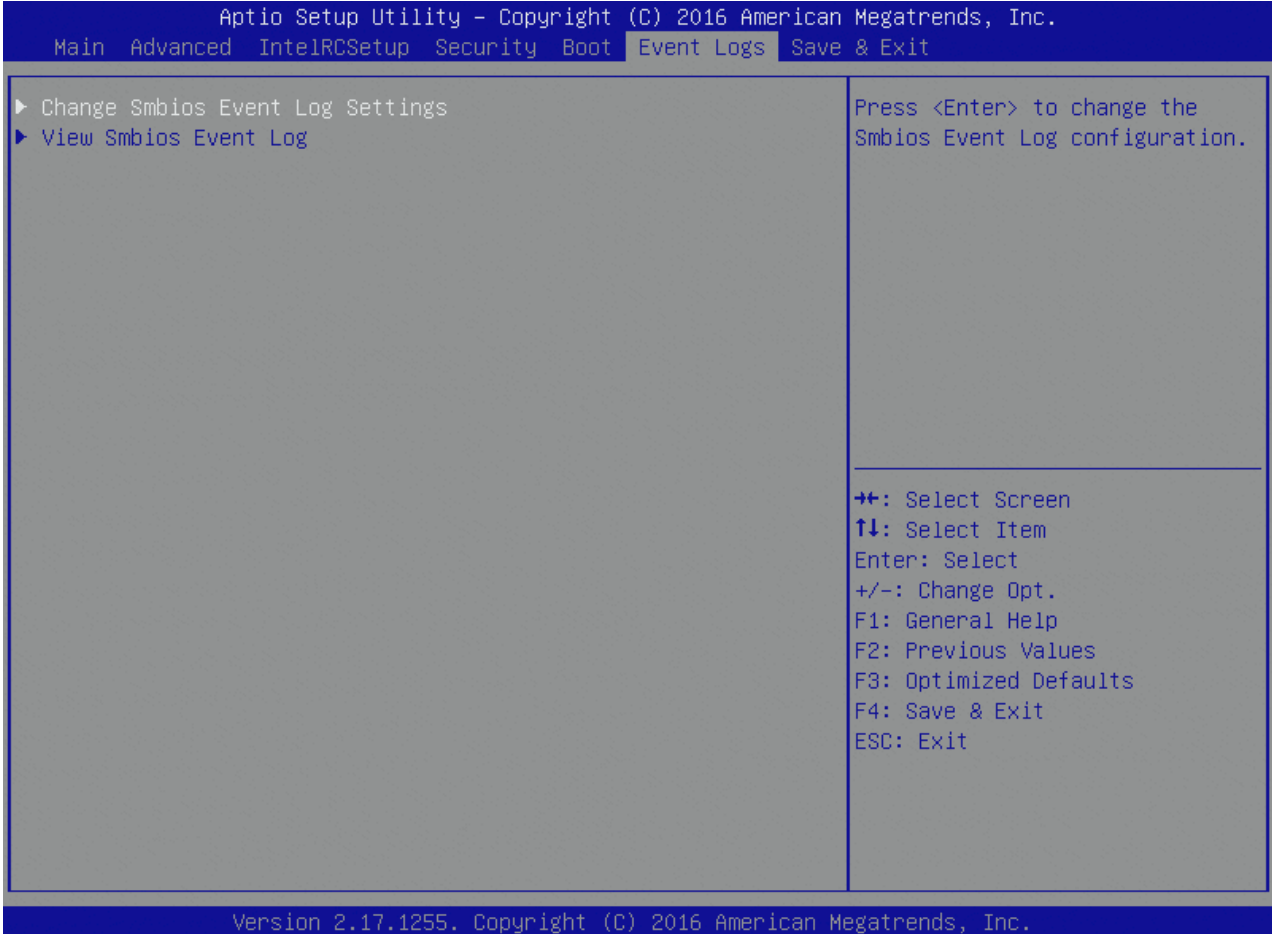

## 6.5.6.1 Change Smbios Event Log Settings

Figure 115: Change Smbios Event Log Settings Menu Screen

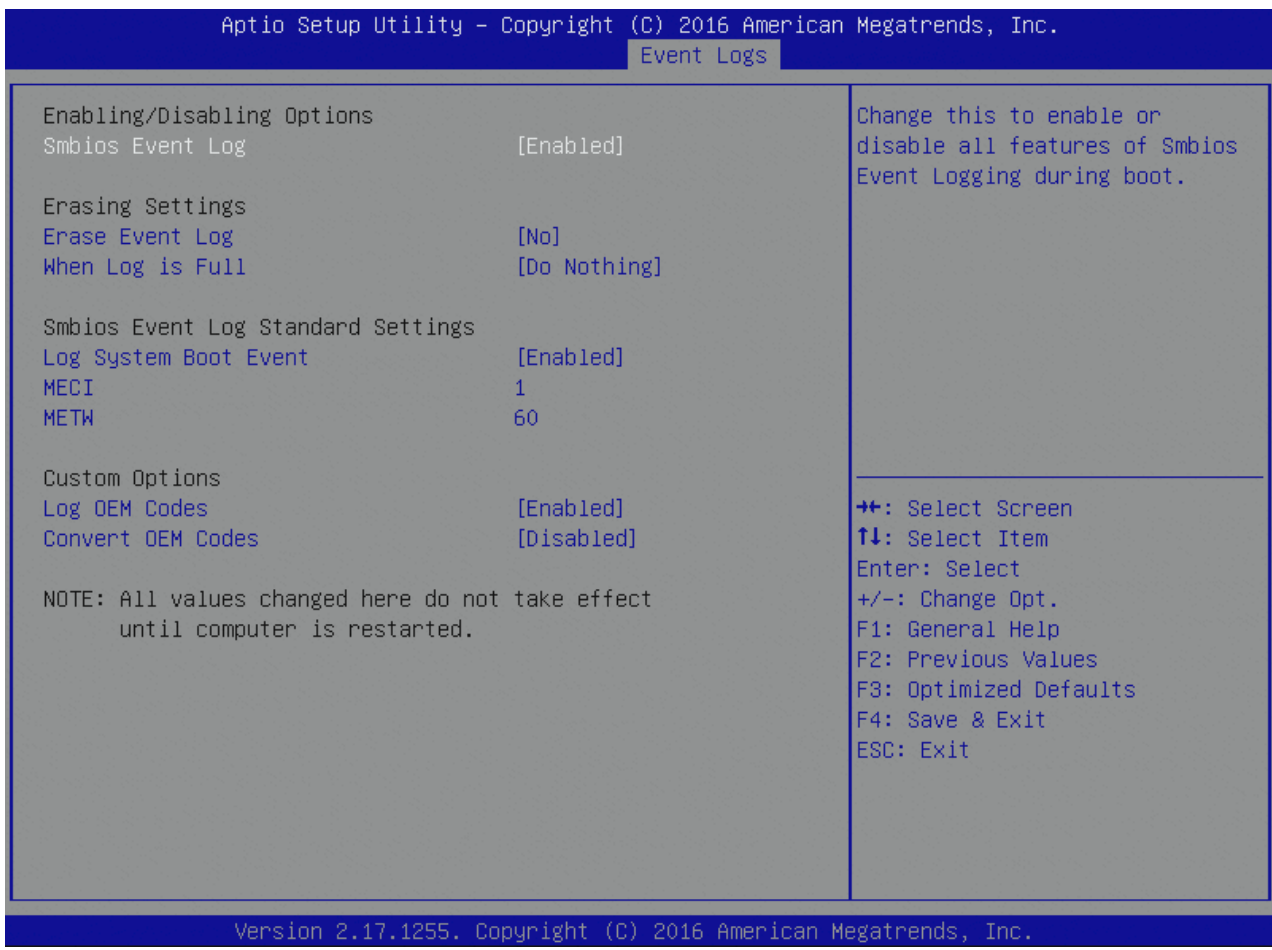

Table 131: Change Smbios Event Log Settings Features List

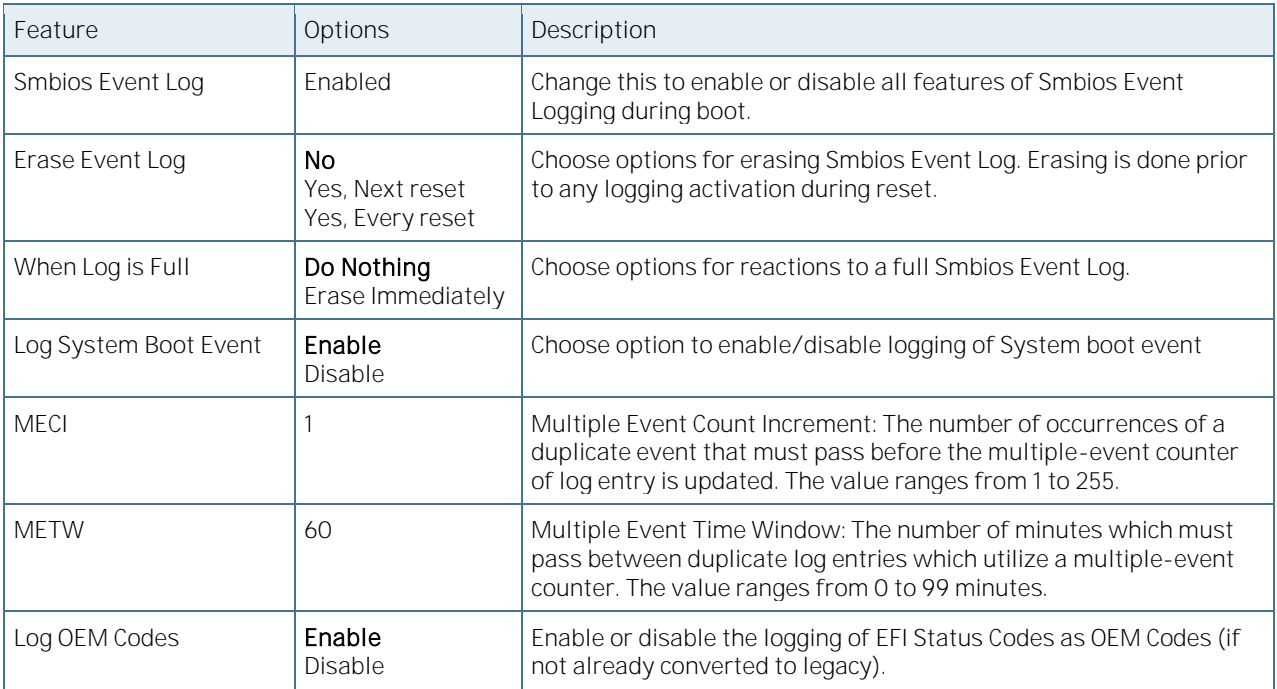

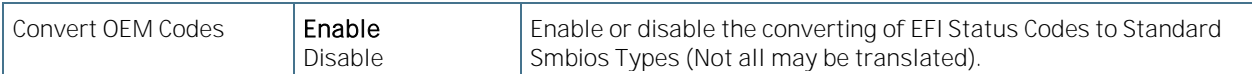

#### 6.5.6.2 View Smbios Event Log

Figure 116: View Smbios Event Log Menu Screen

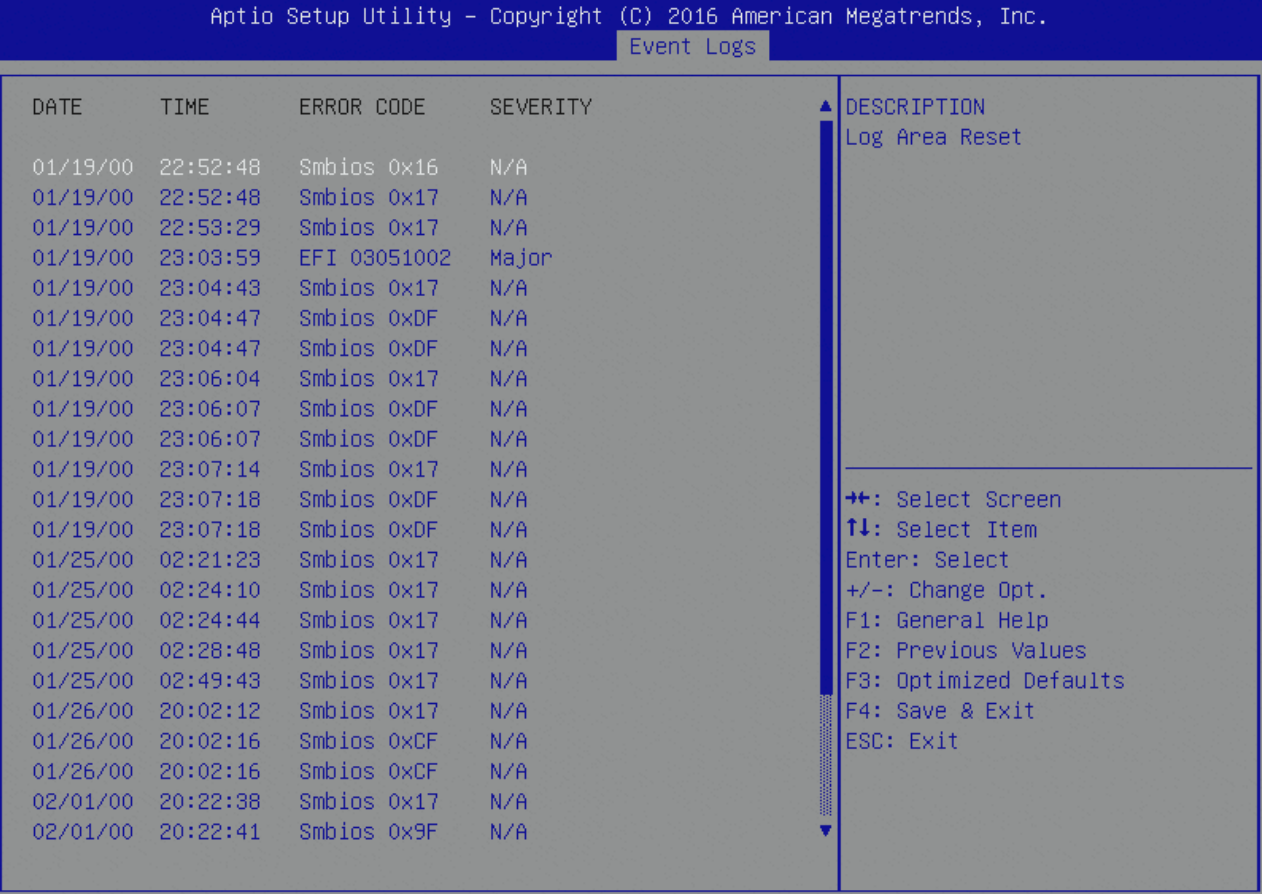

Version 2.17.1255. Copyright (C) 2016 American Megatrends, Inc.

#### 6.5.7 Save & Exit

Figure 117: Save & Exit Menu Screen

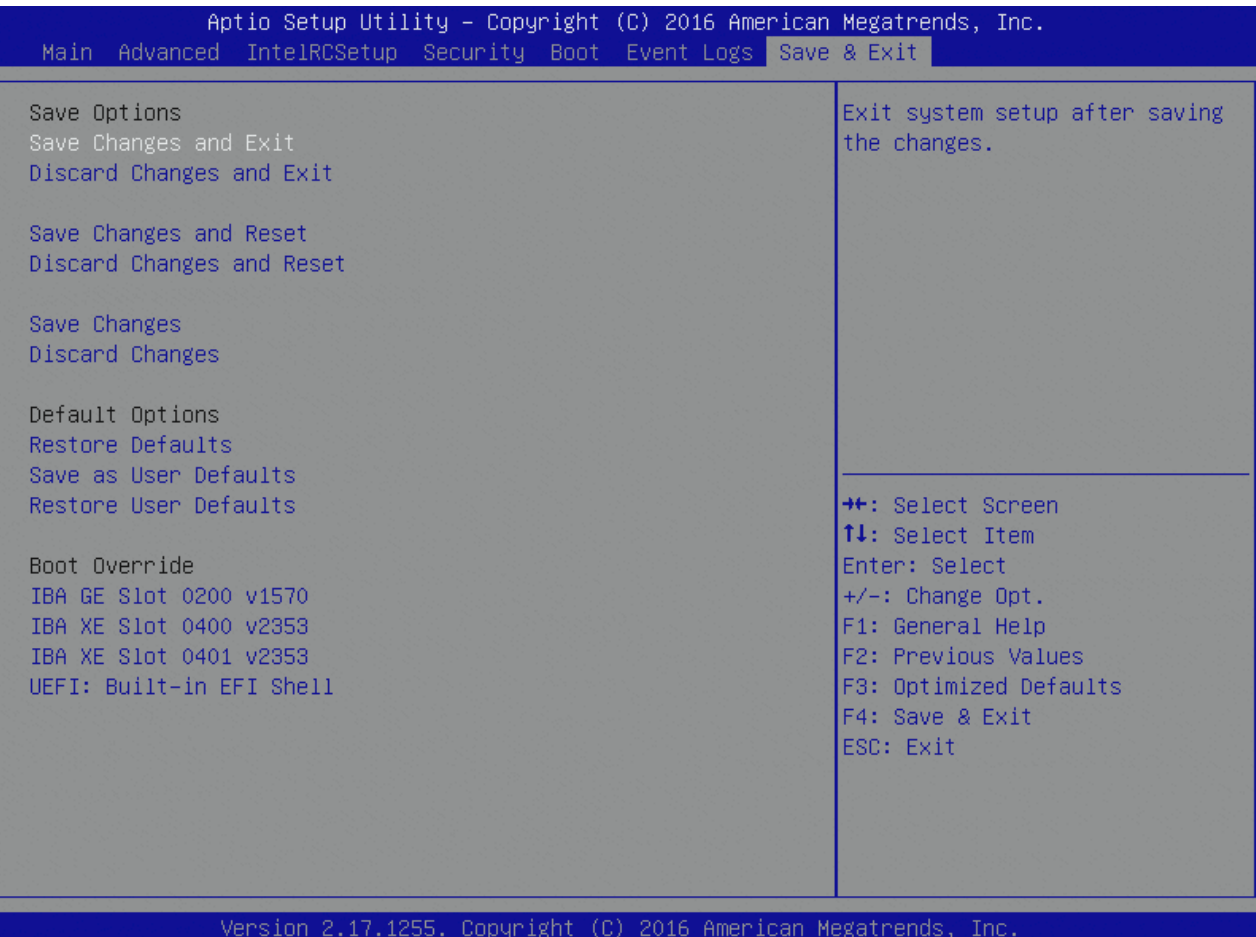

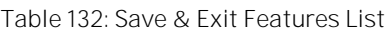

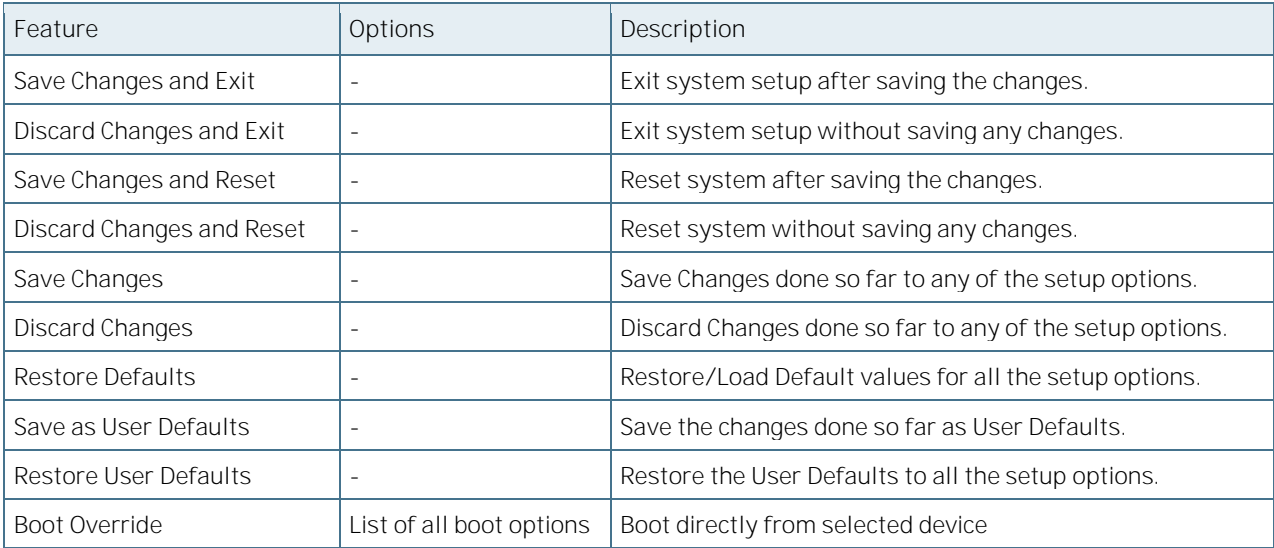

# Appendix A: PICMG COME.0 Signal Terminology

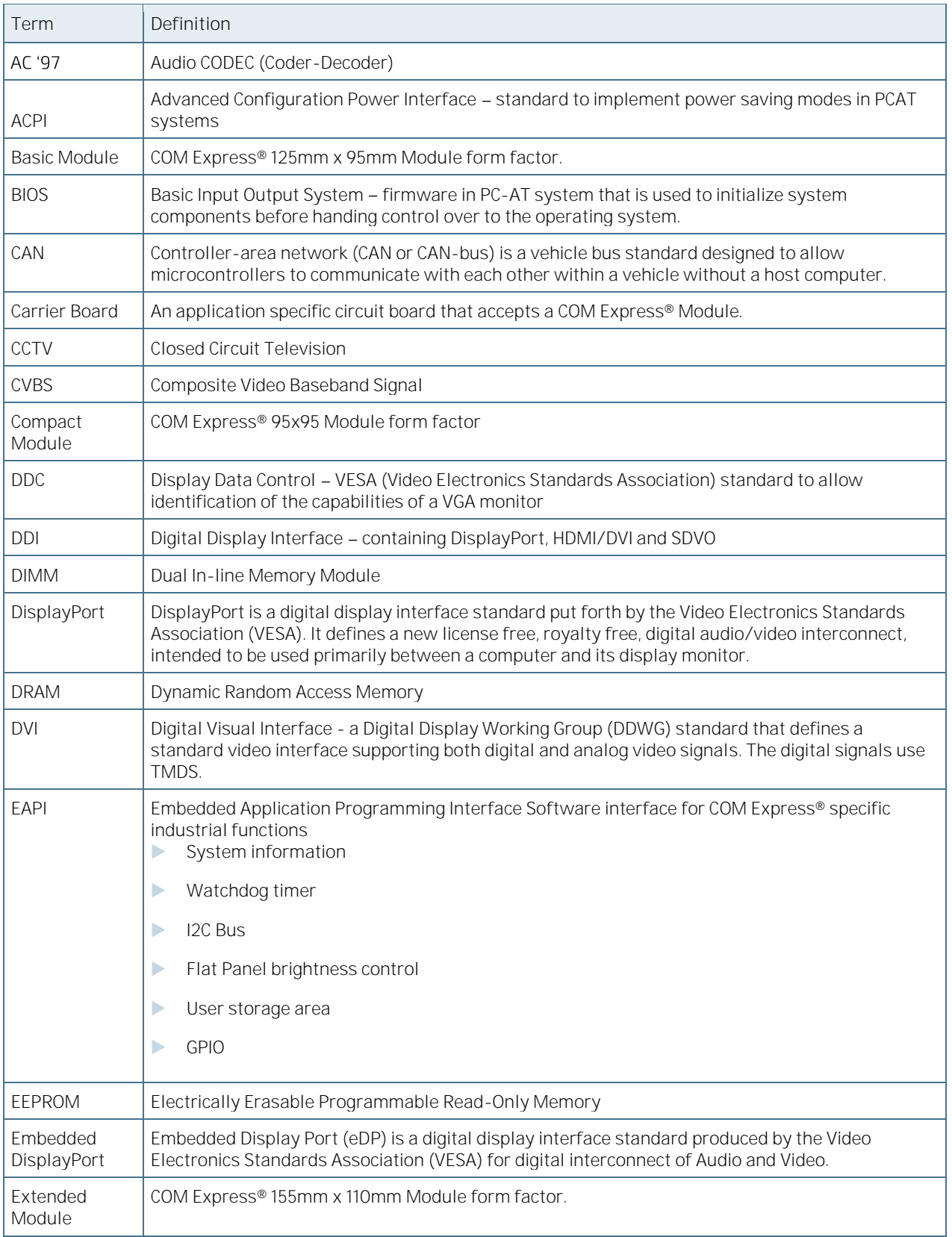

#### Table 133: PICMG COME.0 Signal Terminology

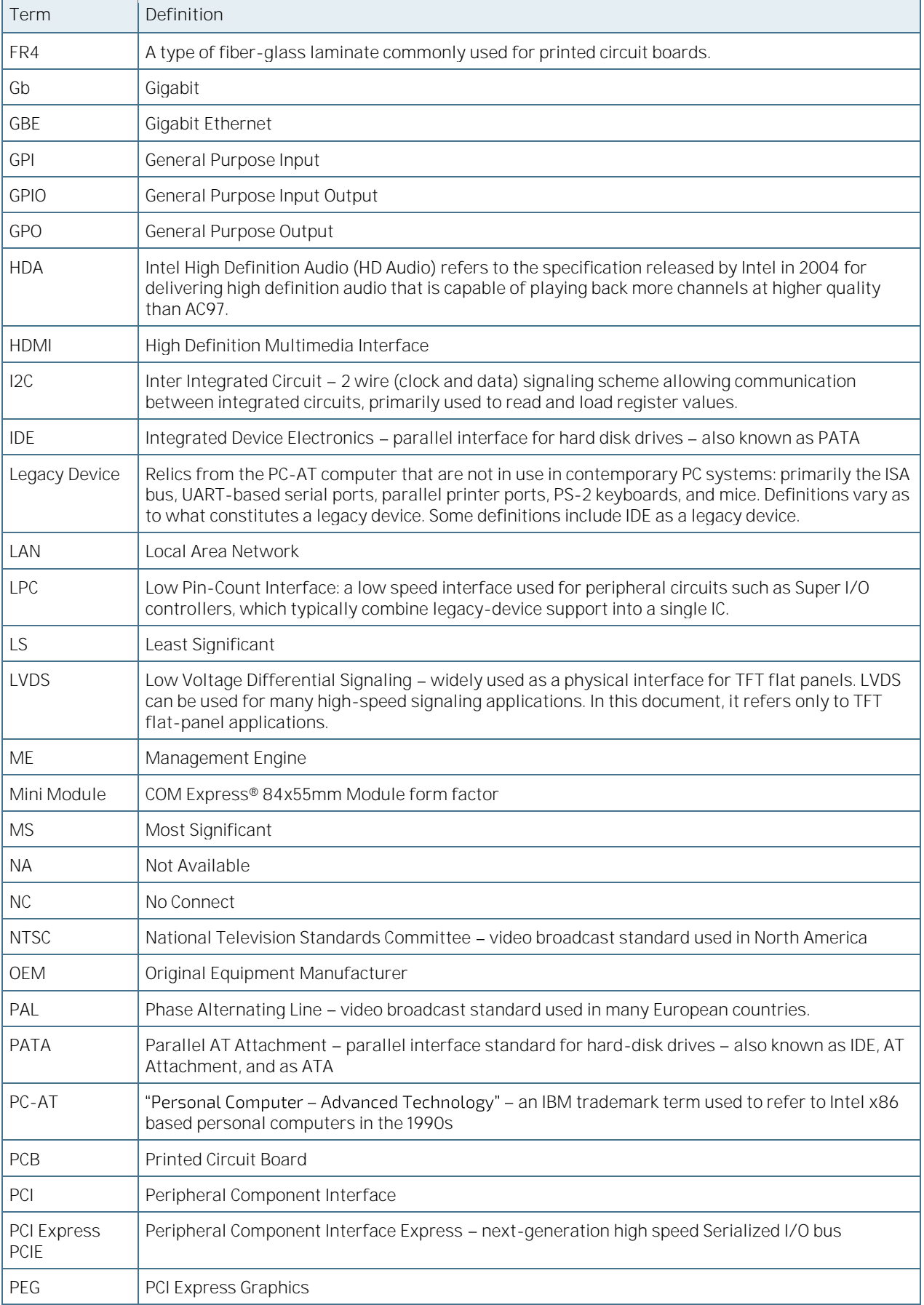

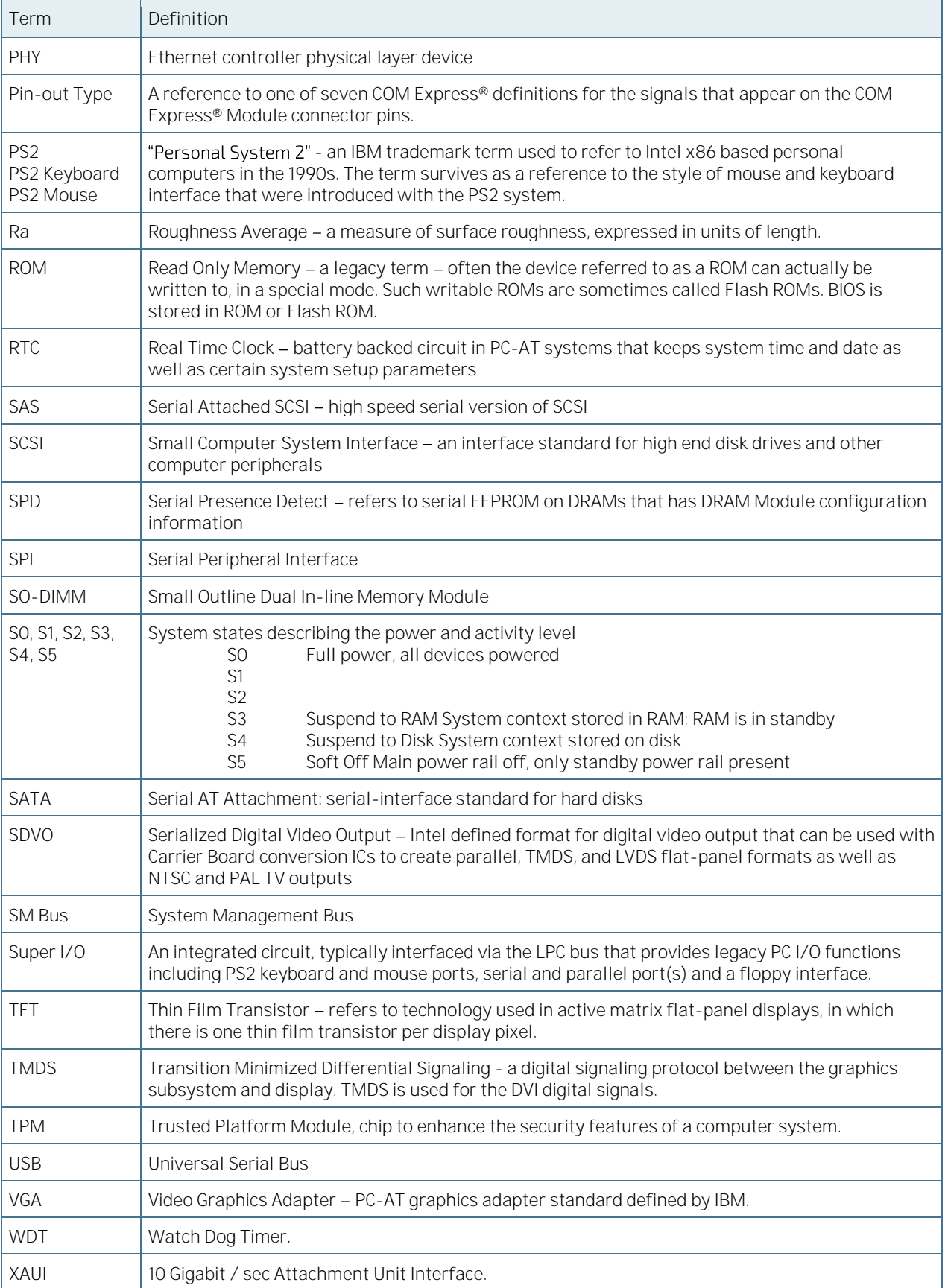

# 7/ Technical Support

For technical support contact our Support department:

E-mail: support@kontron.com Phone: +49-821-4086-888

Make sure you have the following information available when you call:

Product ID Number (PN), Serial Number (SN) Module's revision Operating System and Kernel/Build version Software modifications Addition connected hardware/full description of hardware set up Be ready to explain the nature of your problem to the service technician.

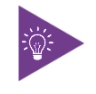

The serial number can be found on the Type Label, located on the product's rear side.

#### $7.1$ **Warranty**

Due to their limited service life, parts that by their nature are subject to a particularly high degree of wear (wearing parts) are excluded from the warranty beyond that provided by law. This applies to the CMOS battery, for example.

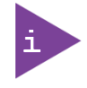

If there is a protection label on your product, then the warranty is lost if the product is opened.

#### 7.2 Returning Defective Merchandise

All equipment returned to Kontron must have a Return of Material Authorization (RMA) number assigned exclusively by Kontron. Kontron cannot be held responsible for any loss or damage caused to the equipment received without an RMA number. The buyer accepts responsibility for all freight charges for the return of goods to Kontron's designated facility. Kontron will pay the return freight charges back to the buyer's location in the event that the equipment is repaired or replaced within the stipulated warranty period. Follow these steps before returning any product to Kontron.

1. Visit the RMA Information website: <http://www.kontron.com/support-and-services/support/rma-information>

Download the RMA Request sheet for Kontron Europe GmbH and fill out the form. Take care to include a short detailed description of the observed problem or failure and to include the product identification Information (Name of product, Product number and Serial number). If a delivery includes more than one product, fill out the above information in the RMA Request form for each product.

2. Send the completed RMA-Request form to the fax or email address given below at Kontron Europe GmbH. Kontron will provide an RMA-Number.

Kontron Europe GmbH RMA Support Phone:  $+49(0)8214086-0$ Fax:  $+49(0)8214086111$ <br>Fmail: service@kontron.com [service@kontron.com](mailto:service@kontron.com)

3. The goods for repair must be packed properly for shipping, considering shock and ESD protection.

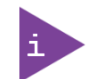

Goods returned to Kontron Europe GmbH in non-proper packaging will be considered as customer caused faults and cannot be accepted as warranty repairs.

4. Include the RMA-Number with the shipping paperwork and send the product to the delivery address provided in the RMA form or received from Kontron RMA Support.
## kontron

## About Kontron

Kontron is a global leader in IoT/Embedded Computing Technology (ECT). Kontron offers individual solutions in the areas of Internet of Things (IoT) and Industry 4.0 through a combined portfolio of hardware, software and services. With its standard and customized products based on highly reliable state-of-the-art technologies, Kontron provides secure and innovative applications for a wide variety of industries. As a result, customers benefit from accelerated time-to-market, lower total cost of ownership, extended product lifecycles and the best fully integrated applications.

For more information, please visit: www.kontron.com

## GLOBAL HEADQUARTERS

 $\blacktriangledown$ 

## Kontron Europe GmbH

Gutenbergstraße 2 85737 Ismaning Germany Tel.: + 49 821 4086-0 Fax: + 49 821 4086-111 [info@kontron.com](mailto:info@kontron.com)